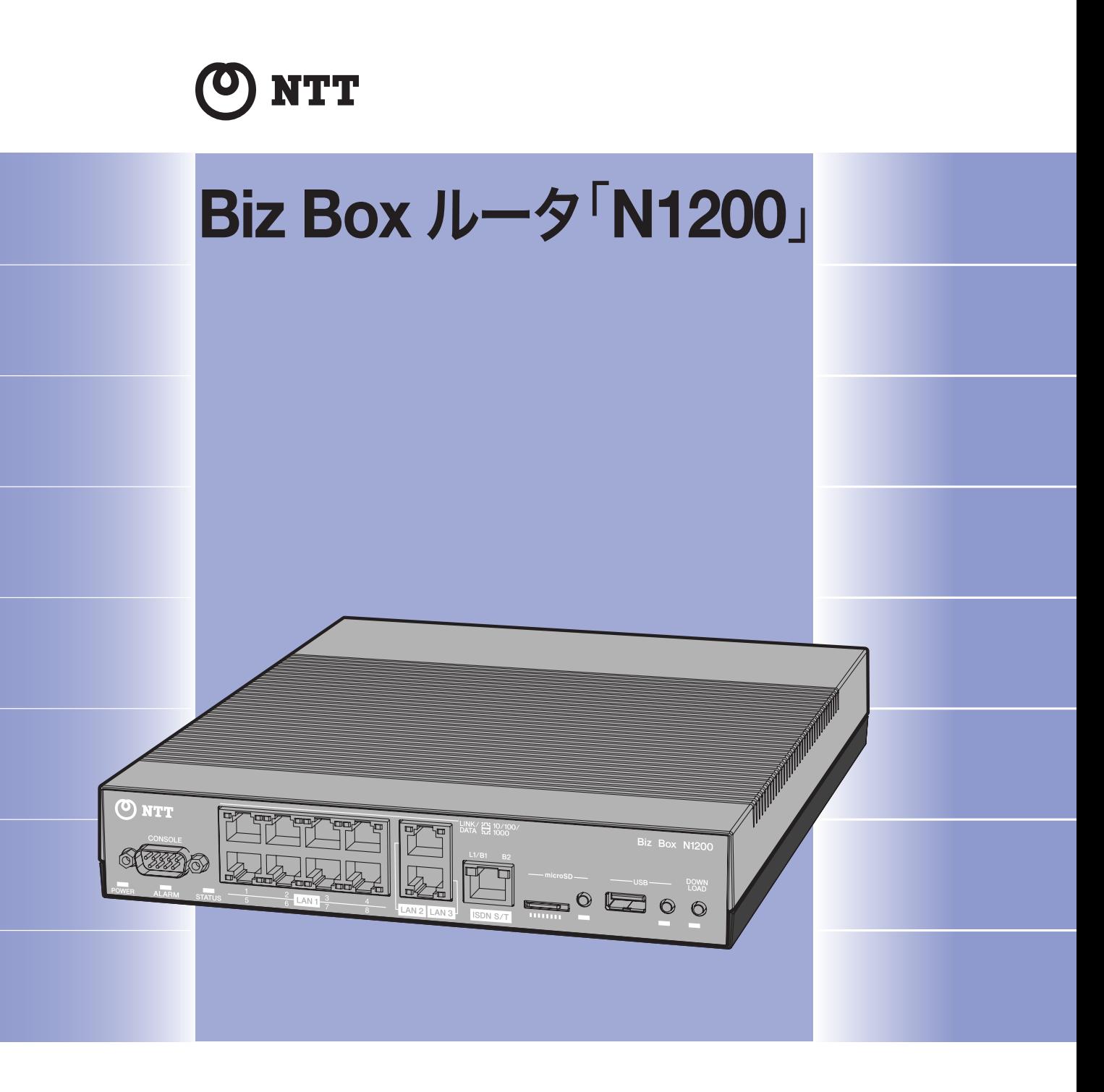

# コマンドリファレンス

本製品をお使いになる前に本書をよくお読みになり、 正しく設置や設定を行なってください。 本書中の警告や注意を必ず守り、正しく安全にお使いください。 本書はなくさないように、大切に保管してください。

- 本書の記載内容の一部または全部を無断で転載することを禁じます。
- 本書の記載内容は将来予告なく変更されることがあります。
- 本製品を使用した結果発生した情報の消失等の損失については、当社では責任を負いかねます。 保証は本製品物損の範囲に限ります。予めご了承ください。
- 本書の内容については万全を期して作成致しておりますが、記載漏れやご不審な点がございましたらご一報くださ いますようお願い致します。
- ※ イーサネットは富士ゼロックス株式会社の登録商標です。
- ※ Microsoft、Windowsは米国 Microsoft 社の米国およびその他の国における登録商標です。
- ※ NetWareは米国 Novell,Inc. の登録商標です。
- ※ Stac LZS は米国 Hi/fn 社の登録商標です。
- ※ microSDHC ロゴは商標です。

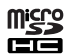

# 目次

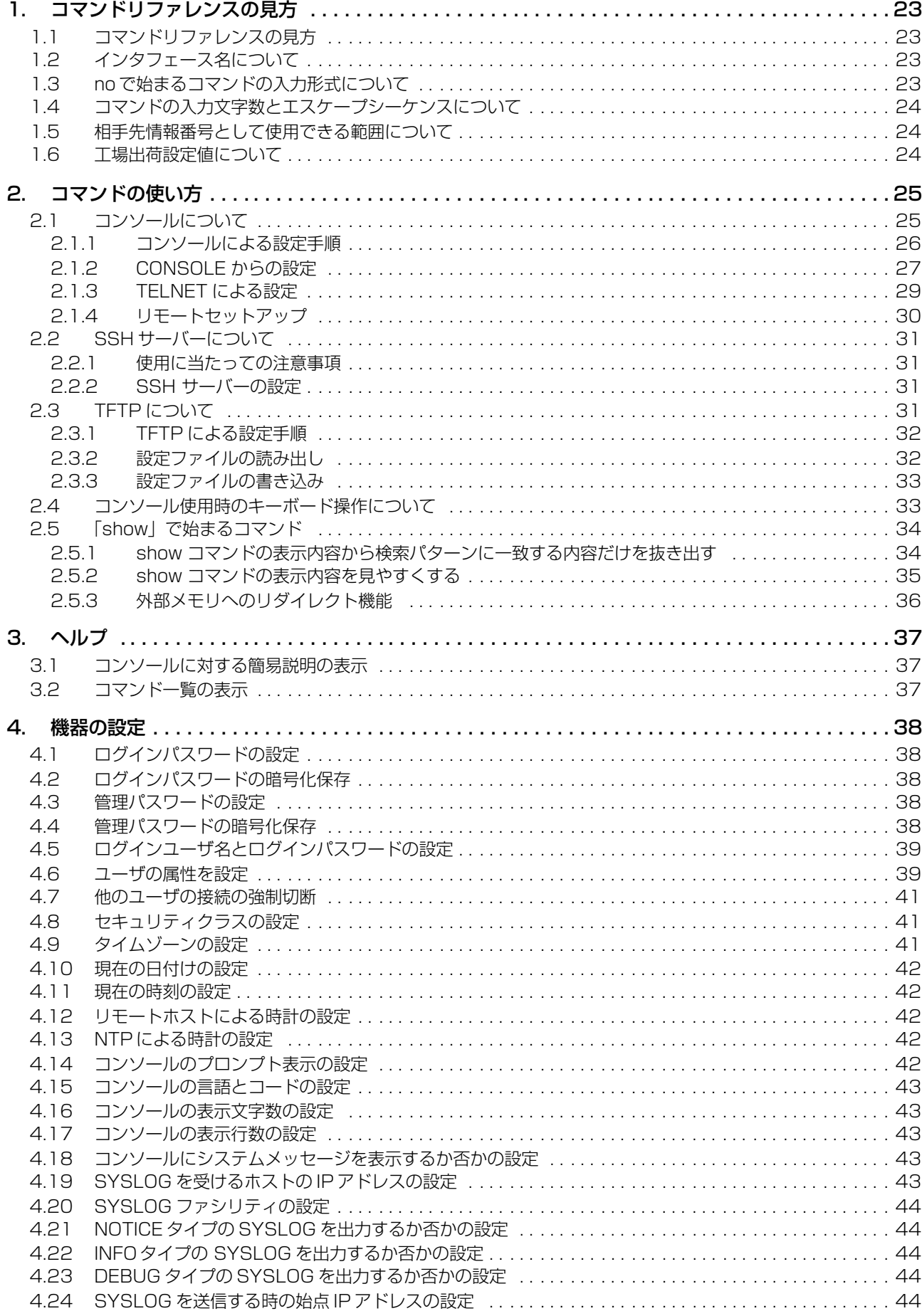

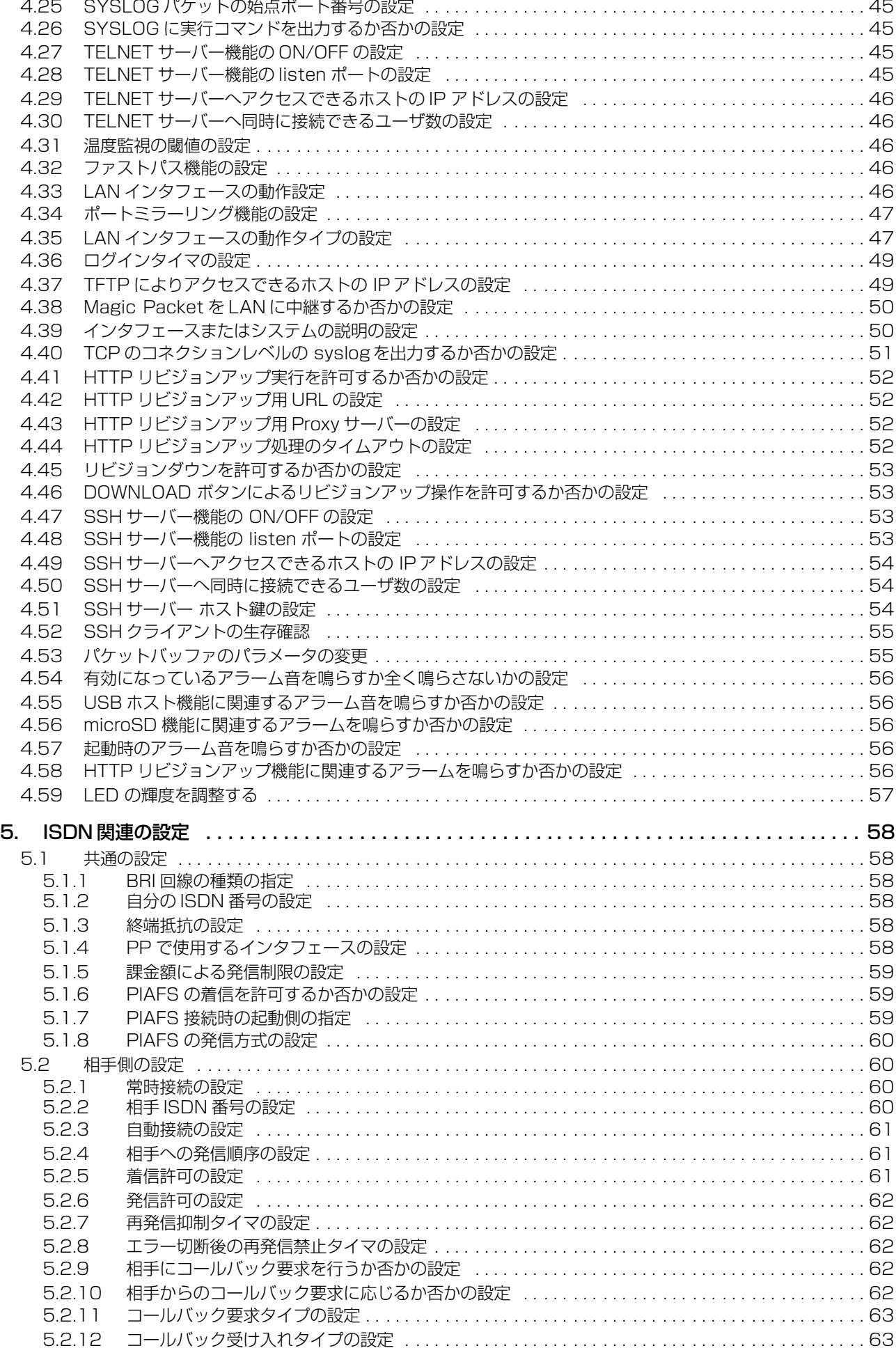

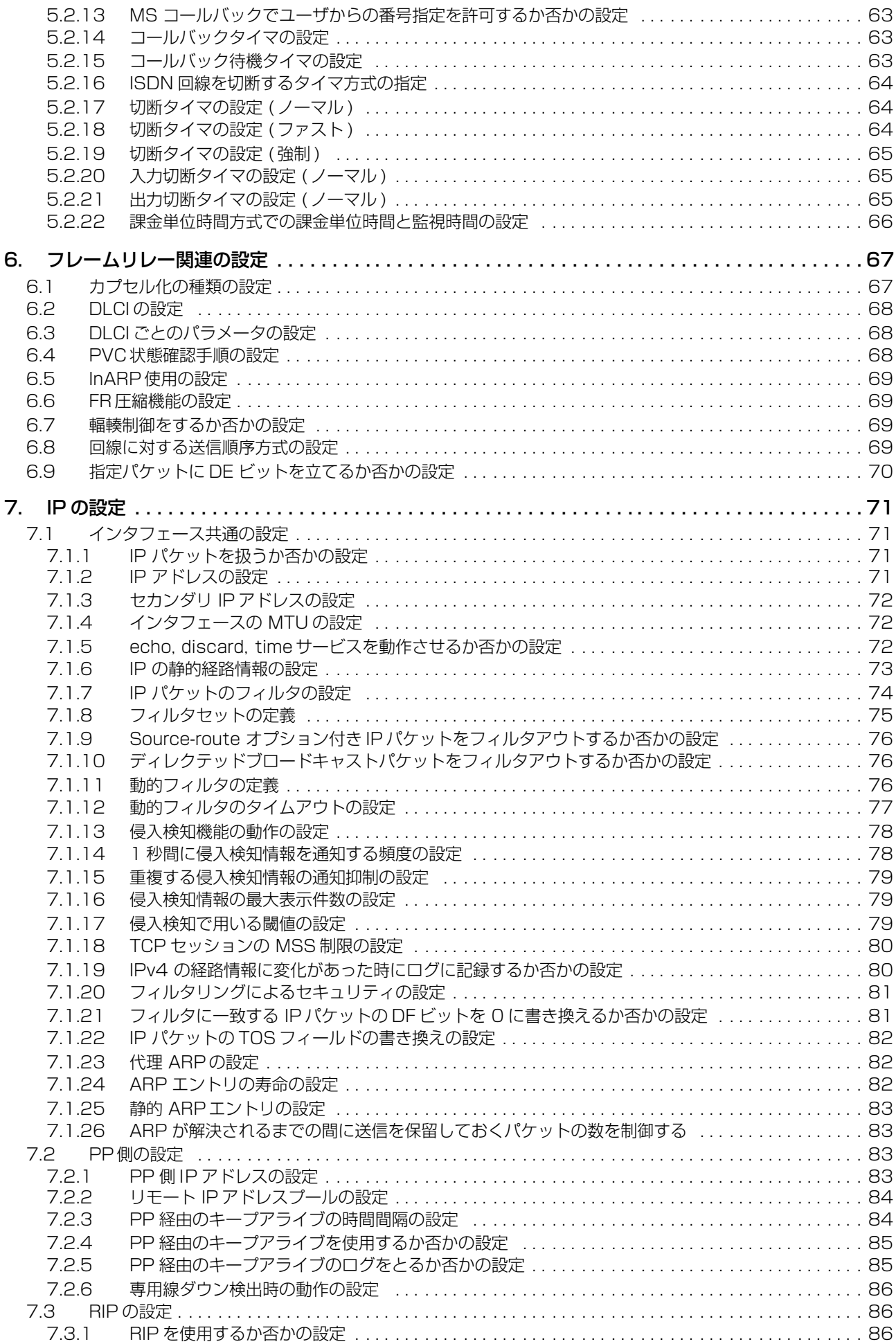

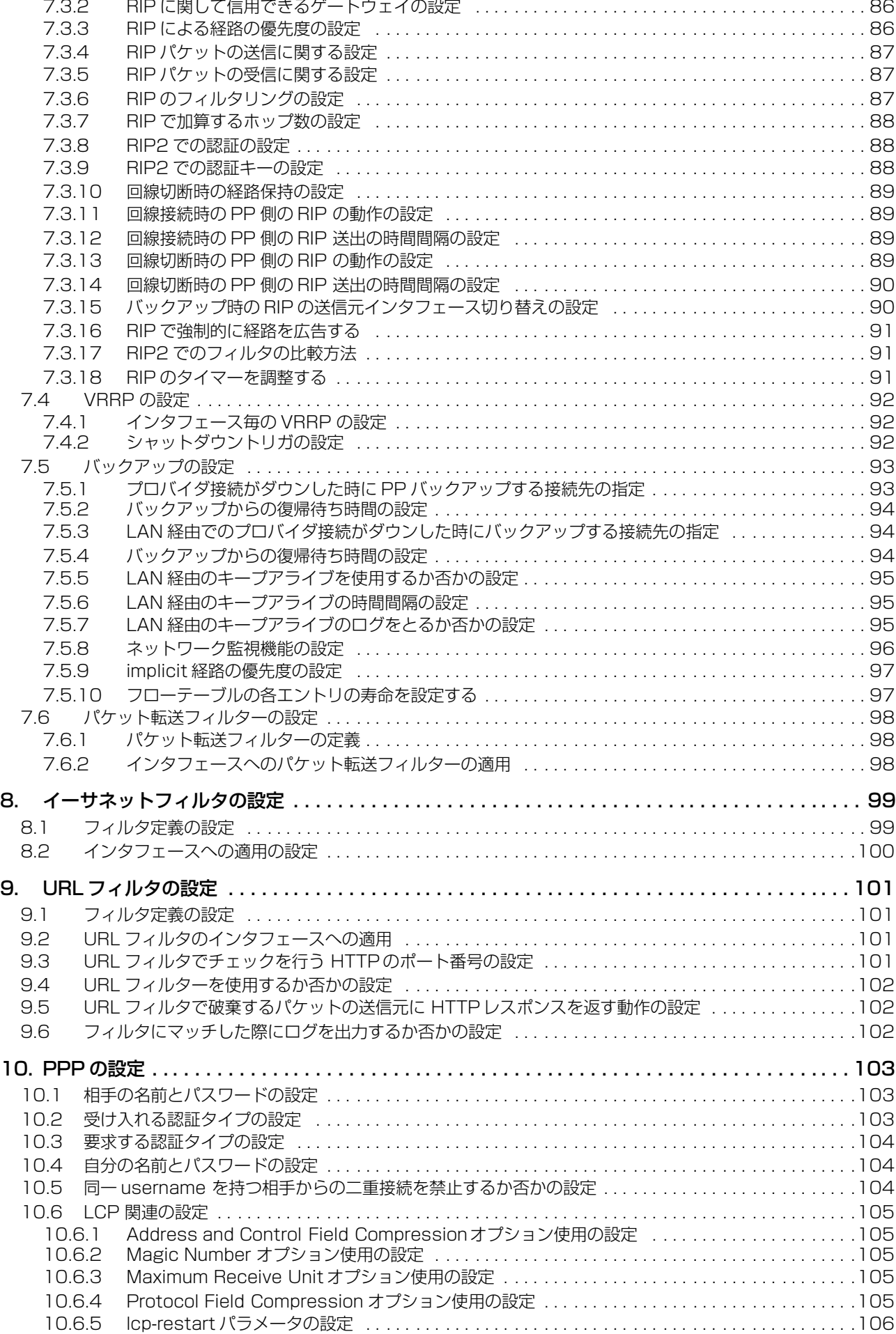

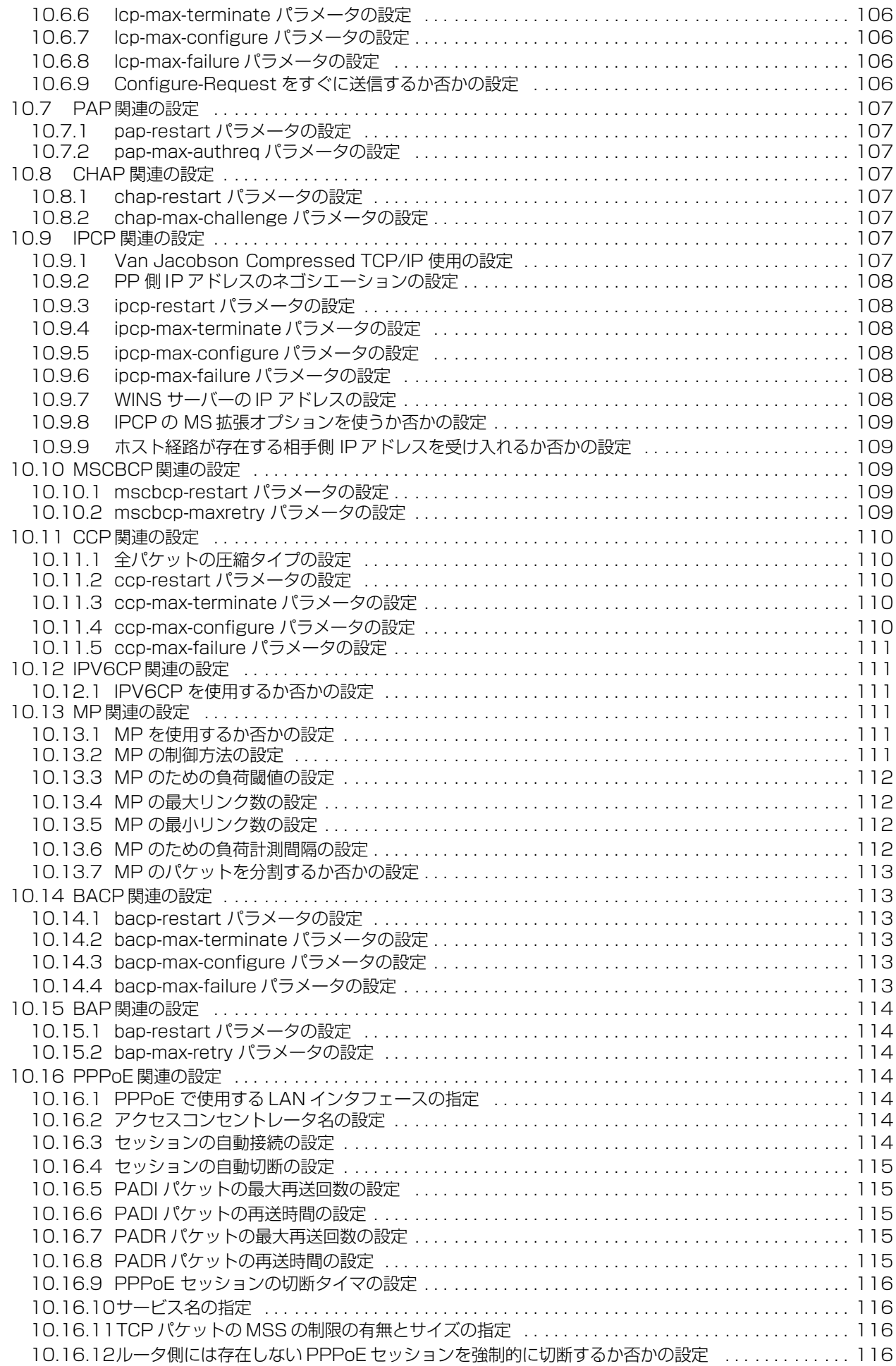

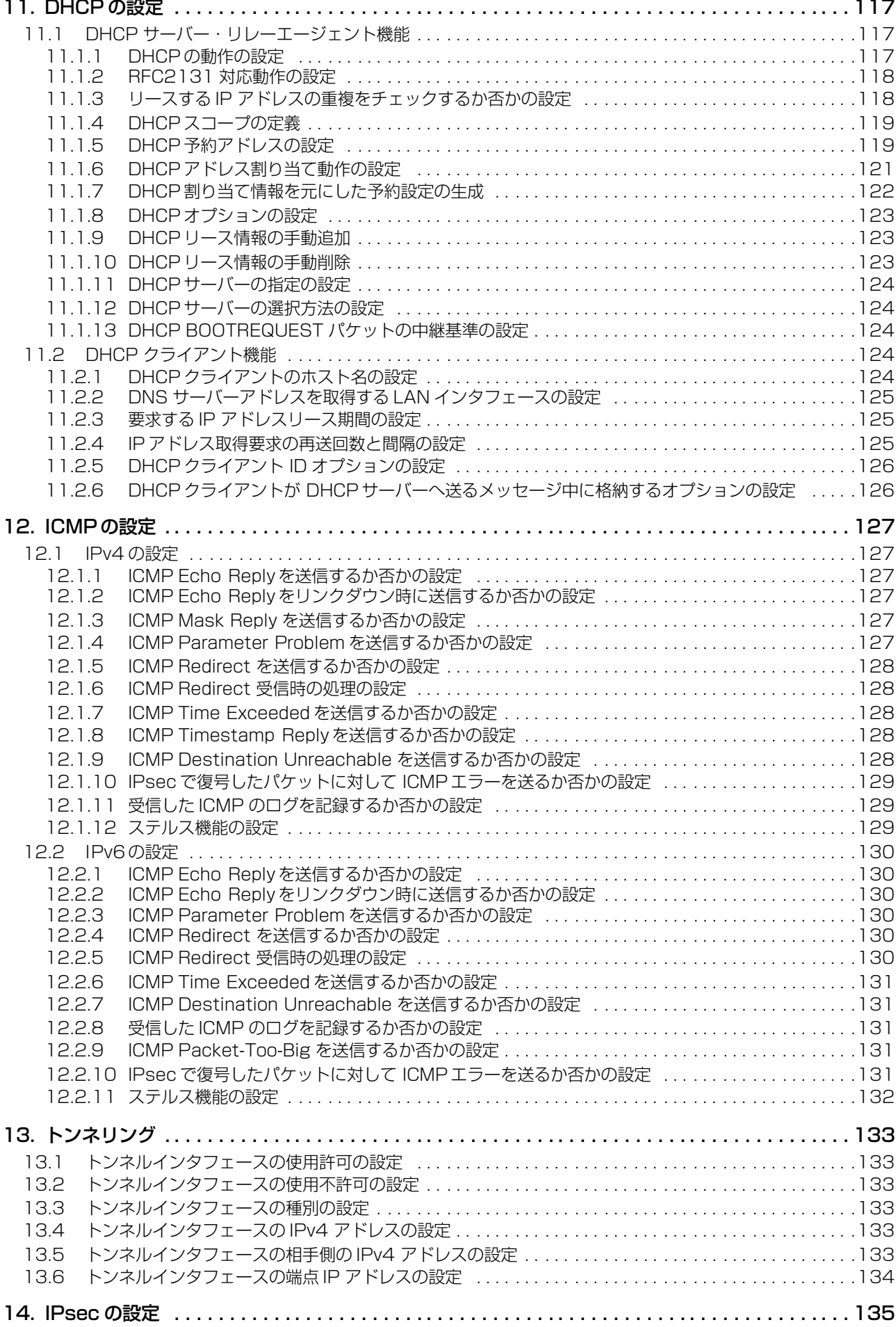

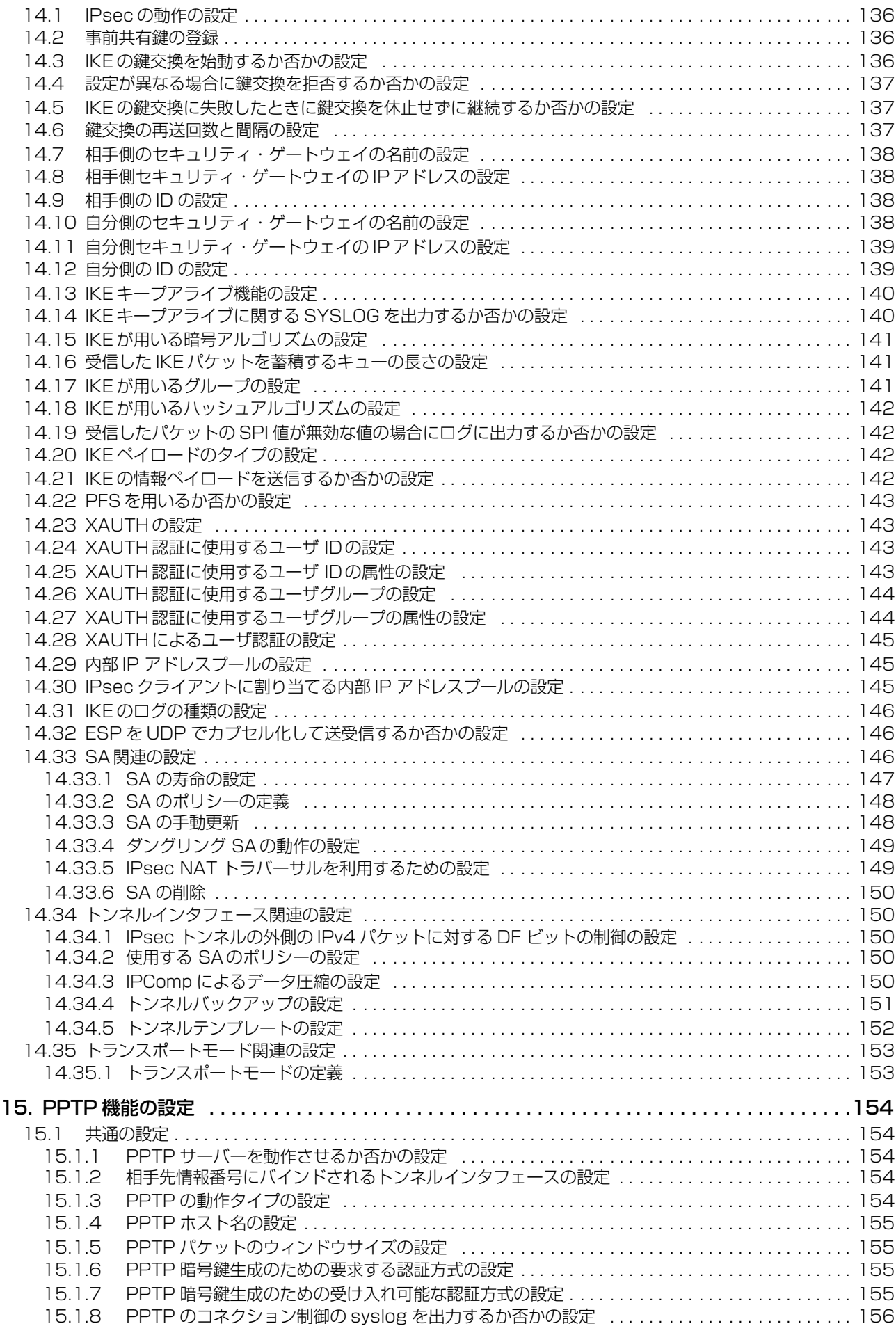

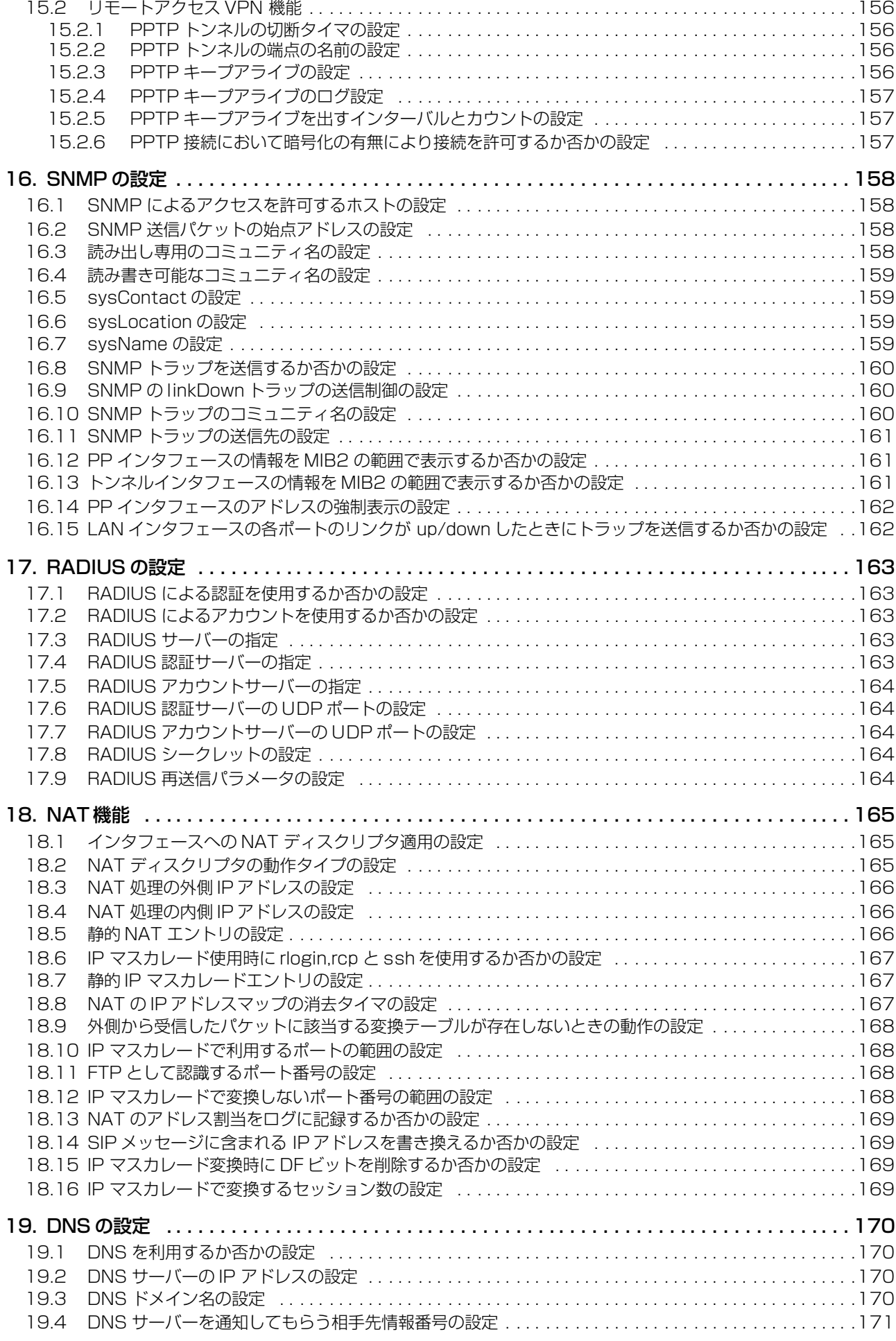

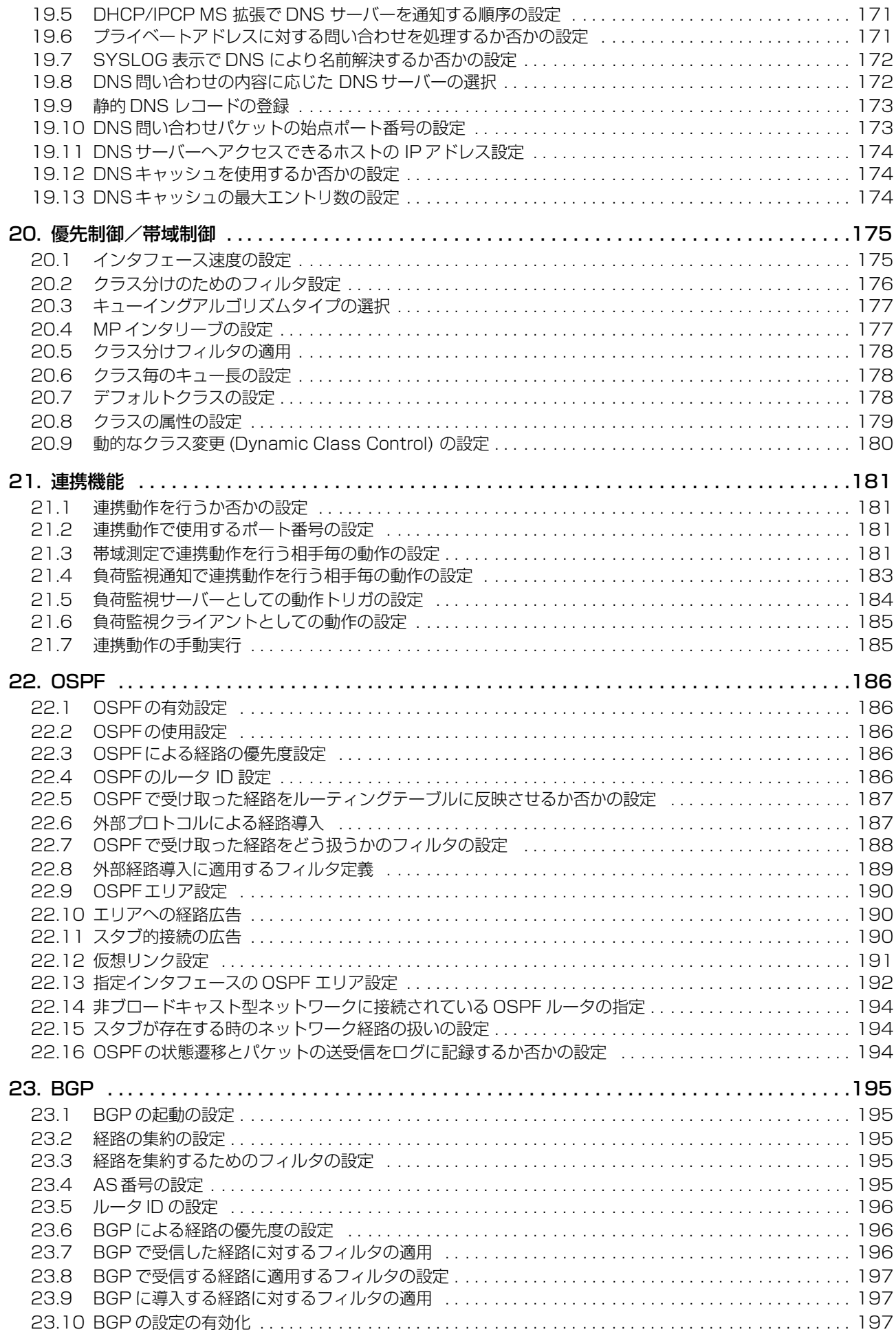

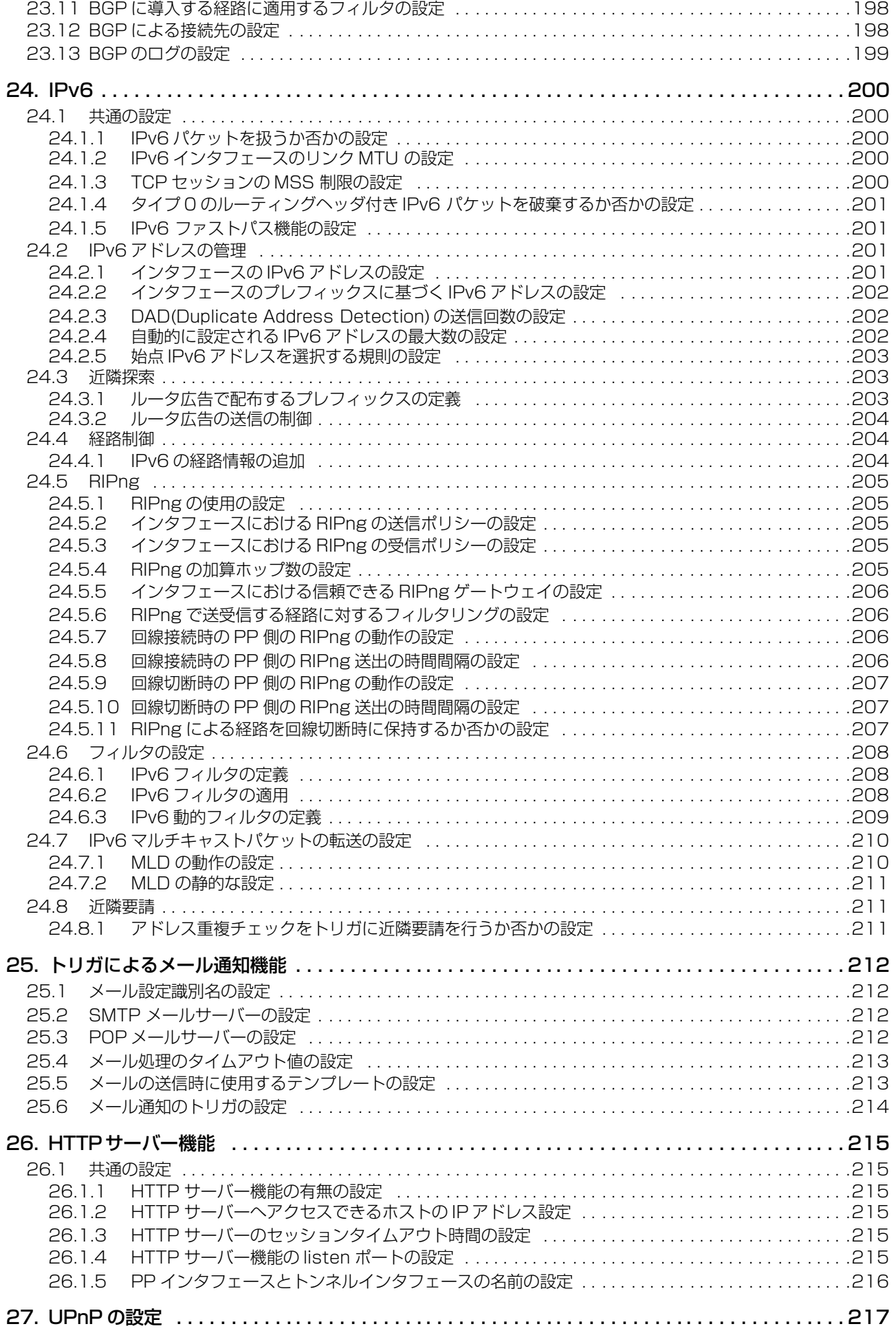

![](_page_12_Picture_262.jpeg)

![](_page_13_Picture_66.jpeg)

![](_page_14_Picture_14.jpeg)

# **コマンド索引**

# *A*

![](_page_15_Picture_525.jpeg)

# *B*

![](_page_15_Picture_526.jpeg)

# *C*

![](_page_15_Picture_527.jpeg)

![](_page_15_Picture_528.jpeg)

## *D*

![](_page_15_Picture_529.jpeg)

## *E*

![](_page_15_Picture_530.jpeg)

![](_page_16_Picture_539.jpeg)

# *F*

![](_page_16_Picture_540.jpeg)

# *H*

![](_page_16_Picture_541.jpeg)

# *I*

![](_page_16_Picture_542.jpeg)

![](_page_16_Picture_543.jpeg)

![](_page_17_Picture_567.jpeg)

![](_page_17_Picture_568.jpeg)

![](_page_18_Picture_541.jpeg)

# *L*

![](_page_18_Picture_542.jpeg)

#### *M*

![](_page_18_Picture_543.jpeg)

![](_page_18_Picture_544.jpeg)

# *N*

![](_page_18_Picture_545.jpeg)

# *O*

![](_page_18_Picture_546.jpeg)

## *P*

![](_page_18_Picture_547.jpeg)

![](_page_19_Picture_559.jpeg)

#### *Q*

![](_page_19_Picture_560.jpeg)

## *R*

![](_page_19_Picture_561.jpeg)

# *S*

![](_page_19_Picture_562.jpeg)

![](_page_20_Picture_552.jpeg)

![](_page_20_Picture_553.jpeg)

# *T*

![](_page_20_Picture_554.jpeg)

# *U*

![](_page_20_Picture_555.jpeg)

# **22**

![](_page_21_Picture_55.jpeg)

#### *W*

![](_page_21_Picture_56.jpeg)

*vlan port mapping [. . . . . . . . . . . . . . . . . . . . . . . . 221](#page-220-4)*

## <span id="page-22-0"></span>**1. コマンドリファレンスの見方**

#### <span id="page-22-1"></span>**1.1** コマンドリファレンスの見方

このコマンドリファレンスは、ルータのコンソールから入力するコマンドを説明しています。 1つ1つのコマンドは次の項目の組合せで説明します。

![](_page_22_Picture_198.jpeg)

#### <span id="page-22-2"></span>**1.2** インタフェース名について

コマンドの入力形式において、ルータの各インタフェースを指定するためにインタフェース名を利用します。 インタフェース名は、インタフェース種別とインタフェース番号を間に空白をおかずに続けて表記します。インタフェース種別には、 "lan"、"bri" があります。インタフェース番号は、インタフェースの種別ごとに起動時に検出された順番で振られていきます。 lan インタフェースについては、LAN 分割機能として VLAN インタフェースが使用できます。 タグ VLAN はスラッシュ (/) でつなげた形式となります。

例:

![](_page_22_Picture_199.jpeg)

本製品は、仮想的なインタフェースである loopback インタフェースと null インタフェースを指定できます。

![](_page_22_Picture_200.jpeg)

#### <span id="page-22-3"></span>**1.3** no で始まるコマンドの入力形式について

コマンドの入力形式に *no* で始まる形のものが並記されているコマンドが多数あります。*no* で始まる形式を使うと、特別な記述が ない限り、そのコマンドの設定を削除し、初期値に戻します。

また、*show config* コマンドでの表示からも外します。言い換えれば、*no* で始まる形式を使わない限り、入力されたコマンドは、 たとえ初期値をそのまま設定する場合でも、*show config* コマンドでの表示の対象となります。

コマンドの入力形式で、*no* で始まるものに対して、省略可能なパラメータが記載されていることがあります。これらは、パラメー タを指定してもエラーにならないという意味で、パラメータとして与えられた値は *no* コマンドの動作になんら影響を与えません。

#### *24* 1. コマンドリファレンスの見方

#### <span id="page-23-0"></span>**1.4** コマンドの入力文字数とエスケープシーケンスについて

1 つのコマンドとして入力できる文字数は、コマンド本体とパラメータ部分を含めて最大 4095 文字以内です。 また、コマンドのパラメータ部分に以下の特殊文字を入力する場合には表に示す方法で入力してください。

![](_page_23_Picture_116.jpeg)

#### <span id="page-23-1"></span>**1.5** 相手先情報番号として使用できる範囲について

相手先情報番号として 1-100の範囲で設定が可能です。

#### <span id="page-23-2"></span>**1.6** 工場出荷設定値について

本製品は、お買い上げ頂いた状態および *cold start* コマンドを実行した直後の状態は、本書に記載されたコマンドの初期値が適用 されるわけではなく、以下に示す工場出荷設定になっています。

> *ip lan1 address 192.168.100.1/24 dhcp service server dhcp server rfc2131 compliant except remain-silent dhcp scope 1 192.168.100.2-192.168.100.191/24*

### <span id="page-24-0"></span>**2. コマンドの使い方**

本製品に直接コマンドを 1 つ 1 つ送って機能を設定したり操作したりする方法と、必要なコマンド一式を記述したファイルを送信 して設定する方法の 2 種類をサポートしています。LAN インタフェースが使用できない場合は、CONSOLE ポートを使ってコマン ドを実行し、復旧などの必要な操作を行うことができます。

対話的に設定する手段をコンソールと呼び、コマンドを 1 つ 1 つ実行して設定や操作を行うことができます。必要なコマンド一式 を記述したファイルを設定ファイル (Config) と呼び、TFTP により本製品にアクセスできる環境から設定ファイルを送信したり受信 することが可能です。

#### <span id="page-24-1"></span>**2.1** コンソールについて

各種の設定を行うためには、本製品の CONSOLE ポートにシリアル端末を接続する方法と、LAN 上のホストから TELNET、また は SSH でログインする方法、ISDN 回線や専用線を介して別の本製品からログインする方法の 3 つがあります

![](_page_24_Picture_111.jpeg)

本製品へは、それぞれに対して 1 ユーザがアクセスすることができます。またその中で管理ユーザになれるのは同時に 1 ユーザだ けです。例えば、シリアル端末でアクセスしているユーザが管理ユーザとして設定を行っている場合には、別のユーザが一般ユーザと してアクセスすることはできても管理ユーザになって設定を行うことはできません。

本製品は、TELNET または SSH による同時アクセスが最大 8 ユーザまで可能です。また複数のユーザが同時に管理ユーザになる ことができ、異なるホストから同時に設定を行うこともできます。そのほか、各ユーザは現在アクセスしている全ユーザのアクセス状 況を確認することができ、管理ユーザならば他のユーザの接続を強制的に切断させることもできます。

![](_page_24_Figure_9.jpeg)

#### *26* 2. コマンドの使い方

#### <span id="page-25-0"></span>**2.1.1** コンソールによる設定手順

CONSOLE ポートから設定を行う場合は、まず本製品の CONSOLE ポートとパソコンをクロスタイプのシリアルケーブルで接続し ます。シリアルケーブルの両端のコネクタはパソコンに適合したタイプをご使用ください。パソコンではターミナルソフトを使いま す。Windows をお使いの場合は OS に付属の『ハイパーターミナル』などのソフトウェアを使用します。MacOS X をお使いの場合 は、OS に付属の『ターミナル』アプリケーションを使用します。

TELNET で設定を行う場合は、パソコンでは TELNET アプリケーションを使います。Windows をお使いの場合は OS に付属の 『TELNET』ソフトウェアを使用します。MacOS X をお使いの場合は、OS に付属の『ターミナル』アプリケーションで telnet コマ ンドを実行します。

コンソールコマンドの具体的な内容については、本書の第 3 章以降をご覧ください。

コンソールコマンドは、コマンドの動作をよく理解した上でお使いください。設定後に意図した動作をするかどうか、必ずご確認く ださい。

コンソールに表示される文字セットは初期値ではシフト JIS です。これは、*console character* コマンドを使用して端末の文字表 示の能力に応じて選択できます。いずれの場合でもコマンドの入力文字は ASCII で共通であることに注意してください。

設定手順のおおまかな流れは次のようになります。

- <span id="page-25-2"></span><span id="page-25-1"></span>1. 一般ユーザとしてログインした後、*administrator* コマンドで管理ユーザとしてアクセスします。 この時管理パスワードが設定してあれば、管理パスワードの入力が必要です。
- <span id="page-25-5"></span><span id="page-25-3"></span>2. 回線を接続していない相手の相手先情報を変更する場合には、pp disable コマンドを実行してから 相手先情報の内容を変更してください。回線が接続されている場合には、*disconnect* コマンドでま ず回線を手動切断しておきます。
- 3.相手先情報の内容を各種コマンドを使用して変更します。
- <span id="page-25-6"></span>4.*pp enable* コマンドを実行します。
- <span id="page-25-7"></span>5.*save* コマンドを実行して、不揮発性メモリに設定内容を保存します。
- 「ノート1 Ctrlキーを押しながら S キーを押すと、コンソール出力を一時停止します。この状態でキーを押しても画面上は 無反応に見えますが、キー入力は処理されます。コンソール出力を再開するには Crtl キーを押しながら Q キーを 押します。

<span id="page-25-4"></span>セキュリティの観点から、コンソールにキー入力が一定時間無い時には、自動的に 300 秒 ( 初期値 ) でログアウトするように設定 されています。この時間は *login timer* コマンドを使用して変更することができます。

新たに管理ユーザになって設定コマンドを実行すると、その内容はすぐに動作に反映されますが、*save* コマンドを実行しないと不 揮発性メモリに書き込まれません。

- 【ご注意】 ・ ご購入直後の起動や *cold start* 後にはログインパスワードも管理パスワードも設定されていません。 セキュリティ上、ログインパスワードと管理パスワードの設定をお勧めします。
	- ・ 本製品はご購入直後の起動でコンソールから各種の設定が行える状態になりますが、実際にパケットを配送す る動作は行いません。
	- ・ セキュリティの設定や、詳細な各種パラメータなどの付加的な設定に関しては、個々のネットワークの運営方 針などに基づいて行ってください。

#### <span id="page-26-0"></span>**2.1.2** CONSOLE からの設定

ここでは、Windows XP の『ハイパーターミナル』を使用する場合を例に説明します。シリアルケーブルの接続は事前にすませて おきます。

> 1. [スタート] メニューから [マイ コンピュータ] を選び、「システムのタスク」欄にある「システム 情報を表示する」を選びます。「システムのプロパティ」ウィンドウが開いたら、[ ハードウェア ] タ ブを押します。

![](_page_26_Picture_72.jpeg)

2. [ デバイス マネージャ ] をクリックします。

「ポート (COM と LPT)」アイコンをダブルクリックして開き、「通信ポート」の「COMx」という表 現部分を調べます。通常は「COM1」の場合が多いでしょう。この COM ポート番号は、手順 5 で必 要になるために覚えておきます。

![](_page_26_Picture_7.jpeg)

- 3.「デバイス マネージャ」ウィンドウを閉じます。
- 4. [スタート] メニューから [すべてのプログラム] [アクセサリ] [通信] [ハイパーターミ ナル]を選びます。「接続の設定」ウィンドウが開いたら、名前欄に適切な名前を入力して [OK] を クリックします。

![](_page_26_Picture_73.jpeg)

5.「接続方法」欄から、手順 2 で調べた COM ポートを選択して [OK] をクリックします。

![](_page_27_Picture_69.jpeg)

6. [COMxのプロパティ] ウィンドウが開いたら、[ビット/秒] を 9600、[データビット] を 8, [パリティ]をなし、[ストップビット]を 1、[フロー制御]を Xon/Xoff にして、[OK]をクリックします。

![](_page_27_Picture_70.jpeg)

- 7.「Password:」と表示されたら、ログインパスワードを入力してから Enter キーを押します ※名前ありユーザでログインする場合は、何も入力せずに Enter キーを押します。次に「Username:」と表示され、ユーザ
	- 名の入力待ち状態となります。ここで、設定したユーザ名を入力して Enter キーを押し、続いてユーザパスワードを入 力します。
	- 何も表示されないときは、1 度 Enter キーを押します。
	- 「>」が表示されると、コンソールコマンドを入力できるようになります。

![](_page_27_Picture_71.jpeg)

- [ノート] · 「help」と入力してから Enter キーを押すと、キー操作の説明が表示されます。 ・「*show command*」と入力してから Enter キーを押すと、コマンド一覧が表示されます。
	-

8.「*administrator*」と入力してから、Enter キーを押します。

本製品 9.「Password:」と表示されたら、管理パスワードを入力します。 「#」が表示されると、各種のコンソールコマンドを入力できます。

- 10.コンソールコマンドを入力して、設定を行います。
- 11.設定が終わったら、「*save*」と入力してから Enter キーを押します。 コンソールコマンドで設定した内容が、本製品の不揮発性メモリに保存されます。

12.設定を終了するには、「*quit*」と入力してから Enter キーを押します。

13.コンソール画面を終了するには、もう 1 度「*quit*」と入力してから Enter キーを押します。

#### <span id="page-28-0"></span>**2.1.3** TELNET による設定

ここでは、Windows XP の TELNET を使用する場合を例に説明します。本製品の IP アドレスは 192.168.100.1 とした場合の 例です。

1. [スタート] メニューから [ファイル名を指定して実行] を選びます。

![](_page_28_Picture_94.jpeg)

2. [telnet 192.168.100.1] と入力してから、[OK] をクリックします。 本製品の IP アドレスを変更している場合には、「192.168.100.1」のかわりにその IP アドレスを入 力します。

![](_page_28_Picture_95.jpeg)

3.「Password:」と表示されたら、ログインパスワードを入力してから Enter キーを押します。

※名前ありユーザでログインする場合は、何も入力せずに Enter キーを押します。次に「Username:」と表示され、ユーザ 名の入力待ち状態となります。ここで、設定したユーザ名を入力して Enter キーを押し、続いてユーザパスワードを入 力します。

何も表示されないときは、1 度 Enter キーを押します。 「>」が表示されると、コンソールコマンドを入力できるようになります。

![](_page_28_Picture_96.jpeg)

#### *30* 2. コマンドの使い方

- [ ノート ] ・「*help*」と入力してから Enter キーを押すと、キー操作の説明が表示されます。 ・「*show command*」と入力してから Enter キーを押すと、コマンド一覧が表示されます。
	- 4.「*administrator*」と入力してから、Enter キーを押します。
	- 5.「Password:」と表示されたら、管理パスワードを入力します。 「#」が表示されると、各種のコンソールコマンドを入力できます。
	- 6.コンソールコマンドを入力して、設定を行います。
	- 7.設定が終わったら、「*save*」と入力してから Enter キーを押します。 コンソールコマンドで設定した内容が、本製品の不揮発性メモリに保存されます。
	- 8.設定を終了するには、「*quit*」と入力してから Enter キーを押します。
	- 9.コンソール画面を終了するには、もう 1 度「*quit*」と入力してから Enter キーを押します。

#### <span id="page-29-0"></span>**2.1.4** リモートセットアップ

すでに本製品をお使いの場合は、離れた場所の本製品を ISDN 回線や専用線経由で設定できます。これを「リモートセットアップ」 といいます。ISDN 回線や専用線経由で相手の本製品に直接接続するので、プロバイダに契約していなくても、インターネット接続で きない状態でも設定できます。

![](_page_29_Figure_10.jpeg)

リモートセットアップを拒否するように設定できるため、拒否に設定しておけば、不特定の相手からの侵入を防げます。

リモートセットアップはコンソールから行います。コンソールを使う方法は、前節の「CONSOLE ポートからの設定」または 「TELNET による設定」を参照してください。リモートセットアップのコマンドは *remote setup* です。

相手の本製品へのログインが完了すると、設定したい本製品をコンソールコマンドで設定できるようになります。

【ご注意】 ・FTTH や ADSL などの WAN ポート経由で、リモートセットアップすることはできません。

#### <span id="page-30-0"></span>**2.2** SSH サーバーについて

本製品は、LAN 上のホストから SSH でログインして設定することができます(SSH サーバー機能)。このときホスト側で使用す る SSH クライアントは、MacOS X の『ターミナル』アプリケーションや UNIX 環境では標準的に搭載されており、実行することが できますが、Windows 系 OS では標準では搭載されていません。SSH クライアントが搭載されていない環境では、フリーソフトな どで SSH クライアント機能のあるものを用意してください。

#### <span id="page-30-1"></span>**2.2.1** 使用に当たっての注意事項

本製品の SSH サーバー機能では以下の機能をサポートしていないことに注意してください。

○ SSH プロトコルバージョン 1 ○ パスワード認証以外のユーザ認証 ( ホストベース認証、公開鍵認証、チャレンジ・レスポンス認証、 GSSAPI 認証 ) ○ ポートフォワーディング (X11/TCP 転送 ) ○ Gateway Ports( ポート中継 ) ○ 空パスワードの許可 ○ scp ○ sftp

#### <span id="page-30-2"></span>**2.2.2** SSH サーバーの設定

本製品の SSH サーバー機能は、工場出荷設定では使用しないよう設定されています。SSH サーバー機能を使用できるようにする までの設定手順は以下の通りです。

- 1. *login user* コマンドで名前ありユーザを登録します。SSH ではログイン時のユーザ名の入力が必須 となるため、事前に必ず名前ありユーザを登録しなければなりません。
- 2. 次に、*sshd host key generate* コマンドで SSH サーバーのホスト鍵を生成します。このコマンド によって DSA または RSA の公開鍵、および秘密鍵のペアが生成されます。 このコマンドの処理に数十秒ほど時間がかかる場合があります。
- 3. 最後に *sshd service* コマンドで SSH サーバー機能を有効にします。

![](_page_30_Picture_175.jpeg)

#### <span id="page-30-3"></span>**2.3** TFTP について

本製品に設定した項目は、TFTP により LAN 上のホストから設定ファイルとして読み出すことができます。またホスト上の設定 ファイルを本製品に読み込ませて設定を行うこともできます。

TFTP は、Windows XP や MacOS X の『ターミナル』アプリケーション、UNIX 環境で標準的に搭載されており、実行すること ができます。TFTP が搭載されていない環境では、フリーソフトなどで TFTP クライアント機能のあるものを用意してください。こ の時、本製品は TFTP サーバーとして動作します。

設定ファイルは全体の設定を記述したものであり、特定部分の設定だけを読み出したり差分点だけを書き込んだりすることはできま せん。設定ファイルは Windows のメモ帳等で直接編集できるテキストファイル ( シフト JIS、CRLF 改行 ) です。

- <span id="page-30-5"></span><span id="page-30-4"></span>【ご注意】 ・ 設定ファイルの内容はコマンドの書式やパラメータの指定などの内容が正しく記述されている必要があります。 間違った書式や内容があった場合には、その内容は動作に反映されず無視されます。
	- ・ TFTP により設定ファイルを読み込む場合において *line type* コマンドの設定変更を行う場合は、設定の最後に *restart* コマンドが必要なことに注意してください。

#### *32* 2. コマンドの使い方

#### <span id="page-31-0"></span>**2.3.1** TFTP による設定手順

TFTP により設定ファイルをやりとりするためには、本製品であらかじめアクセス許可するための設定が必要です。まず *tftp host* コマンドを使用し、本製品にアクセスできるホストを設定します。工場出荷設定ではどのホストからもアクセスできない設定になって いることに注意してください。

<span id="page-31-2"></span>![](_page_31_Picture_98.jpeg)

次に、LAN 上のホストから TFTP コマンドを実行します。使用するコマンドの形式は、そのホストの OS に依存します。次の点に 注意して実行してください。

- 本製品の IP アドレス
- 転送モードは"アスキー"、"ascii" または"文字"にします。
- 本製品に管理パスワードが設定されている場合には、ファイル名称の後ろに管理パスワードを指定する 必要があります。

○ 読み出したり書き込んだりする設定ファイル名は"config"という名称に固定されています。

#### <span id="page-31-1"></span>**2.3.2** 設定ファイルの読み出し

ここでは、Windows XP から設定ファイルを読み出す場合の例を示します。本製品のコンソール操作ではないことに注意してくだ さい。この例では、本製品の IP アドレスを 192.168.100.1、管理パスワードは"himitsu"、Windowsに新しくできるファイル の名称を"OLDconfig.txt"とします。

- 1. [スタート] メニューから [すべてのプログラム] [アクセサリ] [コマンド プロンプト]を選 びます。
- 2. 設定ファイルを保存するディレクトリに移動します。
- 3.「tftp 192.168.100.1 get config/himitsu OLDconfig.txt」と入力してから、Enter キーを押し ます。

![](_page_31_Picture_99.jpeg)

#### <span id="page-32-0"></span>**2.3.3** 設定ファイルの書き込み

ここでは、Windows XP から設定ファイルを書き込む場合の例を示します。本製品のコンソール操作ではないことに注意してくだ さい。この例では、本製品の IP アドレスを 192.168.100.1、管理パスワードは"himitsu"、書き込むべき Windows 上のファイ ルの名称を"NEWconfig.txt"とします。

- 1. [スタート] メニューから [すべてのプログラム] [アクセサリ] [コマンド プロンプト] を選 びます。
- 2. 設定ファイルの保存されているディレクトリに移動します。
- 3.「tftp 192.168.100.1 put NEWconfig.txt config/himitsu」と入力してから、Enter キーを押し ます。

![](_page_32_Picture_141.jpeg)

#### <span id="page-32-1"></span>**2.4** コンソール使用時のキーボード操作について

一画面に収まらない行数の情報を表示する場合は、*console lines* コマンドで設定された行数分を表示した段階で表示をストップさ せ、画面下に「--- つづく ---」と表示されます。

この状態から残りを表示させる場合には、スペースキーを押します。Enter キーを押すと新しい一行を表示します。これらの操作を 繰り返し、最後まで表示すると自動的にコマンド入力ができる状態にもどります。

最後まで表示せずにこの段階で表示を終了させたい場合には、q キーを押します。この後コマンドが入力できる状態にもどります。

一画面に収まらない行数の情報を表示する場合にもストップさせたくなければ、*console lines infinity* コマンドを実行します。

![](_page_32_Picture_142.jpeg)

*show config*, *show config list*, *show config pp*, *show file list*, *show log*と同じ内容を、UNIXコマンドの less 風に表示す る場合には、それぞれ、*less config*, *less config list*, *less config pp*, *less file list*, *less log* コマンドを使用します。

![](_page_33_Picture_202.jpeg)

説明:

n め字のキー入力で整数値を表します。省略時は '1'です。<br>Ctrl-X [Ctrl]キーを押しながら [X]キーを押すことを示し

[ Ctrl ] キーを押しながら [ X ] キーを押すことを示します。

### <span id="page-33-0"></span>**2.5** 「show」で始まるコマンド

「show」で始まるコマンドが表示する内容から、指定した検索パターンに一致する内容だけを抜き出して表示することができます。 あるいは「show」で始まるコマンドが表示する内容をページ単位で表示しながら、後ろに戻ったり、指定した検索パターンに一致す る内容を検索したりすることができます。

これらの機能は「show」で始まるすべてのコマンドで利用できます。

<span id="page-33-2"></span><span id="page-33-1"></span>![](_page_33_Picture_203.jpeg)

[説明 ] *show* コマンドの表示内容から検索パターンである *pattern* に一致する行だけを抜き出して表示する。

-i オプションを指定した時には、*pattern* 中の英大文字 / 小文字を区別せずに検索する。例えば、-i オプションが ある時には 'abc' という *pattern* は 'abc' や 'ABC'、'aBc'、'ABc' などに一致する。一方、-i オプションがなけれ ば、'abc' は 'abc' としか一致しない。

-v オプションを指定した時には、*pattern* に一致しない行を表示する。

-w オプションを指定した時には、*pattern* に一致するのは単語だけとなる。例えば、-w オプションがある時には 'IP' という *pattern* は 'IPv4' や 'IPv6' とは一致しないが、' IP '( 前後に空白がある ) や '[IP]' には一致する。一方、 -w オプションが無ければ先に上げた例にはすべて一致する。

*pattern* は限定された正規表現である。一般的な正規表現では多くの特殊文字を使って多様な検索パターンを構成 できるが、ここで実装されているのは以下の特殊文字のみである。

![](_page_34_Picture_310.jpeg)

また、grep は一行に繰り返し指定することもできる。更に、*less* コマンドと同時に使用することもできる。 *pattern* 中の文字として '¥','?','*|*' を使用する場合は、それらの文字の前に '¥' をもう一つ重ねて入力しなければならない。

[設定例 ] *show config* | *grep ip* | *grep lan show config* | *grep ip* | *less*

#### <span id="page-34-0"></span>**2.5.2** show コマンドの表示内容を見やすくする

<span id="page-34-1"></span>[書式 ] *show [...]* | *less*

[説明 ] *show* コマンドの表示内容を 1 画面単位で表示し、最終行でコマンドを受け付ける。 表示内容が 1 画面に満たない場合には、すべての内容を表示して終了する。 コマンドは、数値プレフィクスとコマンド文字を入力することで実行される。数値プレフィクスはオプションで 省略できる。数値プレフィクスを省略した場合には 1 と見なされる。検索コマンドでは、コマンド文字の後に検 索文字列を入力できる。

コマンドには以下の種類がある。

![](_page_34_Picture_311.jpeg)

#### *36* 2. コマンドの使い方

<span id="page-35-1"></span><span id="page-35-0"></span>![](_page_35_Picture_157.jpeg)

*# show techinfo > sd1:techinfo.txt*
# **3. ヘルプ**

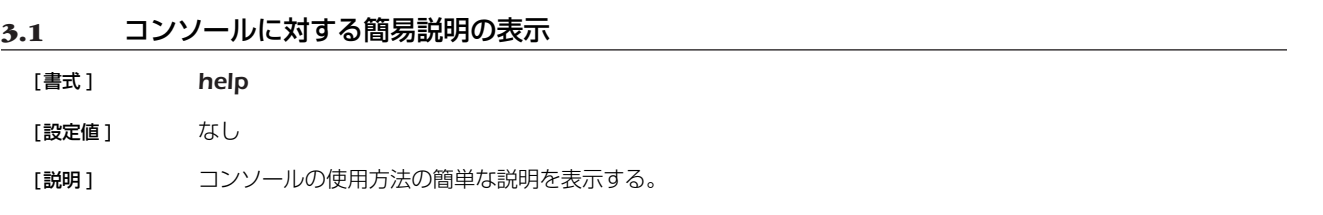

# **3.2** コマンド一覧の表示

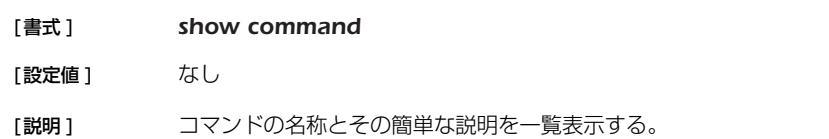

# **4. 機器の設定**

#### **4.1** ログインパスワードの設定

#### [ 書式 ] *login password*

#### [設定値] なし

[説明] 一般ユーザとしてログインするためのパスワードを 32 文字以内で設定する。パラメータはなく、コマンド入力 後にプロンプトに応じて改めてパスワードを入力する形になる。 パスワードに使用できる文字は、半角英数字および記号 (7bit ASCII Code で表示可能なもの )。

#### **4.2** ログインパスワードの暗号化保存

#### [ 書式 ] *login password encrypted*

- [説明] 無名ユーザのパスワードを 32 文字以内で設定し、暗号化して保存する。パラメータはなく、コマンド入力後に プロンプトに応じて改めてパスワードを入力する形になる。 パスワードに使用できる文字は、半角英数字および記号 (7bit ASCII Code で表示可能なもの )。
- [ノート] イスワードを暗号化して保存する場合は本コマンドを、平文で保存する場合は login password コマンドを使用 する。

#### **4.3** 管理パスワードの設定

# [ 書式 ] *administrator password* [設定値] なし 「説明1 き理ユーザとしてルータの設定を変更するための管理パスワードを 32 文字以内で設定する。パラメータはなく、 コマンド入力後にプロンプトに応じて改めてパスワードを入力する形になる。 パスワードに使用できる文字は、半角英数字および記号 (7bit ASCII Code で表示可能なもの )。

#### **4.4** 管理パスワードの暗号化保存

#### [ 書式 ] *administrator password encrypted*

- [説明] き理ユーザのパスワードを 32 文字以内で設定し、暗号化して保存する。パラメータはなく、コマンド入力後に プロンプトに応じて改めてパスワードを入力する形になる。 パスワードに使用できる文字は、半角英数字および記号 (7bit ASCII Code で表示可能なもの )。
- [ノート] イスワードを暗号化して保存する場合は本コマンドを、平文で保存する場合は administrator password コマ ンドを使用する。

### **4.5** ログインユーザ名とログインパスワードの設定

- [書式 ] *login user user [password] login user user encrypted password no login user user [password]*
- [設定値 ] *user* ............................. ユーザ名 (32 文字以内 ) ○ *password* ................... パスワード (32 文字以内 )
- [説明] ログインユーザ名とパスワードを設定する。

登録できるユーザは最大 32 人。

ユーザ名に使用できる文字は、半角英数字およびハイフン (-)、アンダーバー (\_)。

第1書式では、パスワードは平文で入力し、暗号化して保存される。また、パスワードを省略すると、コマンド 入力後にプロンプトに応じて改めてパスワードを入力する形になる。パスワードに使用できる文字は、半角英数 字および記号 (7bit ASCII Code で表示可能なもの )。

第 2 書式では、*password* に暗号化されたパスワードを入力する。

TFTP で設定を取得した場合は、パスワードが暗号化されて保存されているため、常に第2書式の形で表示され る。

「ノート1 同一のユーザ名を複数登録することはできない。

既に登録されているユーザ名で設定を行った場合は、元の設定が上書きされる。

*syslog execute command* を on に設定している場合には、設定パスワードがログに残ることを防ぐために、パ スワードを省略した書式で入力するか、一時的に *syslog execute command* を off に設定する、さもなくば *clear log* を実行するなどの操作を行うことが望ましい。

[初期値] 設定ユーザなし

#### **4.6** ユーザの属性を設定

- [書式 ] **user attribute** [*user*] *attribute=value* [*attribute=value...*] *no user attribute [user...]*
- [設定値 ] *user*
	- 登録されているユーザ名
	- \*( すべてのユーザ )
	- *attribute=value* ......... ユーザ属性
- [説明] ユーザの属性を設定する。属性には、以下のものがある。

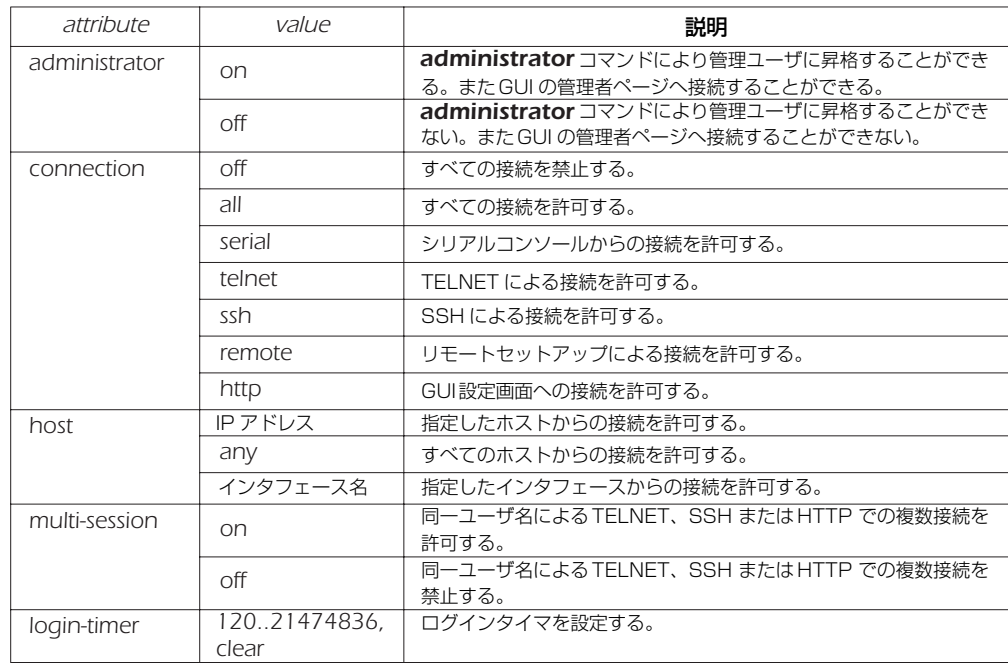

[ ノート ] *user* を省略した場合は、無名ユーザの属性を設定する。

*user* をアスタリスク (\*) に設定した場合は、すべてのユーザに対して設定を有効にする。ただし、ユーザ名を指定 した設定がされている場合は、その設定が優先される。

すでに管理ユーザに昇格しているユーザに対して、このコマンドで administrator 属性を *off* に変更しても、そ のユーザは *exit* コマンドにより一般ユーザに降格するか、あるいはログアウトするまでは管理ユーザで居続ける ことができる。

connection 属性では、*off*、*all* 以外の値はコンマ (,) でつないで複数指定することができる。

すでに接続しているユーザに対して、このコマンドで connection 属性または host 属性により接続を禁止して も、そのユーザは切断するまでは接続を維持し続けることができる。

host属性では、TELNET、SSH 及び HTTP で接続できるホストを設定する。指定できる IP アドレスは、1個 の IP アドレスまたは間にハイフン (-) をはさんだ IP アドレス ( 範囲指定 )、およびこれらをコンマ (,) でつないだ ものである。

multi-session 属性では、TELNET または SSH での複数接続の可否を設定する。この属性を *off* に変更しても、 シリアルと TELNET やリモートセットアップと SSH など、接続方法が異なる場合は同じユーザ名で接続するこ とができる。

すでに複数の接続があるユーザに対して、このコマンドで multi-session 属性を *off* に変更しても、そのユーザ は切断するまでは接続を維持し続けることができる。

無名ユーザに対しては SSH による接続を許可することができない。

無名ユーザに対しては TELNET での複数接続はできない。

TELNET、SSH または HTTP で接続した場合、login-timer 属性の値が clear に設定されていても、タイマ値は 300 秒として扱う。

*login timer* コマンドの設定値よりも、本コマンドの login-timer 属性の設定値が優先される。

本コマンドにより、すべてのユーザの接続を禁止する、またはすべてのユーザが管理ユーザに昇格できないと いった設定を行った場合、ルータの設定変更や状態確認などができなくなるので注意する必要がある。

[ 初期値 ] *administrator = on connection = serial,telnet,remote,ssh,http host = any multi-session = on login-timer = 300*

# **4.7** 他のユーザの接続の強制切断

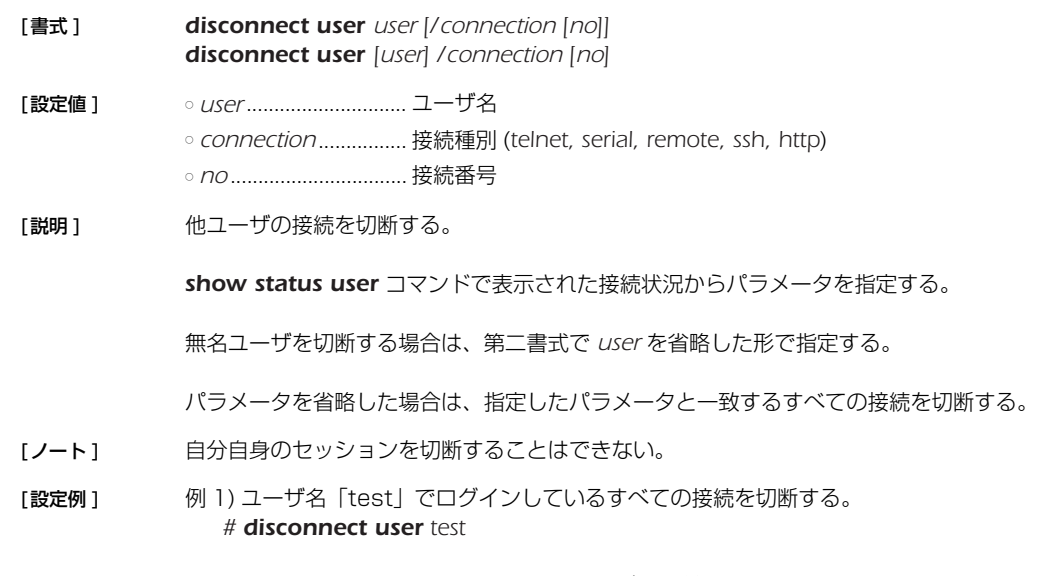

例 2) TELNET で接続しているすべてのユーザを切断する。 *# disconnect user /telnet*

# **4.8** セキュリティクラスの設定

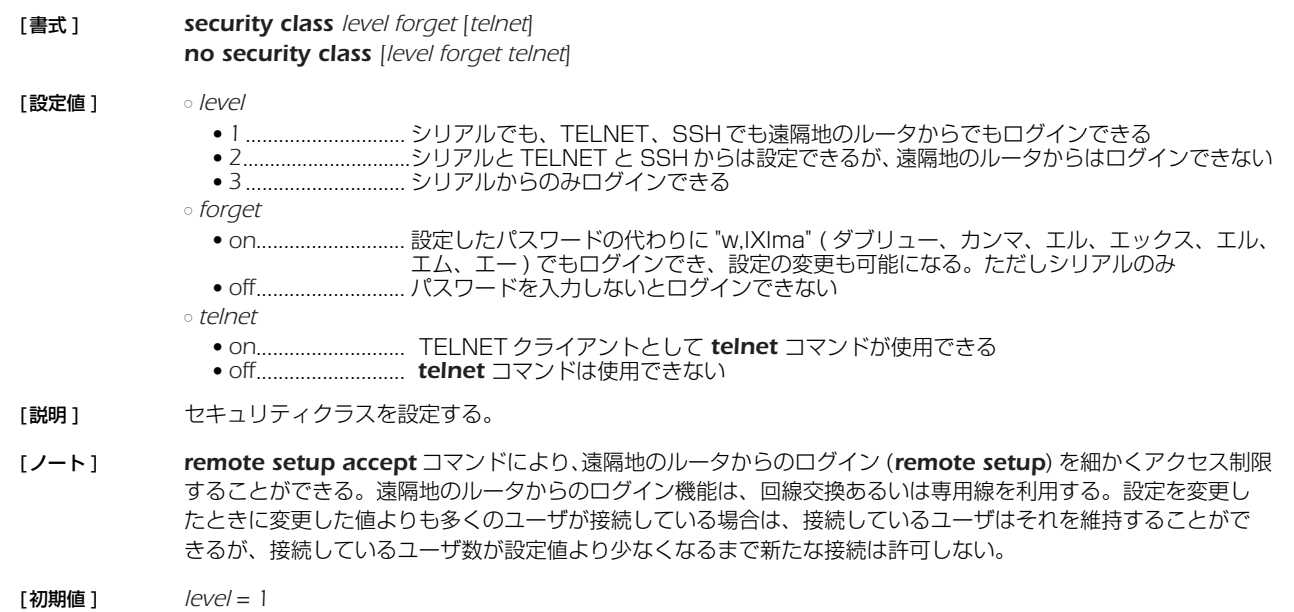

*forget = on telnet = off*

# **4.9** タイムゾーンの設定

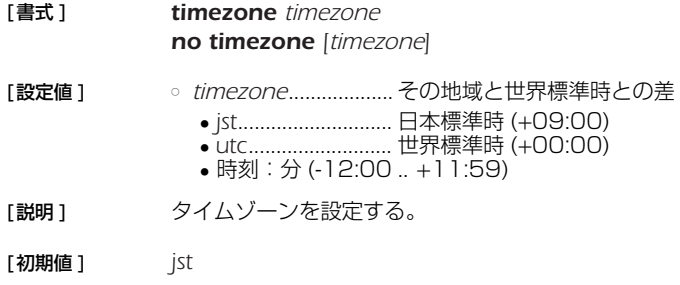

# **4.10** 現在の日付けの設定 [ 書式 ] *date date* [ 設定値 ] ○ *date........................yyyy-mm-dd* または *yyyy/mm/dd* [説明] 現在の日付けを設定する。

# **4.11** 現在の時刻の設定

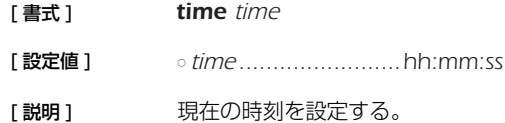

# **4.12** リモートホストによる時計の設定

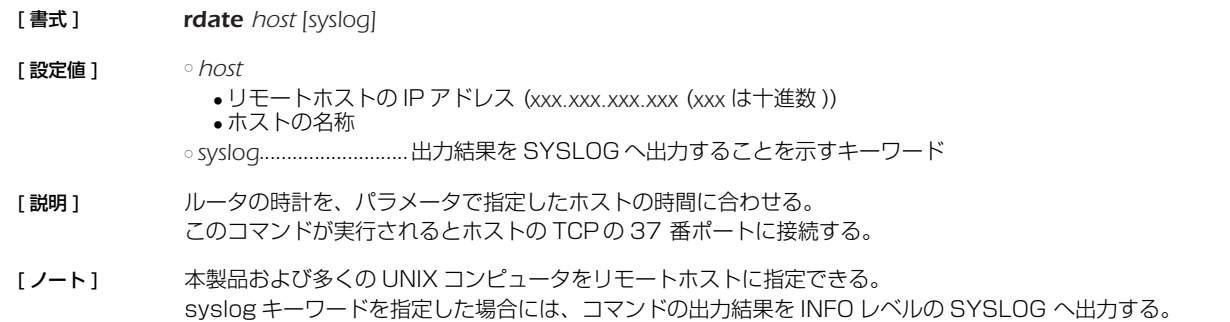

### **4.13** NTP による時計の設定

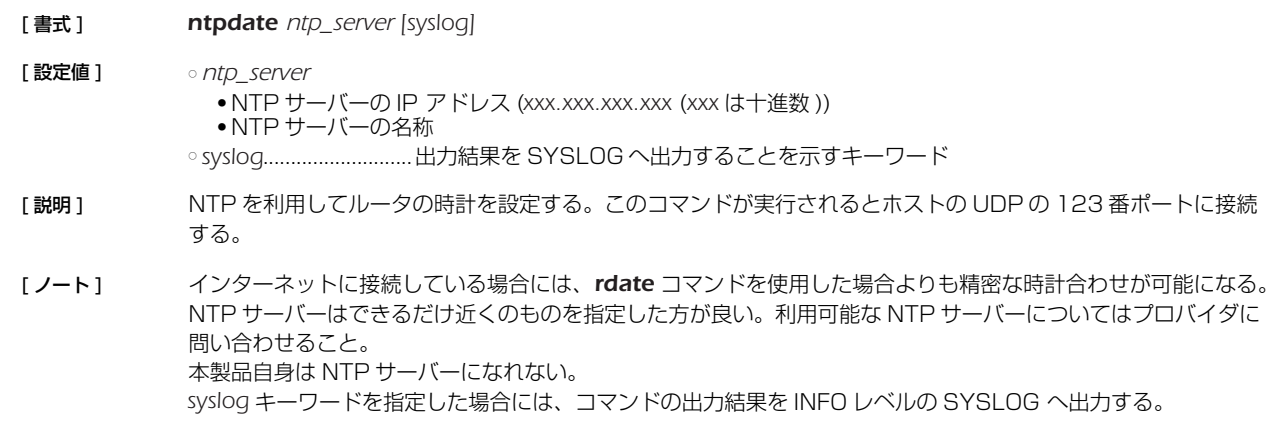

# **4.14** コンソールのプロンプト表示の設定

- [ 書式 ] *console prompt prompt*
- *no console prompt [prompt]*
- [ 設定値 ] *prompt* ........................コンソールのプロンプトの先頭文字列 (64 文字以内 )
- [説明] コンソールのプロンプト表示を設定する。空文字列も設定できる。

[初期値] 空文字列

# **4.15** コンソールの言語とコードの設定

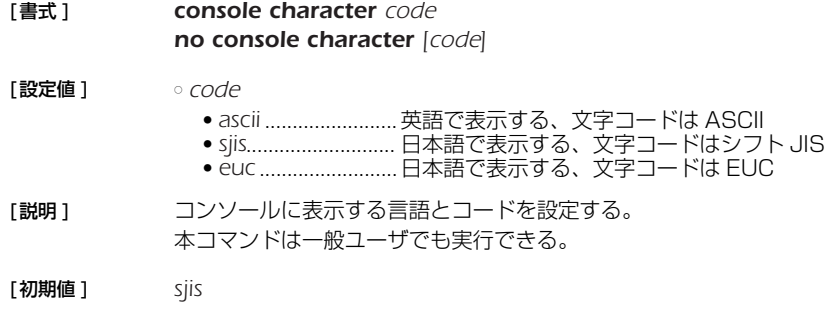

### **4.16** コンソールの表示文字数の設定

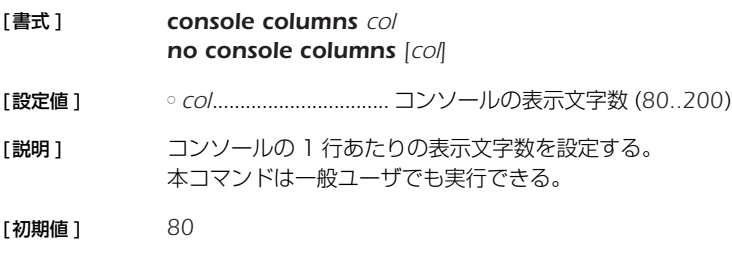

# **4.17** コンソールの表示行数の設定

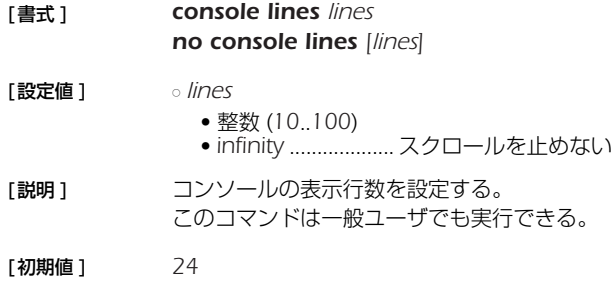

#### **4.18** コンソールにシステムメッセージを表示するか否かの設定

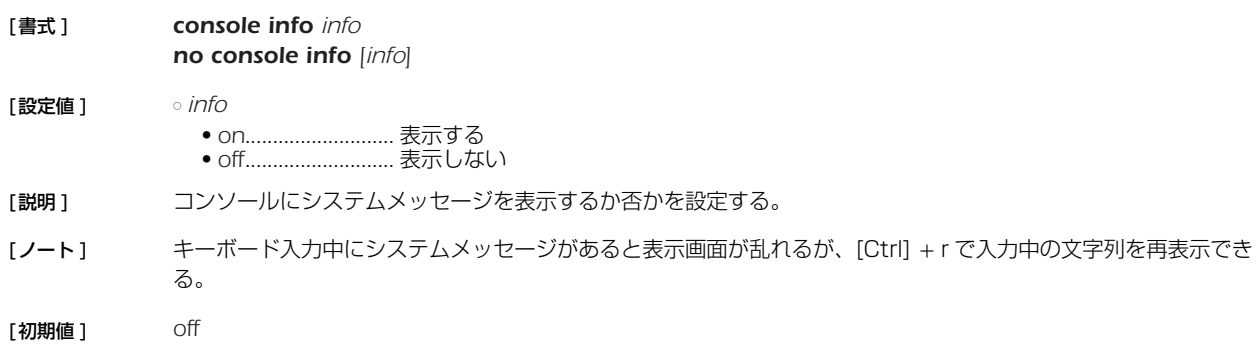

# **4.19** SYSLOGを受けるホストの IP アドレスの設定

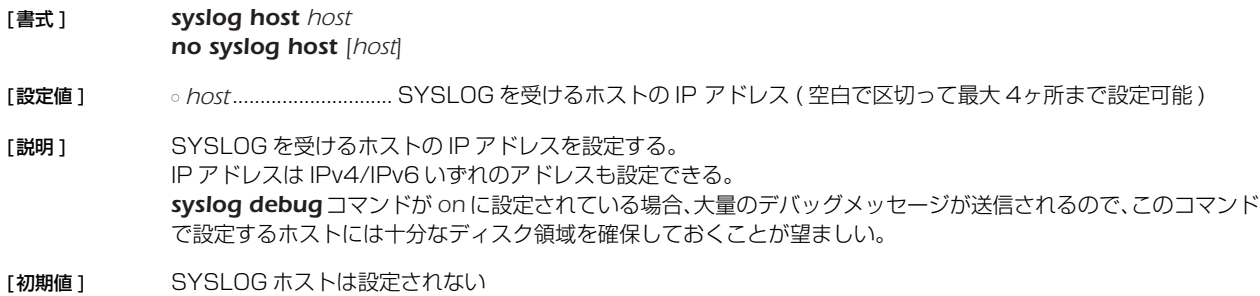

#### **4.20** SYSLOG ファシリティの設定

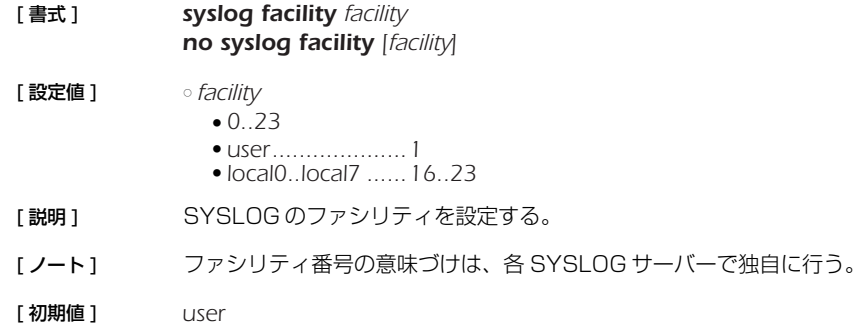

### **4.21** NOTICE タイプの SYSLOGを出力するか否かの設定

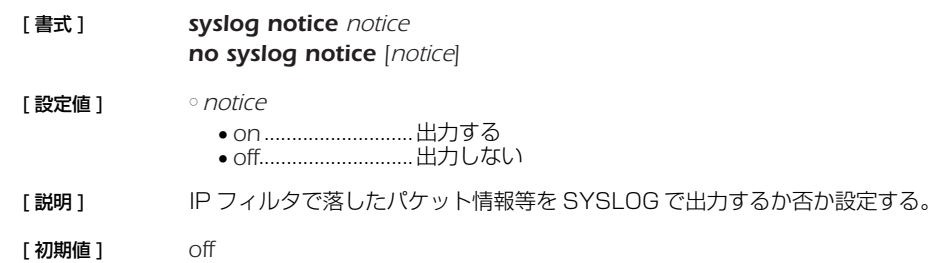

#### **4.22** INFO タイプの SYSLOG を出力するか否かの設定

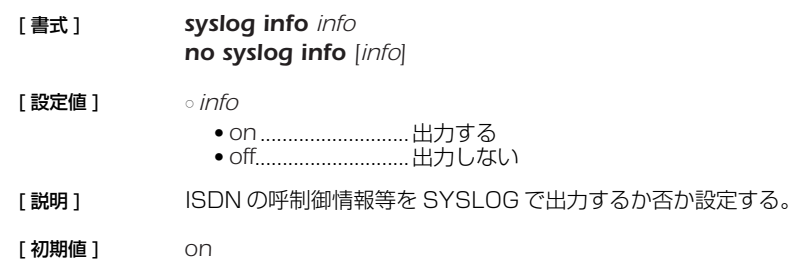

### **4.23** DEBUG タイプの SYSLOG を出力するか否かの設定

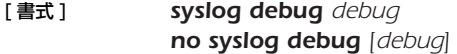

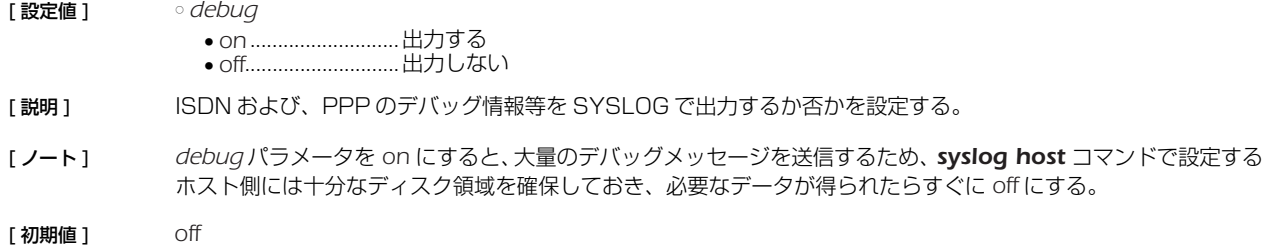

### **4.24** SYSLOG を送信する時の始点 IP アドレスの設定

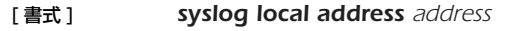

*no syslog local addrress [address]*

[ 設定値 ] ○ *address*........................始点 IP アドレス

- [説明] SYSLOG パケットを送信する時の始点 IP アドレスを設定する。始点 IP アドレスが設定されていない時は、通常 の UDP パケット送信ルールに従い、出力インタフェースの IP アドレスを利用する。
- [初期値] 始点 IP アドレスは設定されていない。

# **4.25** SYSLOGパケットの始点ポート番号の設定

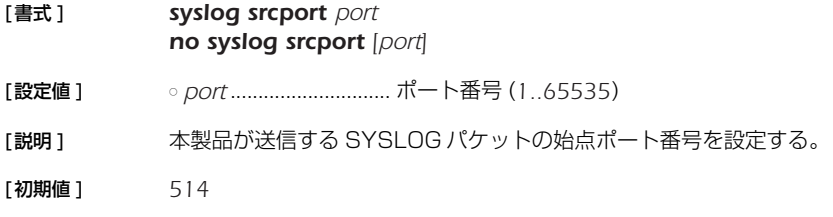

# **4.26** SYSLOGに実行コマンドを出力するか否かの設定

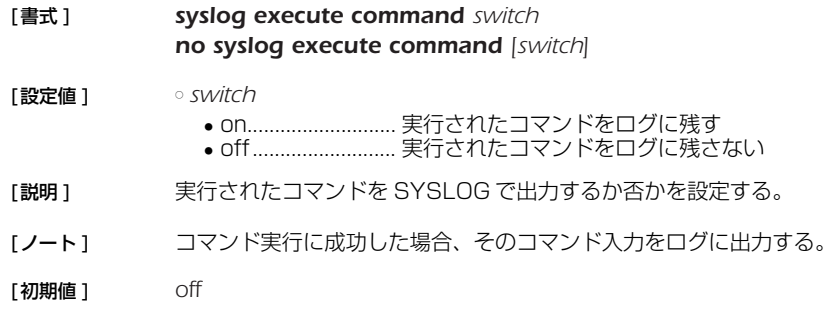

# **4.27** TELNET サーバー機能の ON/OFF の設定

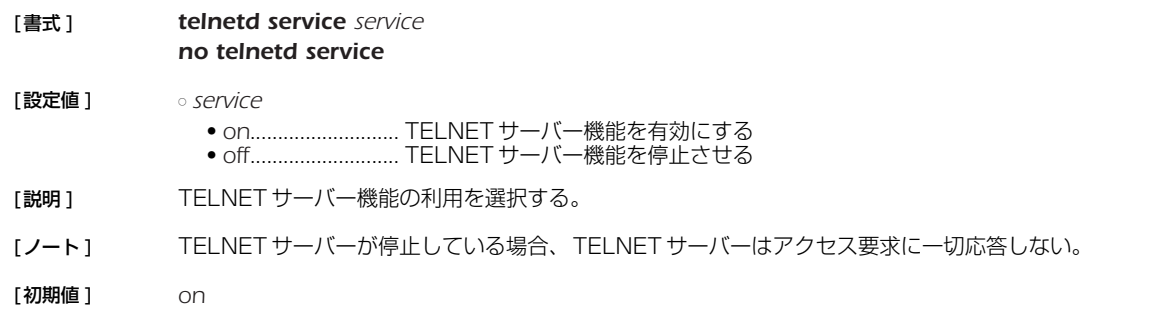

# **4.28** TELNET サーバー機能の listen ポートの設定

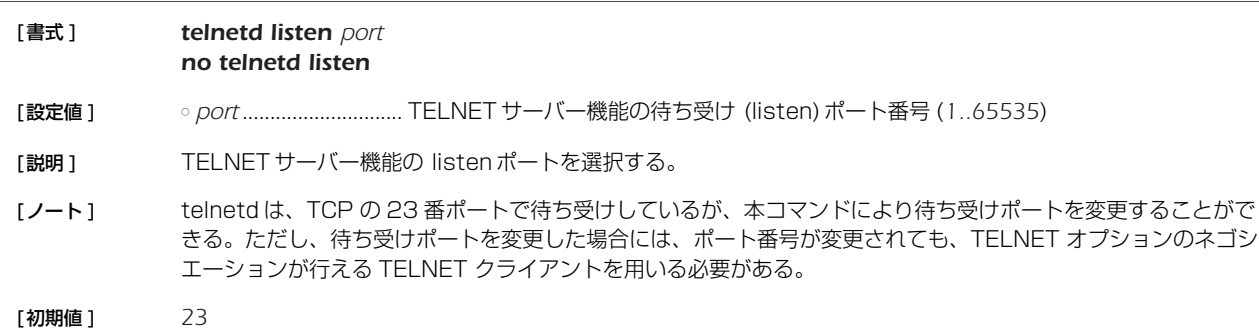

#### **4.29** TELNET サーバーへアクセスできるホストの IP アドレスの設定

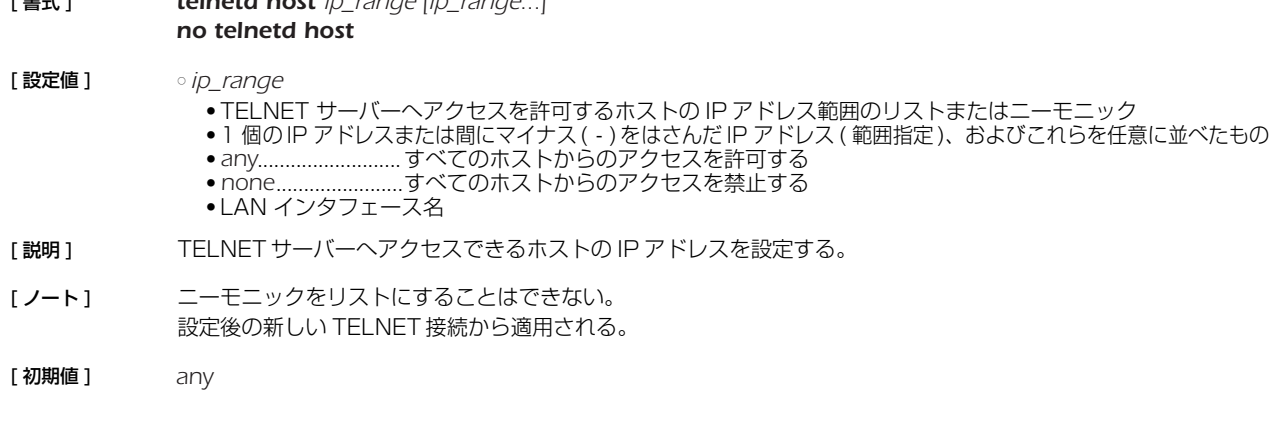

#### **4.30** TELNET サーバーへ同時に接続できるユーザ数の設定

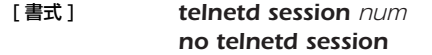

[ 設定値 ] ○ *num*.............................同時接続数 (*1..8*)

[ 書式 ] *telnetd host ip\_range [ip\_range...]*

- [説明] TELNET に同時に接続できるユーザ数を設定する。
- 「ノート1 設定を変更したときに変更した値よりも多くのユーザが接続している場合は、接続しているユーザはそれを維持 することができるが、接続しているユーザ数が設定値より少なくなるまで新たな接続は許可しない。
- [ 初期値 ] *8*

#### **4.31** 温度監視の閾値の設定

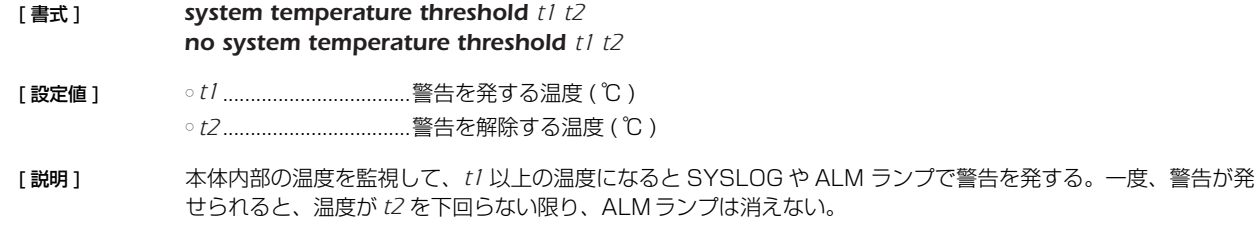

[ 初期値 ] *t1 = 75, t2 = 70*

#### **4.32** ファストパス機能の設定

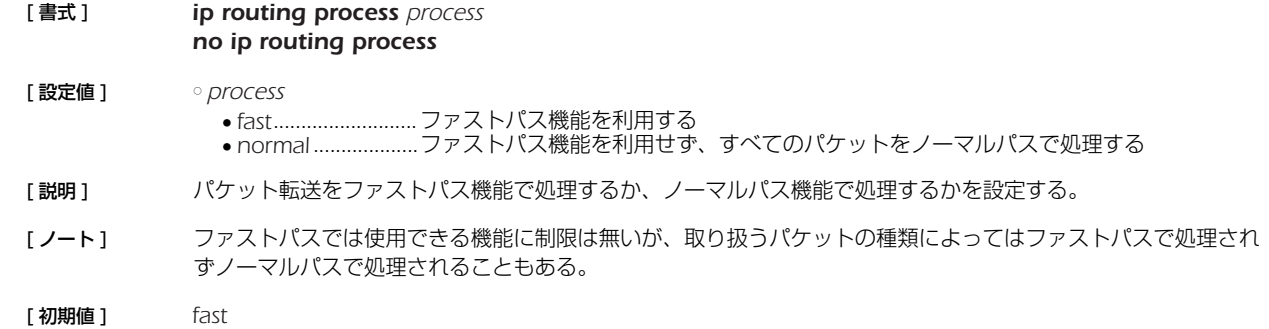

#### **4.33** LAN インタフェースの動作設定

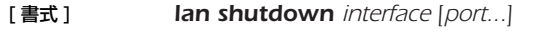

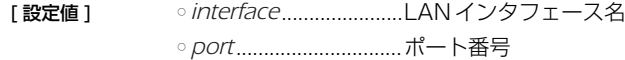

[説明] LANインタフェースを利用できないようにする。このコマンドを設定した LAN インタフェース、あるいはス イッチングハブのポートでは、LAN ケーブルを接続してもリンクアップしなくなる。

# **4.34** ポートミラーリング機能の設定

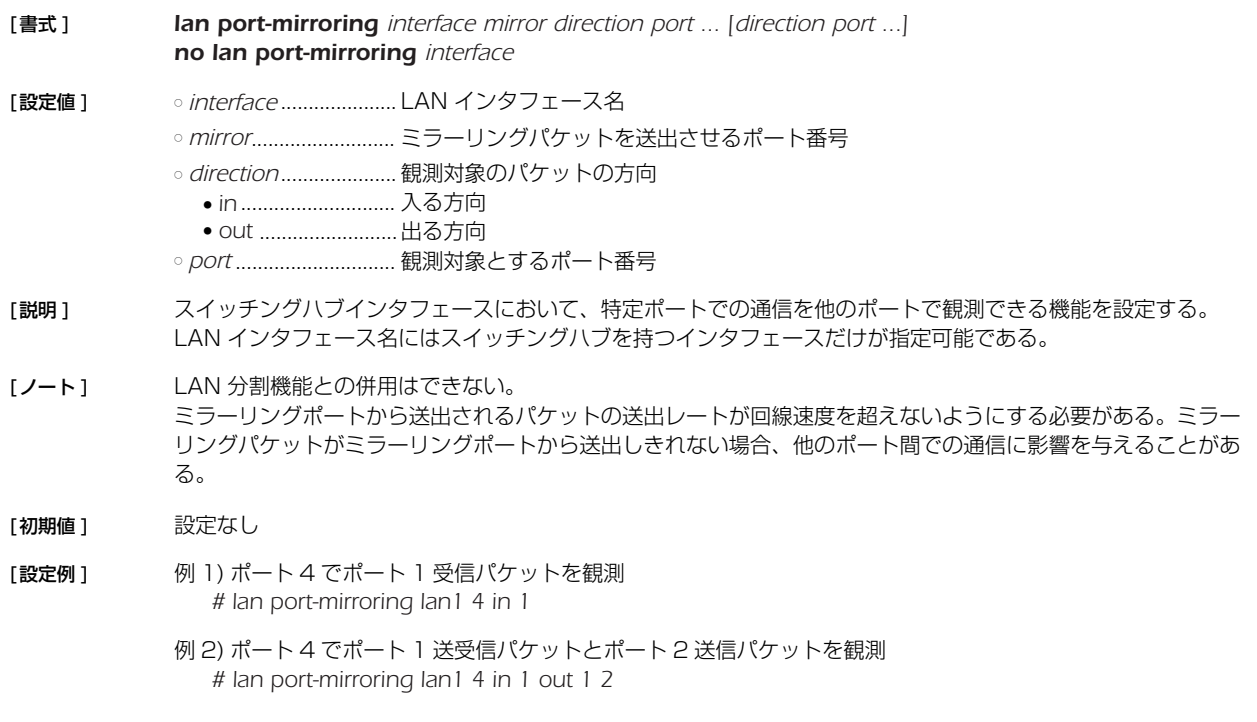

# **4.35** LAN インタフェースの動作タイプの設定

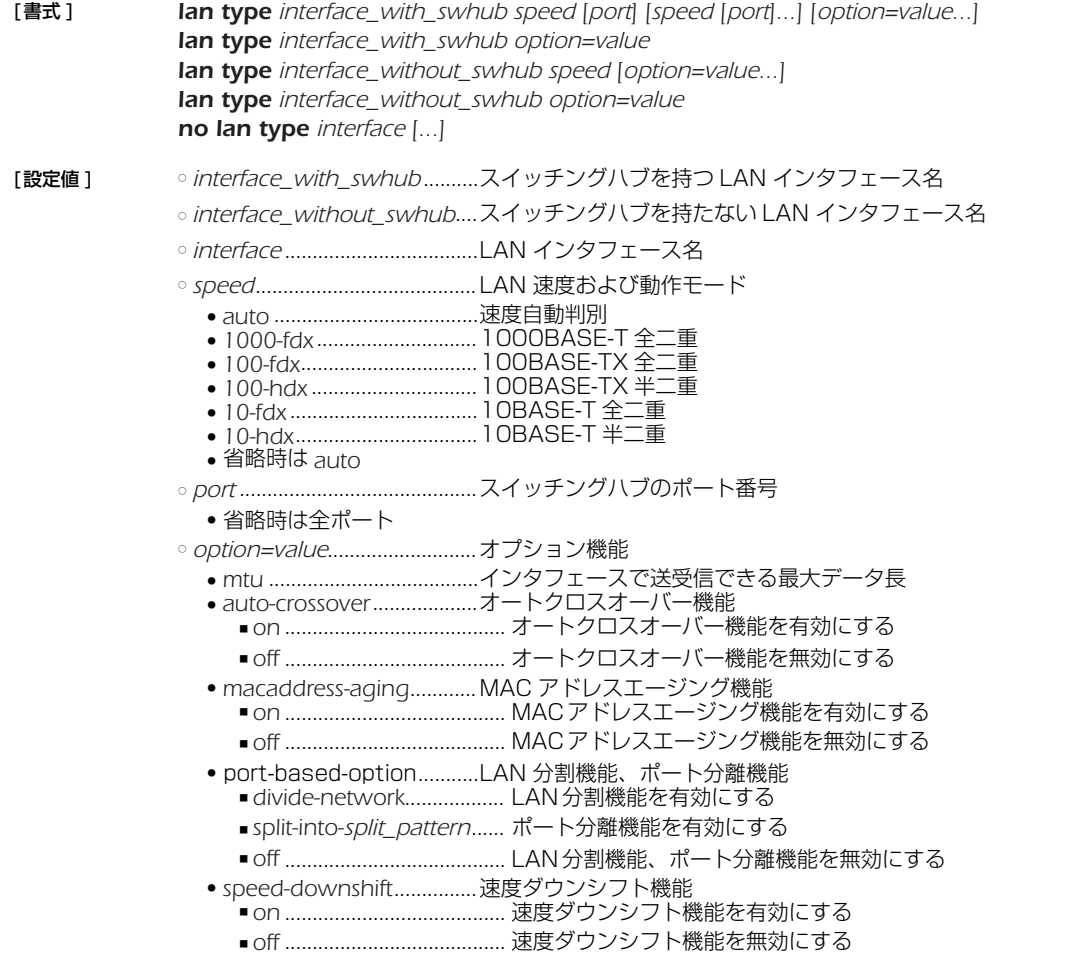

[説明] 指定した LAN インタフェースの速度と動作モードの種類、およびオプション機能について設定する。

スイッチングハブを持つ LAN インタフェースについては、ポート毎に速度と動作モードを指定できる。

○ *mtu*

インタフェースで送受信できる最大データ長を指定する。データ長には MAC ヘッダと FCS は含まれない。ま た、タグ VLAN時のタグ長 (4 バイト ) も含まれない。

指定できるデータ長の範囲は、64 ~ 1500 の範囲となる。

インタフェースの *mtu* を設定して、かつ、*ip mtu* コマンドまたは *ipv6 mtu* コマンドが設定されずデフォルト のままの場合、IPv4 や IPv6 での *mtu* としてはインタフェースの *mtu* が利用される。一方、*ip mtu* コマンド または *ipv6 mtu* コマンドが設定されている場合には、インタフェースの *mtu* の設定にかかわらず、*ip mtu* コ マンドまたは *ipv6 mtu* コマンドの設定値が *mtu* として利用される。インタフェースの *mtu* も含めてすべて設 定されていない時には、デフォルト値である 1500 が利用される。

○ オートクロスオーバー機能

LAN ケーブルがストレートケーブルかクロスケーブルかを自動的に判定して接続する機能。この機能が有効に なっていると、ケーブルのタイプがどのようなものであるかを気にする必要が無くなる。

○ MAC アドレスエージング機能 スイッチングハブを持つ LAN インタフェースでのみ利用できる。

スイッチングハブが持つ MACアドレステーブル内のエントリを、一定時間で消去していく機能。この機能を off にすると、一度スイッチングハブが記憶した MACアドレスは自動的に消去されないのはもちろん、*clear switching-hub macaddress* コマンドを実行しても消去されない。エントリが消去されるのは、この機能を on に設定し直した時だけになる。

MAC アドレステーブルの最大エントリ数は 8192 である。

○ LAN 分割機能

スイッチングハブを持つ LAN インタフェースでのみ利用できる。 スイッチングハブの各ポートを自由に組み合わせて 1 つの LAN インタフェース (VLAN インタフェース ) とする ことができる。 同一の VLAN インタフェースに所属するポート間はスイッチとして動作する。 LAN インタフェースのインタフェース名として vlan1、vlan2、vlan3・・・(VLAN インタフェース ) を使用す る。 VLAN インタフェースは特定のポートと関連付けられてはいない。 *vlan port mapping* コマンドを用いて、スイッチングハブの各ポートがどの VLAN インタフェースに所属する

かを設定することで、分割方法を自由に変更することができる。 同時に設定できる VLAN インタフェースは vlan1-vlan8 である

LAN 分割機能を有効にした場合、lan1 インタフェースに対する設定は、vlan1 に引き継がれる。

LAN 分割で使用する LAN インタフェースの MAC アドレスは元の LAN インタフェースの MAC アドレスに一 致する。したがって、vlan1-vlan8 の MAC アドレスはすべて lan1 と同一になる。

○ ポート分離機能 スイッチングハブを持つ LAN インタフェースでのみ利用できる。

スイッチングハブのポート間での通信を禁止しつつ、ルータを経由した通信は可能にする機能。

通常は、スイッチングハブの各ポートは他のポートと制限無く通信できるが、ポート分離機能を利用すると、 ポートをグループに分離し、グループ内の通信およびルータとの通信はそのまま可能だけれども、他のグループ のポートとは通信できないようになる。

LAN 分割機能とは異なり、ポート分離機能によって LAN インタフェースが増減することはない。分離された ポートはすべて同じ LAN インタフェースとして認識され、同一の IP アドレスを持つ。

ポートの分離パターンは、ポート番号の数字の並びで分離する部分に ":" を入れて記述する。例を以下に示す。 最後のグループの記述を省略することができる。以下の表では、省略形を括弧内に示す。

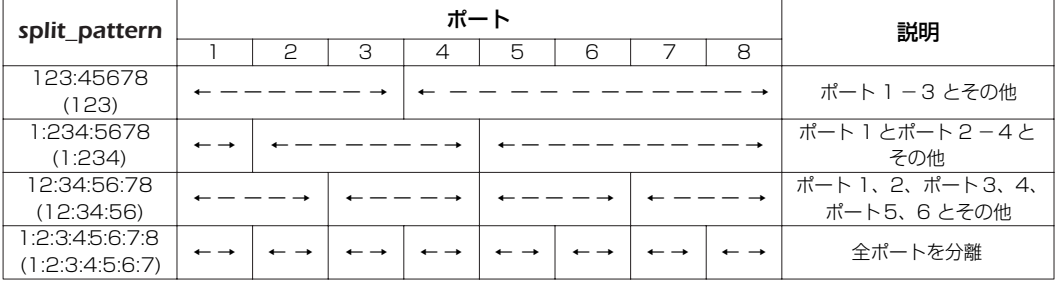

省略形でコマンドを入力しても、show config の出力には省略しない形で表示される。

同一 LAN インタフェースにおけるプライマリアドレスのネットワークとセカンダリアドレスのネットワーク間の 通信はルータを経由するので、他のグループとの通信も可能である。

○ 速度ダウンシフト機能 例えば 1000BASE-T のインタフェースで 1000BASE-T で使用できないケーブルを接続された時に、速度を 落としてリンクを試みる機能である。

[ノート] 本コマンドの実行後、LAN インタフェースのリセットが自動で行われ、その後に設定が有効となる。

[初期値 ] *speed = auto mtu = 1500 auto-crossover = on macaddress-aging = on port-based-option = off speed-downshift=on*

- [設定例 ] 1. スイッチングハブを持つ LAN インタフェースで、ポート 1、2 は 100BASE-TX 全二重、その他のポート はオートネゴシエーションで接続する。 *# lan type lan1 100-fdx 1 2*
	- 2. スイッチングハブを持つ LAN インタフェースで、ポート 1 は 100BASE-TX 全二重、その他のポートは オートネゴシエーションで接続し、LAN 分割機能を使用する。

# lan type lan1 100-fdx 1 port-based-option=divide-network

3. スイッチングハブを持つ LAN インタフェースで、すべてのポートでオートネゴシエーションで接続する。 ポート分離機能でポートを分離する。

[ スイッチングハブの 1、2、3 と 4、5、6 とその他を分離する場合 ] *# lan type lan1 port-based-option=split-into-123:456:78*

[ 分離パターンを省略して記述する場合 ] *# lan type lan1 port-based-option=split-into-123:456*

#### **4.36** ログインタイマの設定

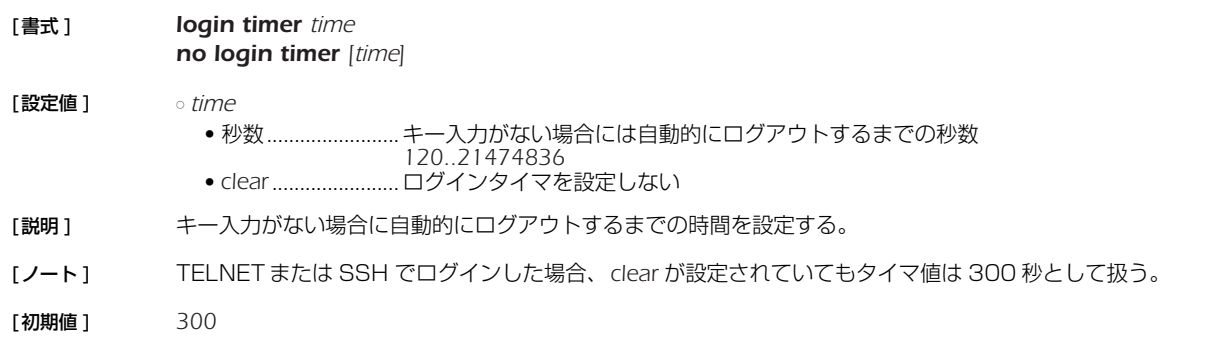

#### **4.37** TFTP によりアクセスできるホストの IP アドレスの設定

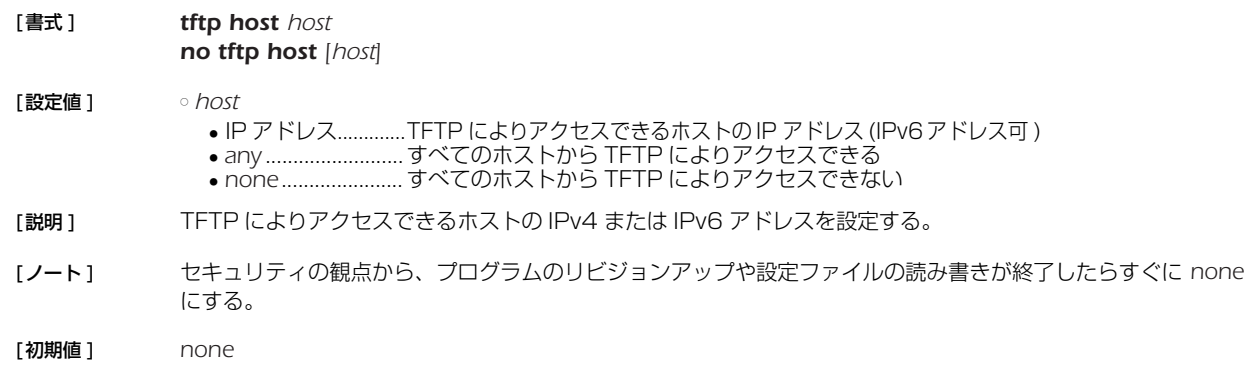

# **4.38** Magic Packet を LAN に中継するか否かの設定

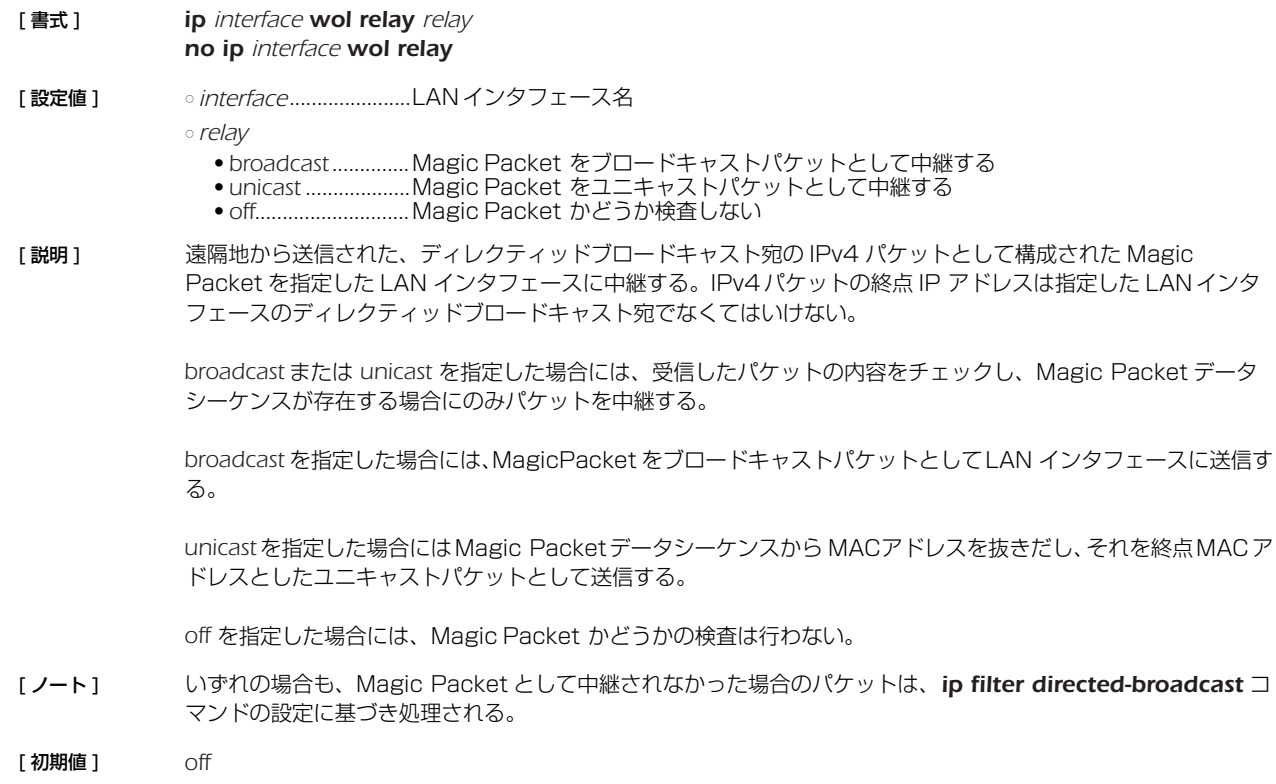

# **4.39** インタフェースまたはシステムの説明の設定

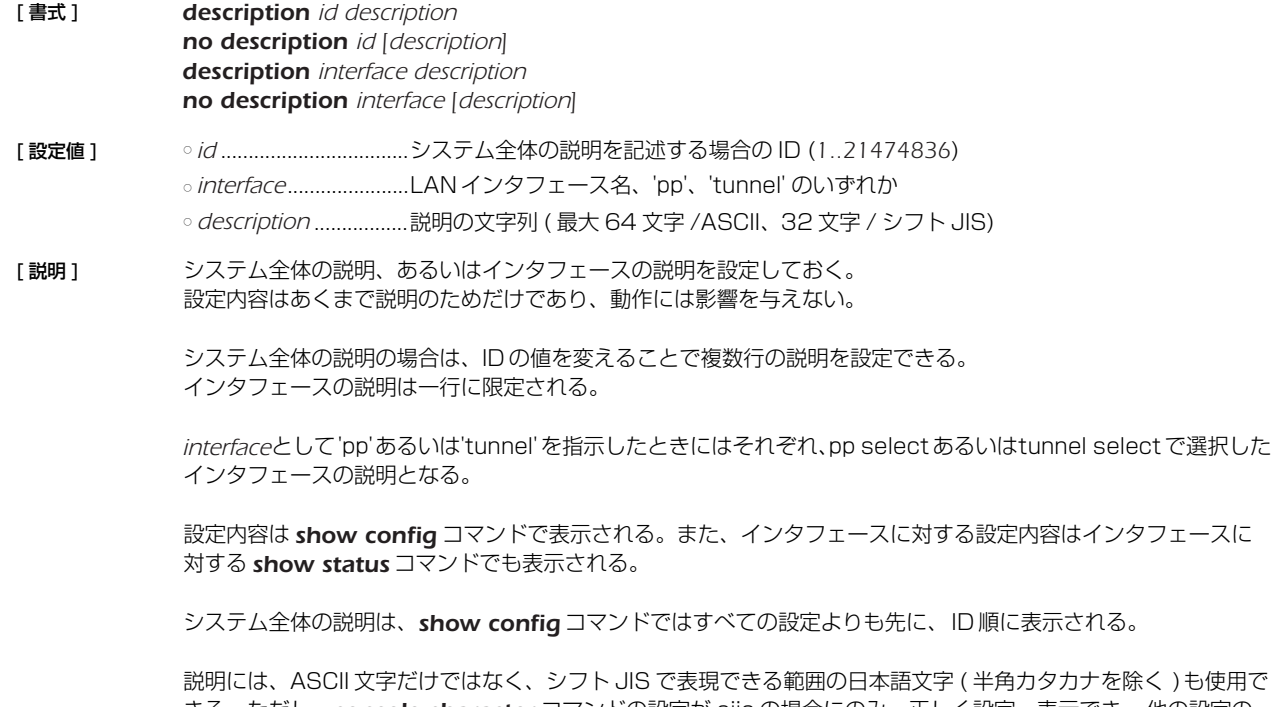

きる。ただし、*console character* コマンドの設定が sjis の場合にのみ、正しく設定、表示でき、他の設定の 場合には文字化けすることがある。

[初期値] なし

# **4.40** TCP のコネクションレベルの syslog を出力するか否かの設定

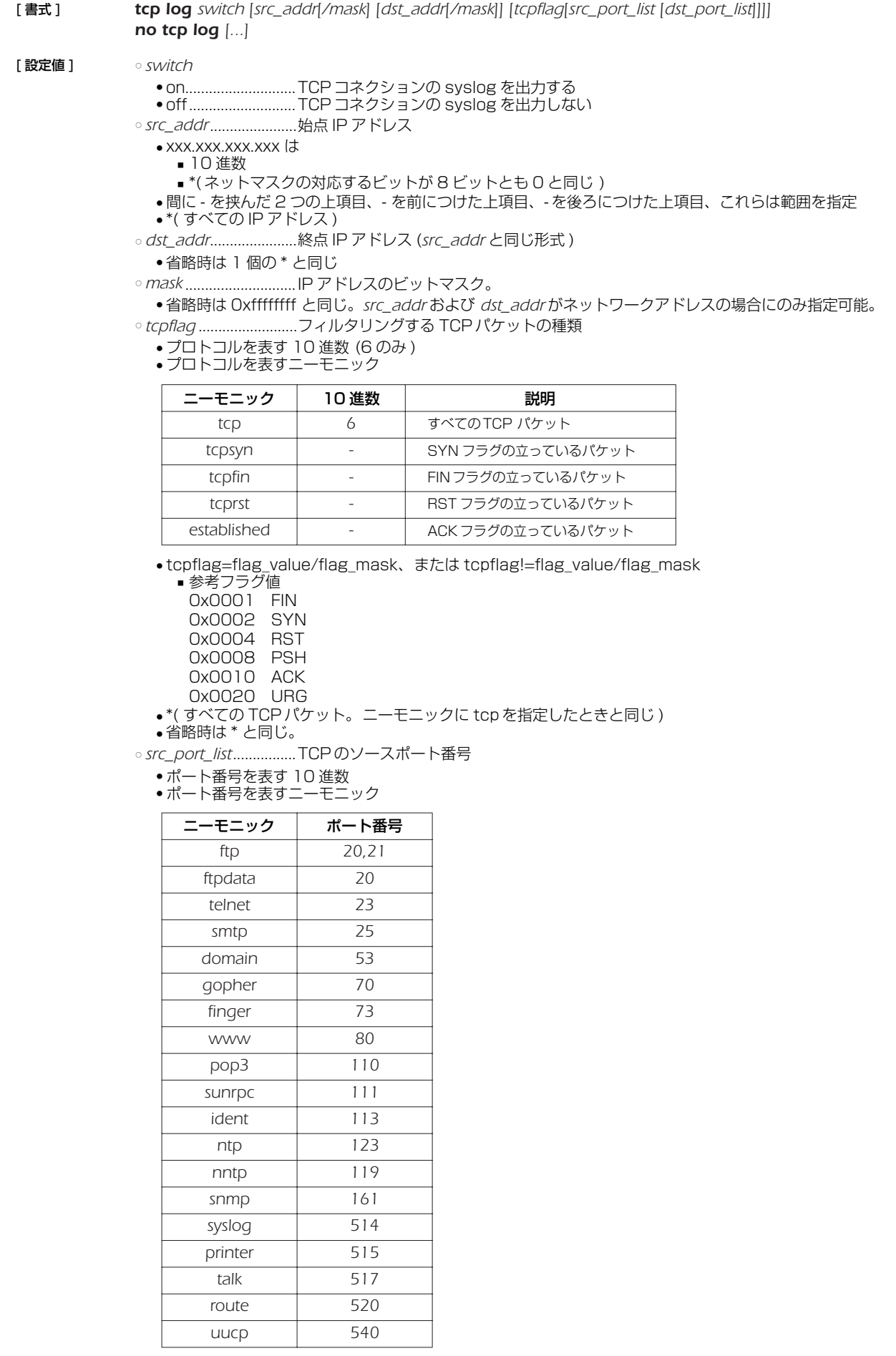

● 間に - を挟んだ 2 つの上項目、- を前につけた上項目、- を後ろにつけた上項目、これらは範囲を指定 ■ 上項目をカンマで区切った並び (10 個以内 )

■ \*( すべてのポート )

■ 省略時は \* と同じ。 ○ *dst\_port\_list*................TCP のデスティネーションポート番号 *src\_port\_list* と同じ形式。

[説明] TCPの syslog を出力する。syslog debug on も設定されている必要がある。IPv4のみに対応している。シス テムに負荷がかかるため、トラブルシュート等の一時的な使用にしか推奨されない。

[ 初期値 ] *off*

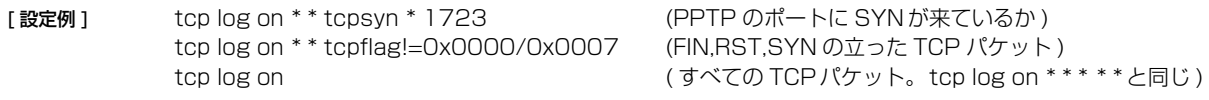

### **4.41** HTTP リビジョンアップ実行を許可するか否かの設定

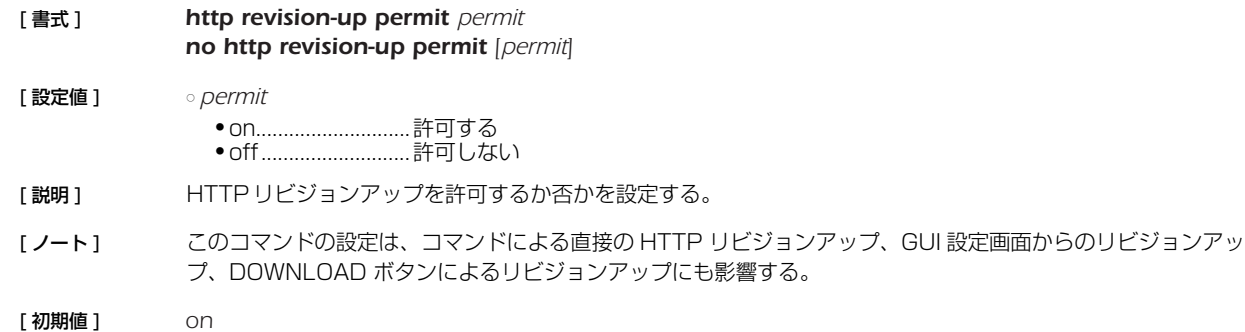

# **4.42** HTTP リビジョンアップ用 URL の設定

#### [ 書式 ] *http revision-up url url*

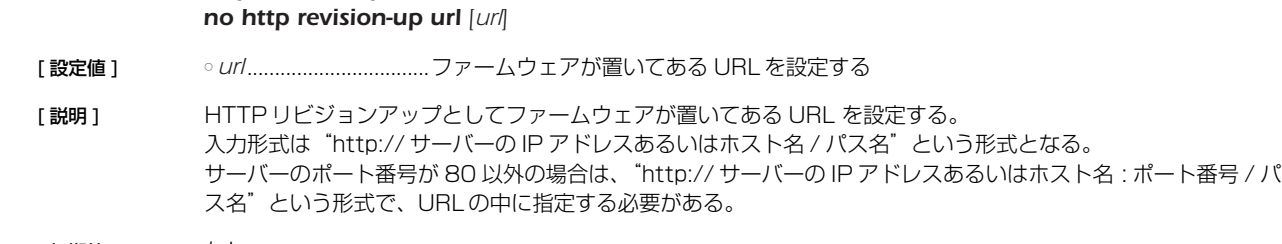

# [初期値] なし

# **4.43** HTTP リビジョンアップ用 Proxy サーバーの設定

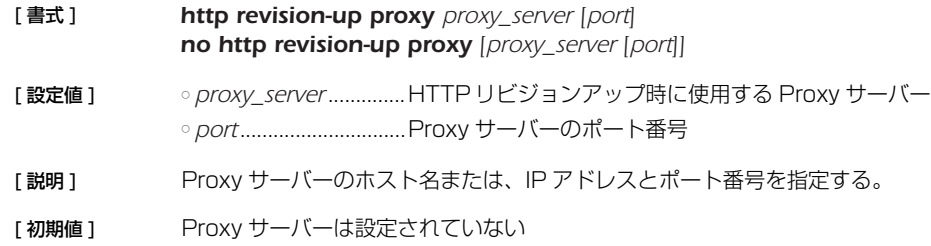

# **4.44** HTTP リビジョンアップ処理のタイムアウトの設定

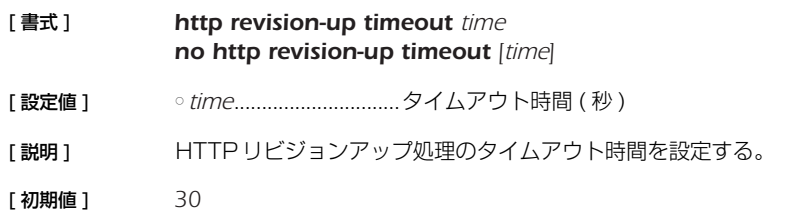

### **4.45** リビジョンダウンを許可するか否かの設定

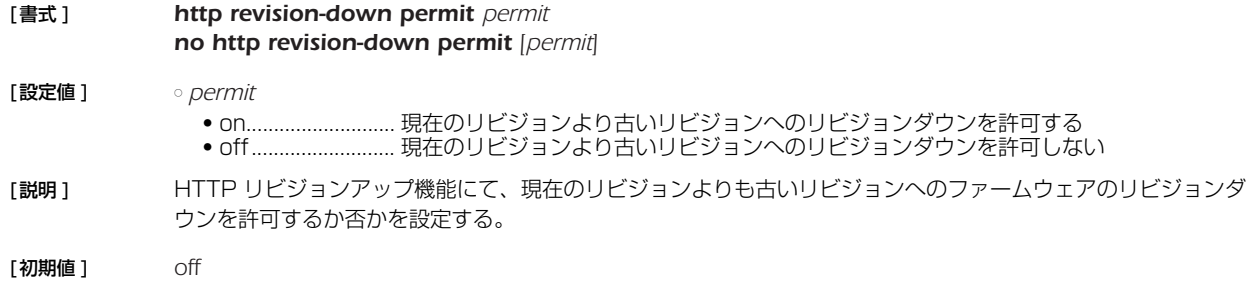

# **4.46** DOWNLOAD ボタンによるリビジョンアップ操作を許可するか否かの設定

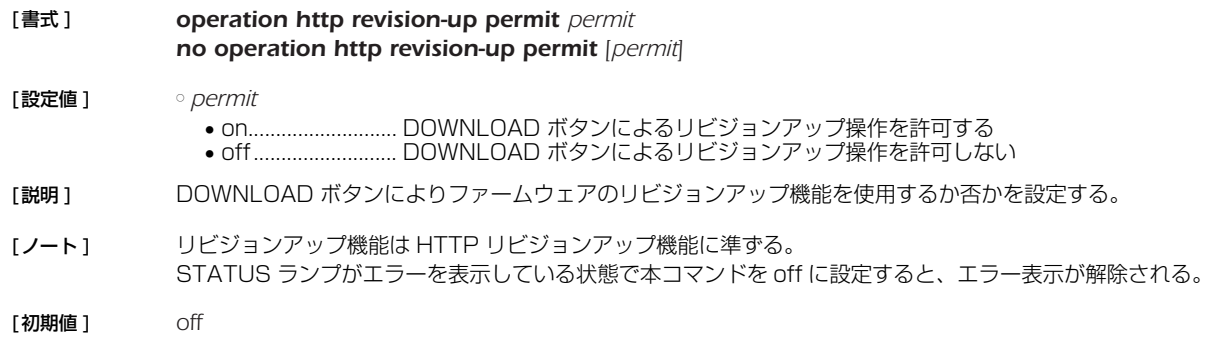

# **4.47** SSH サーバー機能の ON/OFF の設定

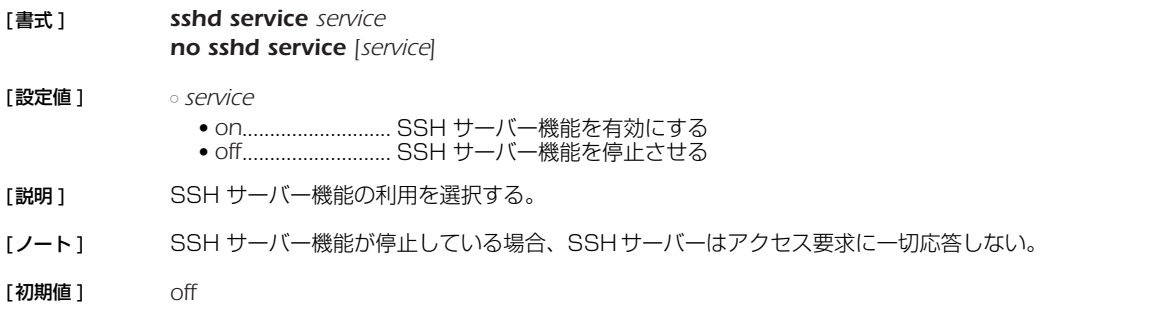

# **4.48** SSH サーバー機能の listen ポートの設定

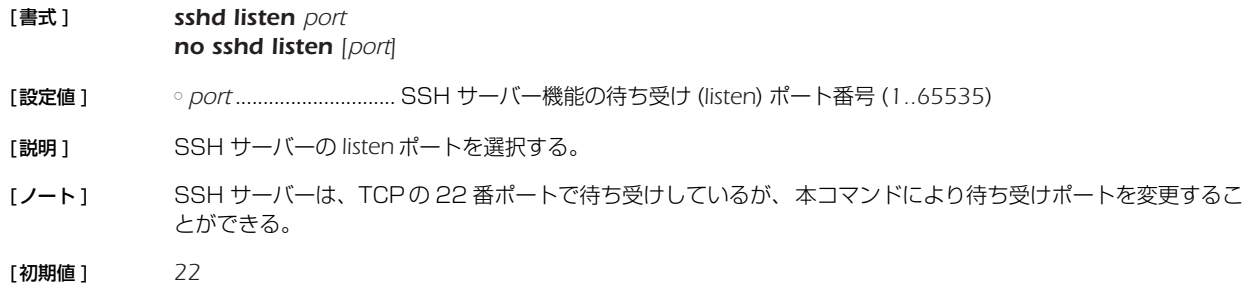

#### **4.49** SSH サーバーへアクセスできるホストの IP アドレスの設定

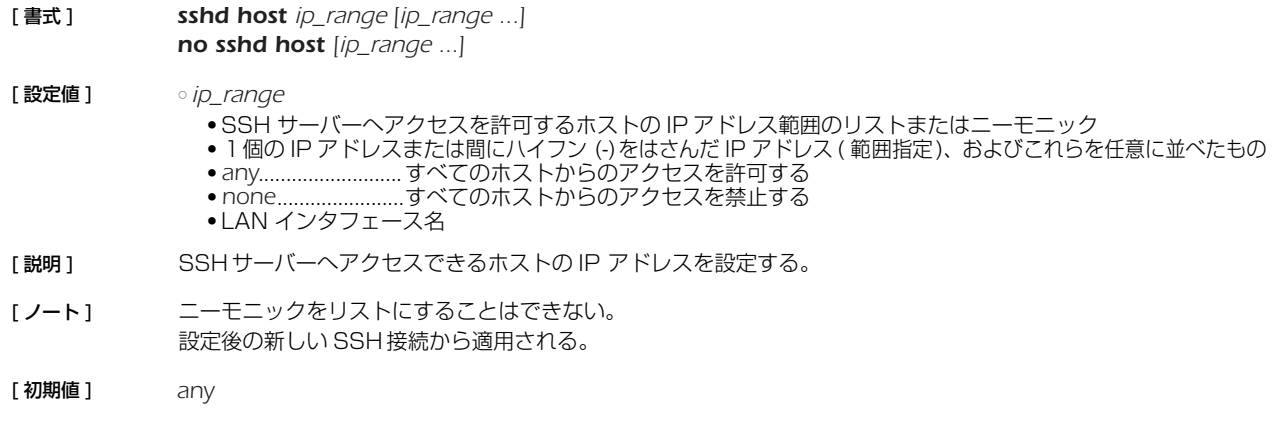

#### **4.50** SSH サーバーへ同時に接続できるユーザ数の設定

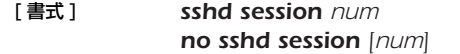

[ 設定値 ] ○ *num*.............................同時接続数 (*1..8*)

- [説明] SSHに同時に接続できるユーザ数を設定する。
- 「ノート1 診定を変更したときに変更した値よりも多くのユーザが接続している場合は、接続しているユーザはそれを維持 することができるが、接続しているユーザ数が設定値より少なくなるまで新たな接続は許可しない。
- [ 初期値 ] *8*

#### **4.51** SSH サーバー ホスト鍵の設定

#### [ 書式 ] *sshd host key generate [seed] no sshd host key generate [seed]*

- [ 設定値 ] *seed*.............................ホスト鍵の元になる数 (*0..4294967295*)
- [説明] SSHサーバーのホスト鍵を設定する。

*seed* を省略した場合は、ランダムな値が *seed* として自動的に設定される。

[ノート] SSHサーバー機能を利用する場合は、事前に本コマンドを実行してホスト鍵を生成する必要がある。

*seed* によって生成されるホスト鍵が一意に決まるため、*seed* を指定する場合は機器毎に異なる値を設定すべきで ある。

既にホスト鍵が設定されている状態で本コマンドを実行した場合、ユーザに対してホスト鍵を更新するか否かを 確認する。

ホスト鍵の生成には、30 秒から 1 分程度の時間がかかる。

TFTP で設定を取得した場合は、*sshd host key generate seed* KEY1 KEY2 という形式で保存される。 KEY1と KEY2 は、それぞれ RSA 秘密鍵と DSA 秘密鍵を機器固有の方式で暗号化した文字列である。そのた め、保存した設定を他の機器に適用する場合、*seed* からホスト鍵を生成し、機器固有の方式で暗号化して保存す るため、入力した KEY1、KEY2 とは同一の文字列にはならない。

#### **4.52** SSH クライアントの生存確認

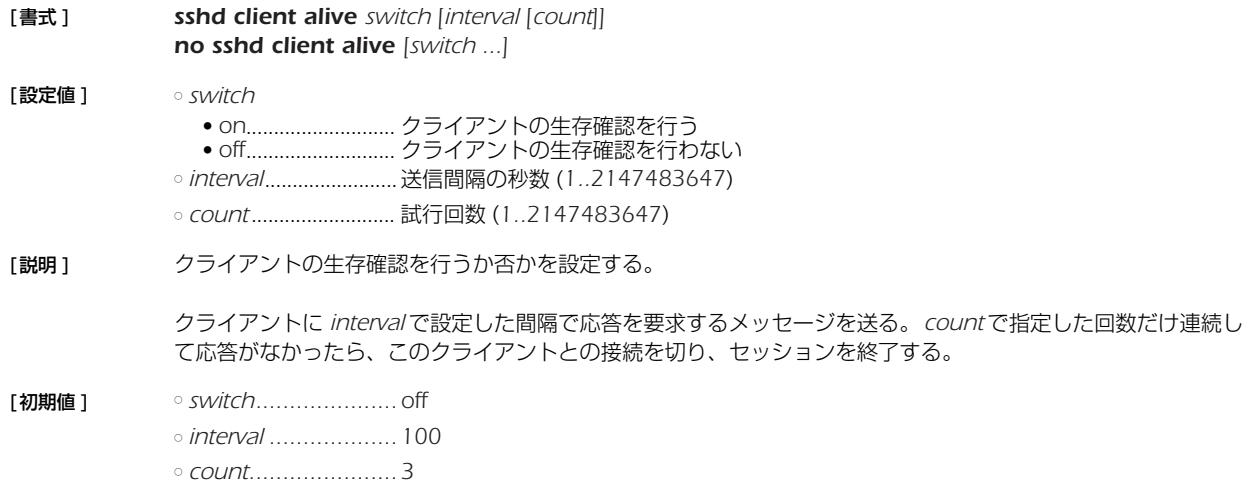

### **4.53** パケットバッファのパラメータの変更

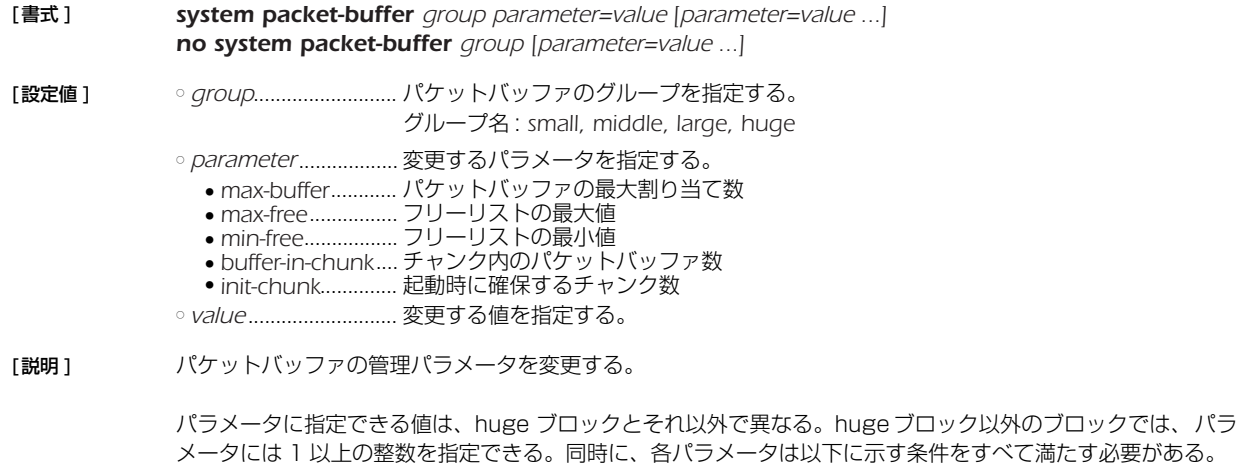

- *max-buffer* ≧ *max-free*
- *max-free* > *min-free*
- *max\_free* ≧ *buffer-in-chunk*
- *max\_free* ≧ *buffer-in-chunk* × *init-chunk*

huge ブロックでは、*max-free*、*min-free*、*init-chunk* には 0 以上の整数を、*max-buffer*、*buffer-in-chunk* には 1 以上の整数を指定できる。*max-free*、*min-free*、*init-chunk* に 0 を指定する場合には、3 つのパラメータがす べて 0 でなければならない。*max-free*、*min-free*、*init-chunk* が 1 以上の場合には、各パラメータは他のグルー プと同様、上記の条件を満たす必要がある。

[初期値 ]

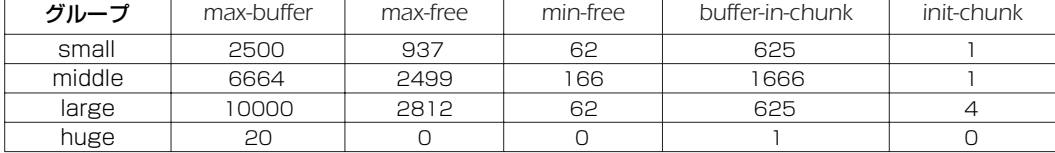

[設定例 ] *# system packet-buffer small max-buffer=1000 max-free=500 # system packet-buffer large min-free=100*

# **4.54** 有効になっているアラーム音を鳴らすか全く鳴らさないかの設定

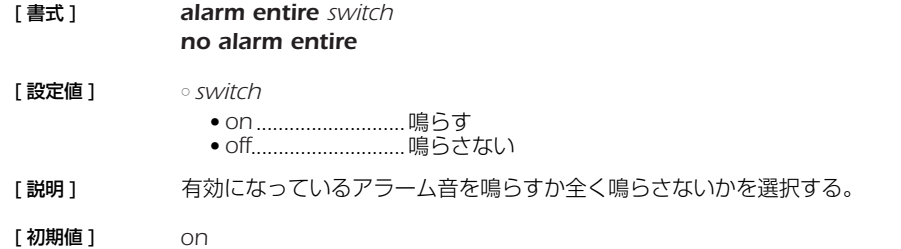

# **4.55** USB ホスト機能に関連するアラーム音を鳴らすか否かの設定

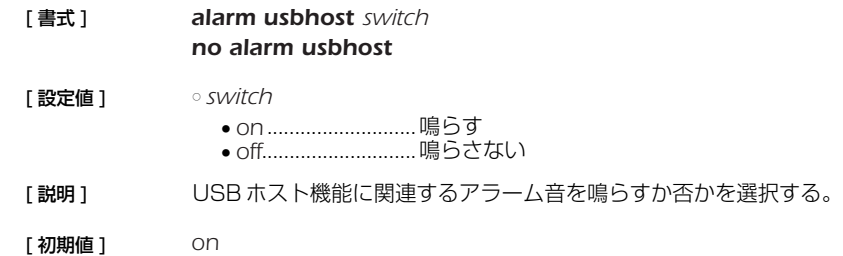

# **4.56** microSD 機能に関連するアラームを鳴らすか否かの設定

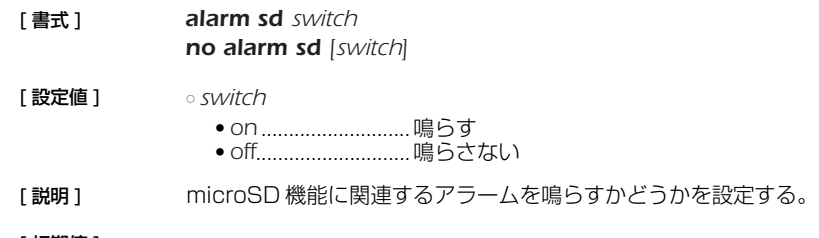

# [ 初期値 ] *on*

# **4.57** 起動時のアラーム音を鳴らすか否かの設定

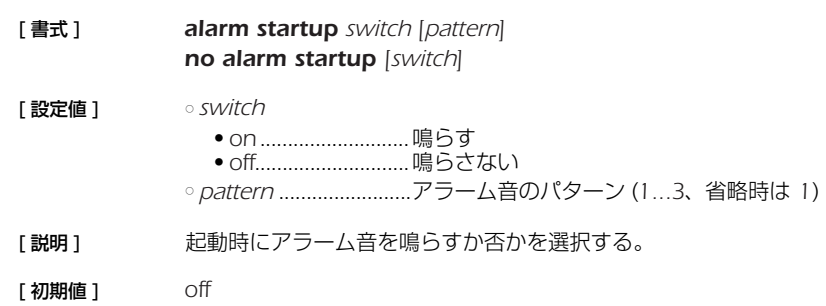

### **4.58** HTTP リビジョンアップ機能に関連するアラームを鳴らすか否かの設定

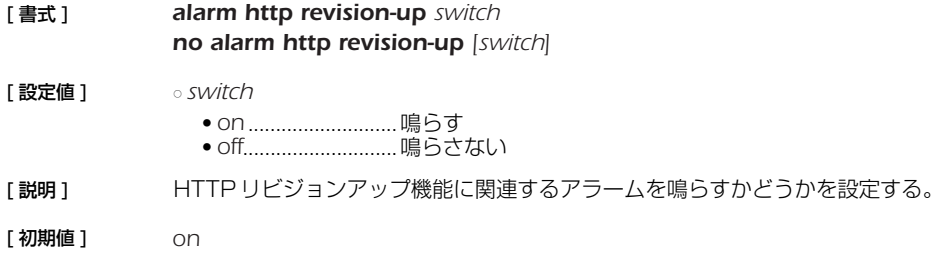

# **4.59** LED の輝度を調整する

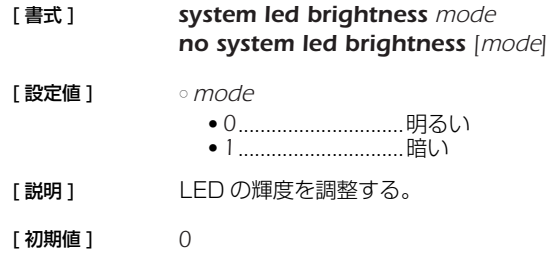

# **5. ISDN 関連の設定**

# **5.1** 共通の設定

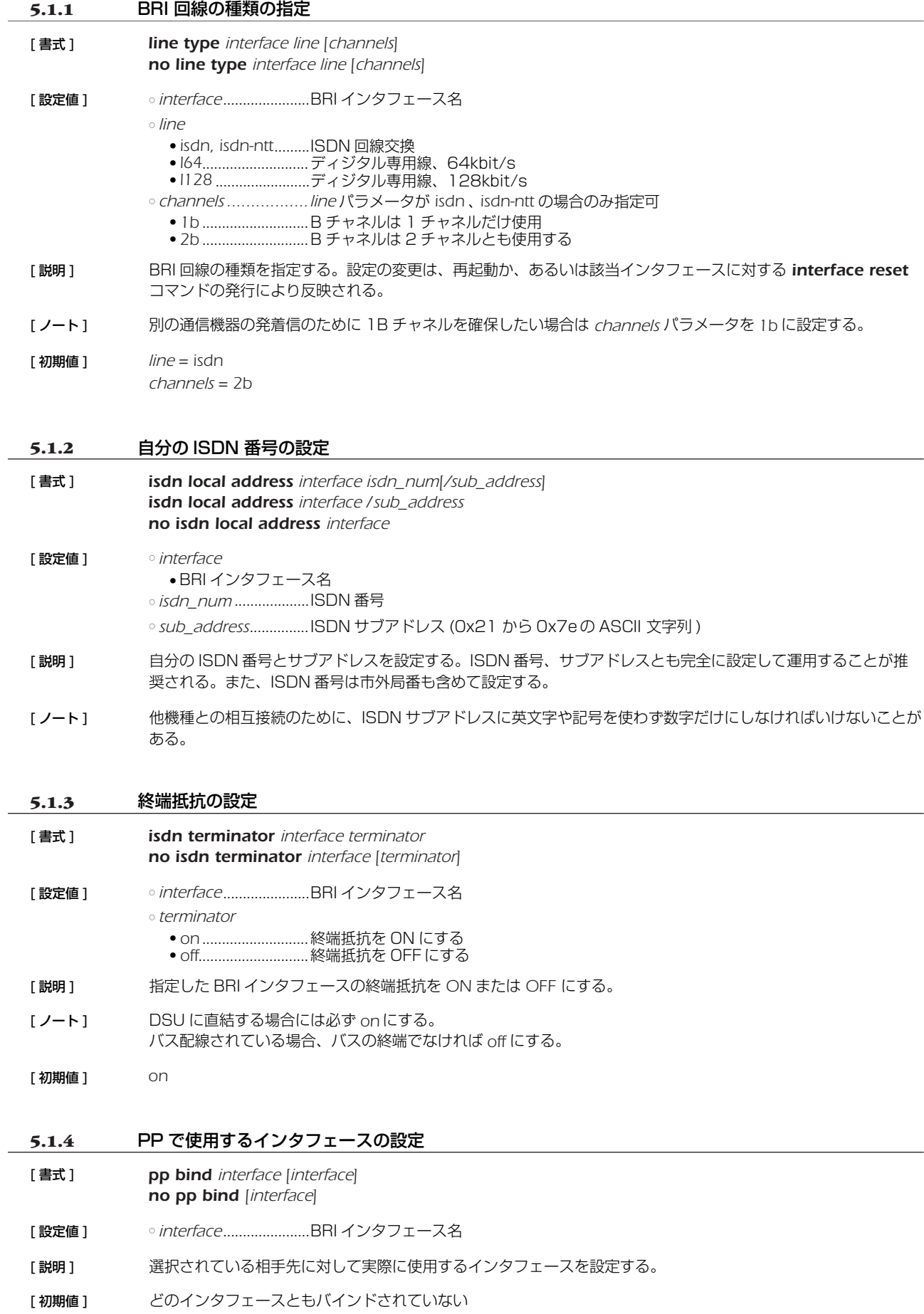

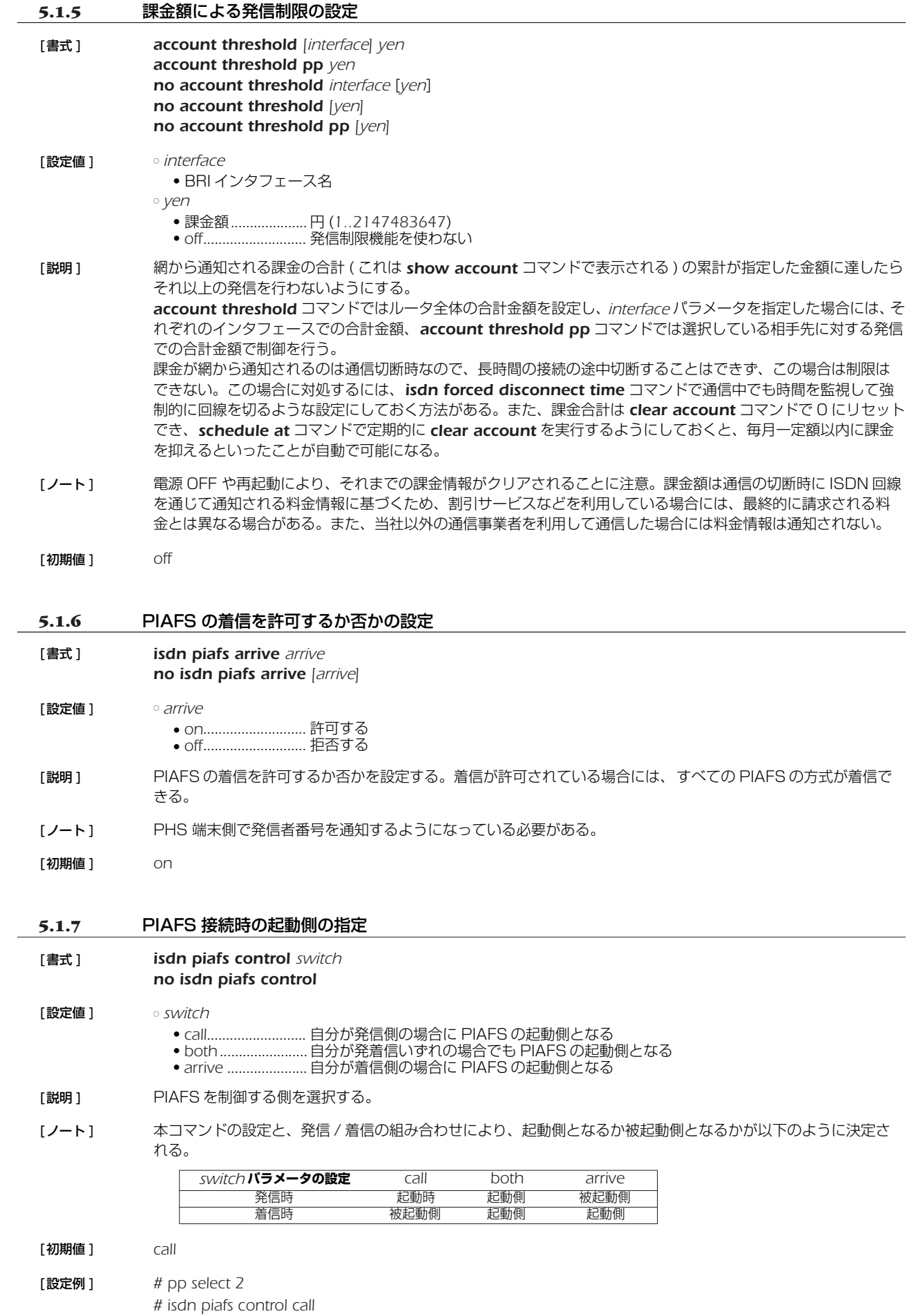

*# pp enable 2*

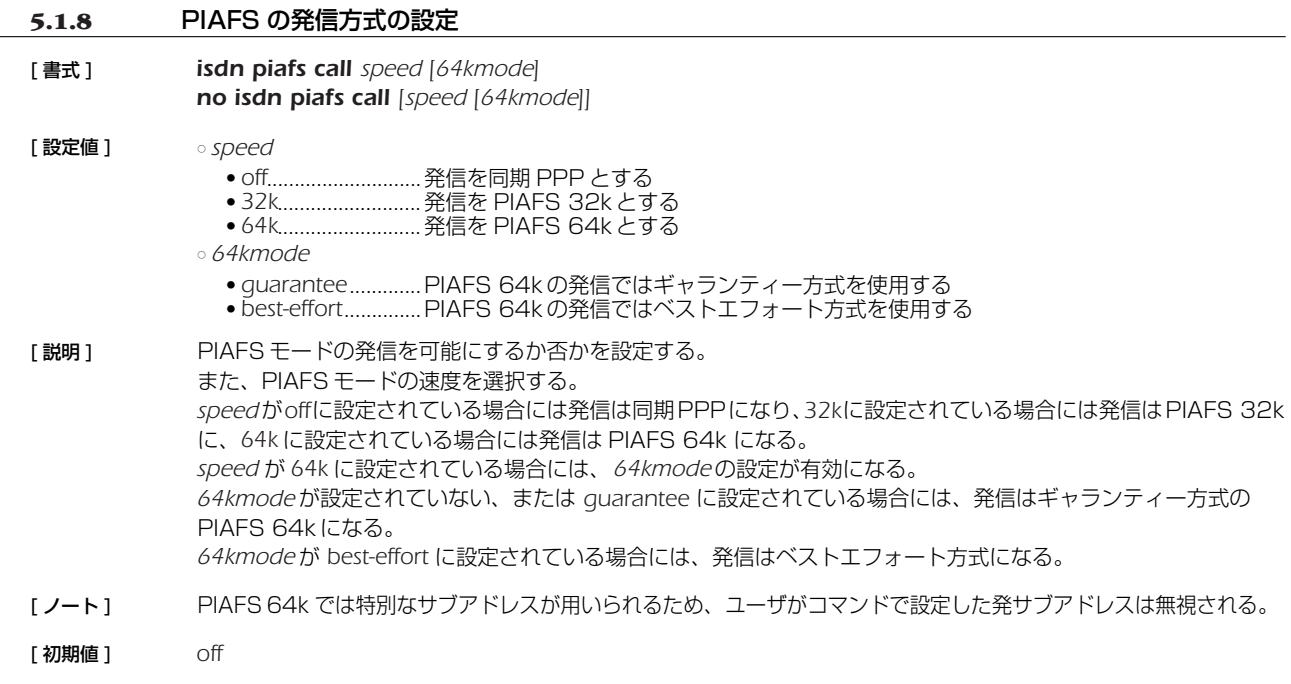

# **5.2** 相手側の設定

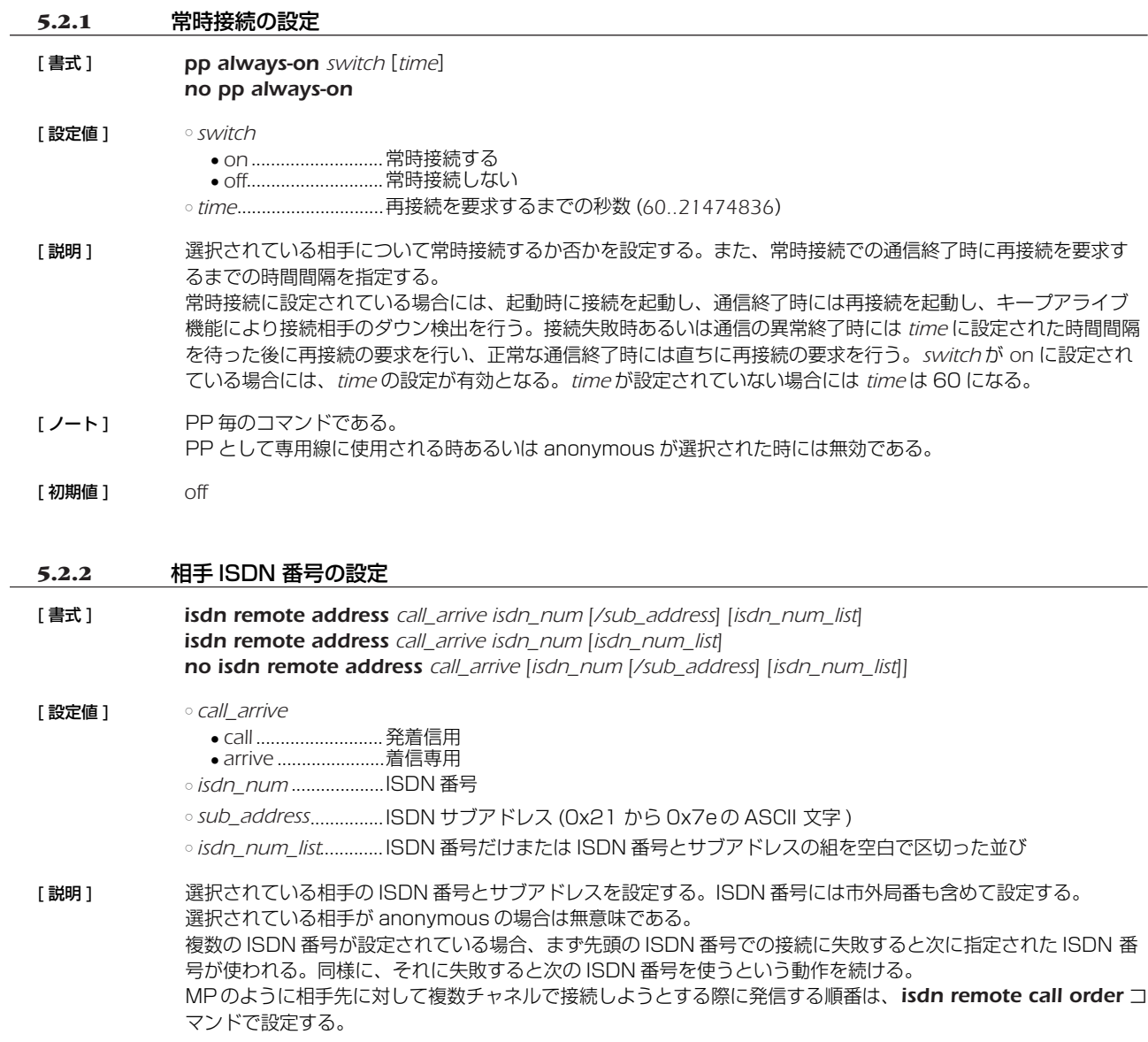

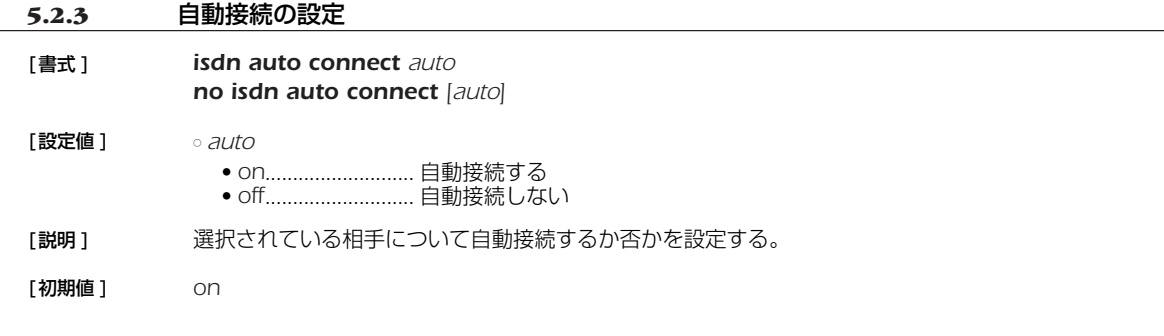

#### **5.2.4** 相手への発信順序の設定

#### [書式 ] *isdn remote call order order no isdn remote call order [order]*

#### **[設定値 ]** order

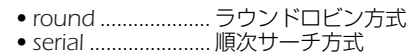

[説明 ] *isdn remote address call* コマンドで複数の ISDN 番号が設定されている場合に意味を持つ。MP を使用する場 合などのように、相手先に対して同時に複数のチャネルで接続しようとする際に、どのような順番で ISDN 番号 を選択するかを設定する。 *round* を指定した場合は、*isdn remote address call* コマンドで最初に設定した ISDN 番号で発信した次の発信 時に、このコマンドで次に設定された ISDN 番号を使う。このように順次ずれていき、最後に設定された番号で 発信した次には、最初に設定された ISDN 番号を使い、これを繰り返す。 *serial* を指定した場合は、発信時には必ず最初に設定された ISDN 番号を使い、何らかの理由で接続できなかった 場合は次に設定された ISDN 番号で発信し直す。 なお *round*、*serial* いずれの設定の場合でも、どことも接続されていない状態や相手先とすべてのチャネルで切断 された後では、最初に設定された ISDN 番号から発信に使用される。

- [ノート ] MP を使用する場合は、*round* にした方が効率がよい。
- [初期値 ] *serial*

#### **5.2.5** 着信許可の設定

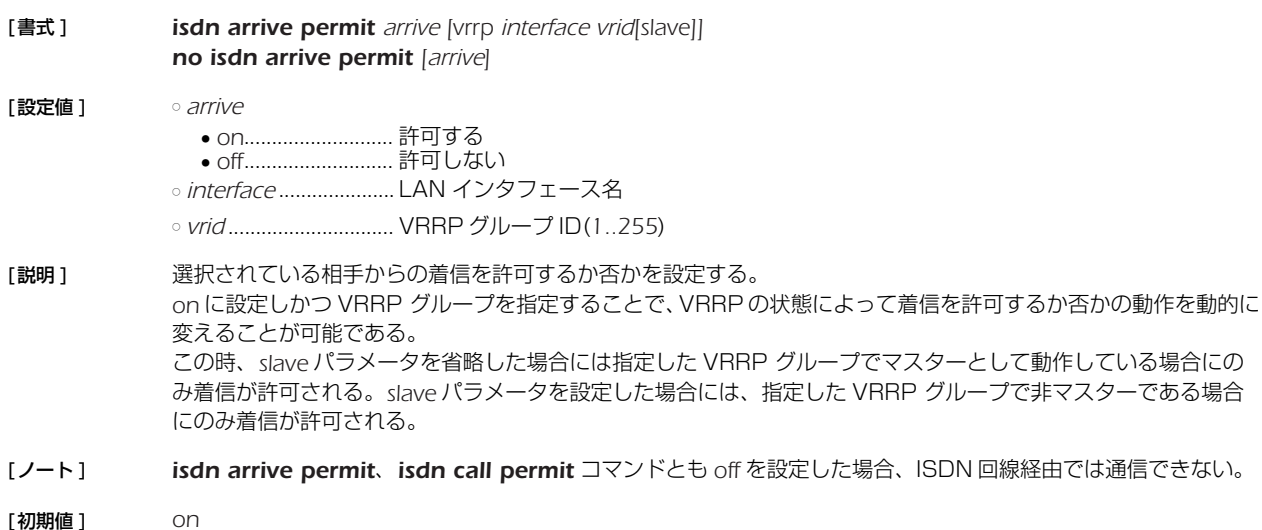

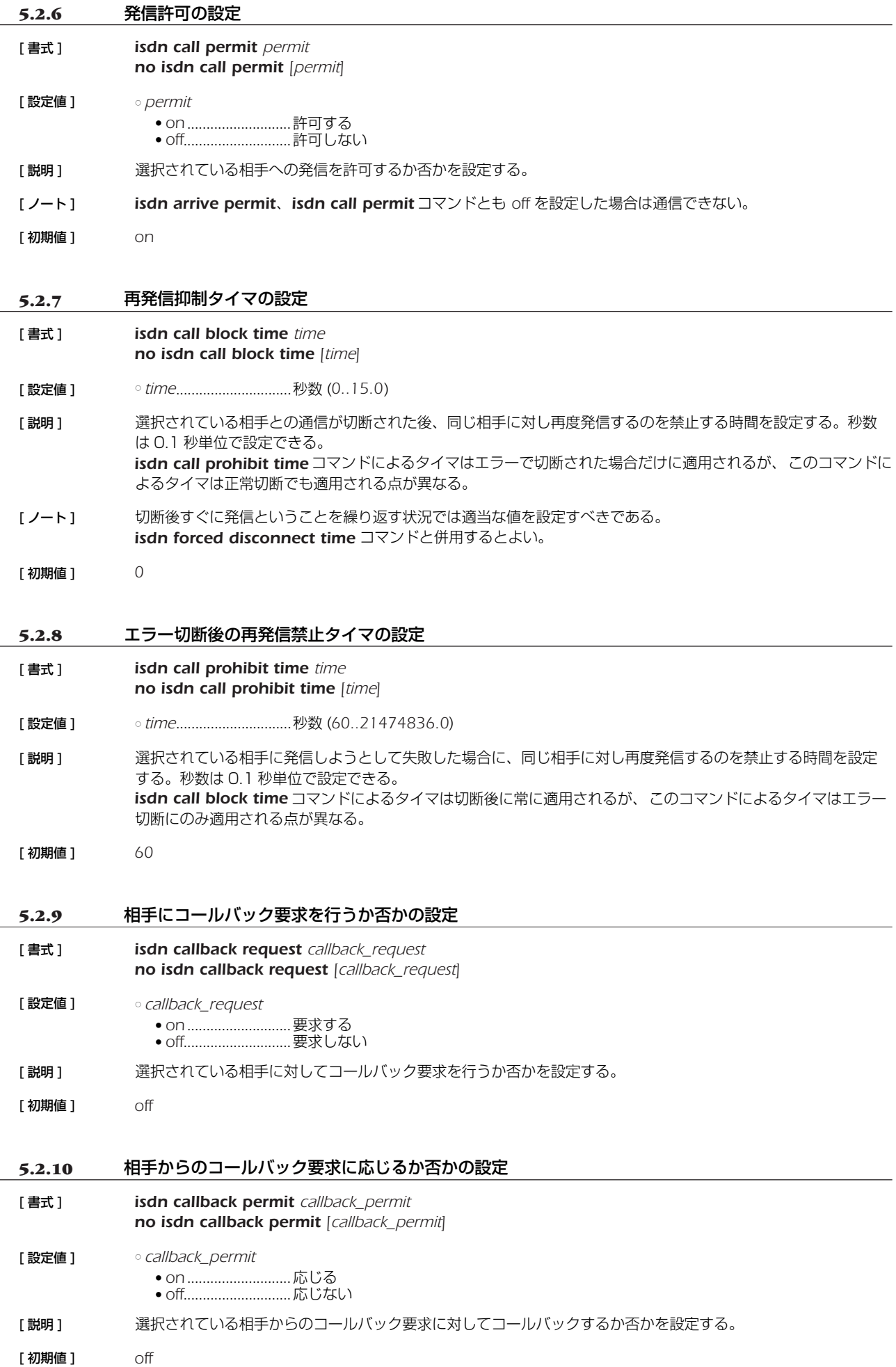

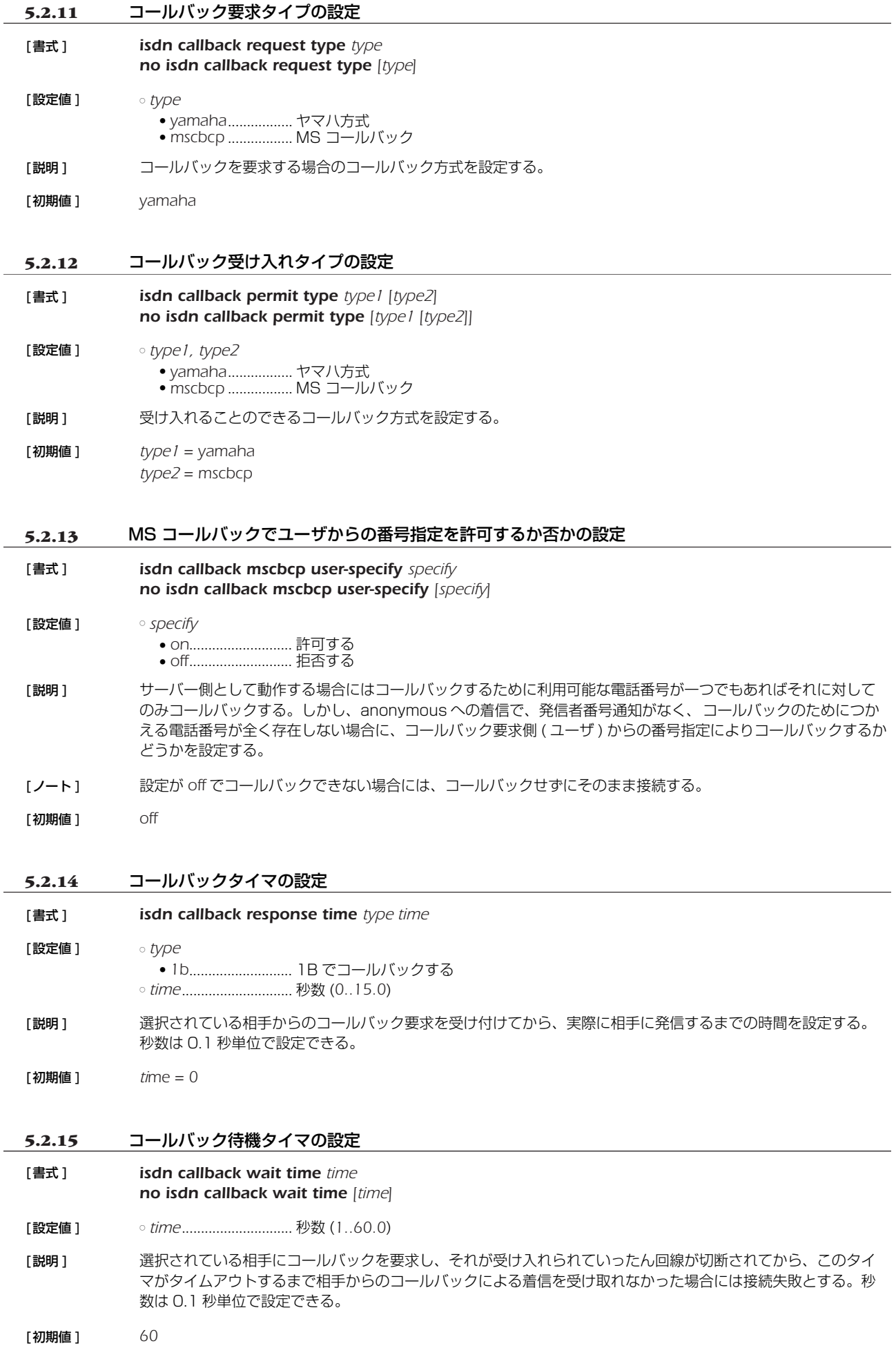

<span id="page-63-0"></span>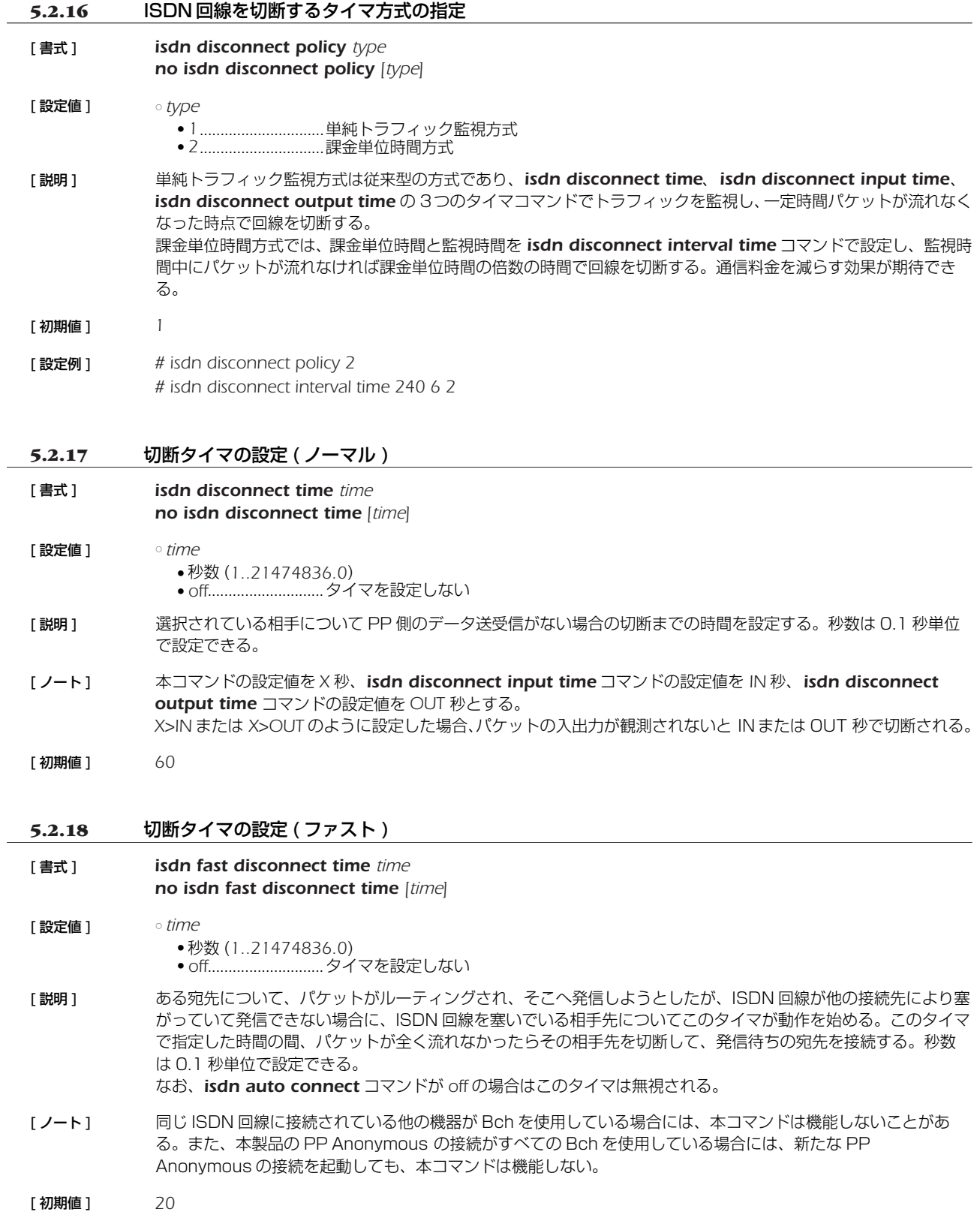

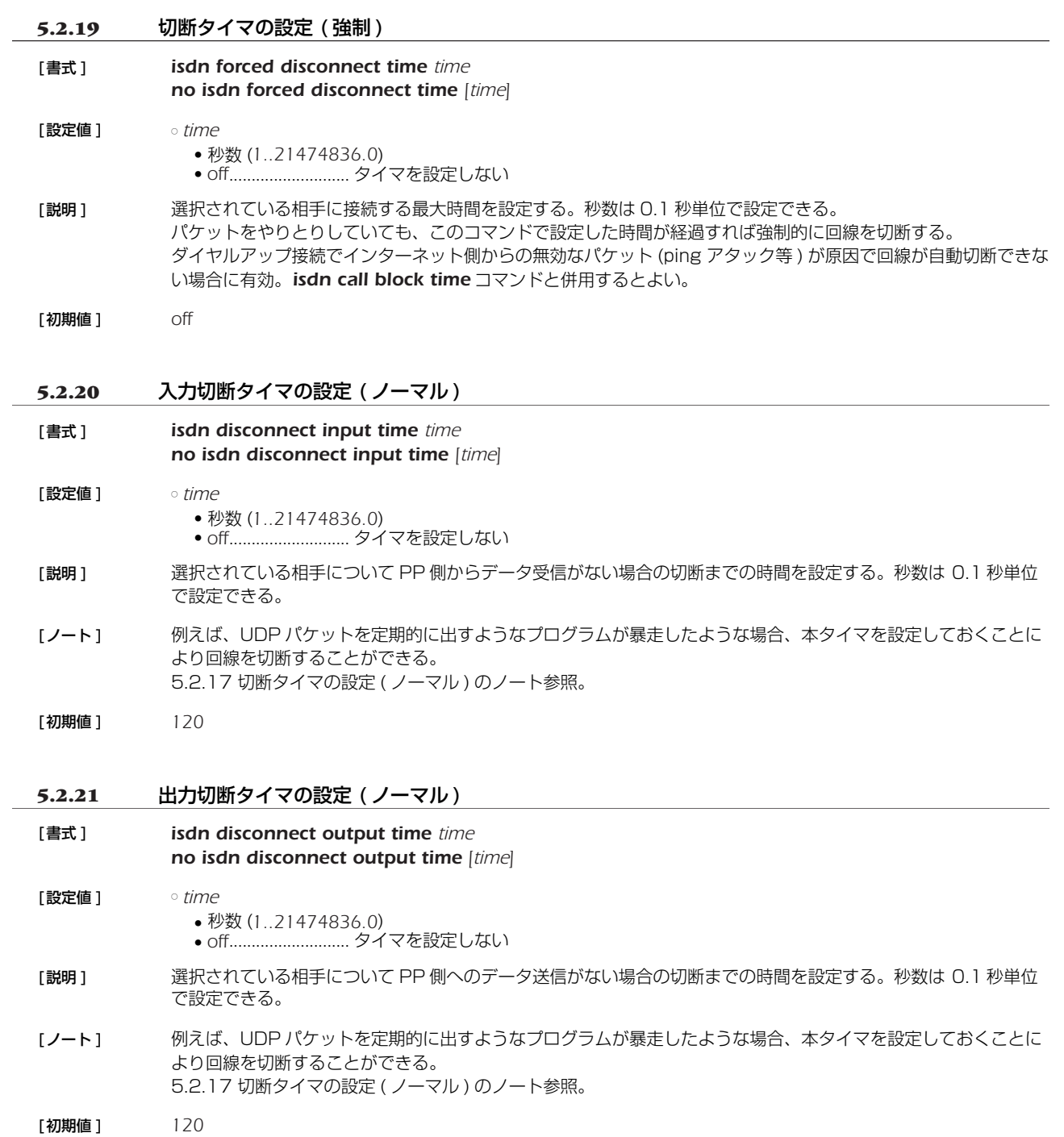

#### *66* 5.ISDN 関連の設定

# **5.2.22** 課金単位時間方式での課金単位時間と監視時間の設定 [ 書式 ] *isdn disconnect interval time unit watch spare no isdn disconnect interval time [unit watch spare]* [ 設定値 ] ○ *unit*...............................課金単位時間 ● 秒数 (*1..21474836.0*) ● *off* ○ *watch*..........................監視時間 ● 秒数 (*1..21474836.0*) ● *off* ○ *spare*............................切断余裕時間 ● 秒数 (*1..21474836.0*) ● *off* [説明] 課金単位時間方式で使われる、課金単位時間と監視時間を設定する。秒数は 0.1 秒単位で設定できる。 それぞれの意味は下図参照。

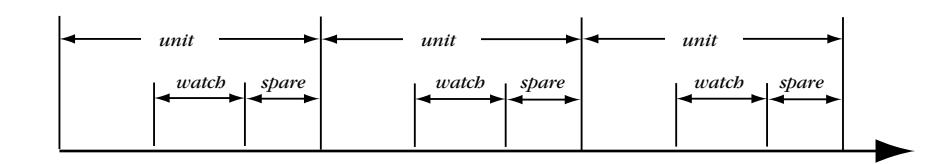

*watch* で示した間だけトラフィックを監視し、この間にパケットが流れなければ回線を切断する。*spare* は切断処 理に時間がかかりすぎて、実際の切断が単位時間を越えないように余裕を持たせるために使う。 回線を接続している時間が *unit* の倍数になるので、単純トラフィック監視方式よりも通信料金を減らす効果が期 待できる。

- [ 初期値 ] *unit = 180 watch = 6 spare = 2*
- [ 設定例 ] *# isdn disconnect policy 2 # isdn disconnect interval time 240 6 2*

# **6. フレームリレー関連の設定**

本製品はアクセス回線としてフレームリレーに対応しています。

PPP によるダイヤルアップ接続と専用線接続、フレームリレー接続では同じ HDLC<sup>1</sup> フレームを使用して通信しますが、PPP とフ レームリレーでは HDLC フレーム内のフォーマットが異なるため、フレームリレーで運用を開始する前にはカプセル化プロトコルを 指定する必要があります。カプセル化の指定は *pp encapsulation* コマンドで設定します。

DLCI<sup>2</sup>はフレームリレーで相手先を指定するための識別子です。1本の回線で複数の DLCI を利用することができ、回線を論理多重 化してそれぞれが仮想的な専用線のようにネットワークを構築することができます。具体的な DLCIの値はフレームリレーネットワー ク提供者との契約時に決まります。

DLCI を本製品に設定する方法は、本製品による自動取得と管理者による手動設定の 2 種類があります。手動設定は *fr dlci* コマン ドで行います。

白動取得の場合には PVC<sup>3</sup> 状態確認手順の LMI<sup>4</sup> により行われます。本製品は JT-Q933 と ANSIの2 種類の LMI をサポートして おり、*fr lmi* コマンドを使用していずれかを指定します。手動設定の場合、DLCIは最大 96 個まで設定できます。自動取得の場合に は、制限はありません。DLCI は *show dlci* コマンドで確認することができます。

一般に、フレームリレーでのルーティングは 1 つの相手先情報番号に複数の相手先 (DLCI) が接続するために PP 側は numbered となります。相手の PP 側の IP アドレスと DLCIの対応を解決するプロトコルが InARP5 です。InARP を使用するか否かは *fr inarp* コマンドで設定します。

本製品の特徴として、直接 DLCI を指定してルーティングすることが可能です。この場合は PP 側の IP アドレス (*ip pp address* コマンド ) を設定せず、PP 側 unnumberedのスタティックルーティングとなり InARP も使用されません。 本製品同士であれば、unnumbered でダイナミックルーティングが可能です。

データ圧縮機能によってフレームリレー回線上での通信負荷を最大 2/5 程度まで軽減することが可能です。

本機能の実装は Frame Relay Forum の FRF.9 に基づいており、特に、FRF.9 のモード 1 に対応しています。データの圧縮と伸 長アルゴリズムは Stac LZS を使用します。

このデータ圧縮機能を使用するか否かは *fr compression use* コマンドで設定します。

なお、このデータ圧縮機能が適用できる対地の最大数は、本製品では 50 であり、これを超える数の対地に対して本機能を適用する ことはできません。

同じフレームリレー回線に PP インタフェースを複数バインドする場合、最も若い PP インタフェースが代表となります。

*pp encapsulation fr* の設定は、関係するすべてのインタフェースに対して設定する必要があります。一方、*fr lmi* 、*fr inarp* 、 *fr congestion control*、そして、*fr pp dequeue type* の各コマンドは代表のインタフェースにのみ設定します。

データリンクの DLCI 値が *fr dlci* コマンドで明示的に設定されている場合には、その設定のあるインタフェースにデータリンクが 収容されます。その DLCI 値が複数のインタフェースで設定されている場合には、まず代表のインタフェースが優先され、その後の優 先順位は番号の若い順となります。

データリンクの DLCI 値が、*fr dlci* コマンドで明示的に設定されていない場合には、*fr dlci auto* が設定されているインタフェース にデータリンクが収容されます。*fr dlci auto* の設定されたインタフェースがない場合にはどのインタフェースにも収容されません。 *fr dlci auto* の設定されたインタフェースが複数ある場合は、まず代表のインタフェースが優先され、その後の優先順位は番号の若い 順となります。

#### **6.1** カプセル化の種類の設定

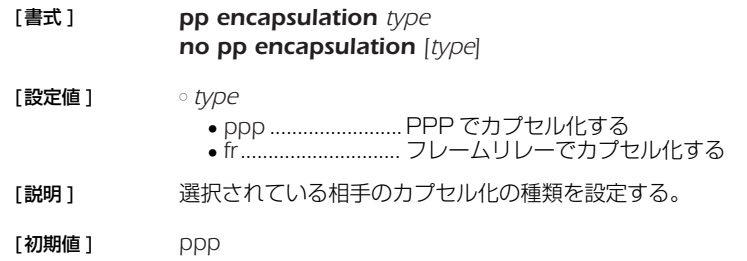

<sup>1.</sup> High level Data Link Control procedure

<sup>2.</sup> Data Link Connection Identifier

<sup>3.</sup> Permanent Virtial Circuit

<sup>4.</sup> Local Management Interface

<sup>5.</sup> Inverse Address Resolution Protocol; RFC1293

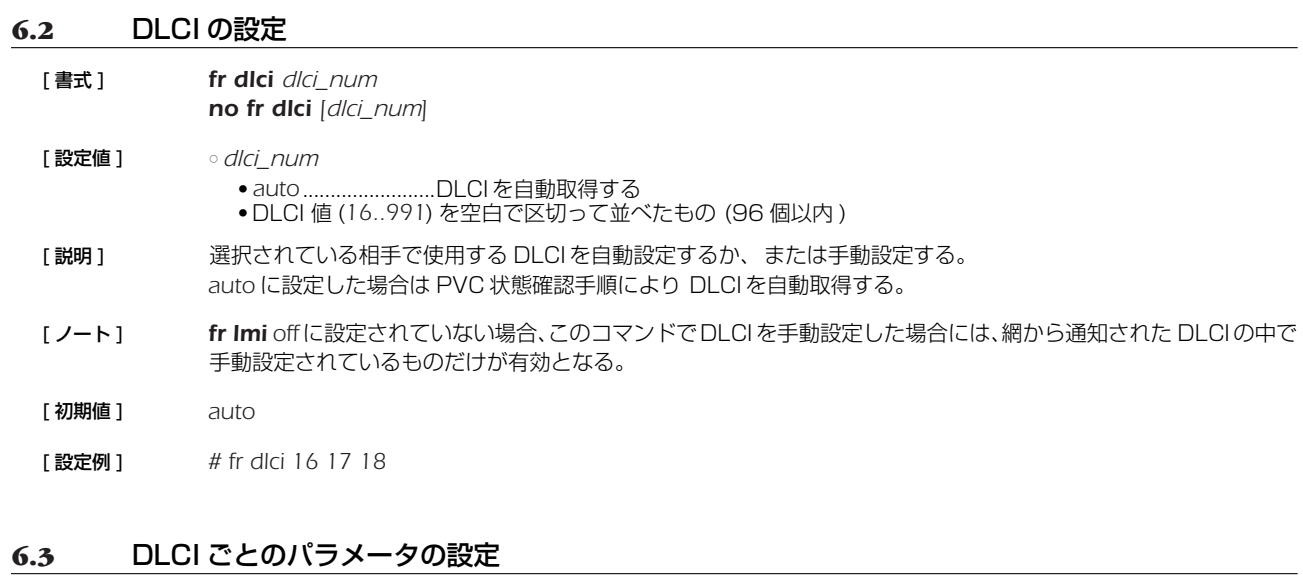

### **6.3** DLCI ごとのパラメータの設定

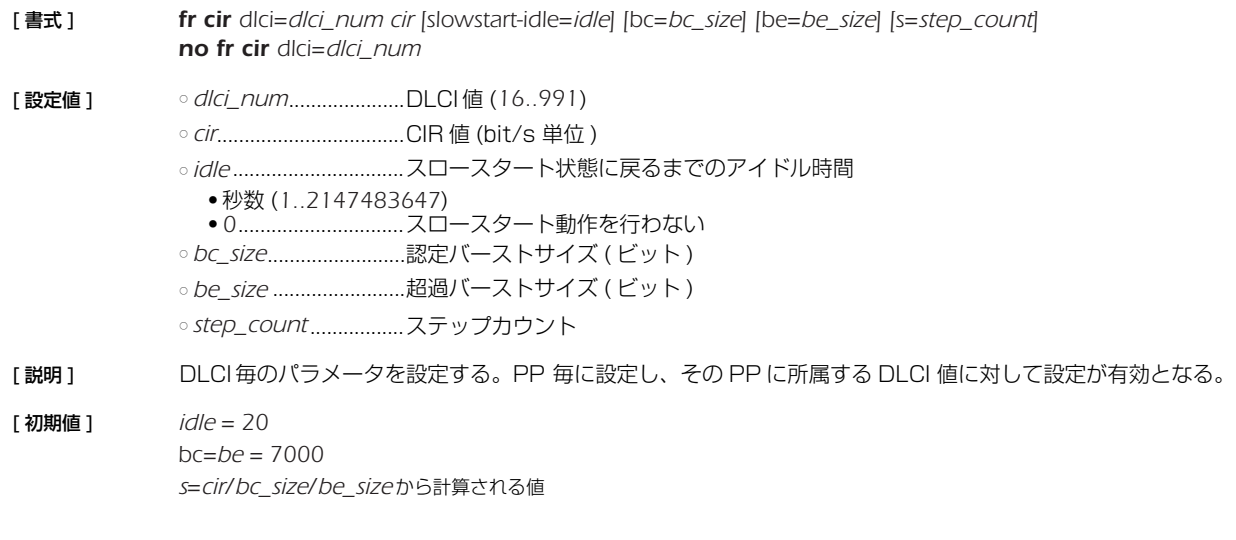

# **6.4** PVC 状態確認手順の設定

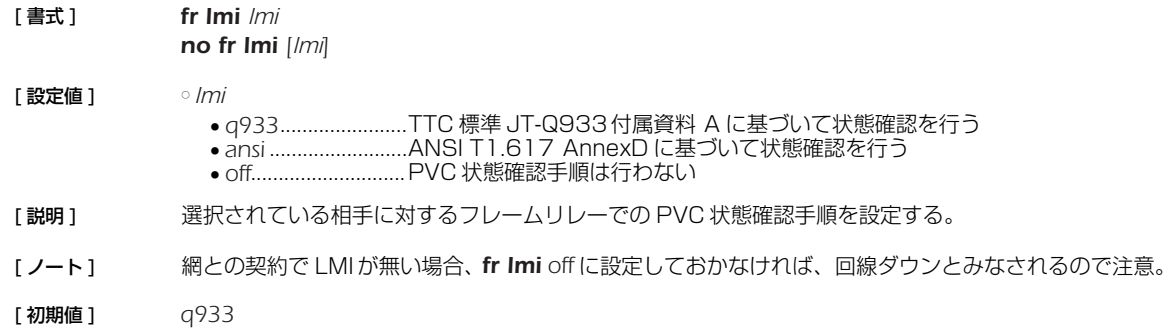

#### **6.5** InARP 使用の設定

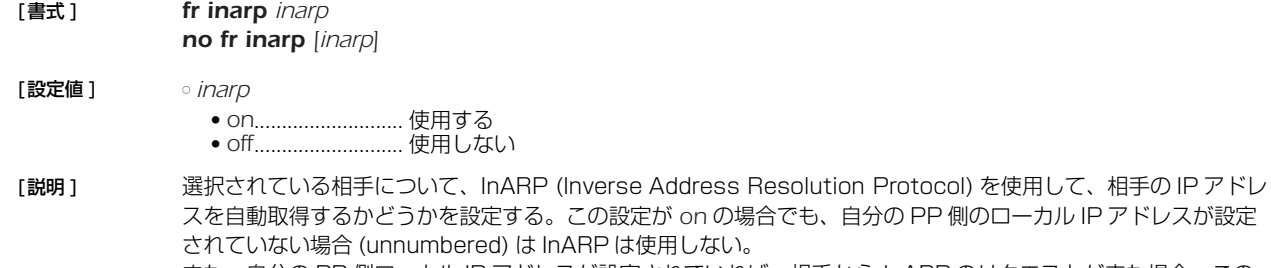

on の場合でも、自分の PP 側のローカル IP アドレスが設定 目しない。 また、自分の PP 側ローカル IP アドレスが設定されていれば、相手から InARP のリクエストが来た場合、この 設定に関わらず常にレスポンスを返す。

- [ノート ] *ip pp address* コマンドを参照
- [初期値 ] *on*

# **6.6** FR 圧縮機能の設定

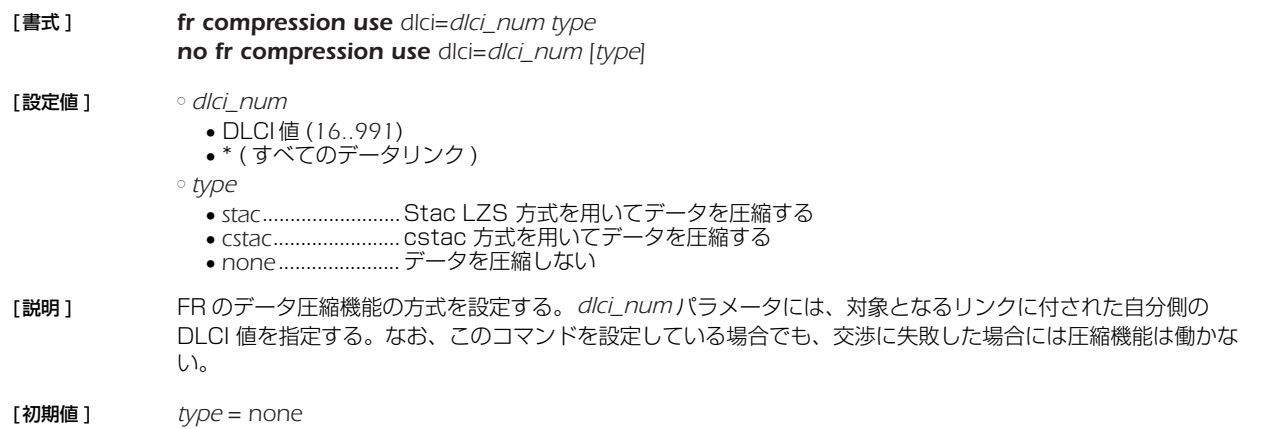

#### **6.7** 輻輳制御をするか否かの設定

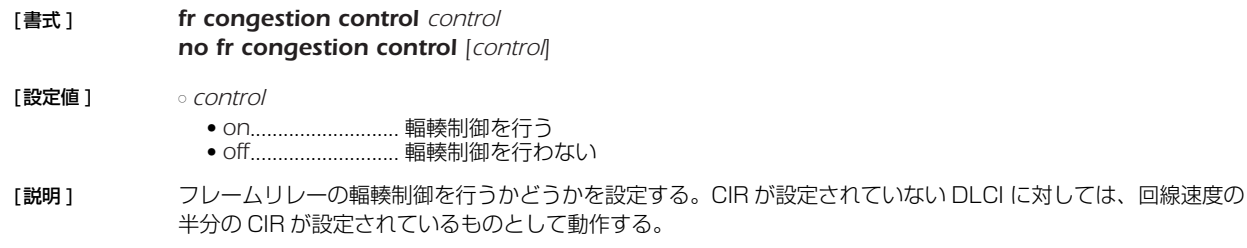

- [ノート] 輻輳制御は、BECN および CLLM の通知に基づいて行う。暗黙的輻輳検出および FECN による明示的輻輳通知 は扱わない。
- [初期値 ] *off*

#### **6.8** 回線に対する送信順序方式の設定

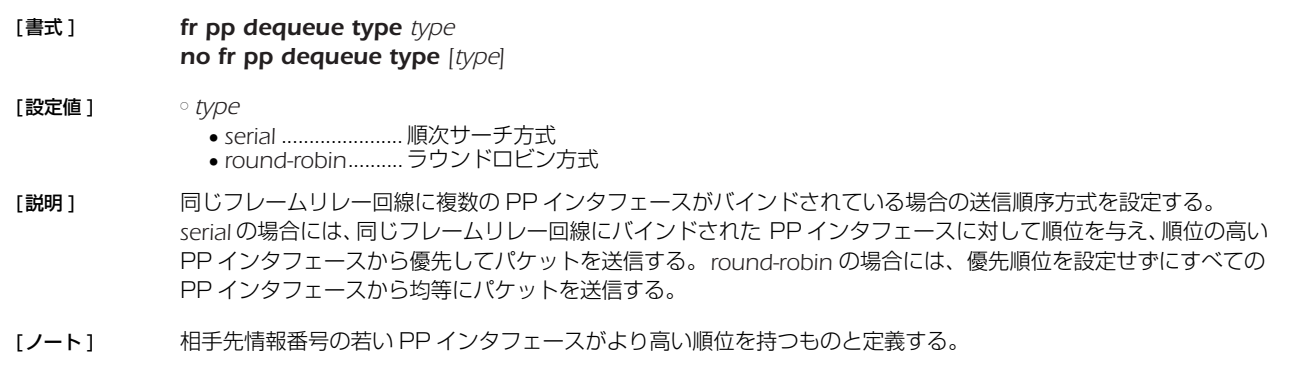

[初期値 ] *round-robin*

#### *70* 6. フレームリレー関連の設定

# **6.9** 指定パケットに DE ビットを立てるか否かの設定

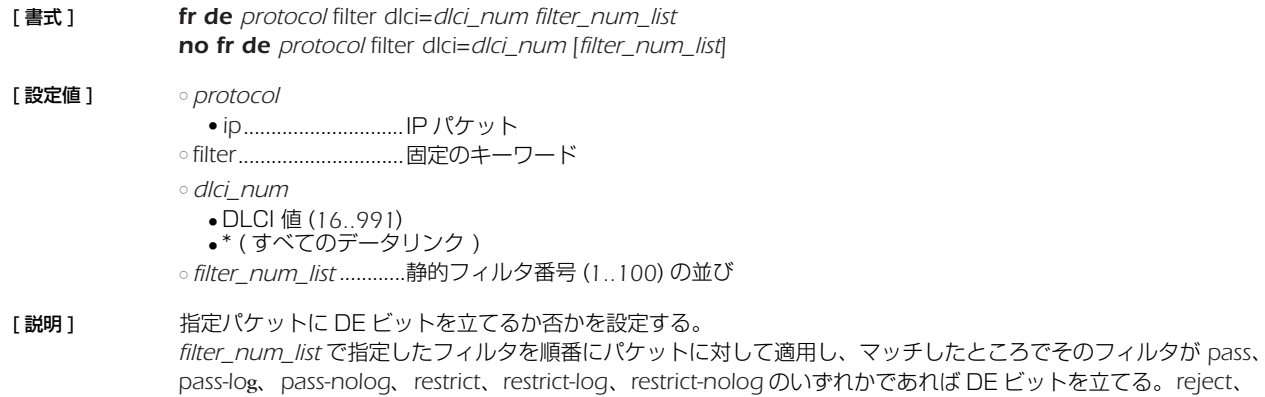

*reject-log*または *reject-nolog* である場合はDEビットを立てない。フィルタ列の最後までマッチしなかった場合に

[初期値] DE ビットは立てない

は DE ビットを立てない。

# **7. IP の設定**

# **7.1** インタフェース共通の設定

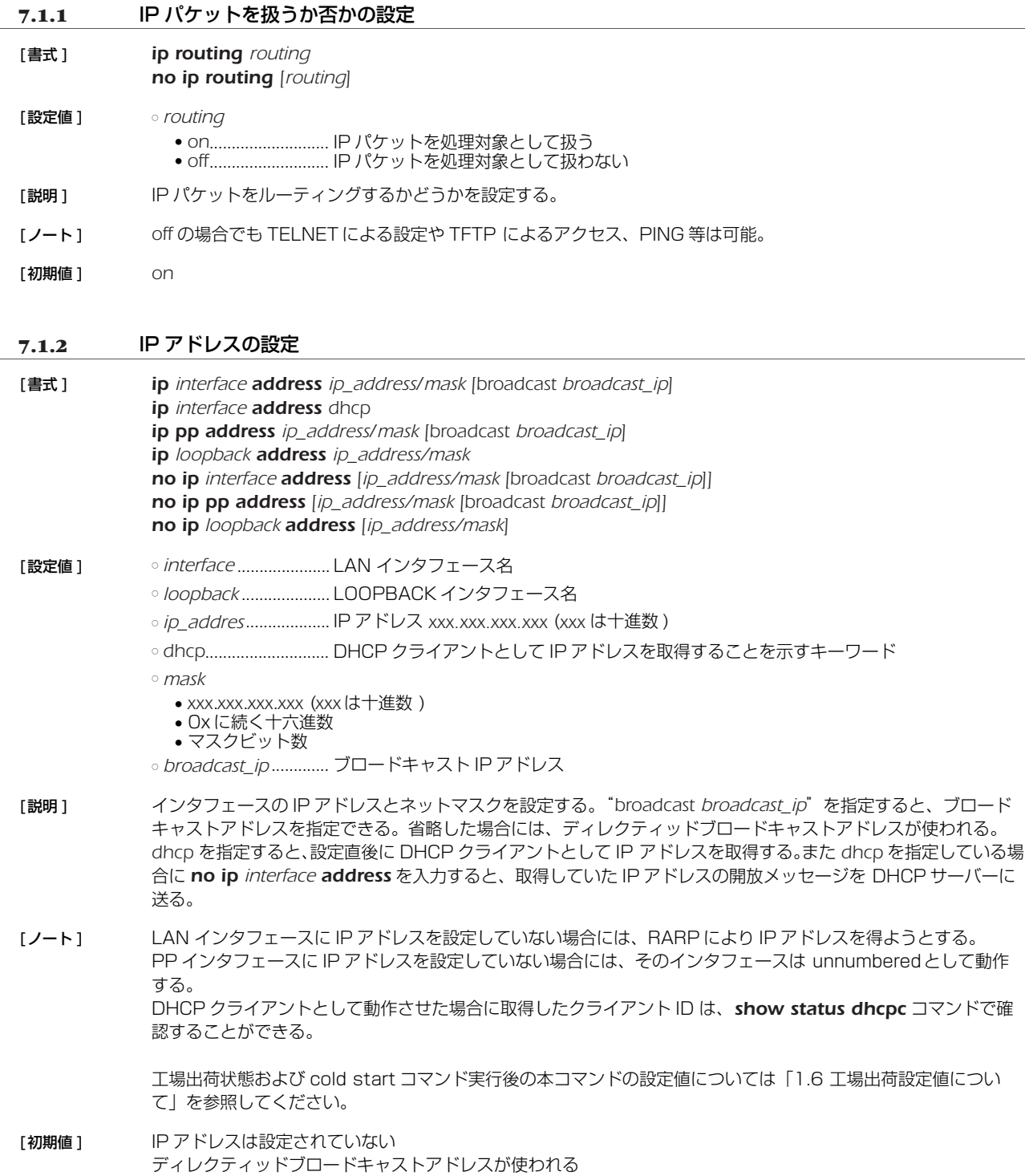

# *72* 7.IP の設定

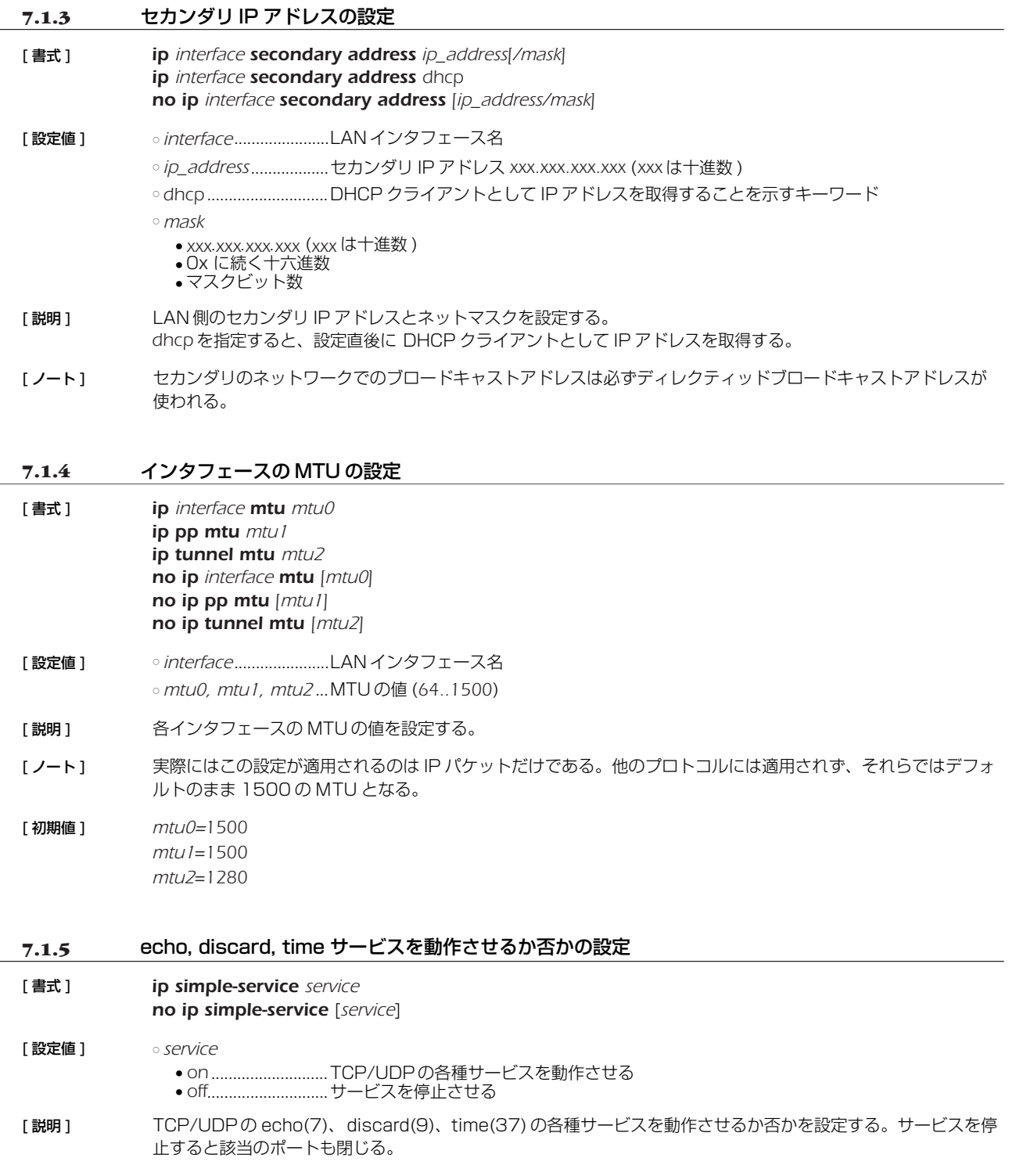

[ 初期値 ] *off*
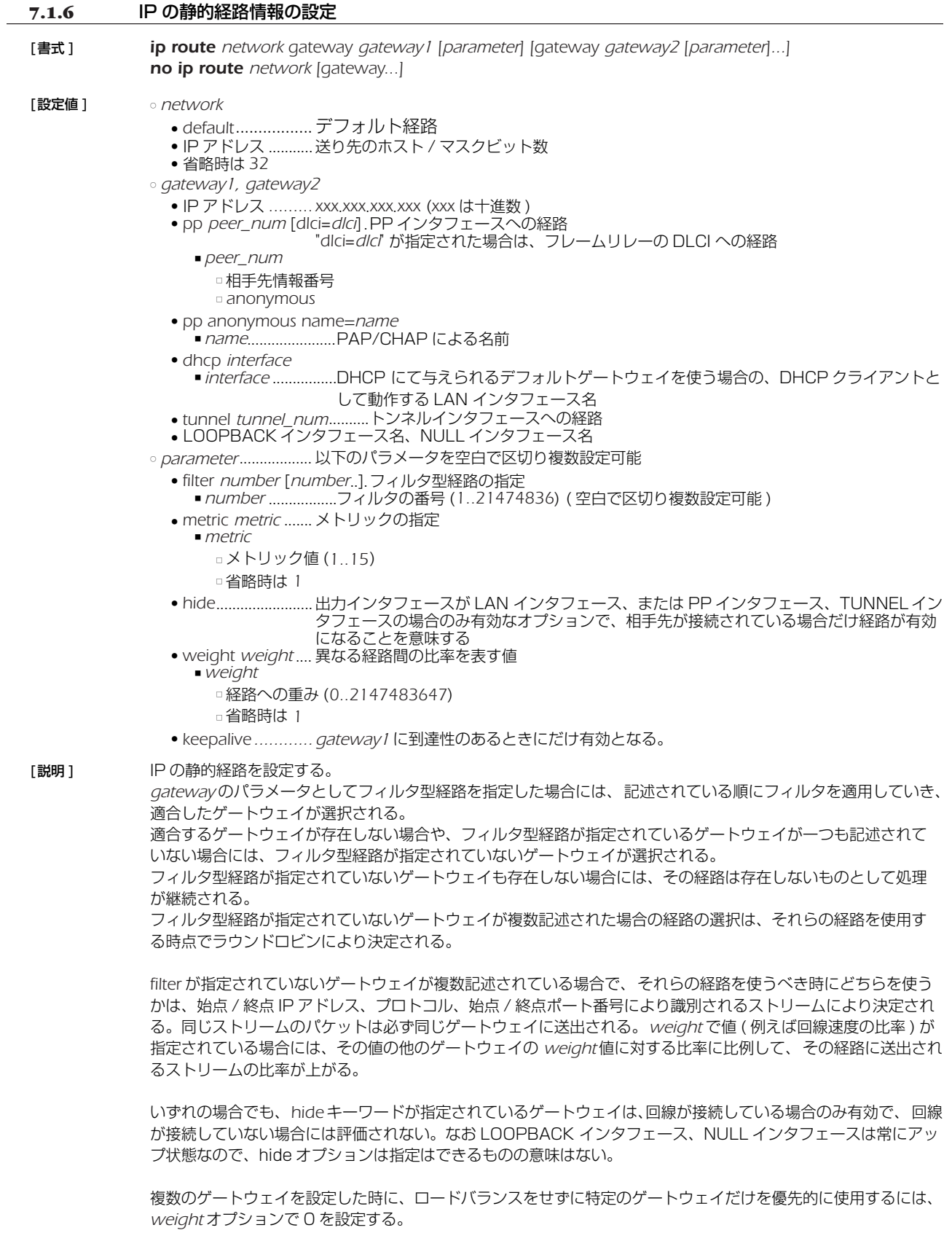

[ノート] 既に存在する経路を上書きすることができる。

- [設定例] ○デフォルトゲートウェイを 192.168.0.1 とする。 *# ip route default gateway 192.168.0.1*
	- PP1 で接続している相手のネットワークは 192.168.1.0/24 である。 *# ip route 192.168.1.0/24 gateway pp 1*

○ マルチホーミングによる負荷分散を行う。デフォルトゲートウェイとして 2 経路持ち、PP1 には専用線 128k で、PP2 には専用線 64k で接続しており、かつ各専用線ダウン時の経路を無効としてパケットロスを防ぐ。 ※ NAT 機能と専用線キープアライブの併用が必要となる。

*# ip route default gateway pp 1 weight 2 hide gateway pp 2 weight 1 hide*

○ PP1 が有効な時には PP1 のみが使われる。PP1 がダウンすると PP2 が使われる。 *# ip route 192.168.0.1/24 gateway pp 1 hide gateway pp 2 weight 0*

#### **7.1.7** IP パケットのフィルタの設定

- [ 書式 ] *ip filter filter\_num pass\_reject src\_addr[/mask] [dest\_addr[/mask] [protocol [src\_port\_list [dest\_port\_list]]]] no ip filter filter\_num [pass\_reject]*
- [ 設定値 ] *filter\_num*...................静的フィルタ番号 (*1..21474836*)
	- *pass\_reject*
		- *pass-log* .................一致すれば通す ( ログに記録する )
		- *pass-nolog* ............一致すれば通す ( ログに記録しない )
		- *reject-log* ...............一致すれば破棄する ( ログに記録する )
		- *reject-nolog* ..........一致すれば破棄する ( ログに記録しない )
		- *restrict-log*.............回線が接続されていれば通し、切断されていれば破棄する ( ログに記録する )
		- *restrict-nolog* ........回線が接続されていれば通し、切断されていれば破棄する ( ログに記録しない )
		- *src\_addr.....................*..........IP パケットの始点 IP アドレス
			- *xxx*.*xxx*.*xxx*.*xxx xxx* (*xxx* は十進数 )
			- \* ( ネットマスクの対応するビットが 8 ビットとも 0 と同じ。 すべての IP アドレスに対応 )
			- 間に を挟んだ 2 つの上項目、- を前につけた上項目、- を後ろにつけた上項目、これらは範囲を指定する。
		- *dest\_addr* ...................IP パケットの終点 IP アドレス (*src\_addr* と同じ形式 )。
			- 省略時は 1 個の \* と同じ。

○ *mask* ............................IPアドレスのビットマスク *(src\_addr* および *dest\_addr* がネットワークアドレスの場合の み指定可 )

- *xxx*.*xxx*.*xxx*.*xxx* (*xxx* は十進数 )
- *0x* に続く十六進数
- マスクビット数
- 省略時は *0xffffffff* と同じ
- *protocol* ......................フィルタリングするパケットの種類
	- プロトコルを表す十進数 (*0..255*)
	- プロトコルを表すニーモニック

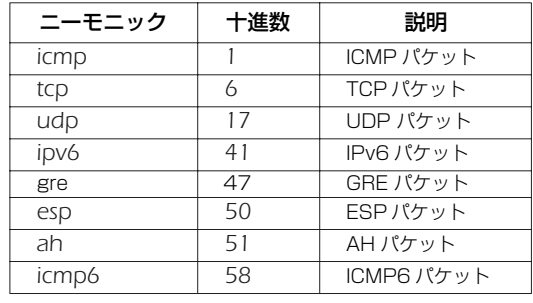

- 上項目のカンマで区切った並び (5個以内)
- 特殊指定

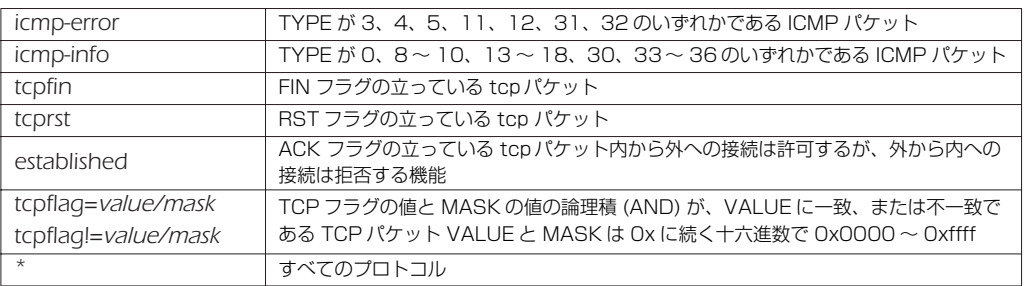

● 省略時は \* と同じ。

- *src\_port\_list* ............... PROTOCOL に、TCP (tcp/tcpfin/tcprst/established/tcpflag)、UDP (udp) のいず れかが含まれる場合は、TCP/UDP のソースポート番号。PROTOCOL が ICMP (icmp) 単独の場合には、ICMP タイプ。
	- ポート番号、タイプを表す十進数
	- ボート番号を表すニーモニック ( 一部 )

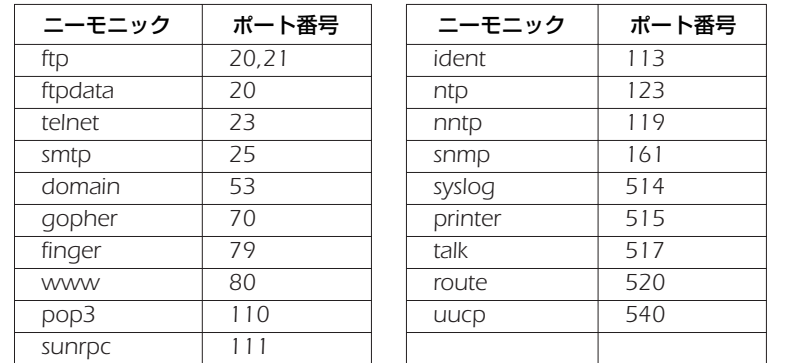

● 間に - を挟んだ 2 つの上項目、- を前につけた上項目、- を後ろにつけた上項目、これらは範囲を指定する。

● 上項目のカンマで区切った並び (10個以内) ● \* ( すべてのポート、タイプ )

● 省略時は \* と同じ。

○ *dest\_port\_list.............* PROTOCOL に、TCP(tcp/tcpfin/tcprst/established/tcpflag)、UDP(udp) のいず れかが含まれる場合は、TCP/UDP のデスティネーションポート番号。PROTOCOL が ICMP(icmp) 単独の場合には、ICMP コード。

[説明 ] IP パケットのフィルタを設定する。本コマンドで設定されたフィルタは *ip interface secure filter*、*ip filter set*、*ip filter dynamic*、および *ip interface rip filter* コマンドで用いられる。

[ノート] restrict-log 及び restrict-nolog を使ったフィルタは、回線が接続されている時だけ通せば十分で、そのために 回線に発信するまでもないようなパケットに有効である。例えば、時計を合わせるための NTP パケットがこれに 該当する。ICMP パケットに対して、ICMP タイプと ICMPコードをフィルタでチェックしたい場合には、 PROTOCOL には 'icmp' だけを単独で指定する。PROTOCOL が 'icmp' 単独である場合にのみ、 SRC\_PORT\_LIST は ICMP タイプ、DEST\_PORT\_LIST は ICMP コードと見なされる。PROTOCOL に 'icmp' と他のプロトコルを列挙した場合には SRC\_PORT\_LIST と DEST\_PORT\_LIST の指定は TCP/UDP の ポート番号と見なされ、ICMP パケットとの比較は行われない。また、PROTOCOL に 'icmp-error' や 'icmpinfo' を指定した場合には、SRC\_PORT\_LIST と DST\_PORT\_LIST の指定は無視される。PROTOCOL に '\*' を 指定するか、TCP/UDP を含む複数のプロトコルを列挙している場合には、SRC\_PORT\_LIST と DEST\_PORT\_LIST の指定は TCP/UDP のポート番号と見なされ、パケットが TCP または UDP である場合の みポート番号がフィルタが比較される。パケットがその他のプロトコル (ICMP を含む ) の場合には、 SRC\_PORT\_LIST と DEST\_PORT\_LISTの指定は存在しないものとしてフィルタと比較される。

[設定例 ] *# ip filter 1 pass-nolog 172.20.10.\* 172.21.192.0/18 tcp ftp* LAN1 で送受信される IPv4 ICMP ECHO/REPLY を pass-log で記録する *# ip lan1 secure filter in 1 2 100 # ip lan1 secure filter out 1 2 100 # ip filter 1 pass-log \* \* icmp 8 # ip filter 2 pass-log \* \* icmp 0 # ip filter 100 pass \* \**

> LAN2 から送信される IPv4 Redirect のうち、"for the Host" だけを通さない *# ip lan2 secure filter out 1 100 # ip filter 1 reject \* \* icmp 5 1 # ip filter 100 pass \* \**

#### **7.1.8** フィルタセットの定義

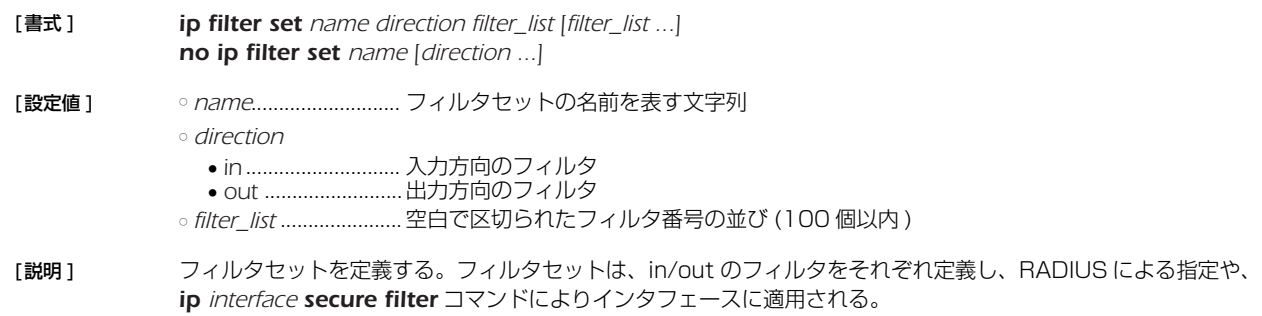

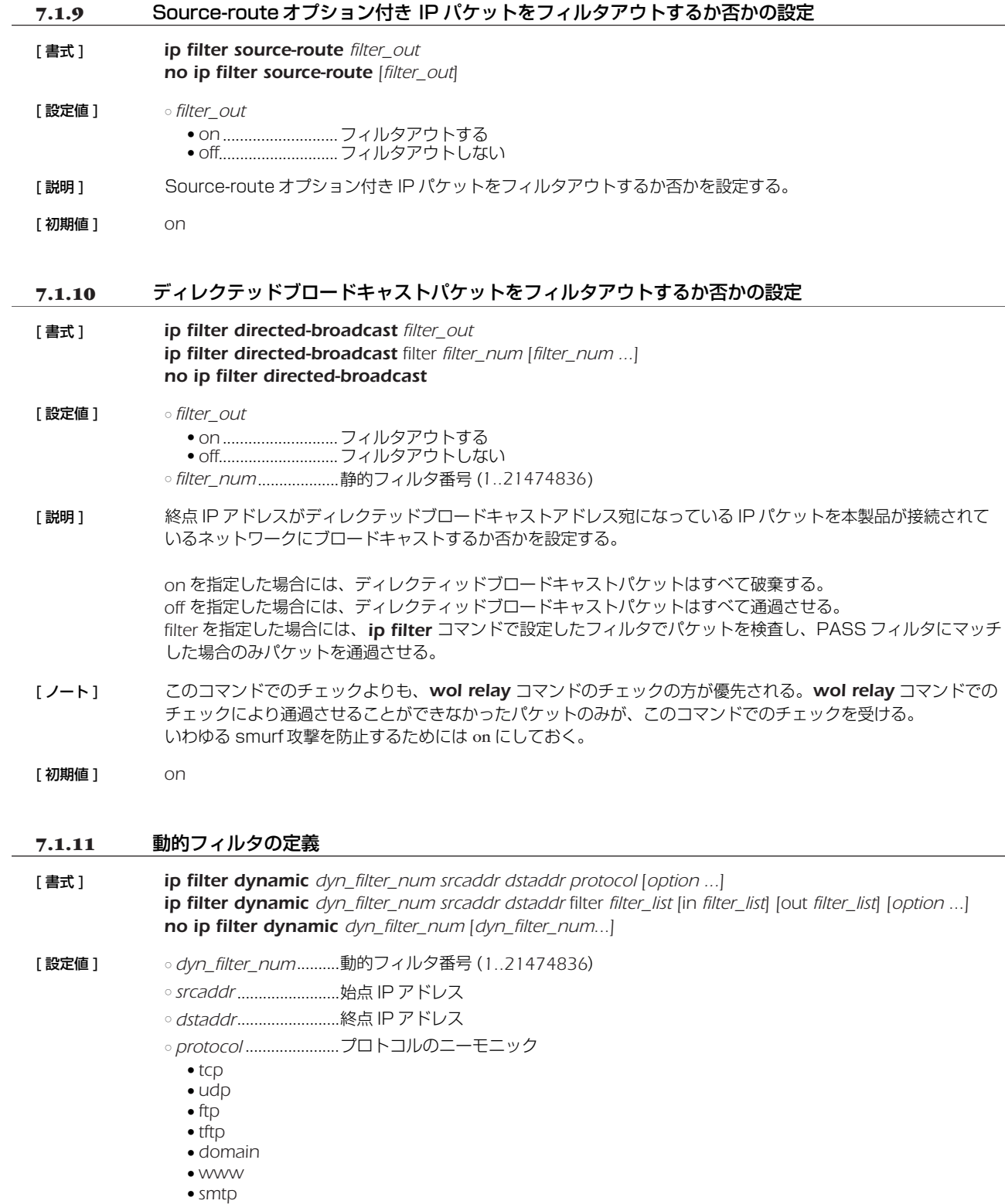

- - *pop3* ● *telnet*
	- *netmeeting*

○ *filter\_list* ....................... *ip filter* コマンドで登録されたフィルタ番号のリスト

○ *option*

- *syslog=switch* ■ *on*...........................コネクションの通信履歴を SYSLOG に残す
- *off* ...........................コネクションの通信履歴を SYSLOG に残さない
- *timeout=time*
	- *time...............................*データが流れなくなったときにコネクション情報を解放するまでの秒数

[説明] 動的フィルタを定義する。第1書式では、あらかじめ本製品に登録されているアプリケーション名を指定する。 第 2 書式では、ユーザがアクセス制御のルールを記述する。キーワードの *filter*、*in*、*out* の後には、*ip filter* コ マンドで定義されたフィルタ番号を設定する。 *filter*キーワードの後に記述されたフィルタに該当するコネクション (トリガ )を検出したら、それ以降*in*キーワード と *out* キーワードの後に記述されたフィルタに該当するコネクションを通過させる。*in* キーワードはトリガの方 向に対して逆方向のアクセスを制御し、*out* キーワードは動的フィルタと同じ方向のアクセスを制御する。なお、 *ip filter* コマンドの IP アドレスは無視される。*pass/reject* の引数も同様に無視される。 プロトコルとして *tcp* や *udp* を指定した場合には、アプリケーションに固有な処理は実施されない。特定のアプ リケーションを扱う必要がある場合には、アプリケーション名を指定する。

[初期値 ] *syslog=on*

[設定例 ] *# ip filter 10 pass \* \* udp \* snmp # ip filter dynamic 1 \* \* filter 10*

#### **7.1.12** 動的フィルタのタイムアウトの設定

*dns-timeout=5*

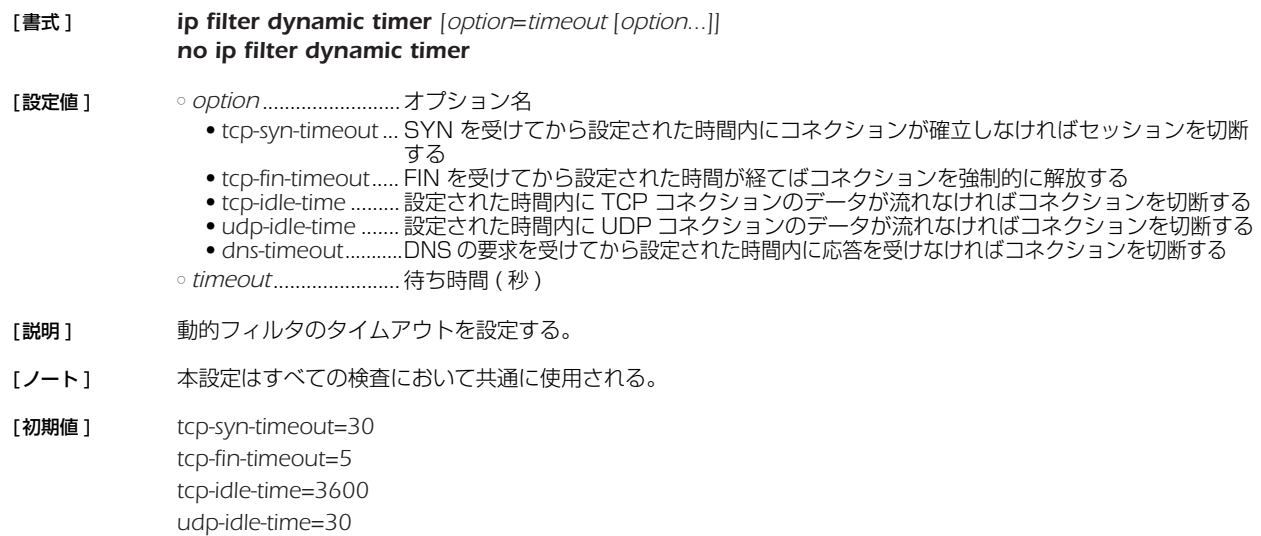

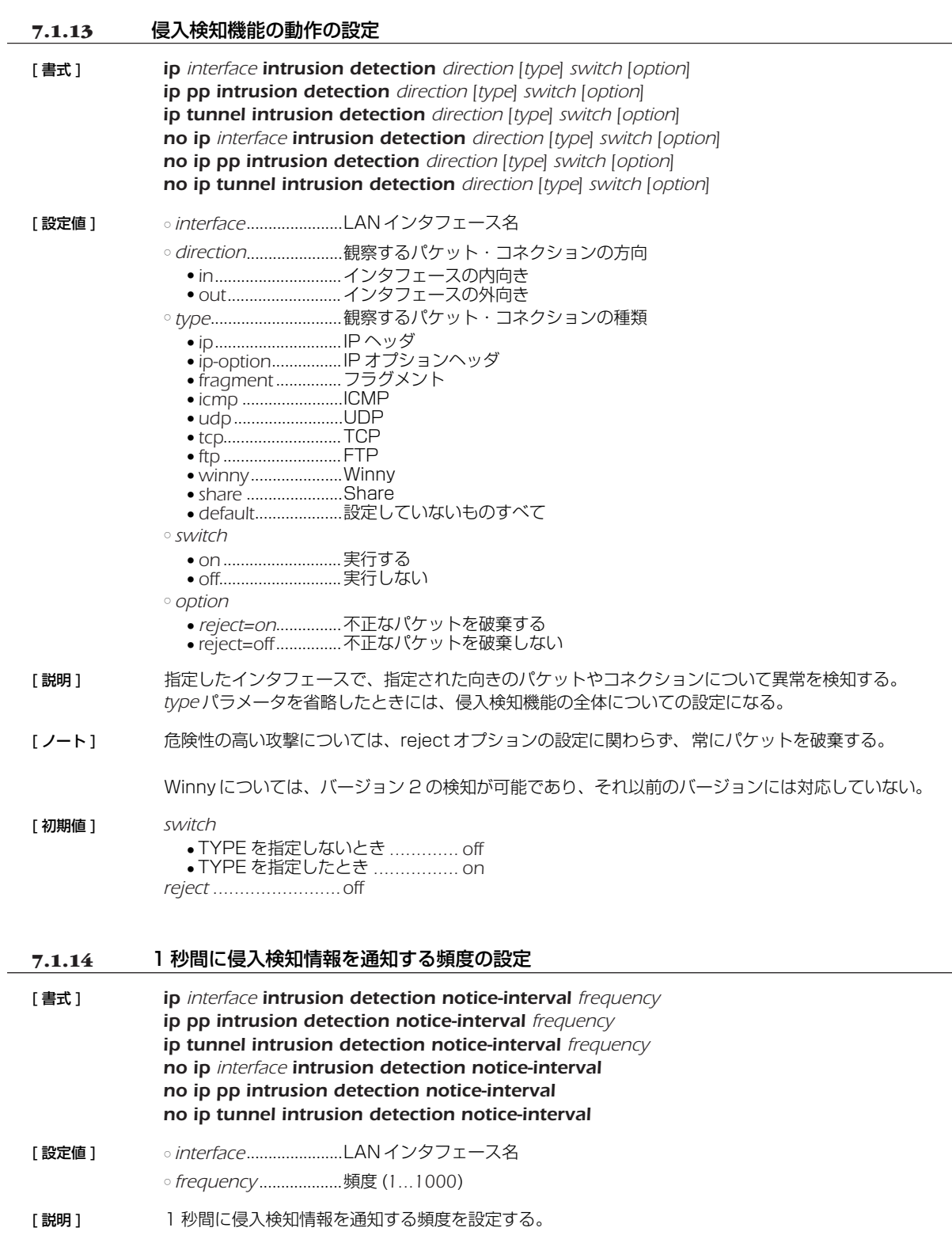

 $\overline{\phantom{0}}$ 

[ 初期値 ] *1*

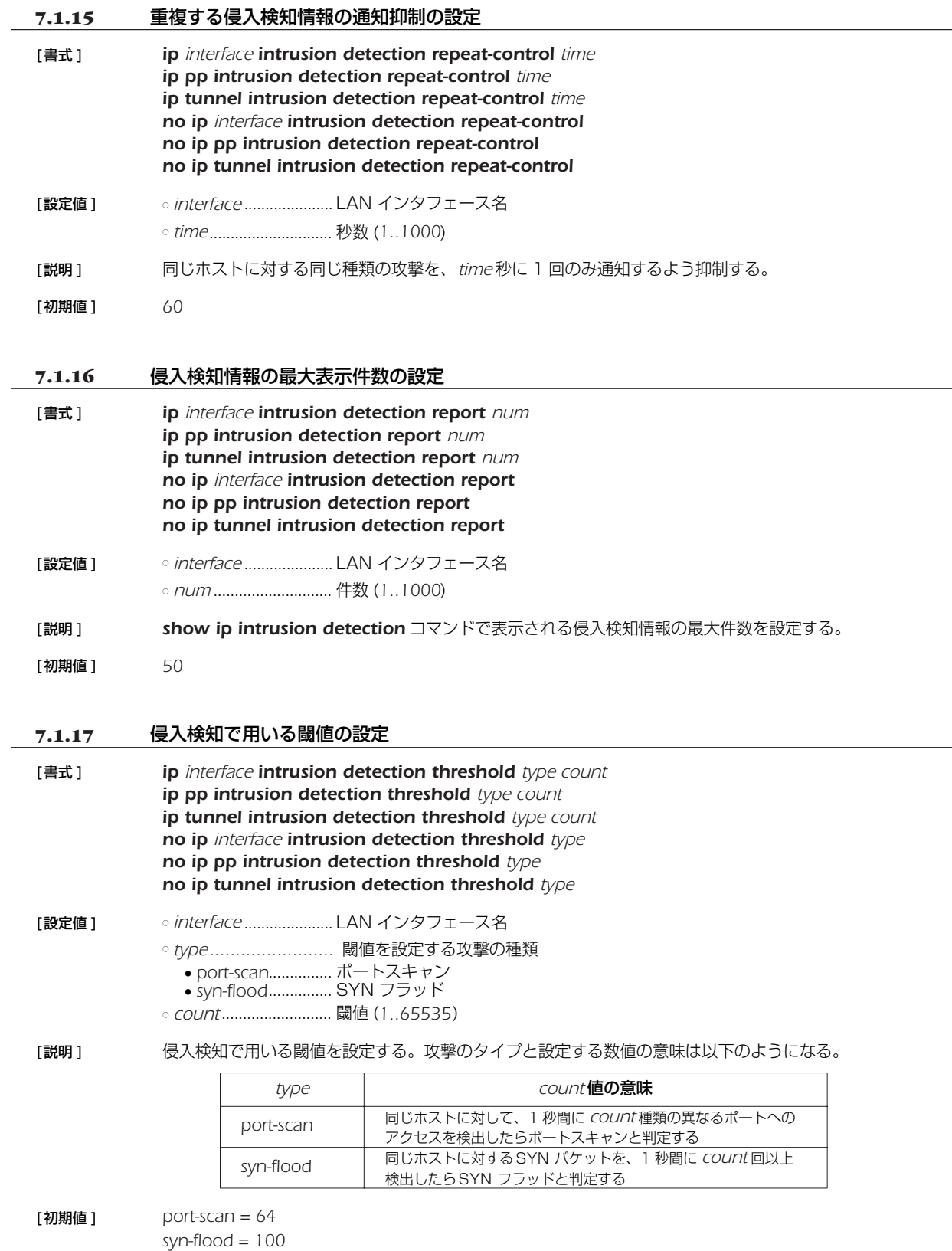

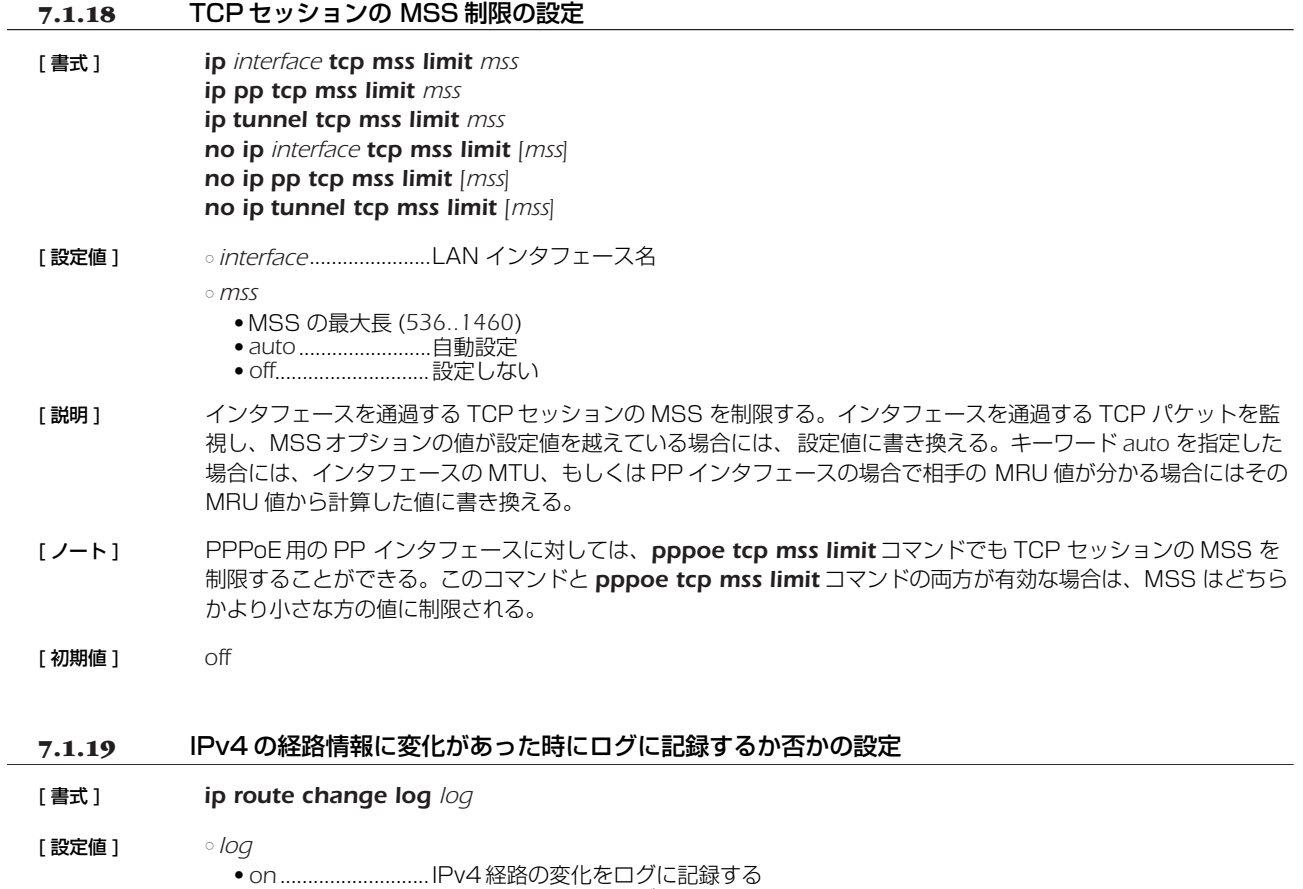

- *off*............................IPv4 経路の変化をログに記録しない [説明] IPv4の経路情報に変化があった時にそれをログに記録するか否かを設定する ログは INFO レベルで記録される。
- [ 初期値 ] *off*

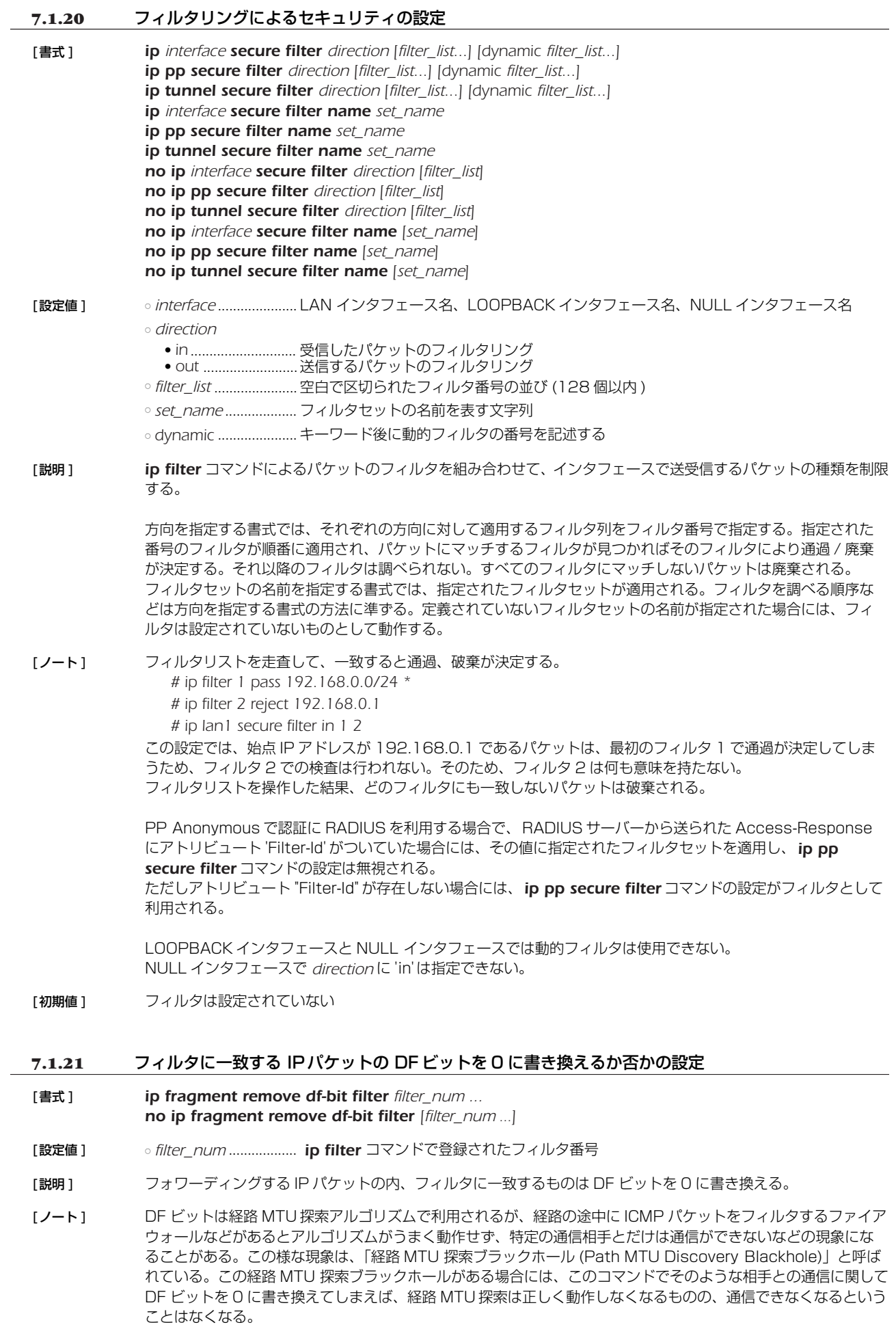

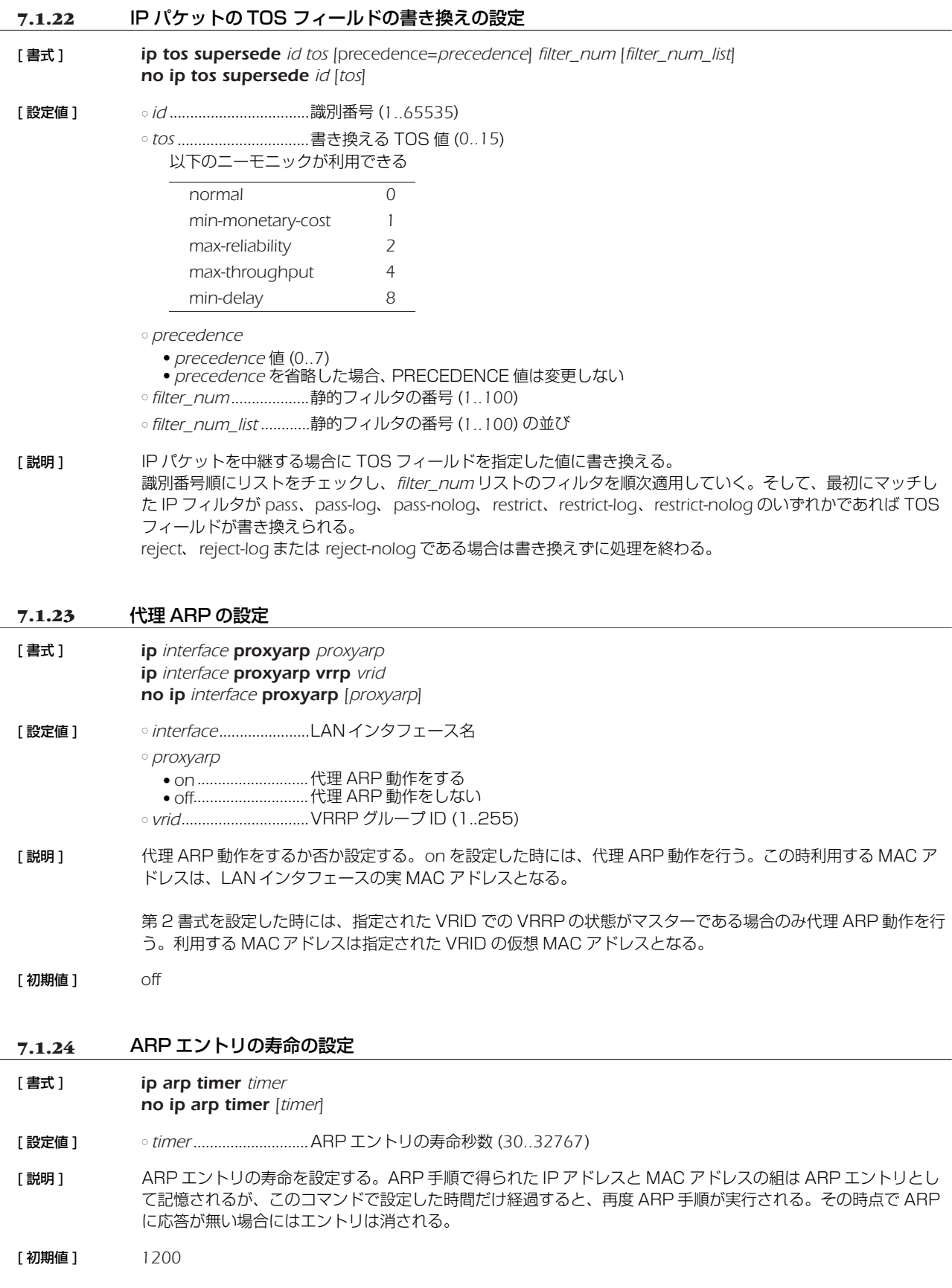

#### **7.1.25** 静的 ARP エントリの設定

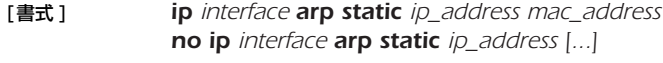

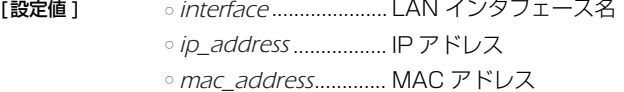

[説明 ] ARP エントリを静的に設定する。このコマンドで設定された ARP エントリは、*show arp* コマンドで TTL が 'permanent' と表示され、常に有効となる。また、*clear arp* コマンドを実行してもエントリは消えない。

#### **7.1.26** ARP が解決されるまでの間に送信を保留しておくパケットの数を制御する

#### [書式 ] *ip interface arp queue length len no ip interface arp queue length [len]*

[設定値 ] ○ *interface* ..................... LAN インタフェース名 ○ *len*................................ キュー長 (*0..10000*)

[説明 ] ARP が解決していないホストに対してパケットを送信しようとした時に、ARP が解決するか、タイムアウトに より ARP が解決できないことが確定するまで、インタフェース毎に送信を保留しておくことのできるパケットの 最大数を設定する。

> 0 を設定するとパケットを保留しなくなるため、例えば ARP が解決していない相手に ping を実行すると必ず最 初の 1 パケットは失敗するようになる。

[初期値 ] *200*

#### **7.2** PP 側の設定

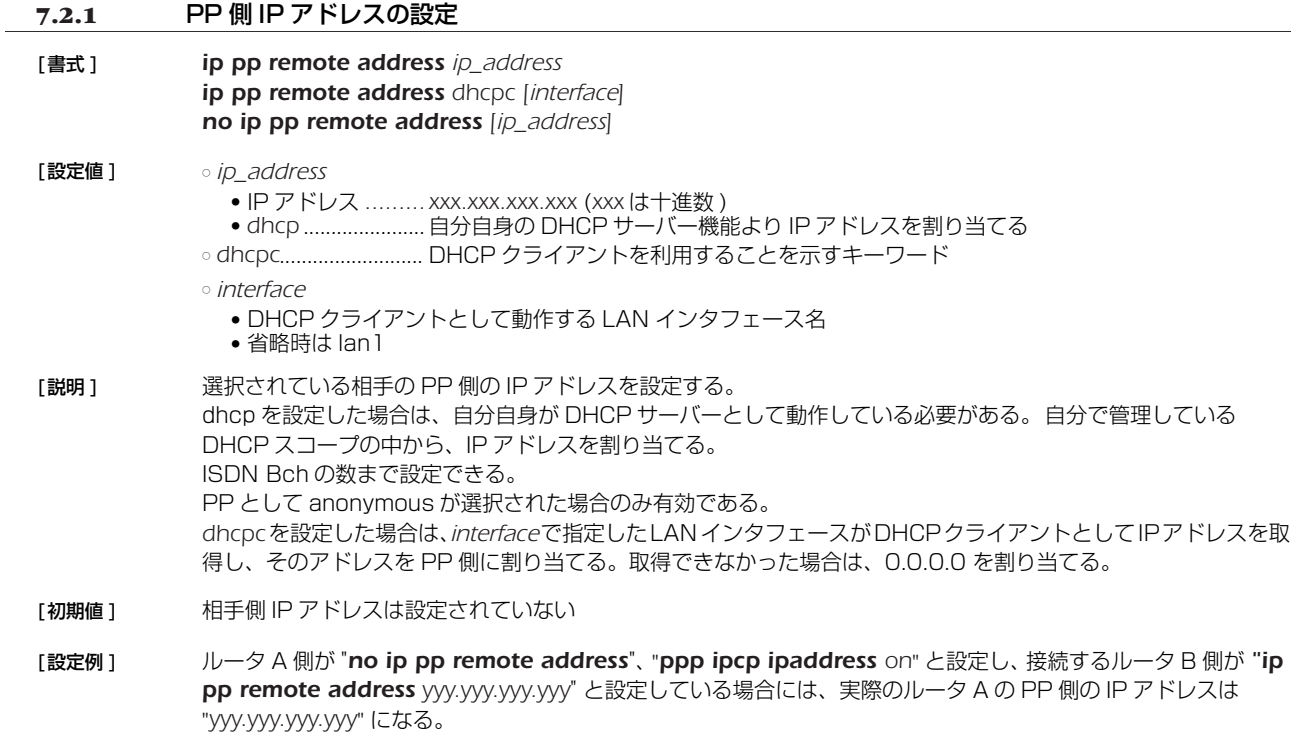

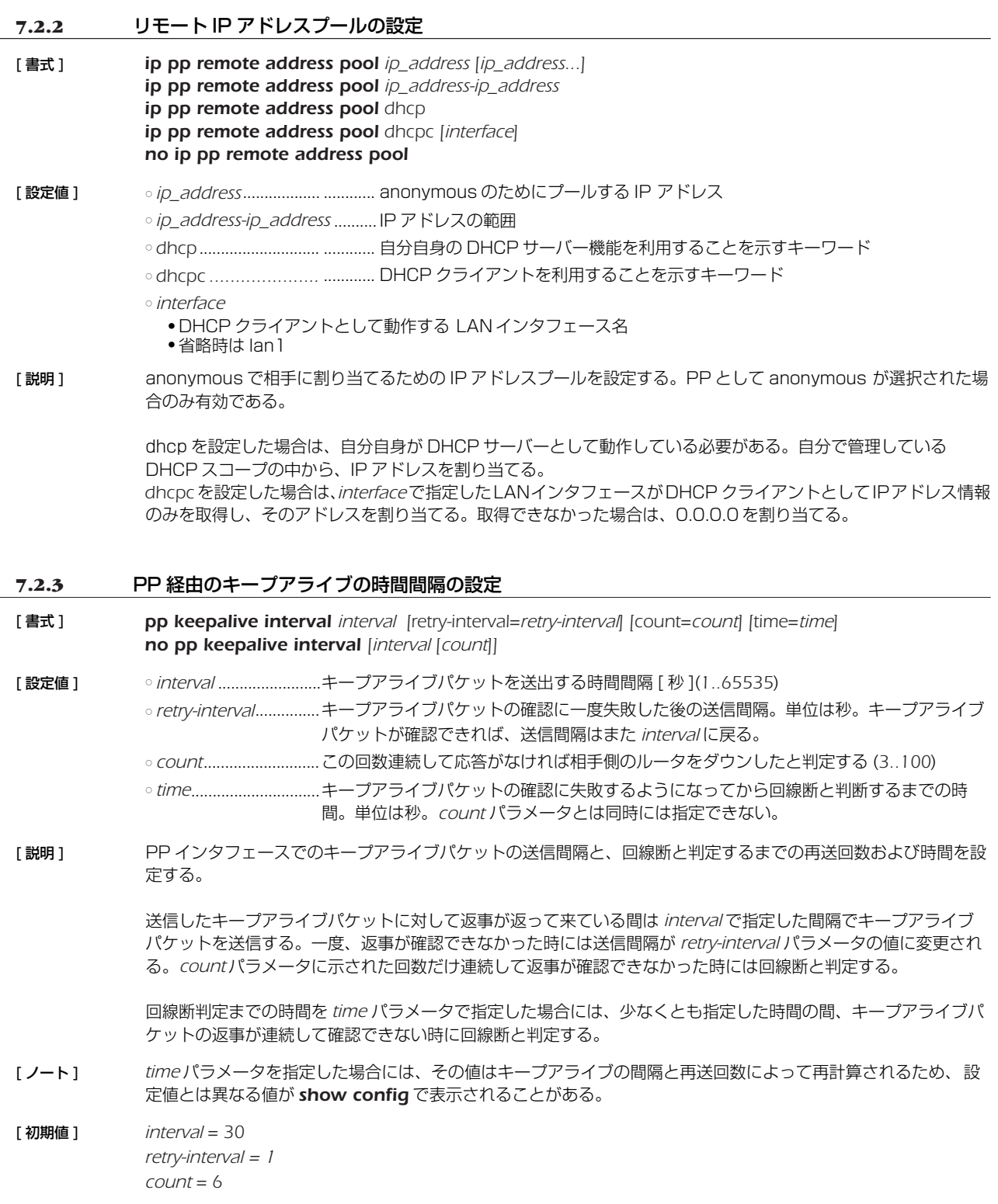

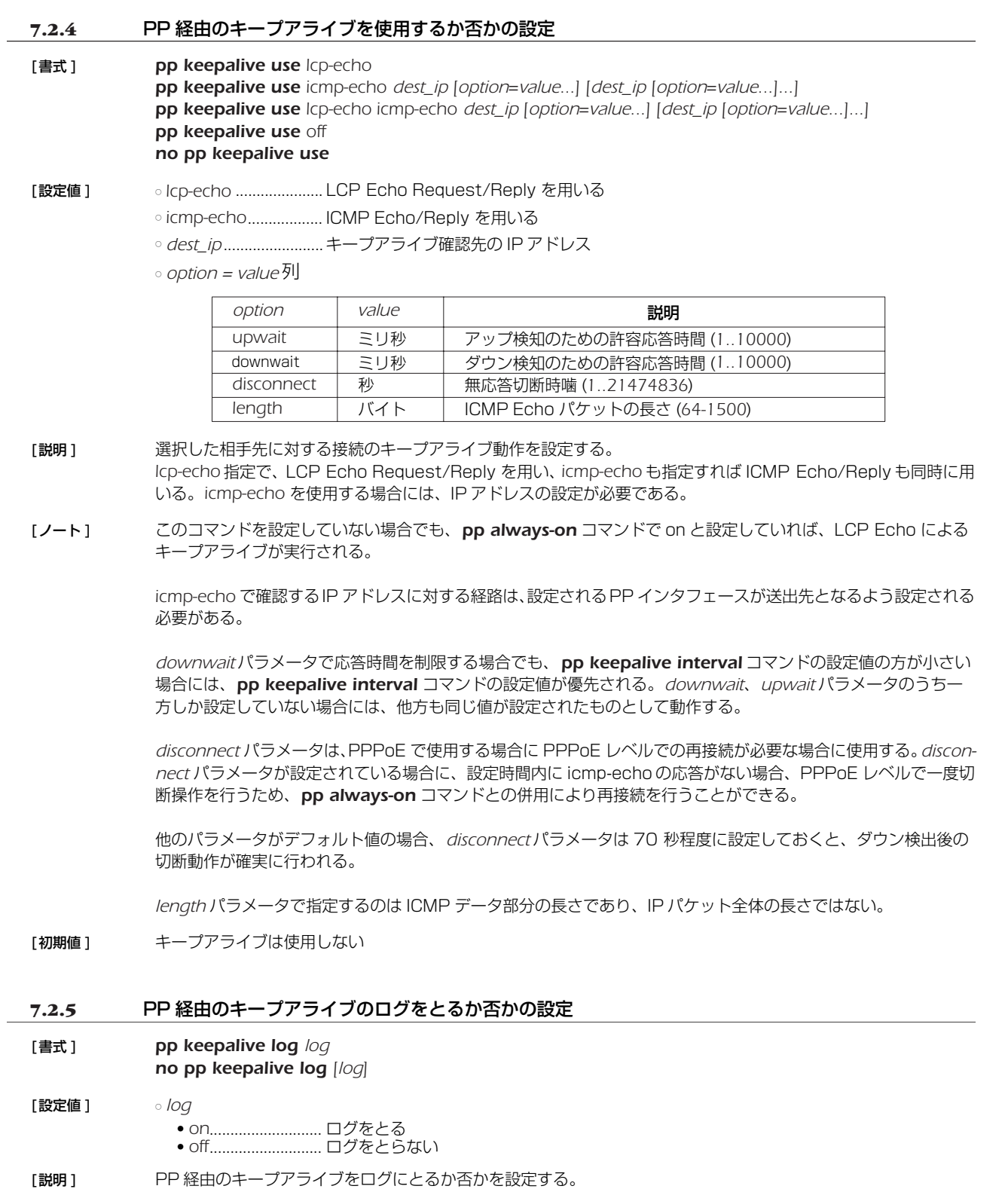

- [ノート] この設定は、すべての PP で共通に用いられる。
- [初期値 ] *off*

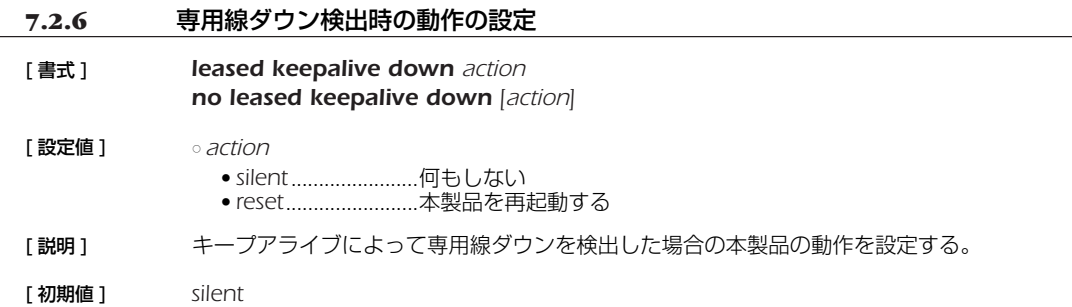

#### **7.3** RIP の設定

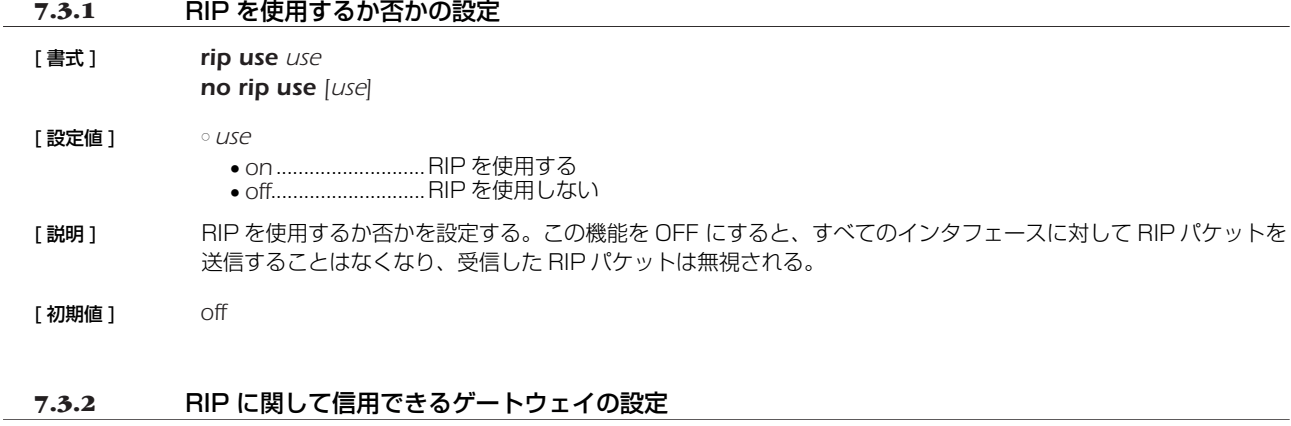

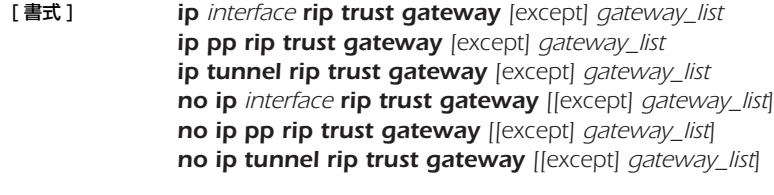

- [設定値] <sup>o</sup>interface......................LAN インタフェース名 ○ *qateway\_list...............*.IP アドレスの並び (10個以内)
- [説明] RIP に関して信用できる、あるいは信用できないゲートウェイを設定する。 *except* キーワードを指定していない場合には、列挙したゲートウェイを信用できるゲートウェイとし、それらか らの RIP だけを受信する。 *except* キーワードを指定した場合は、列挙したゲートウェイを信用できないゲートウェイとし、それらを除いた 他のゲートウェイからの RIP だけを受信する。
- [初期値] 信用できる、あるいは信用できないゲートウェイは設定されておらず、すべてのホストからの RIP を信用できる ものとして扱う

#### **7.3.3** RIP による経路の優先度の設定

- [ 書式 ] *rip preference preference no rip preference [preference]*
- [設定値] → *preference...................*1 以上の数値
- [説明] RIP により得られた経路の優先度を設定する。経路の優先度は 1 以上の数値で表され、数字が大きい程優先度が 高い。スタティックと RIP など複数のプロトコルで得られた経路が食い違う場合には、優先度が高い方が採用さ れる。優先度が同じ場合には時間的に先に採用された経路が有効となる。
- [ ノート ] スタティック経路の優先度は 10000 で固定である。
- [ 初期値 ] *1000*

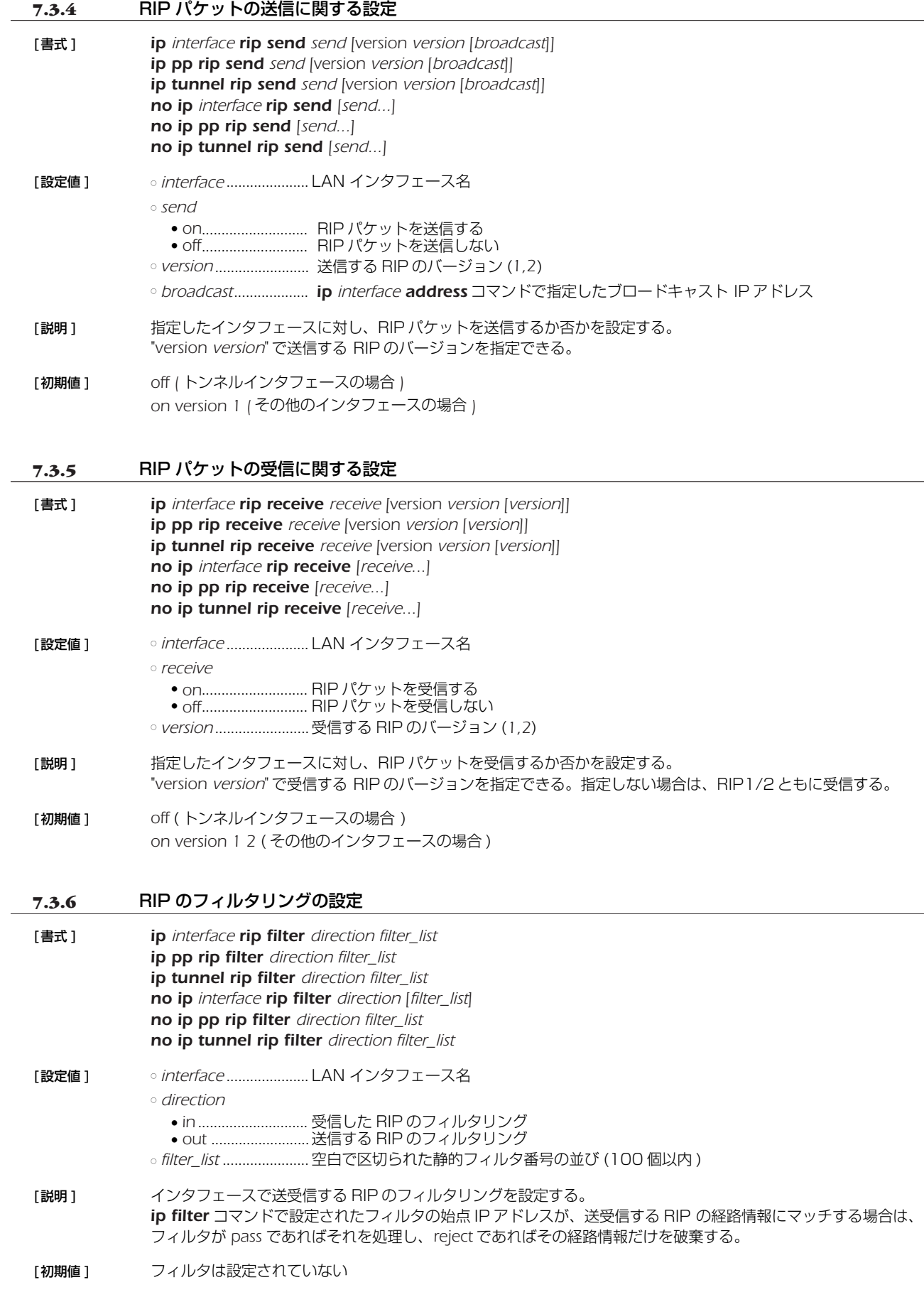

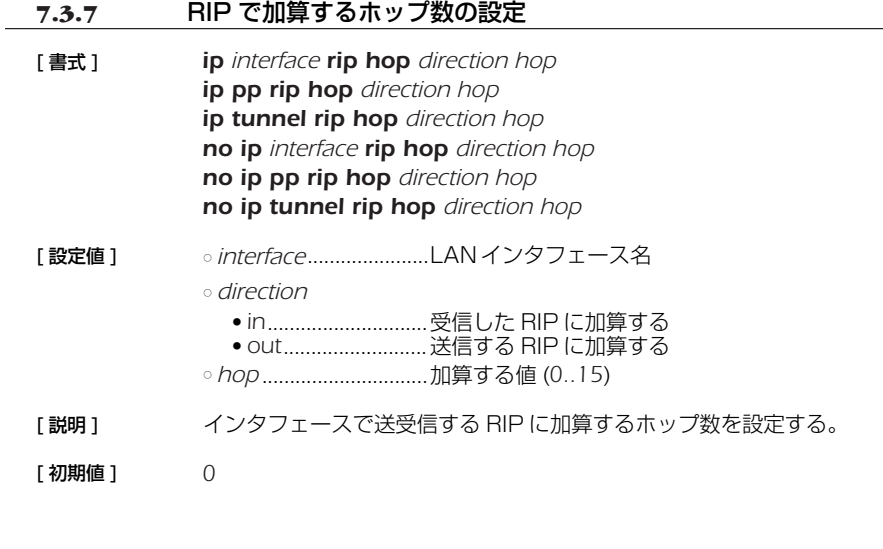

#### **7.3.8** RIP2 での認証の設定

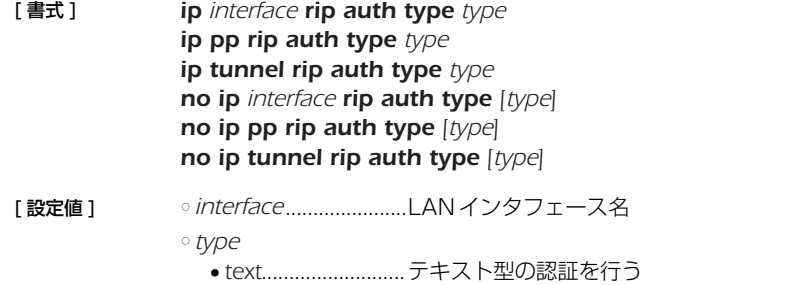

- [ 説明 ] RIP2 を使用する場合のインタフェースでの認証の設定をする。*text* の場合はテキスト型の認証を行う。
- [初期値] 認証を行わない。

# **7.3.9** RIP2 での認証キーの設定

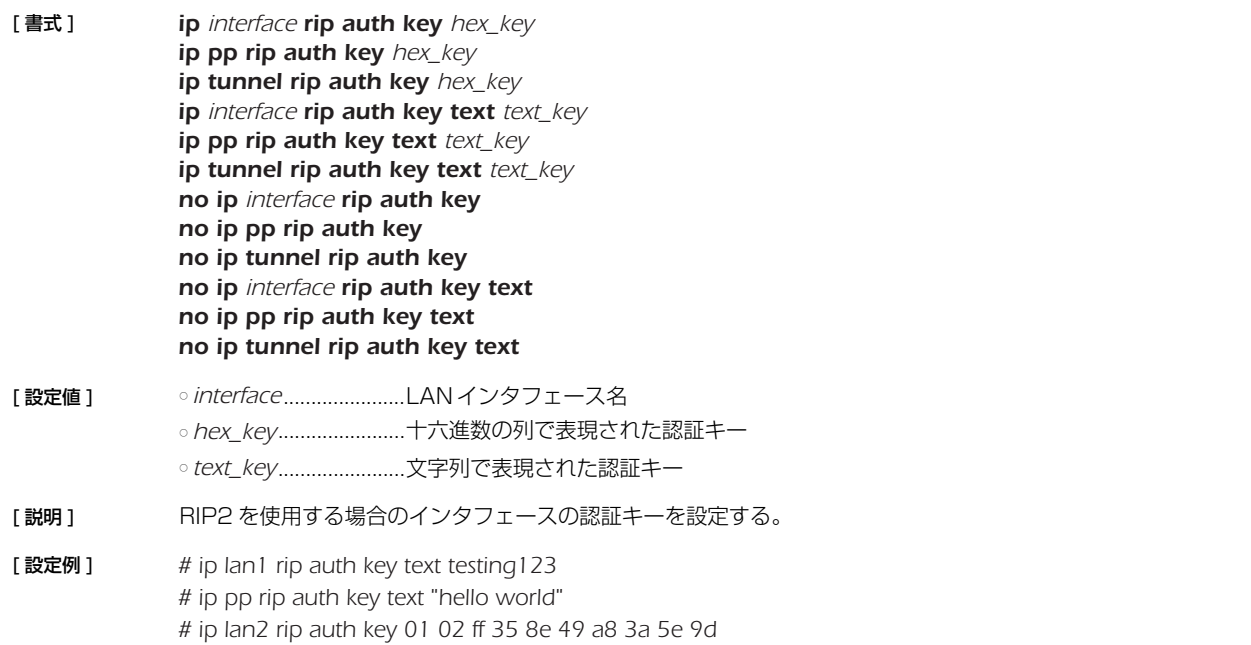

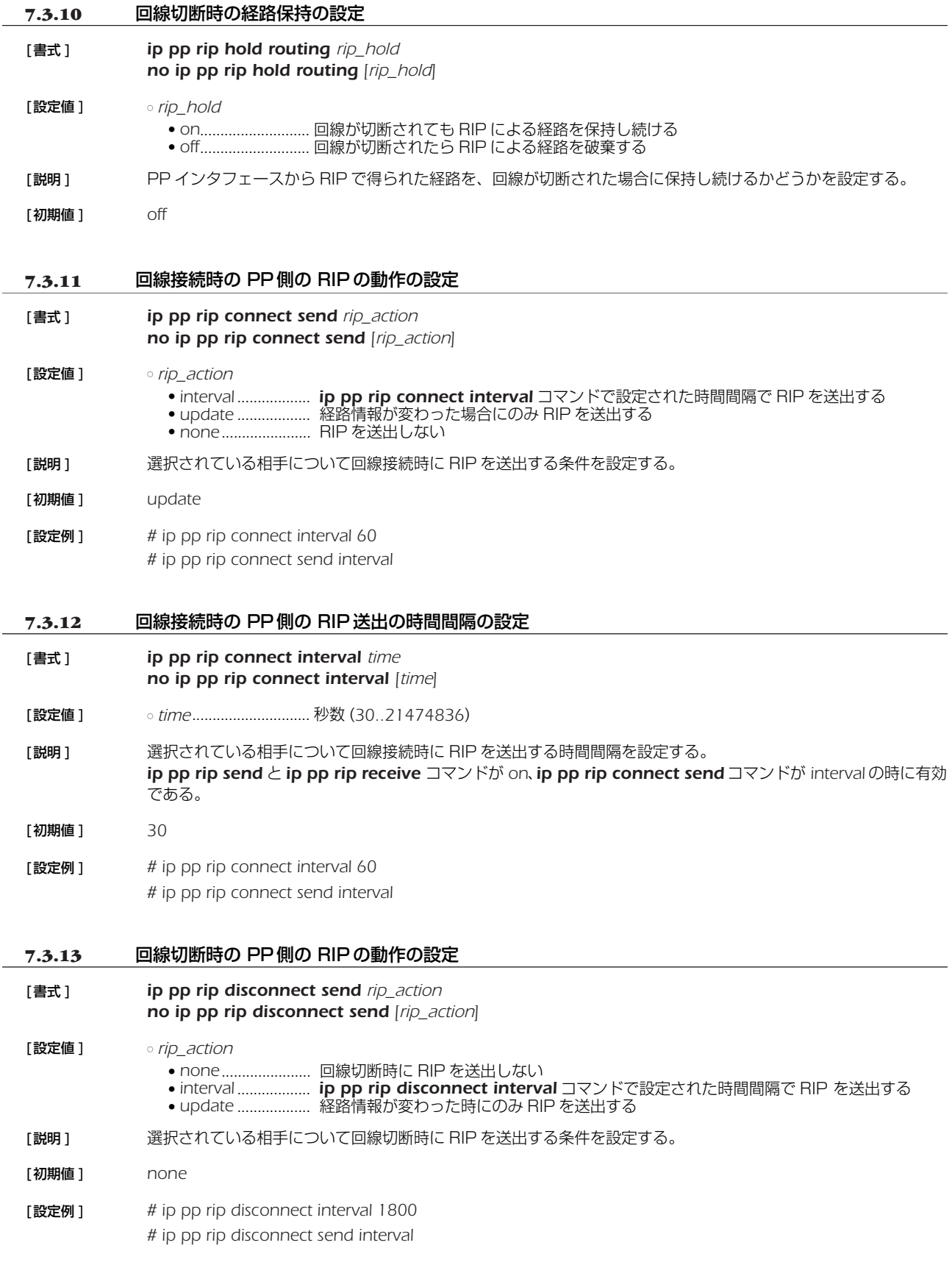

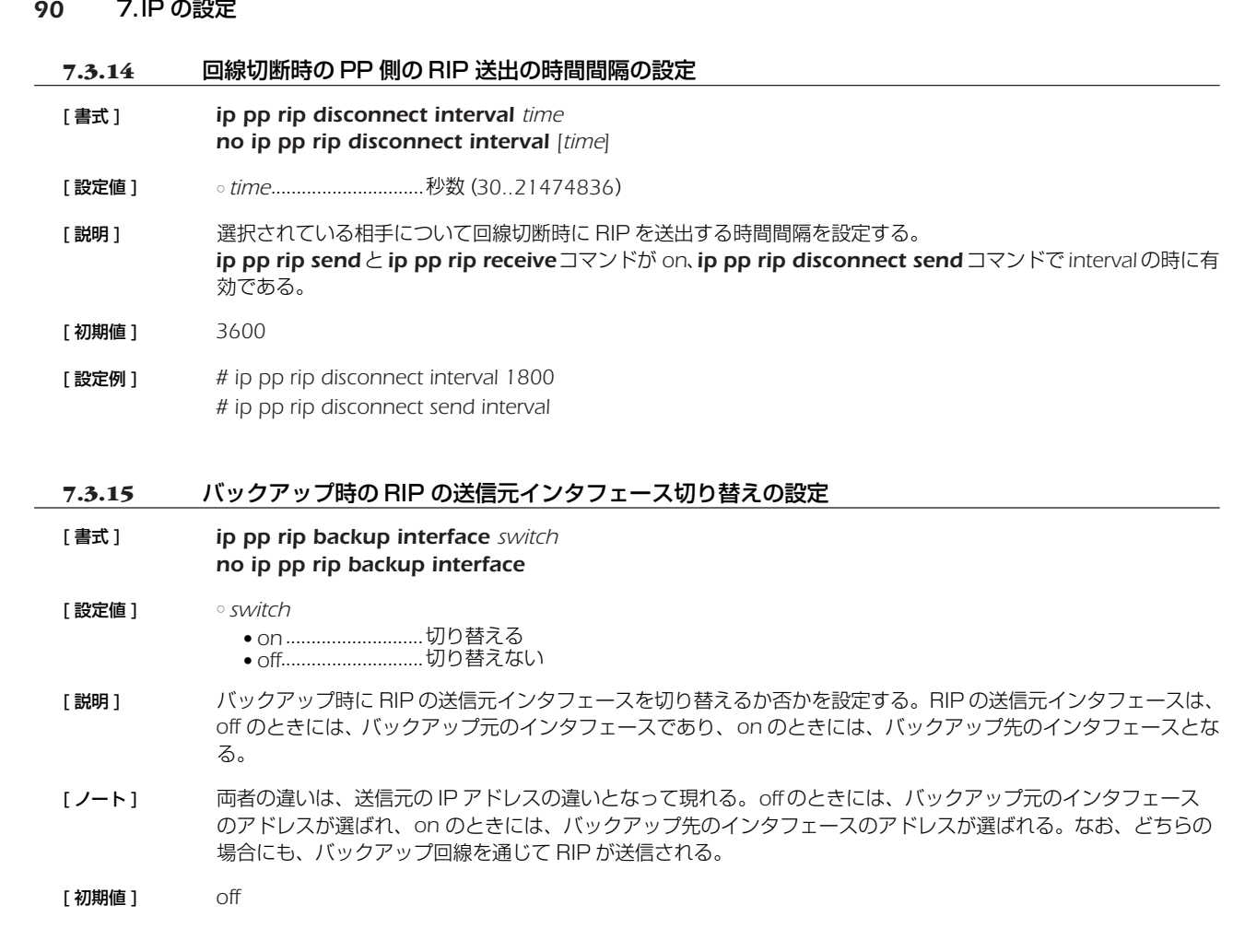

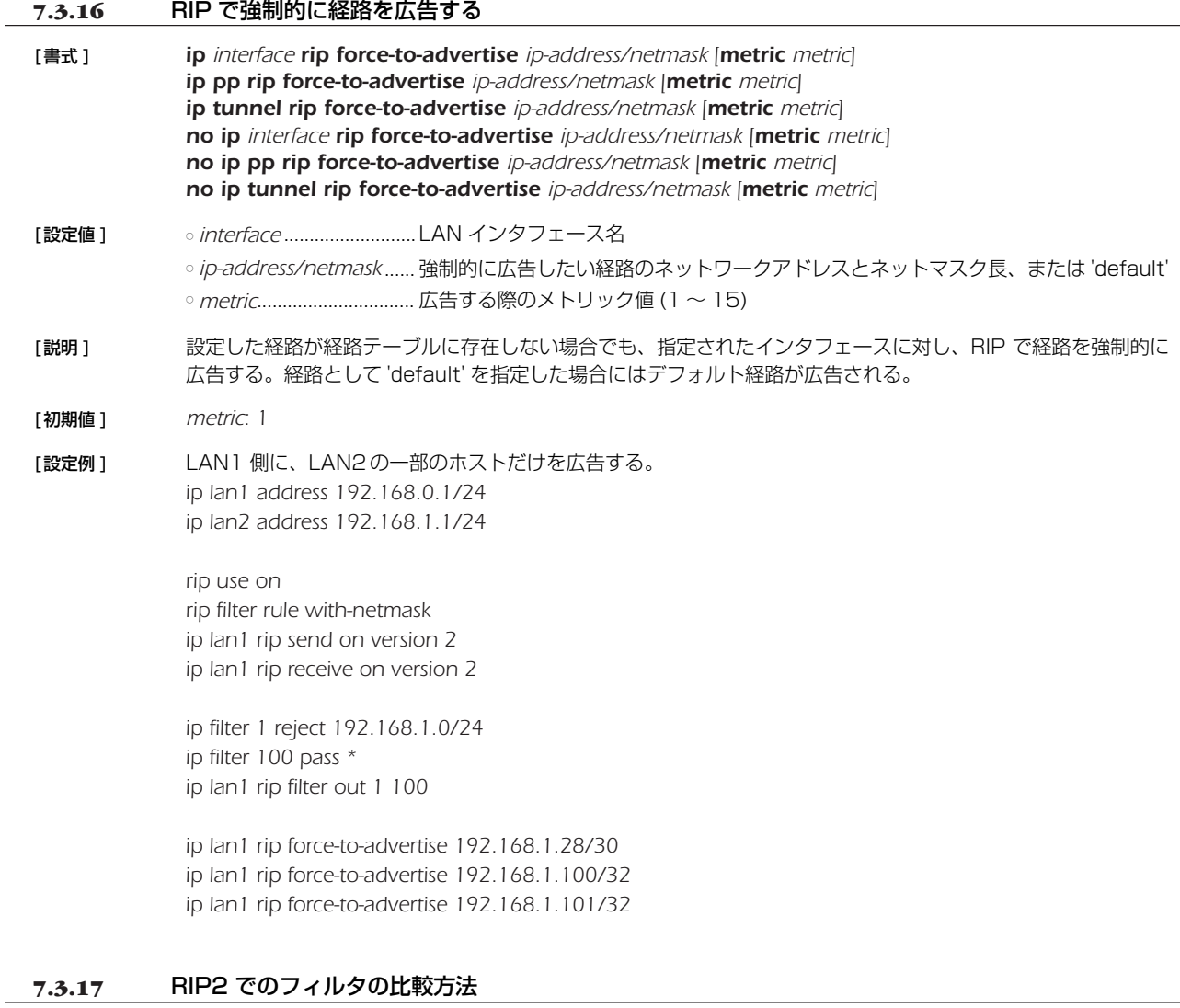

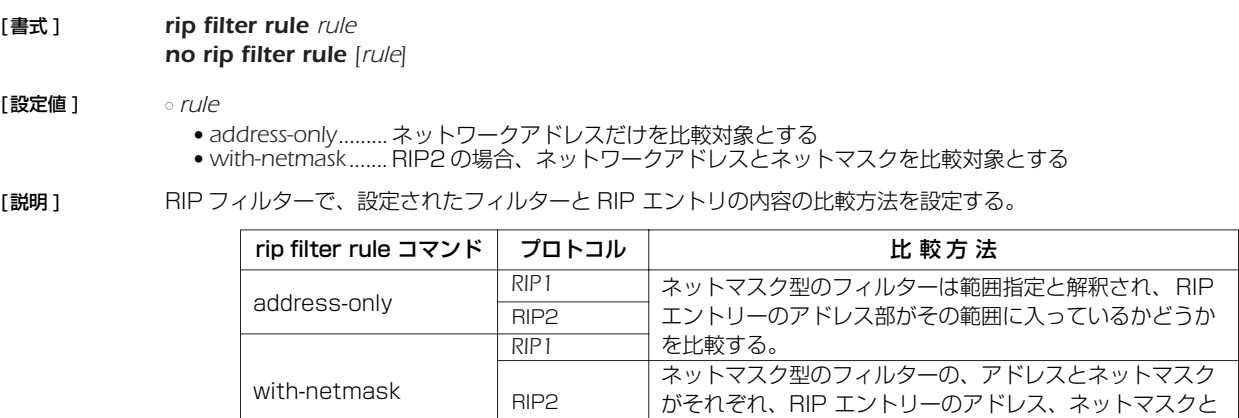

一致するかどうかを比較する。

[初期値 ] *address-only*

#### **7.3.18** RIP のタイマーを調整する

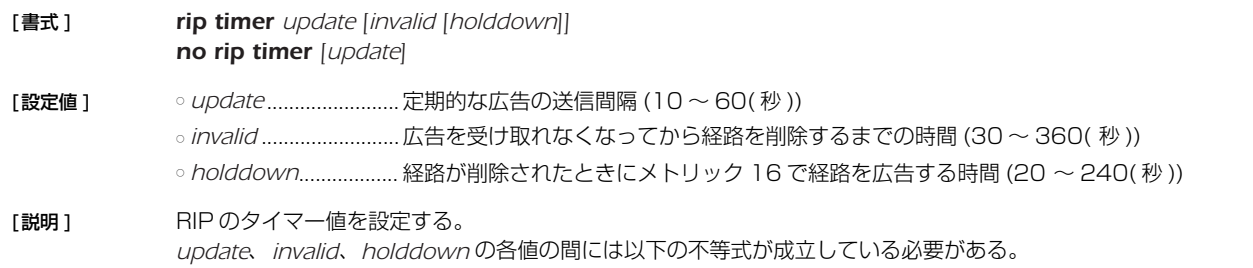

*update* × 3≦ *invalid* ≦ *update* × 6 *update* × 2≦ *holddown* ≦ *update* × 4

[ノート] PPインタフェースに対し、ip pp rip connect/disconnect interval コマンドが設定されているときは、その コマンドの設定値が rip timer コマンドに優先する。ただし、*ip pp rip connect/disconnect interval* コマン ドは *update* タイマーと *invalid* タイマーの値に影響するが、*holddown* タイマーの値には影響しない。*ip pp rip connect/disconnect interval* コマンドの設定値を T とした場合、各タイマーは以下のようになる。 *update* ....................T *invalid*......................T × 6 *holddown ..........rip timer* コマンドの設定値 ( デフォルト 120 秒 ) PP インタフェース以外は該当するコマンドがないため、常に *rip timer* コマンドの設定値が有効である。 [ 初期値 ] *update*: 30 秒 *invalid*: *update* × 6 (180 秒 ) *holddown*: *update* × 4 (120 秒 )

#### **7.4** VRRP の設定

# **7.4.1** インタフェース毎の VRRP の設定

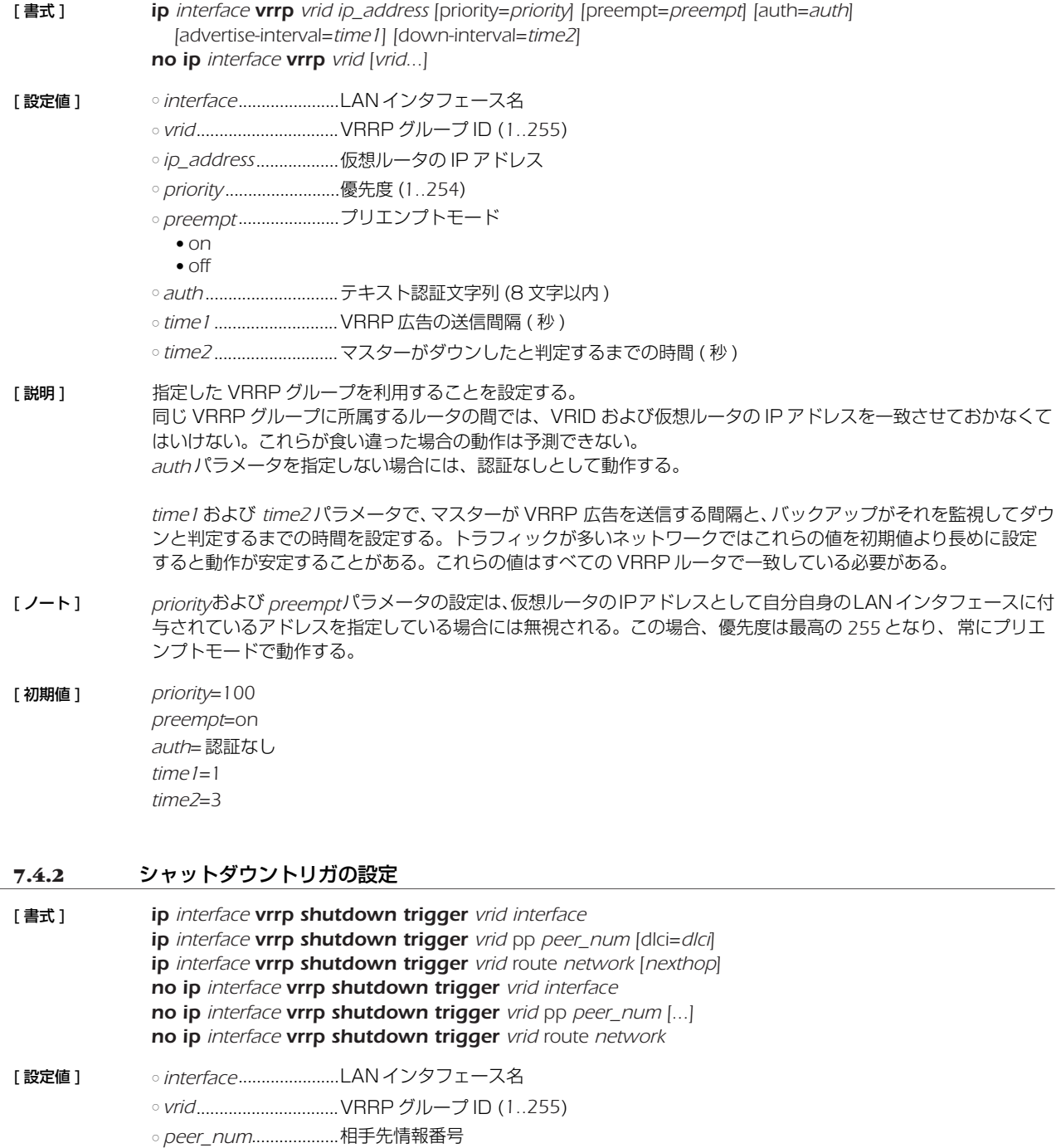

○ *dlci*............................... DLCI 番号 ○ *network* ● ネットワークアドレス ● IP アドレス / マスク長 ● *default* ○ *nexthop* ● インタフェース名 ● IP アドレス [説明] まごう 設定した VRRP グループでマスタールータとして動作している場合に、指定した条件によってシャットダウンす ることを設定する。 ● LAN インタフェース形式 ........指定した LAN インタフェースのリンクが落ちるか、あるいは *lan keepalive* で

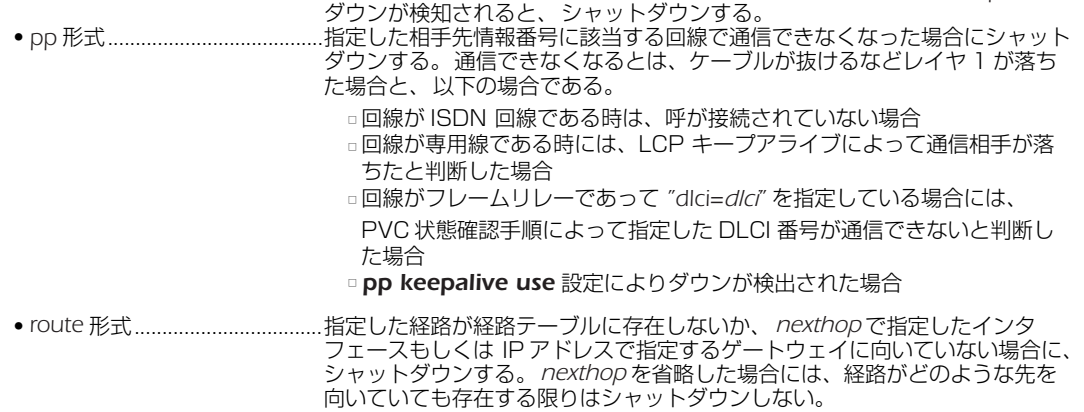

# **7.5** バックアップの設定

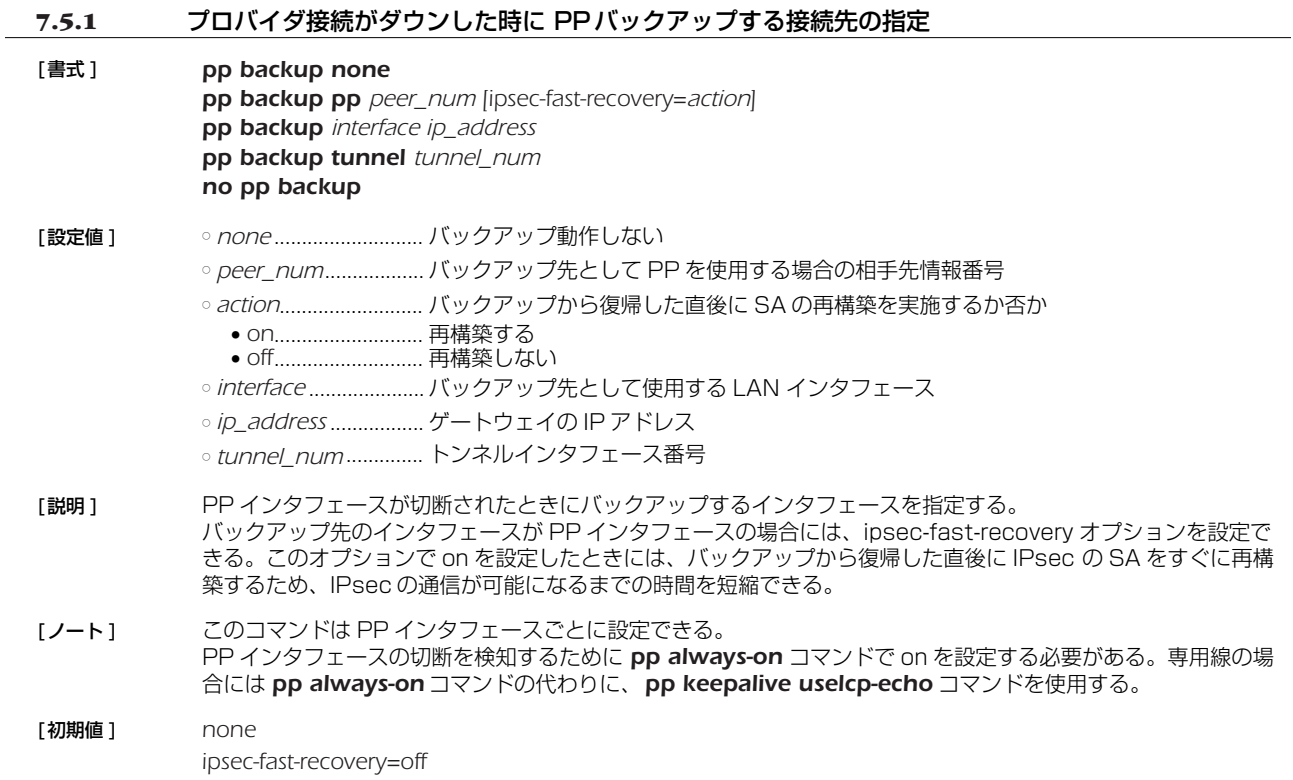

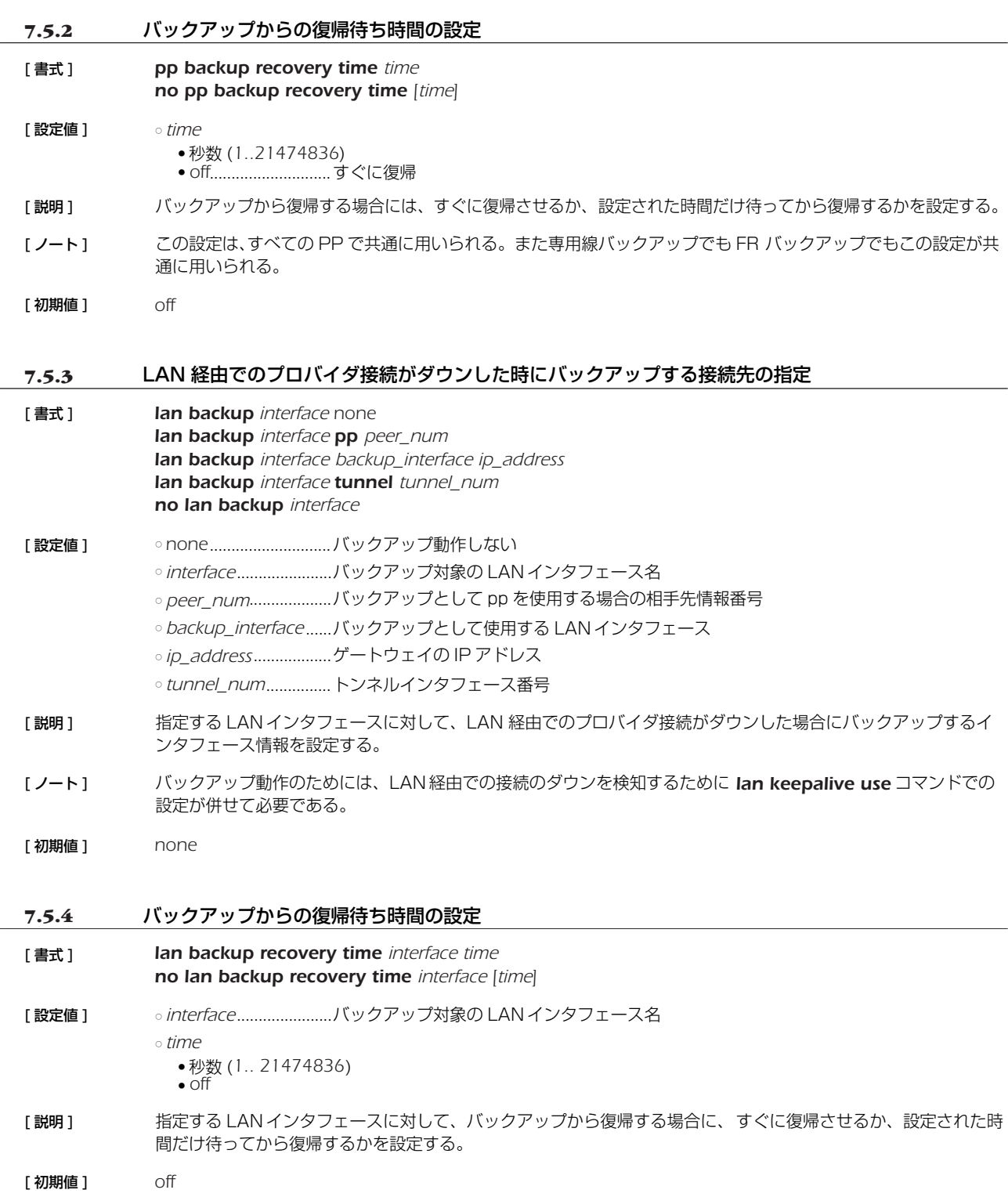

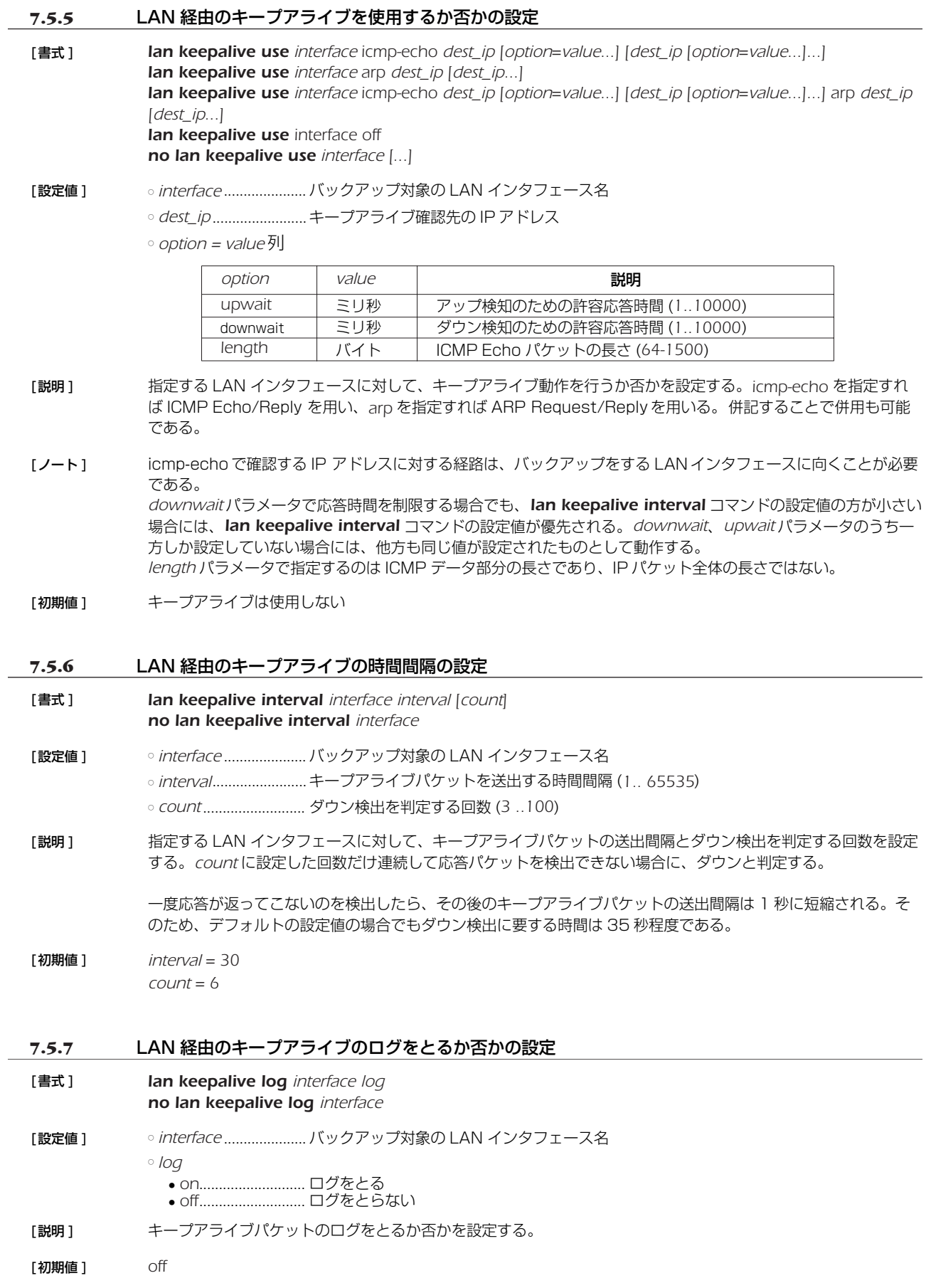

# **7.5.8** ネットワーク監視機能の設定

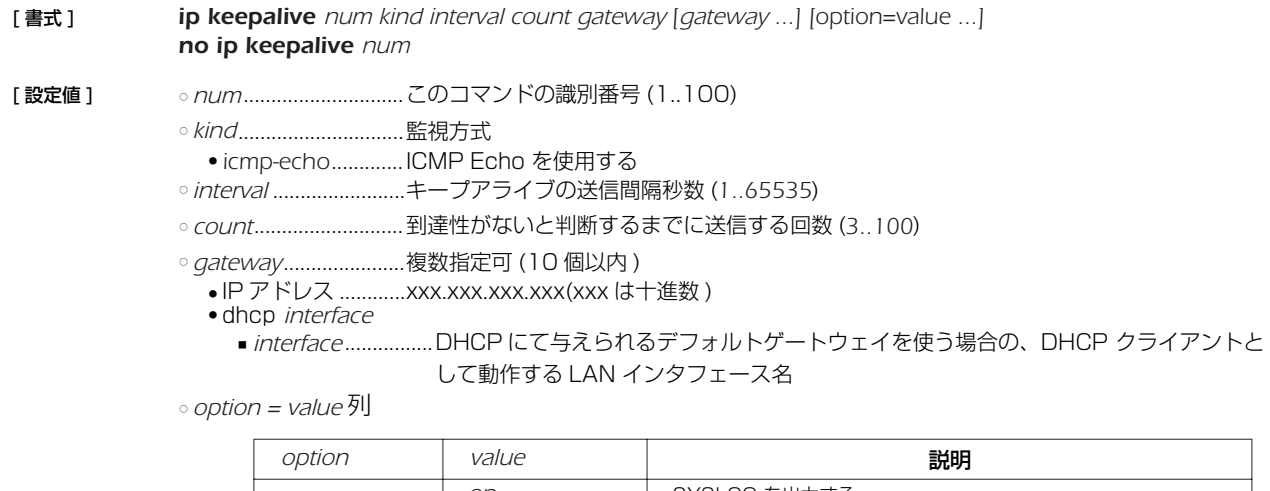

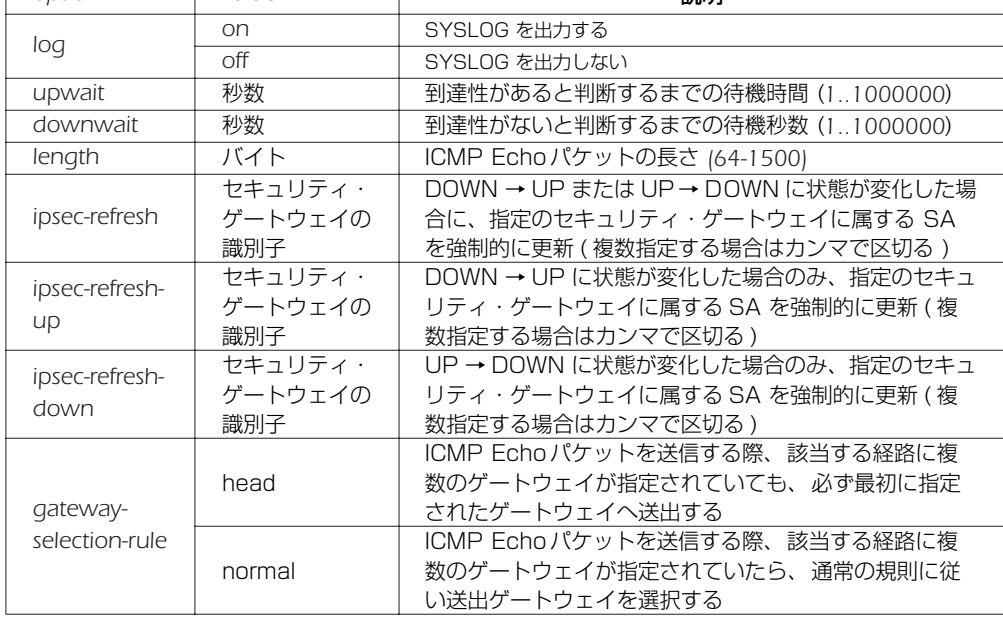

- [説明] 指定したゲートウェイに対して ICMP Echo を送信し、その返事を受信できるかどうかを判定する。
- [ノート] length パラメータで指定するのは ICMP データ部分の長さであり、IP パケット全体の長さではない。 ipsec-refresh、ipsec-refresh-up、ipsec-refresh-down パラメータは、ネットワークバックアップ機能の主 系/従系回線の切り替え時において、IPsec 通信の復旧時間を短縮させる際に有効である。

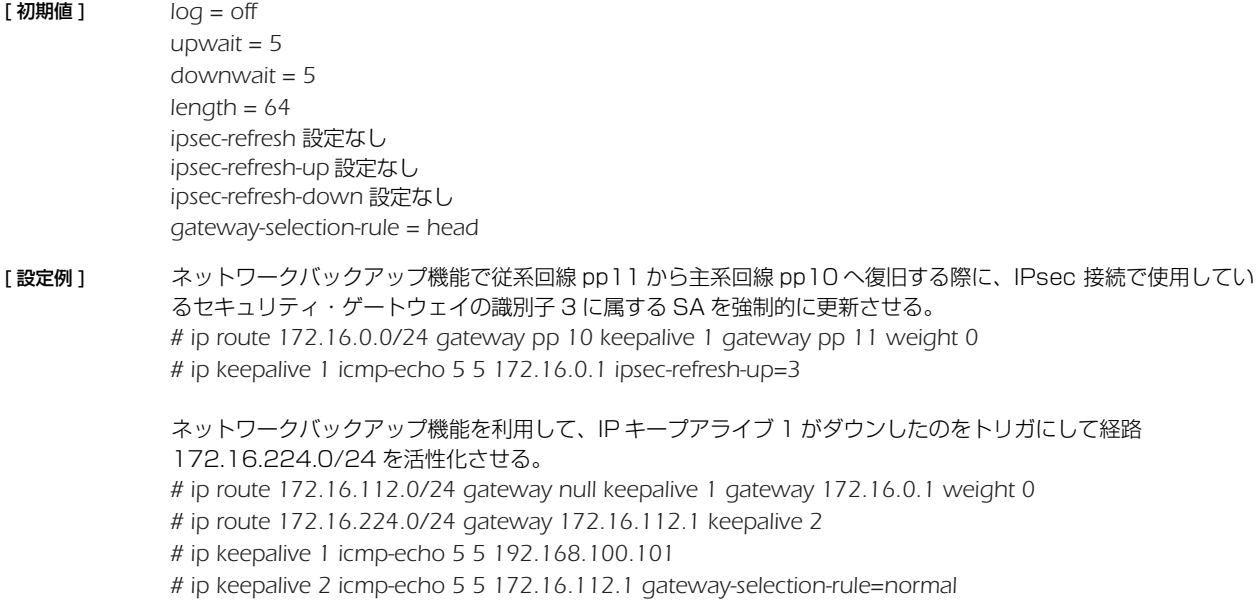

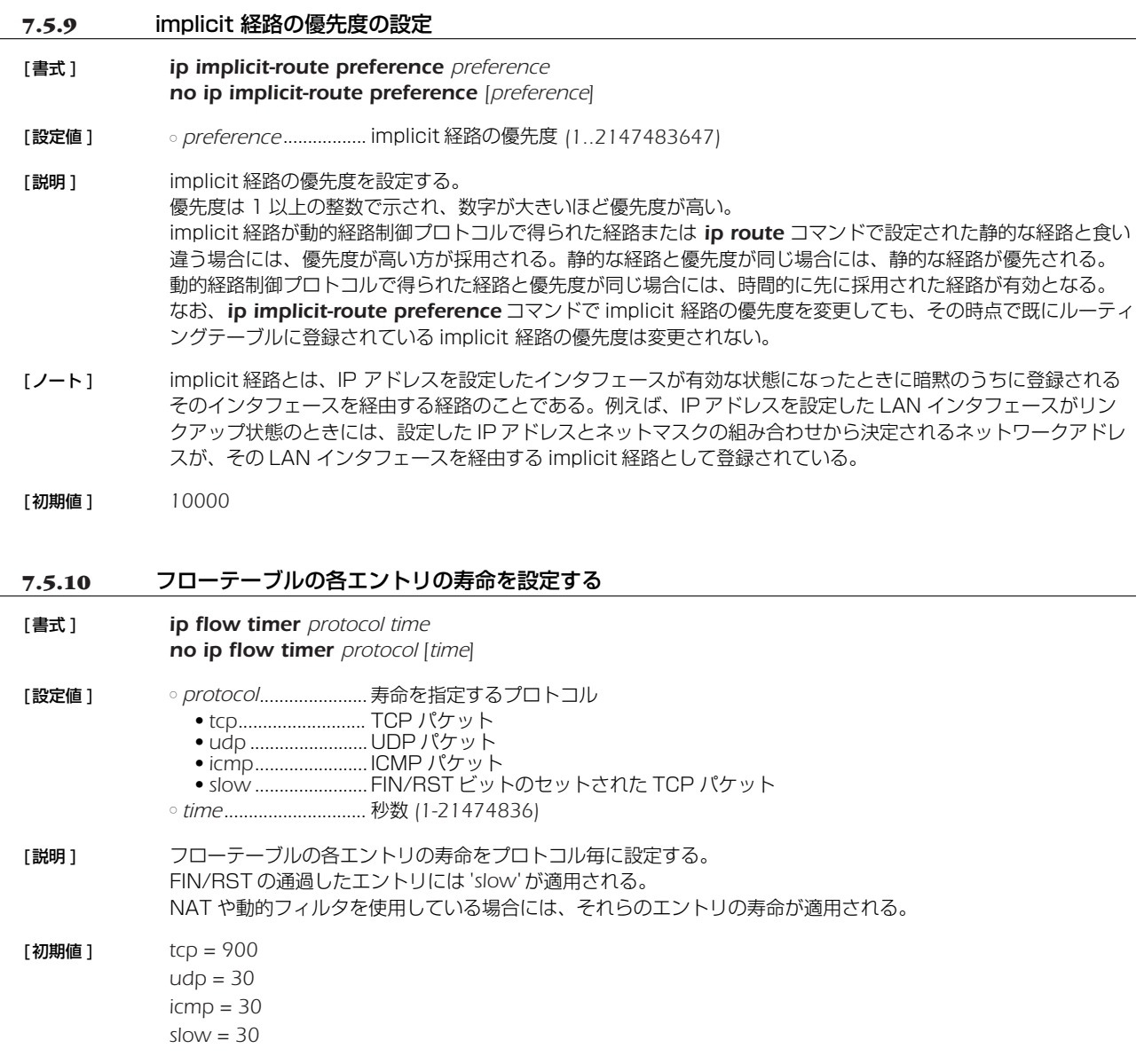

# **7.6** パケット転送フィルターの設定

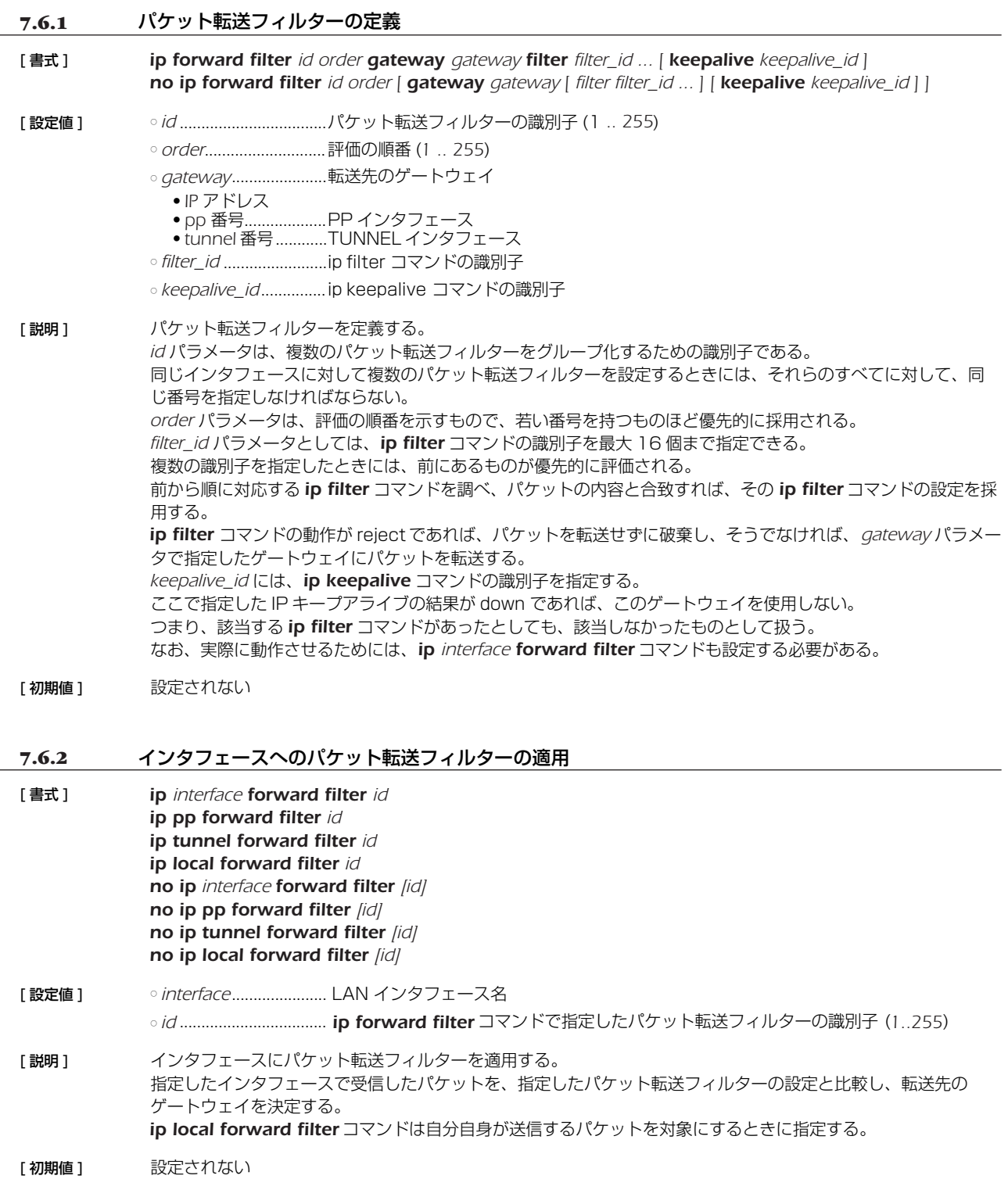

# **8. イーサネットフィルタの設定**

# **8.1** フィルタ定義の設定

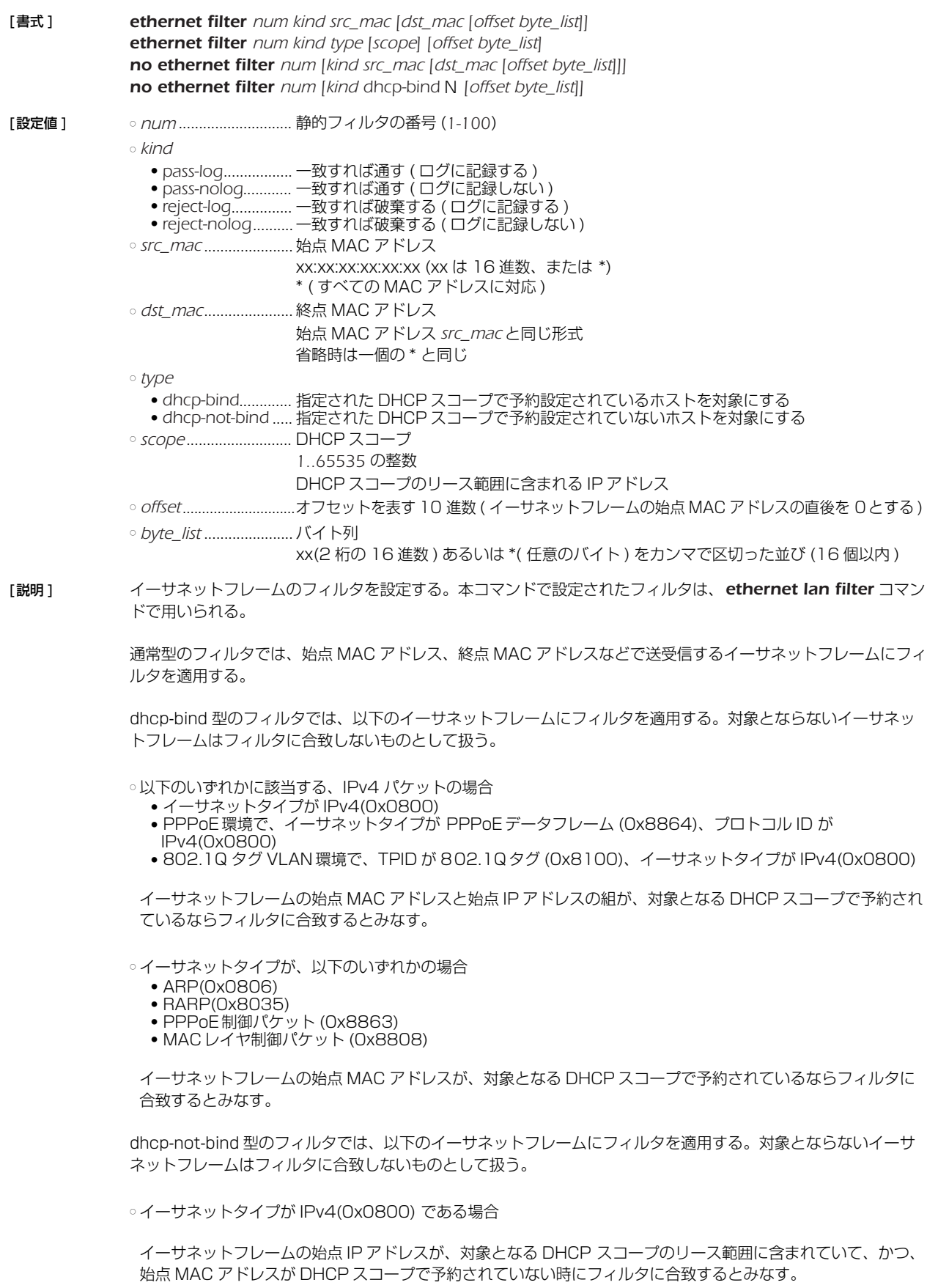

dhcp-bind、dhcp-not-bind 型のフィルタで対象とする DHCP スコープは、*scope* パラメータで指定する。

#### *100* 8. イーサネットフィルタの設定

*scope* パラメータとしては DHCP スコープ番号を指定することもできるし、DHCP スコープが定義されているサ ブネットに含まれる IP アドレスで指定することもできる。IP アドレスで DHCP スコープを指定する場合に、複 数の DHCP スコープが該当する時には、その中で最も長いネットマスク長を持つ DHCP スコープを選択する。

*scope*パラメータを省略した場合には、フィルタが適用されるインタフェースで使用されるDHCP スコープがすべ て対象となる。

dhcp-bind、dhcp-not-bind 型のフィルタが DHCP リレーエージェントとして動作しているルータに設定された 場合、DHCP サーバーから DHCP スコープとその DHCP スコープにおけるクライアントの予約情報を取得し、 フィルタの適用時に参照する。DHCP サーバーからの DHCP スコープおよび予約情報の取得は、DHCP メッ セージをリレーする際、DHCP メッセージのオプション部に予約情報を書き込んで通知することにより行なわれ る。

[ノート] LAN分割機能を使用する場合には、オフセットとバイト列を指定したフィルタの定義に注意が必要である。 LAN 分割機能では、イーサネットフレームの MAC アドレス直後に 4 バイトの識別用フィールドが置かれる。 その識別用フィールドをスキップするために、オフセットに 4 バイトを加えることが必要である。 例えばイーサネットタイプフィールドを指定する場合、LAN 分割機能を使用しない場合はオフセットに 0 を指定 するが、LAN 分割機能を使用する場合はオフセットに 4 を指定する。

> dhcp-bind、dhcp-not-bind 型のフィルタでは、イーサネットフレームの始点 MACアドレスや始点 IP アドレス を用いてフィルタの判定をするため、*ethernet lan filter* コマンドでは通常 in 方向にのみ使用することになる。 out 方向の場合、始点 MAC アドレスはルータ自身の MAC アドレスになるため、DHCP の予約情報と一致する ことはない。

dhcp-bind型フィルタは、予約されているクライアントだけを通過させる、という形になるため、通常は pass 等と組み合わせて使用する。一方、dhcp-not-bind 型フィルタは、予約されていないクライアントを破棄する、 という形になるため、通常は reject等と組み合わせて使用することになる。

#### **8.2** インタフェースへの適用の設定

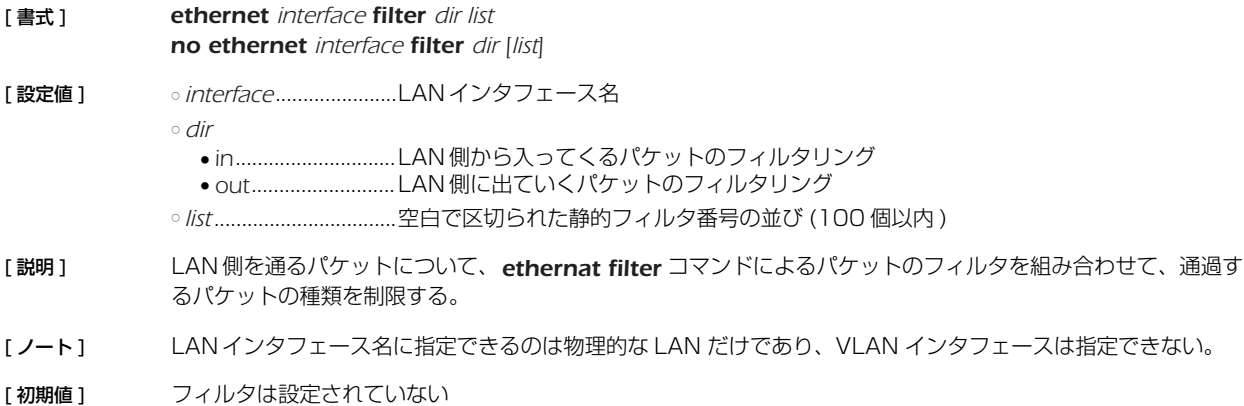

# **9. URL フィルタの設定**

# **9.1** フィルタ定義の設定

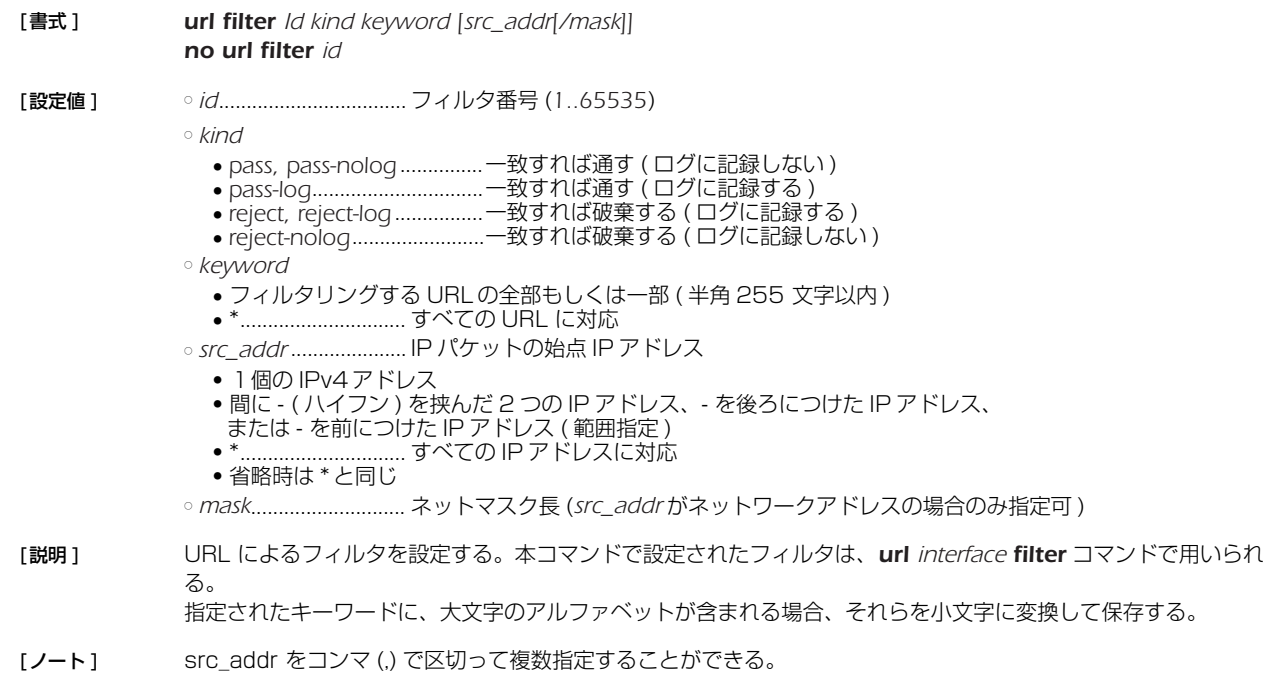

# **9.2** URL フィルタのインタフェースへの適用

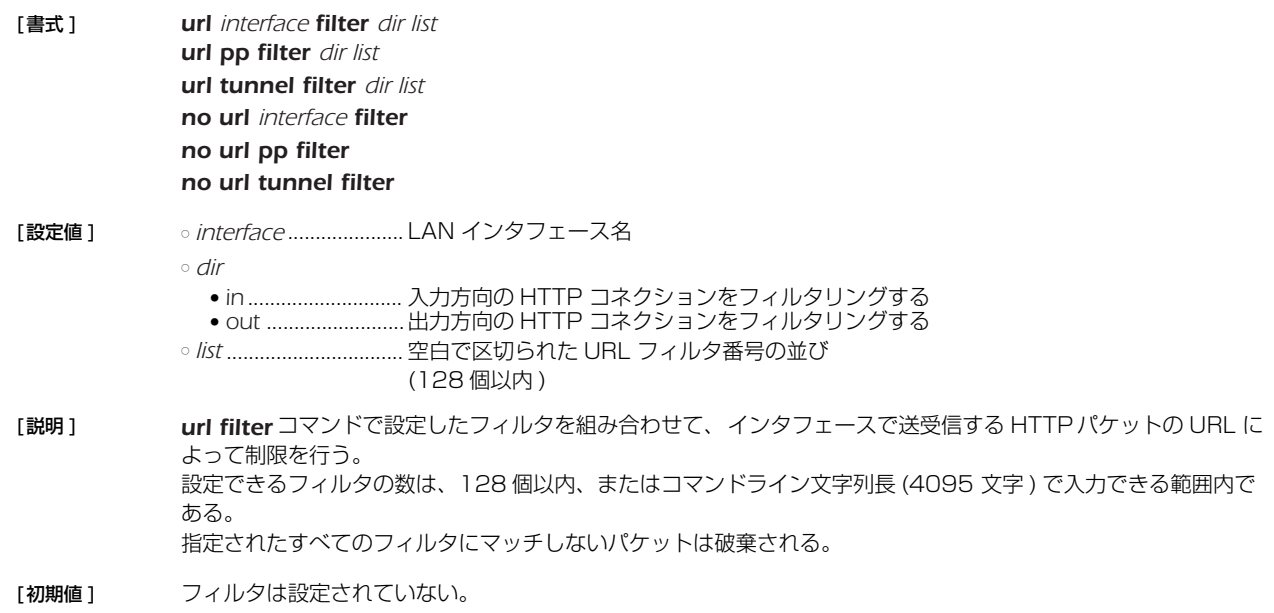

# **9.3** URL フィルタでチェックを行う HTTP のポート番号の設定

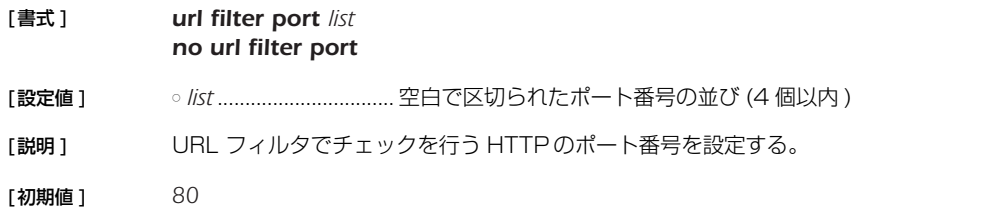

# **9.4** URL フィルターを使用するか否かの設定

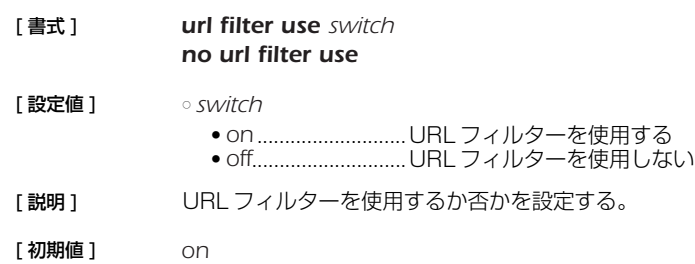

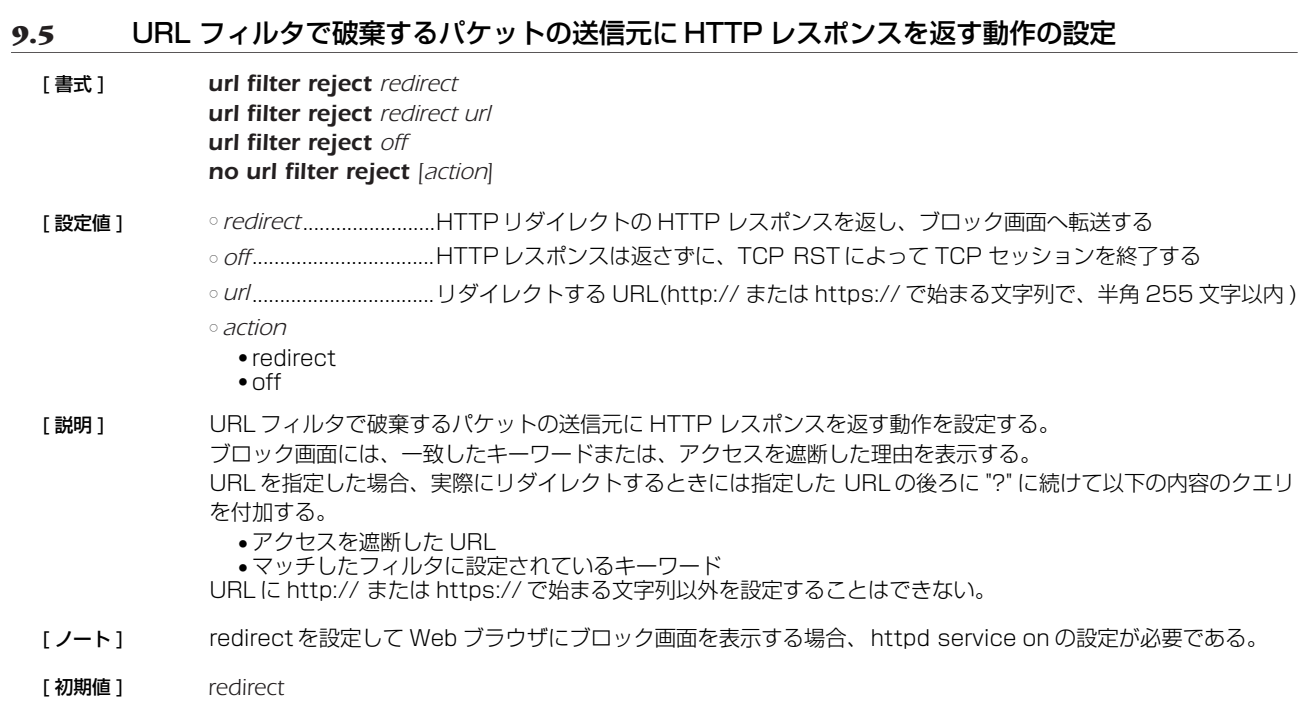

# **9.6** フィルタにマッチした際にログを出力するか否かの設定

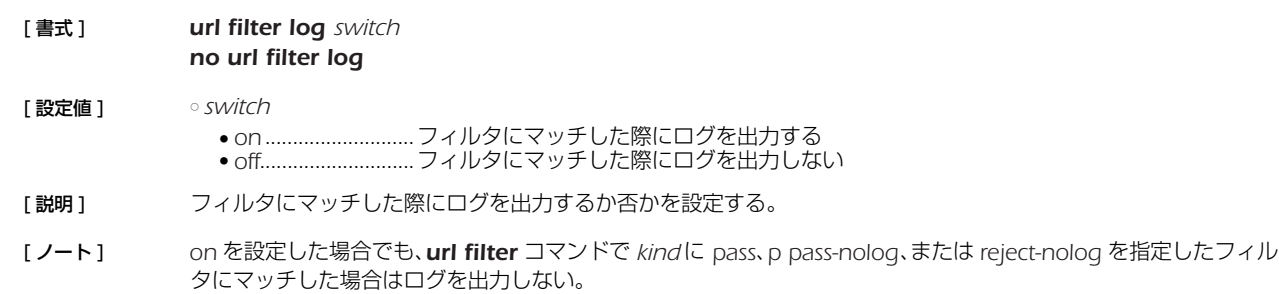

[ 初期値 ] *on*

# **10. PPP の設定**

#### **10.1** 相手の名前とパスワードの設定

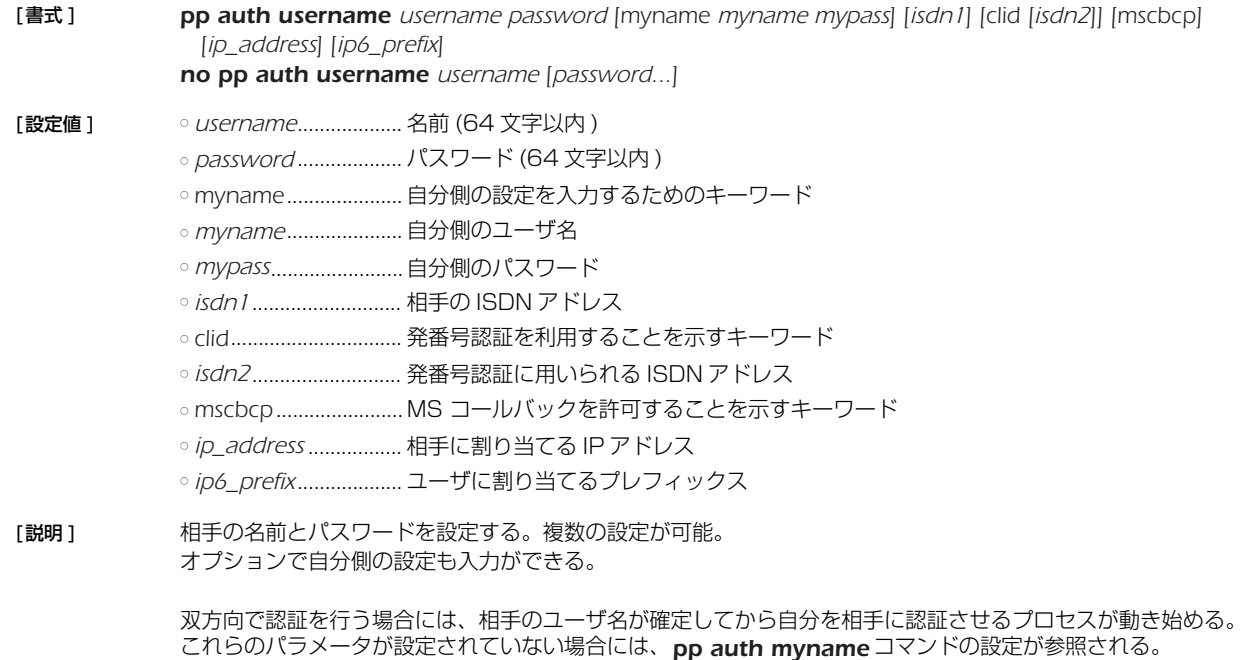

これらのパラメータが設定されていない場合には、*pp auth myname* コマンドの設定が参照される。 オプションで ISDN 番号が設定でき、名前と結びついたルーティングやリモート IP アドレスに対しての発信を可 能にする。*isdn1* は発信用の ISDN アドレスである。*isdn1* を省略すると、この相手には発信しなくなる。 名前に \*' を与えた場合にはワイルドカードとして扱い、他の名前とマッチしなかった相手に対してその設定を使 用する。

*clid* キーワードは発番号認証を利用することを指示する。このキーワードがない場合は発番号認証は行われない。 発番号認証は *isdn2* があれば *isdn2* を用い、または *isdn2* がなければ *isdn1* を用い、一致したら認証は成功した とみなす。

*mscbcp* キーワードは MS コールバックを許可することを指示する。このユーザからの着信に対しては、同時に *isdn callback permit on* としてあれば MS コールバックの動作を行う。

# **10.2** 受け入れる認証タイプの設定

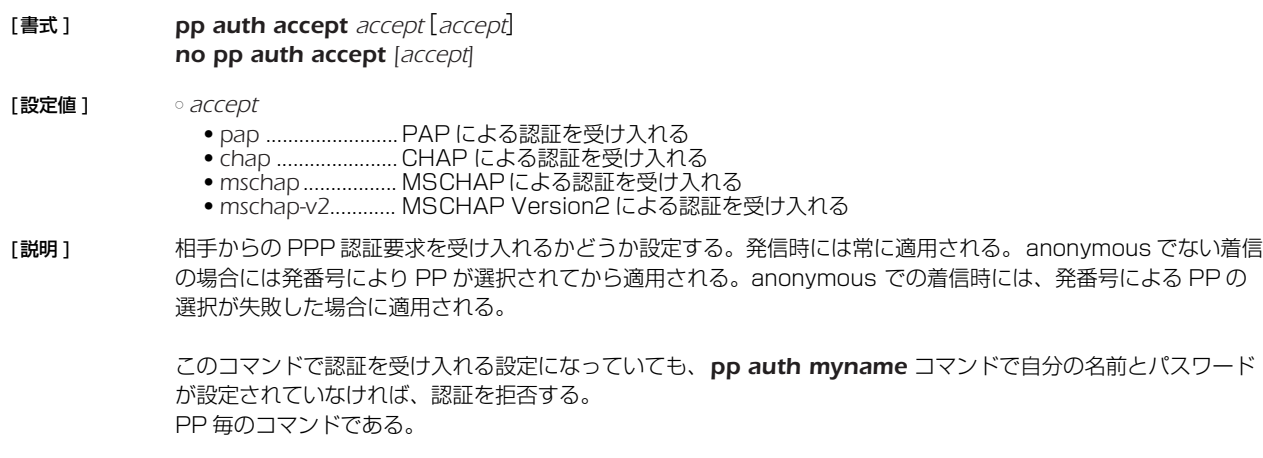

[初期値 ] 認証を受け入れない

#### *104* 10.PPP の設定

# **10.3** 要求する認証タイプの設定

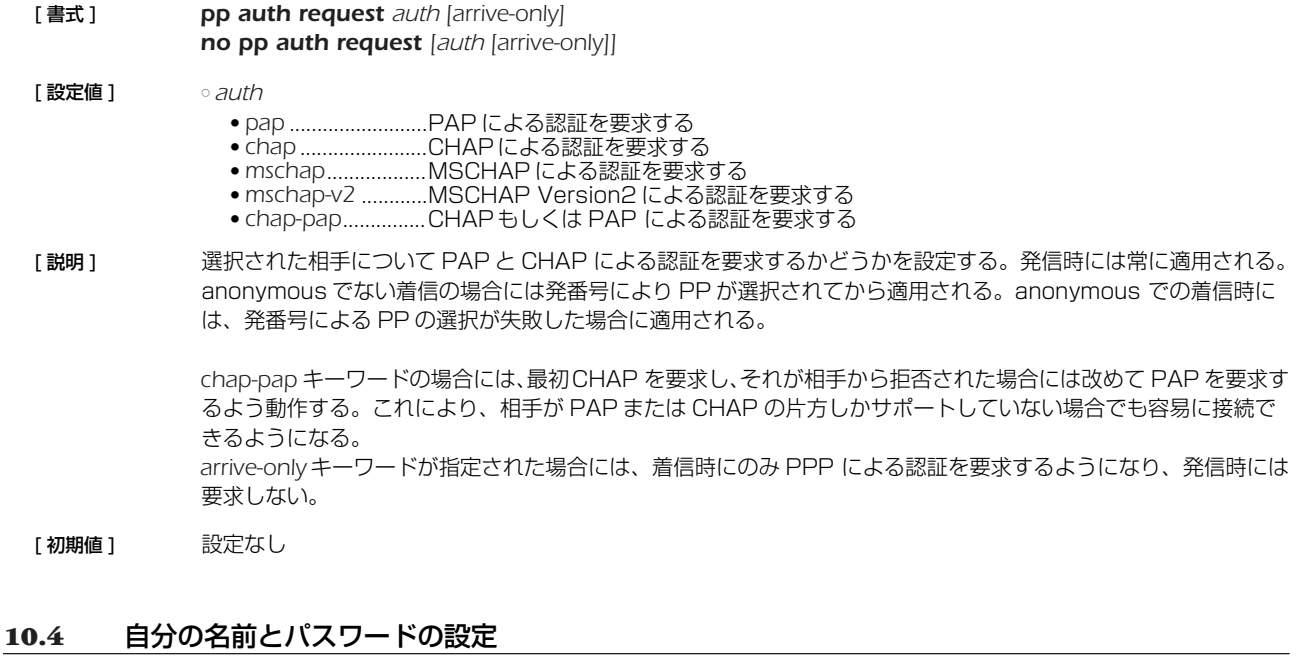

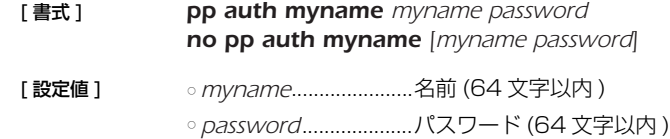

[説明] PAP または CHAP で相手に送信する自分の名前とパスワードを設定する。 PP 毎のコマンドである。

# **10.5** 同一 username を持つ相手からの二重接続を禁止するか否かの設定

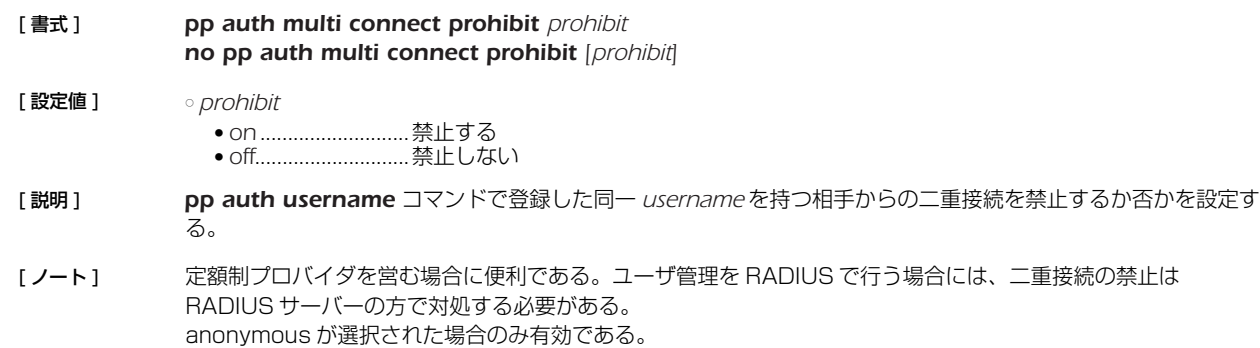

[ 初期値 ] *off*

# **10.6** LCP 関連の設定

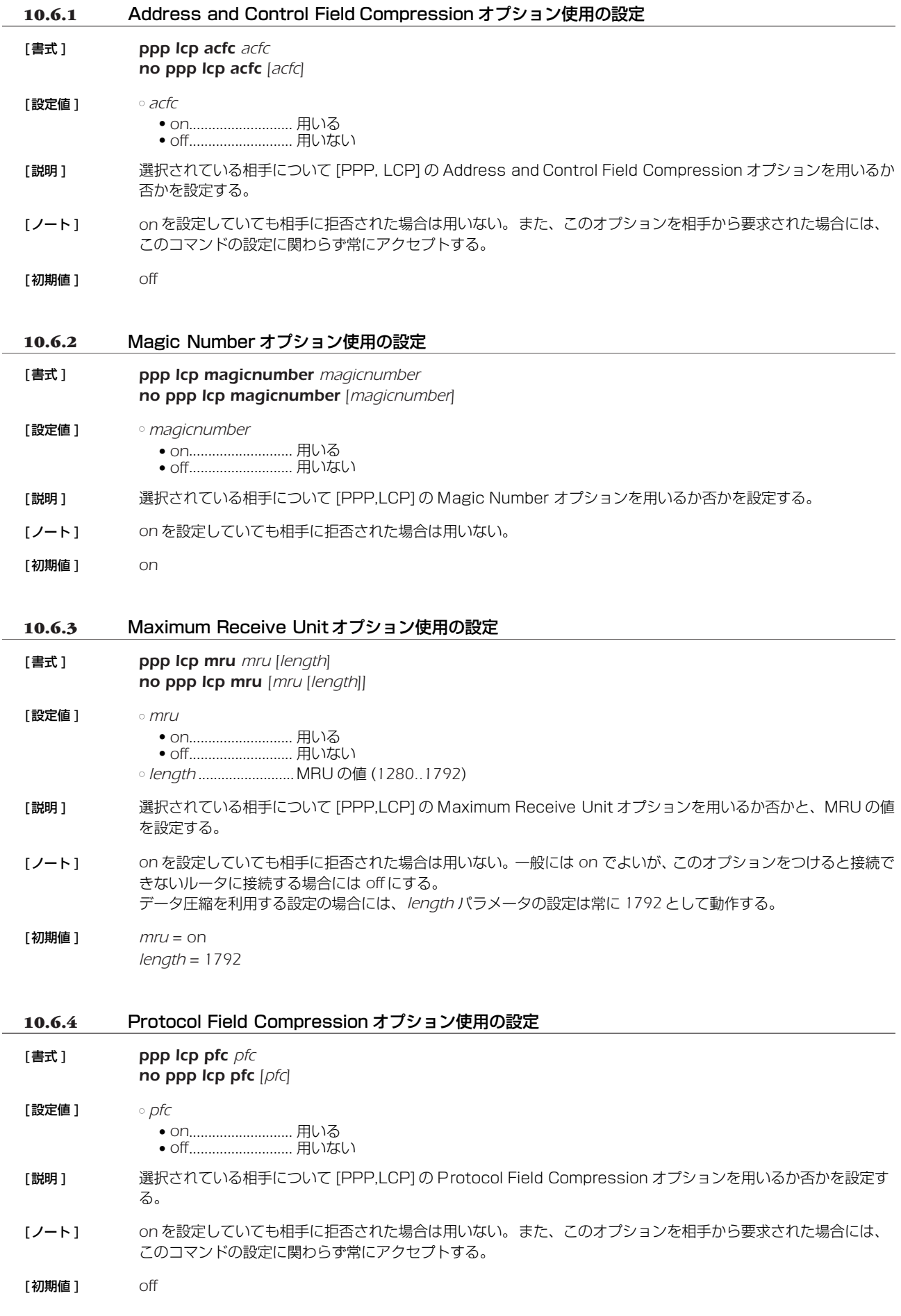

#### *106* 10.PPP の設定

[ 設定値 ] ○ *switch*

[ 初期値 ] *off*

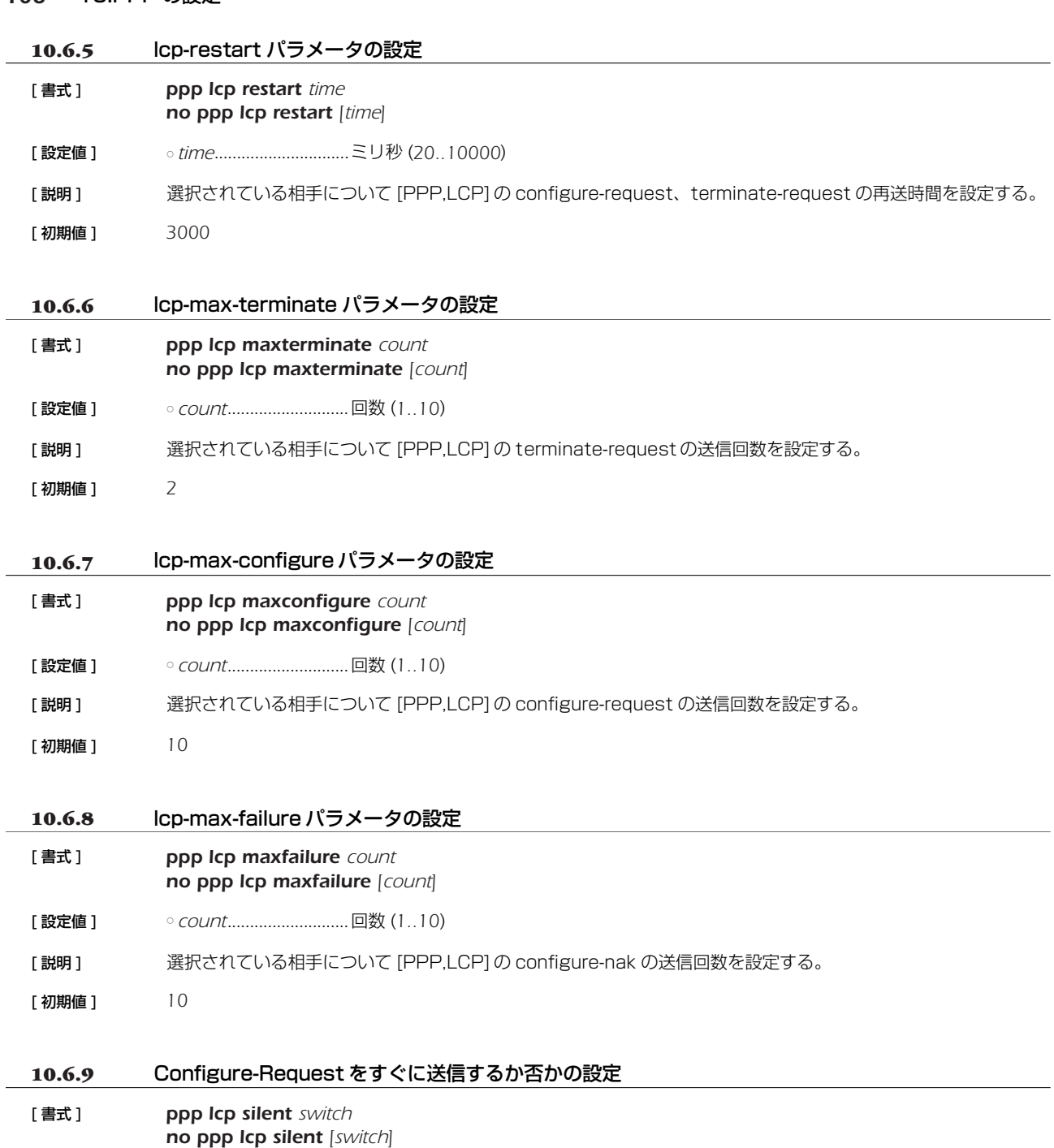

● *on* ........................... PPP/LCP で、回線接続直後の Configure-Request の送信を、相手から Configure-

を受信するまで遅らせるかを設定する。通常は回線接続直後に Configure-Request を送信して構わないが、接

Requestを受信するまで遅らせる ● *off*............................PPP/LCP で、回線接続直後に Configure-Request を送信する [説明] PPP/LCP で、回線接続後 Configure-Request をすぐに送信するか、あるいは相手から Configure-Request

続相手によってはこれを遅らせた方がよいものがある。

# **10.7** PAP 関連の設定

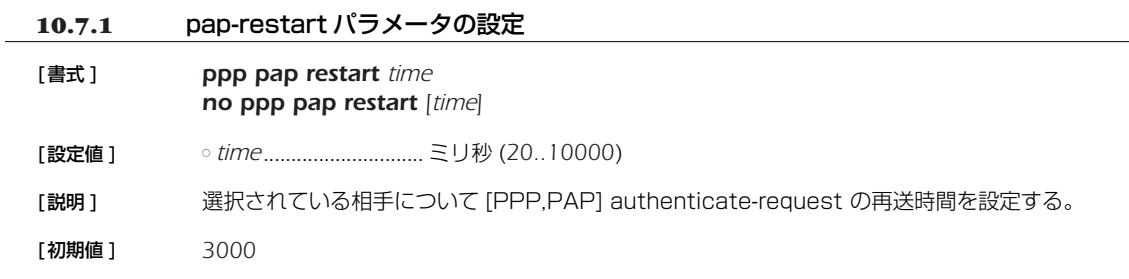

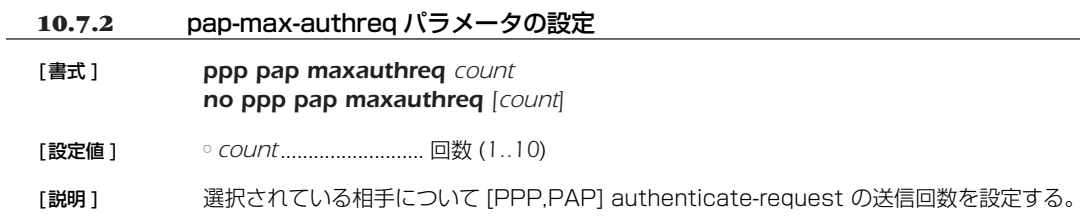

[初期値 ] *10*

# **10.8** CHAP 関連の設定

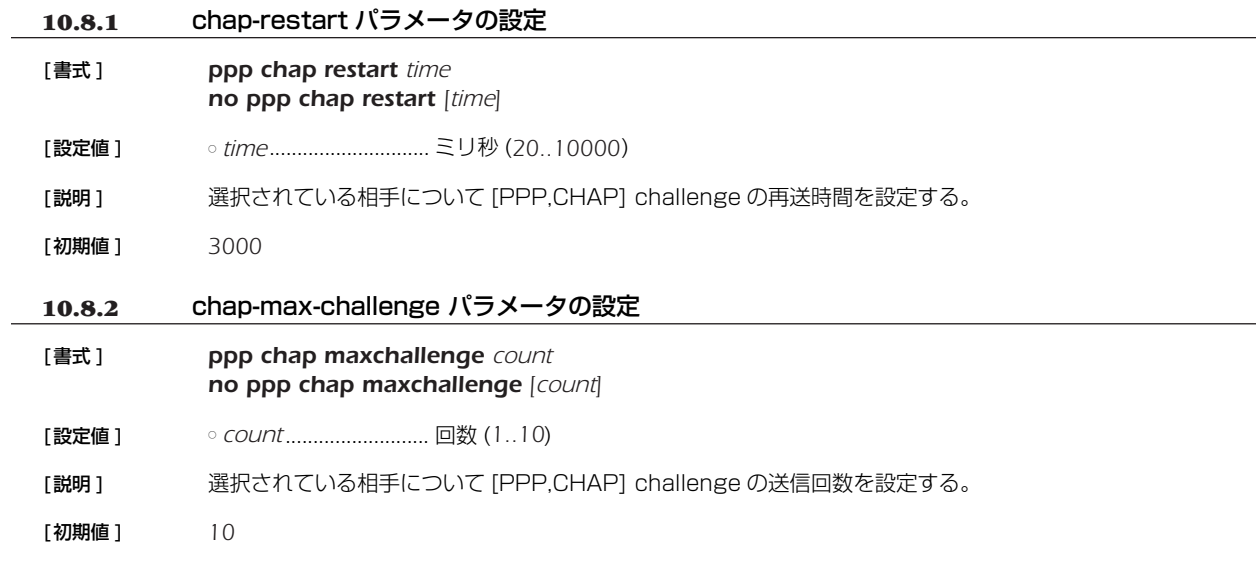

# **10.9** IPCP 関連の設定

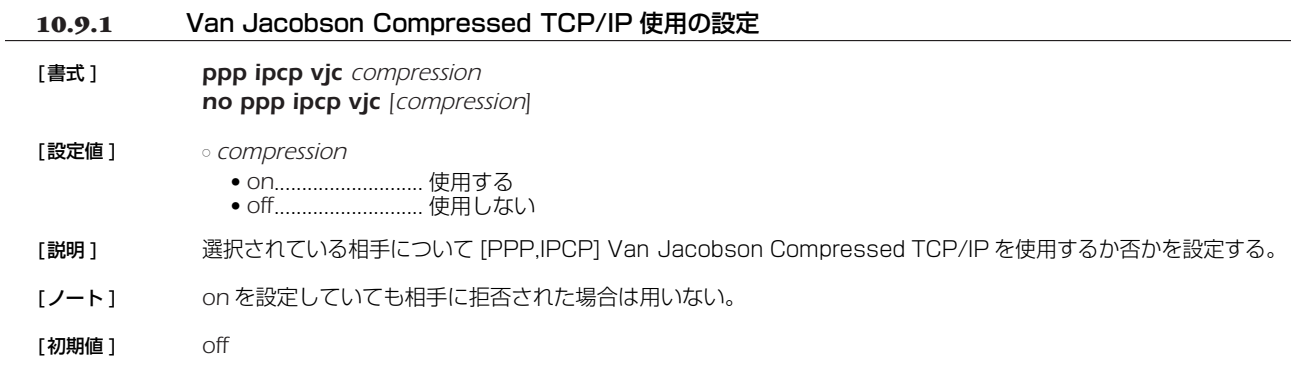

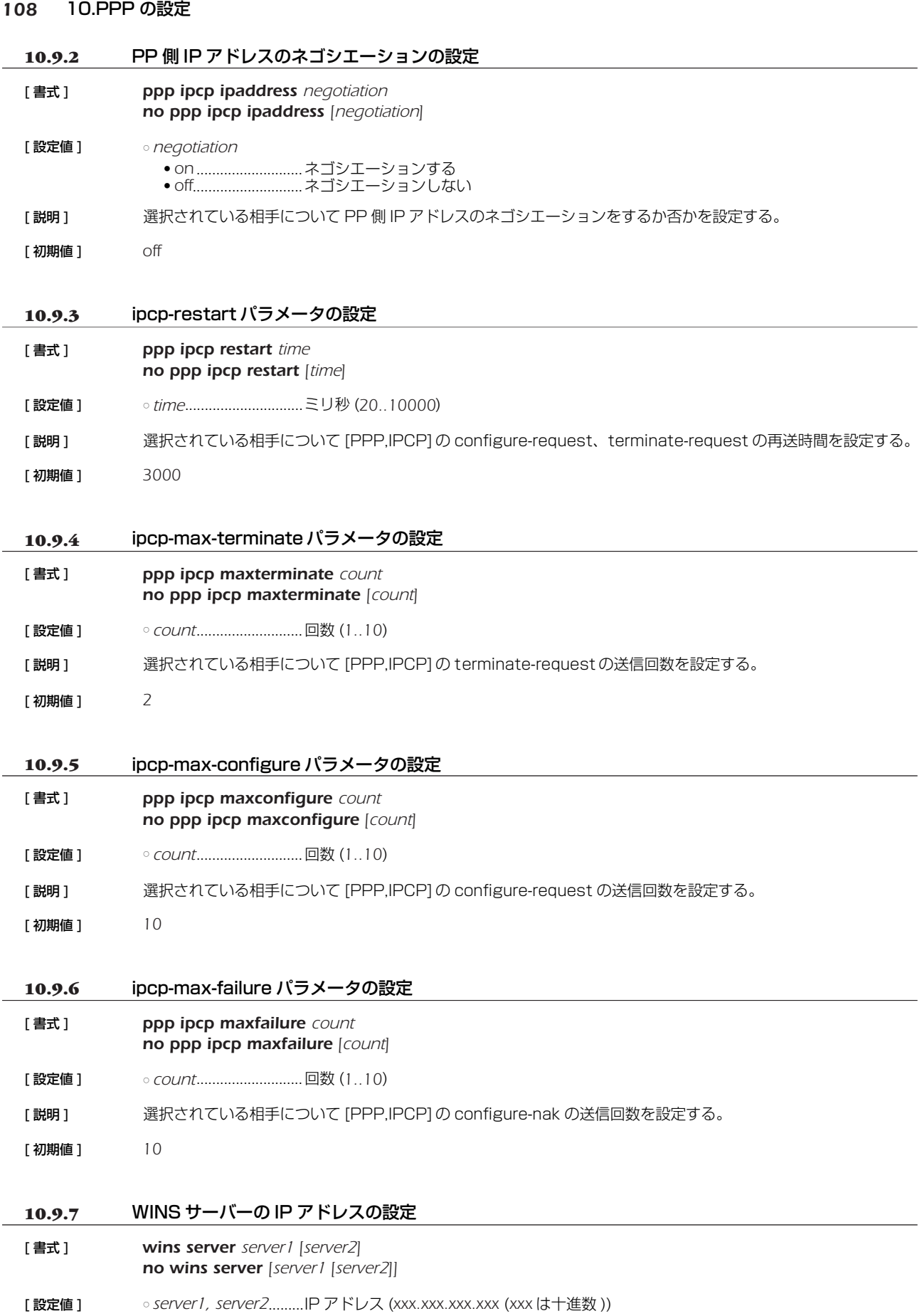

[説明] WINS (Windows Internet Name Service) サーバーの IP アドレスを設定する。

[ノート] IPCPの MS 拡張オプションおよび DHCP でクライアントに渡すための WINS サーバーの IP アドレスを設定す る。本製品はこのサーバーに対し WINS クライアントとしての動作は一切行わない。

[初期値] WINS サーバーは設定されていない
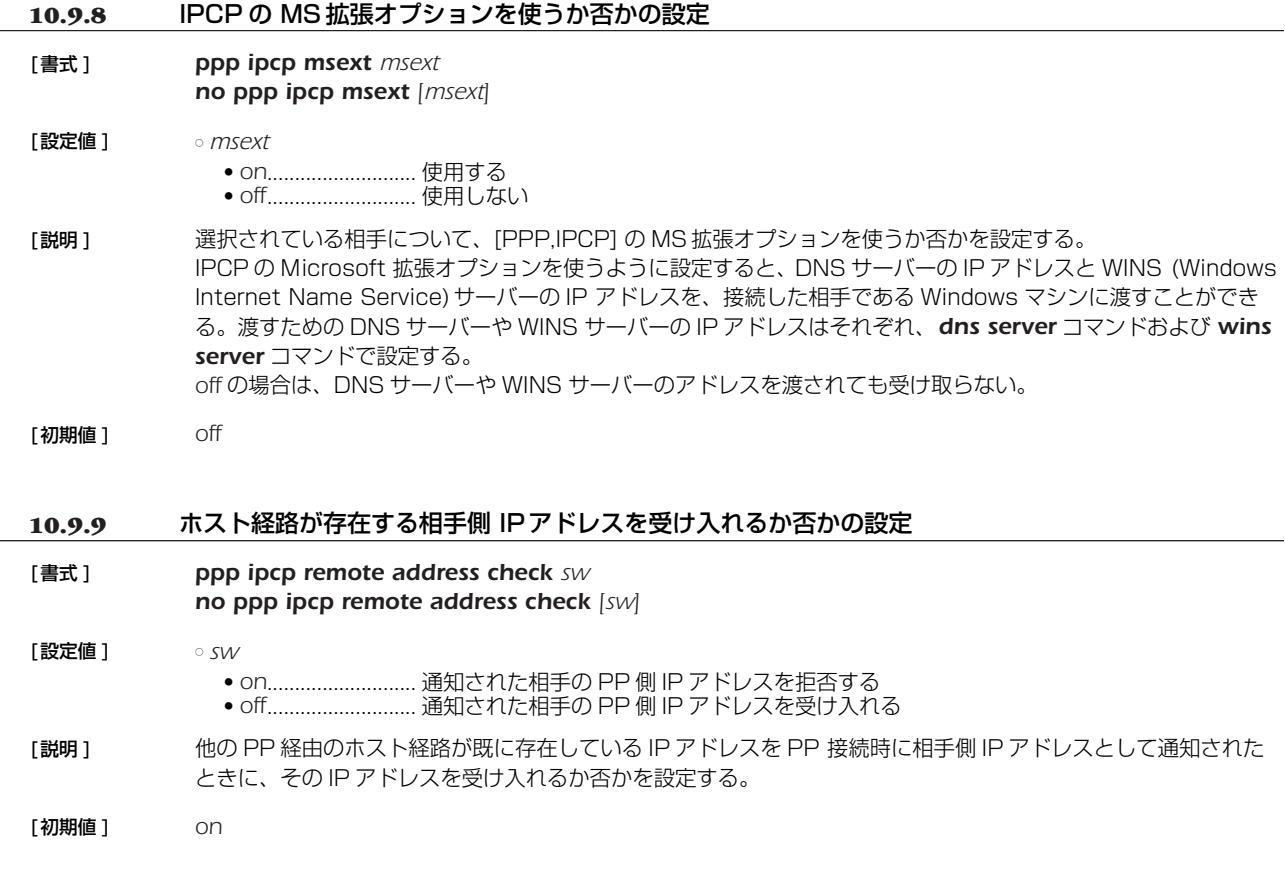

# **10.10** MSCBCP 関連の設定

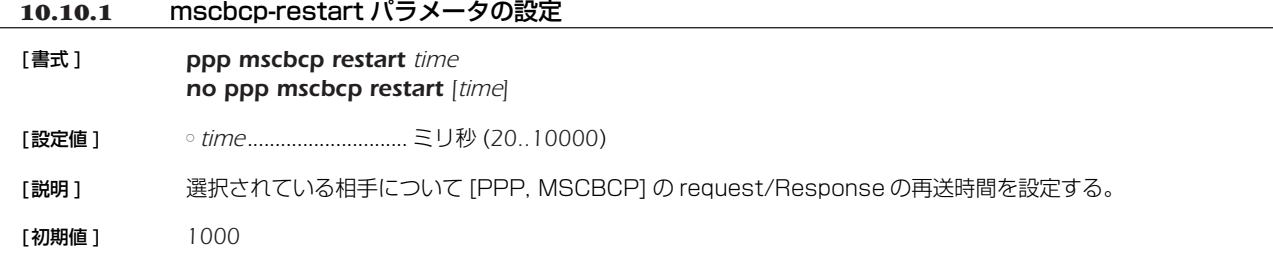

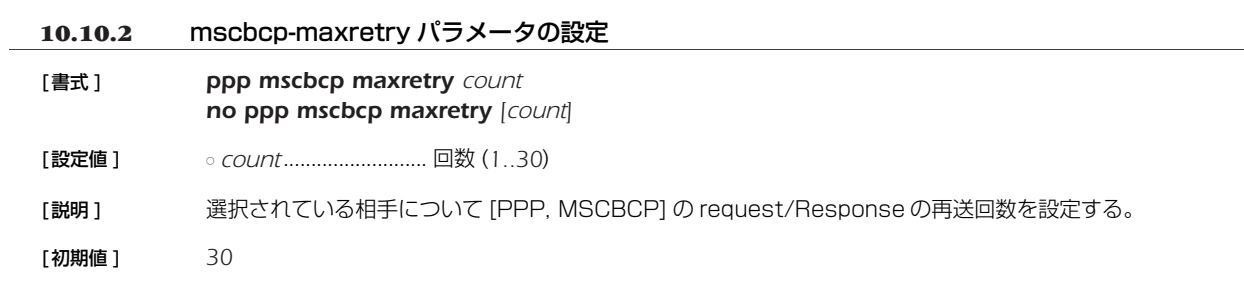

# **10.11** CCP 関連の設定

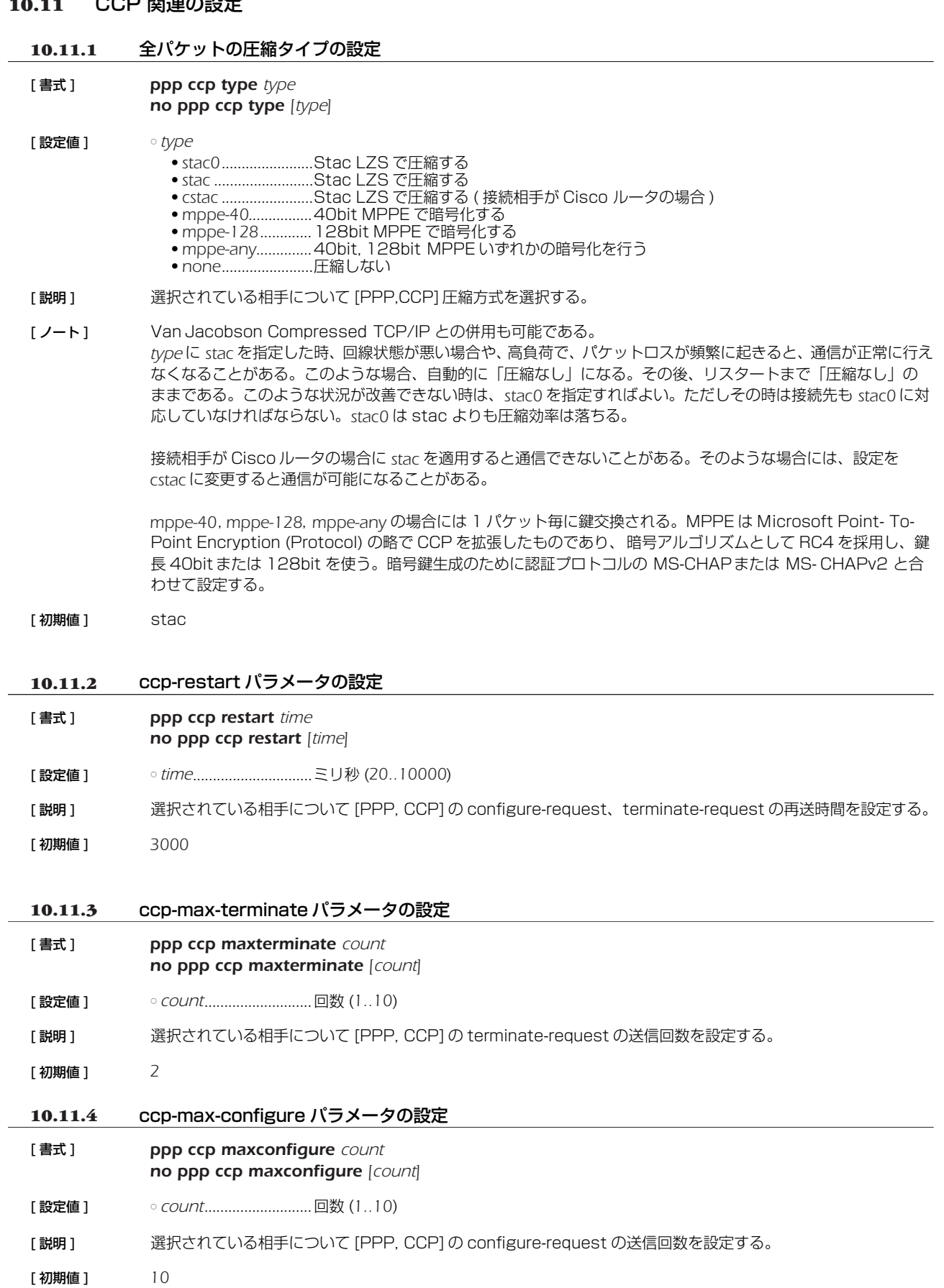

#### 10.PPP の設定 *111*

# 10.11.5 ccp-max-failure パラメータの設定

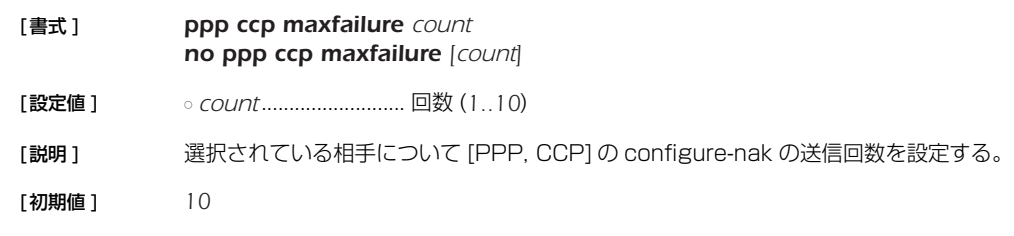

# **10.12** IPV6CP 関連の設定

# **10.12.1** IPV6CP を使用するか否かの設定

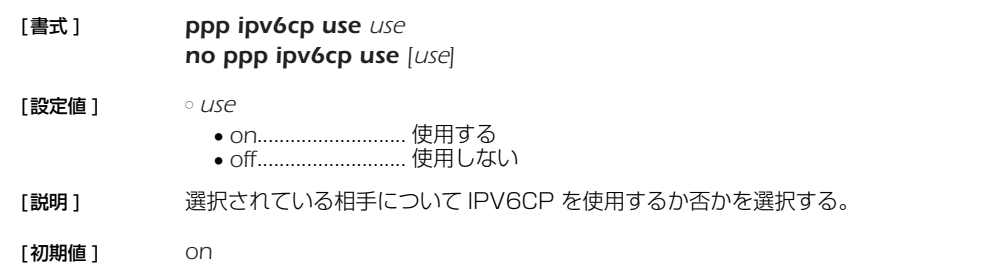

# **10.13** MP 関連の設定

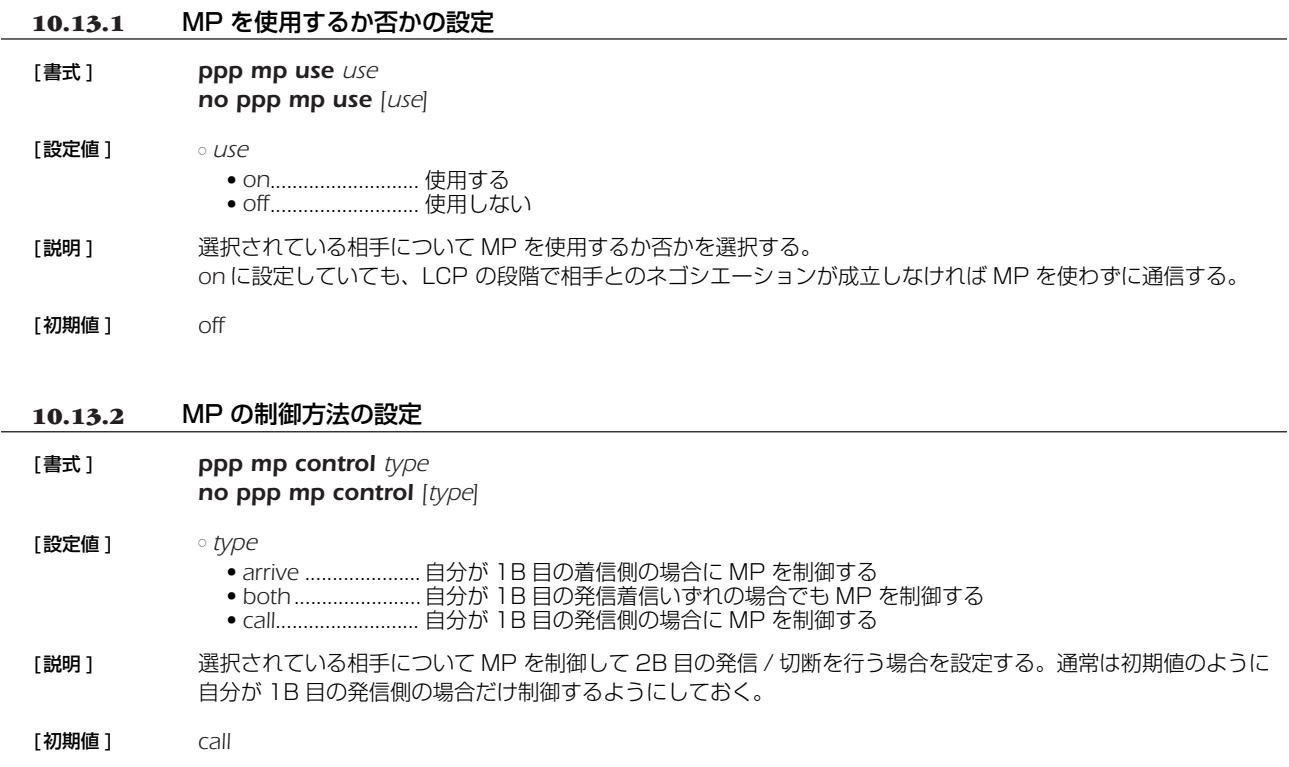

# *112* 10.PPP の設定

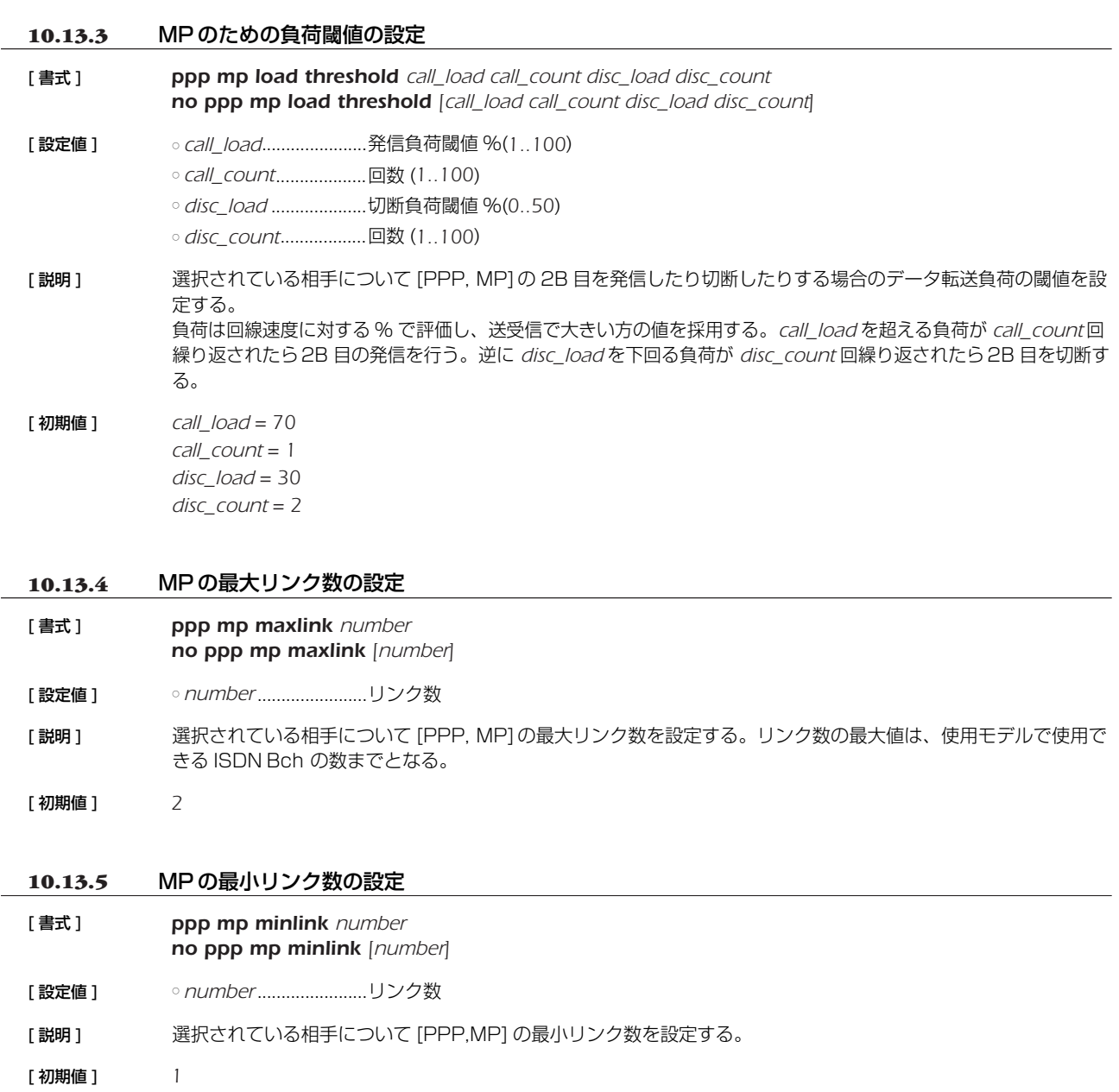

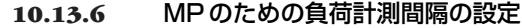

- [ 書式 ] *ppp mp timer time*
	- *no ppp mp timer [time]*
- [ 設定値 ] *time*..............................秒数 (*1..21474836*)

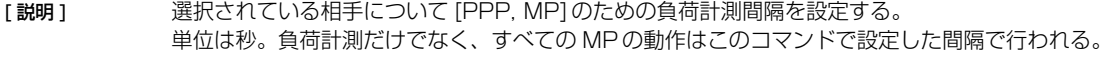

[ 初期値 ] *10*

# **10.13.7** MP のパケットを分割するか否かの設定

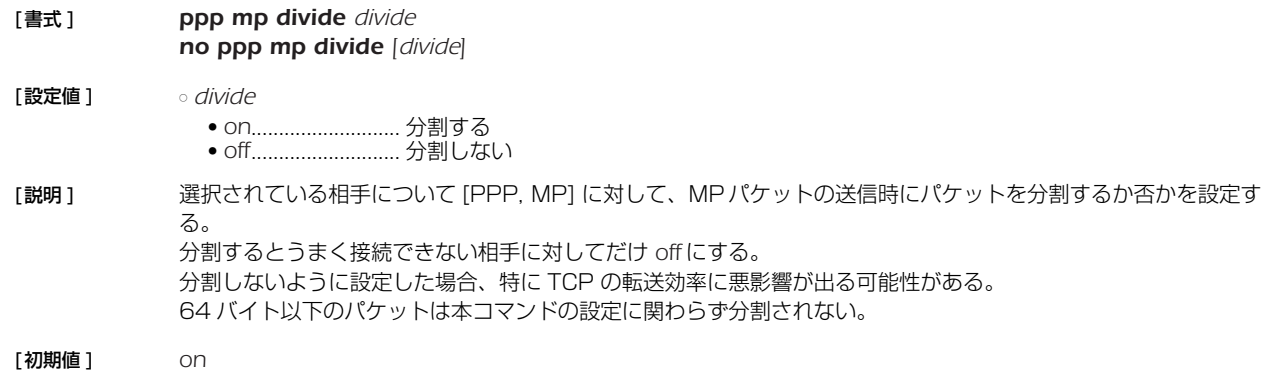

# **10.14** BACP 関連の設定

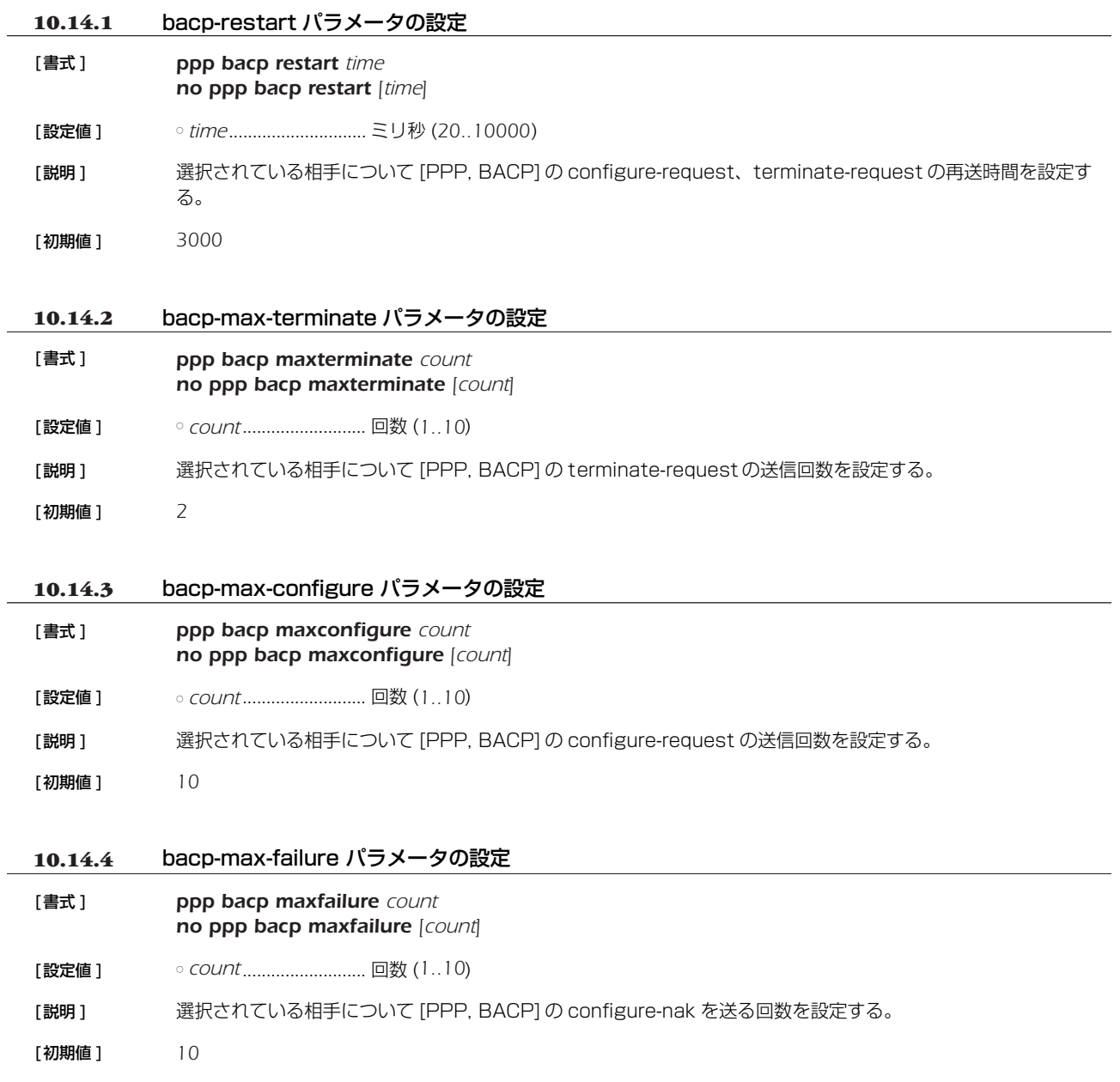

#### *114* 10.PPP の設定

# **10.15** BAP 関連の設定

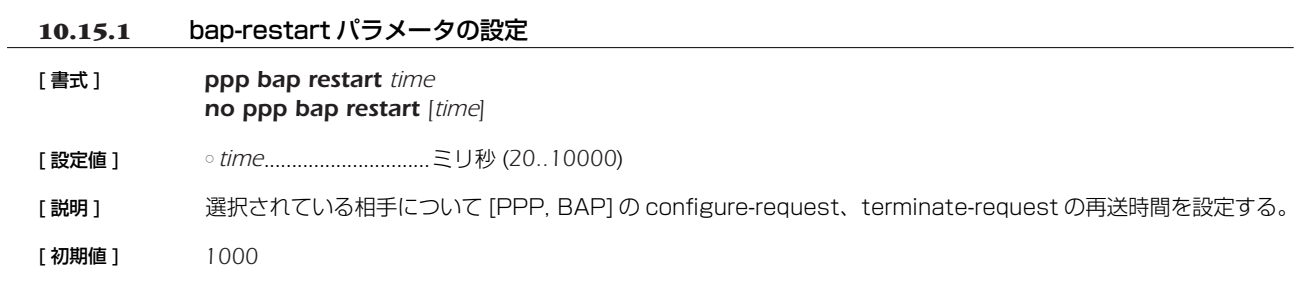

# **10.15.2** bap-max-retry パラメータの設定

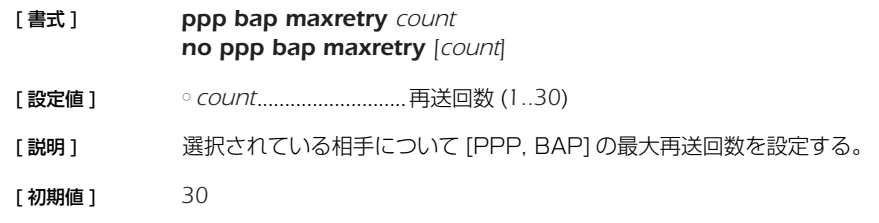

# **10.16** PPPoE 関連の設定

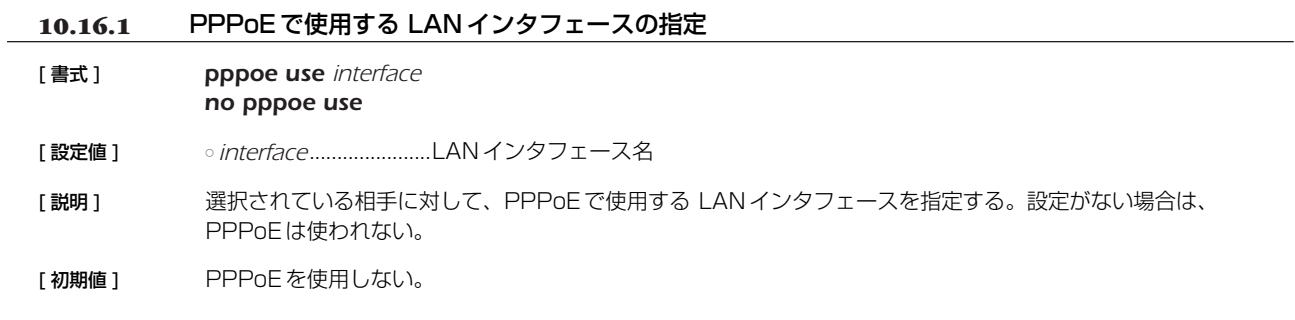

# **10.16.2** アクセスコンセントレータ名の設定

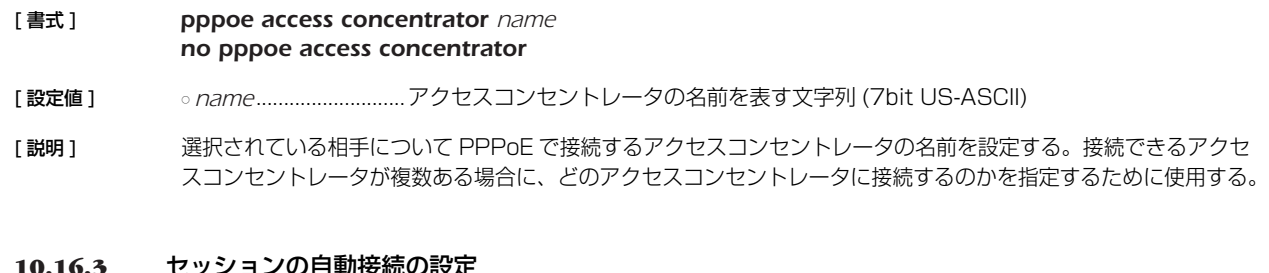

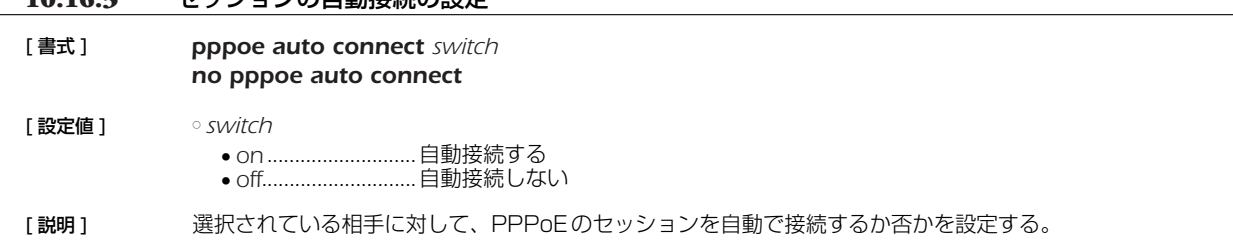

[ 初期値 ] *on*

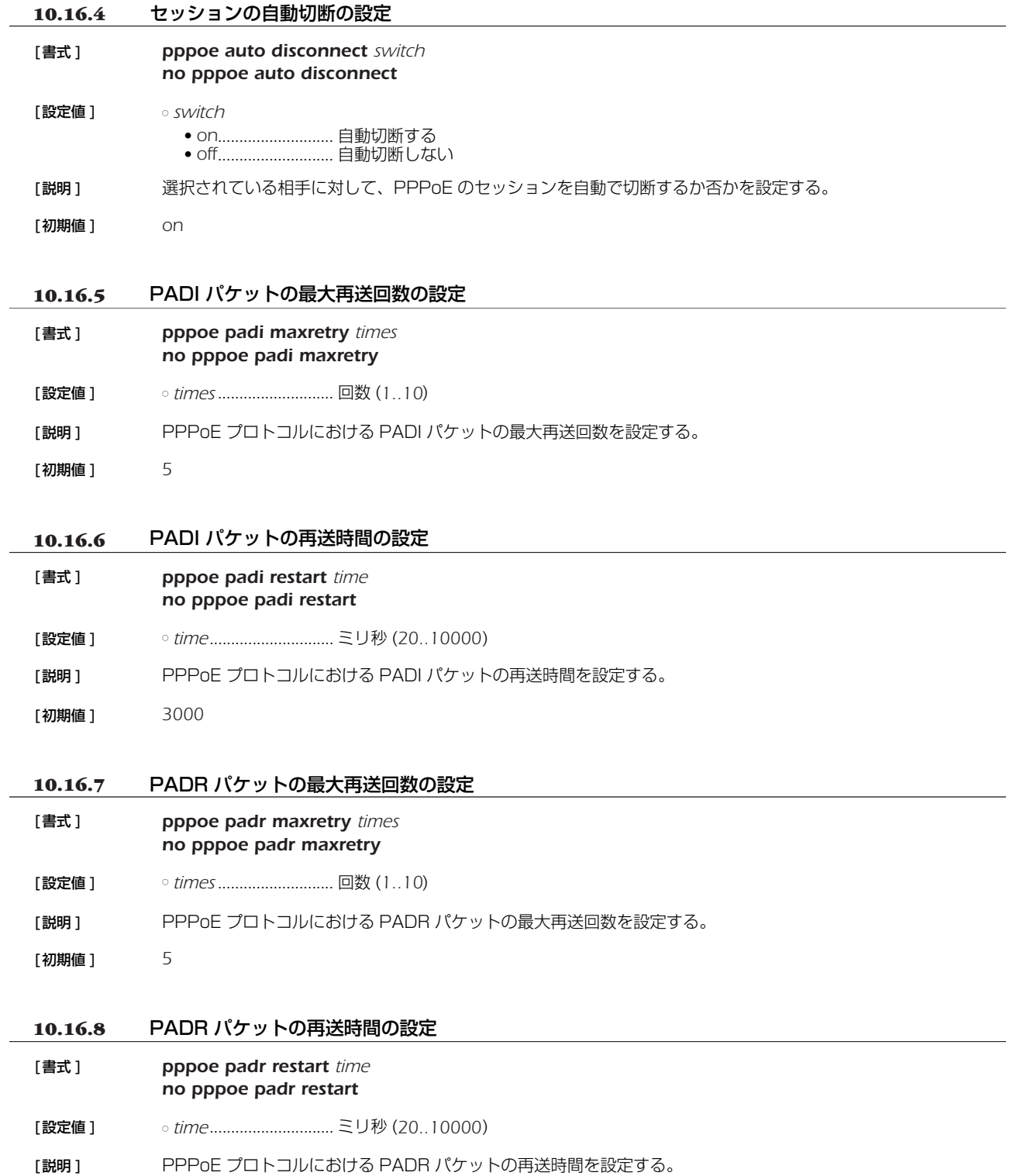

[初期値 ] *3000*

### *116* 10.PPP の設定

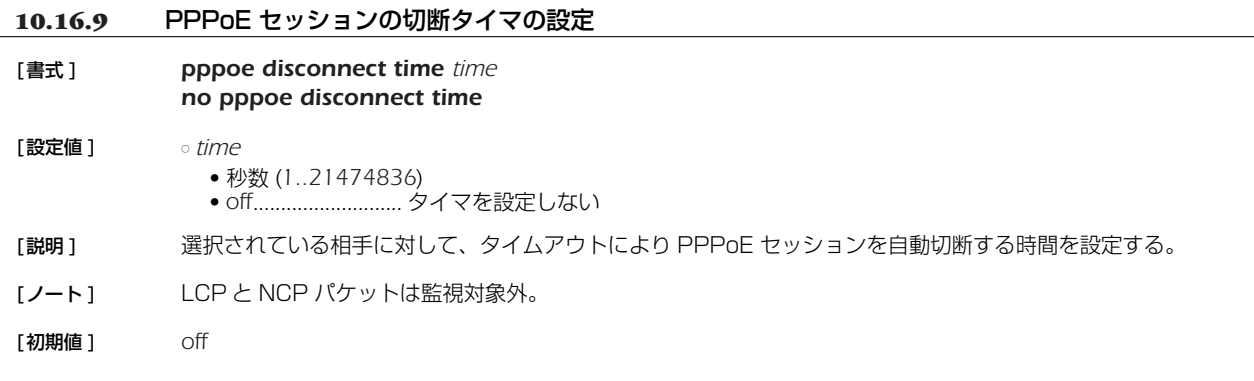

#### **10.16.10** サービス名の指定

# [書式 ] *pppoe service-name name*

- *no pppoe service-name* [設定値] <sup>○ name........................... サービス名を表す文字列 (7bit US-ASCII、255 文字以内 )</sup> [説明 ] 選択されている相手について PPPoE で要求するサービス名を設定する。 接続できるアクセスコンセントレータが複数ある場合に、要求するサービスを提供することが可能なアクセスコ ンセントレータを選択して接続するために使用する。
- [初期値] 指定なし

#### **10.16.11** TCP パケットの MSS の制限の有無とサイズの指定

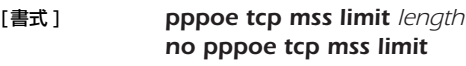

- [設定値 ] *length*
	- データ長 (*1240..1452*) ● *auto* ....................... MSS を MTU の値に応じて制限する
		- *off*........................... MSS を制限しない
- [説明] PPPoE セッション上で TCP パケットの MSS(Maximum Segment Size) を制限するか否かを設定する。
- [ノート ] このコマンドと *ip interface tcp mss limit* コマンドの両方が有効な場合は、MSSはどちらかより小さな方の値 に制限される。
- [初期値 ] *auto*

#### **10.16.12** ルータ側には存在しない PPPoE セッションを強制的に切断するか否かの設定

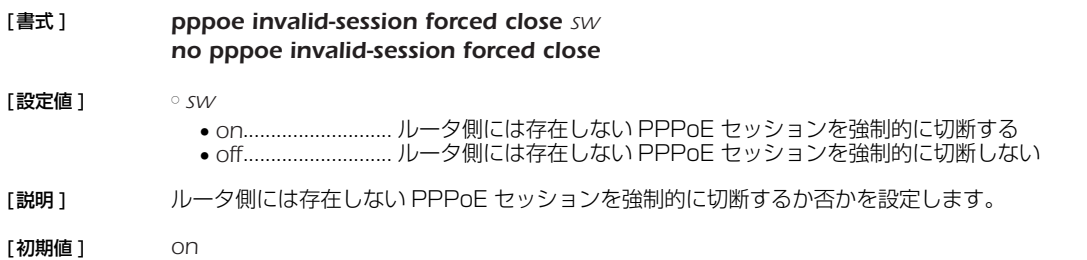

# **11. DHCP の設定**

本製品は DHCP1 機能として、DHCP サーバー機能、DHCP リレーエージェント機能、DHCP クライアント機能を実装していま す。DHCP 機能の利用により、基本的なネットワーク環境の自動設定を実現します。

DHCP クライアント機能は Windows 等の OS に実装されており、これらと本製品の DHCP サーバー機能、DHCP リレーエー ジェント機能を組み合わせることにより DHCP クライアントの基本的なネットワーク環境の自動設定を実現します。

本製品が DHCP サーバーとして機能するか DHCP リレーエージェントとして機能するか、どちらとしても機能させないかは *dhcp service* コマンドにより設定します。現在の設定は、*show status dhcp* コマンドにより知ることができます。

DHCP サーバー機能は、DHCP クライアントからのコンフィギュレーション要求を受けて IP アドレスの割り当て ( リース ) や、 ネットマスク、DNS サーバーの情報等を提供します。

割り当てる IP アドレスの範囲とリース期間は *dhcp scope* コマンドにより設定されたものが使用されます。 IP アドレスの範囲は複数の設定が可能であり、それぞれの範囲を DHCP スコープ番号で管理します。DHCP クライアントからの設 定要求があると DHCP サーバーは DHCP スコープの中で未割り当ての IP アドレスを自動的に通知します。なお、特定の DHCP ク ライアントに特定の IP アドレスを固定的にリースする場合には、*dhcp scope* コマンドで定義したスコープ番号を用いて *dhcp scope bind* コマンドで予約します。予約の解除は *no dhcp scope bind* コマンドで行います。IP アドレスのリース期間には時間指 定と無期限の両方が可能であり、これは *dhcp scope* コマンドの *expire* および *maxexpire* キーワードのパラメータで指定します。 リース状況は *show status dhcp* コマンドにより知ることができます。DHCP クライアントに通知する DNS サーバーの IP アドレ ス情報は、*dns server* コマンドで設定されたものを通知します。

DHCP リレーエージェント機能は、ローカルセグメントの DHCP クライアントからの要求を、予め設定されたリモートのネット ワークセグメントにある DHCP サーバーへ転送します。リモートセグメントの DHCP サーバーは *dhcp relay server* コマンドで設 定します。DHCP サーバーが複数ある場合には、*dhcp relay select* コマンドにより選択方式を指定することができます。

また DHCP クライアント機能により、インタフェースの IP アドレスやデフォルト経路情報などを外部の DHCP サーバーから受け ることができます。本製品を DHCP クライアントとして機能させるかどうかは、*ip interface address*、*ip interface secondary address*、*ip pp remote address*、*ip pp remote address pool* の各コマンドの設定値により決定されます。設定されている内 容は、*show status dhcpc* コマンドにより知ることができます。

# **11.1** DHCP サーバー・リレーエージェント機能

#### **11.1.1** DHCP の動作の設定

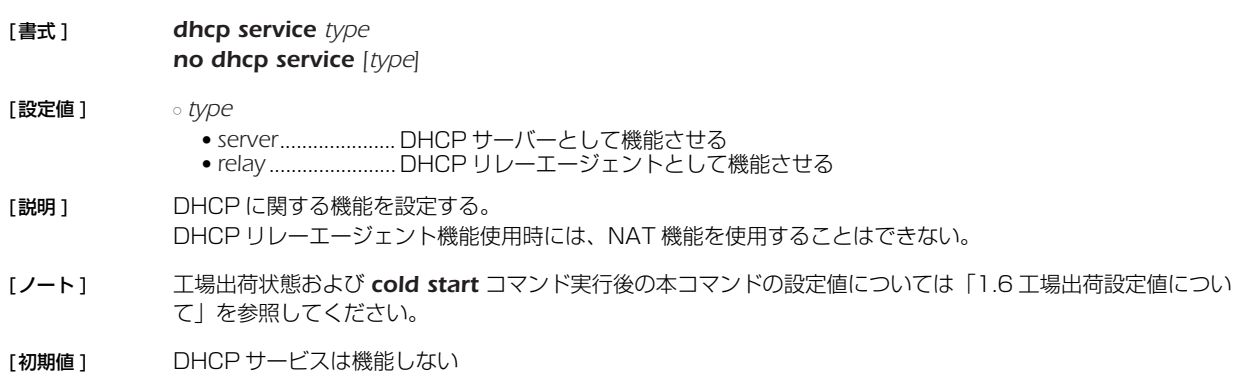

<sup>1.</sup> Dynamic Host Configuration Protocol; RFC1541, RFC2131

# *118* 11.DHCP の設定

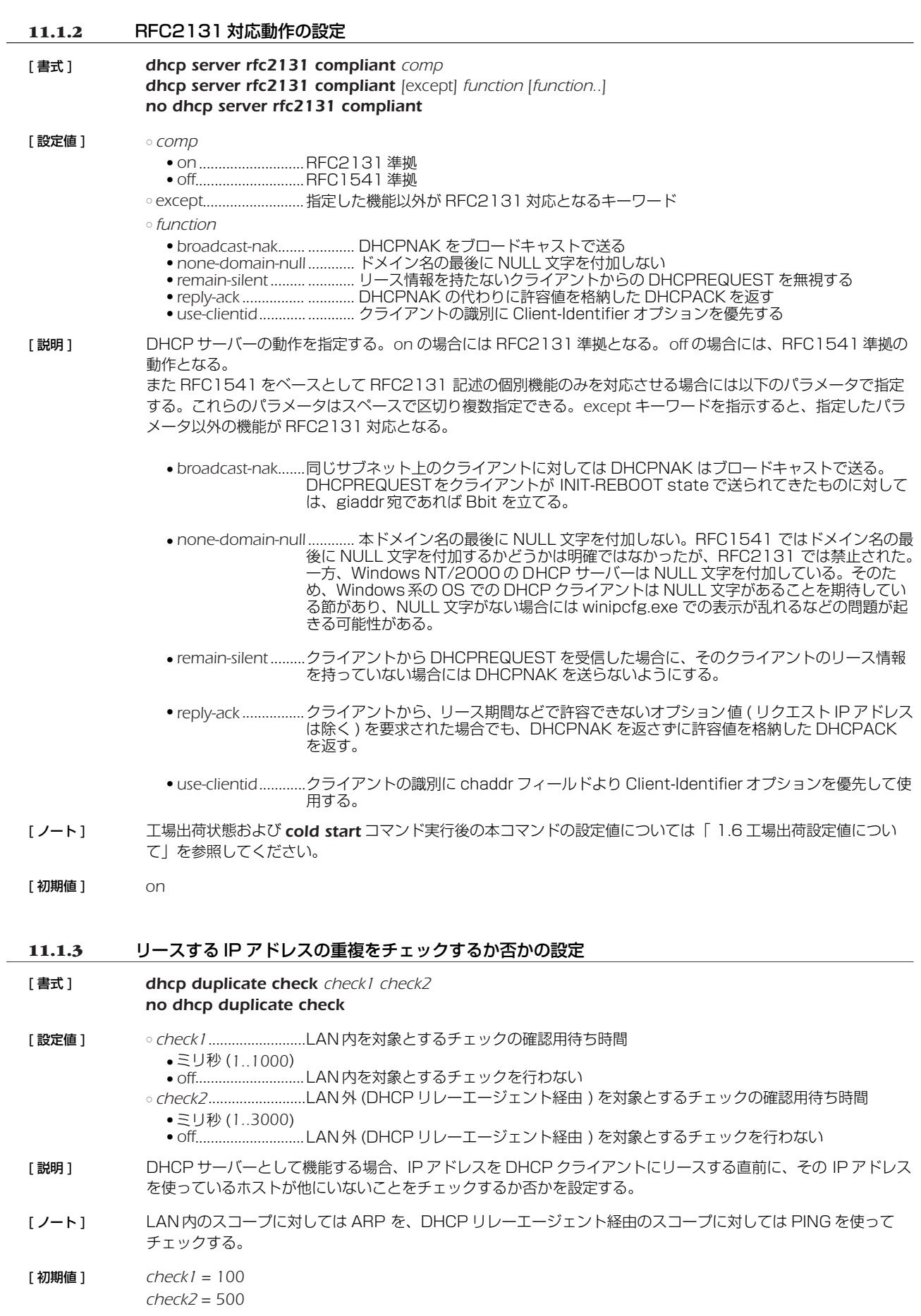

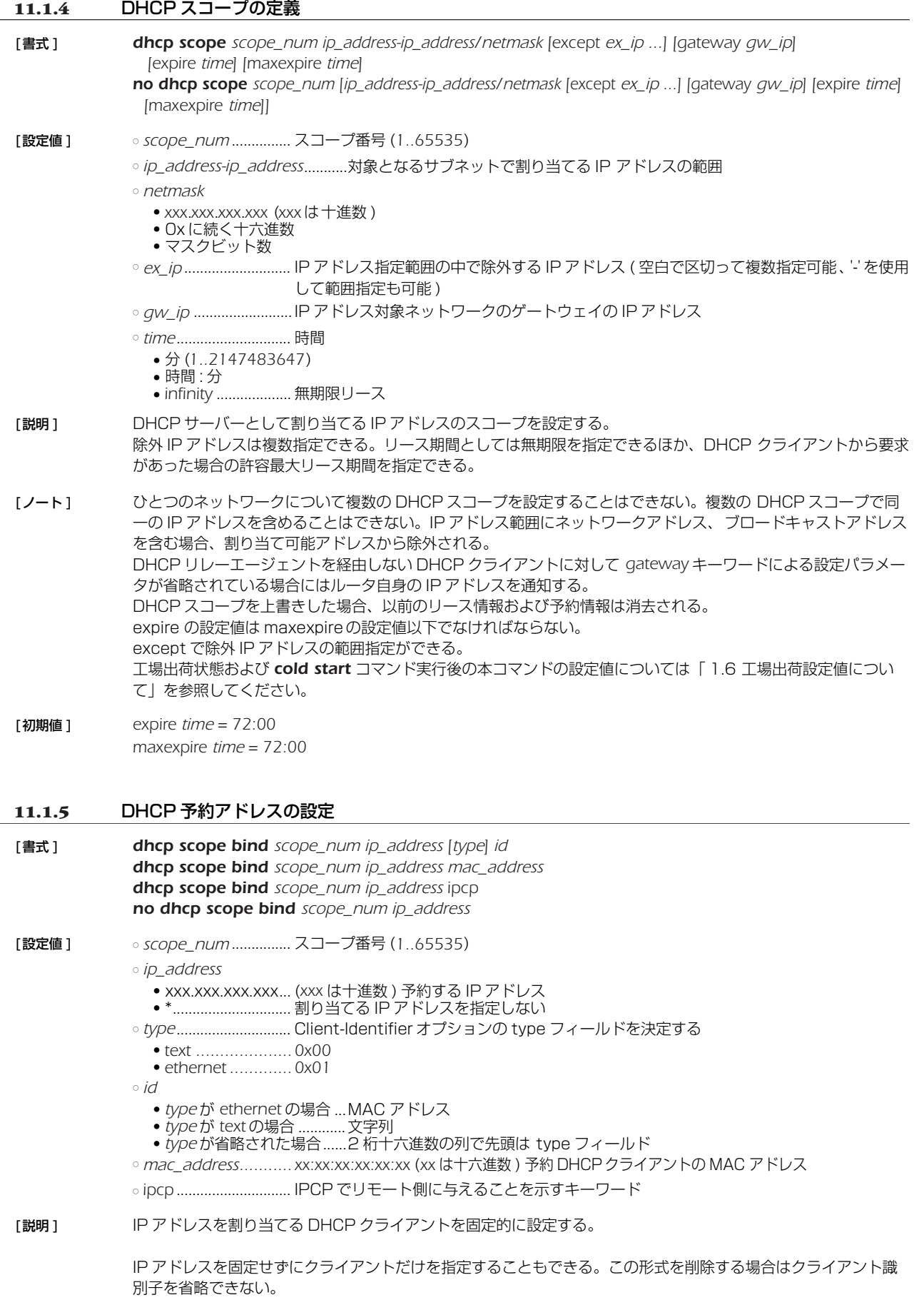

#### *120* 11.DHCP の設定

[ ノート ] IP アドレスは、*scope\_num* パラメータで指定された DHCP スコープ範囲内でなければならない。1 つの DHCP スコープ内では、1 つの MAC アドレスに複数の IP アドレスを設定することはできない。他の DHCP ク ライアントにリース中の IP アドレスを予約設定した場合、リース終了後にその IP アドレスの割り当てが行われ る。

> *dhcp scope* コマンド、あるいは *dhcp delete scope* コマンドを実行した場合、関連する予約はすべて消去され る。

> *ipcp* の指定は、同時に接続できる B チャネルの数に限られる。また、IPCP で与えるアドレスは LAN 側のスコープ から選択される。

> コマンドの第 1 書式を使う場合は、あらかじめ *dhcp server rfc2131 compliant on* あるいは use-clientid 機 能を使用するよう設定されていなければならない。また *dhcp server rfc2131 compliant off* あるいは useclientid 機能が使用されないよう設定された時点で、コマンドの第 2 書式によるもの以外の予約は消去される。

> コマンドの第 1 書式でのクライアント識別子は、クライアントがオプションで送ってくる値を設定する。*type* パ ラメータを省略した場合には、*type* フィールドの値も含めて入力する。*type* パラメータにキーワードを指定する 場合には *type* フィールド値は一意に決定されるので Client-Identifier フィールドの値のみを入力する。

> コマンドの第 2 書式による MACアドレスでの予約は、クライアントの識別に DHCP パケットの chaddr フィー ルドを用いる。この形の予約機能は、本製品の設定が *dhcp server rfc2131 compliant off* あるいは useclientid 機能を使用しない設定になっているか、もしくは DHCP クライアントが DHCP パケット中に Client-Identifierオプションを付けてこない場合でないと動作しない。

> クライアントが Client-Identifier オプションを使う場合、コマンドの第 2 書式での予約は、*dhcp server rfc2131 compliant on* あるいはuse-clientid パラメータが指定された場合には無効になるため、新たにClient-Identiferオプションで送られる値で予約し直す必要がある。

- [ 設定例 ] *A. # dhcp scope bind scope\_num ip\_address ethernet 00:a0:de:01:23:45*
	- *B. # dhcp scope bind scope\_num ip\_address text client01*
	- *C. # dhcp scope bind scope\_num ip\_address 01 00 a0 de 01 23 45 01 01 01*
	- *D. # dhcp scope bind scope\_num ip\_address 00:a0:de:01:23:45*

#### 1. *dhcp server rfc2131 compliant on* あるいは use-clientid 機能ありの場合

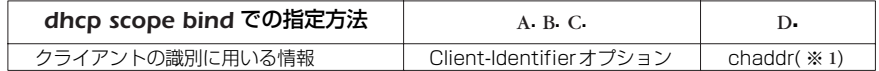

※ 1 Client-Identifier オプションが存在しない場合に限られ、Client-Identifier オプションが存在する場合にはこの設定は無視される

*dhcp server rfc2131 compliant on* あるいは use-clientid 機能ありでアドレスをリースする場合、DHCP サーバーは *chaddr* に優先して Client-Identifier オプションを使用する。そのため、この場合の *show status dhcp* コマンド実行でクライアントの識別子を確認することで、クライアントが Client-Identifier オプションを 使っているか否かを判別することも可能である。

すなわち、リースしているクライアントとして MAC アドレスが表示されていれば Client-Identifier オプション は使用されておらず、十六進文字列あるいは文字列でクライアントが表示されていれば、Client-Identifier オプ ションが使われている。この場合、Client-Identifier オプションを使うクライアントへの予約は、ここで表示さ れる十六進文字列あるいは文字列を使用する。

#### 2. *dhcp server rfc2131 compliant off* あるいは use-clientid 機能なしの場合

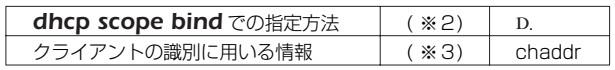

※ 2 他の方法での指定は出来ない

※ 3 Client-Identifier オプションは無視される

なお、クライアントとの相互動作に関して下記の留意点がある。

- 個々の機能を単独で用いるとクライアント側の思わぬ動作を招く可能性があるため、*dhcp server rfc2131 compliant on* あるいは *dhcp server rfc2131 compliant off* で使用することを推奨する。
- 本製品の再起動、スコープの再設定などでリース情報が消去されている場合、アドレス延長要求時、あるい はリース期間内のクライアントの再起動時、クライアントの使用する IP アドレスが変わることがある。
	- これを防ぐために dhcp server rfc2131 compliant on (あるいは remain-silent 機能)が有効である場 合がある。この設定では、本製品がリース情報を持たないクライアントからの DHCPREQUEST に DHCPNAK を返さず無視する。
	- この結果、リース期限満了時にクライアントが出す DHCPDISCOVER に Requested IP Address オプ ションが含まれていれば、そのクライアントには引き続き同じ IP アドレスをリースできる。

#### **11.1.6** DHCP アドレス割り当て動作の設定

- [書式 ] *dhcp scope lease type scope\_num type [fallback=fallback\_scope\_num] no dhcp scope lease type scope [type ...]*
- [設定値 ] *scope\_num, fallback\_scope\_num* ...............スコープ番号 (*1-65535)*
	- *type* ............................. 割り当ての動作 ● *bind-priority* ......... 予約情報を優先して割り当てる ● *bind-only* .............. 予約情報だけに制限して割り当てる
- [説明 ] *scope\_num* で指定した DHCP スコープにおける、アドレスの割り当て方法を制御する。

*type* に *bind-priority*を指定した場合には、*dhcp scope bind* コマンドで予約されたクライアントには予約どおり の IP アドレスを、予約されていないクライアントには他のクライアントに予約されていない空きアドレスがス コープ内にある限りそれを割り当てる。

*type* に *bind-priority* を指定した場合には、fallback オプションは指定できない。

*type* に *bind-only* を指定した場合は、fallback オプションでフォールバックスコープを指定しているかどうかに よって動作が変わる。

fallback オプションの指定が無い場合、*dhcp scope bind* コマンドで予約されているクライアントにのみ IP ア ドレスを割り当て、予約されていないクライアントにはたとえスコープに空きがあっても IP アドレスを割り当て ない。

*type* に *bind-only* を指定し、同時に fallbackオプションでフォールバックスコープを指定している場合には、以下 のような動作になる。

- (1) クライアントが、スコープで IP アドレスを予約されている時には、予約どおりの IP アドレスを割り当てる。
- (2) クライアントが、スコープでは IP アドレスが予約されていないが、フォールバックスコープでは予約されて いる時には、フォールバックスコープでの予約どおりの IP アドレスを割り当てる。
- (3) クライアントが、スコープ、フォールバックスコープのいずれでも IP アドレスを予約されていない時には、 フォールバックスコープに対する *dhcp scope lease type* コマンドの設定によって動作が変わる。
	- (3a) フォールバックスコープに対する *dhcp scope lease type* コマンドの設定が *bind-priority* になってい る時には、クライアントにはフォールバックスコープに空きアドレスがある限りそれを割り当てる。
	- (3b) フォールバックスコープに対する *dhcp scope lease type* コマンドの設定が *bind-only* になっている 時には、クライアントには IP アドレスは割り当てられない。

いずれの場合も、リース期間は各 DHCP スコープの定義に従う。

[初期値 ] *bind-priority*

#### *122* 11.DHCP の設定

#### **11.1.7** DHCP 割り当て情報を元にした予約設定の生成

[ 書式 ] *dhcp convert lease to bind scope\_<sup>n</sup> [except] [idx [...]]*

[ 設定値 ] ○ *scope\_<sup>n</sup>* ......................スコープ番号 (*1-65535*)

○ *idx*

● 番号 *................. show status dhcp summary* コマンドで表示されるインデックス番号、最大 100 個 ● all ...............................割り当て中の情報全てを対象とする ● 省略時は *all*

[説明] 現在の割り当て情報を元に予約設定を作成する。except キーワードを指示すると、指定した番号以外の情報が予 約設定に反映される。

#### [ノート] 以下の変換規則で IP アドレス割り当て情報が予約設定に変換される。

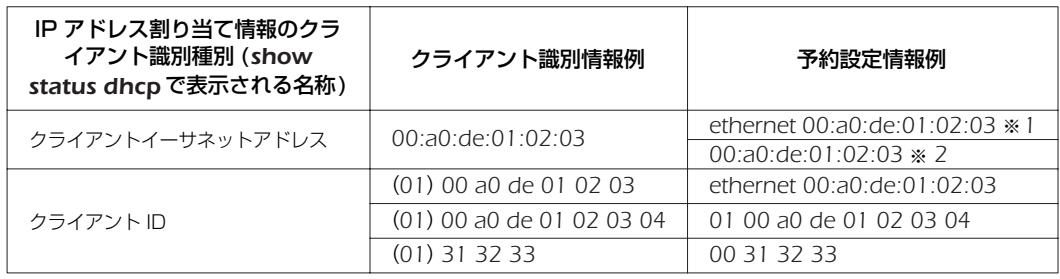

※ 1: rfc2131 compliant on あるいは use-clientid ありの場合、このような IP アドレス 割り当て情報の表示は ARP チェックの結果である可能性が高く、通常の割り当て時に はクライアント ID オプションが使われるため、この形式で予約設定をする。 ただし、MAC アドレスと異なるクライアント ID を使うホストが存在する場合はこの 自動変換による予約は有効に機能しないため、そのようなホストに対する予約設定は別 途、手動で行う必要がある。

※ 2:rfc2131 compliant off あるいは use-clientid なしの場合、chaddr フィールドを使 用する

コマンド実行時点での割り当て情報を元に予約設定を作成する。サマリ表示からこの変換コマンドの実行までに 時間が経過した場合には、本コマンド実行後に意図したペアの予約が作成されていることを show config で確認 するべきである。

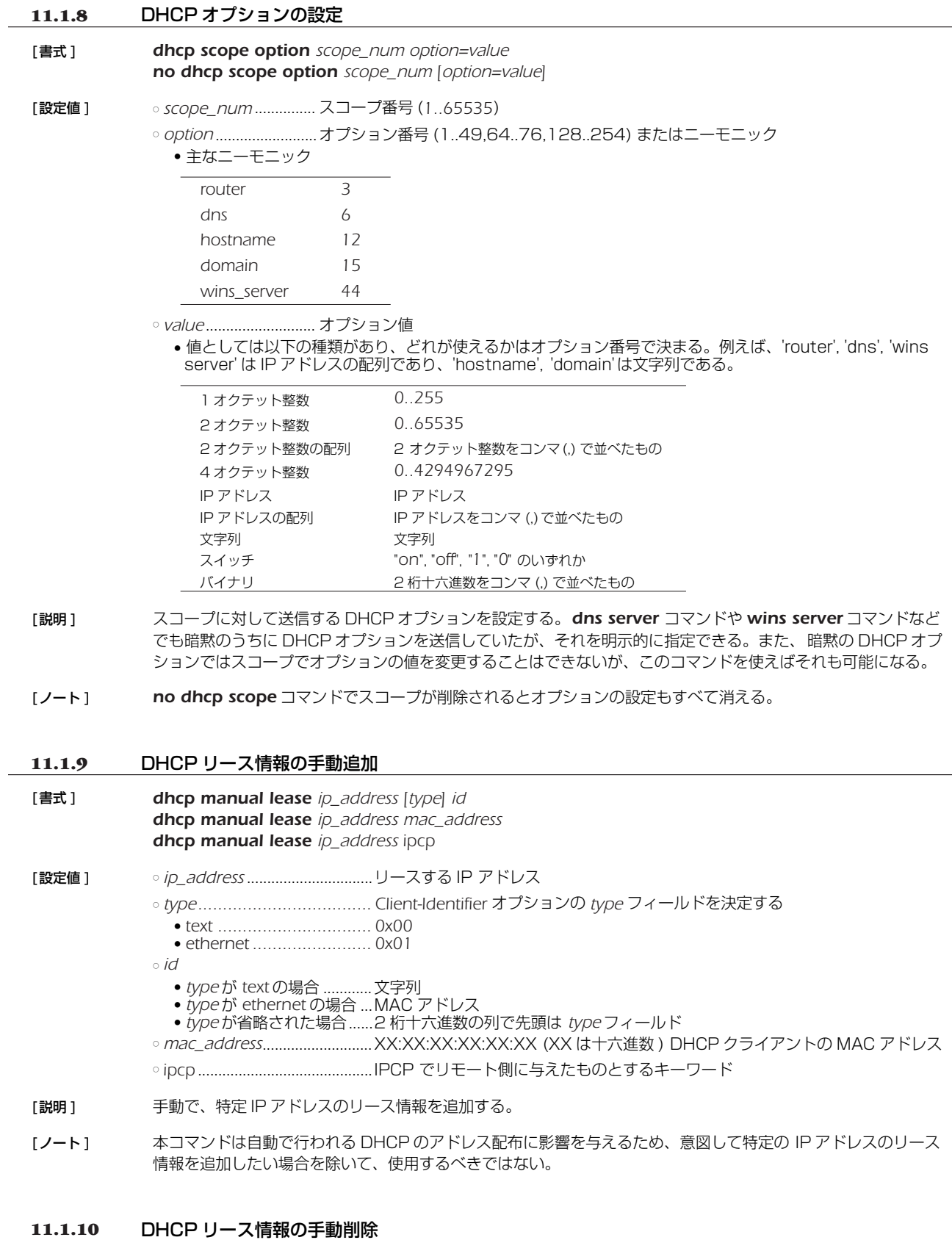

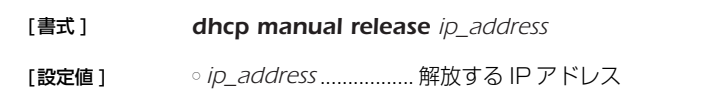

- [説明] 手動で、特定 IP アドレスのリース情報を削除する。
- [ノート] 本コマンドは自動で行われる DHCP のアドレス配布に影響を与えるため、意図して特定の IP アドレスのリース 情報を削除したい場合を除いて、使用するべきではない。

#### *124* 11.DHCP の設定

**11.1.11** DHCP サーバーの指定の設定 [ 書式 ] *dhcp relay server host1 [host2 [host3 [host4]]] no dhcp relay server* [ 設定値 ] ○ *host1..host4*...............DHCP サーバーの IP アドレス [説明 ] DHCP BOOTREQUEST パケットを中継するサーバーを最大4つまで設定する。 サーバーが複数指定された場合は、BOOTREQUEST パケットを複写してすべてのサーバーに中継するか、ある いは 1 つだけサーバーを選択して中継するかは *dhcp relay select* コマンドの設定で決定される。 **11.1.12** DHCP サーバーの選択方法の設定 [ 書式 ] *dhcp relay select type no dhcp relay select [type]* [ 設定値 ] ○ *type* ● *hash* .......................Hash 関数を利用して一つだけサーバーを選択する ● *all* ............................すべてのサーバーを選択する [ 説明 ] *dhcp relay server* コマンドで設定された複数のサーバーの取り扱いを設定する。 hash が指定された場合は、Hash 関数を利用して一つだけサーバーが選択されてパケットが中継される。この Hash 関数は、DHCP メッセージの chaddr フィールドを引数とするので、同一の DHCP クライアントに対し ては常に同じサーバーが選択されるはずである。*all* が指定された場合は、パケットはすべてのサーバーに対し複 写中継される。 [ 初期値 ] *hash* **11.1.13** DHCP BOOTREQUEST パケットの中継基準の設定 [ 書式 ] *dhcp relay threshold time no dhcp relay threshold [time]* [ 設定値 ] ○ *time*..............................秒数 (*0..65535*) 「説明 ] DHCP BOOTREQUEST パケットの secs フィールドとこのコマンドによる秒数を比較し、設定値より小さな secs フィールドを持つ DHCP BOOTREQUEST パケットはサーバーに中継しないようにする。 これにより、同一 LAN 上に別の DHCP サーバーがあるにも関わらず遠隔地の DHCP サーバーにパケットを中

[ 初期値 ] *0*

# **11.2** DHCP クライアント機能

#### **11.2.1** DHCP クライアントのホスト名の設定

継してしまうのを避けることができる。

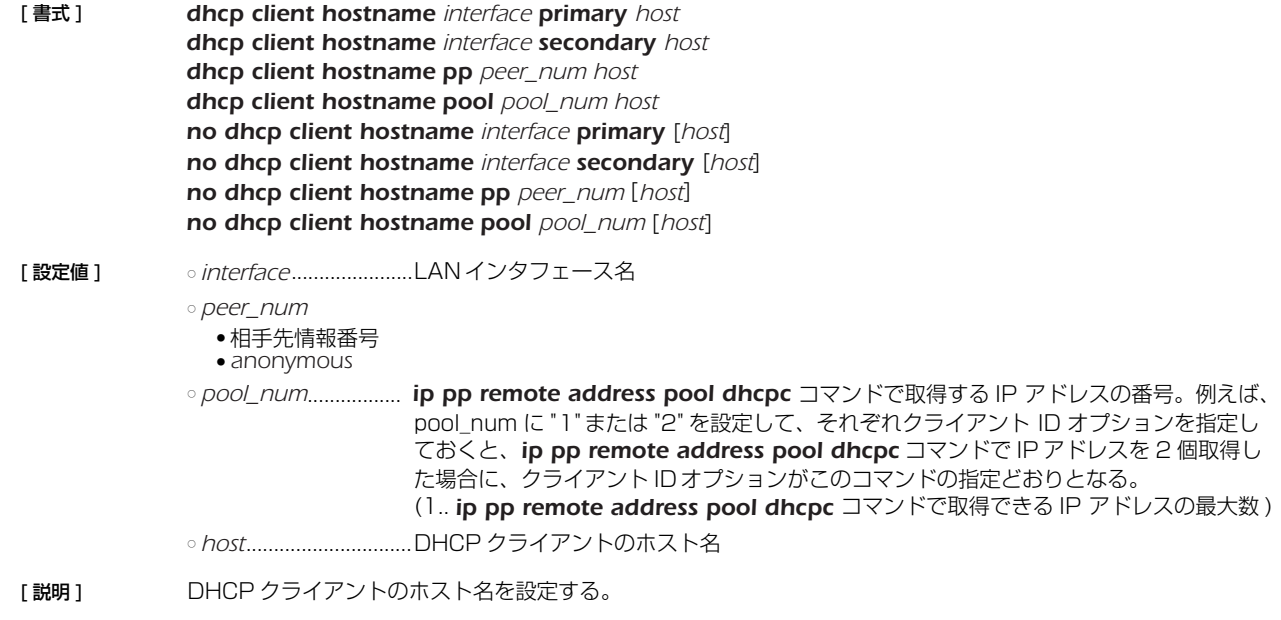

#### [初期値] DHCP クライアントのホスト名は設定されていない

**11.2.2** DNS サーバーアドレスを取得する LAN インタフェースの設定

[書式 ] *dns server dhcp interface*

*no dns server dhcp*

[設定値 ] ○ *interface* ..................... LAN インタフェース名

[説明 ] DNS サーバーアドレスを取得する LAN インタフェースを設定する。このコマンドで LAN インタフェース名が 設定されていると、DNS で名前解決を行うときに、指定した LAN インタフェースで DHCP サーバーから取得 した DNS サーバーアドレスに対して問い合わせを行う。DHCP サーバーから DNS サーバーアドレスを取得で きなかった場合は名前解決を行わない。 *dns server* コマンドで DNS サーバーが明示的に指定されているか、*dns server select*、*dns server pp* コマ ンドの設定により問い合わせをする DNS サーバーが決められた場合には、その設定が優先される。

- [ノート] この機能は指定した LAN インタフェースが DHCP クライアントとして動作していなければならない。
- [初期値] LAN インタフェースは設定されていない

#### **11.2.3** 要求する IPアドレスリース期間の設定

- [書式 ] *ip interface dhcp lease time time no ip interface dhcp lease time* [*time*]
- [設定値 ] *interface* ..................... LAN インタフェース名
	- *time* ● 分数 (*1..21474836*) ● 時間 : 分
- [説明 ] DHCP クライアントが要求する IP アドレスのリース期間を設定する。
- [ノート] リース期間の要求が受け入れられなかった場合、要求しなかった場合は、DHCP サーバーからのリース期間を利 用する。
- [初期値 ] リース期間を要求しない

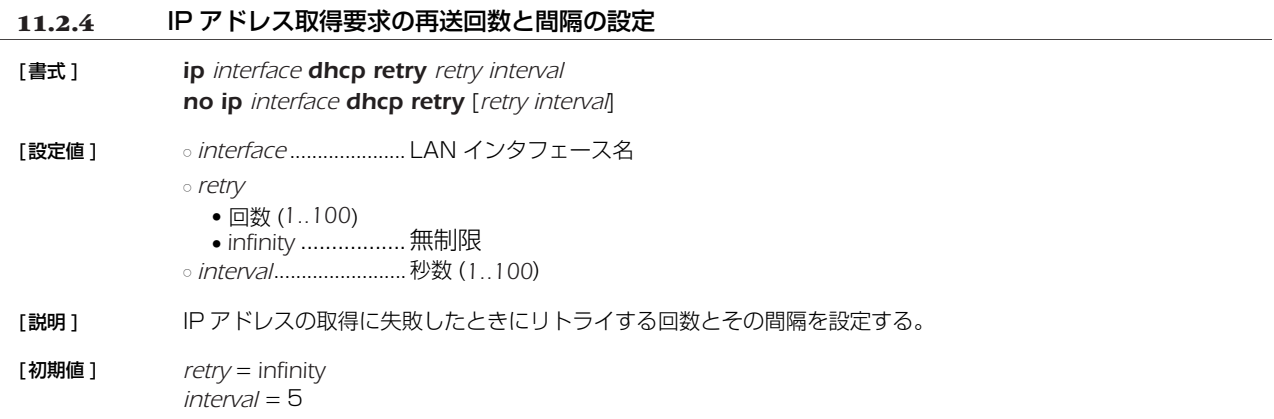

# *126* 11.DHCP の設定

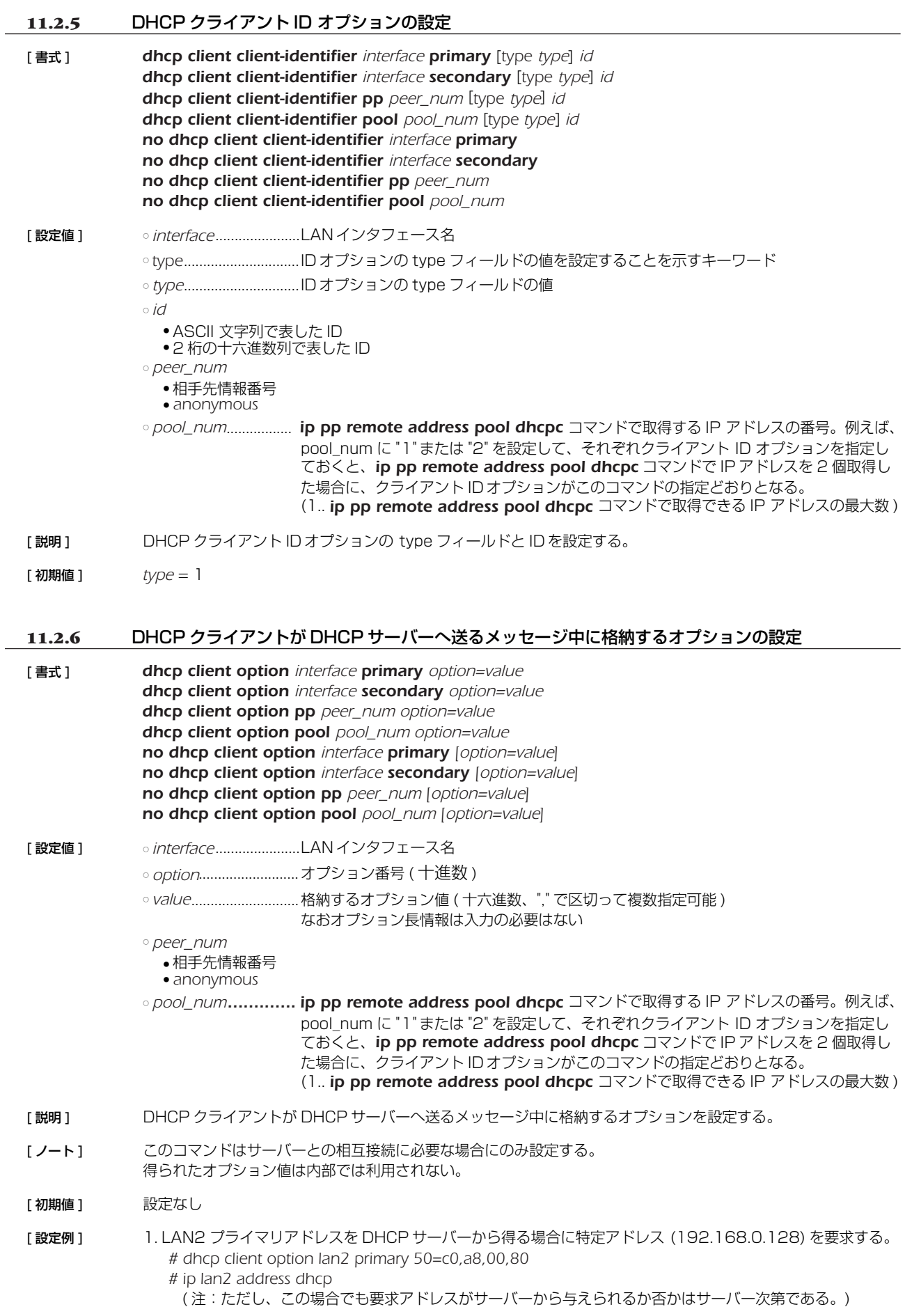

# **12. ICMP の設定**

# **12.1** IPv4 の設定

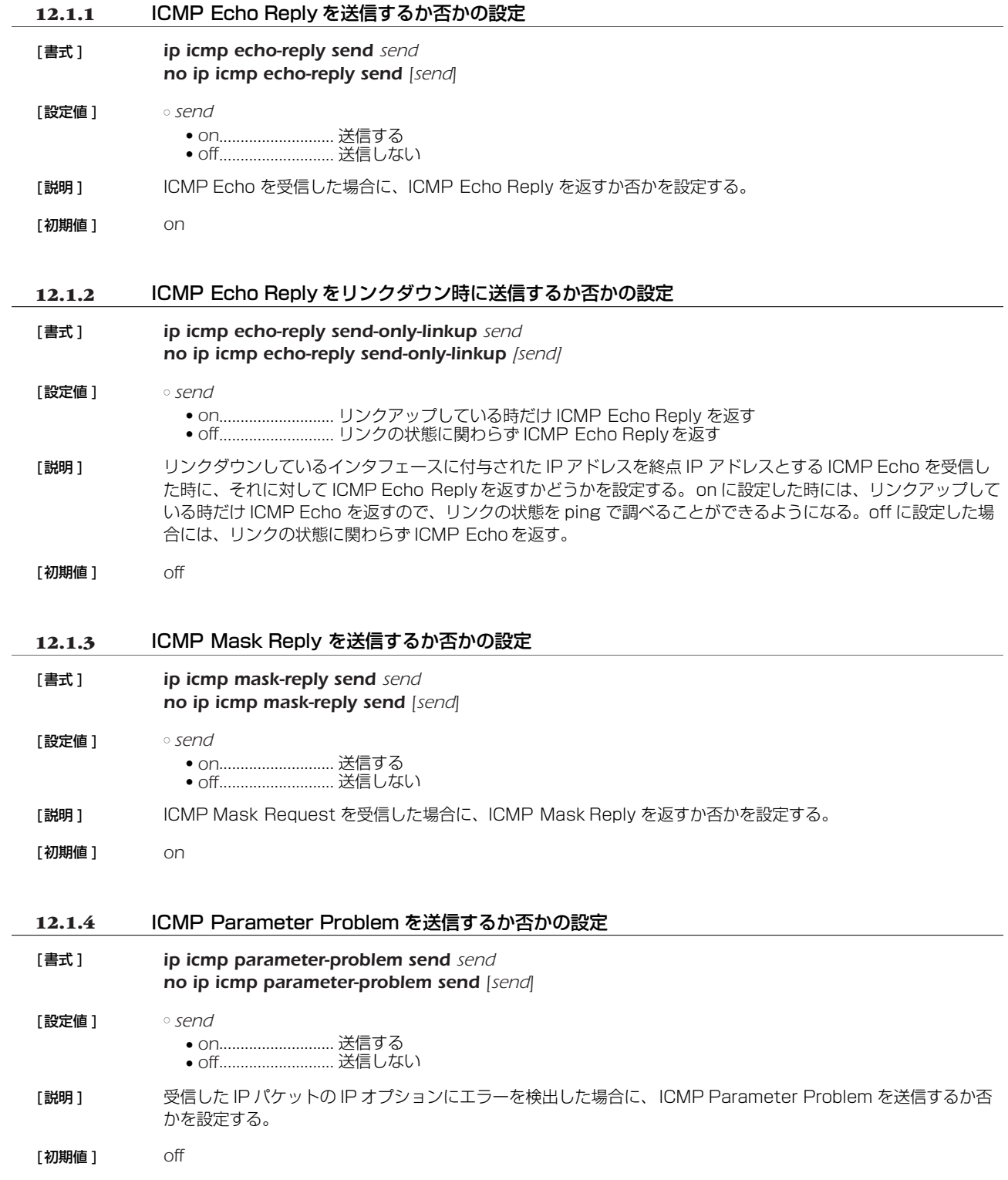

# *128* 12.ICMP の設定

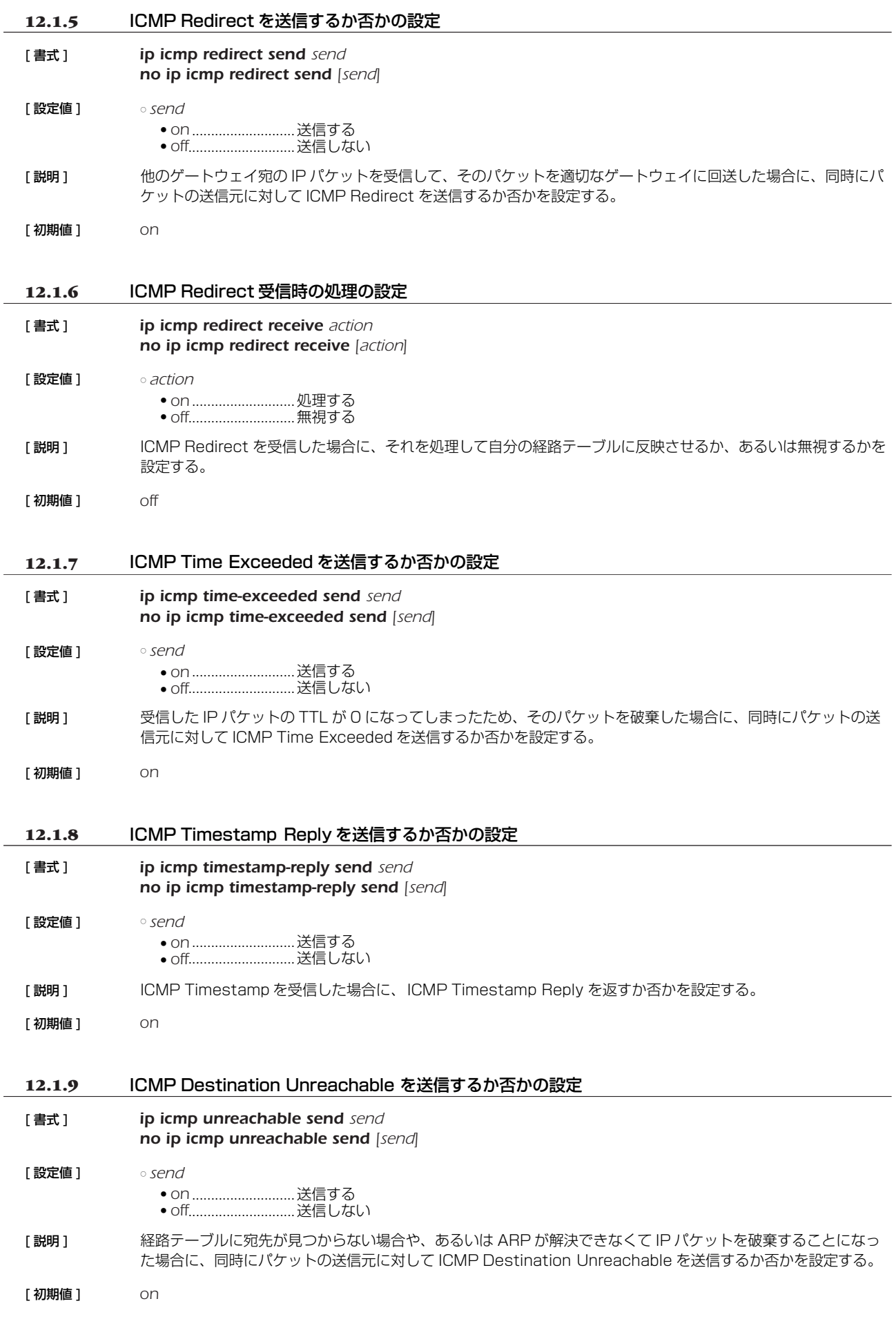

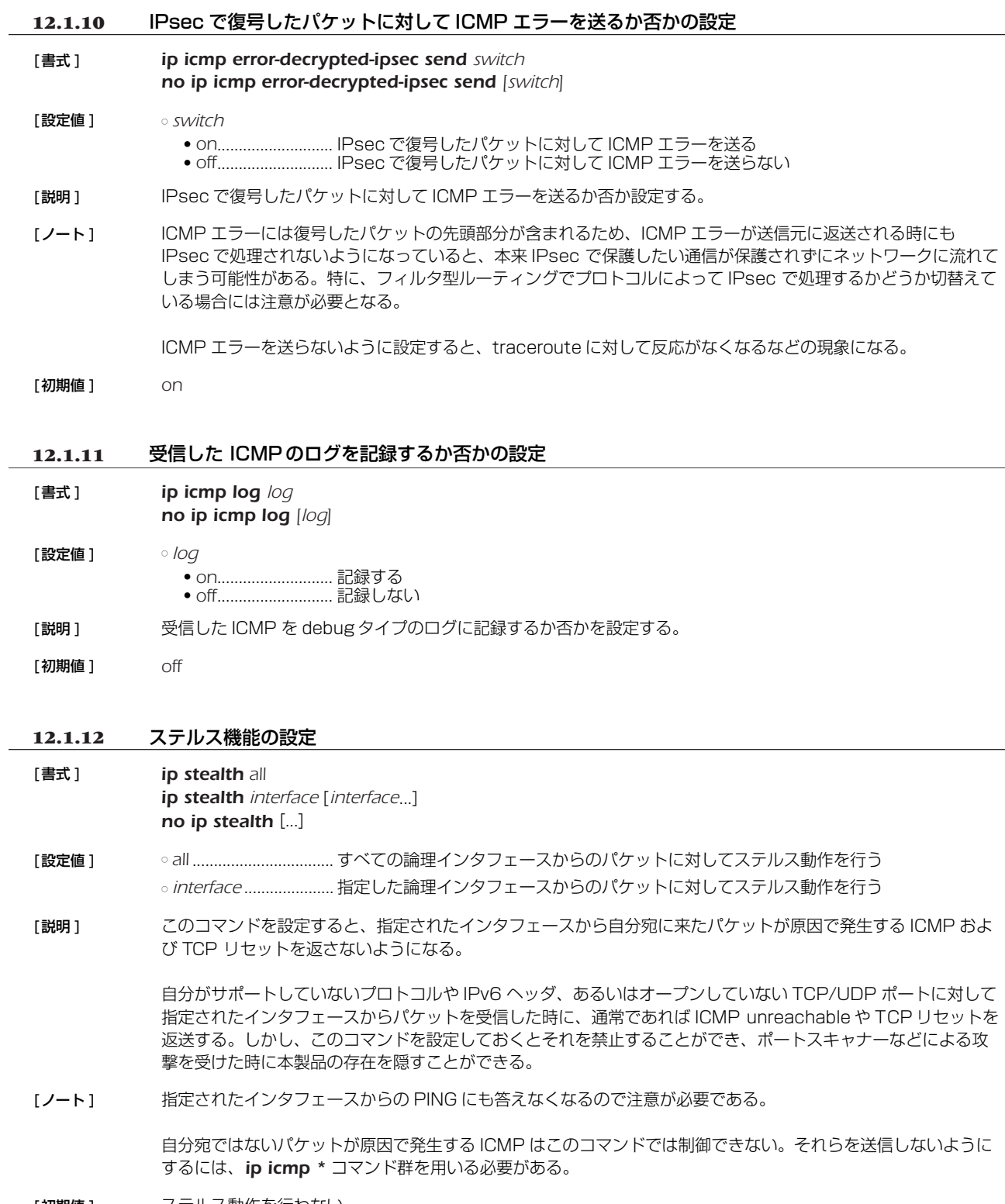

[初期値] ステルス動作を行わない

### *130* 12.ICMP の設定

# **12.2** IPv6 の設定

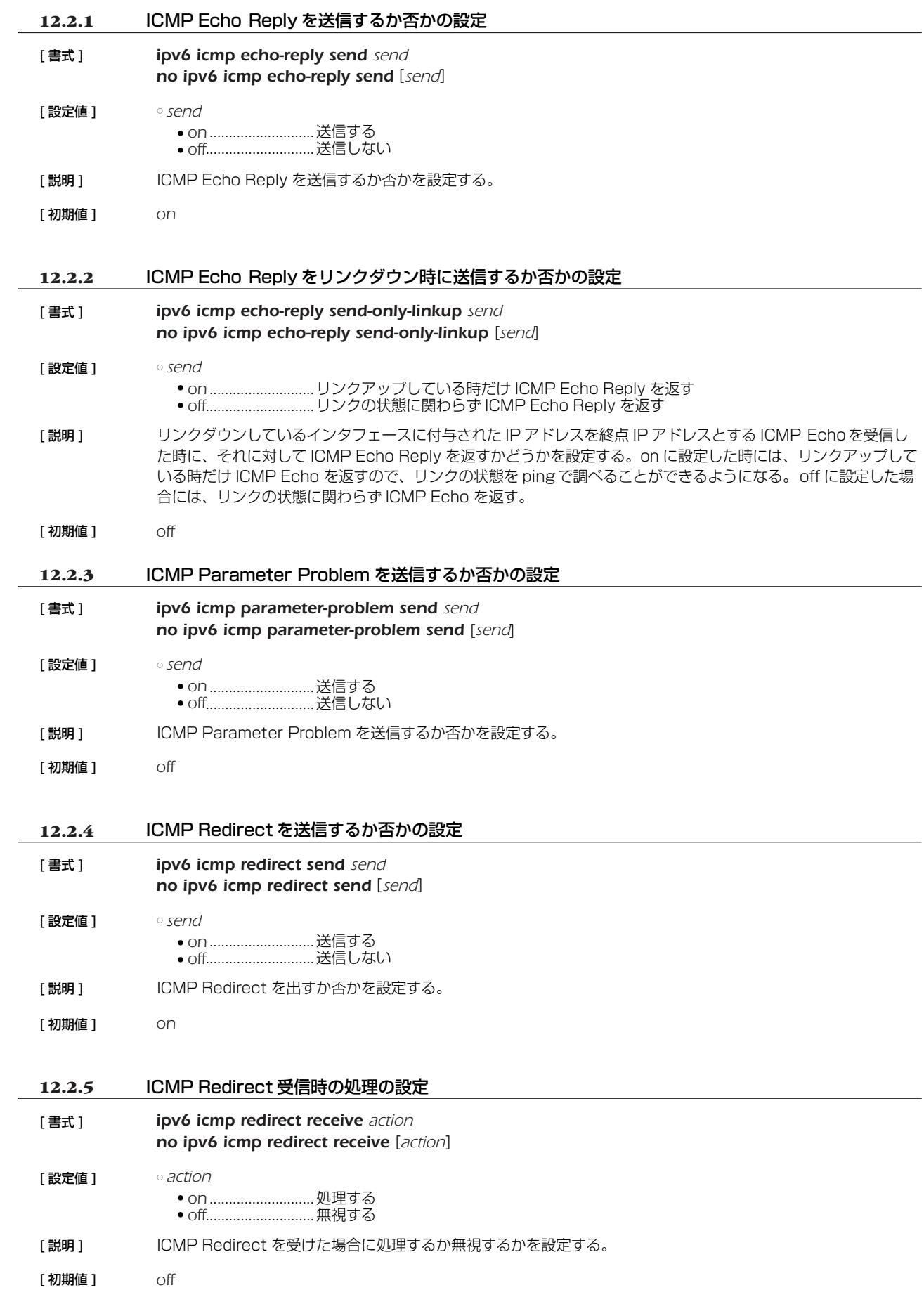

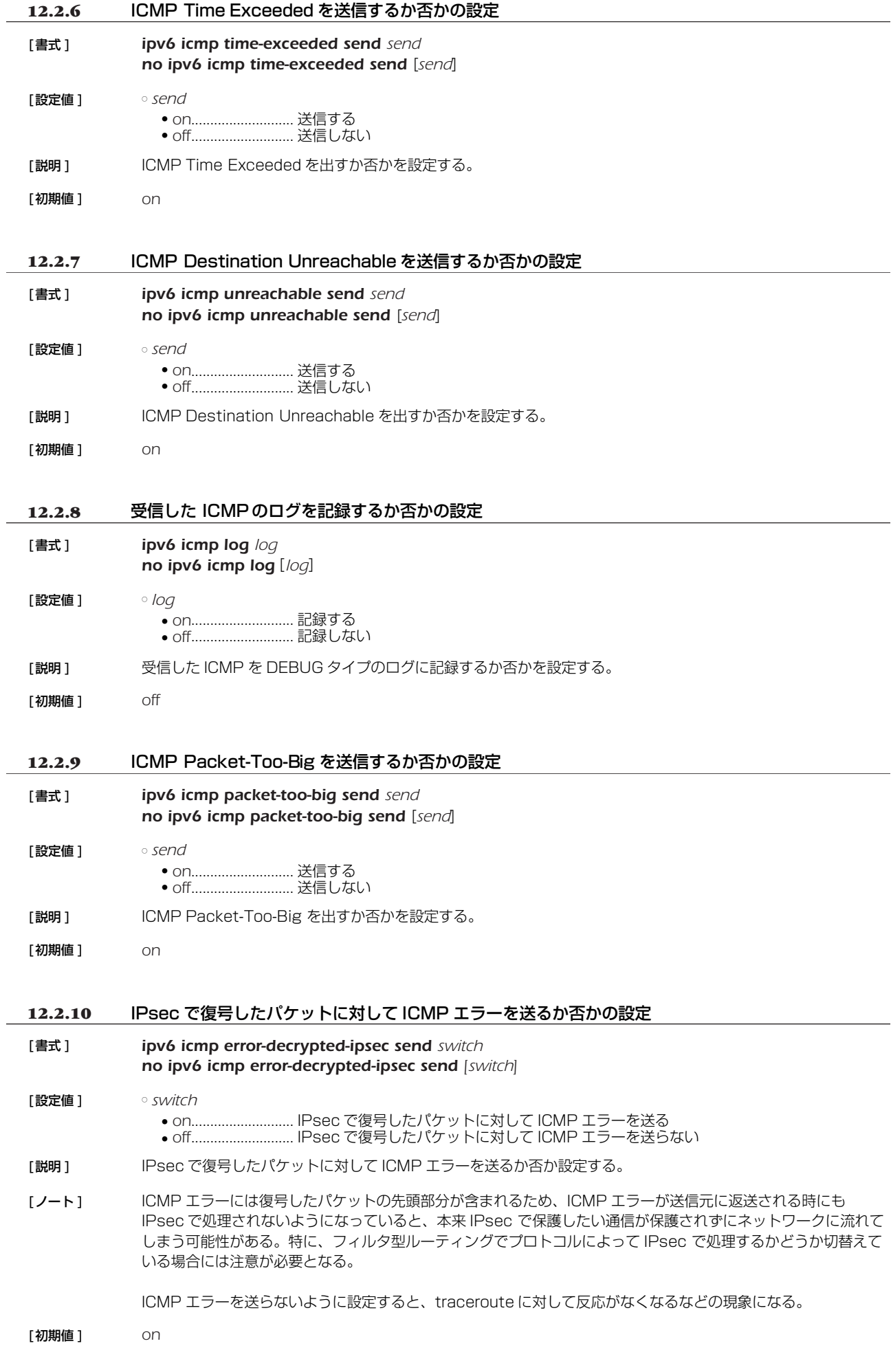

### *132* 12.ICMP の設定

**12.2.11** ステルス機能の設定

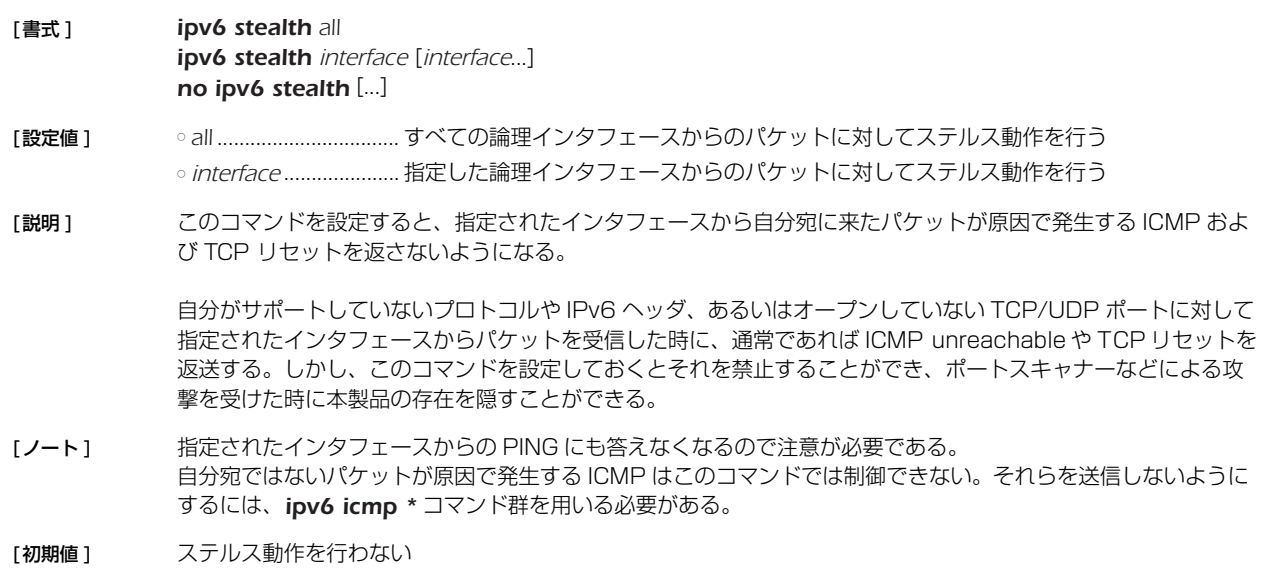

# **13. トンネリング**

# **13.1** トンネルインタフェースの使用許可の設定

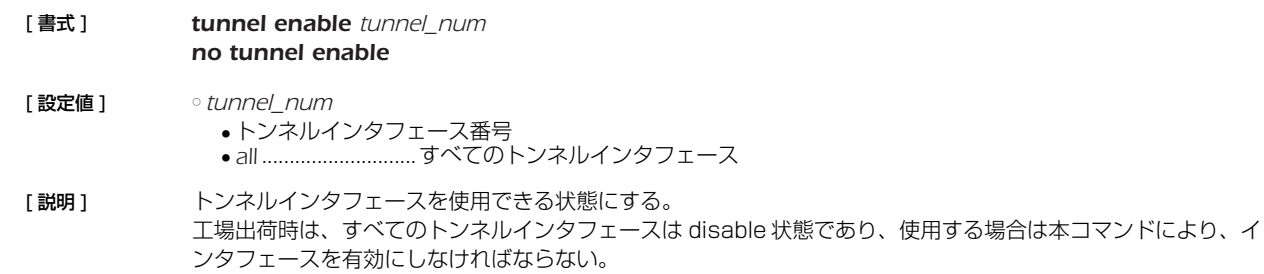

#### **13.2** トンネルインタフェースの使用不許可の設定

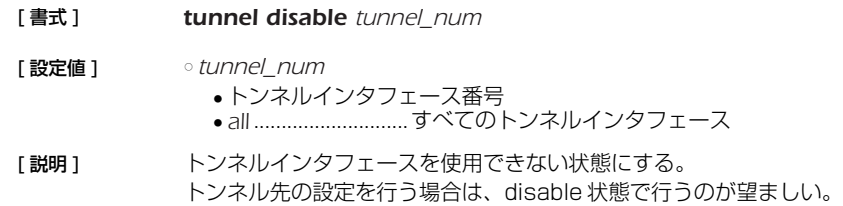

# **13.3** トンネルインタフェースの種別の設定

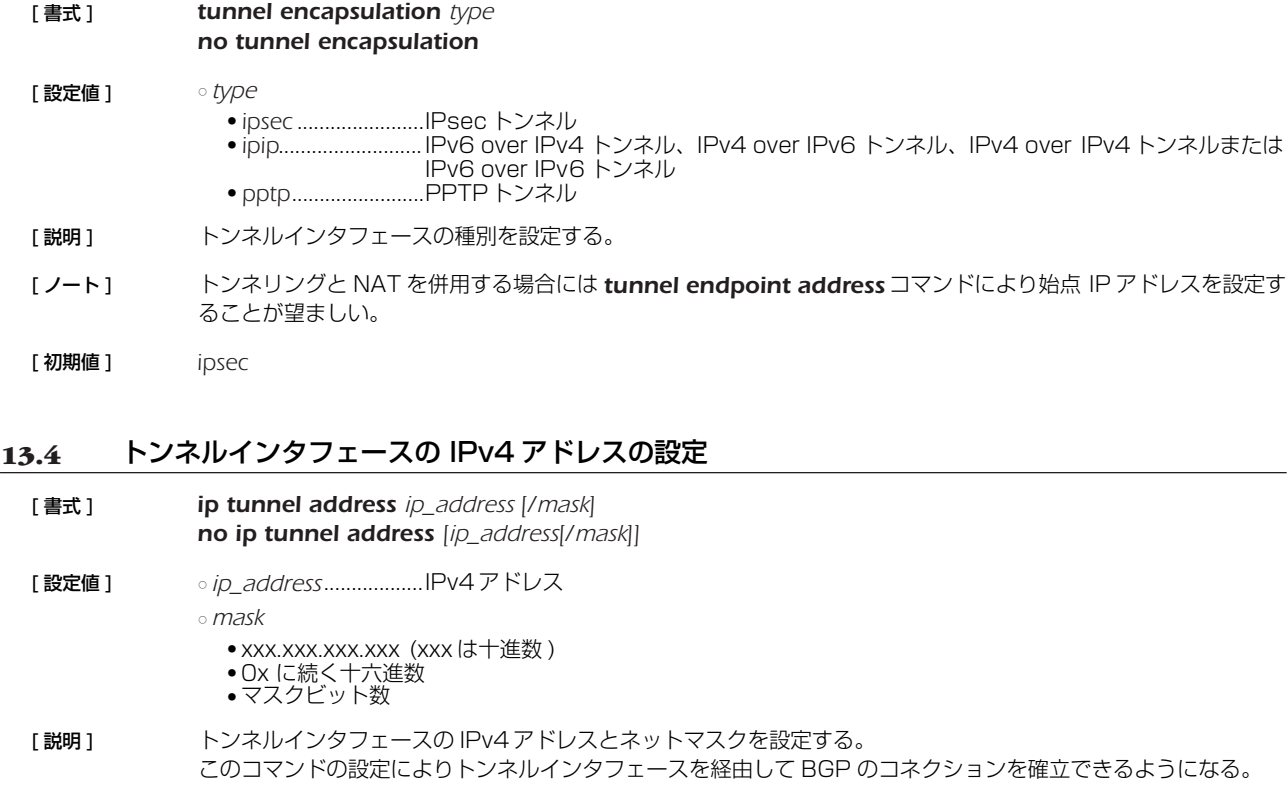

### **13.5** トンネルインタフェースの相手側の IPv4 アドレスの設定

- [ 書式 ] *ip tunnel remote address ip\_address*
- *no ip tunnel remote address [ip\_address]*
- [ 設定値 ] *ip\_address*..................IPv4 アドレス
- [ 説明 ] トンネルインタフェースの相手側の IPv4 アドレスを設定する。 このコマンドの設定によりトンネルインタフェースを経由して BGP のコネクションを確立できるようになる。

### *134* 13. トンネリング

#### **13.6** トンネルインタフェースの端点 IP アドレスの設定

[ 書式 ] *tunnel endpoint address* [*local*] *remote no tunnel endpoint address* [[*local*] *remote*]

[ 設定値 ] ○ *local* .............................自分側のトンネルインタフェース端点の IP アドレス

- remote............................相手側のトンネルインタフェース端点の IP アドレス
- [説明] トンネルインタフェース端点の IP アドレスを設定する。IP アドレスは IPv4/IPv6 いずれのアドレスも設定でき るが、LOCALと REMOTE では IPv4/IPv6 の種別が揃っていなくてはいけない。トンネルインタフェース端点 として IPv4 アドレスを設定した場合には、IPv4 over IPv4 トンネルと IPv6 over IPv4 トンネルが、IPv6 ア ドレスを設定した場合には IPv4 over IPv6 トンネルと IPv6 over IPv6 トンネルが利用できる。

*local* を省略した場合は、適当なインタフェースの IP アドレスが利用される。

- [ ノート ] このコマンドにより設定した IP アドレスが利用されるのは、*tunnel encapsulation* コマンドの設定値が *pptp* と *ipip* の場合だけである。IPsec トンネルでは、トンネル端点は *ipsec ike local address* および *ipsec ike remote address* コマンドにより設定される。 PPTPサーバーの Anonymous で受ける場合には設定する必要はない。
- [初期値] IP アドレスは設定されていない

# **14. IPsec の設定**

本製品は、暗号化により IP 通信に対するセキュリティを保証する IPsec 機能を実装しています。IPsec では、鍵交換プロトコル IKE (Internet Key Exchange) を使用します。必要な鍵は IKE により自動的に生成されますが、鍵の種となる事前共有鍵は *ipsec ike pre-shared-key* コマンドで事前に登録しておく必要があります。この鍵はセキュリティ・ゲートウェイごとに設定できます。ま た、鍵交換の要求に応じるかどうかは、*ipsec ike remote address* コマンドで設定します。

鍵や鍵の寿命、暗号や認証のアルゴリズムなどを登録した管理情報は、SA (Security Association) で管理します。SA を区別する ID は自動的に付与されます。SA の ID や状態は *show ipsec sa* コマンドで確認することができます。SA には、鍵の寿命に合わせ た寿命があります。SA の属性のうちユーザが指定可能なパラメータをポリシーと呼びます。またその番号はポリシー ID と呼び、 *ipsec sa policy* コマンドで定義し、*ipsec ike duration ipsec-sa*、*ipsec ike duration isakmp-sa* コマンドで寿命を設定しま す。

SA の削除は *ipsec sa delete* コマンドで、SA の初期化は *ipsec refresh sa* コマンドで行います。 *ipsec auto refresh* コマンド により、 SA を自動更新させることも可能です。

IPsec による通信には、大きく分けてトンネルモードとトランスポートモードの 2 種類があります。

トンネルモードは IPsec による VPN (Virtual Private Network) を利用するためのモードです。ルータがセキュリティ・ゲート ウェイとなり、LAN 上に流れる IP パケットデータを暗号化して対向のセキュリティ. ゲートウェイとの間でやりとりします。ルータ が IPsec に必要な処理をすべて行うので、LAN 上の始点や終点となるホストには特別な設定を必要としません。

トンネルモードを用いる場合は、トンネルインタフェースという仮想的なインタフェースを定義し、処理すべき IP パケットがトン ネルインタフェースに流れるように経路を設定します。個々のトンネルインタフェースはトンネルインタフェース番号で管理されま す。設定のためにトンネル番号を切替えるには *tunnel select* コマンドを使用します。トンネルインタフェースを使用するか使用し ないかは、それぞれ *tunnel enable*、*tunnel disable* コマンドを使用します。

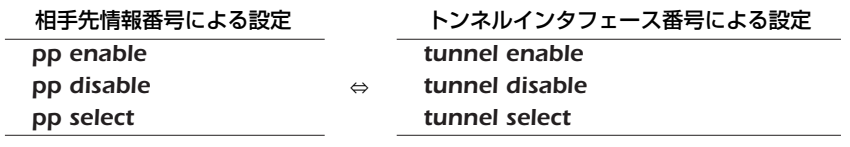

トランスポートモードは特殊なモードであり、ルータ自身が始点または終点になる通信に対してセキュリティを保証するモードで す。ルータからリモートのルータへ TELNET で入るなどの特殊な場合に利用できます。トランスポートモードを使用するには *ipsec transport* コマンドで定義を行い、使用をやめるには *no ipsec transport* コマンドで定義を削除します。

トンネルモードとトランスポートモードは併用が可能ですが、それぞれを二重に適用することはできません。

セキュリティ・ゲートウェイの識別子とトンネルインタフェース番号は、以下のようになります。

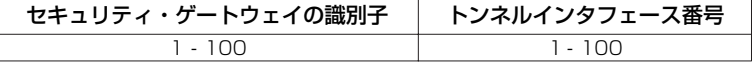

本製品はメインモード (main mode) とアグレッシブモード (aggressive mode) に対応しています。VPN を構成する両方のルー タが固定のグローバルアドレスを持つときにはメインモードを使用し、一方のルータしか固定のグローバルアドレスを持たないときに はアグレッシブモードを使用します。

メインモードを使用するためには、*ipsec ike remote address* コマンドで対向のルータの IP アドレスを設定する必要があります。 アグレッシブモードを使用するときには、固定のグローバルアドレスを持つかどうかによって設定が異なります。固定のグローバルア ドレスを持つルータには、*ipsec ike remote name* コマンドを設定し、*ipsec ike remote address* コマンドで *any* を設定しま す。固定のグローバルアドレスを持たないルータでは、*ipsec ike local name* コマンドを設定し、*ipsec ike remote address* コ マンドで IP アドレスを設定します。

メインモードでは、*ipsec ike local name* コマンドや *ipsec ike remote name* コマンドを設定することはできません。また、 アグレッシブモードでは、*ipsec ike local name* コマンドと *ipsec ike remote name* コマンドの両方を同時に設定することはで きません。このように設定した場合には、正しく動作しない可能性があります。

### *136* 14.IPsec の設定

# **14.1** IPsec の動作の設定

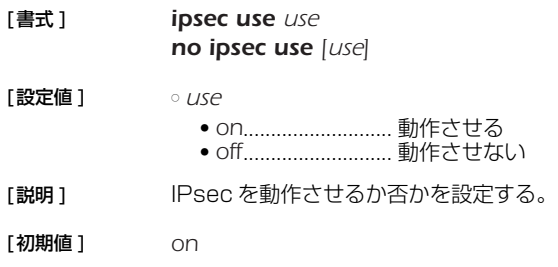

# **14.2** 事前共有鍵の登録

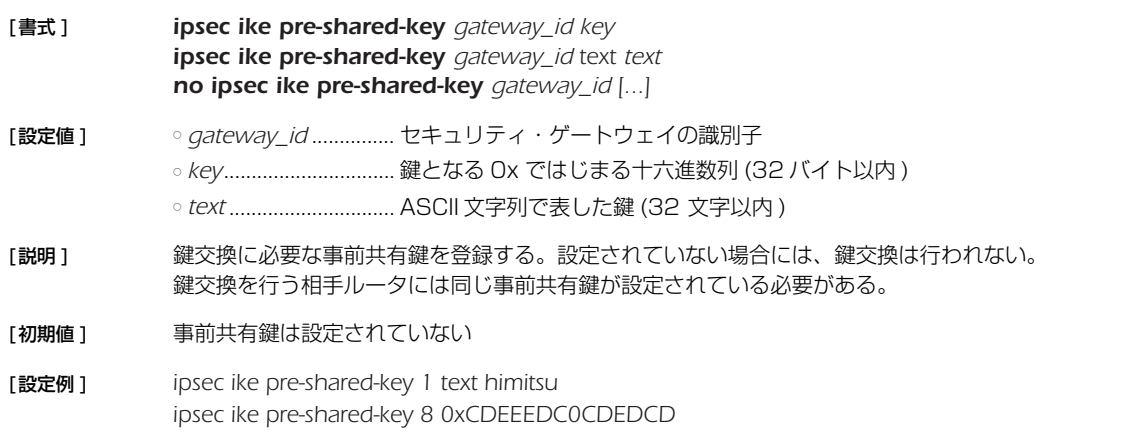

# **14.3** IKE の鍵交換を始動するか否かの設定

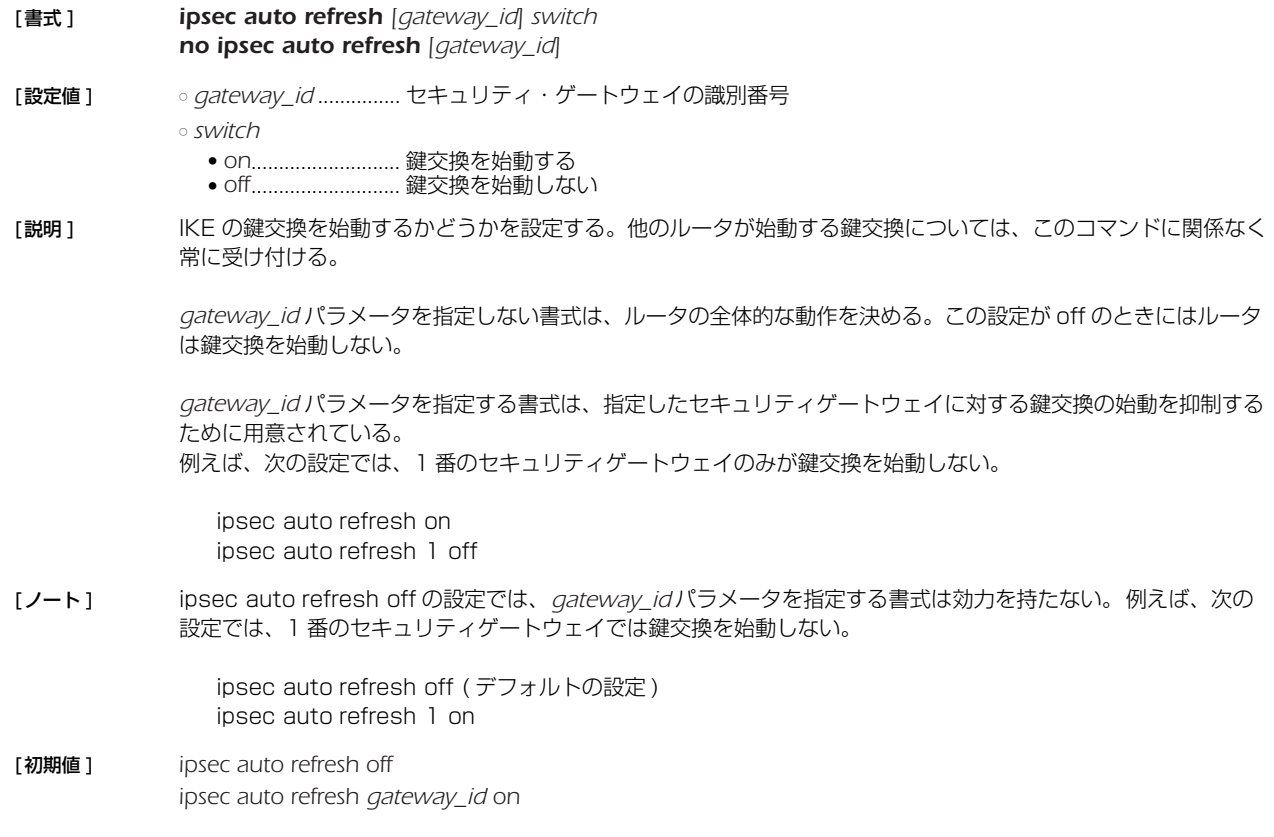

### **14.4** 設定が異なる場合に鍵交換を拒否するか否かの設定

[書式 ] *ipsec ike negotiate-strictly gateway\_id switch no ipsec ike negotiate-strictly gateway\_id*

- [設定値 ] *gateway\_id* ............... セキュリティ・ゲートウェイの識別子
	- *switch* ● *on*........................... 鍵交換を拒否する
		- *off*........................... 鍵交換を受理する

[説明 ] 設定が異なる場合に鍵交換を拒否するか否かを設定する。 このコマンドの設定が *off* のときには、相手の提案するパラメータが自分の設定と異なる場合でも、そのパラメー タをサポートしていれば、それを受理する。このコマンドの設定が *on* のときには、同様の状況で相手の提案を拒 否する。このコマンドが適用されるパラメータと対応するコマンドは以下の通りである。

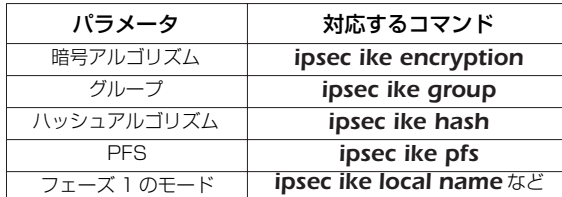

[初期値 ] *off*

#### **14.5** IKE の鍵交換に失敗したときに鍵交換を休止せずに継続するか否かの設定

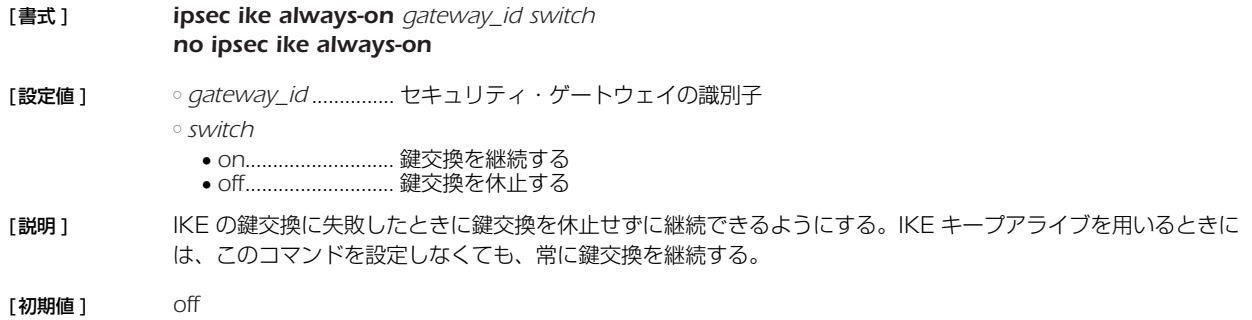

#### **14.6** 鍵交換の再送回数と間隔の設定

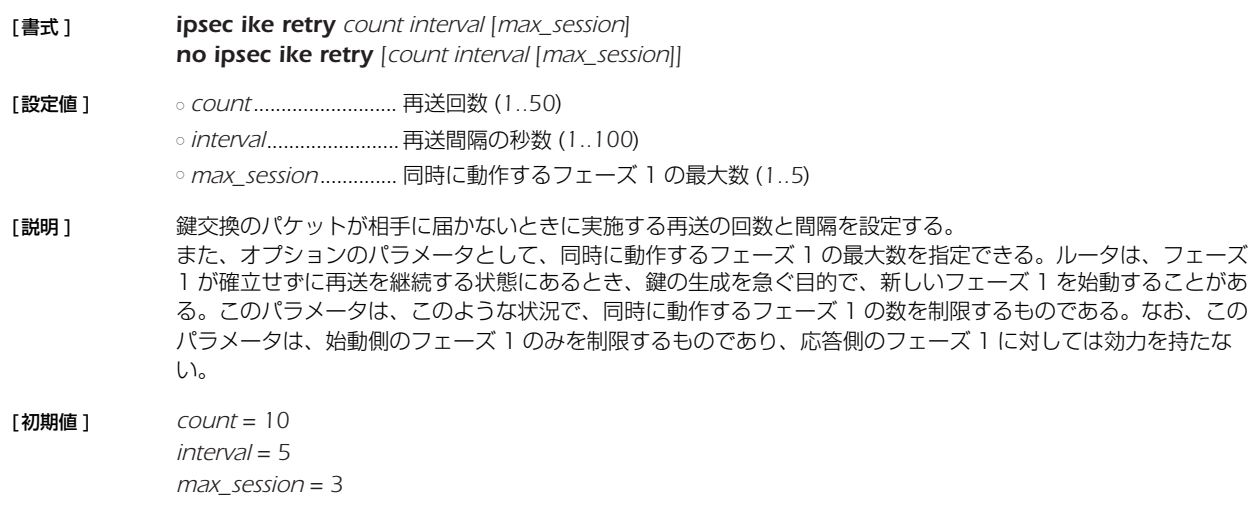

#### *138* 14.IPsec の設定

#### **14.7** 相手側のセキュリティ・ゲートウェイの名前の設定

- [ 書式 ] *ipsec ike remote name gateway name no ipsec ike remote name gateway [name]*
- [ 設定値 ] *gateway*......................セキュリティ・ゲートウェイの識別子 ○ *name*...........................名前 (32 文字以内 )
- [説明] 相手側のセキュリティ・ゲートウェイの名前を設定する。

#### **14.8** 相手側セキュリティ・ゲートウェイの IP アドレスの設定

- [ 書式 ] *ipsec ike remote address gateway\_id ip\_address no ipsec ike remote address gateway\_id [ip\_address]*
- [ 設定値 ] *gateway\_id*................セキュリティ・ゲートウェイの識別子 ○ *ip\_address* ● 相手側セキュリティ・ゲートウェイの IP アドレス、またはホスト名 ● *any*..........................自動選択
- [説明] 相手側セキュリティ・ゲートウェイの IP アドレスまたはホスト名を設定する。ホスト名で設定した場合には、鍵 交換の始動時にホスト名から IP アドレスを DNS により検索する。そのため、*dns server* コマンドなどで必ず DNS サーバーが設定されていなくてはいけない。

*any* が設定された場合には、相手側セキュリティ・ゲートウェイとして任意のホストからのアクセスを受け付け る。その代わりに、自分から鍵交換を始動することはできない。*any* はアグレッシブモードで固定のグローバル アドレスを持つ側の場合に利用する。

#### **14.9** 相手側の ID の設定

- [ 書式 ] *ipsec ike remote id gateway\_id ip\_address[/mask] no ipsec ike remote id gateway\_id [ip\_address[/mask]]*
- [ 設定値 ] *gateway\_id*................セキュリティ・ゲートウェイの識別子 ○ *ip\_address*.................. IP アドレス ○ *mask* ............................ネットマスク
- [説明] IKEのフェーズ2で用いる相手側の ID を設定する。
- [ノート] このコマンドが設定されていない場合にはIDを送信しない。 *mask* パラメータを省略した場合は、タイプ 1 の ID が送信される。また、*mask* パラメータを指定した場合は、タイ プ 4 の ID が送信される。

### **14.10** 自分側のセキュリティ・ゲートウェイの名前の設定

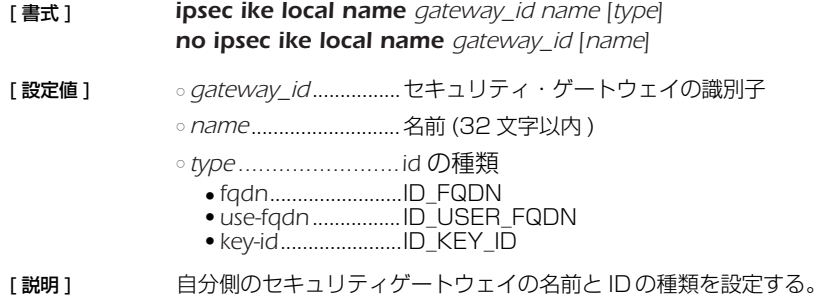

# **14.11** 自分側セキュリティ・ゲートウェイの IP アドレスの設定

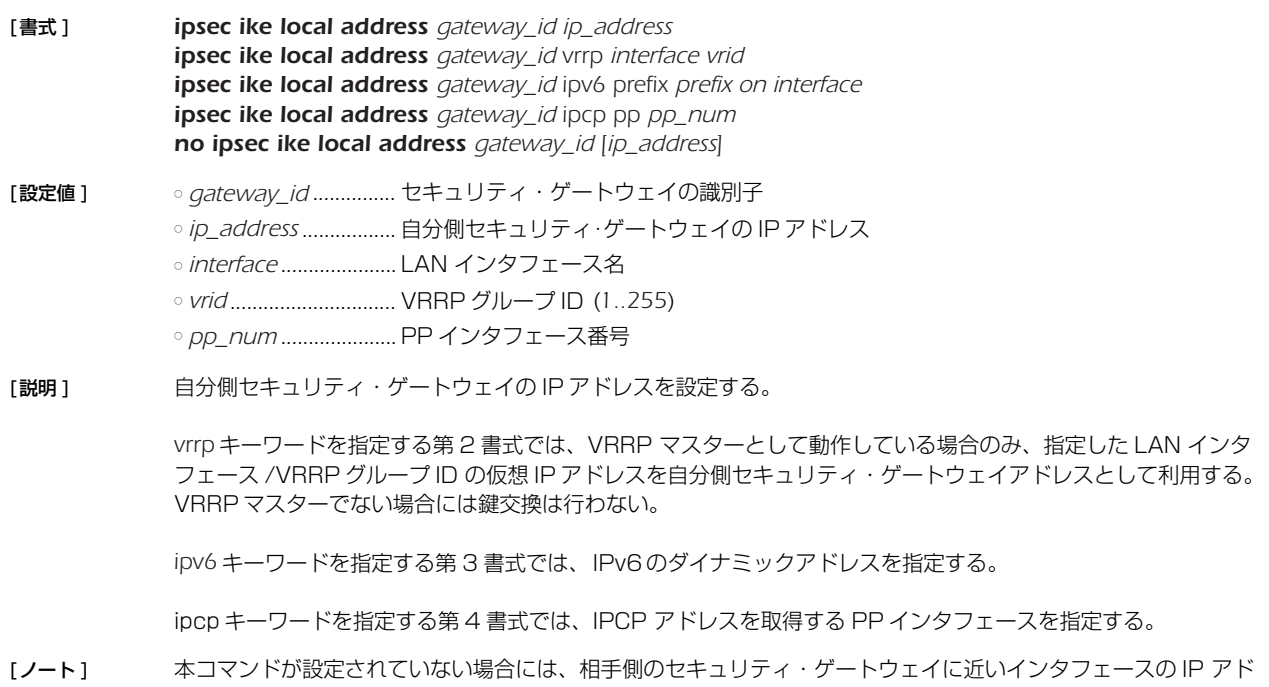

# **14.12** 自分側の ID の設定

レスを用いて IKE を起動する。

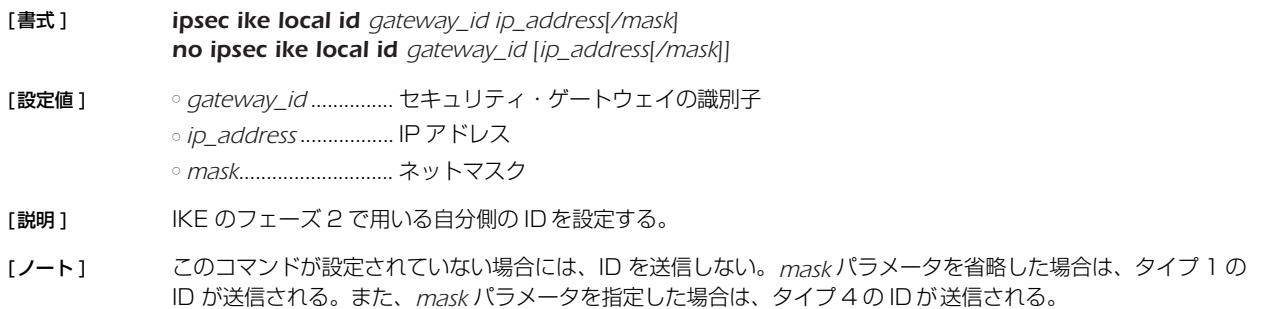

### *140* 14.IPsec の設定

# **14.13** IKE キープアライブ機能の設定

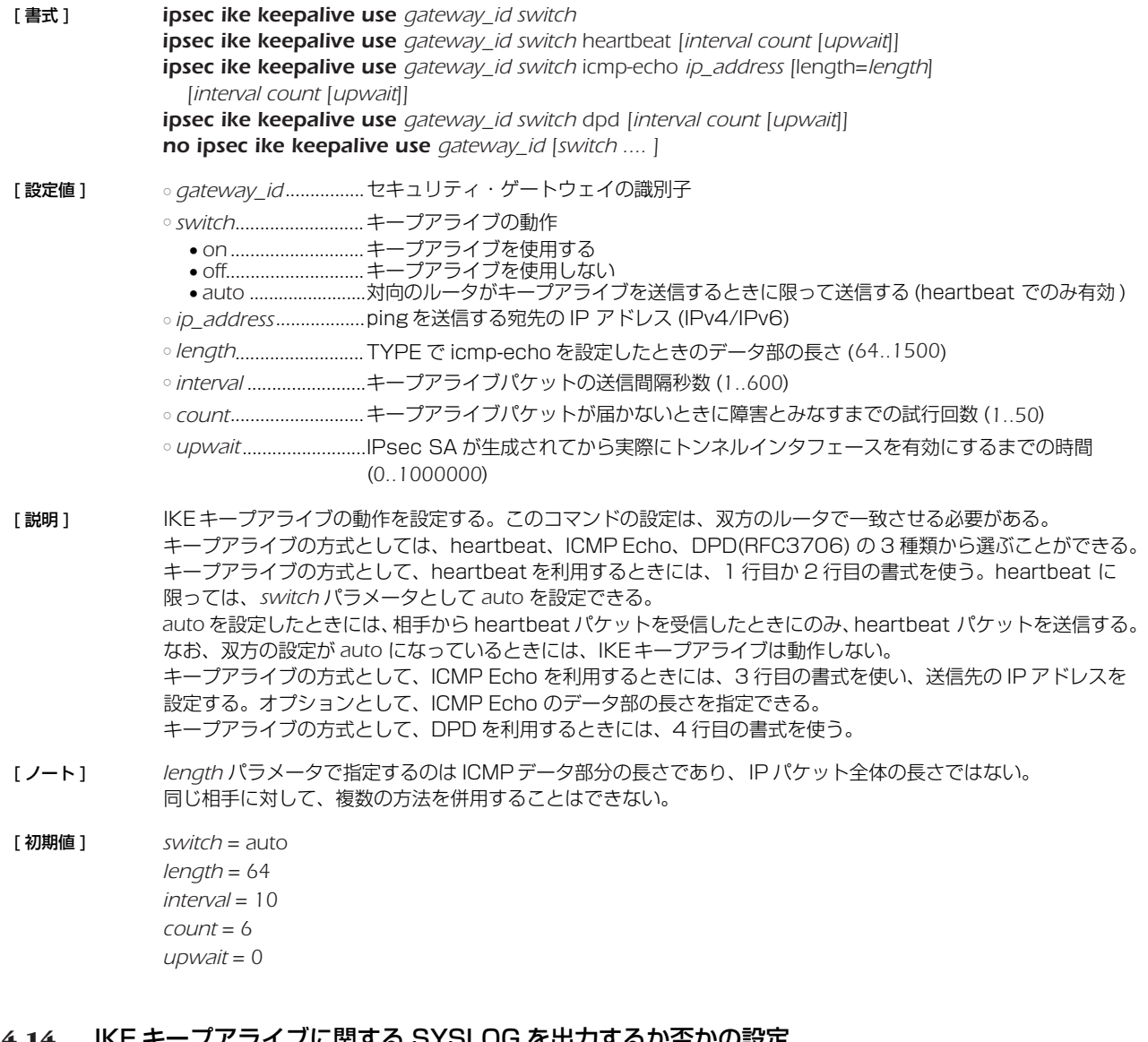

# **14.14** IKE キープアライブに関する SYSLOG を出力するか否かの設定

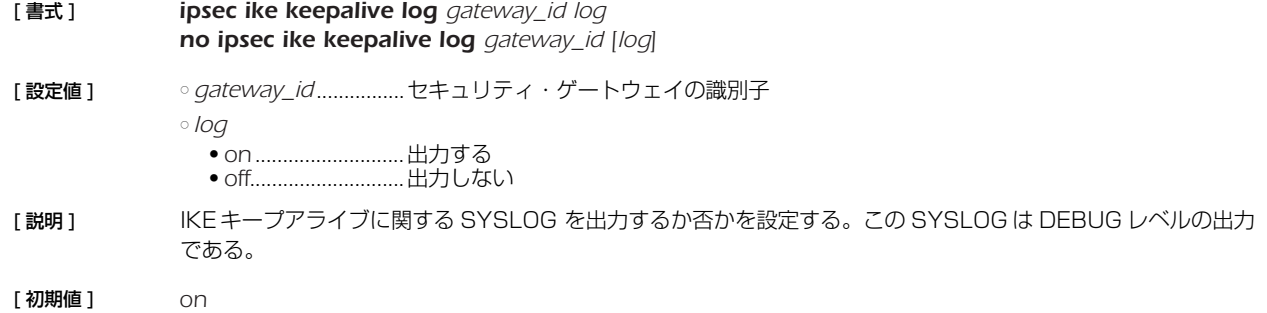

#### **14.15** IKE が用いる暗号アルゴリズムの設定

[ 書式 ] *ipsec ike encryption gateway\_id algorithm no ipsec ike encryption gateway\_id [algorithm]*

[ 設定値 ] ○ *gateway\_id*................セキュリティ・ゲートウェイの識別子

- *algorithm*
	- *3des-cbc*................3DES-CBC
	- *des-cbc* ..................DES-CBC
	- *aes-cbc*...................AES-CBC

[説明] IKE が用いる暗号アルゴリズムを設定する。

「ノート1 IKE で始動側として働く場合には、このコマンドで設定されたアルゴリズムを提案する。応答側として働く場合は このコマンドの設定に関係なく、3DES-CBC と DES-CBC、AES-CBC を用いることができる。

[ 初期値 ] *3des-cbc*

[ 設定例 ] *# ipsec ike encryption 1 aes-cbc*

#### **14.16** 受信した IKE パケットを蓄積するキューの長さの設定

- [ 書式 ] *ipsec ike queue length length no ipsec ike queue length [length]*
- [ 設定値 ] *length*..........................キュー長 (*100....200)*
- [説明 ] 要信した IKE パケットを蓄積するキューの長さを設定する。 この設定は、短時間に集中して IKE パケットを受信した際のルータの振る舞いを決定する。設定した値が大きい ほど、IKE パケットが集中したときにより多くのパケットを取りこぼさないで処理することができるが、逆に IKE パケットがルータに滞留する時間が長くなるためキープアライブの応答が遅れ、トンネルの障害を間違って検出 する可能性が増える。 通常の運用では、この設定を変更する必要はないが、多数のトンネルを構成しており、多数の SA を同時に消す 状況があるならば値を大きめに設定するとよい。
- [ノート] キューの長さを長くすると、一度に受信して処理できる IKE パケットの数を増やすことができる。しかし、あま り大きくすると、ルータ内部にたまった IKE パケットの処理が遅れ、対向のルータでタイムアウトと検知されて しまう可能性が増える。そのため、このコマンドの設定を変更する時には、慎重に行う必要がある。

通常の運用では、この設定を変更する必要はない。

```
[ 初期値 ] 200
```
#### **14.17** IKE が用いるグループの設定

*no ipsec ike group gateway\_id [group [group]]* [ 設定値 ] ○ *gateway\_id*................セキュリティ・ゲートウェイの識別子 ○ *group*..........................グループ識別子 ● *modp768* ● *modp1024* ● *modp1536* ● *modp2048*

[ 書式 ] *ipsec ike group gateway\_id group [group]*

- [説明] IKE で用いるグループを設定する。
- [ノート] KEで始動側として働く場合には、このコマンドで設定されたグループを提案する。応答側として働く場合には、 このコマンドの設定に関係なく、MODP768 と MODP1024 を用いることができる。 2 種類のグループを設定した場合には、1 つ目がフェーズ 1 で、2 つ目がフェーズ 2 で提案される。グループを 1 種類しか設定しない場合は、フェーズ 1 とフェーズ 2 の両方で、設定したグループが提案される。
- [ 初期値 ] *modp1024*

#### *142* 14.IPsec の設定

### **14.18** IKE が用いるハッシュアルゴリズムの設定

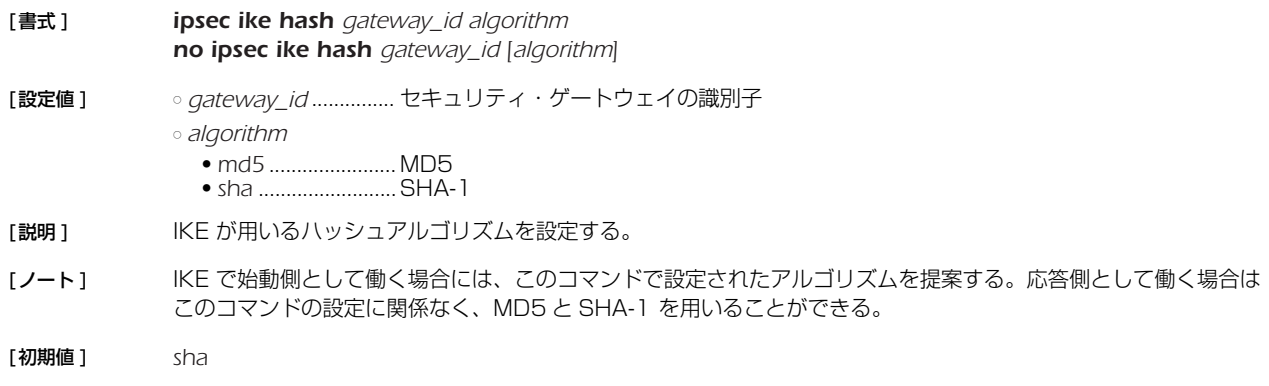

# **14.19** 受信したパケットの SPI 値が無効な値の場合にログに出力するか否かの設定

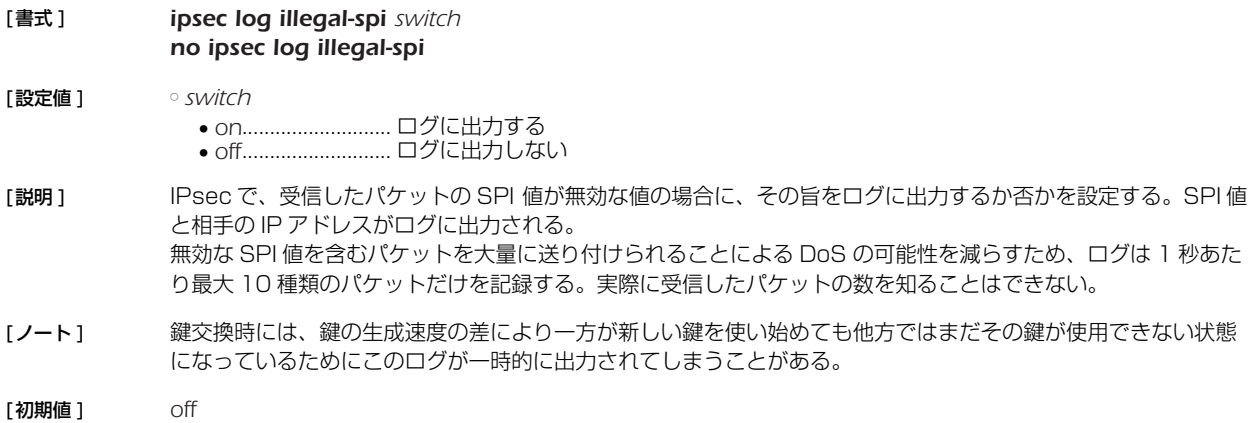

# **14.20** IKE ペイロードのタイプの設定

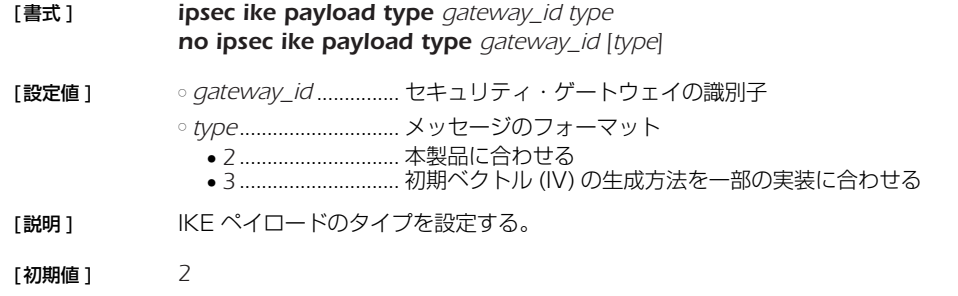

# **14.21** IKE の情報ペイロードを送信するか否かの設定

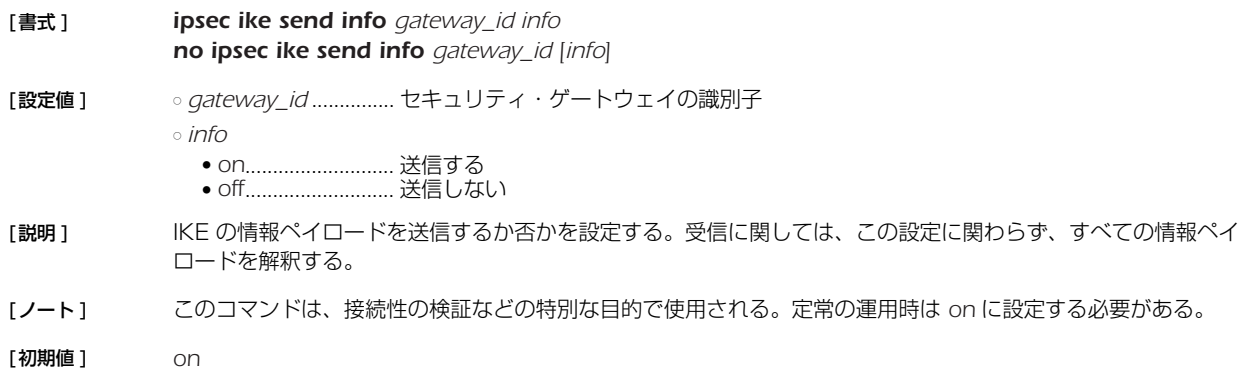

#### **14.22** PFS を用いるか否かの設定

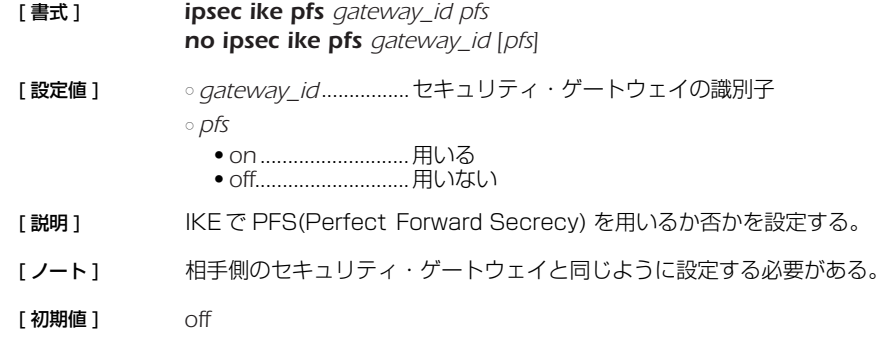

# **14.23** XAUTH の設定

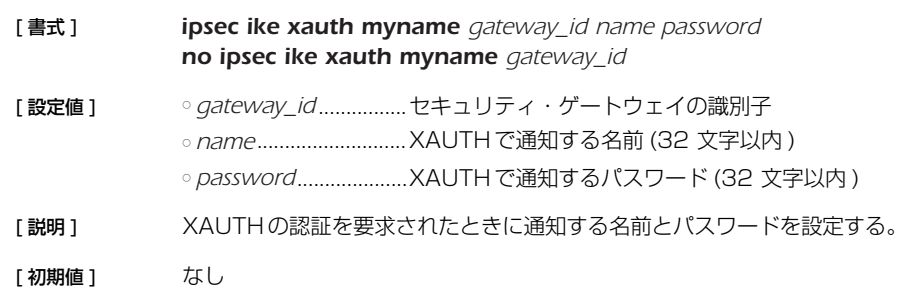

# **14.24** XAUTH 認証に使用するユーザ ID の設定

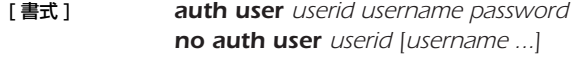

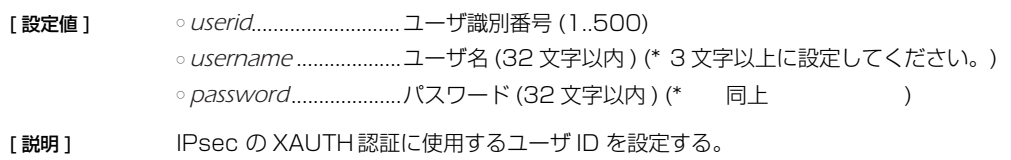

# **14.25** XAUTH 認証に使用するユーザ ID の属性の設定

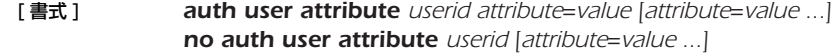

- [ 設定値 ] *userid*...........................ユーザ識別番号 (1..500) ○ *attribute*=*value*..........ユーザ属性
- [説明] IPsec の XAUTH 認証に使用するユーザ ID の属性を設定する。 設定できる属性は以下のとおり。

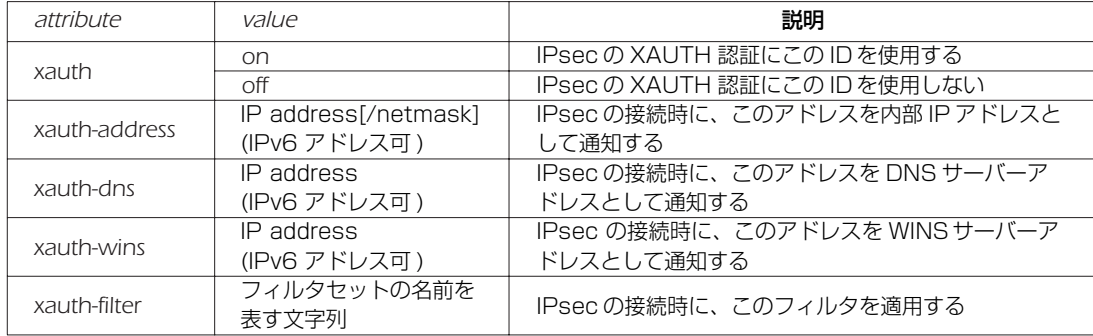

#### *144* 14.IPsec の設定

[ノート] 本コマンドにて明示的に設定した属性値は、 該当のユーザ ID が属しているユーザグループに対して、 *# auth user group attribute* コマンドによって設定された属性値に優先して適用される。

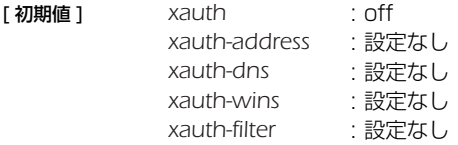

#### **14.26** XAUTH 認証に使用するユーザグループの設定

[ 書式 ] *auth user group groupid userid [userid ...] no auth user group groupid* [ 設定値 ] ○ *groupid*.......................ユーザグループ識別番号 (*1..500*)

○ *userid..............................* ユーザ識別番号もしくはユーザ識別番号の範囲 ( 複数指定することが可能 )

[説明] IPsec の XAUTH 認証に使用するユーザグループを設定する。

[ 設定例 ] *# auth user group 1 100 101 102 # auth user group 1 200-300 # auth user group 1 100 103 105 107-110 113*

# **14.27** XAUTH 認証に使用するユーザグループの属性の設定

- [ 書式 ] *auth user group attribute groupid attributE=value [attribute=value ...] no auth user group attribute groupid [attribute=value ...]*
- [ 設定値 ] *groupid*.......................ユーザグループ識別番号 (*1..500*) ○ *attribute*=*value*..........ユーザグループ属性
- [説明] IPsec の XAUTH 認証に使用するユーザグループの属性を設定する。 設定できる属性は以下のとおり。

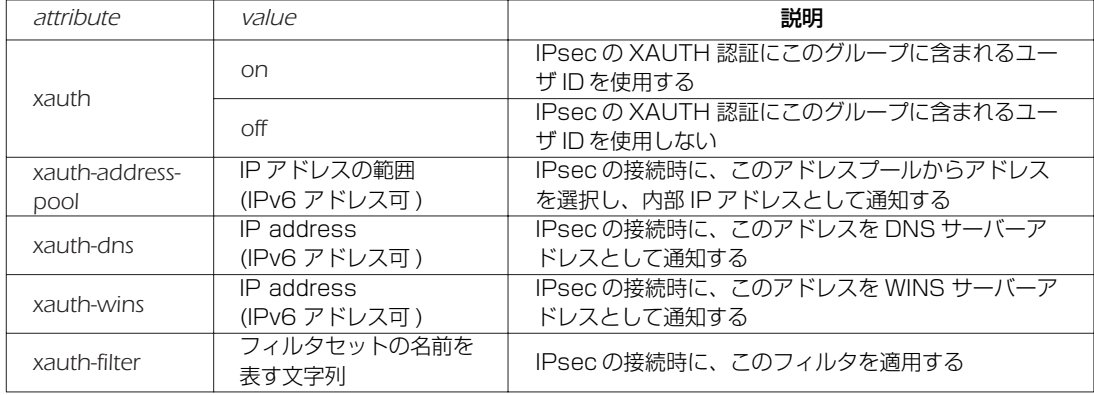

xauth-address-pool の属性値である IP アドレスの範囲は、以下のいずれかの書式にて記述する。

○ IP address[/netmask]

○ IP address-IP address[/netmask]

「ノート1 本コマンドで設定した属性値は、該当のユーザグループに含まれるすべてのユーザに対して有効となる。

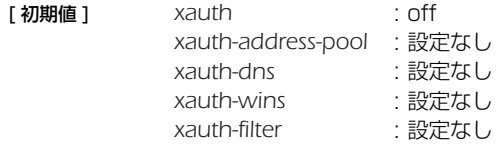
### **14.28** XAUTH によるユーザ認証の設定

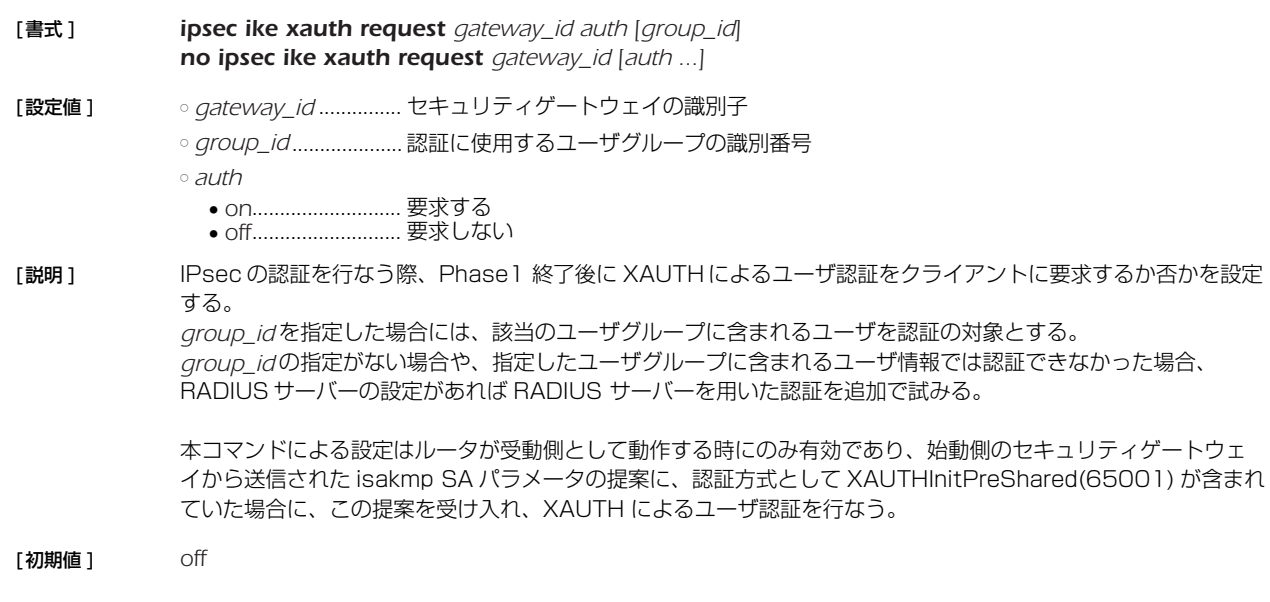

### **14.29** 内部 IP アドレスプールの設定

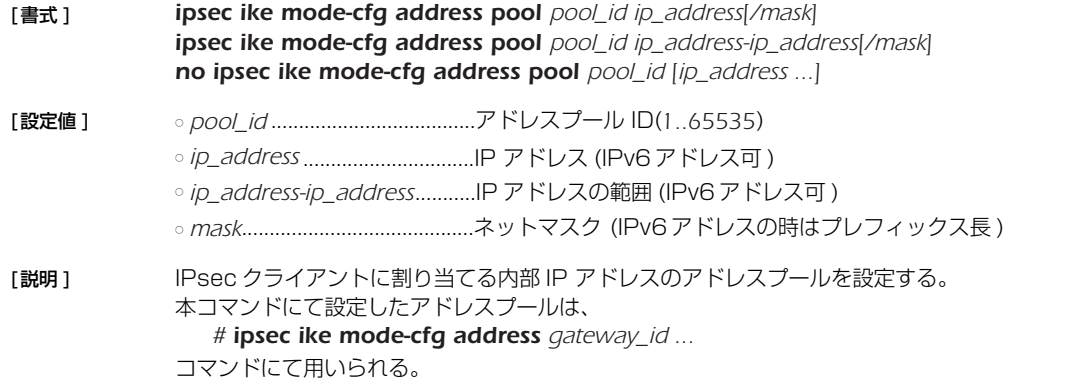

### **14.30** IPsec クライアントに割り当てる内部 IP アドレスプールの設定

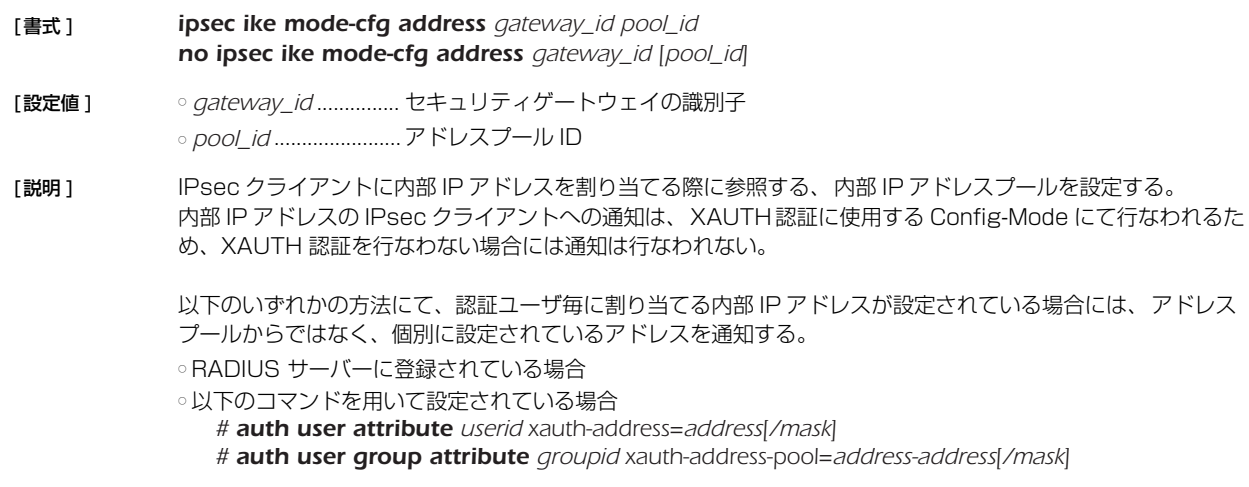

アドレスプールに登録されているアドレスが枯渇した場合には、アドレスの割当を行なわない。

#### *146* 14.IPsec の設定

#### **14.31** IKE のログの種類の設定

| 「書式]  | <b>ipsec ike log</b> gateway_id type [type]<br>no ipsec ike log gateway id [type]                                                         |
|-------|----------------------------------------------------------------------------------------------------|
| 「設定値1 | ◦ <i>qateway_id</i> ……………セキュリティ・ゲートウェイの識別子<br>∘ type<br>● message-info IKE メッセージの内容<br>• payload-info  ペイロードの処理内容<br>• key-info  鍵計算の処理内容 |
| 「説明1  | 出力するログの種類を設定する。 ログはすべて、 debug レベルの SYSLOG で出力される。                                                                                         |

<sup>[</sup>ノート] このコマンドが設定されていない場合には、最小限のログしか出力しない。複数の type パラメータを設定するこ ともできる。

### **14.32** ESP を UDP でカプセル化して送受信するか否かの設定

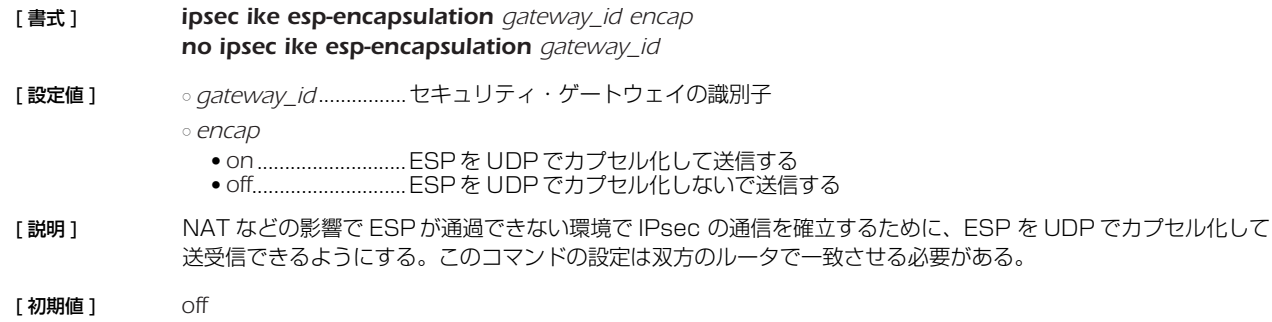

### **14.33** SA 関連の設定

再起動されるとすべての SA がクリアされることに注意しなくてはいけない。

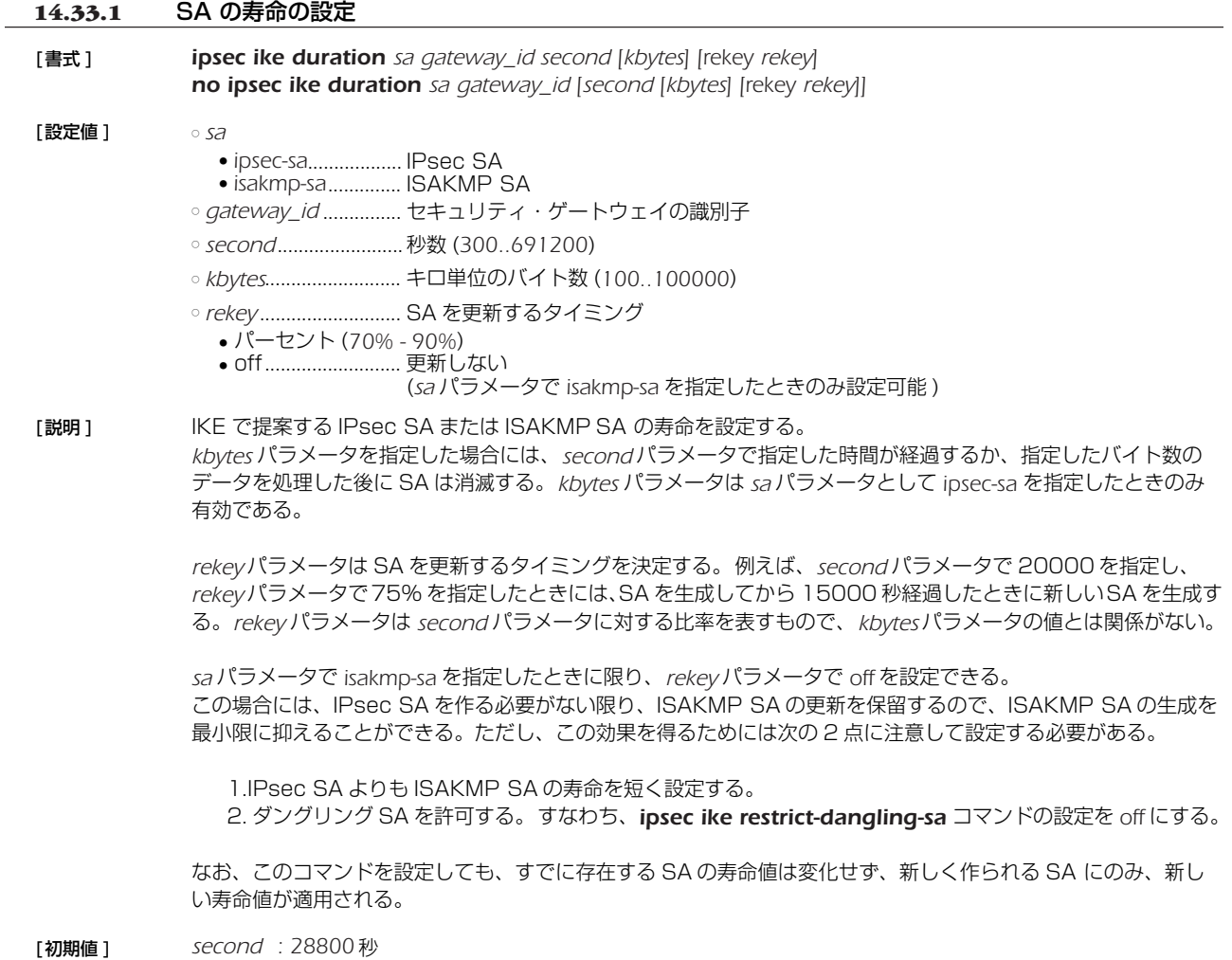

*rekey : 75%*

#### *148* 14.IPsec の設定

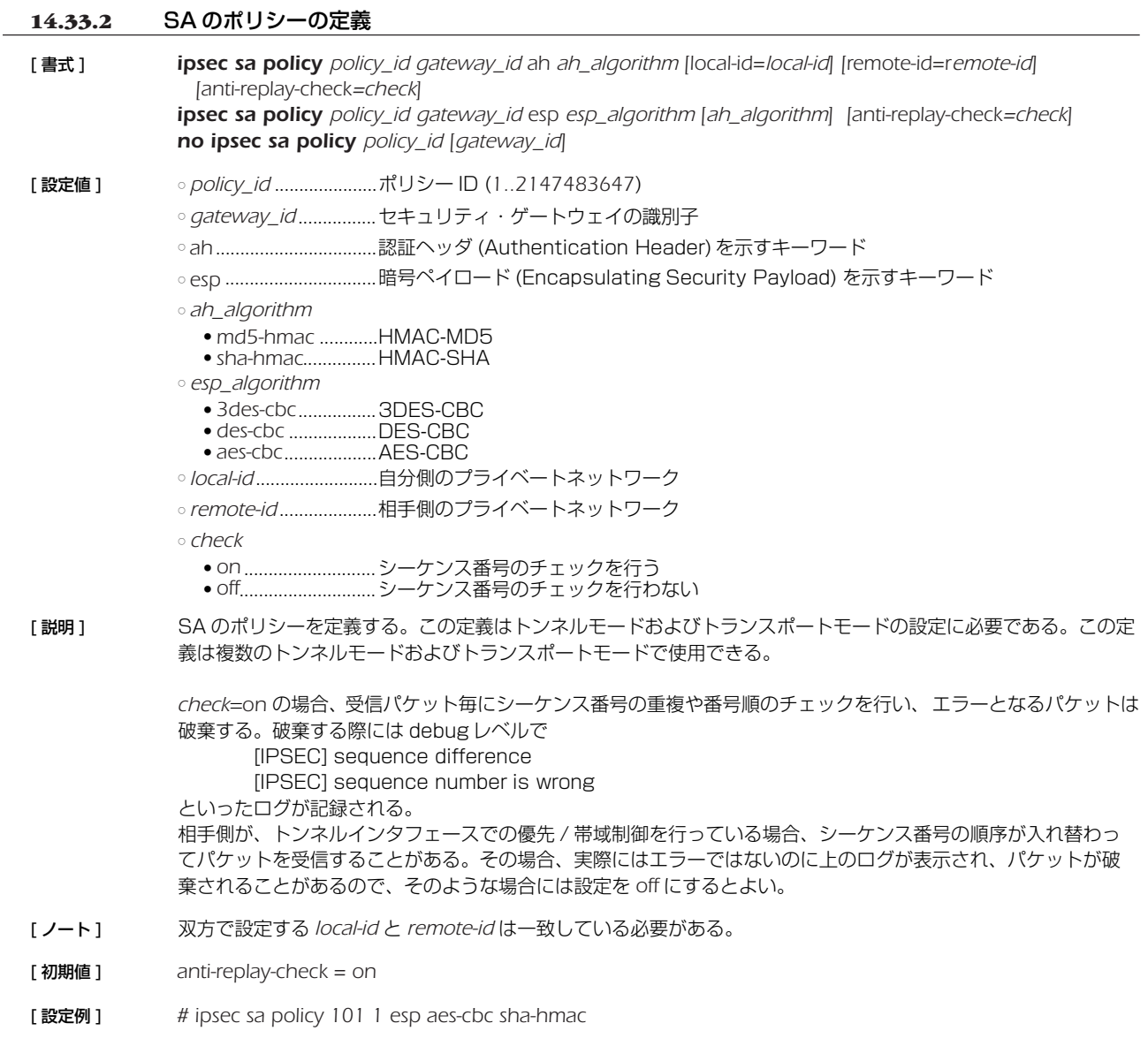

### **14.33.3** SA の手動更新

- [ 書式 ] *ipsec refresh sa*
- [ 設定値 ] すし
- [説明] SA を手動で更新する。
- [ノート] 管理されている SA をすべて削除して、IKE の状態を初期化する。 このコマンドでは、SA の削除を相手に通知しないので、通常の運用では *ipsec sa delete all* コマンドの方が望 ましい。

#### **14.33.4** ダングリング SA の動作の設定

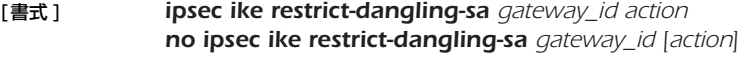

- [設定値 ] *gateway\_id* ............... セキュリティ・ゲートウェイの識別子 ○ *action*
	- auto ................................アグレッシブモードの始動側でのみ IKE SA と IPsec SA を同期させる ● *off*........................... IKE SA と IPsec SA を同期させない。
- [説明] このコマンドはダングリング SA の動作に制限を設ける。

ダングリング SA とは、IKE SA を削除するときに対応する IPsec SA を削除せずに残したときの状態を指す。 本製品では基本的にはダングリング SA を許す方針で実装しており、IKE SA と IPsec SA を独立のタイミング で削除する。

*auto* を設定したときには、アグレッシブモードの始動側でダングリングSA を排除し、IKE SA とIPsec SAを同期 して削除する。この動作は IKE keepalive が正常に動作するために必要な処置である。 *off* を設定したときには、常にダングリング SA を許す動作となり、IKE SA と IPsec SA を独立なタイミングで削 除する。 ダイヤルアップ VPN のクライアント側ではない場合には、このコマンドの設定に関わらず常に IKE SA と

IPsec SA は独立に管理され、削除のタイミングは必ずしも同期しない。

[ノート ] ダングリング SA の強制削除が行われても、通常は新しい IKE SA に基づいた新しい IPsec SA が存在するので 通信に支障が出ることはない。

> ダイヤルアップ VPN のクライアント側でダングリング SA を許さないのは、IKE キープアライブを正しく機能さ せるために必要なことである。 IKE キープアライブでは、IKE SA に基づいてキープアライブを行う。ダングリング SA が発生した場合には、そ の SA についてはキープアライブを行う IKE SA が存在せず、キープアライブ動作が行えない。そのため、IKE キープアライブを有効に動作させるにはダングリング SA が発生したら強制的に削除して、通信は対応する IKE SA が存在する IPsec SA で行われるようにしなくてはいけない。

ダイヤルアップ VPN のクライアント側:このコマンドにより動作を変更できる。 上記以外:ダングリング SA が発生しても何もせず通信を続ける。

[初期値 ] *auto*

#### **14.33.5** IPsec NAT トラバーサルを利用するための設定

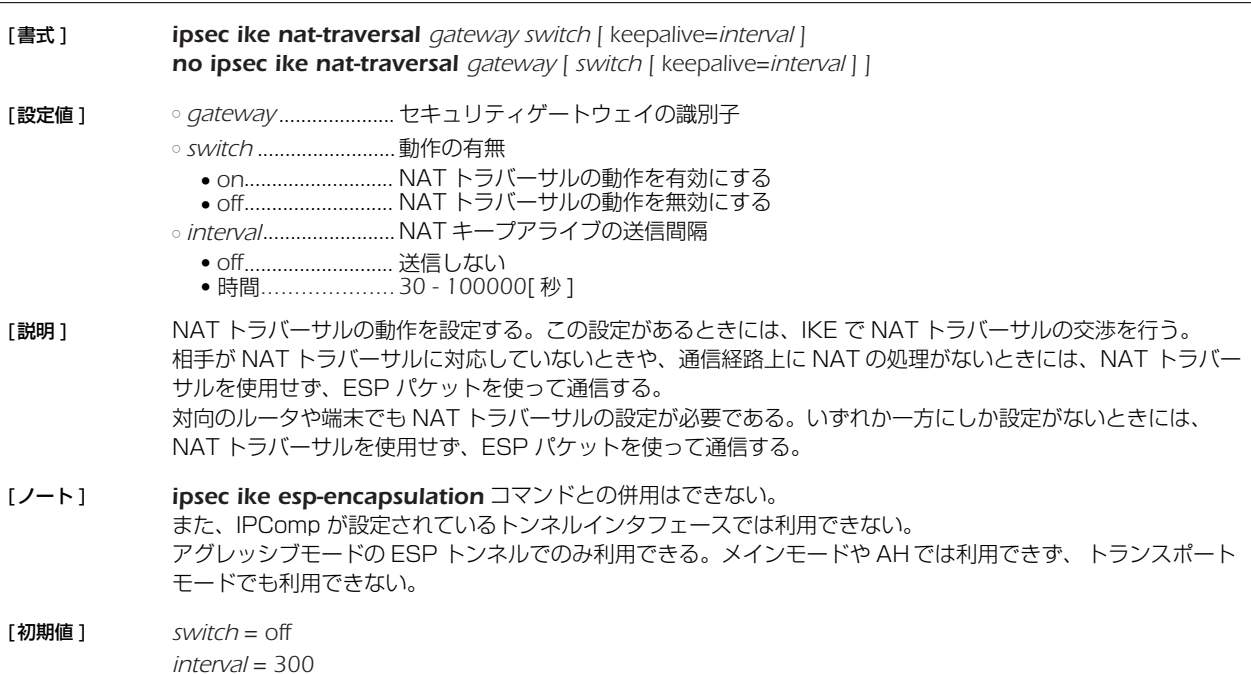

### *150* 14.IPsec の設定

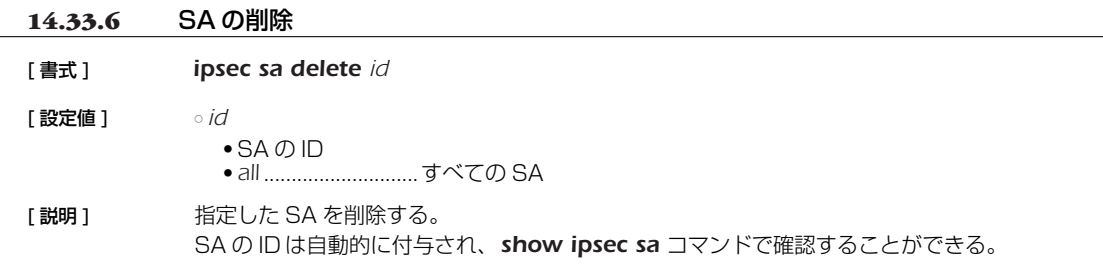

# **14.34** トンネルインタフェース関連の設定

# **14.34.1** IPsec トンネルの外側の IPv4 パケットに対する DF ビットの制御の設定

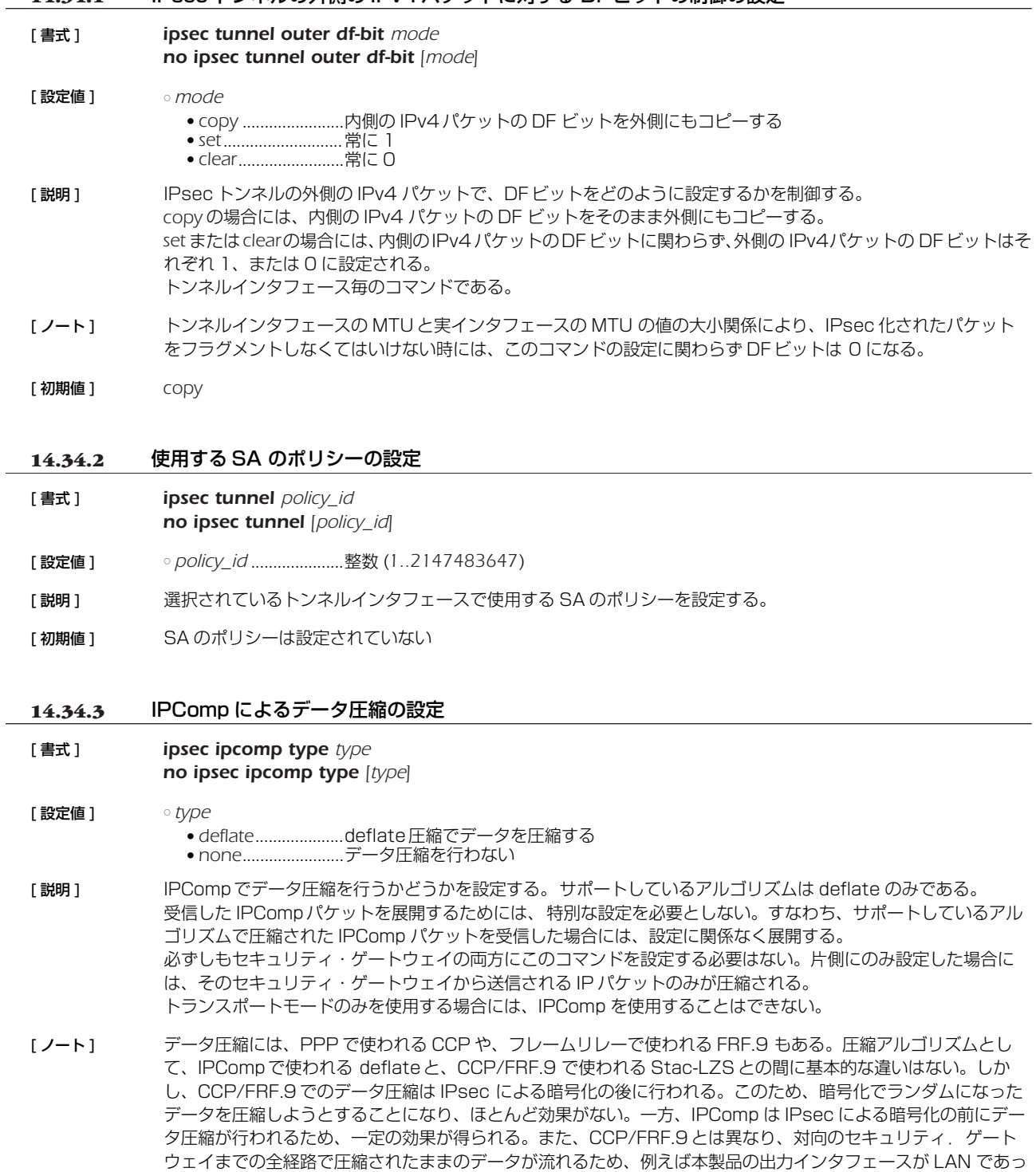

てもデータ圧縮効果を期待できる。

**14.34.4** トンネルバックアップの設定 [書式 ] *tunnel backup none tunnel backup interface ip\_address tunnel backup pp peer\_num [switch-router=switch1] tunnel backup tunnel tunnel\_num [switch-interface=switch2] no tunnel backup* [設定値] ointerface .....................LAN インタフェース名 ○ *ip\_address* ................. バックアップ先のゲートウェイの IP アドレス ○ *peer\_num*.................. バックアップ先の相手先情報番号 ○ *tunnel\_num ..............* トンネルインタフェース番号 ○ *switch1*....................... バックアップの受け側のルータを 2 台に分けるか否か ● *on*........................... 分ける ● *off*........................... 分けない ○ *switch2*....................... LAN/PP インタフェースのバックアップにしたがってトンネルを作り直すか否か ● *on*........................... 作り直す ● *off*........................... 作り直さない [説明 ] トンネルインタフェースに障害が発生したときにバックアップとして利用するインタフェースを指定する。 [初期値 ] *none switch1 = off switch2 = on*

# *152* 14.IPsec の設定

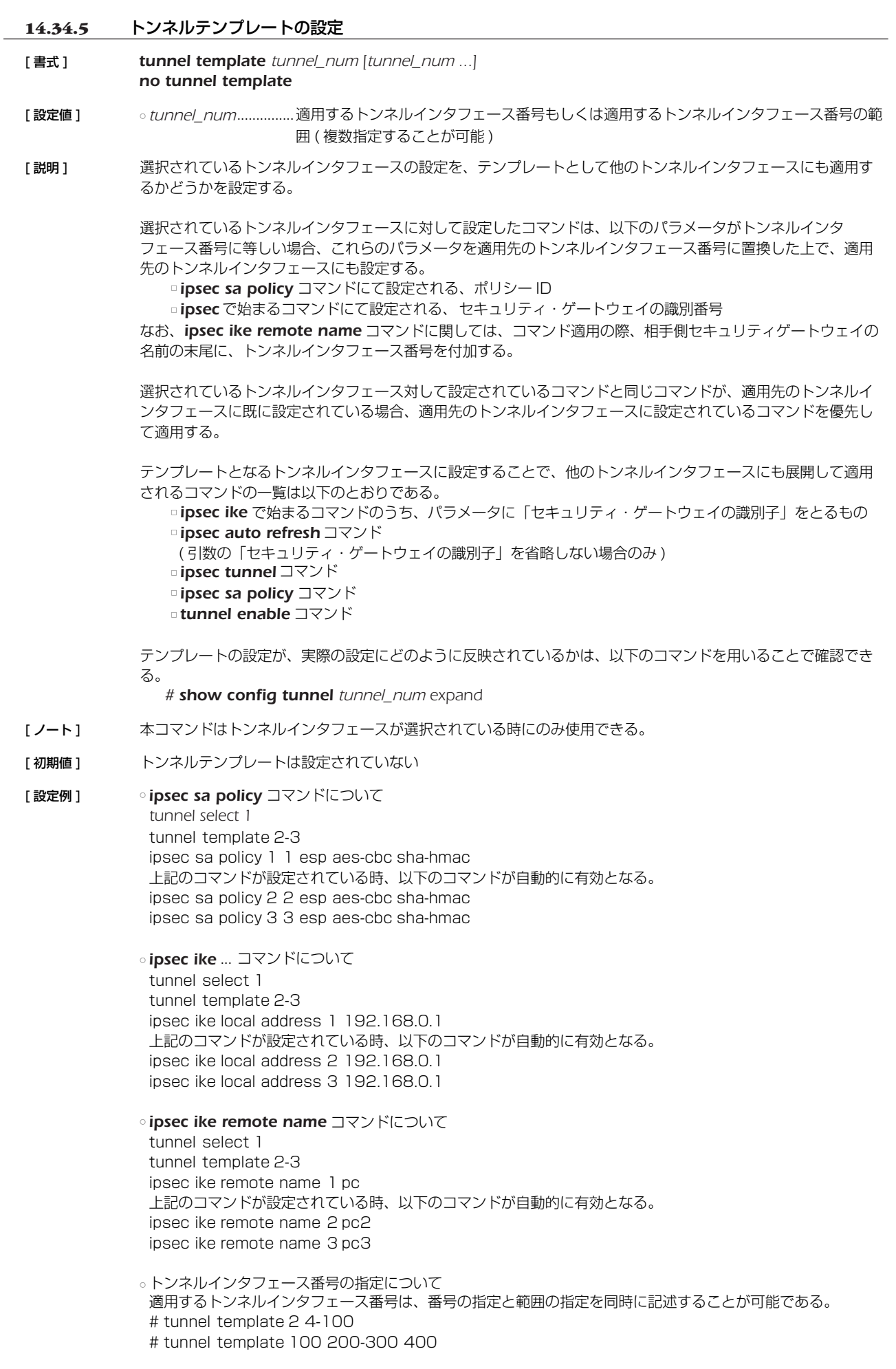

○ 以下の 2 つの設定例は同じ内容を示している。

( 設定例 1) tunnel select 1 ipsec tunnel 1 ipsec sa policy 1 1 esp aes-cbc sha-hmac ipsec ike encryption 1 aes-cbc ipsec ike group 1 modp1024 ipsec ike local address 1 192.168.0.1 ipsec ike pre-shared-key 1 text himitsu1 ipsec ike remote address 1 any ipsec ike remote name 1 pc tunnel enable 1 tunnel select 2 ipsec tunnel 2 ipsec sa policy 2 2 esp aes-cbc sha-hmac ipsec ike encryption 2 aes-cbc ipsec ike group 2 modp1024 ipsec ike local address 2 192.168.0.1 ipsec ike pre-shared-key 2 text himitsu2 ipsec ike remote address 2 any ipsec ike remote name 2 pc2 tunnel enable 2 ( 設定例 2) tunnel select 1 tunnel template 2 ipsec tunnel 1 ipsec sa policy 1 1 esp aes-cbc sha-hmac ipsec ike encryption 1 aes-cbc ipsec ike group 1 modp1024 ipsec ike local address 1 192.168.0.1 ipsec ike pre-shared-key 1 text himitsu1 ipsec ike remote address 1 any ipsec ike remote name 1 pc tunnel enable 1

ipsec ike pre-shared-key 2 text himitsu2

### **14.35** トランスポートモード関連の設定

tunnel select 2

#### **14.35.1** トランスポートモードの定義

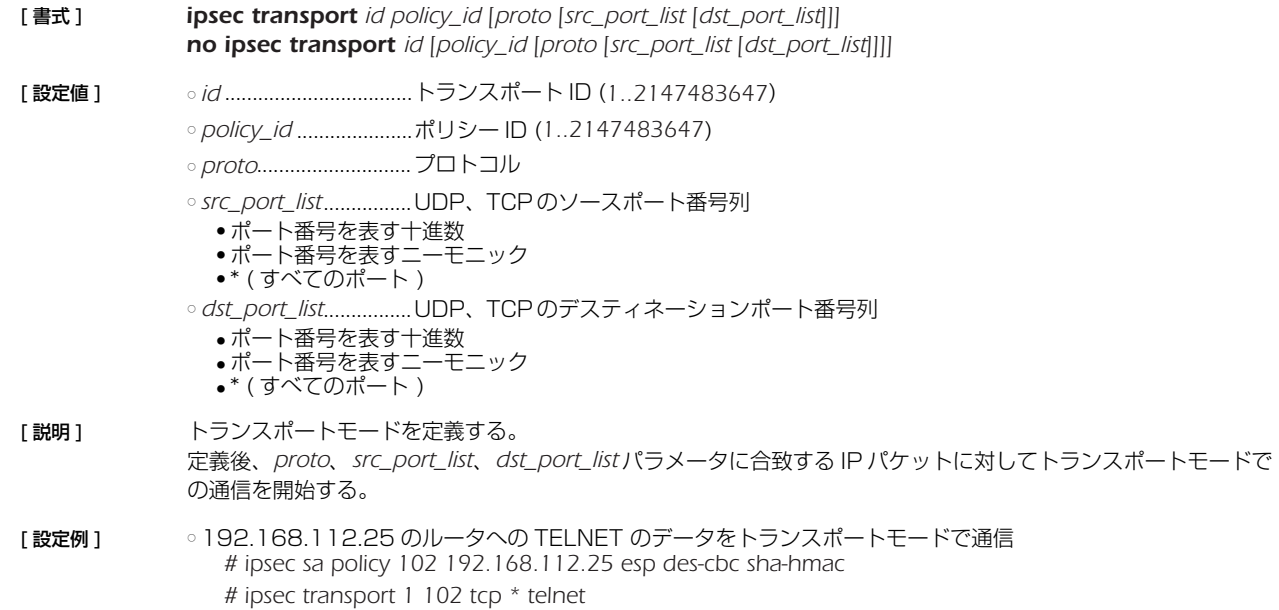

### *154* 15.PPTP 機能の設定

### **15. PPTP 機能の設定**

本機能を使用して PC と接続するためには、PC 側には Microsoft 社 Windows の「仮想プライベートネットワーク」が必要となり ます。

### **15.1** 共通の設定

 *tunnel encapsulation*、*tunnel endpoint address*、*ppp ccp type* コマンドも合わせて参照のこと。

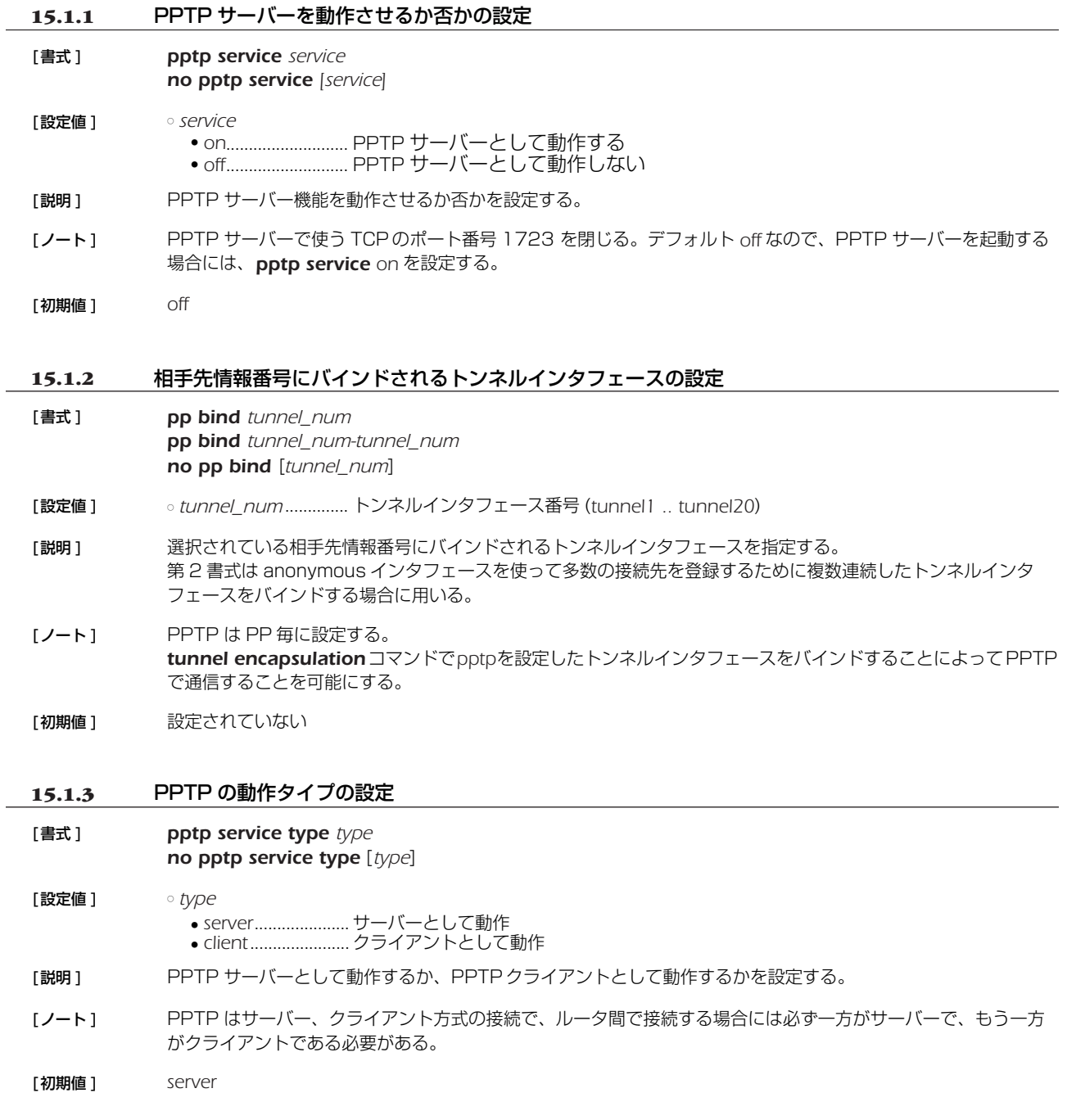

# **15.1.4** PPTP ホスト名の設定 [書式 ] *pptp hostname name no pptp hostname* [*name*] [設定値] <sup>○ *name.........................*... ホスト名 (64 バイト以下)</sup> [説明] PPTP ホスト名を設定する。 [ノート] コマンドで設定したユーザ定義の名前が相手先に通知される。何も設定していない場合には機種名が通知される。 相手先のルータには、*show status pp* コマンドの ' 接続相手先 :' で表示される。 [初期値 ] *N1200* **15.1.5** PPTP パケットのウィンドウサイズの設定 [書式 ] *pptp window size size no pptp window size* [*size*] [設定値 ] ○ *size*............................... パケットサイズ (*1..128*) [説明 ] 受信済みで無応答の PPTP パケットをバッファに入れることができるパケットの最大数を設定する。 [初期値 ] *32* **15.1.6** PPTP 暗号鍵生成のための要求する認証方式の設定 [書式 ] *pp auth request auth* [*arrive-only*] *no pp auth request* [*auth*] [設定値 ] ○ *auth* ● *pap* ........................ PAP ● *chap* ...................... CHAP ● *mschap*................. MSCHAP ● *mschap-v2*............ MSCHAP-Version2 ● chap-pap............... CHAP と PAP 両方 [説明 ] 要求する認証方式を設定します [ノート ] PPTP 暗号鍵生成のために認証プロトコルの MS-CHAP または MS-CHAPv2 を設定する。通常サーバー側で設 定する。 [初期値] 設定されない **15.1.7** PPTP 暗号鍵生成のための受け入れ可能な認証方式の設定 [書式 ] *pp auth accept auth* [*auth*] *no pp auth accept* [*auth auth*] [設定値 ] ○ *auth* ● *pap* ........................ PAP ● *chap* ...................... CHAP ● *mschap*................. MSCHAP ● *mschap-v2*............ MSCHAP-Version2 [説明 ] 受け入れ可能な認証方式を設定します。 [ノート] PPTP 暗号鍵生成のために認証プロトコルの MS-CHAP または MS-CHAPv2 を設定する。通常クライアント側 で設定する。

MacOS 10.2 以降のクライアントに対しては *mschap-v2* を用いる。

[初期値] 設定されない

#### *156* 15.PPTP 機能の設定

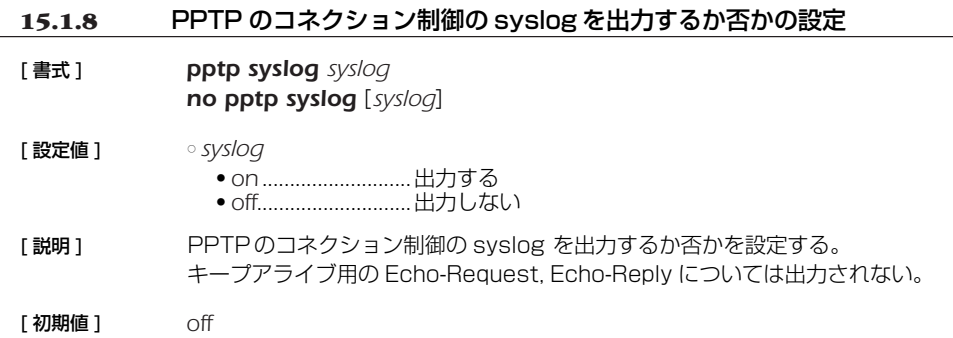

### **15.2** リモートアクセス VPN 機能

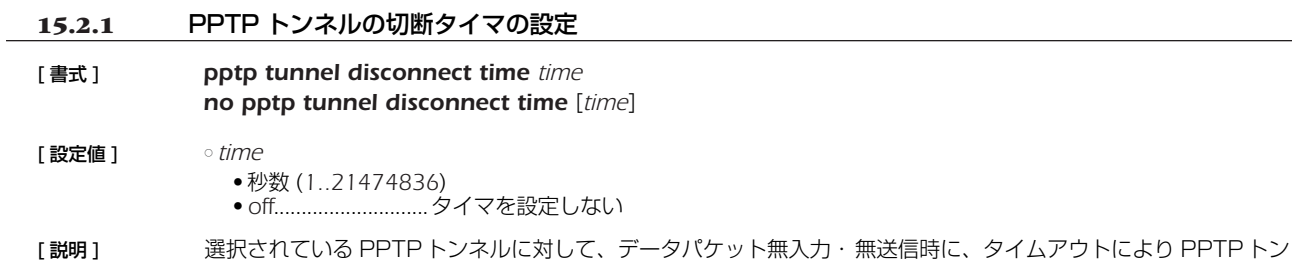

- ネルを切断する時間を設定する。
- [ 初期値 ] *60*

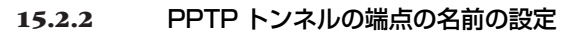

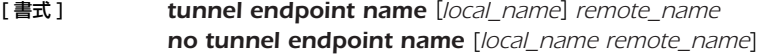

- [ 設定値 ] *local\_name*.................自分側端点
- *remote\_name*............相手側端点
- [説明] トンネル端点の名前を指定する。
- [ノート] 名前にはドメイン名 (FQDN) を指定する。 tunnel endpoint address コマンドが設定されている場合には、そ ちらが優先される。

#### **15.2.3** PPTP キープアライブの設定

- [ 書式 ] *pptp keepalive use use no pptp keepalive use* [*use*]
- [ 設定値 ] *use* ● *on* ...........................使用する ● *off*............................使用しない

[説明] トンネルキープアライブを使用するか否かを選択する。

[ ノート ] PPTPトンネルの端点に対して、PPTP 制御コネクション確認要求 (Echo-Request) を送出して、それに対する PPTP制御コネクション確認要求への応答 (Echo-Reply) で相手先からの応答があるかどうか確認する。応答が ない場合には、*pptp keepalive interval* コマンドに従った切断処理を行う。

[ 初期値 ] *on*

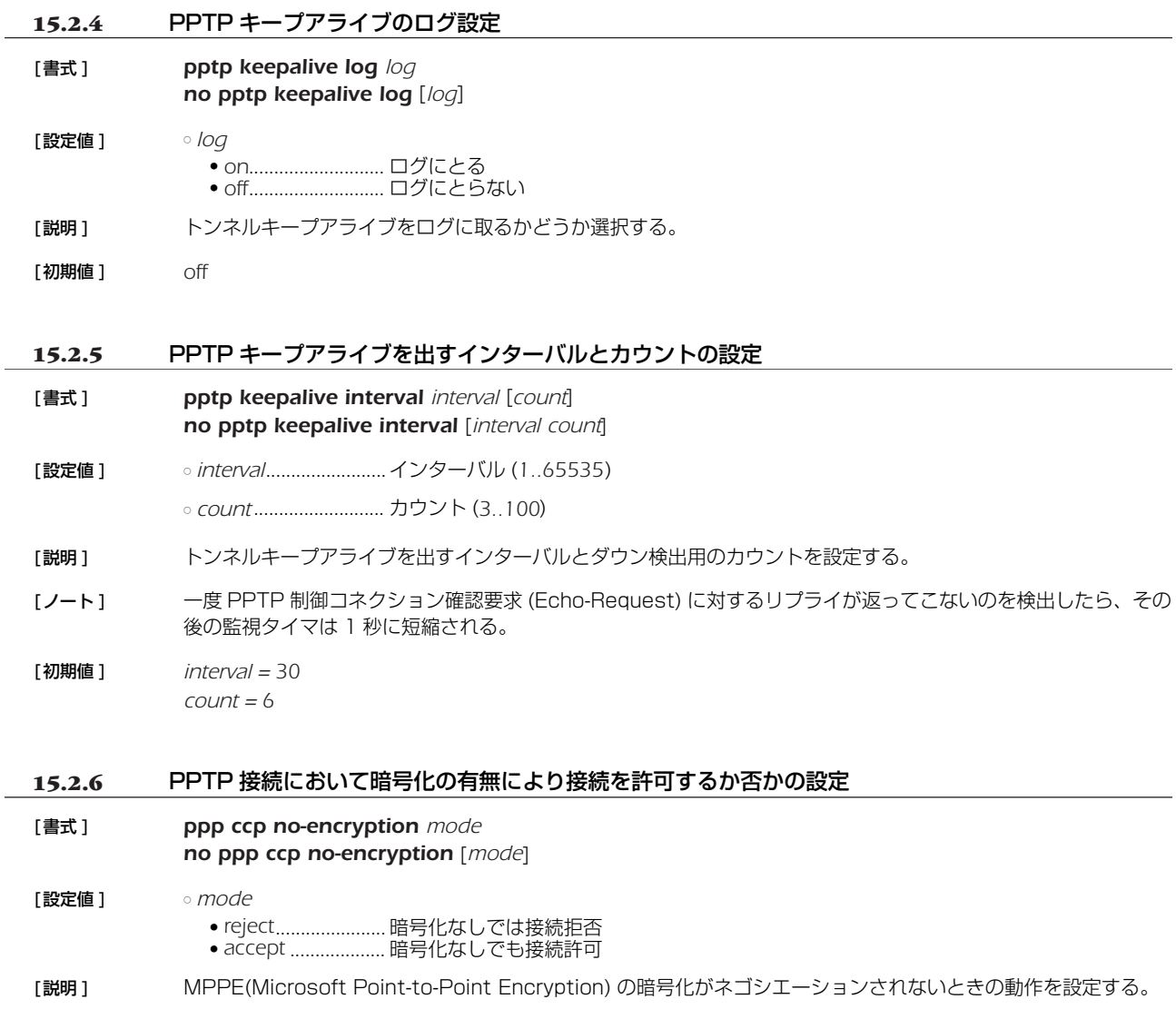

[初期値 ] *accept*

#### *158* 16.SNMP の設定

### **16. SNMP の設定**

SNMP(Simple Network Management Protocol; RFC1157) の設定を行うことにより、SNMP 管理ソフトウェアに対してネッ トワーク管理情報のモニタと変更を行うことができるようになります。この時本製品は SNMP エージェントとなります。

本製品は MIB (Management information Base) として RFC1213(MIB-II) とプライベート MIB に対応しています。

SNMP により情報を交換するグループをコミュニティと呼びます。コミュニティ間のアクセスには、読み出し専用 (read-only) と読 み書き可能 (read-write) の 2 つのアクセスモードがあります。

本製品の状態を通知する SNMP メッセージをトラップと呼びます。どのようなトラップを送信するかは *snmp trap enable snmp* コマンドで設定し、受信するホストは *snmp trap host* コマンドで設定します。

読み出し専用のコミュニティ名と送信トラップのコミュニティ名の初期値は"*public*"になっています。SNMP 管理ソフトウェア側 のコミュニティ名も"*public*"の場合が多いので、セキュリティを重要視する場合は適切なコミュニティ名に設定変更します。コミュ ニティ名にログインパスワードや管理パスワードを使用しないように注意してください。

工場出荷状態では SNMP によるアクセス許可に関する *snmp host* コマンドの設定が *none* であるので、本製品への SNMP によ るアクセスは一切できない状態にあります。また、トラップの受信ホストを設定する *snmp trap host* コマンドの設定が *clear* であ るので、どこにもトラップを送信しません。

#### **16.1** SNMP によるアクセスを許可するホストの設定

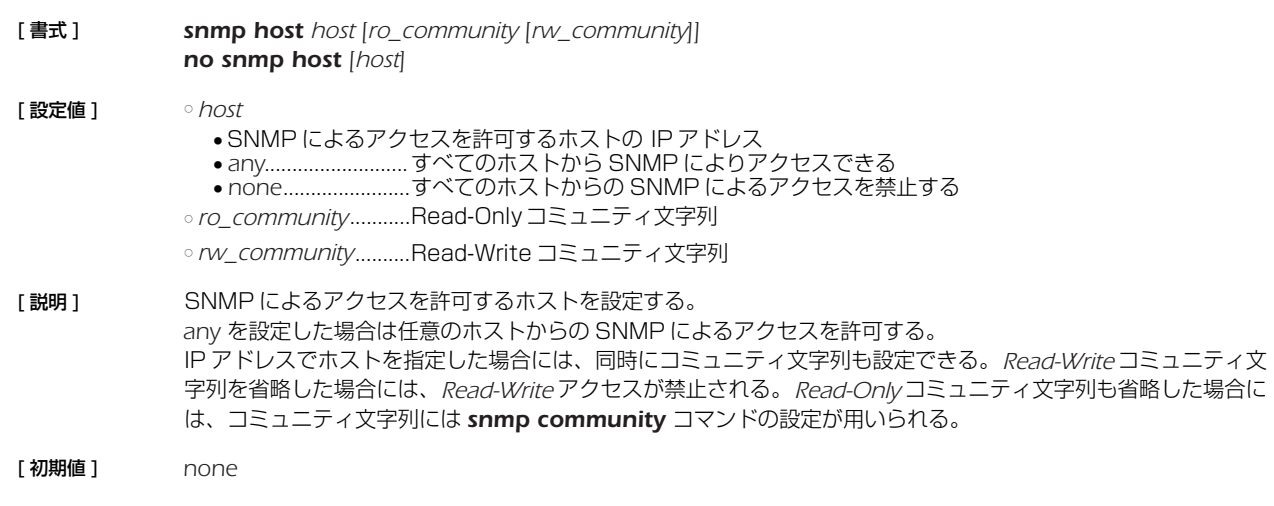

#### **16.2** SNMP 送信パケットの始点アドレスの設定

- [ 書式 ] *snmp local address ip\_address no snmp local address* [*ip\_address*]
- [ 設定値 ] *ip\_address*..................IP アドレス
- 「説明 ] SNMP 送信パケットの始点 IP アドレスを設定する。
- 「初期値1 インタフェースに設定されているアドレスから自動選択

#### **16.3** 読み出し専用のコミュニティ名の設定

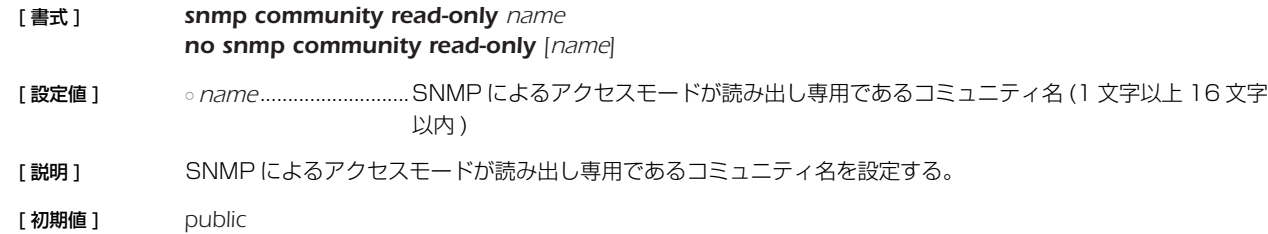

### **16.4** 読み書き可能なコミュニティ名の設定

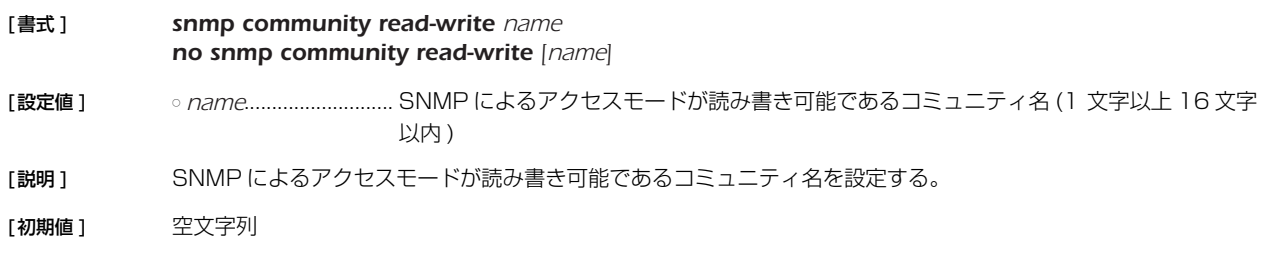

### **16.5** sysContact の設定

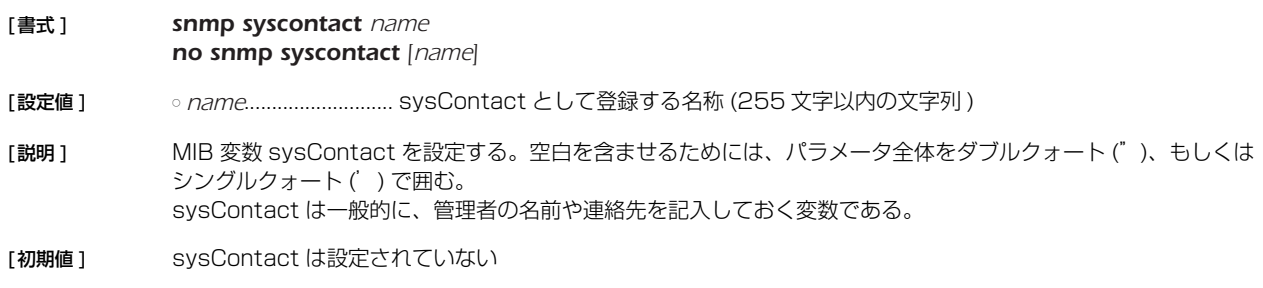

### **16.6** sysLocation の設定

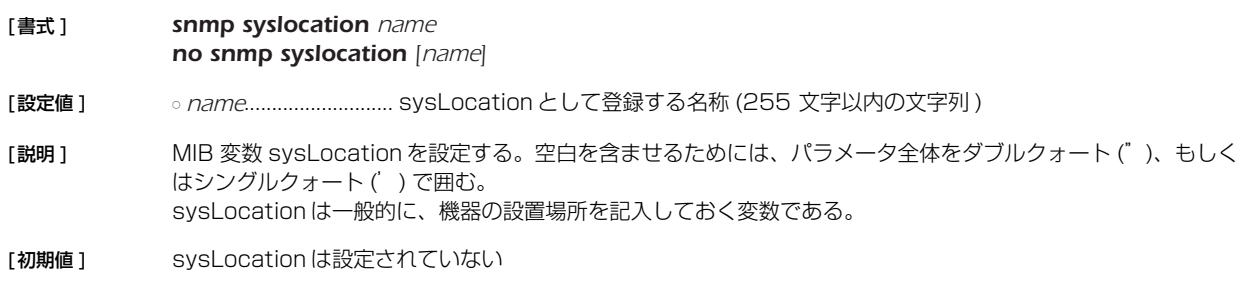

### **16.7** sysName の設定

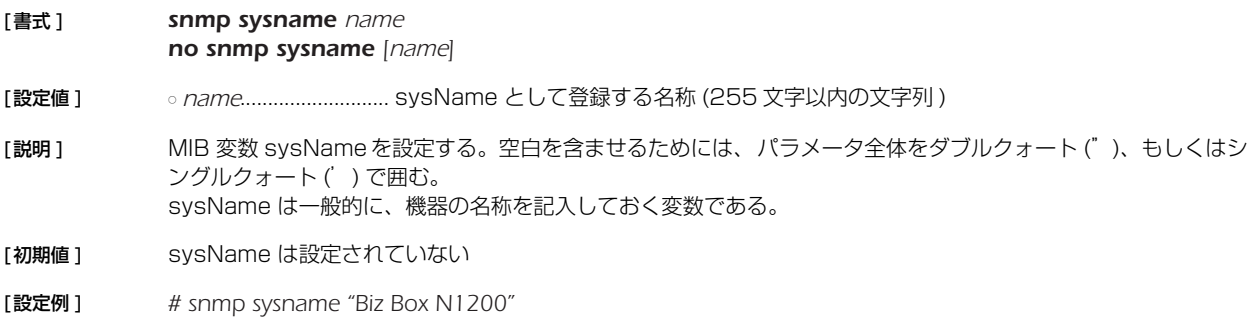

### *160* 16.SNMP の設定

# **16.8** SNMP トラップを送信するか否かの設定

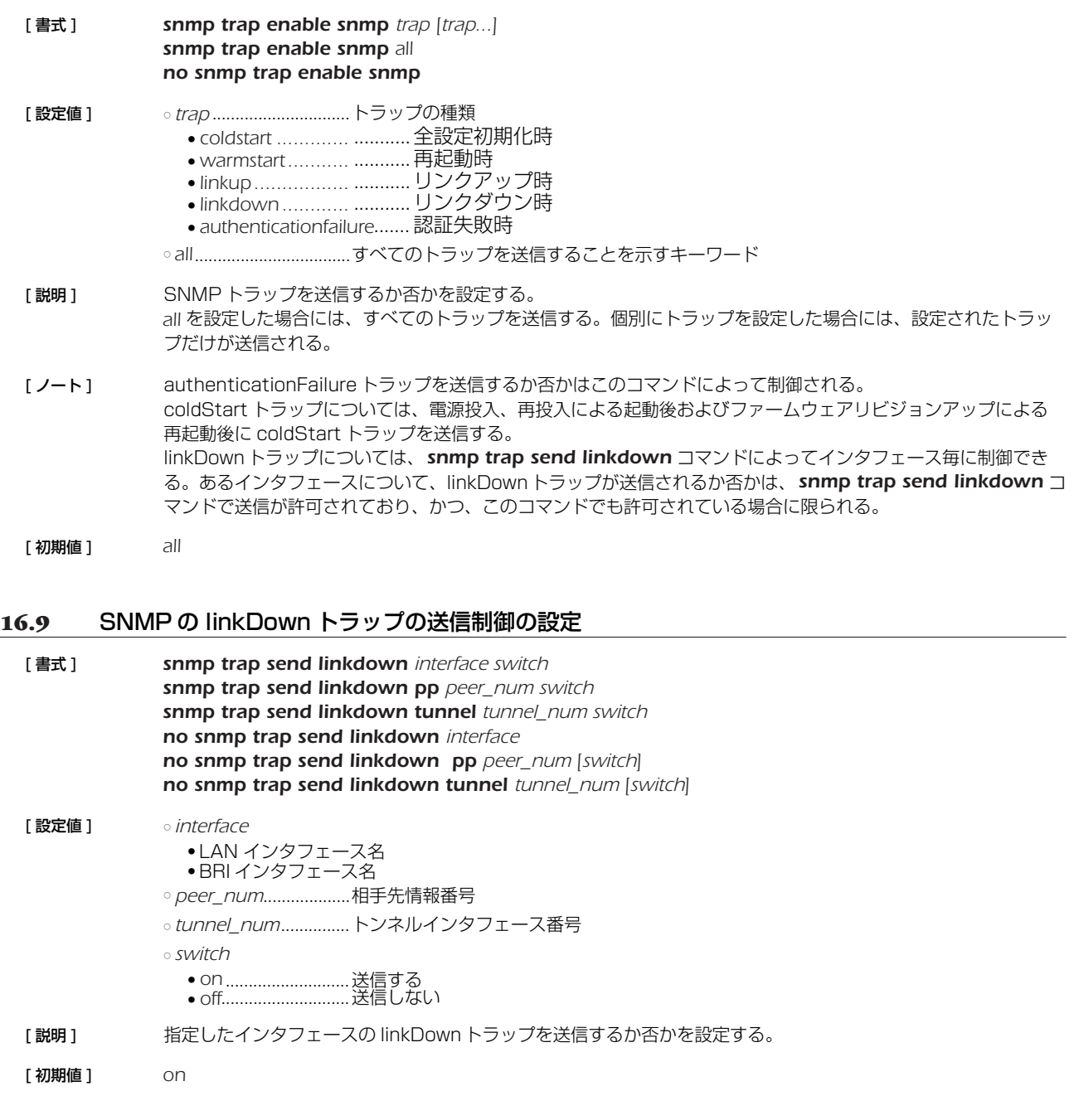

# **16.10** SNMP トラップのコミュニティ名の設定

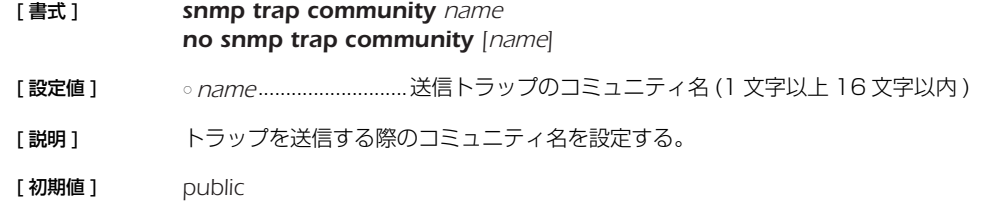

### **16.11** SNMP トラップの送信先の設定

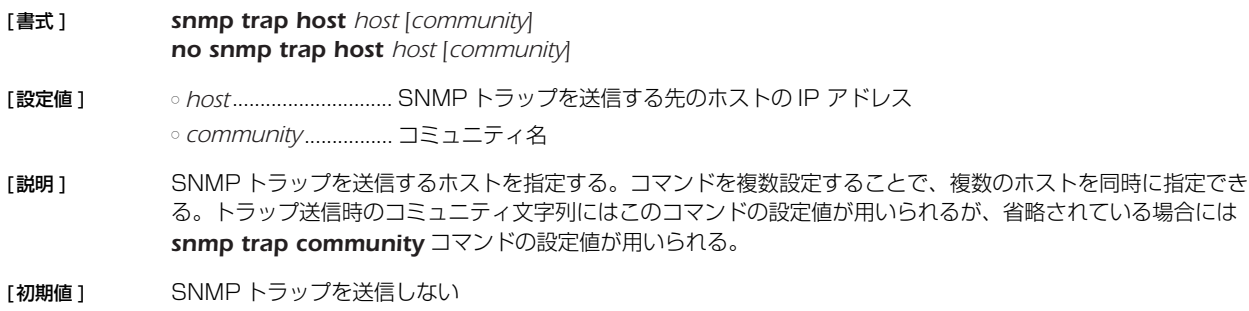

### **16.12** PP インタフェースの情報を MIB2 の範囲で表示するか否かの設定

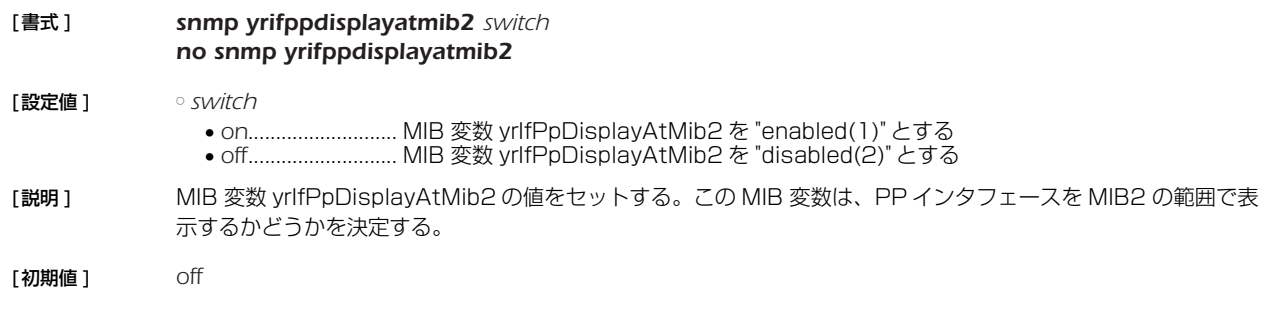

### **16.13** トンネルインタフェースの情報を MIB2 の範囲で表示するか否かの設定

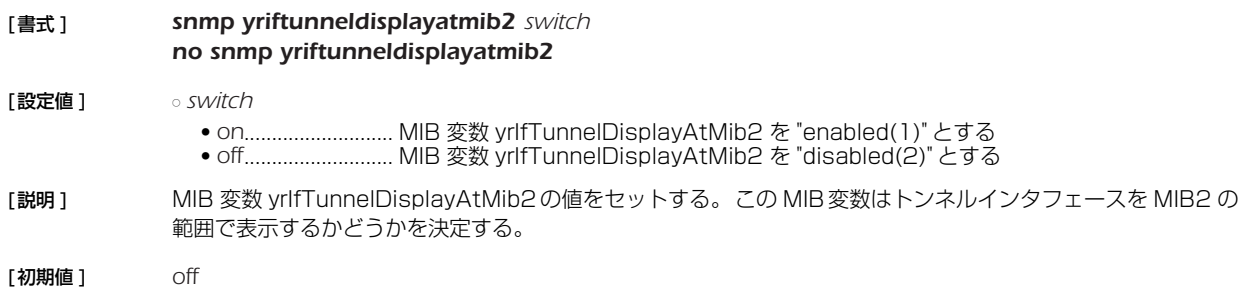

### **16.14** PP インタフェースのアドレスの強制表示の設定

### [ 書式 ] *snmp display ipcp force switch no snmp display ipcp force* [ 設定値 ] ○ *switch* ● *on* ........................... IPCP により付与された IP アドレスを PP インタフェースのアドレスとして必ず表示する ● *off*............................IPCP により付与された IP アドレスは PP インタフェースのアドレスとして必ずしも表示 されない [説明] NATを使用しない場合や、NAT の外側アドレスとして固定のIP アドレスが指定されている場合には、IPCP で 得られた IP アドレスはそのまま PP インタフェースのアドレスとして使われる。この場合、SNMP では通常の インタフェースの IP アドレスを調べる手順で IPCP としてどのようなアドレスが得られたのか調べることができ る。 しかし、NAT の外側アドレスとして '*ipcp*' と指定している場合には、IPCP で得られた IP アドレスは NAT の外 側アドレスとして使用され、インタフェースには付与されない。そのため、SNMP でインタフェースの IP アド レスを調べても、IPCP でどのようなアドレスが得られたのかを知ることができない。 本コマンドを *on* に設定しておくと、IPCP で得られた IP アドレスが NAT の外側アドレスとして使用される場合 でも、SNMP ではそのアドレスをインタフェースのアドレスとして表示する。アドレスが実際にインタフェース に付与されるわけではないので、始点 IP アドレスとして、その IP アドレスが利用されることはない。 [ 初期値 ] *off*

### **16.15** LAN インタフェースの各ポートのリンクが up/down したときにトラップを送信するか否かの設定

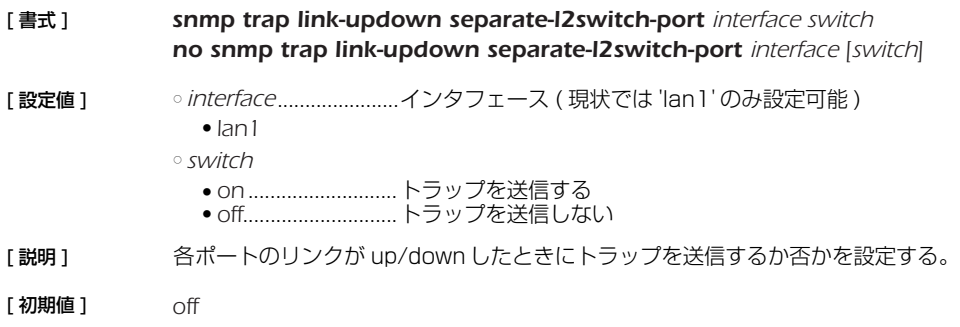

# **17. RADIUS の設定**

ISDN 接続のための認証とアカウントを RADIUS サーバーを利用して管理できます。PPTP接続のための認証とアカウントの管理 はサポートされません。

### **17.1** RADIUS による認証を使用するか否かの設定

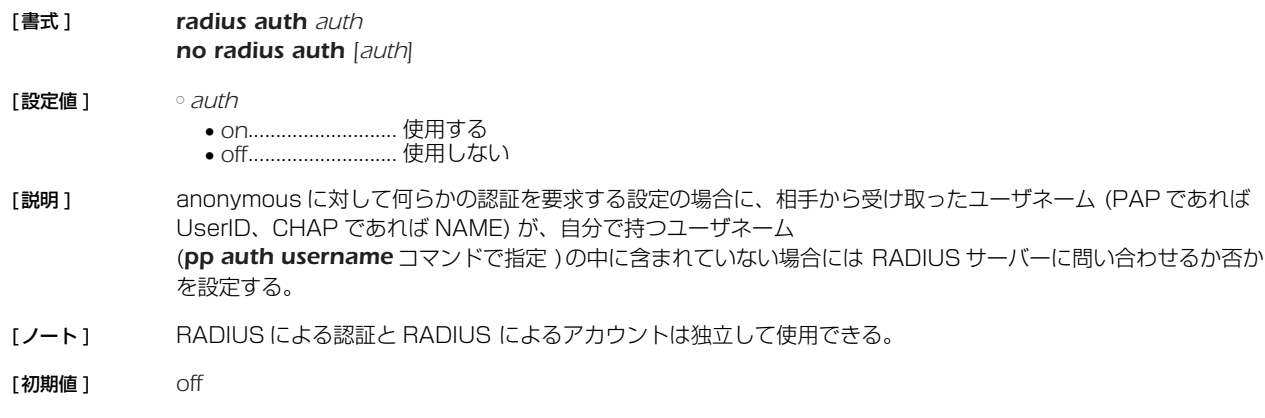

### **17.2** RADIUS によるアカウントを使用するか否かの設定

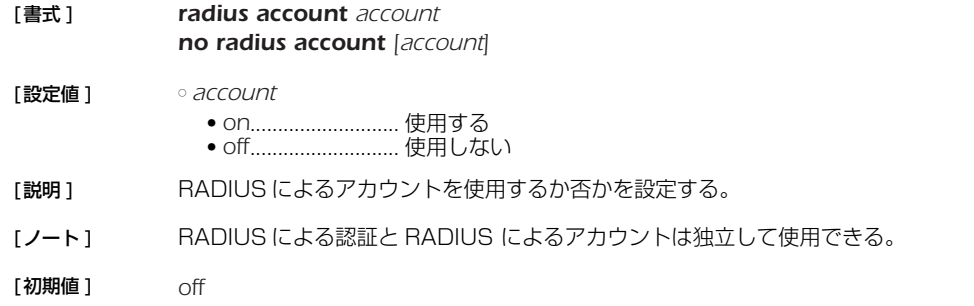

### **17.3** RADIUS サーバーの指定

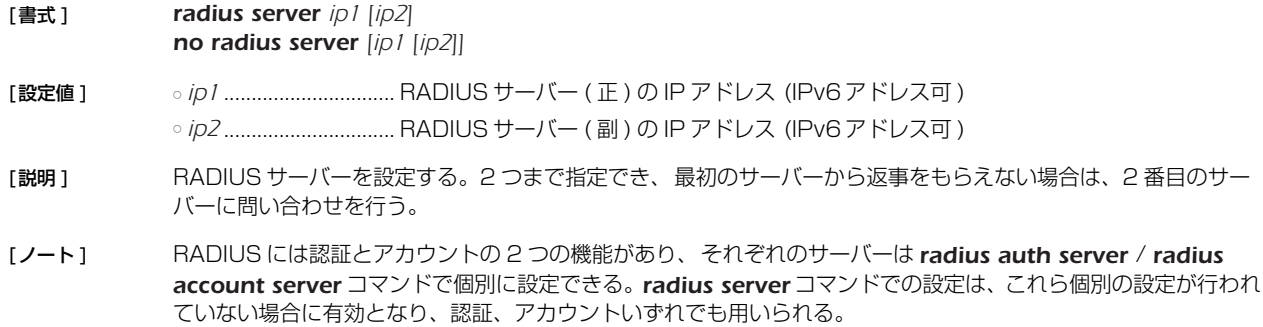

### **17.4** RADIUS 認証サーバーの指定

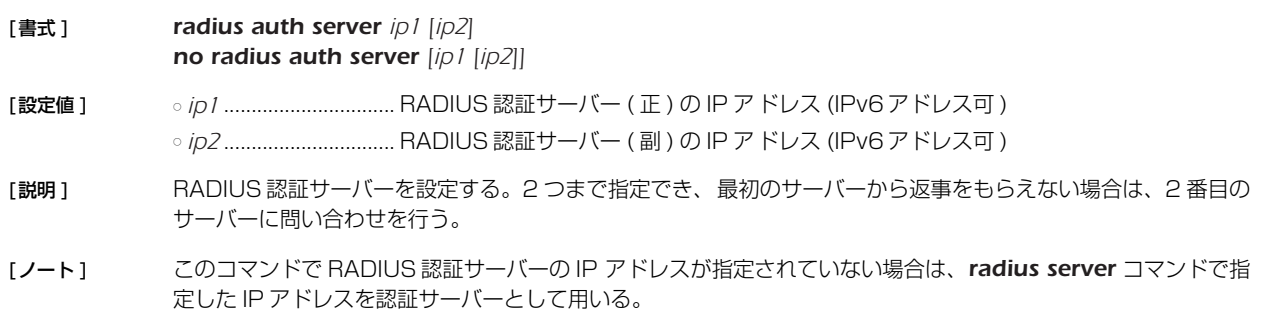

#### *164* 17.RADIUS の設定

#### **17.5** RADIUS アカウントサーバーの指定

- [ 書式 ] *radius account server ip1 [ip2] no radius account server [ip1 [ip2]]*
- 
- [ 設定値 ] *ip1*................................RADIUS アカウントサーバー ( 正 ) の IP アドレス (IPv6 アドレス可 ) ○ ip2...................................RADIUS アカウントサーバー (副) の IP アドレス (IPv6 アドレス可)
- [説明] RADIUS アカウントサーバーを設定する。2 つまで指定でき、最初のサーバーから返事をもらえない場合は、2 番目のサーバーに問い合わせを行う。
- [ノート] このコマンドで RADIUS アカウントサーバーの IP アドレスが指定されていない場合は、radius server コマン ドで指定した IP アドレスをアカウントサーバーとして用いる。

### **17.6** RADIUS 認証サーバーの UDP ポートの設定

- [ 書式 ] *radius auth port port\_num*
- *no radius auth port [port\_num]*
- [ 設定値 ] *port\_num* ...................UDP ポート番号
- [説明] RADIUS 認証サーバーの UDP ポート番号を設定する。
- [ノート] RFC2138 ではポート番号として 1812 を使うことになっている。
- [ 初期値 ] *1645*

### **17.7** RADIUS アカウントサーバーの UDP ポートの設定

- [ 書式 ] *radius account port port\_num no radius account port [port\_num]*
- 
- **「設定値 ]** *port\_num* ...................UDP ポート番号
- [説明] RADIUS アカウントサーバーの UDP ポート番号を設定する。
- [ノート] RFC2138 ではポート番号として 1813 を使うことになっている。
- [ 初期値 ] *1646*

### **17.8** RADIUS シークレットの設定

- [ 書式 ] *radius secret secret*
	- *no radius secret [secret]*
- [ 設定値 ] *secret*...........................シークレット文字列
- [説明] RADIUS シークレットを設定する。

### **17.9** RADIUS 再送信パラメータの設定

- [ 書式 ] *radius retry count time no radius retry [count time]*
- [ 設定値 ] *count*...........................再送回数 (*1..10*) ○ *time*..............................ミリ秒 (*20..10000*)
- [説明] RADIUS パケットの再送回数とその時間間隔を設定する。
- [ 初期値 ] *count = 4 time = 3000*

### **18. NAT 機能**

NAT 機能は、ルータが転送する IP パケットの始点 / 終点 IP アドレスや、TCP/UDPのポート番号を変換することにより、アドレ ス体系の異なる IP ネットワークを接続することができる機能です。

NAT 機能を用いると、プライベートアドレス空間とグローバルアドレス空間との間でデータを転送したり、1 つのグローバル IP ア ドレスに複数のホストを対応させたりすることができます。

本製品では、始点 / 終点 IP アドレスの変換だけを行うことを NAT と呼び、TCP/UDP のポート番号の変換を伴うものを IP マスカ レードと呼んでいます。

アドレス変換規則を表す記述を NAT ディスクリプタと呼び、それぞれの NAT ディスクリプタには、アドレス変換の対象とすべき アドレス空間が定義されます。アドレス空間の記述には、*nat descriptor address inner*、*nat descriptor address outer* コマ ンドを用います。前者は NAT 処理の内側 (INNER) のアドレス空間を、後者は NAT 処理の外側 (OUTER) のアドレス空間を定義する コマンドです。原則的に、これら 2 つのコマンドを対で設定することにより、変換前のアドレスと変換後のアドレスとの対応づけが 定義されます。

NAT ディスクリプタはインタフェースに対して適用されます。インタフェースに接続された先のネットワークが NAT 処理の外側で あり、インタフェースから本製品を経由して他のインタフェースから繋がるネットワークが NAT 処理の内側になります。 NAT ディスクリプタは動作タイプ属性を持ちます。IP マスカレードやアドレスの静的割当てなどの機能を利用する場合には、該当 する動作タイプを選択する必要があります。

### **18.1** インタフェースへの NAT ディスクリプタ適用の設定

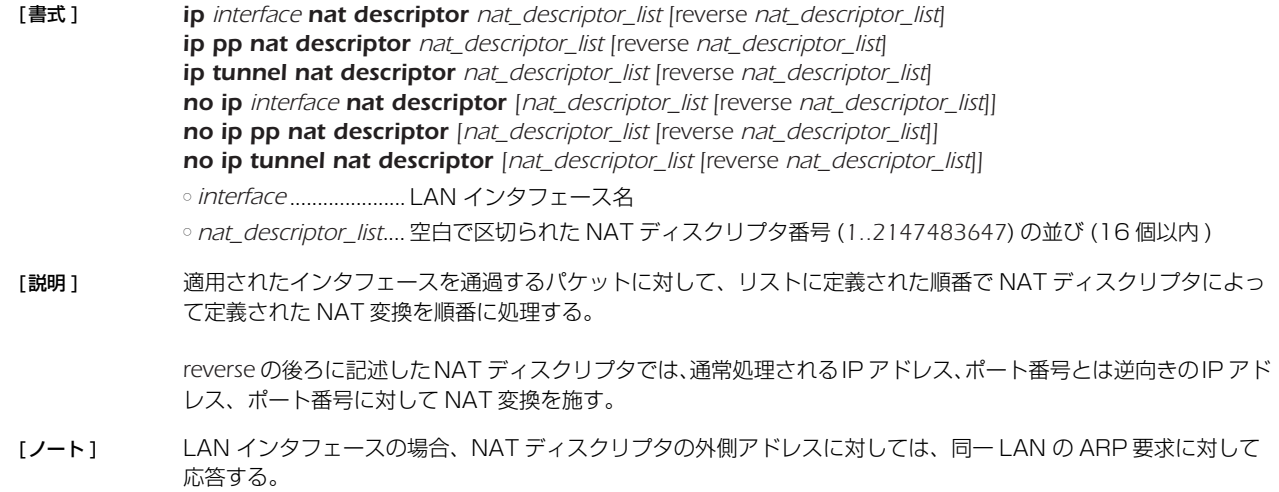

#### **18.2** NAT ディスクリプタの動作タイプの設定

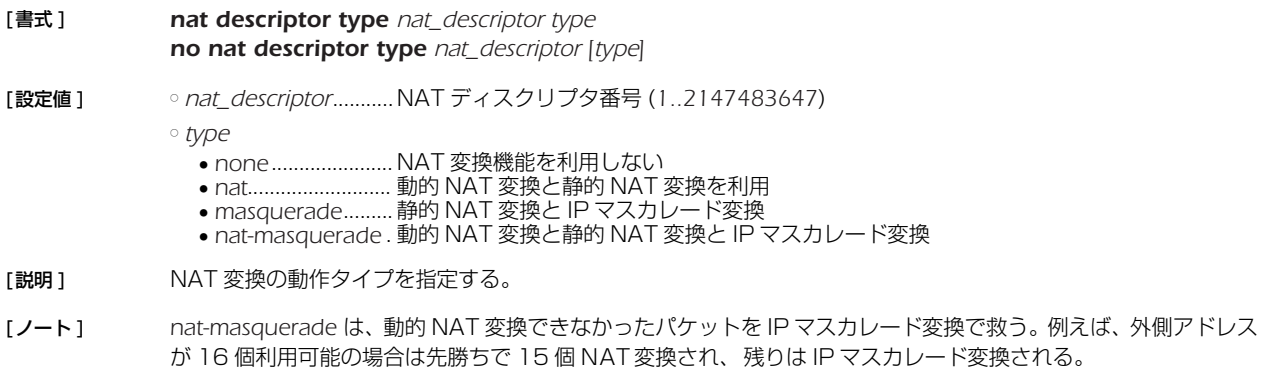

[初期値 ] *none*

### **18.3** NAT 処理の外側 IP アドレスの設定

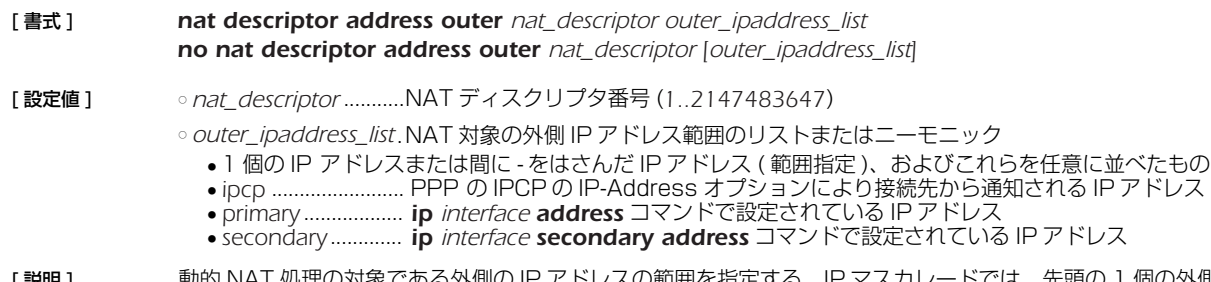

[説明] 動的 NAT 処理の対象である外側の IP アドレスの範囲を指定する。IP マスカレードでは、先頭の 1個の外側の IP アドレスが使用される。

[ノート] ニーモニックをリストにすることはできない。 適用されるインタフェースにより使用できるパラメータが異なる。

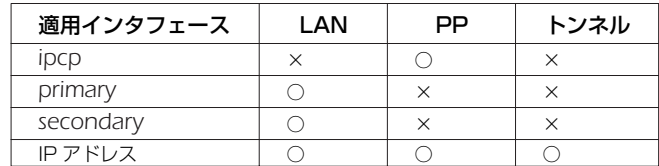

[ 初期値 ] *ipcp*

### **18.4** NAT 処理の内側 IP アドレスの設定

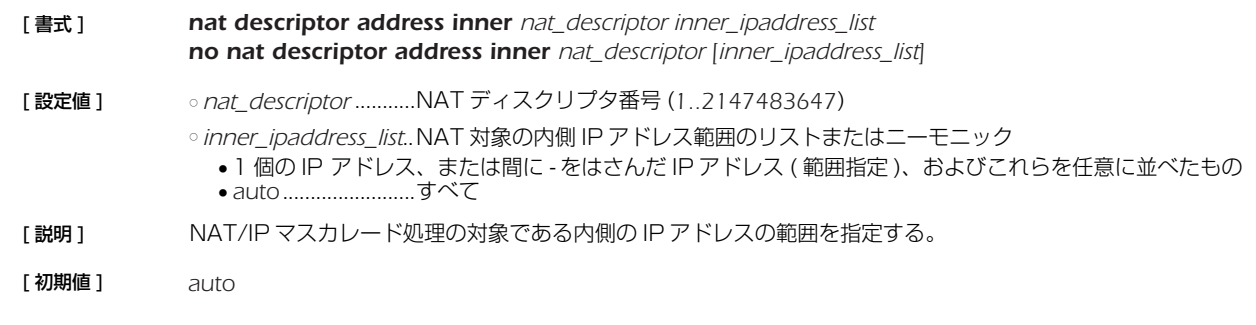

### **18.5** 静的 NAT エントリの設定

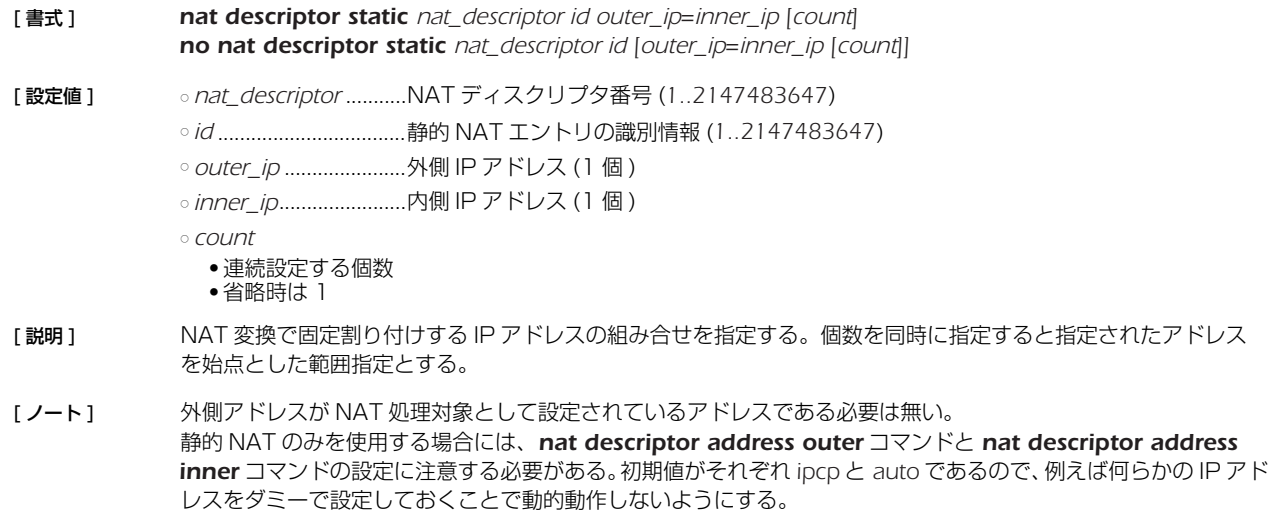

### **18.6** IP マスカレード使用時に rlogin,rcp と ssh を使用するか否かの設定

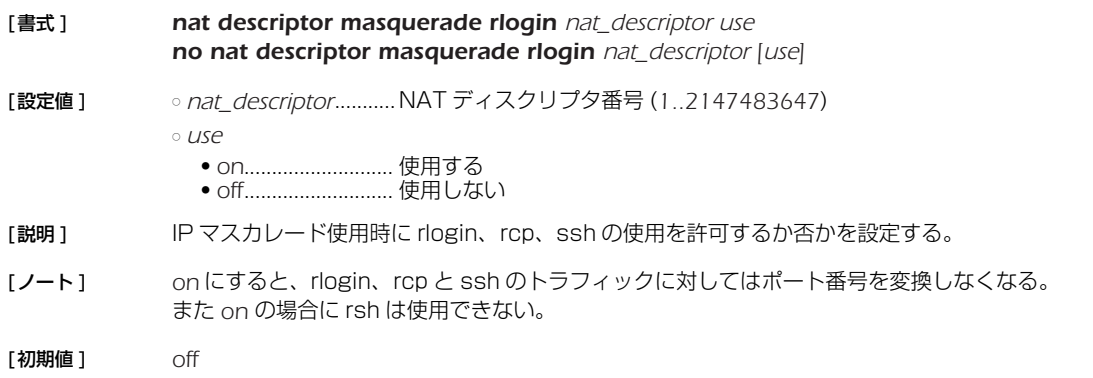

### **18.7** 静的 IP マスカレードエントリの設定

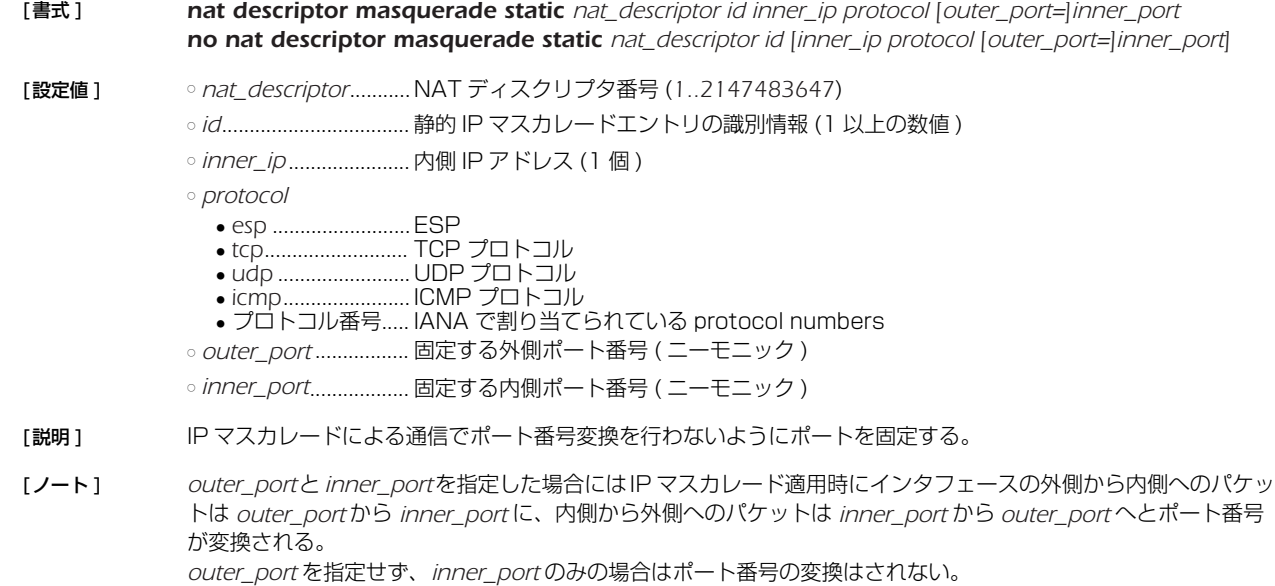

### **18.8** NAT の IP アドレスマップの消去タイマの設定

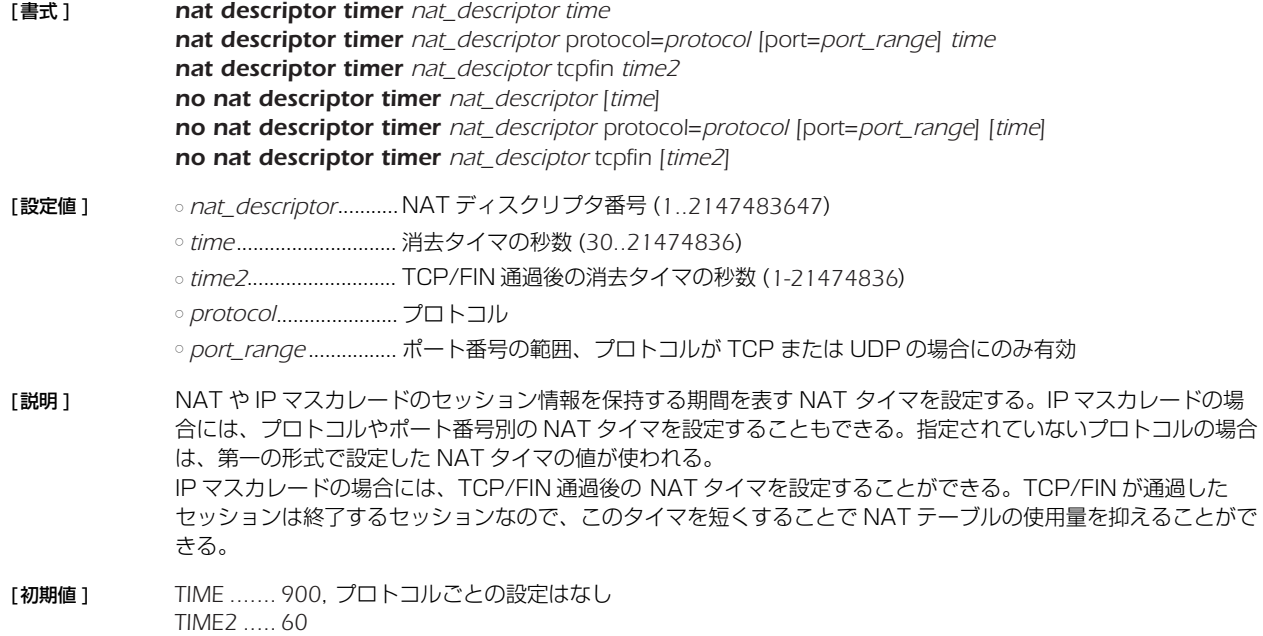

#### *168* 18.NAT 機能

#### **18.9** 外側から受信したパケットに該当する変換テーブルが存在しないときの動作の設定

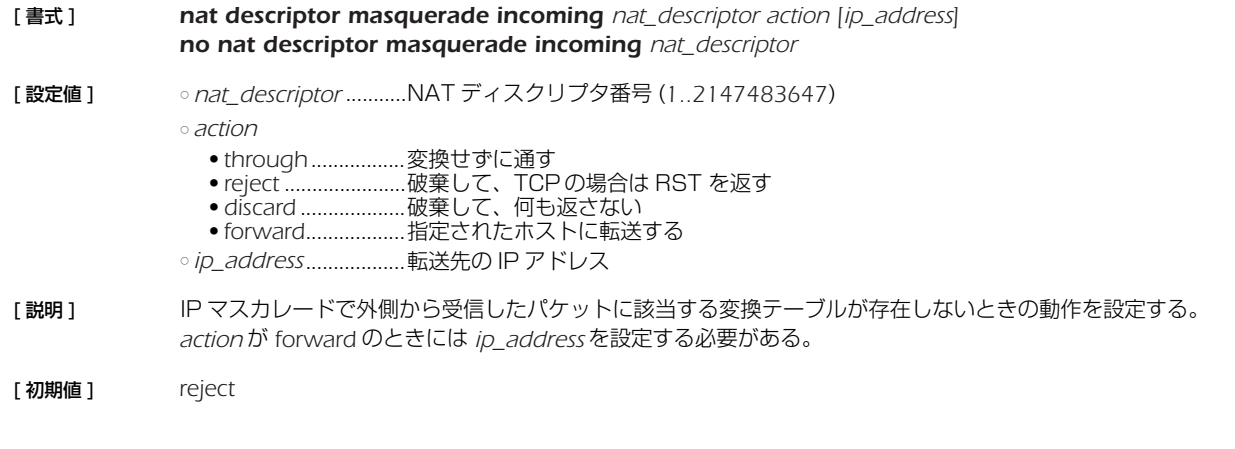

#### **18.10** IP マスカレードで利用するポートの範囲の設定

- [ 書式 ] *nat descriptor masquerade port range nat\_descriptor port\_range1 [port\_range2 [port\_range3]] no nat descriptor masquerade port range nat\_descriptor [port\_range1 [port\_range2 [port\_range3]]]*
- [ 設定値 ] *nat\_descriptor* ....................................................NAT ディスクリプタ番号 (*1..2147483647*) ○ *port\_range1, port\_range2, port\_range3*....間に - をはさんだポート番号の範囲
- [説明] IP マスカレードで利用するポート番号の範囲を設定する。

ポート番号は、まず最初に *port\_range1* の範囲から利用される。*port\_range1* のポート番号がすべて使用中に なったら、*port\_range2* の範囲のポート番号を使い始める。*port\_range1*、*port\_range2* ともすべて使用中に なったら、*port\_range3* の範囲のポート番号を使い始める。

- [ノート] NAT の同時セッション数は 20000
- [ 初期値 ] *port\_range1=60000-64095 port\_range2=49152-59999 port\_range3=44096-49151*

#### **18.11** FTP として認識するポート番号の設定

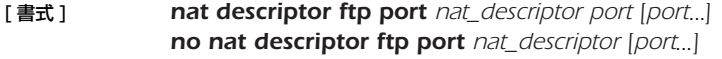

- [ 設定値 ] *nat\_descriptor* ...........NAT ディスクリプタの識別番号 (*1..2147483647*) ○ *port*..............................ポート番号 (*1..65535*)
- [ 説明 ] TCP で、このコマンドにより設定されたポート番号を FTP の制御チャネルの通信だとみなして処理をする。
- [ 初期値 ] *21*

#### **18.12** IP マスカレードで変換しないポート番号の範囲の設定

[ 書式 ] *nat descriptor masquerade unconvertible port nat\_descriptor if-possible nat descriptor masquerade unconvertible port nat\_descriptor protocol port no nat descriptor masquerade unconvertible port nat\_descriptor protocol [port]*

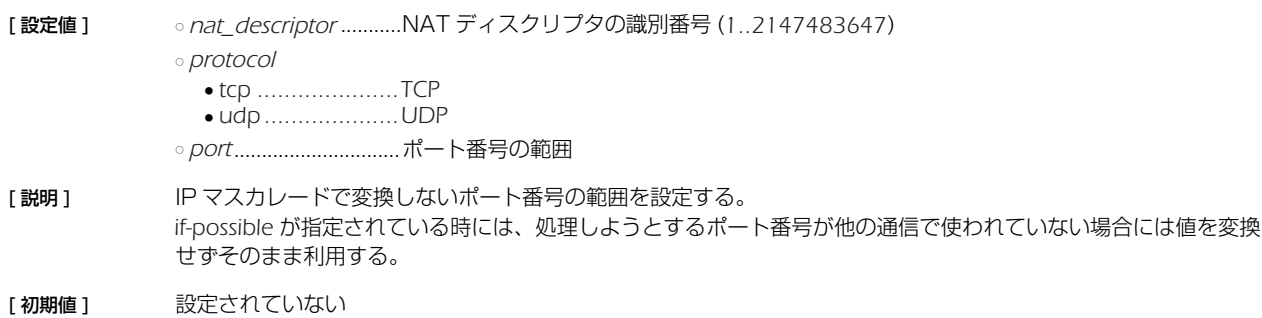

### **18.13** NAT のアドレス割当をログに記録するか否かの設定

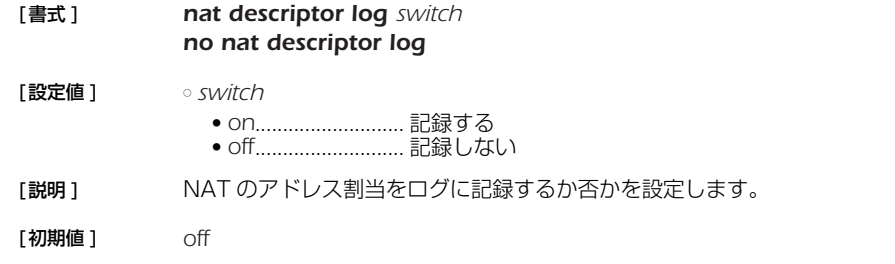

### **18.14** SIP メッセージに含まれる IP アドレスを書き換えるか否かの設定

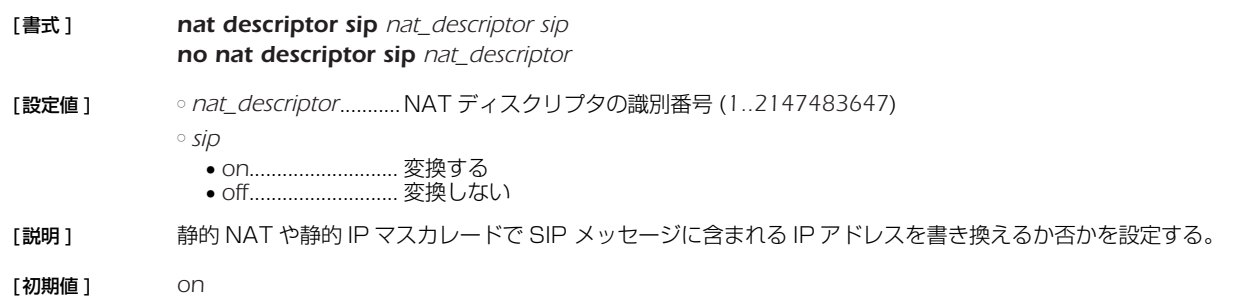

### **18.15** IP マスカレード変換時に DF ビットを削除するか否かの設定

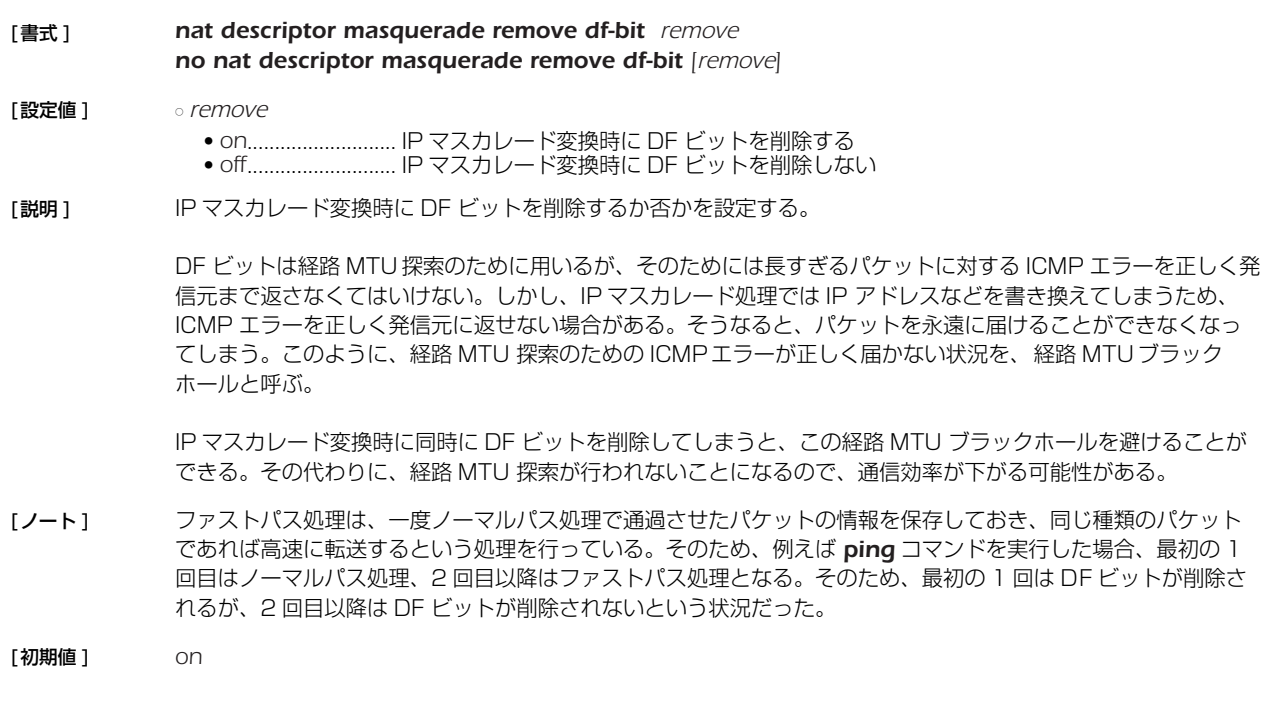

### **18.16** IP マスカレードで変換するセッション数の設定

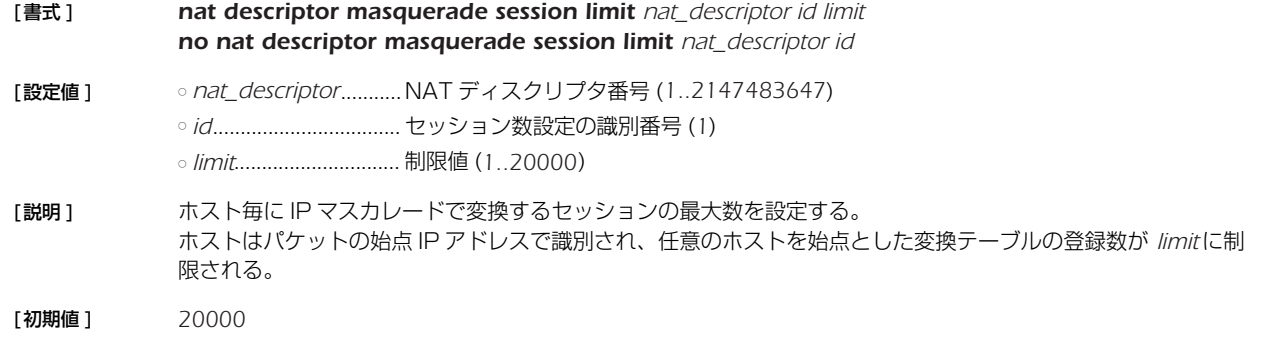

### **19. DNS の設定**

本製品は、DNS (Domain Name Service) 機能として名前解決、リカーシブサーバー機能、上位 DNS サーバーの選択機能、簡易 DNS サーバー機能 ( 静的 DNS レコードの登録 ) を持ちます。

名前解決の機能としては、*ping* や *traceroute*、*rdate*、*ntpdate*、*telnet* コマンドなどの IP アドレスパラメータの代わりに名 前を指定したり、SYSLOG などの表示機能において IP アドレスを名前解決したりします。

リカーシブサーバー機能は、DNS サーバーとクライアントの間に入って、DNS パケットの中継を行います。本製品宛にクライアン トから届いた DNS 問い合わせパケットを *dns server* コマンドで設定された DNS サーバーに中継します。DNS サーバーからの回 答は本製品宛に届くので、それをクライアントに転送します。最大 256 件のキャッシュを持ち、キャッシュにあるデータに関しては DNS サーバーに問い合わせることなく返事を返すため、DNS によるトラフィックを削減する効果があります。キャッシュは、DNS サーバーからデータを得た場合にデータに記されていた時間だけ保持されます。

DNS の機能を使用するためには、*dns server* コマンドを設定しておく必要があります。また、この設定は DHCP サーバー機能に おいて、DHCP クライアントの設定情報にも使用されます。

#### **19.1** DNS を利用するか否かの設定

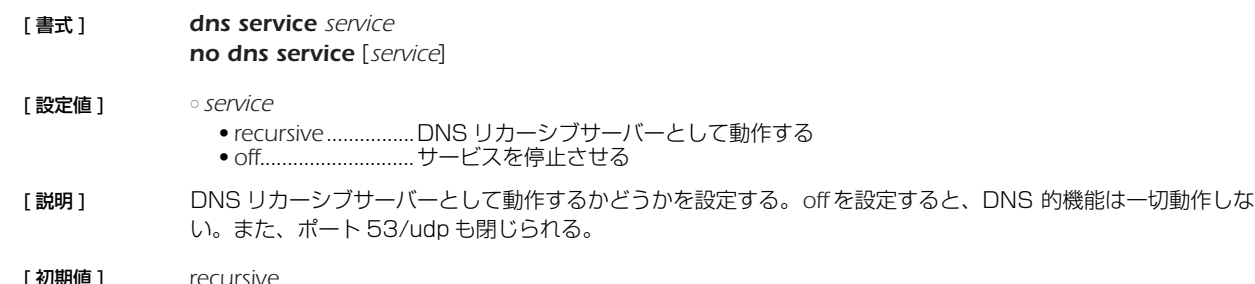

#### **19.2** DNS サーバーの IP アドレスの設定

- [ 書式 ] *dns server ip\_address [ip\_address ...] no dns server [ip\_address ...]*
- [ 設定値 ] *ip\_address*..................DNS サーバーの IP アドレス ( 空白で区切って最大 4ヶ所まで設定可能 )
- [説明] DNS サーバーの IP アドレスを指定する。 この IP アドレスは本製品が DHCP サーバーとして機能する場合に DHCP クライアントに通知するためや、 IPCP の MS 拡張オプションで相手に通知するためにも使用される。
- **[ノート] DHCP サーバーから通知された DNS サーバーを使うときには、dns server dhcp コマンドを使う。**
- [初期値 ] DNS サーバーは設定されていない

#### **19.3** DNS ドメイン名の設定

[ 書式 ] *dns domain domain\_name*

*no dns domain [domain\_name]*

[ 設定値 ] ○ *domain\_name*...........DNS ドメインを表す文字列

「説明 ] 本製品が所属する DNS ドメインを設定する。 本製品のホストとしての機能 (ping, traceroute) を使うときに名前解決に失敗した場合、このドメイン名を補完 して再度解決を試みる。本製品が DHCP サーバーとして機能する場合、設定したドメイン名は DHCP クライア ントに通知するためにも使用される。本製品のあるネットワークおよびそれが含むサブネットワークの DHCP ク ライアントに対して通知する。 空文字列を設定する場合には、*dns domain .* と入力する。

#### **19.4** DNS サーバーを通知してもらう相手先情報番号の設定

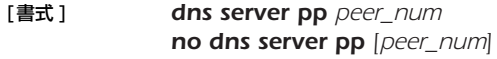

[設定値 ] ○ *peer\_num*.................. DNS サーバーを通知してもらう相手先情報番号

[説明] DNS サーバーを通知してもらう相手先情報番号を設定する。このコマンドで相手先情報番号が設定されている と、DNS での名前解決を行う場合に、まずこの相手先に発信して、そこで PPP の IPCP MS 拡張機能で通知さ れた DNS サーバーに対して問い合わせを行う。 相手先に接続できなかったり、接続できても DNS サーバーの通知がなかった場合には名前解決は行われない。 *dns server* コマンドで DNS サーバーが明示的に指定されている場合には、そちらの設定が優先される。*dns server* コマンドに指定したサーバーから返事がない場合には、相手先への接続と DNS サーバーの通知取得が行わ れる。 [ノート ] この機能を使用する場合には、*dns server pp* コマンドで指定された相手先情報に、*ppp ipcp msext on* の設 定が必要である。 DHCP サーバーから通知された DNS サーバーを使うときには、*dns server dhcp* コマンドを使う。

[初期値] DNS サーバーを通知してもらう相手先は設定されていない

[設定例 ] *# pp select 2 pp2# ppp ipcp msext on pp2# dns server pp 2*

#### **19.5** DHCP/IPCP MS 拡張で DNS サーバーを通知する順序の設定

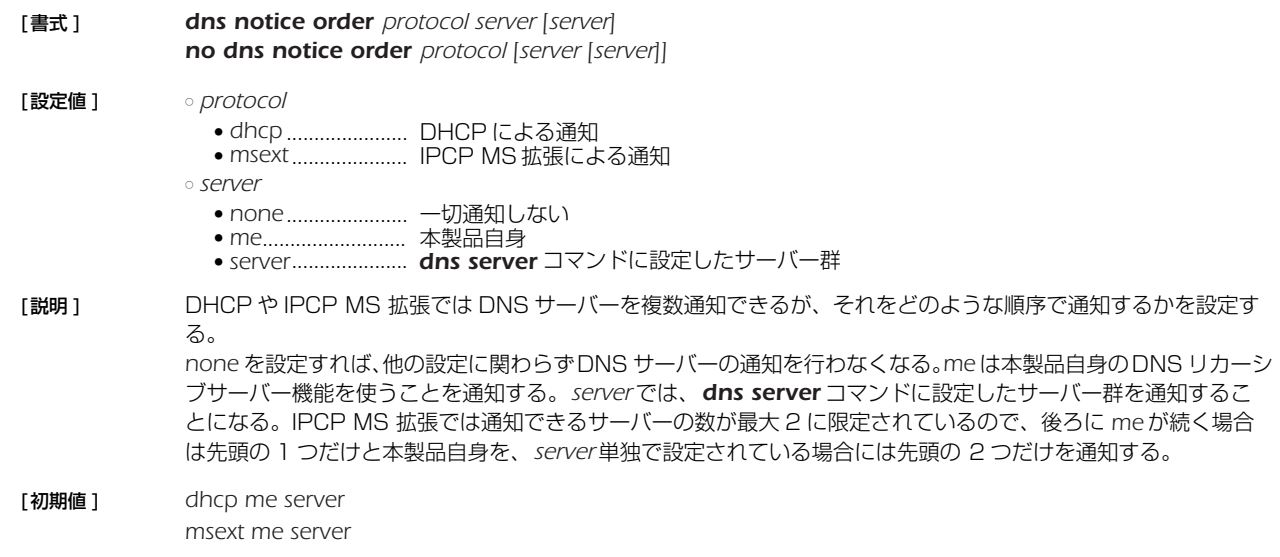

#### **19.6** プライベートアドレスに対する問い合わせを処理するか否かの設定

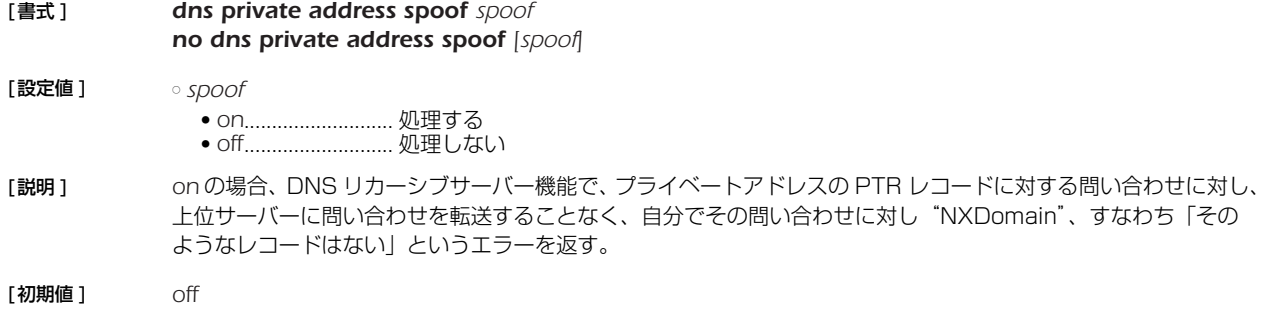

#### *172* 19.DNS の設定

#### **19.7** SYSLOG 表示で DNS により名前解決するか否かの設定

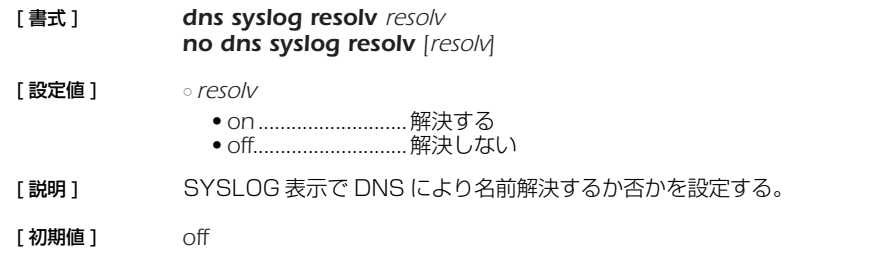

### **19.8** DNS 問い合わせの内容に応じた DNS サーバーの選択

[ 書式 ] *dns server select id server [server2] [type] query [original-sender] [restrict pp connection-pp] dns server select id pp peer\_num [default-server] [type] query [original-sender] [restrict pp connection-pp] dns server select id dhcp interface [default-server] [type] query [original-sender] [restrict pp connection-pp] dns server select id reject [type] query [original-sender] no dns server select id* [ 設定値 ] ○ *id* ..................................DNS サーバー選択テーブルの番号 ○ *server*...........................プライマリ DNS サーバーの IP アドレス ○ *server2* ........................セカンダリ DNS サーバーの IP アドレス ○ *type*..............................DNS レコードタイプ ● *a* ..............................ホストの IP アドレス ● *ptr*........................... IP アドレスの逆引き用のポインタ ● *mx*...........................メールサーバー ● *ns*............................ネームサーバー ● *cname*....................別名 ● *any*..........................すべてのタイプにマッチする ● 省略時は *a* ○ *query*...........................DNS 問い合わせの内容 ● *type* が *a*、*mx*、*ns*、*cname* の場合 *query* はドメイン名を表す文字列であり、後方一致とする。例えば、"*example.jp*" であれ ば、*www.example.jp* などにマッチする。"." を指定するとすべてのドメイン名にマッチ する。 ● *type* が *ptr* の場合*..query* は IP アドレス (*ip\_address[/masklen]*) であり、*masklen* を省略したときは IP アド レスにのみマッチし、*masklen* を指定したときはネットワークアドレスに含まれるすべて の IP アドレスにマッチする。DNS 問い合わせに含まれる .in-addr.arpa ドメインで記述 された FQDN は、IP アドレスへ変換された後に比較される。すべての IP アドレスに マッチする設定はできない。 ● *reject* キーワードを指定した場合 *query* は完全一致とし、前方一致、及び後方一致には "\*" を用いる。つまり、前方一致では、 "*example*.\*" であれば、*example.jp*、*example.com* などにマッチする。また、後方一致 では、" *\*example.jp*" と記述する。 ○ *original-sender* ..........DNS 問い合わせの送信元の IP アドレスの範囲 ○ *connection-pp*...........DNS サーバーを選択する場合、接続状態を確認する接続相手先情報番号 ○ *peer\_num*...................IPCP により接続相手から通知される DNS サーバーを使う場合の接続相手先情報番号 ○ *interface*......................DHCP サーバーより取得する DNS サーバーを使う場合の LAN インタフェース名 ○ *default-server ..........peer\_num* パラメータで指定した接続相手から DNS サーバーを獲得できなかったときに 使う DNS サーバーの IP アドレス [説明 ] Law DNS 問い合わせの解決を依頼する DNS サーバーとして、DNS 問い合わせの内容および DNS 問い合わせの送 信元および回線の接続状態を確認する接続相手先情報番号と DNS サーバーとの組合せを複数登録しておき、 DNS 問い合わせに応じてその組合せから適切な DNS サーバーを選択できるようにする。テーブルは小さい番号 から検索され、DNS 問い合わせの内容に *query* がマッチしたら、その DNS サーバーを用いて DNS 問い合わせ

> *reject* キーワードを使用した書式の場合、*query* がマッチしたら、その DNS 問い合わせパケットを破棄し、 DNS 問い合わせを解決しない。

> を解決しようとする。一度マッチしたら、それ以降のテーブルは検索しない。すべてのテーブルを検索してマッ

チするものがない場合には、*dns server* コマンドで指定された DNS サーバーを用いる。

*restrict pp* 節が指定されていると、*connection-pp* で指定した相手先がアップしているかどうかがサーバーの選択 条件に追加される。相手先がアップしていないとサーバーは選択されない。相手先がアップしていて、かつ、他 の条件もマッチしている場合に指定したサーバーが選択される。

### **19.9** 静的 DNS レコードの登録

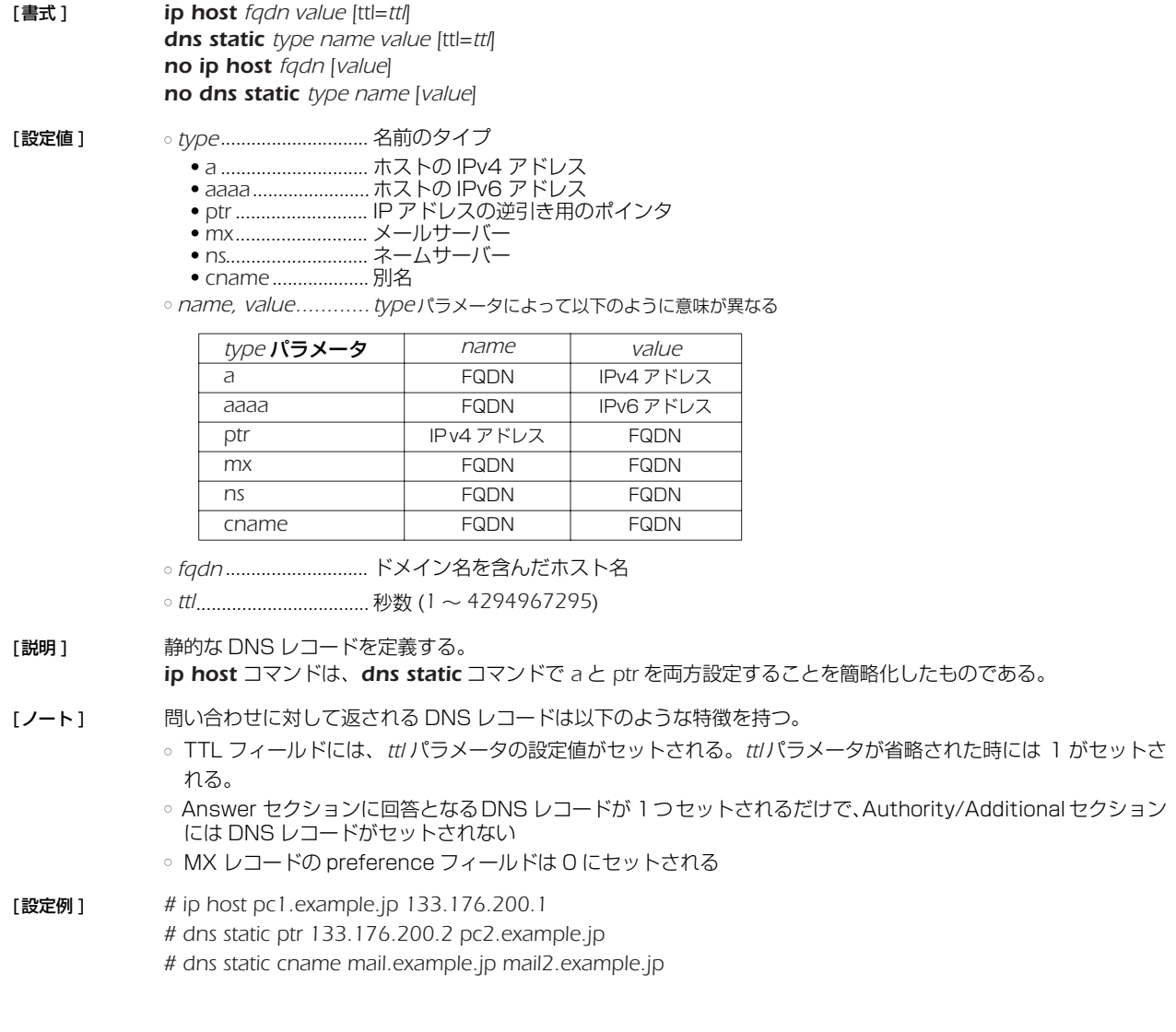

# **19.10** DNS 問い合わせパケットの始点ポート番号の設定

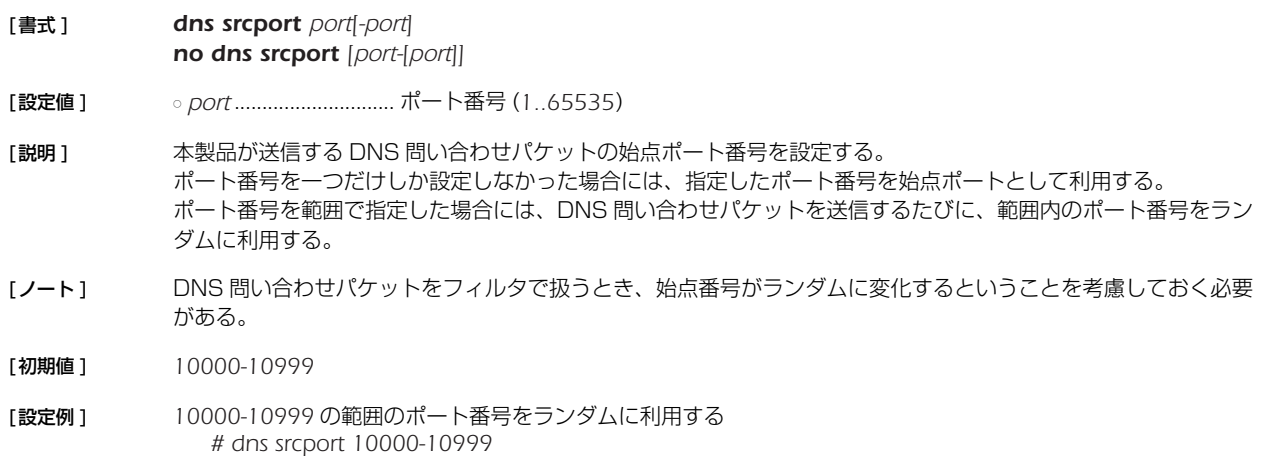

### **19.11** DNS サーバーへアクセスできるホストの IP アドレス設定

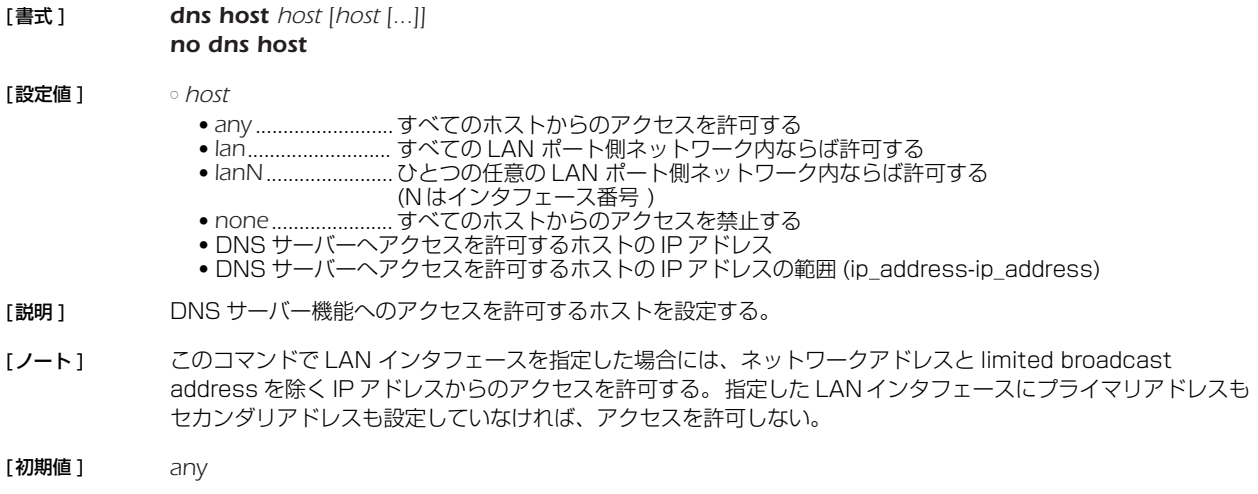

### **19.12** DNS キャッシュを使用するか否かの設定

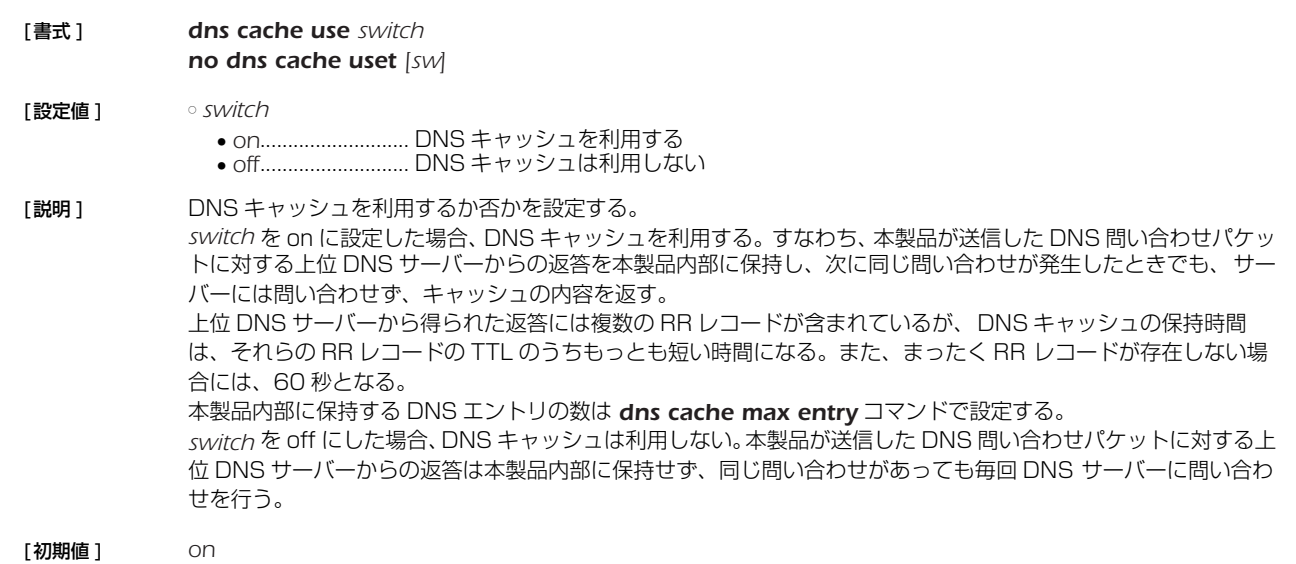

### **19.13** DNS キャッシュの最大エントリ数の設定

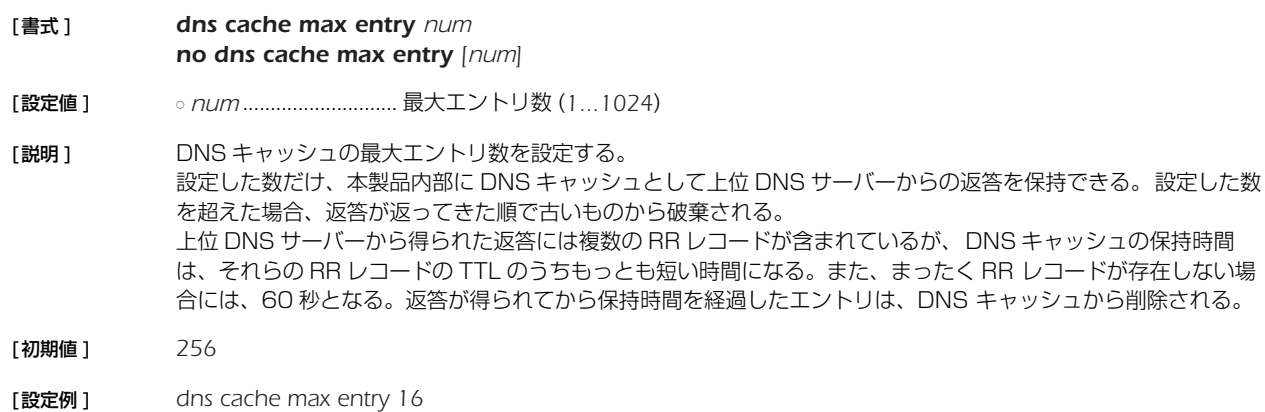

### **20. 優先制御/帯域制御**

優先制御と帯域制御の機能は、インタフェースに入力されたパケットの順序を入れ換えて別のインタフェースに出力します。これら の機能を使用しない場合には、パケットは入力した順番に処理されます。

優先制御は、クラス分けしたキューに優先順位をつけ、まず高位のキューのパケットを出力し、そのキューが空になると次の順位の キューのパケットを出力する、という処理を行います。

帯域制御は、クラス分けしたキューをラウンドロビン方式で監視しますが、監視頻度に差を与えてキューごとに利用できる帯域に差 をつけます。

クラスは、*queue class filter* コマンドにより、パケットのフィルタリングと同様な定義でパケットを分類します。本製品では、ク ラスは 1 から 16 までの番号で識別します。優先制御、帯域制御で使用可能なクラスは以下の通りです。

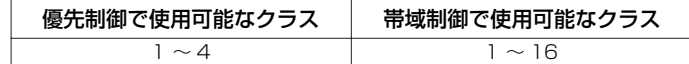

クラスは番号が大きいほど優先順位が高くなります。

パケットの処理アルゴリズムは、*queue interface type* コマンドにより、優先制御、帯域制御、単純 FIFOの中から選択します。 これはインタフェースごとに選択することができます。

#### **20.1** インタフェース速度の設定

[書式 ] *speed interface speed speed pp speed no speed interface [speed] no speed pp [speed]*

**「設定値 ] カップ** *interface ....................***....LAN インタフェース名** ○ *speed*.......................... インタフェース速度 (bit/s)

「説明1 指定したインタフェースに対して、インタフェースの速度を設定する。帯域制御のためのパラメータ計算に用い られるもので、実際の速度を設定できるわけではない。物理的な速度と一致しているのが望ましい。MP により動 的に回線速度が変動する場合などは、最低限の速度に設定しておく。

[ノート ] *speed* パラメータの後ろに '*k*' または '*M*' をつけると、それぞれ kbit/s、Mbit/s として扱われる。

[初期値 ] *0* (PP インタフェースの場合 )

### **20.2** クラス分けのためのフィルタ設定

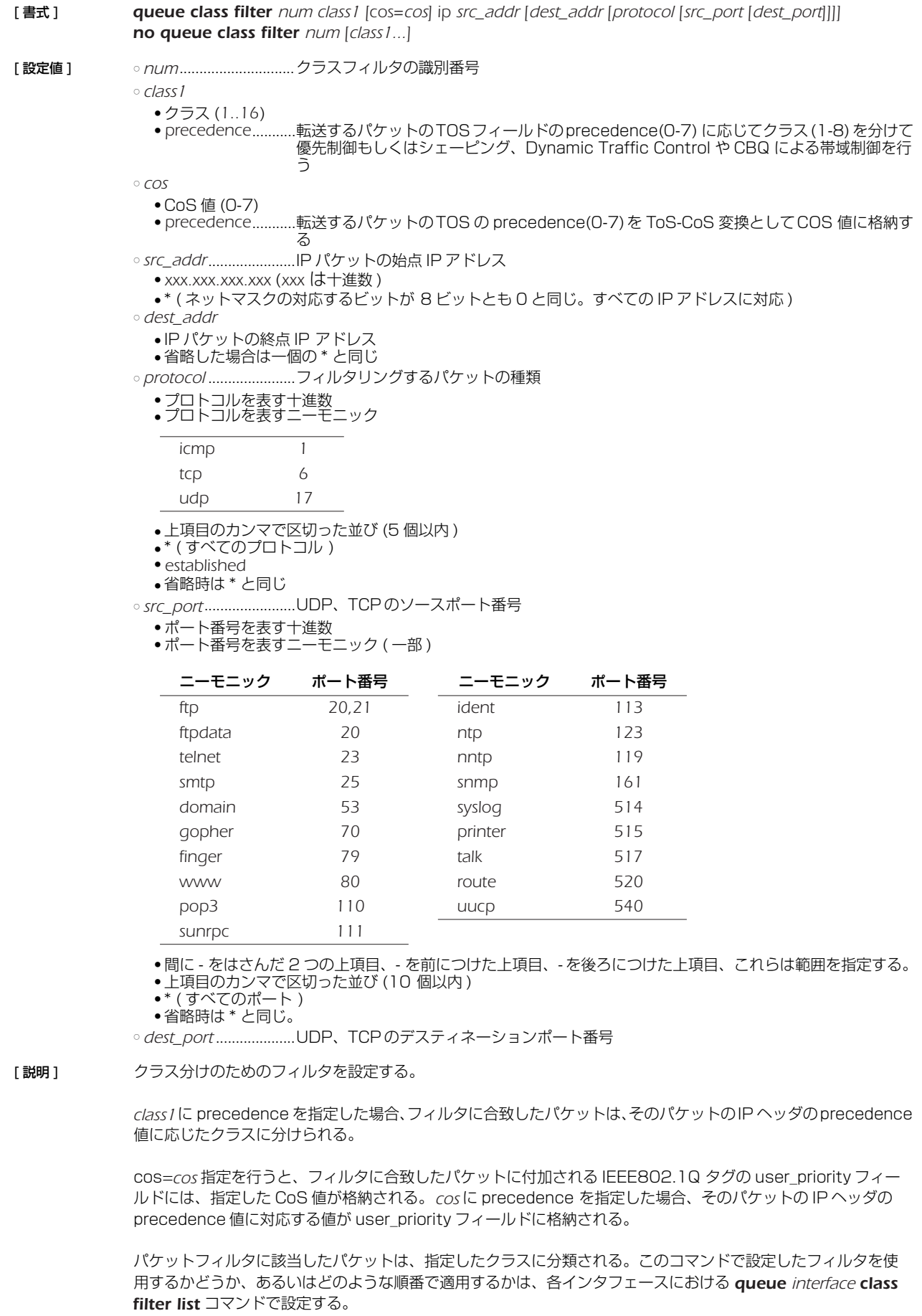

[ 設定例 ] *# queue class filter 1 4 ip \* \* udp 5004-5060 \* # queue class filter 2 precedence ip 172.16.5.0/24 \* tcp \* \**

### **20.3** キューイングアルゴリズムタイプの選択

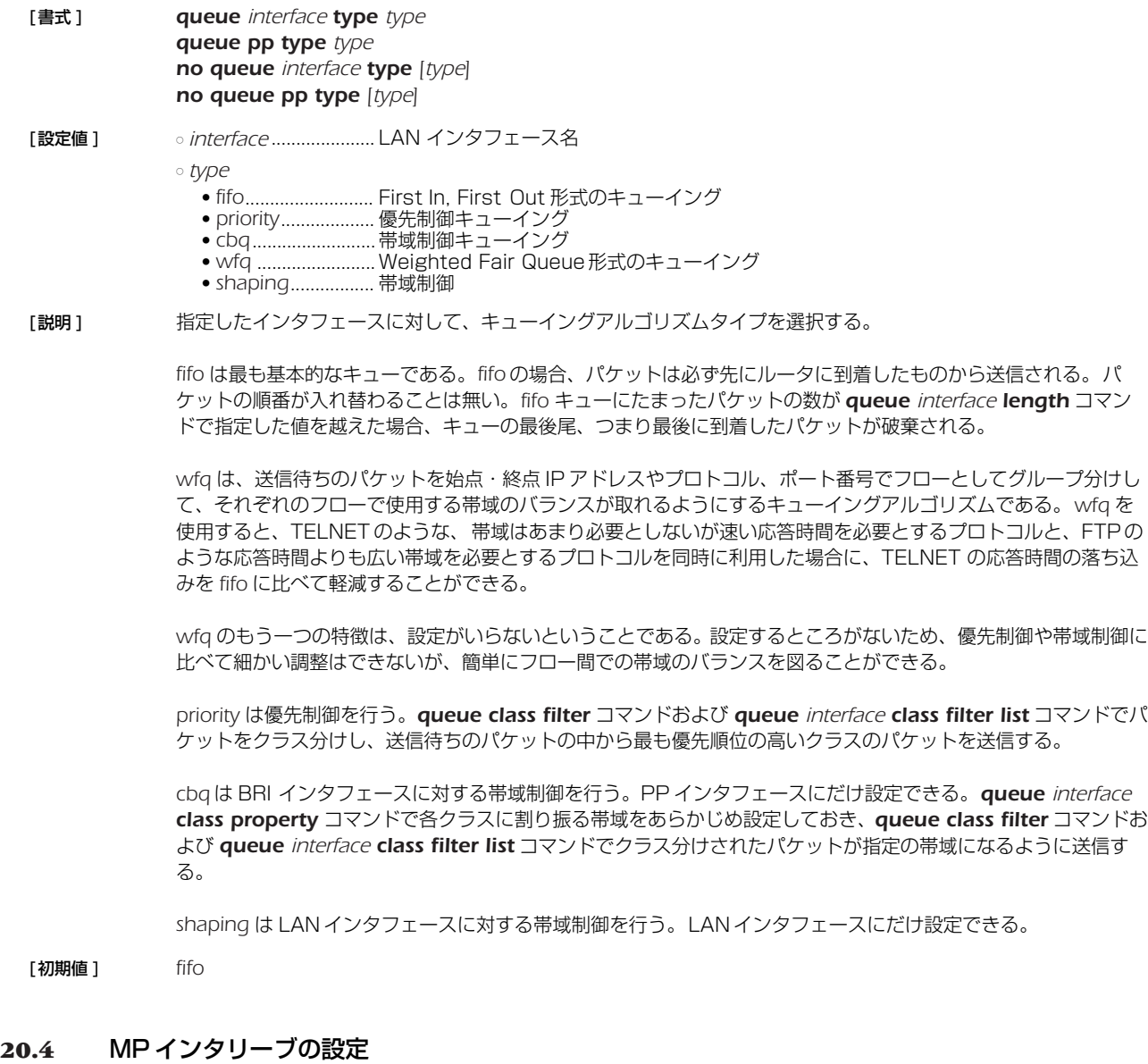

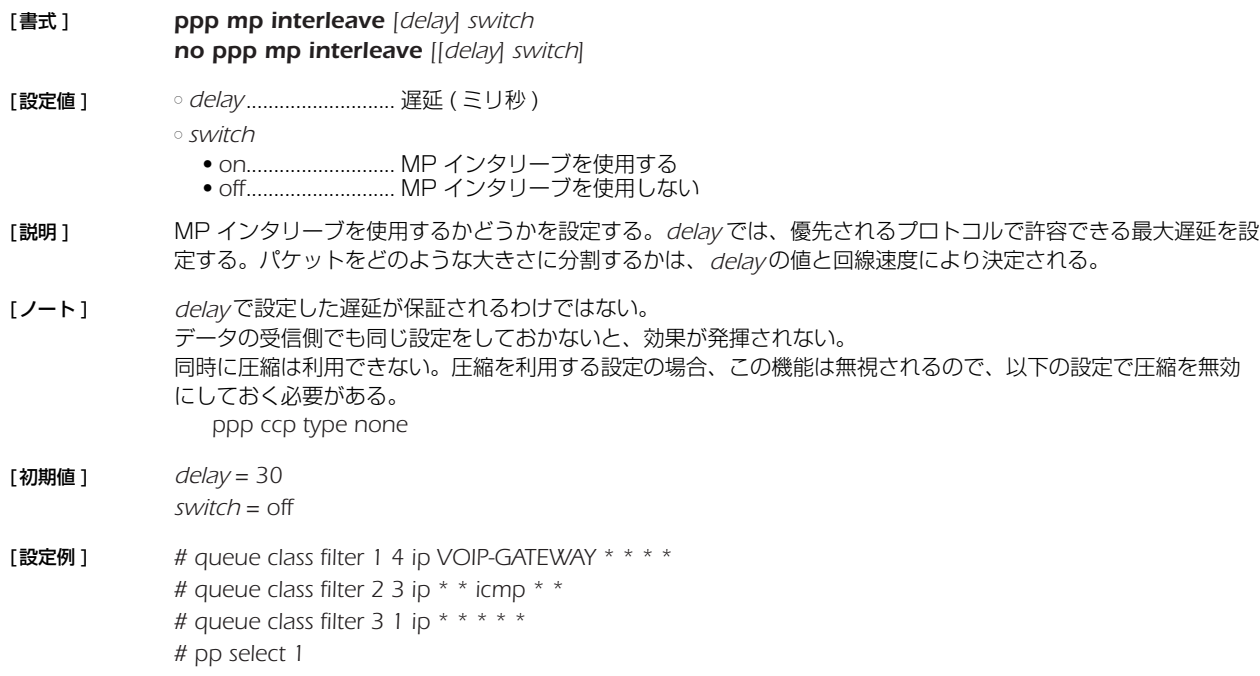

*pp1# pp bind bri2.1 pp1# queue pp type priority pp1# queue class filter list 1 2 3 pp1# isdn remote address call 03-123-4567 pp1# ppp mp use on pp1# ppp mp interleave on pp1# ppp mp maxlink 1 pp1# ppp ccp type none pp1# pp enable 1*

### **20.5** クラス分けフィルタの適用

- [ 書式 ] *queue interface class filter list filter\_list queue pp class filter list filter\_list queue tunnel class filter list filter\_list no queue interface class filter list [filter\_list] no queue pp class filter list [filter\_list] no queue tunnel class filter list [filter\_list]*
- [ 設定値 ] *interface*......................LAN インタフェース名 ○ *filter\_list* .......................空白で区切られたクラスフィルタの並び
- [ 説明 ] 指定した LAN インタフェースまたは選択されている PP、トンネルに対して、*queue class filter* コマンドで設 定したフィルタを適用する順番を設定する。フィルタにマッチしなかったパケットは、*queue interface default class* コマンドで指定したデフォルトクラスに分類される。

### **20.6** クラス毎のキュー長の設定

- [ 書式 ] *queue interface length len1 [len2...lenN] queue pp length len1 [len2...len16] no queue interface length [len1...] no queue pp length [len1...]*
- [設定値] <sup>ointerface.....................LAN インタフェース名</sup> ○ *len1..lenN* ..................クラス 1 からクラス 16 のキュー長 (*1..10000*) ○ *len1..len16*.................クラス 1 からクラス 16 のキュー長 (*1..10000*)
- [説明] インタフェースに対して、指定したクラスのキューに入れることができるパケットの個数を指定する。指定を省 略したクラスに関しては、最後に指定されたキュー長が残りのクラスにも適用される。
- [ 初期値 ] *200* (LAN) *20* (PP)

#### **20.7** デフォルトクラスの設定

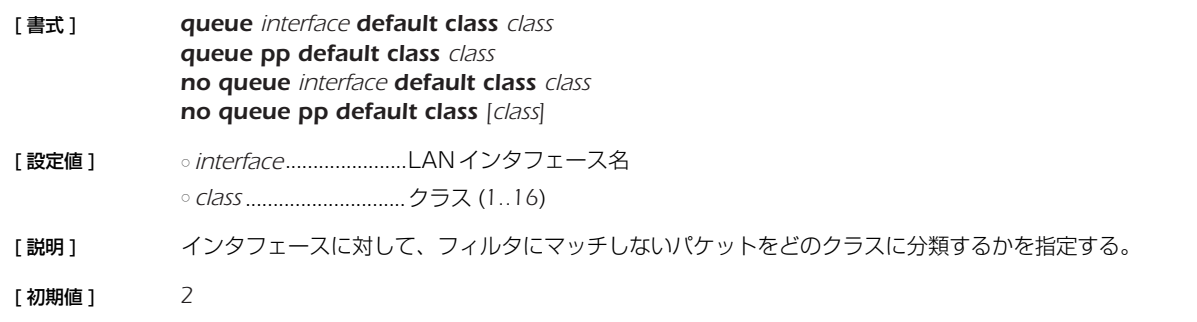

#### **20.8** クラスの属性の設定

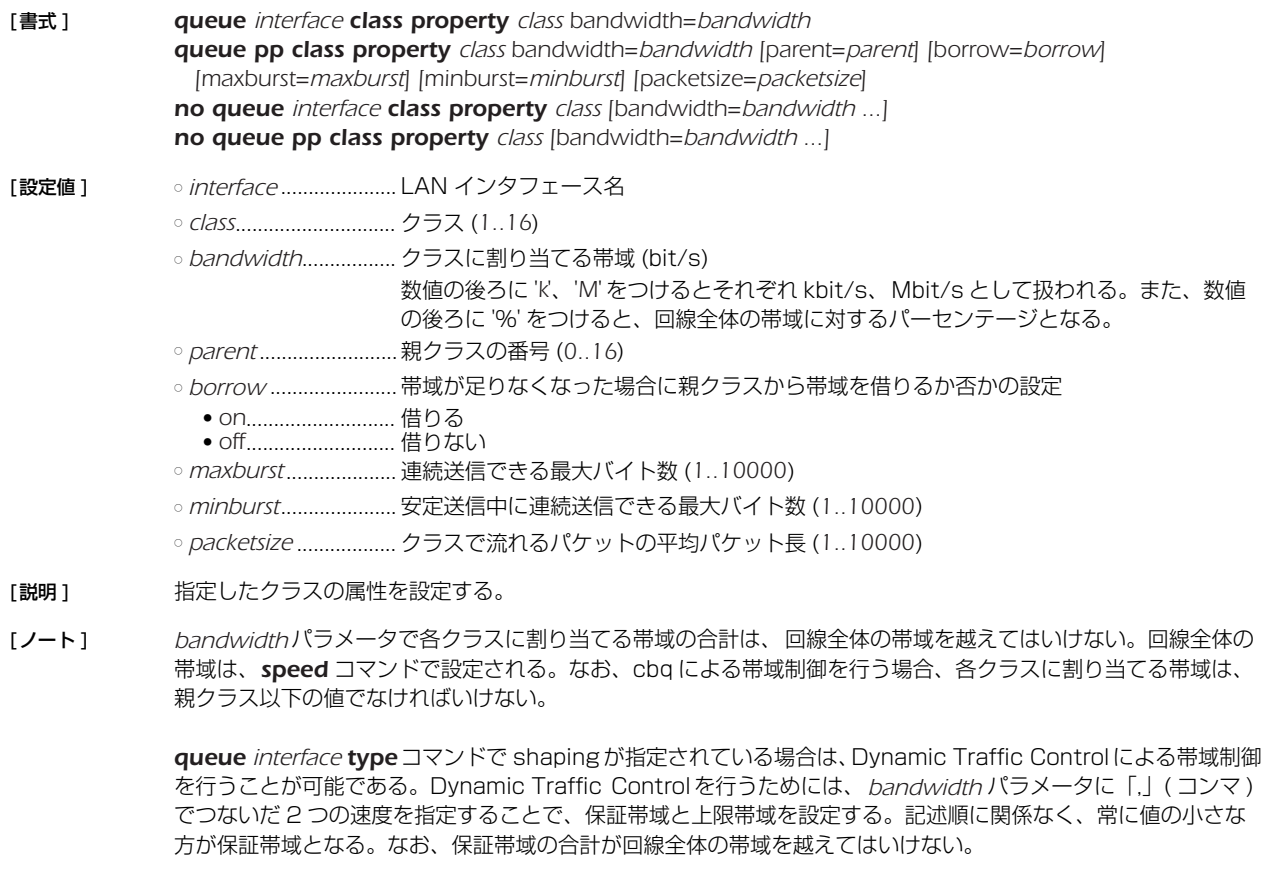

*parent/borrow/maxburst/minburst/packetsize*パラメータは*queue pp type*コマンドで*cbq*が指定されている 場合のみ有効である。

*cbq* において、クラス番号 0 はルートクラスを表す。ルートクラスは仮想的なクラスで、常に 100% の帯域を持 ち、デフォルトでは他のクラスの親クラスになっている。ルートクラスに直接パケットを割り振ることはできず、 その帯域は他のクラスに貸し出すためにだけ割り当てられている。

帯域が足りなくなった場合に、親クラスから帯域を借りてくる (borrow = on) と設定すると、このクラスの最大 速度は親クラスの最大速度まで増えることができる。通常は 100% の帯域を持つルートクラスを親クラスとする ので、クラスの帯域は回線速度一杯に広がることができる。この場合、*bandwidth* の設定は、回線が混雑してい る場合に他のクラスとどの程度の割り合いで帯域を分けるかの目安として使われる。 帯域を借りてこない設定 (borrow = off) だと、このクラスの最大速度は *bandwidth* の値になり、それ以上の帯

このコマンドが設定されていないクラスには、常に 100% の帯域が割り振られている。そのため、帯域制御の設 定をする場合には最低限でも対象としているクラスと、デフォルトクラスの 2 つに関してこのコマンドを設定し なくてはいけない。デフォルトクラスの設定を忘れると、デフォルトクラスに 100% の帯域が割り振られるた め、対象とするクラスは常にデフォルトクラスより狭い帯域を割り当てられることになる。

域を使わなくなる。特定のトラフィックの帯域を制限したい場合に有効である。

[初期値 ] *parent = 0*

*borrow = on maxburst = 20 minburst = maxburst / 10 packetsize = 512*

#### *180* 20. 優先制御/帯域制御

#### **20.9** 動的なクラス変更 (Dynamic Class Control) の設定

# [ 書式 ] *queue interface class control class [except ip\_address ...] [option=value ...]*

*no queue interface class control class [except ip\_address ...]*

[設定値] <sup>ointerface......................LAN インタフェース名</sup>

○ *class* .............................DCC を有効にするクラス (*1..16*)

○ *ip\_address*

● IP アドレス ............サーバーなどの監視対象から除外するホストの IP アドレスを設定する

( 空白で区切って複数指定可能、ハイフン「-」を使用して範囲指定も可能 )

○ *option = value* 列

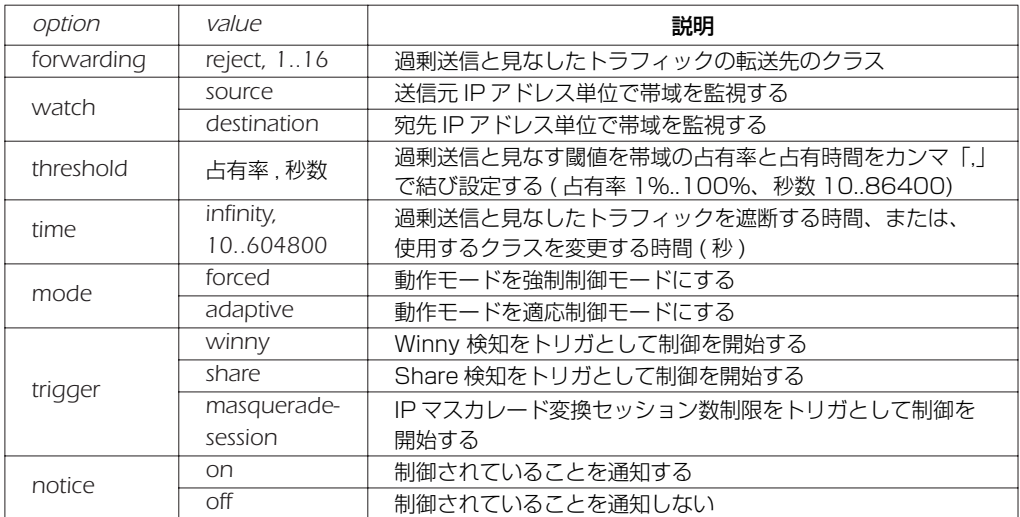

「説明 ] またはこしたインタフェースについて、同一のホストが過剰な送信 / 受信を行い、帯域を逼迫していないか監視をす る。

> 監視対象のインタフェースに適用されている QoS 種別が shaping の場合は、*queue interface class property* コマンドで設定されたクラス帯域に対する占有率 ( クラス帯域に保証値と上限値を指定している場合は保証値に対 する占有率 ) を監視する。QoS 種別が priority の場合は、インタフェース帯域に対する占有率を監視する。監視 時は 10 秒毎に占有率を求め、その占有率が指定秒数を超えたときに閾値超過と判定される。

例えば、threshold=70%,30 と設定した場合、帯域使用率 70% 以上である 10 秒間が連続して 3 回続いたと きに閾値超過と判定される。

同一のホストから (watch = source)、あるいは、同一のホスト宛て (watch = destination) の過剰送信を検知 した場合、そのトラフィックは *forwarding* パラメータに指定されたクラスへ転送され、転送先のクラス設定に 従ってパケットの送出が行われる。なお、*forwarding* パラメータに reject を指定した場合、当該トラフィック は遮断される。また、*forwarding* パラメータは省略することも可能で、この場合転送制御は行われないが、 thresholdを超過しているホストを *show status qos* コマンドから確認することができる。

*time* パラメータは転送制御が行われる時間を示し、infinity を指定した場合は、無期限に対象のトラフィックの遮 断、または、使用クラスの変更がなされる。

*mode* パラメータは動作モードを指定する。forced を指定した場合は、*threshold* パラメータで指定した占有時間 が経過したら直ちに当該フローの制御を実行する。また、*time* パラメータで指定した制御時間が経過したら直ち に当該フローの制御を解除する。adaptive を指定した場合は、*threshold* パラメータで指定した占有時間が経過 しても当該クラスの使用帯域が保証帯域の 90% 未満である間は制御を保留する。また、*time* パラメータで指定 した制御時間が経過しても当該クラスの使用帯域が保証帯域の 90% 以上である間は制御解除を保留する。 制御が保留されているホストは *show status qos* コマンドで表示されず、制御が保留されている間に thresholdの占有率を割ったらその時点で制御は解除される。

*trigger* パラメータは制御開始のトリガとなるルータ内部のイベントを指定する。カンマ「,」で区切って併記する ことができる。

*notice* パラメータは Dynamic Class Control により制御されていることをホストに通知するかどうかを指定す る。on を指定した場合は、当該ホストが制御されてから初めていずれかの http サーバー ( ポート番号:*80*) へ Web アクセスをした時に、Web 画面上にその旨を表示して通知する。

[ノート] トラフィックの転送は 1 段のみ可能である。転送先のクラスにも当コマンドが設定されている場合、2 段目の設 定は無効となり、トラフィックの 2 重転送は行われない。

[ 初期値 ] *watch = source threshold = 70%,30 time = 600 mode = forced notice = on*
# **21. 連携機能**

#### **21.1** 連携動作を行うか否かの設定

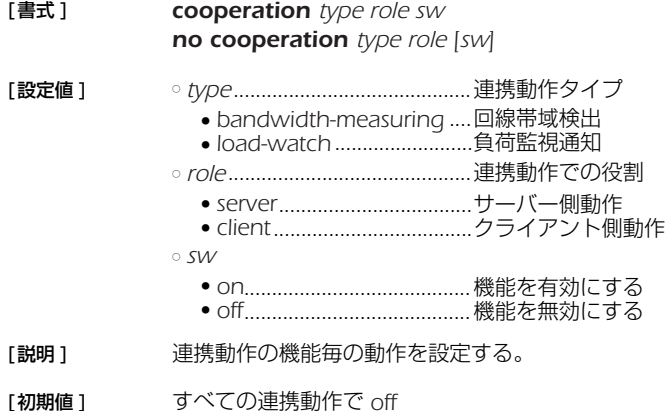

#### **21.2** 連携動作で使用するポート番号の設定

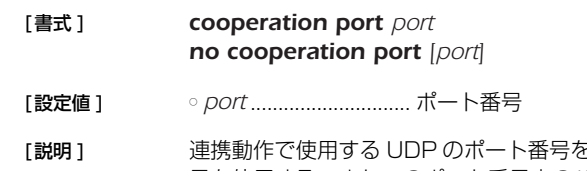

·設定する。 連携動作で送出されるパケットの送信元ポート番号にこの番 号を使用する。またこのポート番号宛のパケットを受信した場合には連携動作に関わるパケットとして処理する。

[初期値 ] *59410*

#### **21.3** 帯域測定で連携動作を行う相手毎の動作の設定

[書式 ] *cooperation bandwidth-measuring remote id role address [option=value] no cooperation bandwidth-measuring remote id [role address [option=value]]*

[設定値 ] ○ *id*.................................. 相手先 ID 番号 (*1..100*)

- *role* .............................. 連携動作での相手側の役割
	- *server*..................... 相手側がサーバー側動作を行う
	- *client*...................... 相手側がクライアント側動作を行う
- *address*....................... 連携動作の相手側 IP アドレス、FQDN または 'any'
- *option* .........................オプション
	- *apply*...................... 測定結果を LAN インタフェースの速度設定に反映させるか否か、*'on' or 'off'*
	- *port* ........................相手側が使用する UDP のポート番号 (*1-65535*)
	- *initial-speed*..........測定開始値 *(64000-100000000)[bit/s]*
	- *interval* .................. 定期監視間隔 *(60..2147483647)[sec] or 'off'*
	- *retry-interval*......... エラー終了後の再試行までの間隔 *(60..2147483647)[sec]*
	- *sensitivity* .............. 測定感度、*'high', 'middle' or 'low'*
	- *syslog* .................... 動作をログに残すか否か、*'on' or 'off'* ● *interface*................ 測定結果を反映させる LAN インタフェース
	- *class* ....................... 測定結果を反映させるクラス
	- *limit-rate*................ 設定値の最大変化割合 *(1-10000)[%]*
	- *number*................. 測定に使用するパケット数 *(5..100)*
	- *local-address*........ パケット送信時の始点 IP アドレス

[説明] 帯域測定で連携動作を行う相手毎の動作を設定する。

#### *182* 21. 連携機能

[ ノート ] *role* パラメータで *client* を設定する場合には、オプションは *port* と *syslog* だけが設定できる。*server* を設定する場 合には全てのオプションが設定できる。

連携動作の相手側設定として *any* を指定できるのは、*role* パラメータで *client* を設定した場合のみである。

*apply*オプションが '*on*' の場合、帯域測定の結果を相手先に向かうLANインタフェースの *speed lan*コマンドの設 定値に上書きする。*class* オプションに値が設定されている場合には、*queue lan class property* コマンドの *bandwidth* パラメータに測定結果が反映される。

*initial-speed*オプションでは初期状態で測定を開始する速度を設定できる。パラメータの後ろに 'k'または 'M' をつけ ると、それぞれ kbit/s、Mbit/s として扱われる。

*interval* オプションでは、帯域測定が正常終了した後、帯域に変化がないか定期的に確認測定する間隔を設定でき る。*'off'* を指定した場合には測定終了後の定期的な確認測定を行わない。

*retry-interval* オプションでは、帯域測定が相手先からの応答がなかったり測定値が許容範囲を越えたなど、何らか の障害で正しい測定ができなかった場合の再試行までの時間を設定できる。ただし、網への負荷等を考慮すると 正常に動作できない状況でむやみに短時間間隔で試行を繰り返すべきではない。正常に測定できない原因を回避 することが先決である。

*number* オプションでは、測定に使用するパケット数を設定できる。パケット間隔のゆらぎが大きい環境ではこの 数を多くすることで、より安定した結果が得られる。ただし測定に使用するパケットの数が増えるため測定パ ケットが他のデータ通信に与える影響も大きくなる可能性がある。

*sensitivity* オプションでは、測定感度を変更することができる。パケット間隔のゆらぎが大きかったりパケットロ スのある環境では、測定感度を鈍くすることで、頻繁な設定変更を抑制したり測定完了までの時間を短縮するこ とができる。

*interface*オプションでLAN インタフェースが設定されている場合には、そのLAN インタフェースの*speed lan*コ マンドに測定結果が反映される。*class* オプションに値が設定されている場合には *queue lan class property* コマンドの *bandwidth* パラメータに測定結果が反映される。

*limit-rate* オプションは、設定値の急激な変動をある割合内に抑えたい場合に設定する。直前の測定結果と今回の 測定結果に大きな差がある場合、今回の測定結果そのものではなく、この *limit-rate* に応じた値を今回の設定値と して採用する。

local-address オプションでは、送信パケットの始点 IP アドレスを設定できる。設定がない場合、インタフェー スに付与された IP アドレスを使用する。

[ 初期値 ] *apply = on*

*port = 59410 initial-speed = 10000000 interval = 3600 retry-interval=3600 sensitivity = high syslog = off interface* 設定なし *class* 設定なし *limit-rate* 設定なし *number=30 local-address* 設定なし

# **21.4** 負荷監視通知で連携動作を行う相手毎の動作の設定

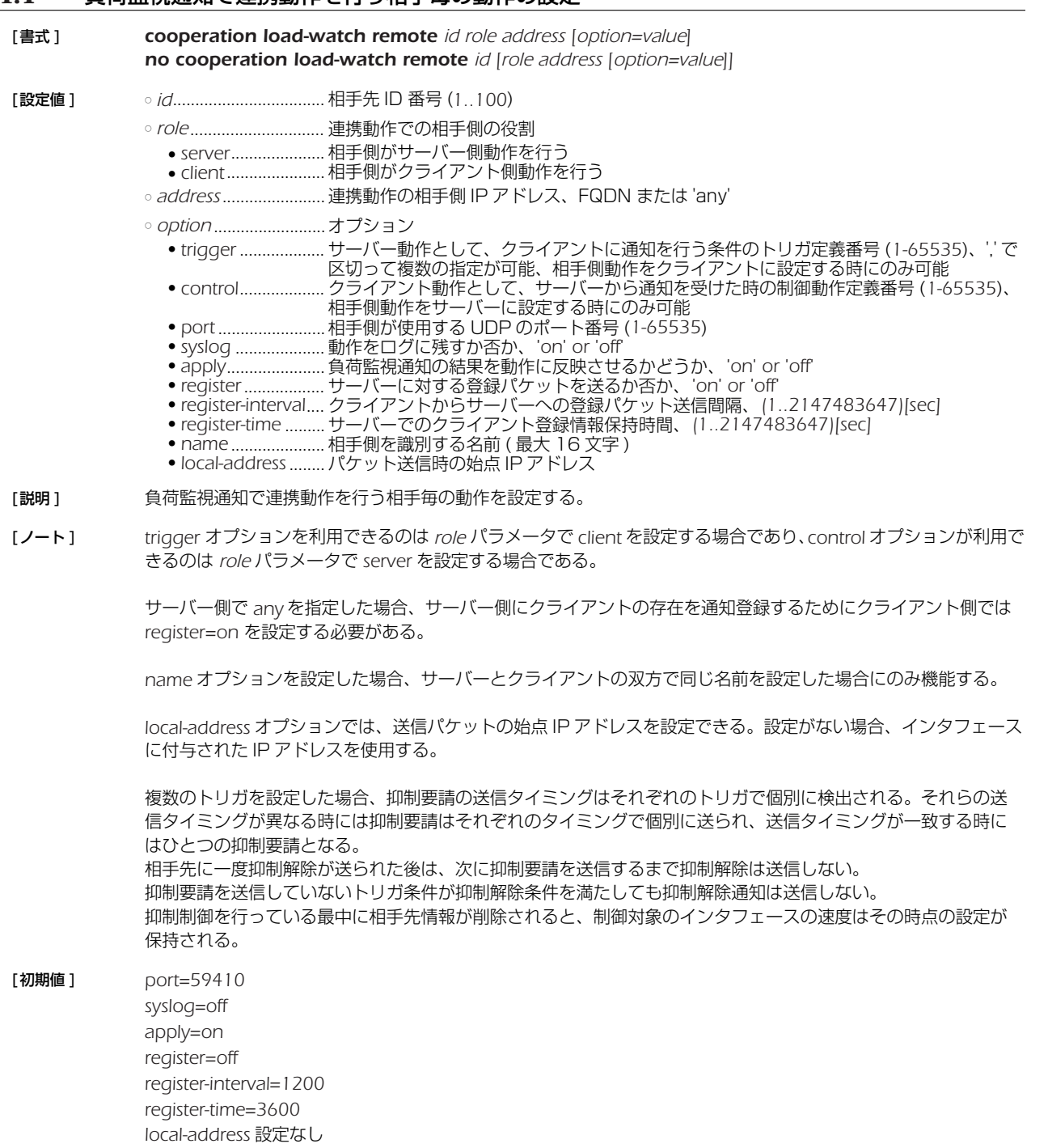

# **21.5** 負荷監視サーバーとしての動作トリガの設定

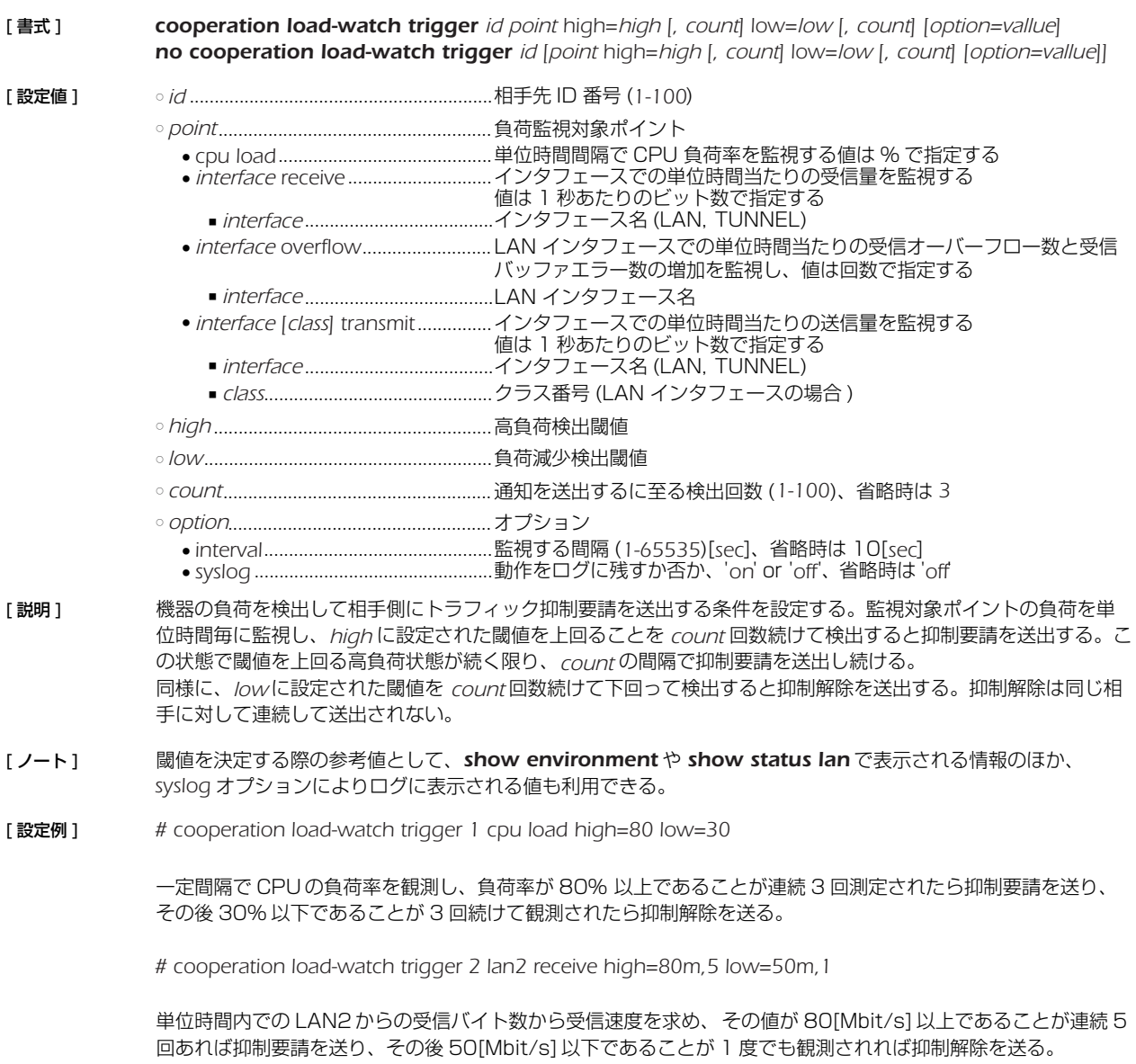

*# cooperation load-watch trigger 3 lan2 overflow high=2,1 low=0,5*

単位時間内での LAN2での受信オーバーフロー数の増加を監視し、2 回検出されることが 1 度でもあれば抑制要 請を送り、検出されないことが 5 回続けば抑制解除を送る。

この実行結果の値も

## **21.6** 負荷監視クライアントとしての動作の設定

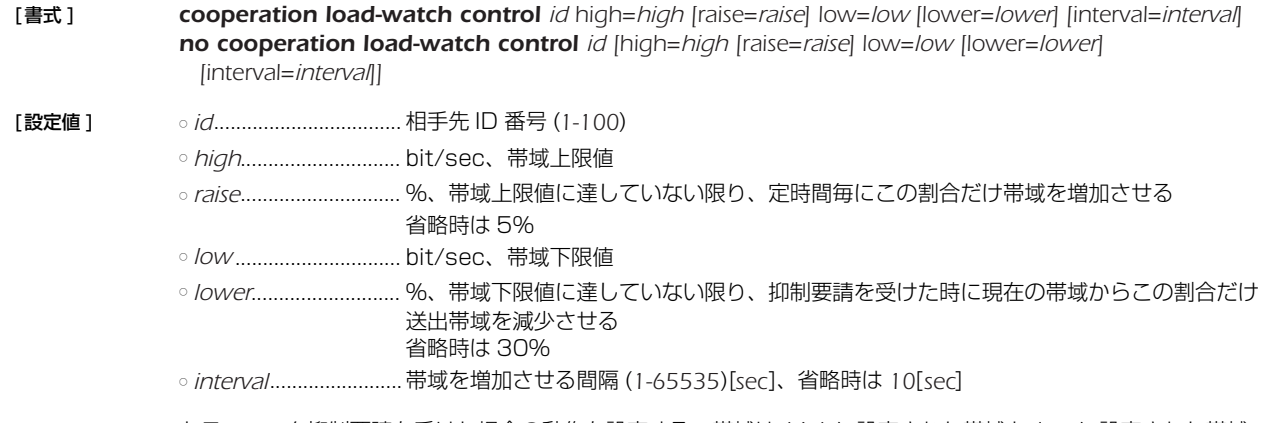

[説明 ] トラフィック抑制要請を受けた場合の動作を設定する。帯域は *high* に設定された帯域と *low* に設定された帯域 との間で制御される。

> 抑制要請を受信すると、送出帯域は現状の運用帯域値の *lower* の値に応じた割合に減少する。帯域が *high* に達し ていない限り、*raise* の値に応じて運用帯域は増加する。

トラフィック抑制解除を受信した場合には、帯域は *high* に設定された帯域に増加する。

## **21.7** 連携動作の手動実行

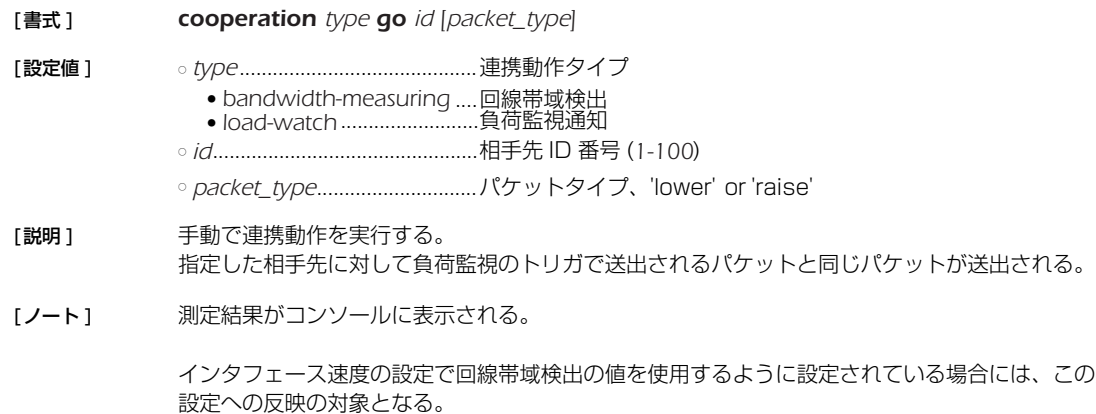

*load-watch* を指定した場合は、相手の役割がクライアントである相手にのみ有効である。

*packet\_type* パラメータは、load-watch を指定した場合、使用可能

#### *186* 22.OSPF

## **22. OSPF**

OSPFはインテリアゲートウェイプロトコルの一種で、グラフ理論をベースとしたリンク状態型の動的ルーティングプロトコルであ る。

## **22.1** OSPF の有効設定

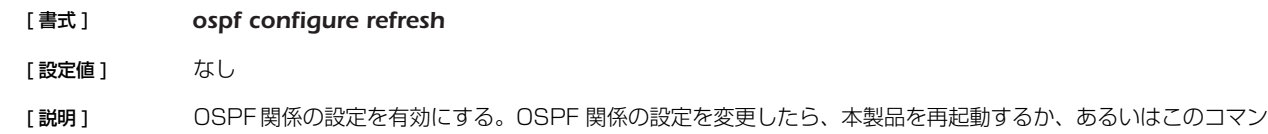

#### **22.2** OSPF の使用設定

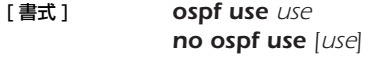

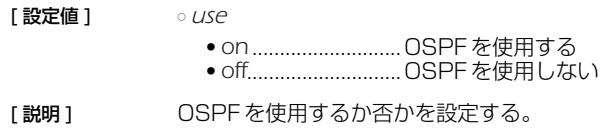

ドを実行しなくてはいけない。

[ノート] いずれかのインタフェースにセカンダリアドレスを割り当てた場合、OSPF を使用することはできない。

[ 初期値 ] *off*

#### **22.3** OSPF による経路の優先度設定

#### [ 書式 ] *ospf preference preference*

*no ospf preference [preference]*

- [設定値] opreference...................OSPFによる経路の優先度 (1 以上の数値)
- [ 説明 ] OSPFによる経路の優先度を設定する。優先度は 1 以上の数値で表され、数字が大きい程優先度が高い。OSPF と RIP など複数のプロトコルで得られた経路が食い違う場合には、優先度が高い方が採用される。優先度が同じ 場合には時間的に先に採用された経路が有効となる。
- [ノート] 静的経路の優先度は 10000 で固定である。

[ 初期値 ] *2000*

#### **22.4** OSPF のルータ ID 設定

- [ 書式 ] *ospf router id router-id no ospf router id [router-id]*
- [ 設定値 ] *router\_id*.....................IP アドレス
- [説明 ] OSPFのルータ ID を指定する。
- [初期値] LAN インタフェースの中でインタフェースの若いものから順にサーチして、 プライマリ IP アドレスがついてい るインタフェースの IP アドレスをルータ ID とする

## **22.5** OSPF で受け取った経路をルーティングテーブルに反映させるか否かの設定

[書式 ] *ospf export from ospf filter filter\_num...*

*no ospf export from ospf [filter filter\_num...]*

[設定値] <sup>o filter\_num .................. ospf export filter コマンドのフィルタ番号</sup>

- [説明 ] OSPF で受け取った経路をルーティングテーブルに反映させるかどうかを設定する。指定したフィルタに一致す る経路だけがルーティングテーブルに反映される。コマンドが設定されていない場合には、すべての経路がルー ティングテーブルに反映される。
- [ノート] このコマンドは OSPF のリンク状態データベースには影響を与えない。つまり、OSPF で他のルータと情報をや り取りする動作としては、このコマンドがどのように設定されていても変化は無い。OSPF で計算した経路が、 実際にパケットをルーティングするために使われるかどうかだけが変わる。
- 「初期値 1 すべての経路がルーティングテーブルに反映される

#### **22.6** 外部プロトコルによる経路導入

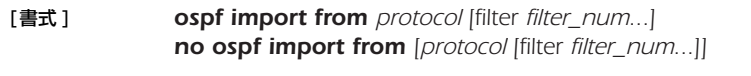

- [設定値 ] *protocol*...................... OSPF の経路テーブルに導入する外部プロトコル
	- *static* ...................... 静的経路
	- *rip*........................... RIP ● *bgp* ........................ BGP
	- *filter\_num* .................. フィルタ番号
- [説明 ] OSPF の経路テーブルに外部プロトコルによる経路を導入するかどうかを設定する。導入された経路は外部経路 として他の OSPF ルータに広告される。

*filter\_num*は *ospf import filter* コマンドで定義したフィルタ番号を指定する。外部プロトコルから導入されよう とする経路は指定したフィルタにより検査され、フィルタに該当すればその経路は OSPF に導入される。該当す るフィルタがない経路は導入されない。また、*filter* キーワード以降を省略した場合には、すべての経路が OSPF に導入される。

経路を広告する場合のパラメータであるメトリック値、メトリックタイプ、タグは、フィルタの検査で該当した *ospf import filter* コマンドで指定されたものを使う。*filter* キーワード以降を省略した場合には、以下のパラ メータを使用する。

- $\bullet$  metric = 1
- $\bullet$  *type = 2*
- $\bullet$  *tag* = 1
- [初期値] 外部経路は導入しない

#### **22.7** OSPF で受け取った経路をどう扱うかのフィルタの設定

- [ 書式 ] *ospf export filter filter\_num [nr] kind ip\_address/mask... no ospf export filter filter\_num [...]*
- **[設定値]** *filter\_num*..................フィルタ番号
	- *nr*..................................フィルタの解釈の方法
		- *not*..........................フィルタに該当しない経路を導入する
		- *reject* ......................フィルタに該当した経路を導入しない
		- 省略時は、フィルタに該当した経路を導入する
	- *kind*..............................フィルタ種別
		- *include*...................指定したネットワークアドレスに含まれる経路 ( ネットワークアドレス自身を含む )
		- *refines* ....................指定したネットワークアドレスに含まれる経路 ( ネットワークアドレス自身を含まない )
	- *equal* ......................指定したネットワークアドレスに一致する経路
	- *ip\_address/mask* .......ネットワークアドレスをあらわす IP アドレスとマスク長
- [説明] OSPFにより他の OSPF ルータから受け取った経路を経路テーブルに導入する際に適用するフィルタを定義す る。このコマンドで定義したフィルタは、*ospf export from* コマンドの filter 項で指定されてはじめて効果を 持つ。

*ip\_address/mask* では、ネットワークアドレスを設定する。これは、複数設定でき、経路の検査時にはそれぞれ のネットワークアドレスに対して検査を行う。

*nr* が省略されている場合には、一つでも該当するフィルタがある場合には経路が導入される。 *not* 指定時には、すべての検査でフィルタに該当しなかった場合に経路が導入される。*reject* 指定時には、一つで も該当するフィルタがある場合には経路が導入されない。

*kind* では、経路の検査方法を設定する。

- *include*...................ネットワークアドレスと一致する経路および、ネットワークアドレスに含まれる経路が該 当となる
- *refines* ....................ネットワークアドレスに含まれる経路が該当となるが、ネットワークアドレスと一致する 経路が含まれない
- *equal* ......................ネットワークアドレスに一致する経路だけが該当となる
- [ ノート ] *not* 指定のフィルタを *ospf export from* コマンドで複数設定する場合には注意が必要である。*not* 指定のフィル タに合致するネットワークアドレスは、そのフィルタでは導入するかどうかが決定しないため、次のフィルタで 検査されることになる。そのため、例えば、以下のような設定ではすべての経路が導入されることになり、フィ ルタの意味が無い。

*ospf export from ospf filter 1 2 ospf export filter 1 not equal 192.168.1.0/24 ospf export filter 2 not equal 192.168.2.0/24*

1 番のフィルタでは、192.168.1.0/24 以外の経路を導入し、2 番のフィルタで 192.168.2.0/24 以外の経 路を導入している。つまり、経路 192.168.1.0/24 は 2 番のフィルタにより、経路 192.168.2.0/24 は 1 番のフィルタにより導入されるため、導入されない経路は存在しない。

経路 192.168.1.0/24 と経路 192.168.2.0/24 を導入したくない場合には以下のような設定を行う必要があ る。

*ospf export from ospf filter 1 ospf export filter 1 not equal 192.168.1.0/24 192.168.2.0/24*

あるいは、

*ospf export from ospf filter 1 2 3 ospf export filter 1 reject equal 192.168.1.0/24 ospf export filter 2 reject equal 192.168.2.0/24 ospf export filter 3 include 0.0.0.0/0*

「初期値 1 フィルタは設定されていない

# **22.8** 外部経路導入に適用するフィルタ定義

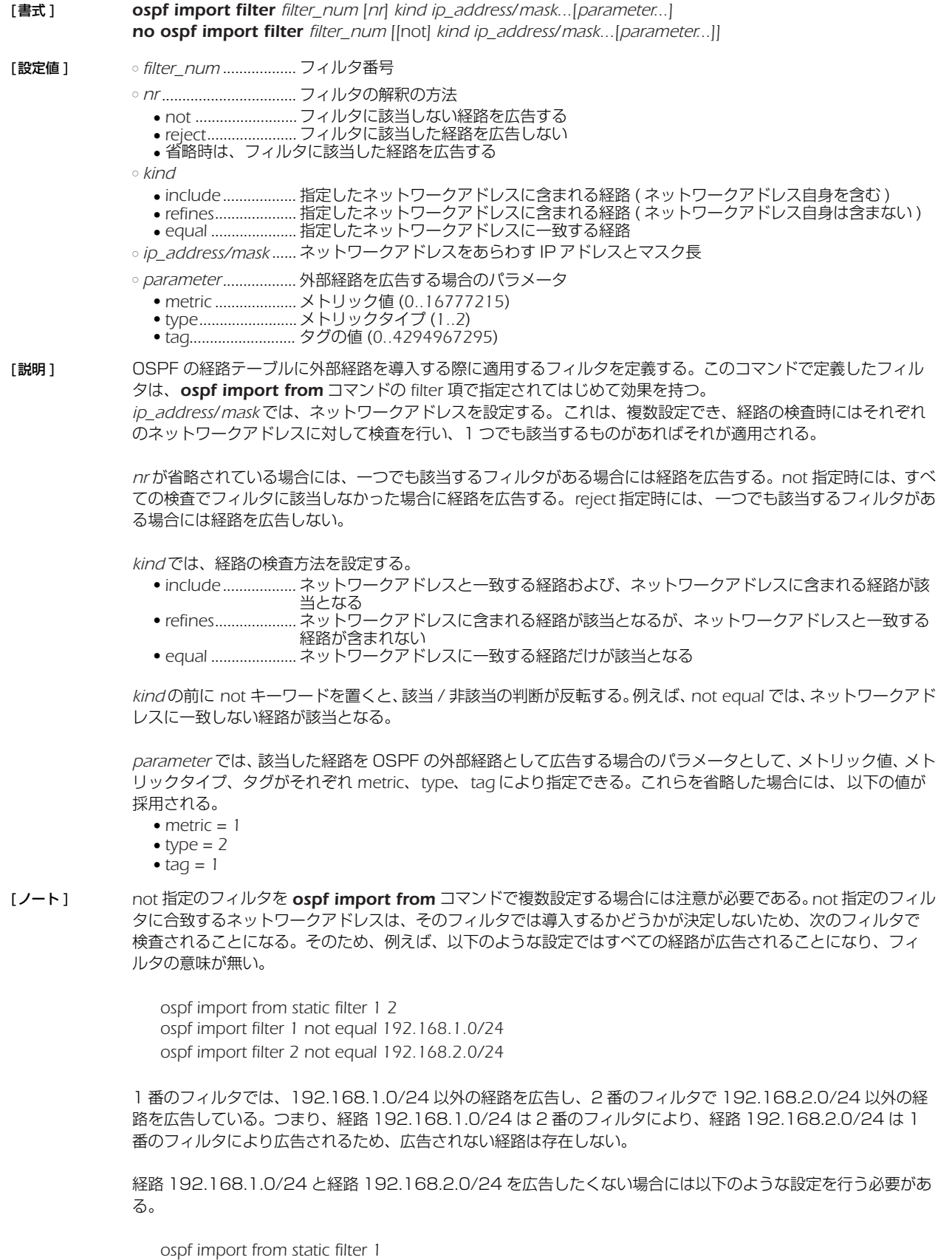

*ospf import filter 1 not equal 192.168.1.0/24 192.168.2.0/24*

あるいは、

*ospf import from static filter 1 2 3 ospf import filter 1 reject equal 192.168.1.0/24 ospf import filter 2 reject equal 192.168.2.0/24 ospf import filter 3 include 0.0.0.0/0*

## **22.9** OSPF エリア設定

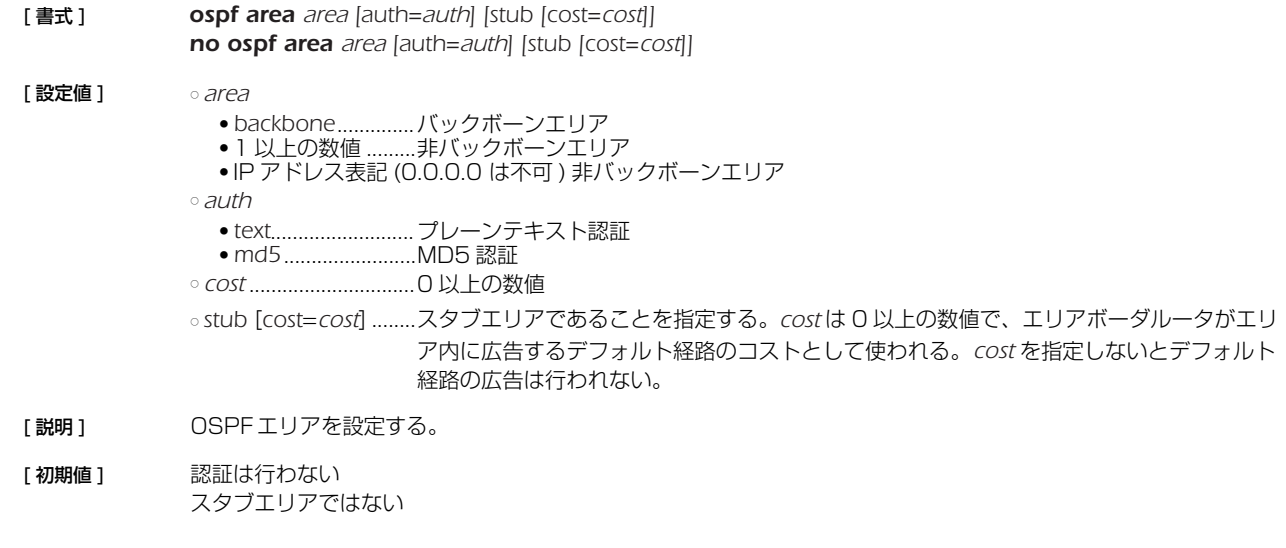

# **22.10** エリアへの経路広告

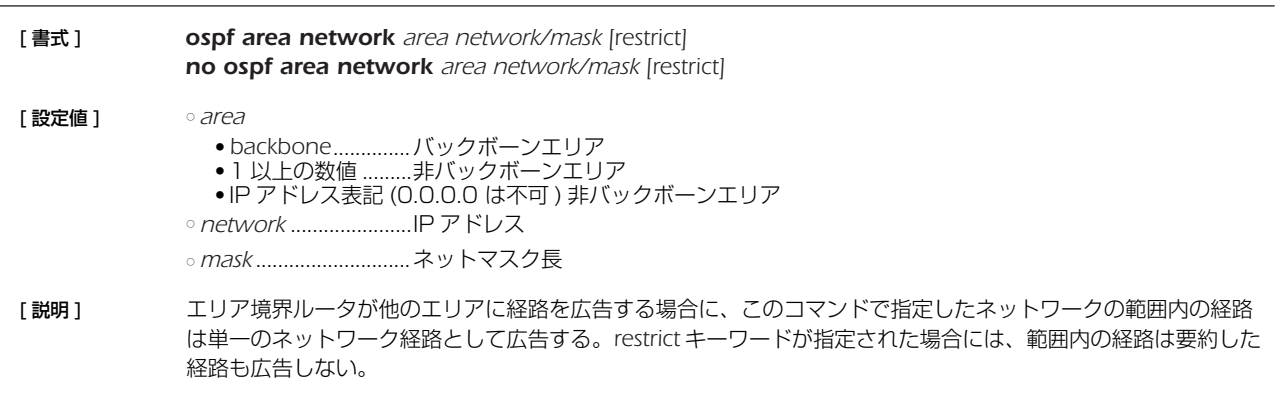

# **22.11** スタブ的接続の広告

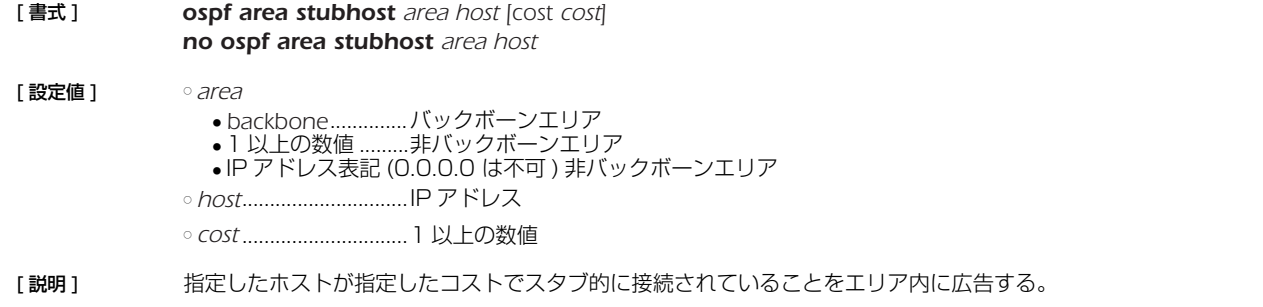

#### **22.12** 仮想リンク設定

- [書式 ] *ospf virtual-link router\_id area [parameters...] no ospf virtual-link router\_id [area [parameters...]]*
- [設定値] orouter\_id ...................... 仮想リンクの相手のルータ ID

○ *area*

- 1 以上の数値 ........ 非バックボーンエリア ● IP アドレス表記 (0.0.0.0 は不可 ) 非バックボーンエリア ○ *parameters*................... NAME=VALUE の列
- 

[説明 ] 仮想リンクを設定する。仮想リンクは *router\_id* で指定したルータに対して、*area* で指定したエリアを経由して 設定される。*parameters* では、仮想リンクのパラメータが設定できる。パラメータは NAME=VALUE の形で指定 され、以下の種類がある。

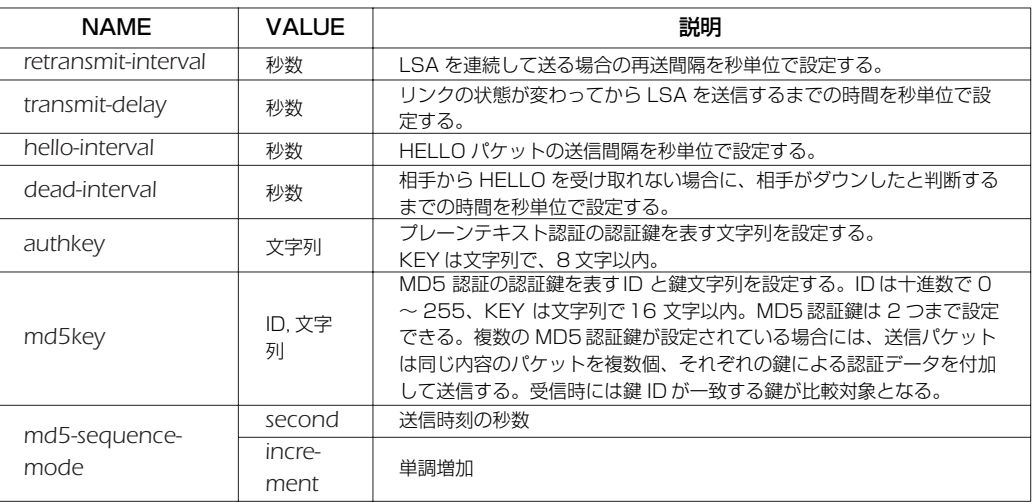

[ノート ] ○ *hello-interval/dead-interval* について

*hello-interval* と *dead-interval* の値は、そのインタフェースから直接通信できるすべての近隣ルータとの間で同じ 値でなくてはいけない。これらのパラメータの値が設定値とは異なっている OSPF HELLO パケットを受信した 場合には、それは無視される。

○ MD5 認証鍵について MD5 認証鍵を複数設定できる機能は、MD5 認証鍵を円滑に変更するためである。 通常の運用では、MD5 認証鍵は 1 つだけ設定しておく。MD5 認証鍵を変更する場合は、まず 1 つのルータで 新旧の MD5 認証鍵を 2 つ設定し、その後、近隣ルータで MD5 認証鍵を新しいものに変更していく。そして、 最後に 2 つの鍵を設定したルータで古い鍵を削除すれば良い。

[初期値 ] *router\_id, area =* なし *retransmit-interval = 5* 秒 *transmit-delay = 1* 秒 *hello-interval = 10* 秒 *dead-interval = 40* 秒 *authkey =* なし *md5key =* なし

*md5-sequence-mode = second*

#### *192* 22.OSPF

## **22.13** 指定インタフェースの OSPF エリア設定

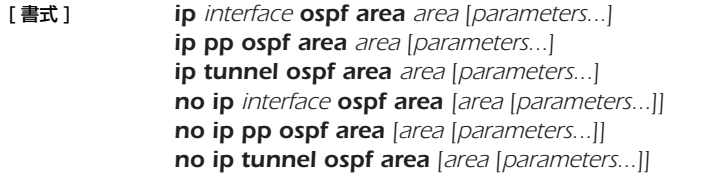

[設定値] ointerface......................LAN インタフェース名、LOOPBACK インタフェース名

○ *area*

● *backbone*..............バックボーンエリア

● 1 以上の数値 .........非バックボーンエリア ● IP アドレス表記 (0.0.0.0 は不可 ) 非バックボーンエリア

○ *parameters*....................NAME=VALUE の列

[説明] 指定したインタフェースの属する OSPF エリアを設定する。

NAME パラメータの *type* はインタフェースのネットワークがどのようなタイプであるかを設定する。 *parameters* では、リンクパラメータを設定する。パラメータは NAME=VALUE の形で指定され、以下の種類があ る。

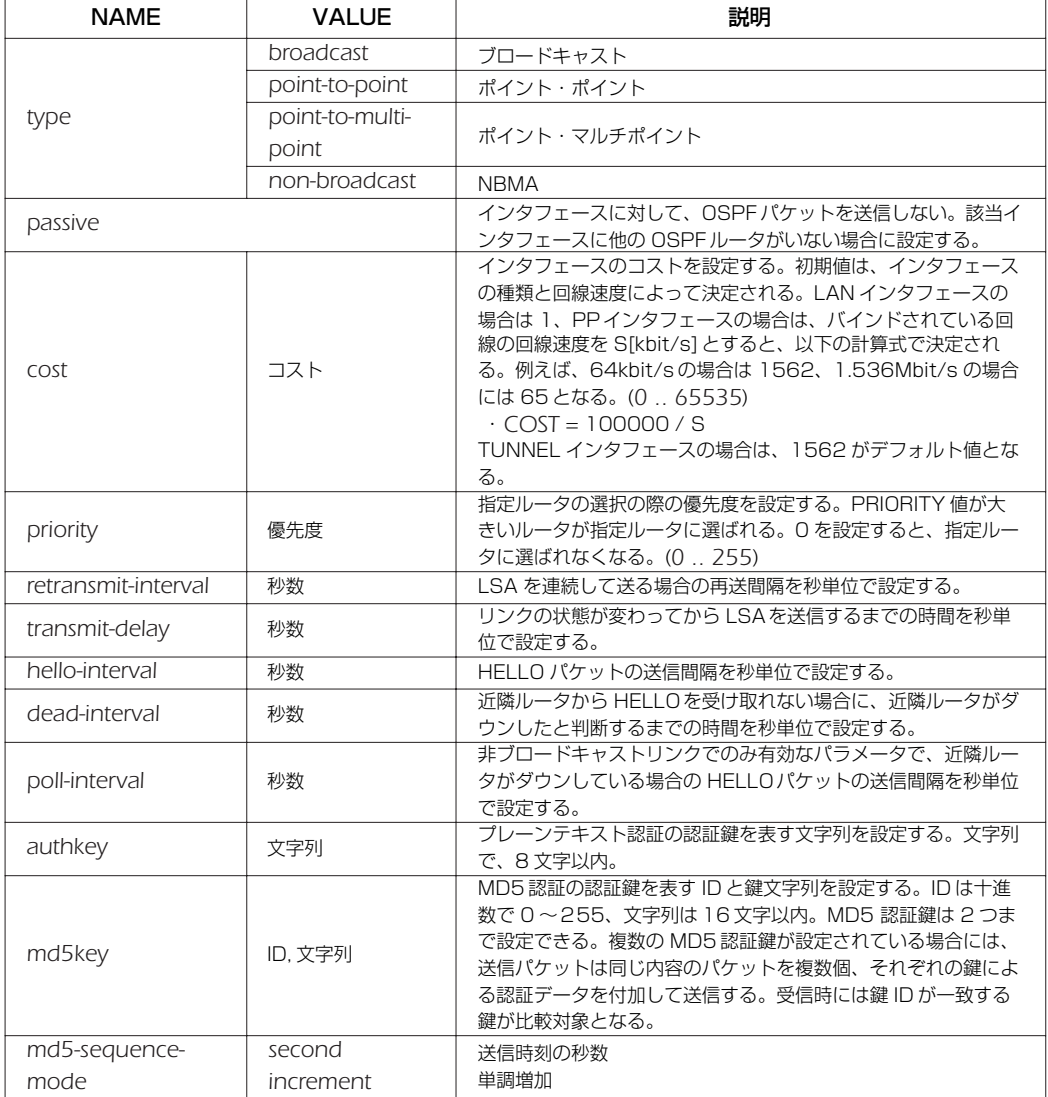

LOOPBACK インタフェースに設定する場合は、*type* パラメータでインタフェースタイプを、*cost* パラメータで インタフェースのコストを指定できる。LOOPBACK インタフェースのタイプで指定できるのは、以下の 2 種類 だけとなる。

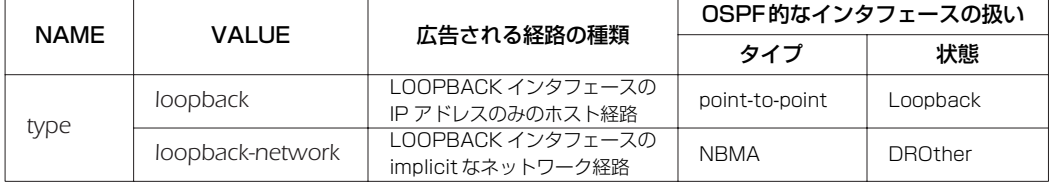

[ノート ] ○ NAME パラメータの *type* について

NAME パラメータの *type* として、LAN インタフェースは *broadcast* のみが許される。PP インタフェースは、 PPP を利用する場合は *point-to-point*、フレームリレーを利用する場合は *point-to-multipoint* と *non-broadcast* のいずれかが設定できる。

フレームリレーで *non-broadcast* (NBMA) を利用する場合には、フレームリレーの各拠点間のすべての間で PVC が設定されており、FR に接続された各ルータは他のルータと直接通信できるような状態、すなわちフル メッシュになっていなくてはならない。また、*non-broadcast* では近隣ルータを自動的に認識することができな いため、すべての近隣ルータを *ip pp ospf neighbor* コマンドで設定する必要がある。

*point-to-multipoint* を利用する場合には、フレームリレーの PVC はフルメッシュである必要はなく、一部が欠け たパーシャルメッシュでも利用できる。近隣ルータは InArp を利用して自動的に認識するため、InArp が必須と なる。本製品では InArp を使うかどうかは *fr inarp* コマンドで制御できるが、デフォルトでは InArp を使用する 設定になっているので、*ip pp address* コマンドでインタフェースに適切な IP アドレスを与えるだけでよい。

*point-to-multipoint* と設定されたインタフェースでは、*ip pp ospf neighbor* コマンドの設定は無視される。 *point-to-multipoint* の方が *non-broadcast* よりもネットワークの制約が少なく、また設定も簡単だが、その代わり に回線を流れるトラフィックは大きくなる。*non-broadcast* では、*broadcast* と同じように指定ルータが選定さ れ、HELLO などの OSPFトラフィックは各ルータと指定ルータの間だけに限定されるが、*point-to-multipoint* ではすべての通信可能なルータペアの間に *point-to-point* リンクがあるという考え方なので、OSPF トラフィッ クもすべての通信可能なルータペアの間でやりとりされる。

○ *passive* について

*passive* は、インタフェースが接続しているネットワークに他の OSPF ルータが存在しない場合に指定する。 *passive* を指定しておくと、インタフェースから OSPFパケットを送信しなくなるので、無駄なトラフィックを抑 制したり、受信側で誤動作の原因になるのを防ぐことができる。

LAN インタフェース (*type*=*broadcast* であるインタフェース ) の場合には、インタフェースが接続しているネッ トワークへの経路は、*ip interface ospf area* コマンドを設定していないと他の OSPF ルータに広告されない。 そのため、OSPF を利用しないネットワークに接続する LAN インタフェースに対しては、*passive* を付けた *ip interface ospf area* コマンドを設定しておくことでそのネットワークでは OSPF を利用しないまま、そこへの経 路を他の OSPF ルータに広告することができる。

PP インタフェースに対して *ip interface ospf area* コマンドを設定していない場合は、インタフェースが接続 するネットワークへの経路は外部経路として扱われる。外部経路なので、他の OSPF ルータに広告するには *ospf import* コマンドの設定が必要である。

```
○ hello-interval/dead-interval について
hello-interval/dead-interval の値は、そのインタフェースから直接通信できるすべての近隣ルータとの間で同じ値
でなくてはいけない。これらのパラメータの値が設定値とは異なっている OSPF HELLO パケットを受信した場
合には、それは無視される。
```

```
○ MD5 認証鍵について
MD5 認証鍵を複数設定できる機能は、MD5 認証鍵を円滑に変更するためである。
通常の運用では、MD5 認証鍵は 1 つだけ設定しておく。MD5 認証鍵を変更する場合は、まず 1 つのルータで
新旧の MD5 認証鍵を 2 つ設定し、その後、近隣ルータで MD5 認証鍵を新しいものに変更していく。そして、
最後に 2 つの鍵を設定したルータで古い鍵を削除すれば良い。
```

```
[初期値 ] area = インタフェースは OSPF エリアに属していない
             type = broadcast (LAN インタフェース設定時 )
                 = point-to-point (PP インタフェース設定時 )
                 = loopback (LOOPBACK インタフェース設定時 )
             passive = インタフェースは passive ではない
             cost = 1 (LAN インタフェース、LOOPBACK インタフェース設定時 )、pp は回線速度に依存
             priority = 1
            retransmit-interval = 5 秒
            transmit-delay = 1 秒
             hello-interval= 10 秒 (type = broadcast 設定時 )
                       = 10 秒 (point-to-point 設定時 )
                       = 30 秒 (non-broadcast 設定時 )
                       = 30 秒 (point-to-multipoint 設定時 )
             dead-interval = hello-interval の4倍
             poll-interval = 120 秒
            authkey = なし
             md5key = なし
             md5-sequence-mode = second
```
### *194* 22.OSPF

# **22.14** 非ブロードキャスト型ネットワークに接続されている OSPF ルータの指定

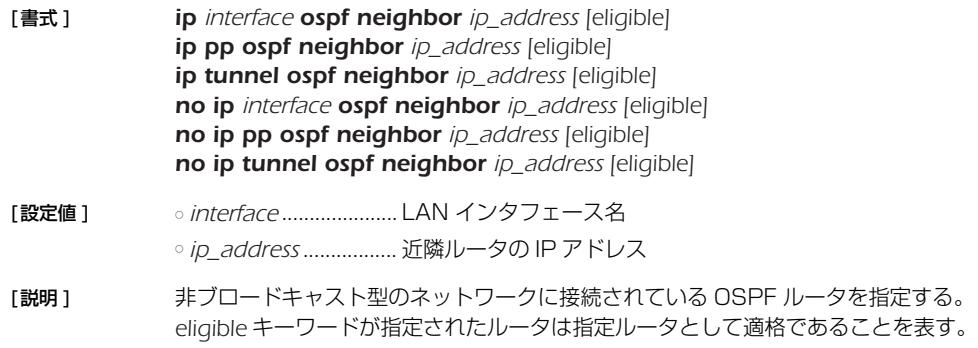

# **22.15** スタブが存在する時のネットワーク経路の扱いの設定

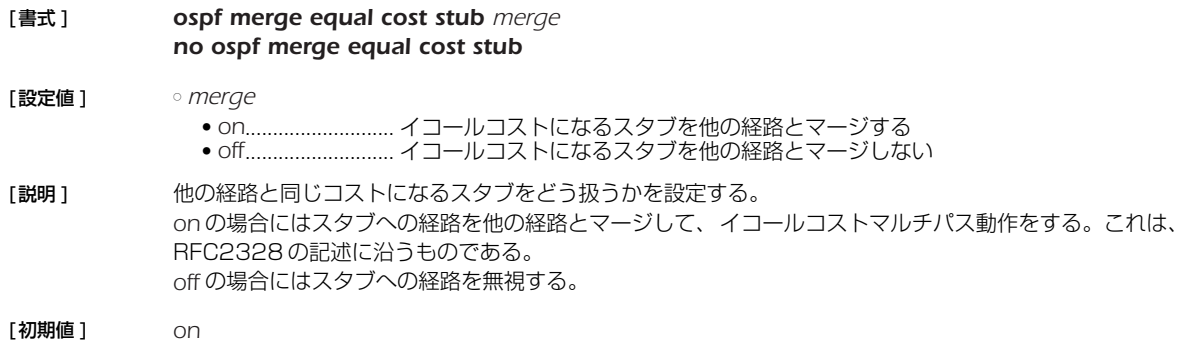

## **22.16** OSPF の状態遷移とパケットの送受信をログに記録するか否かの設定

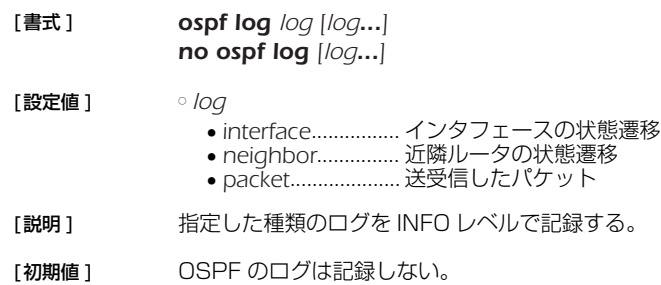

# **23. BGP**

# **23.1** BGP の起動の設定

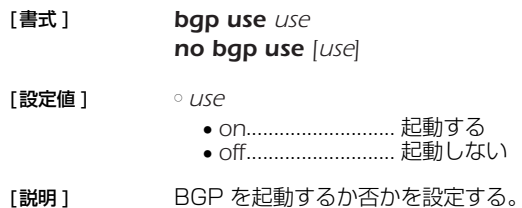

[ノート] いずれかのインタフェースにセカンダリアドレスを割り当てた場合、BGP を使用することはできない。

[初期値 ] *off*

## **23.2** 経路の集約の設定

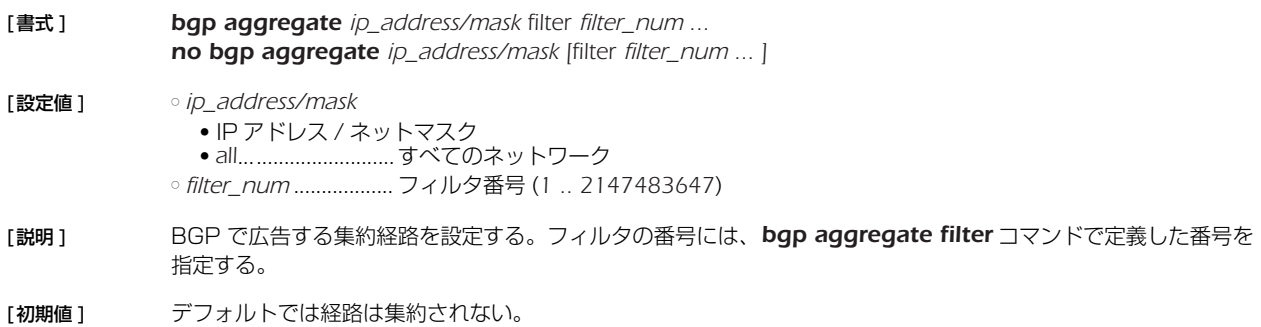

## **23.3** 経路を集約するためのフィルタの設定

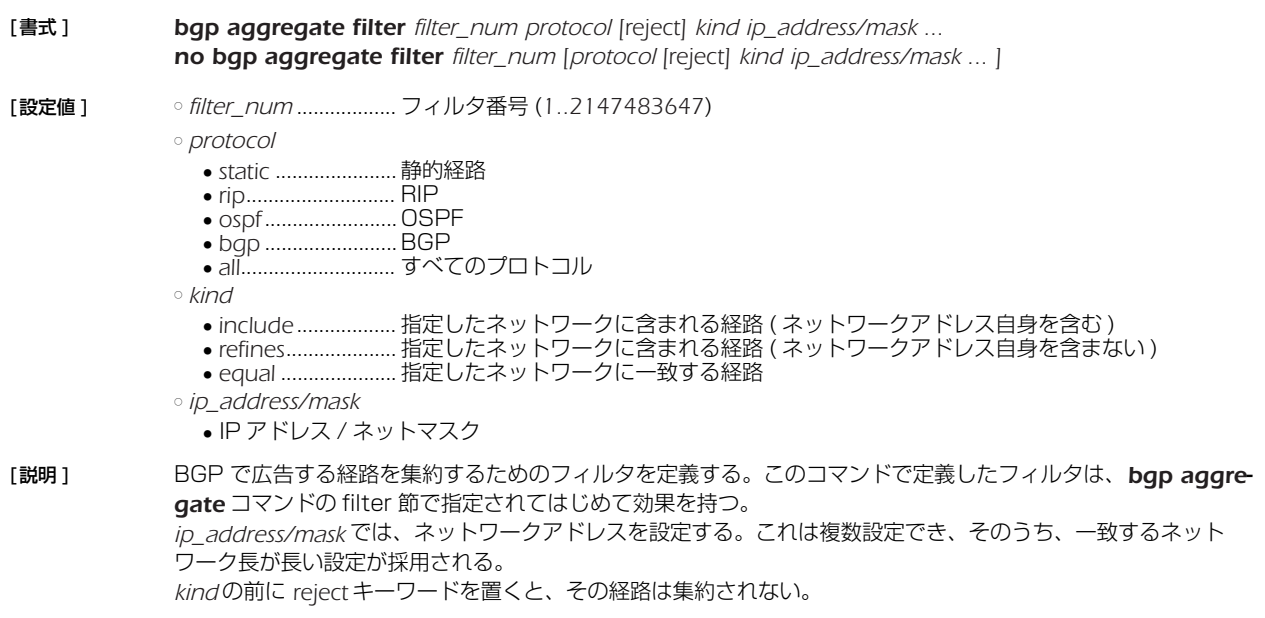

## **23.4** AS 番号の設定

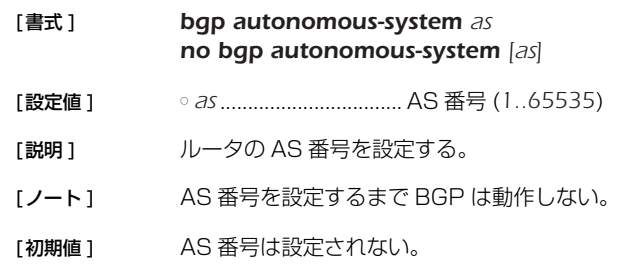

#### *196* 23.BGP

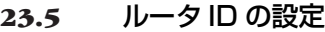

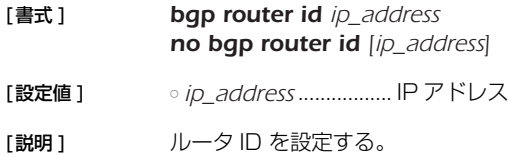

[ノート] 通常はこのコマンドを設定する必要はない。

[初期値] インタフェースに付与されているプライマリアドレスから自動的に選択する。

## **23.6** BGP による経路の優先度の設定

### [書式 ] *bgp preference preference*

*no bgp preference [preference]*

[設定値 ] ○ *preference* ................. 優先度 (*1..2147483647*)

[説明] BGP による経路の優先度を設定する。優先度は 1 以上の整数で示され、数字が大きいほど優先度が高い。BGP とその他のプロトコルで得られた経路が食い違う場合には、優先度の高い経路が採用される。優先度が同じ場合 には、先に採用された経路が有効になる。

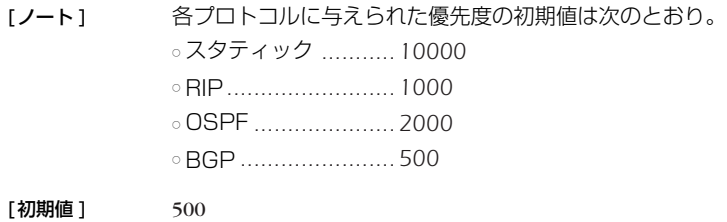

## **23.7** BGP で受信した経路に対するフィルタの適用

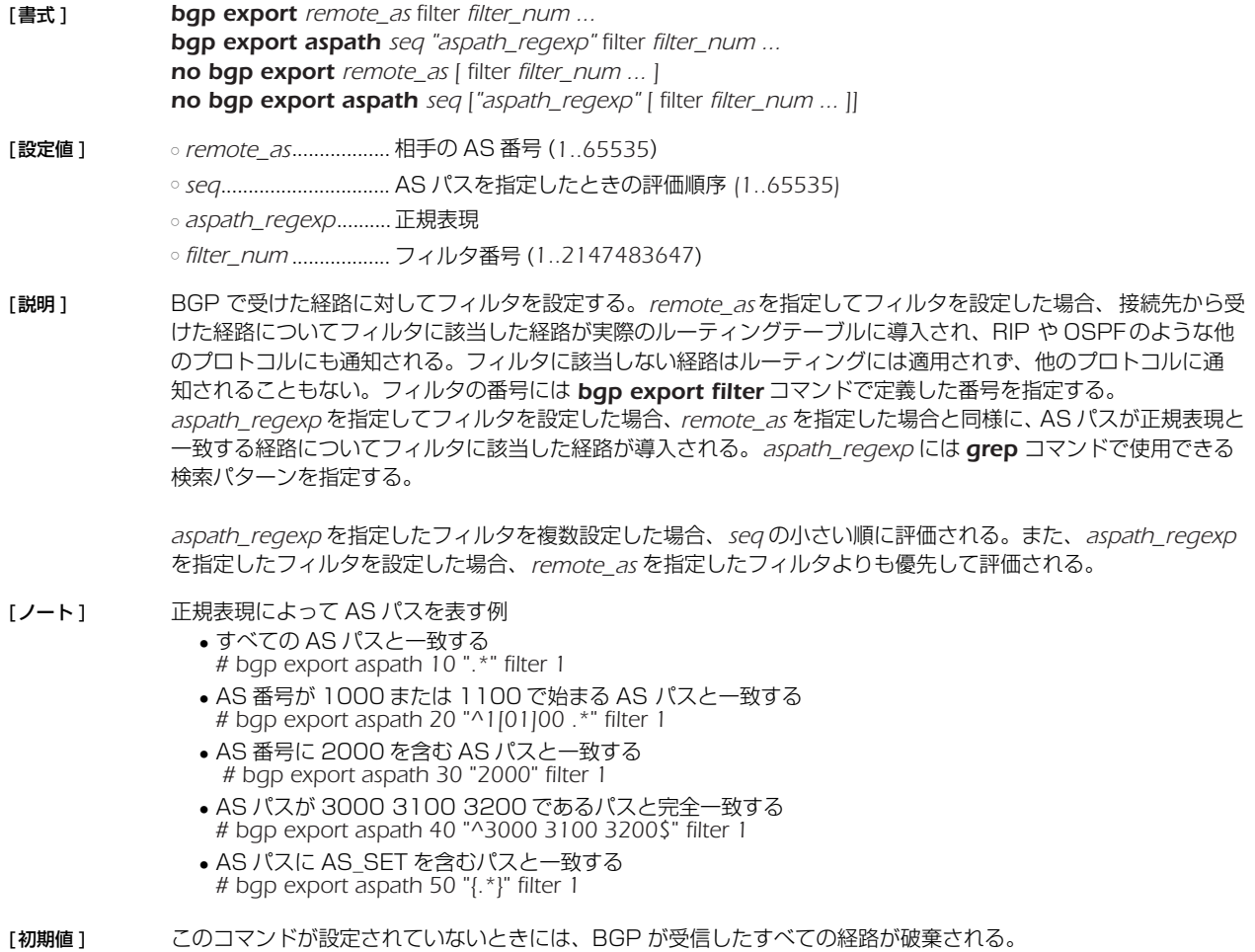

# **23.8** BGP で受信する経路に適用するフィルタの設定

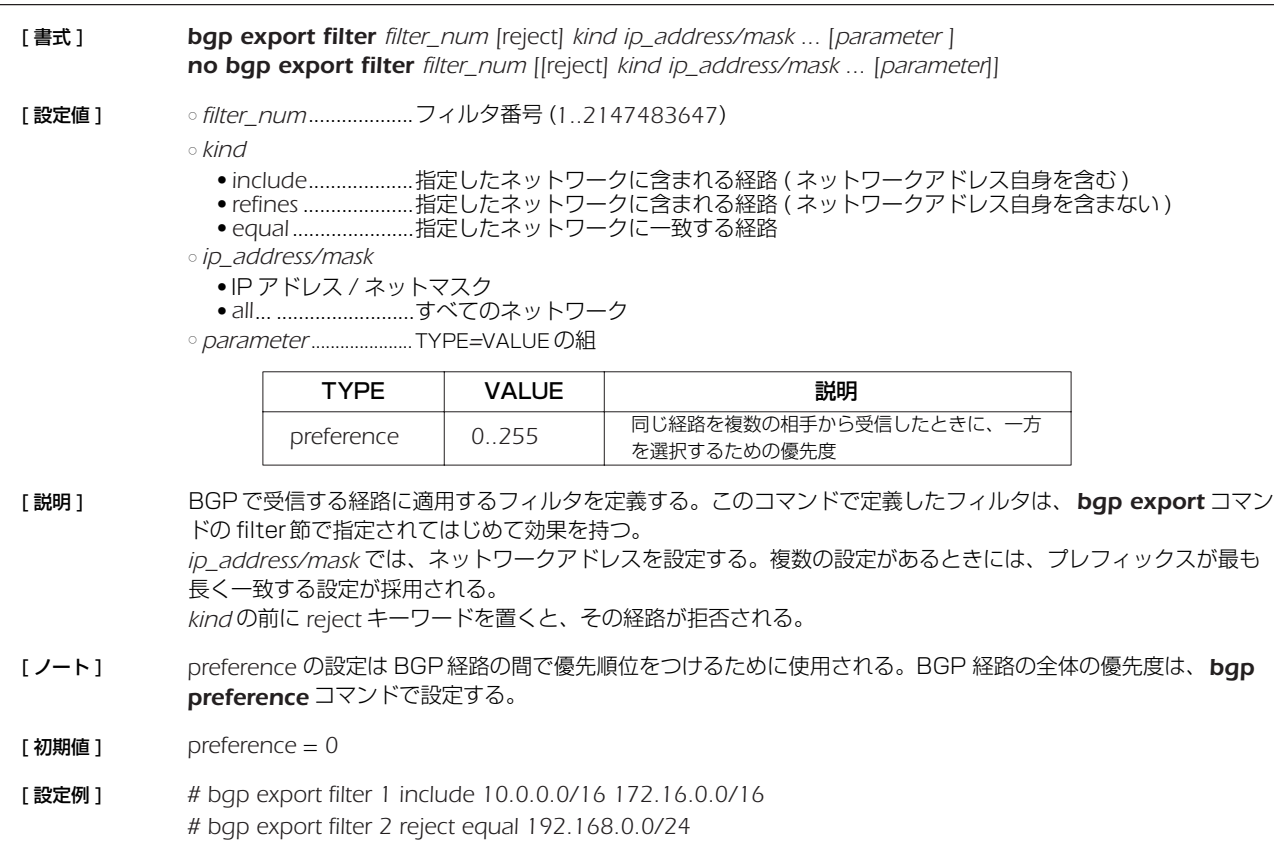

## **23.9** BGP に導入する経路に対するフィルタの適用

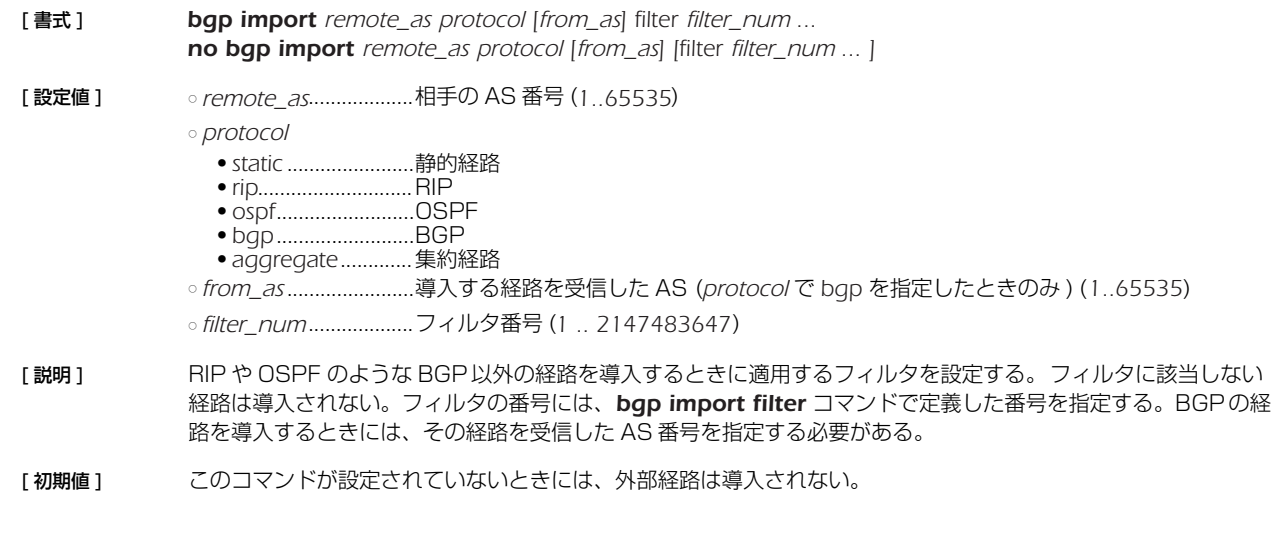

## **23.10** BGP の設定の有効化

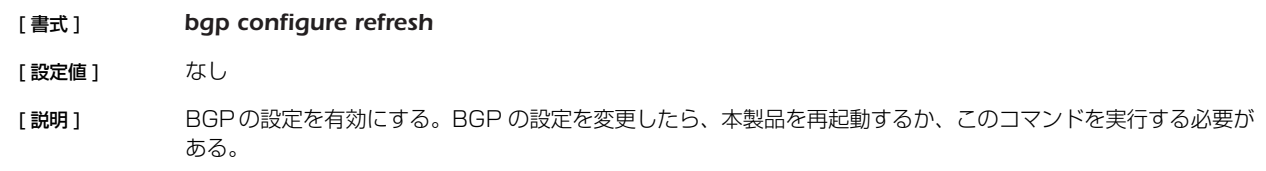

#### *198* 23.BGP

#### **23.11** BGP に導入する経路に適用するフィルタの設定

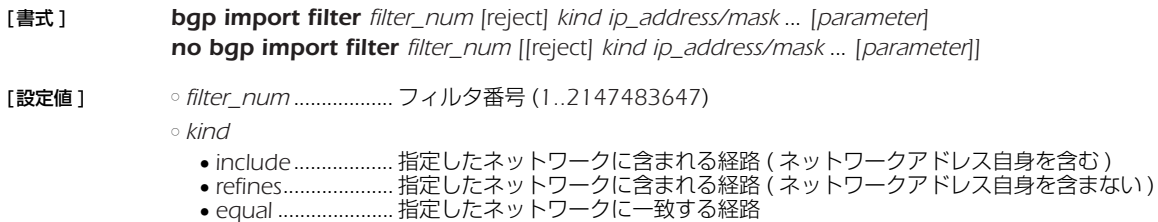

- *ip\_address/mask*
	- IP アドレス / ネットマスク
	- *all*............................すべてのネットワーク
- *parameter*.................. TYPE=VALUE の組

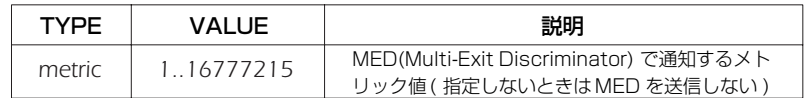

[説明 ] BGP に導入する経路に適用するフィルタを定義する。このコマンドで定義したフィルタは、*bgp import* コマン ドの filter 節で指定されてはじめて効果を持つ。 *ip\_address/mask* では、ネットワークアドレスを設定する。複数の設定があるときには、プレフィックスが最も 長く一致する設定が採用される。

*kind* の前に *reject* キーワードを置くと、その経路が拒否される。

- [初期値 ] *metric* = *1*
- [設定例 ] *# bgp import filter 1 include 10.0.0.0/16 172.16.0.0/16 # bgp import filter 2 reject equal 192.168.0.0/24*

## **23.12** BGP による接続先の設定

- [書式 ] *bgp neighbor neighbor\_id remote\_as remote\_address [parameter ... ] no bgp neighbor neighbor\_id [remote\_as ... ]*
- [設定値 ] *neighbor\_id* .............. 近隣ルータの番号 (*1...2147483647*)
	- *remote\_as*.................. 相手の AS 番号 (*1..65535*)
	- *remote\_address* ....... 相手の IP アドレス
	- *parameter*.................. TYPE=VALUE の組

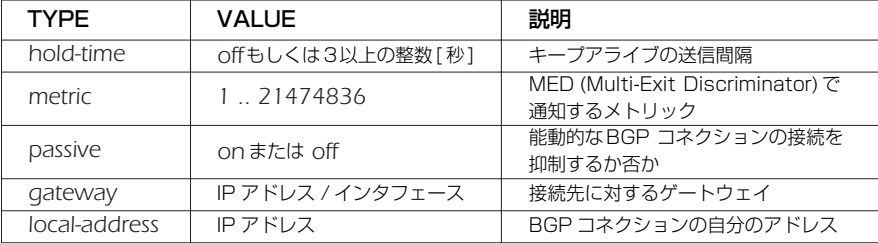

[説明 ] BGP コネクションを接続する近隣ルータを定義する。

[ノート ] *metric*パラメータはすべてのMED の初期値として働くので、*bgp import*コマンドでMEDを設定したときにはそ れが優先される。

> *gateway* オプションは、接続先が同一のセグメントにないときに、その接続先に対するゲートウェイ ( ネクスト ホップ) を指定する。

[初期値 ] *hold-time* = *180 metric* は送信されない *passive* = *off gateway* は指定されない *local-address* は指定されない

# **23.13** BGP のログの設定

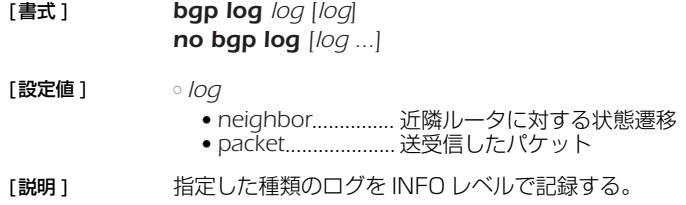

[初期値] ログを記録しない。

# **24. IPv6**

# **24.1** 共通の設定

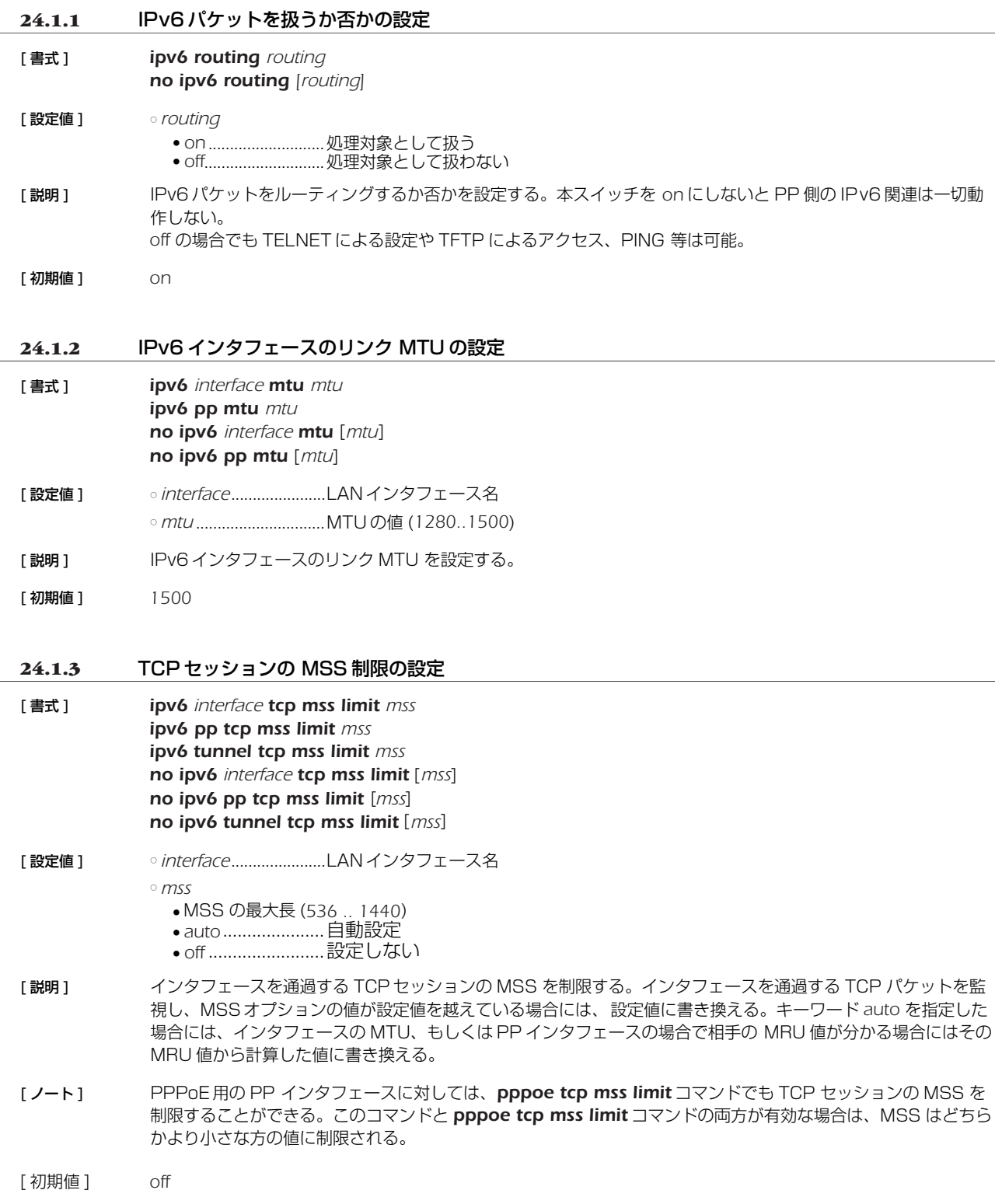

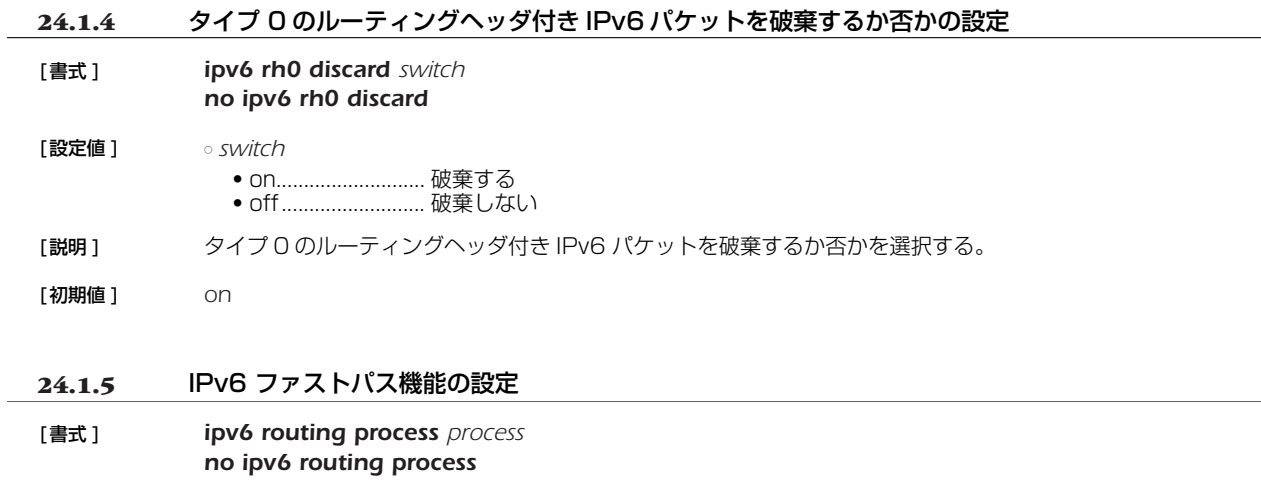

[設定値 ] ○ *sprocess*

- fast........................ファストパス機能を利用する
- normal .................. ファストパス機能を利用せず、すべての IPv6 パケットをノーマルパスで処理する
- [説明 ] IPv6 パケットの転送をファストパス機能で処理するか、ノーマルパス機能で処理するかを設定する。
- [ノート] ファストパスでは使用できる機能に制限は無いが、取り扱うパケットの種類によってはファストパスで処理され ず、ノーマルパスで処理されることもある。

本コマンドで fast を設定した場合、IPv6 マルチキャストパケットもファストパス機能で処理される。

[初期値 ] *fast*

## **24.2** IPv6 アドレスの管理

#### **24.2.1** インタフェースの IPv6 アドレスの設定

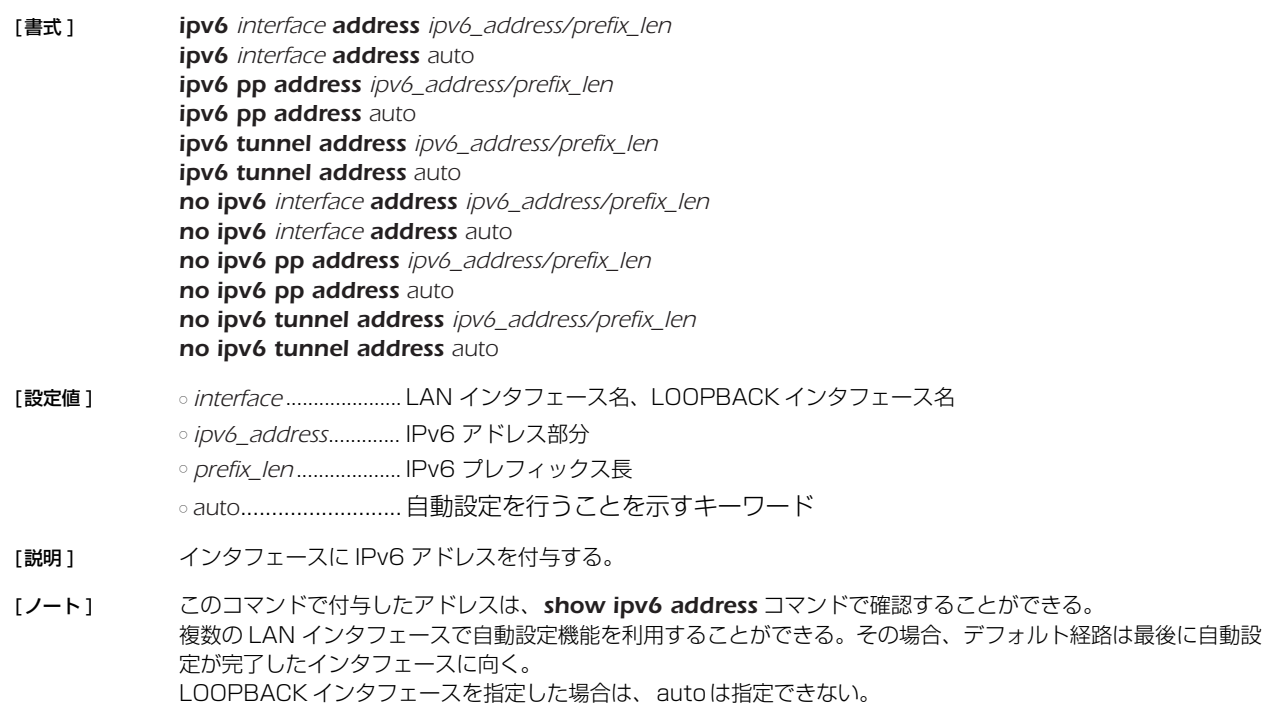

#### *202* 24.IPv6

#### **24.2.2** インタフェースのプレフィックスに基づく IPv6 アドレスの設定

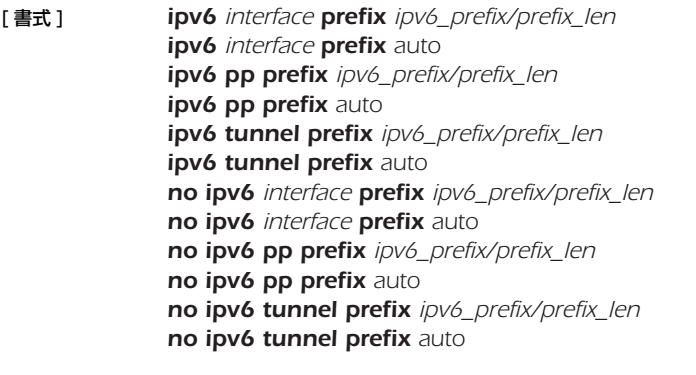

- [設定値 ] <sub>○</sub> interface......................LAN インタフェース名 ○ *ipv6\_prefix*..................IPv6 プレフィックスのアドレス部分 ○ *prefix\_len*....................IPv6 プレフィックス長 ○ *auto* .............................自動設定を行うことを示すキーワード
- [ 説明 ] インタフェースに IPv6 アドレスを付与する。類似のコマンドに *ipv6 interface address* コマンドがあるが、こ のコマンドではアドレスではなくプレフィックスのみを指定する。プレフィックス以降の部分は MAC アドレス に基づいて自動的に補完する。このときに使用する MAC アドレスは、設定しようとするインタフェースに割り 当てられているものが使われる。ただし、MACアドレスを持たない PP インタフェースやトンネルインタフェー スでは LAN1インタフェースの MAC アドレスを使用する。

なお、類似の名前を持つ *ipv6 prefix* コマンドはルータ広告で通知するプレフィックスを定義するものであり、 IPv6 アドレスを付与するものではない。しかしながら、通常の運用では、インタフェースに付与する IPv6 アド レスのプレフィックスとルータ広告で通知するプレフィックスは同じであるから、双方のコマンドに同じプレ フィックスを設定することが多い。

autoの場合は、他のルータから受け取った RA( ルータ広告 ) により自動的に設定される。

[ ノート ] このコマンドで設定された IPv6 アドレスは *show ipv6 address* コマンドで確認できる。

#### **24.2.3** DAD(Duplicate Address Detection) の送信回数の設定

- [ 書式 ] *ipv6 interface dad retry count count ipv6 pp dad retry count count no ipv6 interface dad retry count [count] no ipv6 pp dad retry count [count]*
- [設定値] → *interface........................LAN イン*タフェース名 ○ *count*...........................選択したインタフェースでの DAD の再送回数 (*0..10*)
- [説明] インタフェースに IPv6 アドレスが設定されたときに、アドレスの重複を検出するために送信する DAD の送信回 数を設定する。ただし、0 を設定した場合は、DAD を送信せずにアドレスを有効なものとして扱う。
- [ 初期値 ] *1*

## **24.2.4** 自動的に設定される IPv6 アドレスの最大数の設定 [ 書式 ] *ipv6 max auto address max no ipv6 max auto address [max]*

- [ 設定値 ] *max*..............................自動的に設定される IPv6 アドレスの 1 インタフェースあたりの最大数 (1 ~ 256)
- [ 説明 ] RA によりインタフェースに自動的に設定される IPv6 アドレスの 1 インタフェースあたりの最大数を設定する。
- [ 初期値 ] *16*

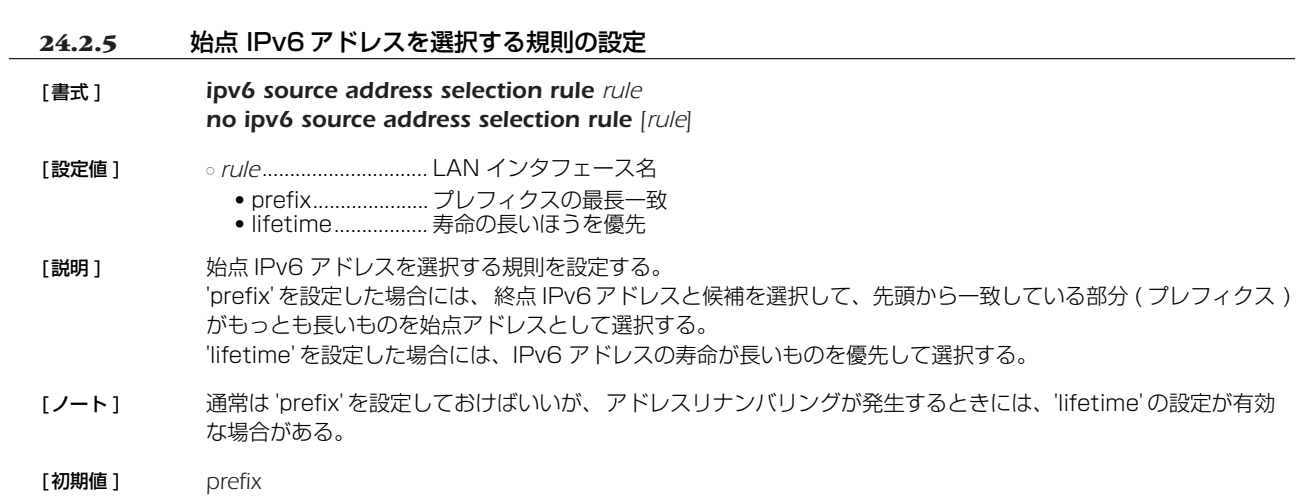

# **24.3** 近隣探索

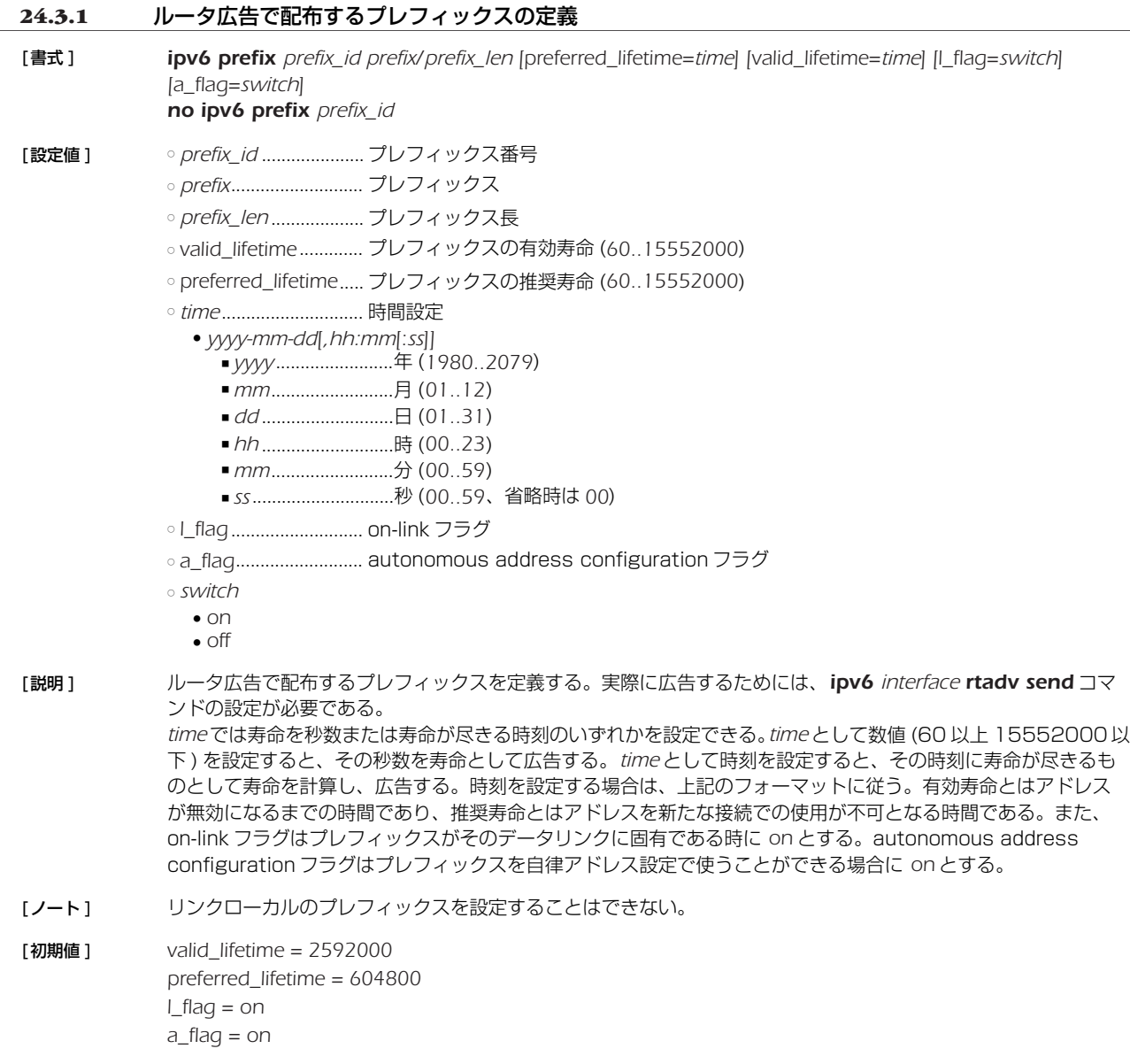

### *204* 24.IPv6

#### **24.3.2** ルータ広告の送信の制御

- [ 書式 ] *ipv6 interface rtadv send prefix\_id [prefix\_id...] [option=value...] ipv6 pp rtadv send prefix\_id [prefix\_id...] [option=value...] no ipv6 interface rtadv send [...] no ipv6 pp rtadv send [...]*
- [設定値] ointerface.....................LAN インタフェース名

○ *prefix\_id* ......................プレフィックス番号

○ *option=value* .............NAME=VALUE の列

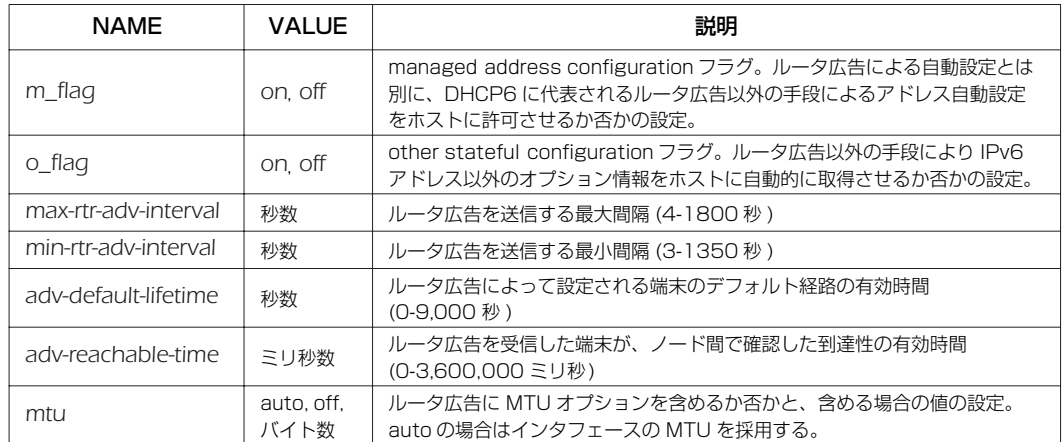

[ 説明 ] インタフェースごとにルータ広告の送信を制御する。送信されるプレフィックスとして、*ipv6 prefix* コマンド で設定されたものが用いられる。また、オプションとして *m\_flag* および *o\_flag* を利用して、管理するホストが ルータ広告以外の自動設定情報をどのように解釈するかを設定することができる。オプションでは、送信する ルータ広告の送信間隔や、ルータ広告に含まれる情報の設定を行うこともできる。

[ 初期値 ] *m\_flag = off o\_flag = off max-rtr-adv-interval = 600 min-rtr-adv-interval = 200 adv-default-lifetime = 1800 adv-reachable-time = 0 mtu=auto*

## **24.4** 経路制御

#### **24.4.1** IPv6 の経路情報の追加

[ 書式 ] *ipv6 route network gateway gateway [parameter] [gateway gateway [parameter]] no ipv6 route network* [ 設定値 ] ○ *network*

- IPv6 アドレス / プレフィックス長 ● *default*.................デフォルト経路
- *gateway*......................ゲートウェイ
	- IP アドレス *%* スコープ識別子
	- *pp peer\_num* [*dlci*=*dlci*].. ............. PP インタフェースへの経路
		- "*dlci*=*dlci*" が指定された場合は、フレームリレーの DLCI への経路
		- *peer\_num* □ 相手先情報番号
		- □ *anonymous*
	- *pp anonymous name*=*name*
	- *name* ..................... PAP/CHAP による名前
- *tunnel tunnel\_num* ......... トンネルインタフェースへの経路
- *parameter*...................以下のパラメータを空白で区切り複数設定可能
	- *metric metric* ........メトリックの指定 - ×トリック値 (1..15)
		- 省略時は *1*
	- *hide* ........................出力インタフェースがPPインタフェースの場合のみ有効なオプションで、回線が接続され こいる場合だけ経路が有効になることを意味する

[説明] IPv6 の経路情報を追加する。スコープ識別子で LAN インタフェースを指定する必要がある。インタフェースに 対応するスコープ識別子は *show ipv6 address* コマンドで表示される。

# **24.5** RIPng

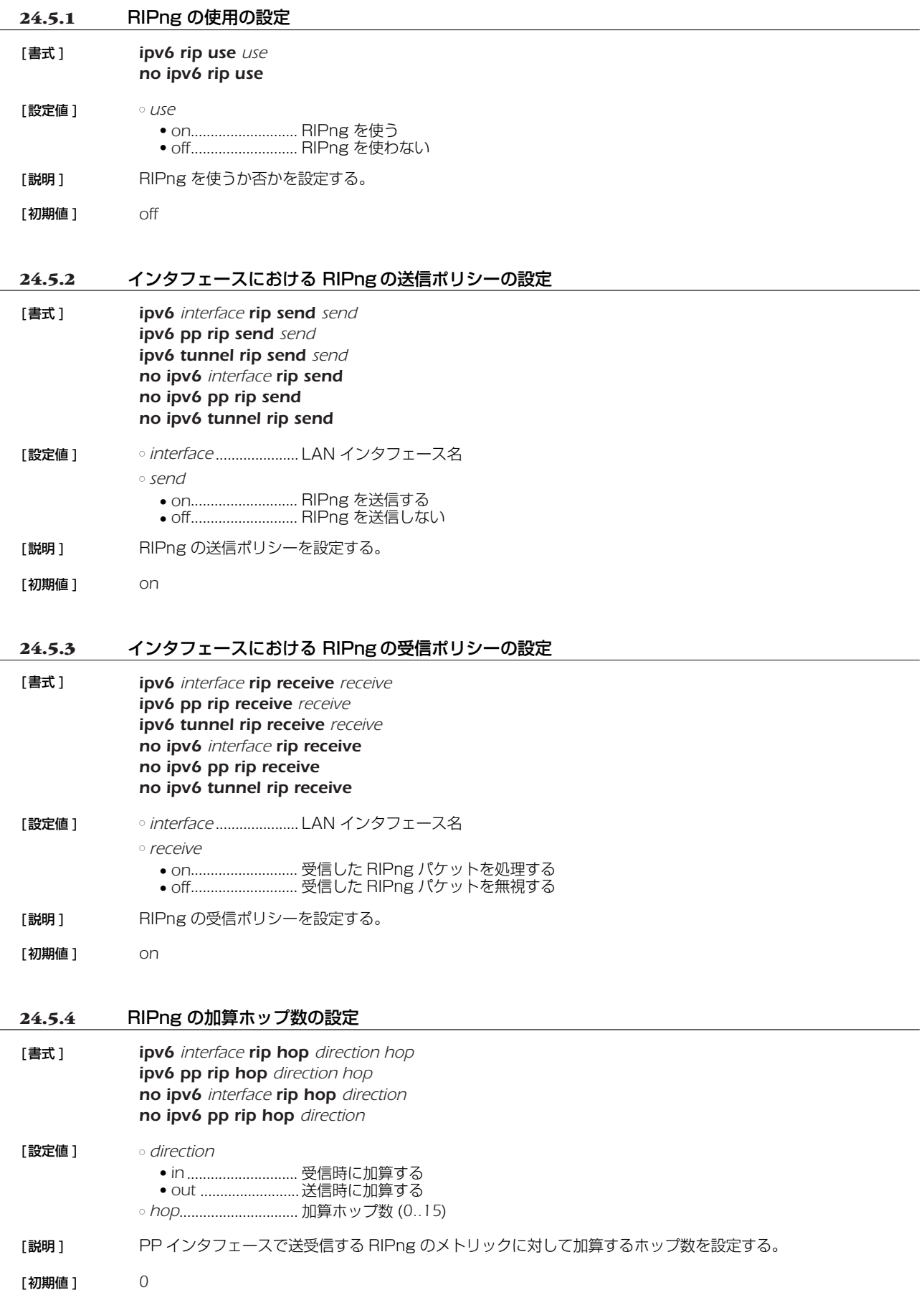

#### *206* 24.IPv6

#### **24.5.5** インタフェースにおける信頼できる RIPng ゲートウェイの設定

- [書式] **ipv6** *interface* **rip trust gateway** [except] *qateway* [*gateway* ... ] *ipv6* pp rip trust gateway [except] *gateway* [gateway ... ] *no ipv6 interface rip trust gateway no ipv6 pp rip trust gateway*
- [設定値] ointerface.....................LAN インタフェース名 ○ *gateway*......................IPv6 アドレス
- [説明] 信頼できる RIPng ゲートウェイを設定する。 *except* キーワードを指定していない場合には、列挙したゲートウェイを信用できるゲートウェイとし、それらか らの RIP だけを受信する。 *except* キーワードを指定した場合は、列挙したゲートウェイを信用できないゲートウェイとし、それらを除いた 他のゲートウェイからの RIP だけを受信する。

#### **24.5.6** RIPng で送受信する経路に対するフィルタリングの設定

- [ 書式 ] *ipv6 interface rip filter direction filter\_list [filter\_list...] ipv6 pp rip filter direction filter\_list [filter\_list...] ipv6 tunnel rip filter direction filter\_list [filter\_list...] no ipv6 interface rip filter direction no ipv6 pp rip filter direction no ipv6 tunnel rip filter direction*
- [設定値] → *interface........................LAN インタフェー*ス名 ○ *direction* ● *in*.............................内向きのパケットを対象にする ● *out*..........................外向きのパケットを対象にする ○ *filter\_list* .......................フィルタ番号
- [説明] インタフェースで送受信する RIPng パケットに対して適用するフィルタを設定する。
- [初期値 ] フィルタは設定されていない

#### **24.5.7** 回線接続時の PP 側の RIPng の動作の設定

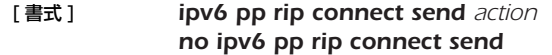

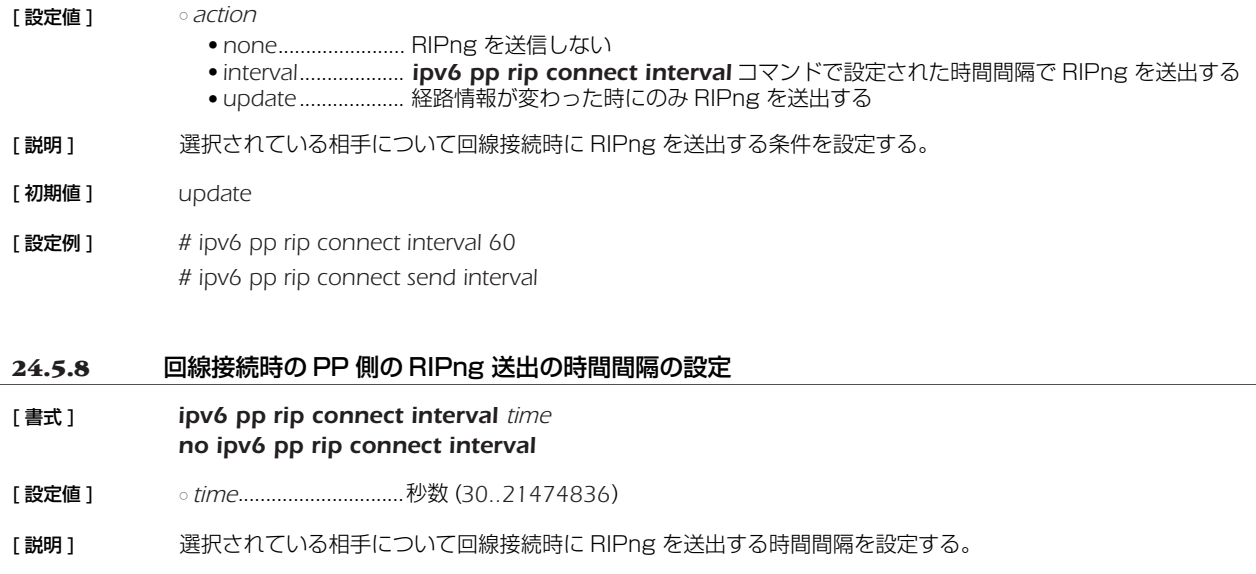

- [ 初期値 ] *30*
- [ 設定例 ] *# ipv6 pp rip connect interval 60 # ipv6 pp rip connect send interval*

## **24.5.9** 回線切断時の PP 側の RIPng の動作の設定

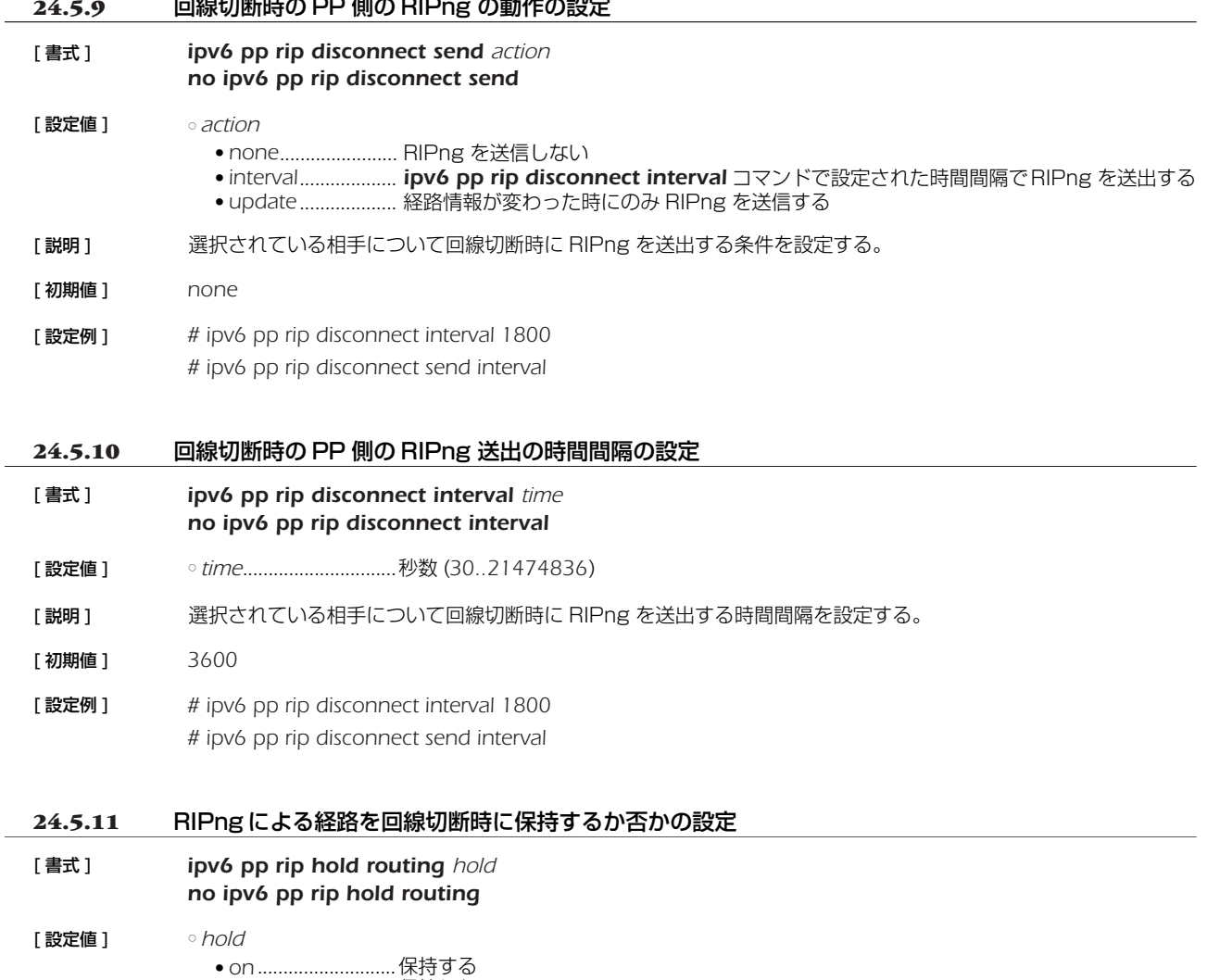

- *off*............................保持しない
- [説明] PPインタフェースから RIPng で得られた経路を、回線が切断されたときに保持するか否かを設定する。
- [ 初期値 ] *off*

## **24.6** フィルタの設定

**24.6.1** IPv6 フィルタの定義

# [ 書式 ] *ipv6 filter filter\_num pass\_reject src\_addr[/prefix\_len] [dest\_addr[/prefix\_len] [protocol [src\_port\_list [dest\_port\_list]]]] no ipv6 filter filter\_num [pass\_reject]* [ 設定値 ] ○ *filter\_num* ...................静的フィルタ番号 (*1..21474836*)

○ *pass\_reject*..................フィルタのタイプ (*ip filter* コマンドに準ずる )

- *src\_addr*......................IP パケットの始点 IP アドレス
	- *prefix\_len*....................プレフィックス長
	- dst\_addr........................IP パケットの終点 IP アドレス (src\_addr と同じ形式 )
		- 省略時は 1 個の \* と同じ。
	- *protocol* ................... フィルタリングするパケットの種類 (*ip filter* コマンドに準ずる )
	- *icmp-nd* .................近隣探索に関係するパケットの指定を示すキーワード (TYPE が 133、134、135、136 のいずれかである ICMPv6 パケット )
- icmp6 ....................ICMPv6 パケットの指定を示すキーワード ○ *src\_port\_list................* TCP/UDPのソースポート番号、あるいは ICMPv6 タイプ (ip filter コマンドに準ずる)
	- dst\_port\_list ..........TCP/UDPのデスティネーションポート番号、あるいは ICMPv6 コード
- [説明] IPv6のフィルタを定義する。

## [ノート] 近隣探索に関係するパケットとは以下の4つを意味する。

- 133: Router Solicitation
	- 134: Router Advertisement
	- 135: Neighbor Solicitation
- 136: Neighbor Advertisement

[設定例] PP 1 で送受信される IPv6 Packet Too Big を記録する *# pp select 1 # ip pp secure filter in 1 100 # ip pp secure filter out 1 100 # ipv6 filter 1 pass-log \* \* icmp6 2 # ipv6 filter 100 pass \* \**

## **24.6.2** IPv6 フィルタの適用

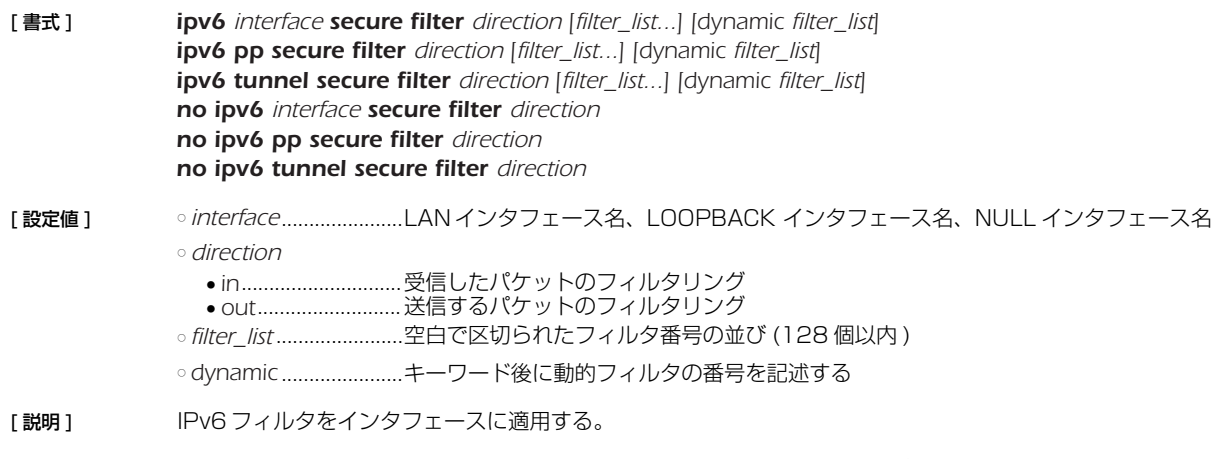

[ノート] LOOPBACK インタフェースと NULL インタフェースでは動的フィルタは使用できない。 NULL インタフェースで *direction* に '*in*' は指定できない。

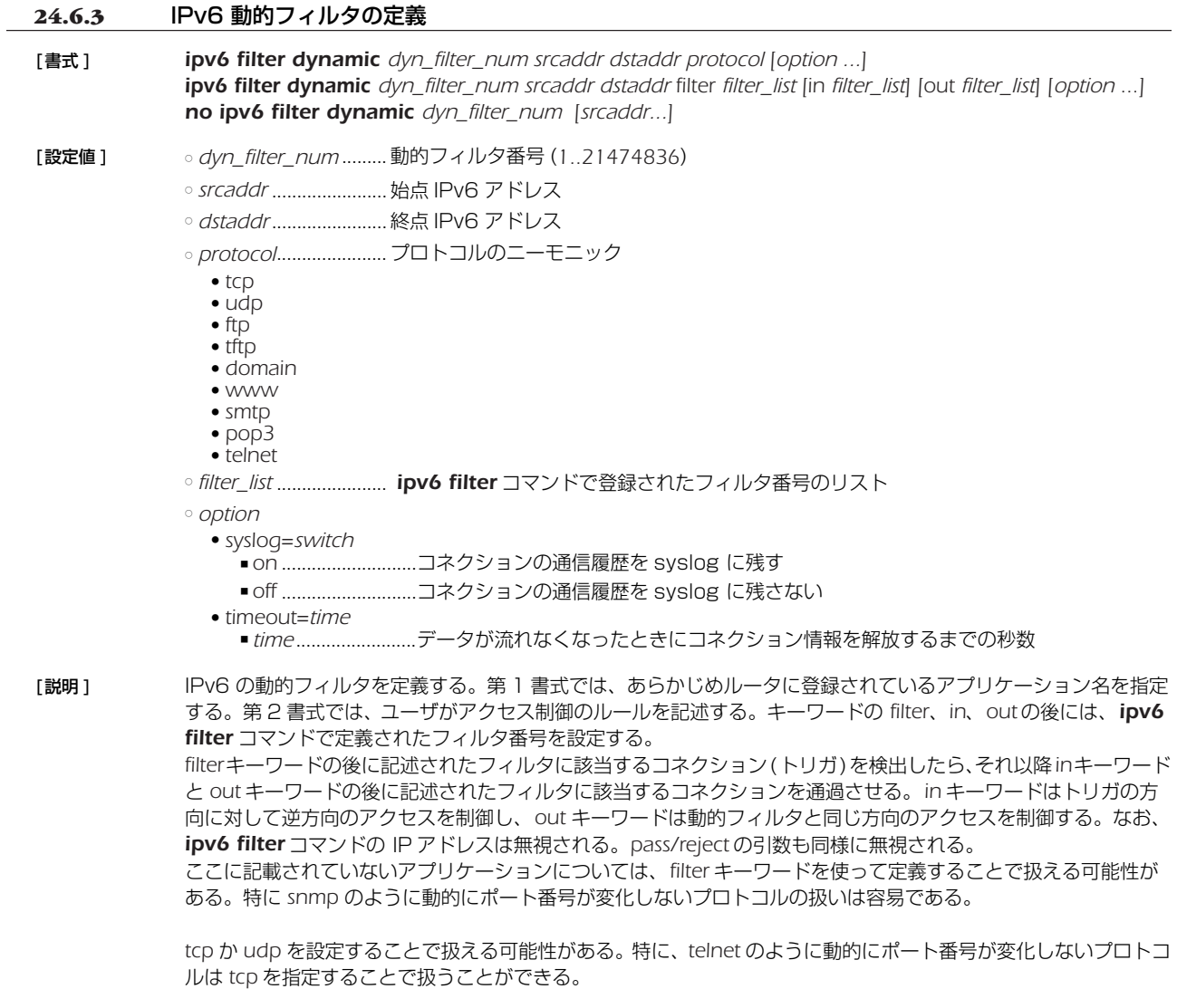

#### [初期値 ] *syslog = on timeout = 60*

## *210* 24.IPv6

#### **24.7** IPv6 マルチキャストパケットの転送の設定

MLDv1、MLDv2、MLDプロキシの機能を提供します。MLDv1 と MLDv2 については、ホスト側とルータ側の双方に対応し、イ ンタフェースごとにホストとルータの機能を使い分けることができます。MLDv1 は RFC2710、MLDv2 は draft-vida-mld-v2- 07.txt に対応します。MLD プロキシは、下流のインタフェースに存在するリスナーの情報を、上流のインタフェースに中継する機能 であり、draft-ietf-magma-igmp-proxy-04.txt に基づいて実装しています。

マルチキャストは、マルチキャストのルーティングに対応した特別な網で実現されます。マルチキャスト網を構成するルータは、特 定の端末が送信するマルチキャストパケットを複製して、複数の端末に配送します。マルチキャストパケットを送信する端末をソース (source) と呼び、それを受信する端末をリスナー (listener)と呼びます。以下の説明では、マルチキャストパケットを単にパケット と書きます。

ソースが送信するパケットは原則としてすべてのリスナーに届きます。しかし、リスナーによって受信するパケットを変えたけれ ば、リスナーをグループに分けることができます。同じグループに属する端末は同じパケットを受信し、異なるグループに属する端末 は異なるパケットを受信します。それぞれのグループには識別子としてマルチキャストアドレスが割り当てられます。

パケットの IP ヘッダの終点アドレスには、グループに対応するマルチキャストアドレスが格納されます。網内のルータは、このマ ルチキャストアドレスを見て、パケットの転送先のグループを確認します。網内のルータはグループごとに編成された経路表を持って いるので、その経路表にしたがってパケットを配布します。経路表は、通常、PIM-SM、PIM-DM、DVMRP などのルーティングプ ロトコルによって自動的に生成されます。

MLD(Multicast Listener Discovery) の目的は、端末がマルチキャスト網に対して、端末が参加するグループを通知することで す。

網内のルータは端末に対してクエリー (Query) というメッセージを送信します。クエリーを受信した端末は、ルータに対してレポー ト (Report) というメッセージを返信します。レポートの中には、端末が参加するグループのマルチキャストアドレスを格納します。 レポートを受信したルータはその情報をルーティングに反映します。

MLDv2 では、受信するパケットのソースを制限することができますが、この機能を実現するためにフィルタモード (Filter Mode) とソースリスト (Source List) を使用します。フィルタモードには INCLUDE と EXCLUDEがあり、INCLUDE では許可するソース を列挙し、EXCLUDE では許可しないソースを列挙します。

例えば、次の場合には、2001:x:x:x::1 と 2001:x:x:x::2 をソースとするパケットだけが転送の対象になります。

○ フィルタモード : INCLUDE

○ ソースリスト : { 2001:x:x:x::1, 2001:x:x:x::2 }

MLD のメッセージは原則としてルータを超えることができません。そこで、端末とマルチキャスト網の間にルータが介在する場合 には、ルータが MLD プロキシの機能を持つ必要があります。MLD プロキシの機能を持つルータは、LAN 側に対してクエリを送信 し、LAN 側からレポートを受信します。また、そのレポートに含まれる情報を WAN 側に転送します。

#### **24.7.1** MLD の動作の設定

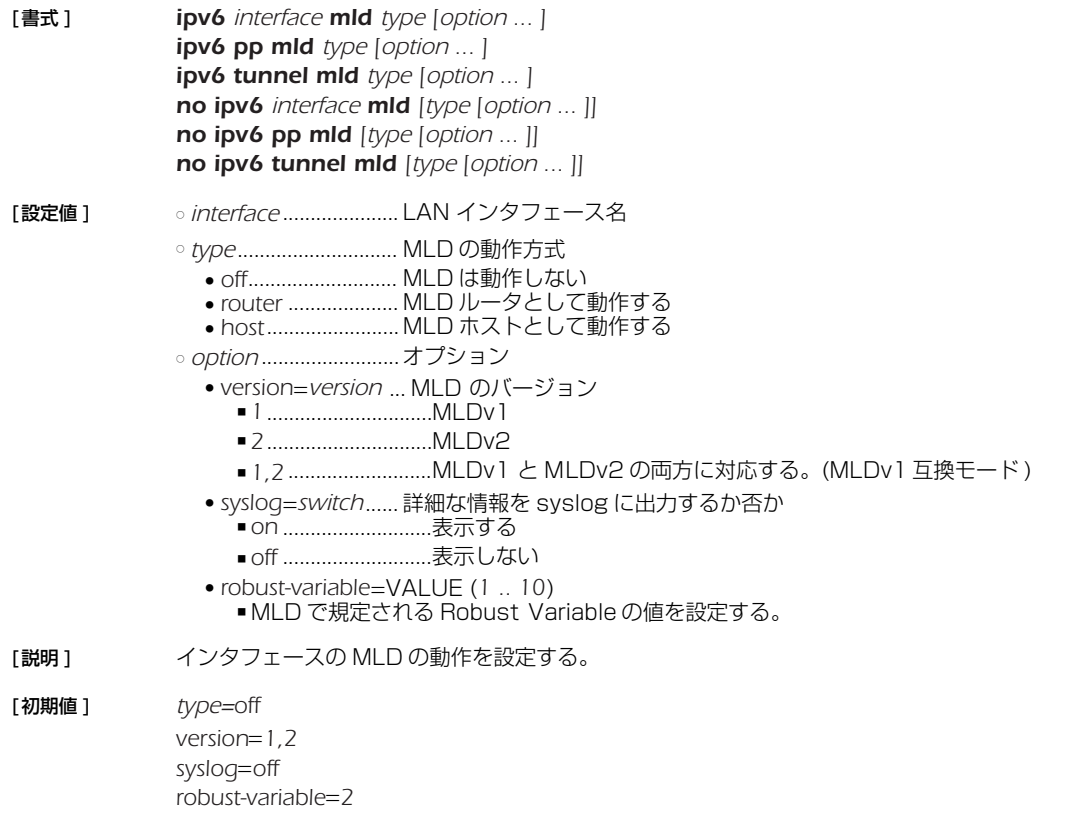

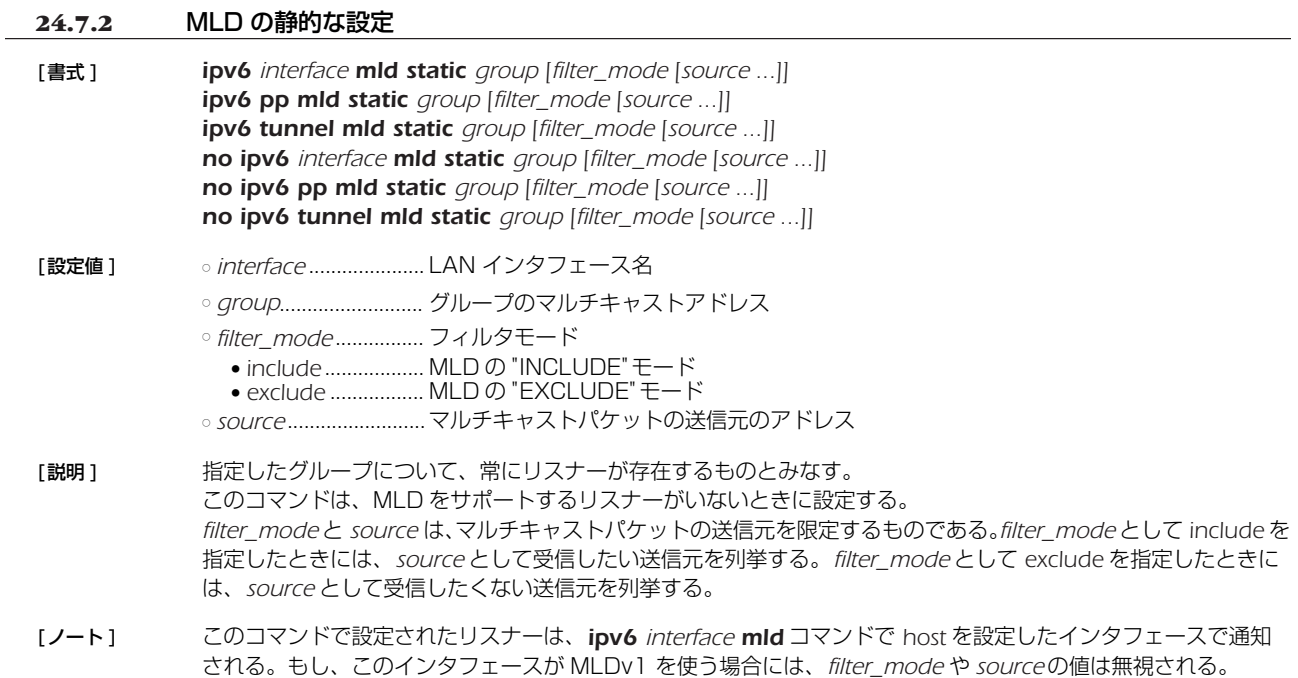

#### **24.8** 近隣要請

### **24.8.1** アドレス重複チェックをトリガに近隣要請を行うか否かの設定

#### [書式 ] *ipv6 nd ns-trigger-dad on [option=value] ipv6 nd ns-trigger-dad off no ipv6 nd ns-trigger-dad [...]*

[設定値 ] ○ *on* ................................ 近隣要請を行う

○ *off* ................................ 近隣要請を行わない

○ *option=value* 列

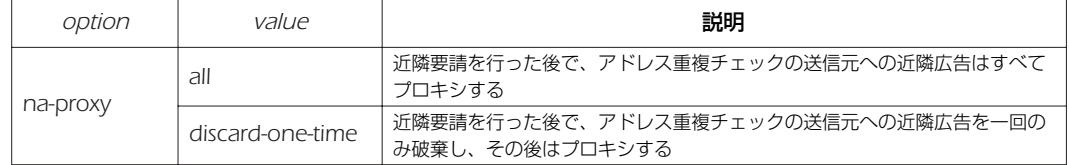

[説明] RAプロキシにおいて、下流よりアドレス重複チェックの近隣要請を受信した際に、そのグローバルアドレスを送 信元とした近隣要請を上流に送信するか否かを設定する。

[初期値 ] *off*

*na-proxy=all*

### *212* 25. トリガによるメール通知機能

# **25. トリガによるメール通知機能**

この機能は、あらかじめ設定したトリガを検出してその内容をメールで通知する機能です。

*mail notify* コマンドで設定したトリガを検出すると、*mail template* コマンドで設定したメールテンプレートを基にメールを作成 し、*mail server smtp* コマンドで指定したメールサーバーを使用して変更内容を記述したメールを送信します。

SMTP 認証として、CRAM-MD5/DIGEST-MD5/PLAIN に対応しており、POP-before-SMTP にも対応しています。

#### **25.1** メール設定識別名の設定

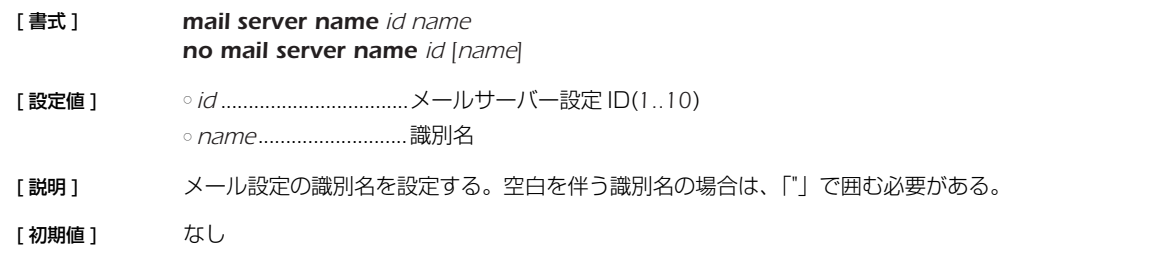

## **25.2** SMTP メールサーバーの設定

[ 書式 ] *mail server smtp id address [port = port] [smtp-auth username password [auth\_protocol]] [pop-before-smtp] no mail server smtp id [...]* [ 設定値 ] ○ *id* ..................................メールサーバー設定 ID(*1..10*) ○ *address........................*.サーバーの IP アドレスまたはホスト名 ○ *port*..............................サーバーのポート番号 ( 省略時は *25*) ○ *username* ...................認証用ユーザ名 ○ *password*....................認証用パスワード ○ auth\_protoco/............SMTP-AUTH 認証プロトコル ● *cram-md5* ............. CRAM-MD5 ● *digest-md5*............DIGEST-MD5 ● *plain* .......................PLAIN認証 ○ *pop-before-smtp* .......POP before SMTP の使用 [説明 ] メール送信に使用するサーバー情報を設定する。 *smtp-auth* パラメータでは、メール送信の際の SMTP 認証のためのデータ ( ユーザ名、パスワード ) を指定する。 SMTP サーバーで認証が必要ない場合は smtp-auth の設定は必要ない。 SMTP 認証でサポートしている認証プロトコルは、CRAM-MD5、DIGEST-MD5 および PLAIN 認証の 3 種類 である。*smtp-auth* パラメータでプロトコルを指定した場合にはそれを用い、プロトコルが省略された場合には SMTP サーバーとの前記の順で認証交渉を行う。 *pop-before-smtp* パラメータを設定すると、メール送信時に POP before SMTP 動作を行う。ここで行う POP 動 作は、*mail server pop* コマンドで同じ ID で設定したものを利用する。*pop-before-smtp* パラメータが設定さ れているのに、対応する *mail server pop* コマンドの設定がないと、メールは送信できない。

# **25.3** POP メールサーバーの設定

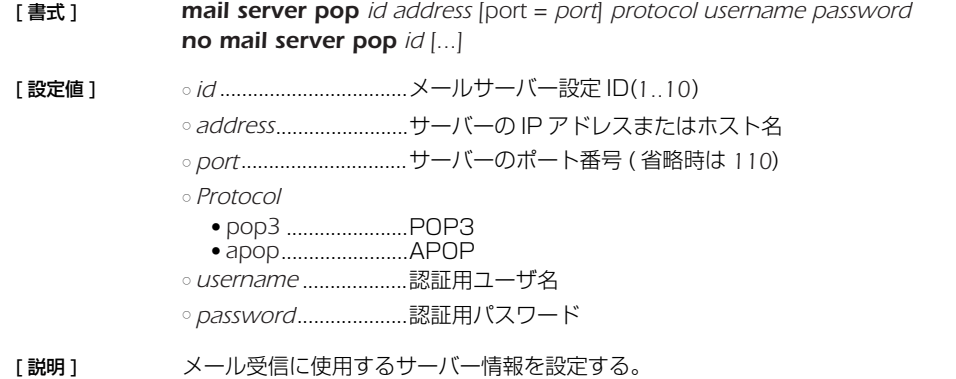

# **25.4** メール処理のタイムアウト値の設定

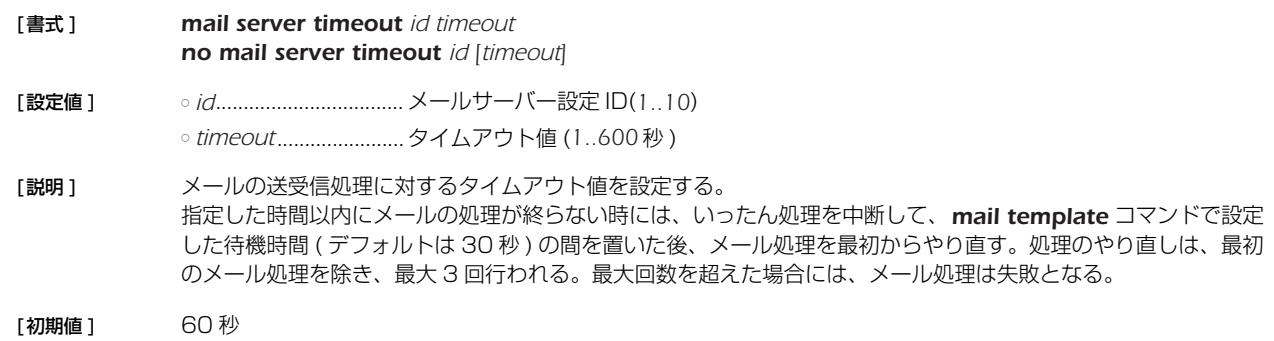

# **25.5** メールの送信時に使用するテンプレートの設定

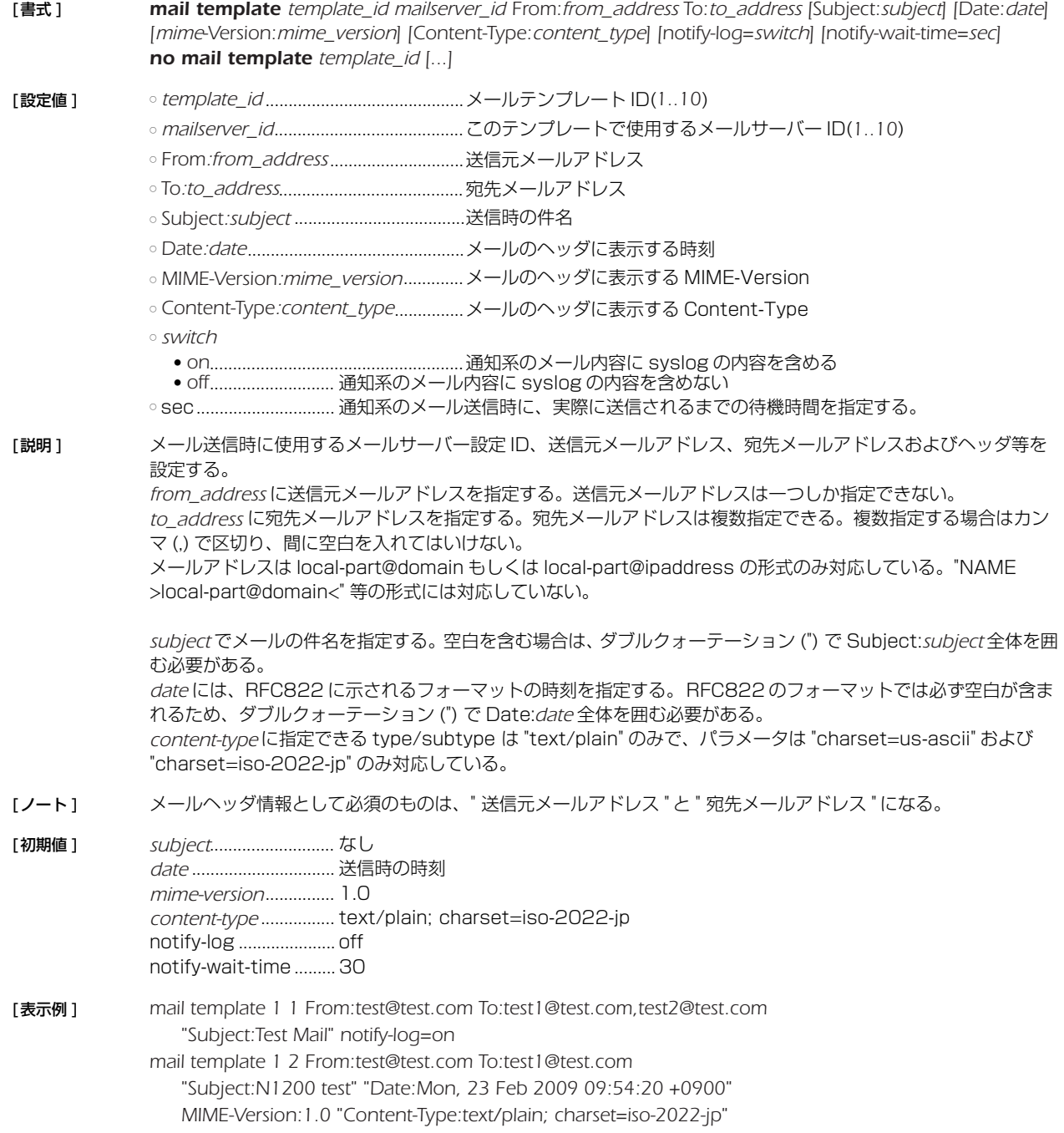

## *214* 25. トリガによるメール通知機能

# **25.6** メール通知のトリガの設定

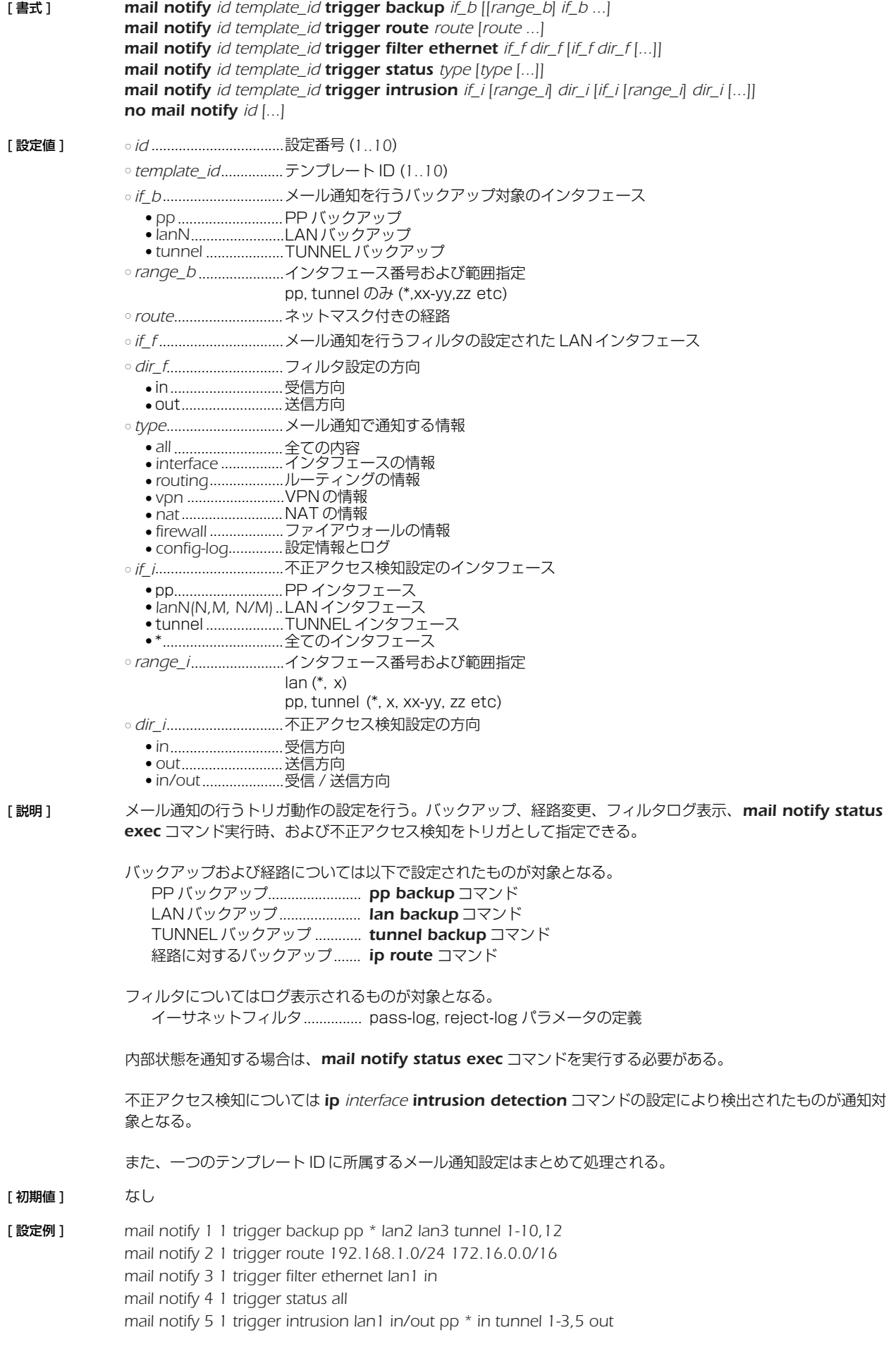

# **26. HTTP サーバー機能**

# **26.1** 共通の設定

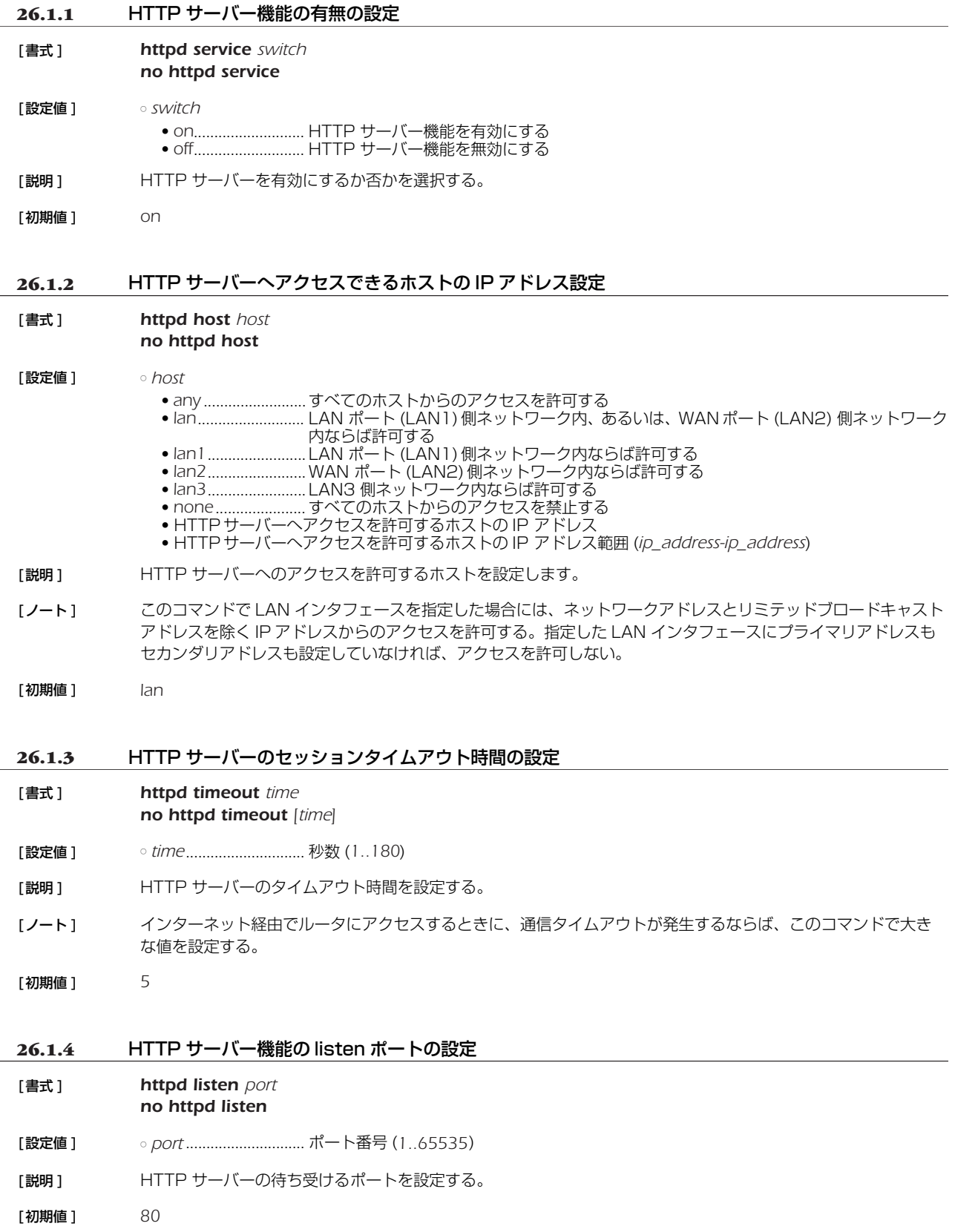

## *216* 26.HTTP サーバー機能

## **26.1.5** PP インタフェースとトンネルインタフェースの名前の設定

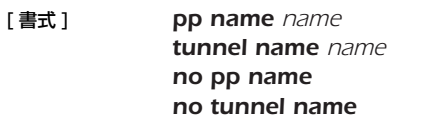

[ 設定値 ] ○ *name*...........................名前 (64 文字以内 )

[説明] PP インタフェースやトンネルインタフェースの名前を設定する。
## **27. UPnP の設定**

## **27.1** UPnP を使用するか否かの設定

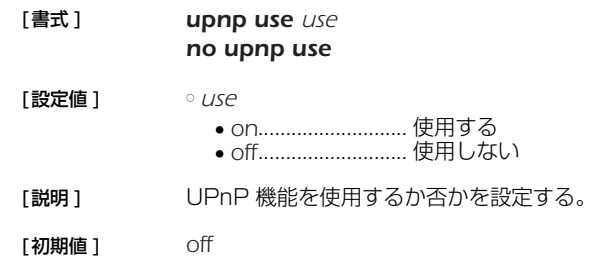

### **27.2** UPnP に使用する IP アドレスを取得するインタフェースの設定

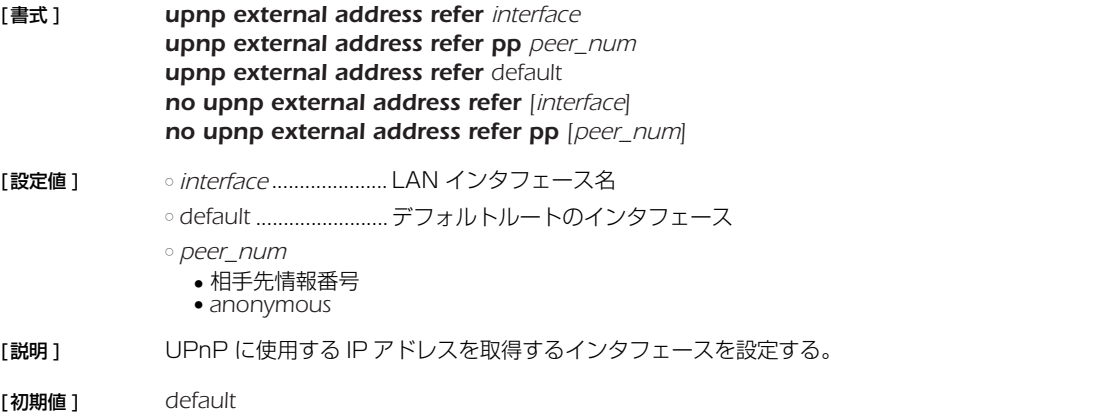

## **27.3** UPnP のポートマッピング用消去タイマのタイプの設定

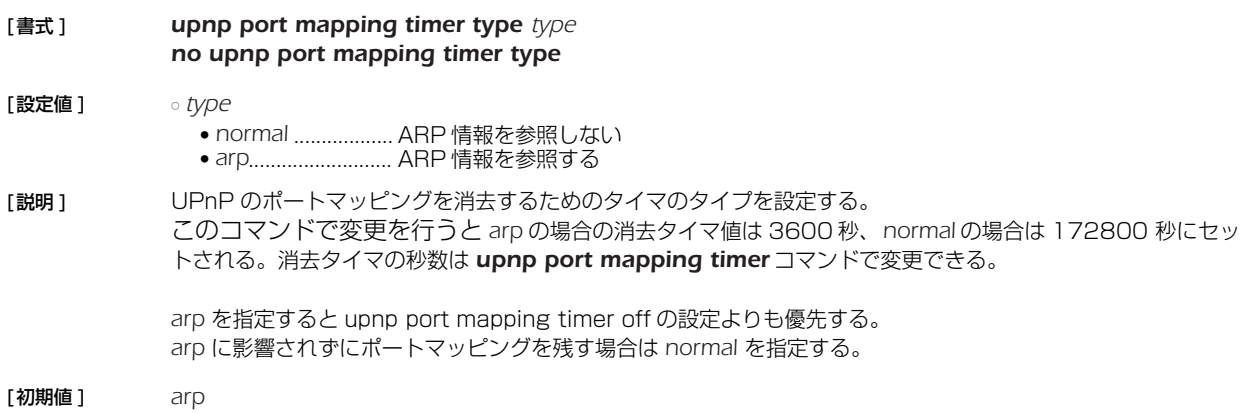

## **27.4** UPnP のポートマッピングの消去タイマの設定

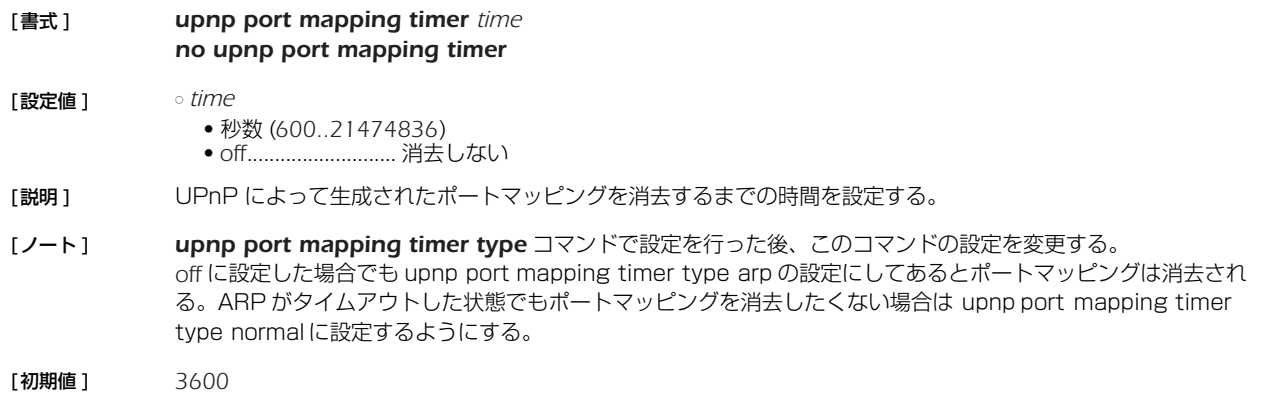

## *218* 27.UPnP の設定

## **27.5** UPnP の syslog を出力するか否かの設定

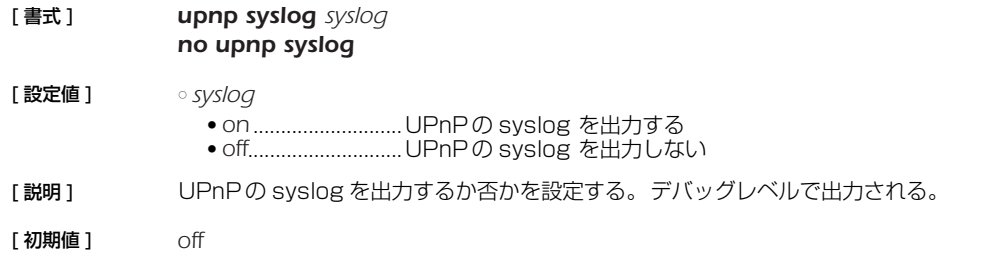

# **28. USB の設定**

# **28.1** USB ホスト機能を使うか否かの設定

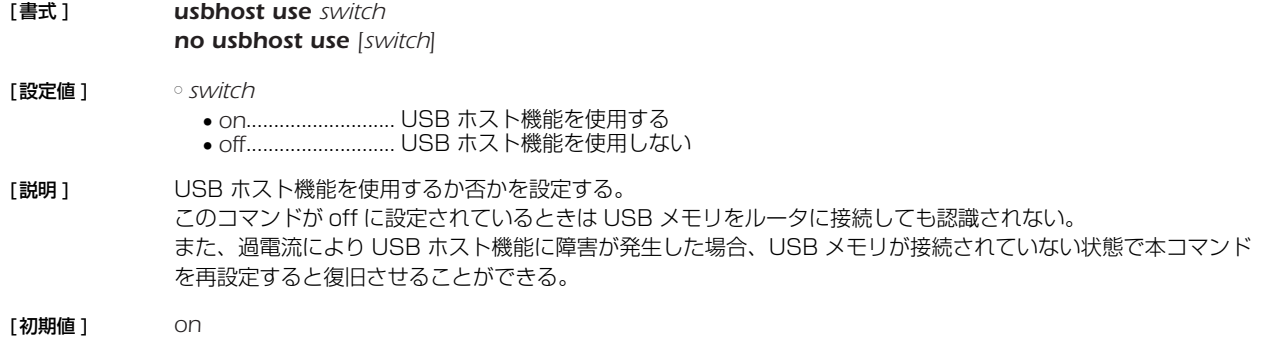

# **29. スケジュール**

### **29.1** スケジュールの設定

[ 書式 ] *schedule at id [date] time \* command... schedule at id [date] time pp peer\_num command... schedule at id [date] time tunnel tunnel\_num command... no scudule at id [[date]...]*

[ 設定値 ] ○ *id* ..................................スケジュール番号

○ *date*..............................日付 ( 省略可 ) ● 月/日

● 省略時は \*/\* とみなす

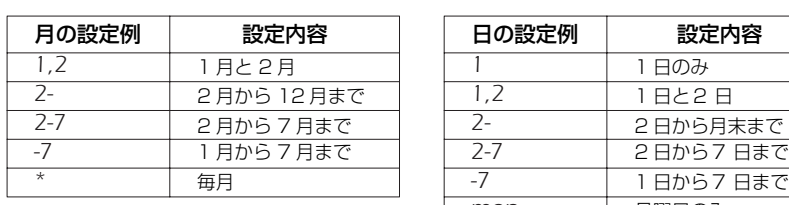

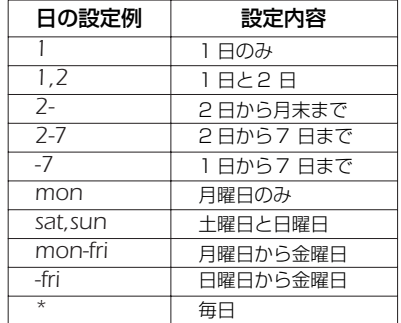

○ *time*..............................時刻

● 時 (*0..23* または \*): 分 (*0..59* または \*)

● *startup*....................起動時

● *usb-attached* ........USB デバイス認識時 ● sd-attached ........microSD デバイス認識時

○ *peer\_num*

● 相手先情報番号

● *anonymous*

○ *tunnel\_num*...............トンネルインタフェースの番号

○ *command*...................実行するコマンド ( 制限あり )

#### [ 説明 ] *time* で指定した時刻に *command* で指定されたコマンドを実行する。

第 2、第 3 書式で指定された場合には、それぞれあらかじめ指定された相手先情報番号 / トンネル番号での、*pp select* / *tunnel select* コマンドが発行済みであるように動作する。

*schedule at* コマンドは複数指定でき、同じ時刻に指定されたものは *id* の小さな順に実行される。

#### 以下のコマンドは指定できない。

*administrator*、*administrator password*、*cold start*、*console info* と *console prompt* を除く *console* で始まるコマンド、*date*、*exit*、*help*、*http revision-up go*、*interface reset*、*less* で始まるコマン ド、*login password*、*login timer*、*ping*、*ping6*、*pp select*、*quit*、*remote setup*、*save*、*schedule at*、*show* で始まるコマンド、*telnet*、*time*、*timezone*、*traceroute*、*traceroute6*、*tunnel select*、*copy exec*

- [ノート] 入力時、command パラメータに対して TAB キーによるコマンド補完は行うが、シンタックスエラーなどは実行 時まで検出されない。*schedule at* コマンドにより指定されたコマンドを実行する場合には、何を実行しようと したかを INFO タイプの SYSLOG に出力する。 *date* に数字と曜日を混在させて指定はできない。 *startup* を指定したスケジュールはルータ起動時に実行される。電源を入れたらすぐ発信したい場合などに便利。
- [設定例] ウィークデイの 8:00 ~ 17:00 だけ接続を許可する *# schedule at 1 \*/mon-fri 8:00 pp 1 isdn auto connect on # schedule at 2 \*/mon-fri 17:00 pp 1 isdn auto connect off # schedule at 3 \*/mon-fri 17:05 \* disconnect 1*
	- 毎時 0 分から 15 分間だけ接続を許可する *# schedule at 1 \*:00 pp 1 isdn auto connect on # schedule at 2 \*:15 pp 1 isdn auto connect off # schedule at 3 \*:15 \* disconnect 1*

○ 今度の元旦にルーティングを切替える *# schedule at 1 1/1 0:0 \* ip route NETWORK gateway pp 2*

# **30. VLAN の設定**

## **30.1** VLAN ID の設定

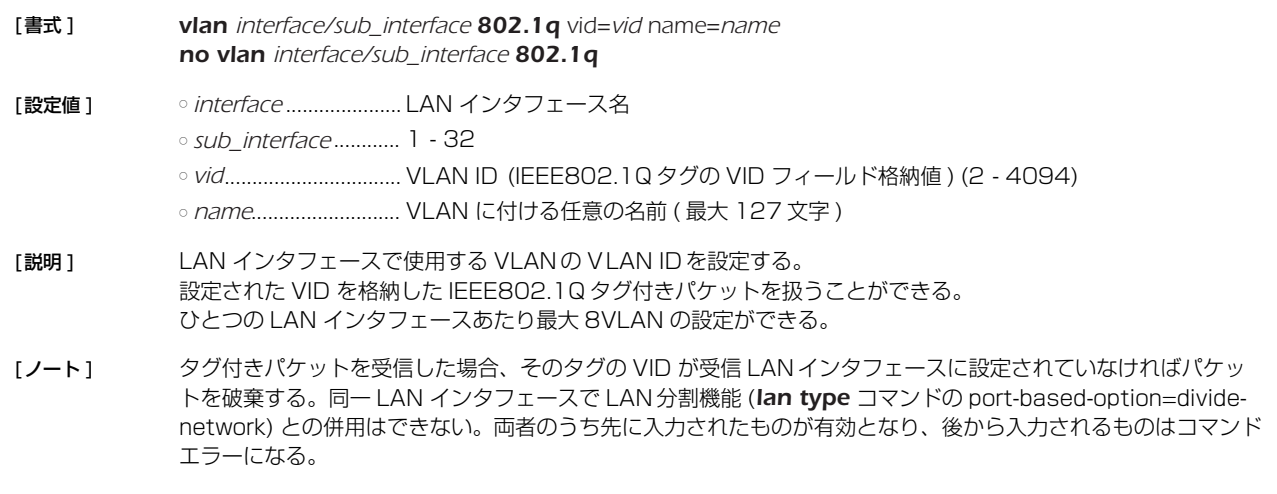

[初期値] VID 設定なし

## **30.2** スイッチングハブのポートが所属する VLAN の設定

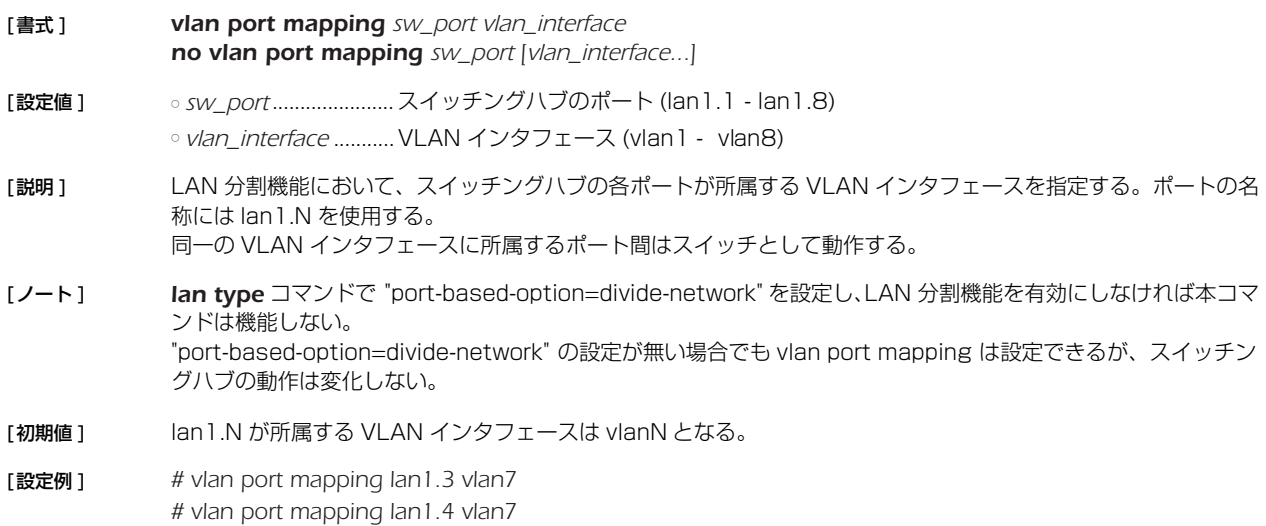

## **31. 生存通知機能**

### **31.1** 生存通知の共有鍵の設定

- [ 書式 ] *heartbeat pre-shared-key key no heartbeat pre-shared-key*
- [設定値] <sup>。key...................................ASCII 文字列で表した鍵 (32 文字以内)</sup>
- [説明] 生存通知を受信する側で認証を行うための共有鍵を設定する。生存通知の送信側、受信側の両方で同じ鍵が設定 されている必要がある。 このコマンドが設定されていない場合、生存通知の送信および受信時のログ出力は行われない。

**31.2** 生存通知を受信するか否かの設定

[ 書式 ] *heartbeat receive switch [option=value ...] no heartbeat receive [switch]*

[ 設定値 ] ○ *switch*

- *on* ...........................生存通知パケットを受信する
- *off*............................生存通知パケットを受信しない

○ *option*=*value*

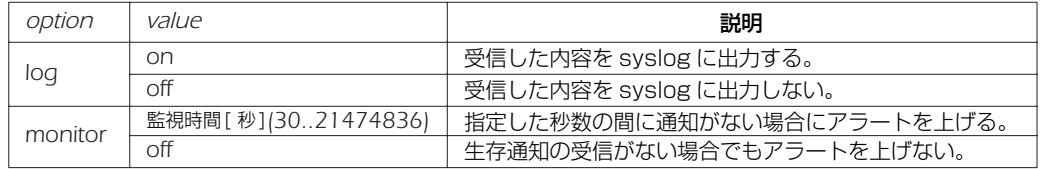

#### [説明] 受信した生存通知の内容を syslog に出力するか否かを設定する。 monitor オプションで指定した監視時間内に生存通知が届かないとき、syslog を出力し SNMP トラップを送出 する。

- [ノート] 本コマンドを設定する前に、heartbeat pre-shared-key コマンドで、送信側ルータとの共有鍵を設定する必要 がある。
- [ 初期値 ] *switch .. off log=off monitor=off*

### **31.3** 生存通知の実行

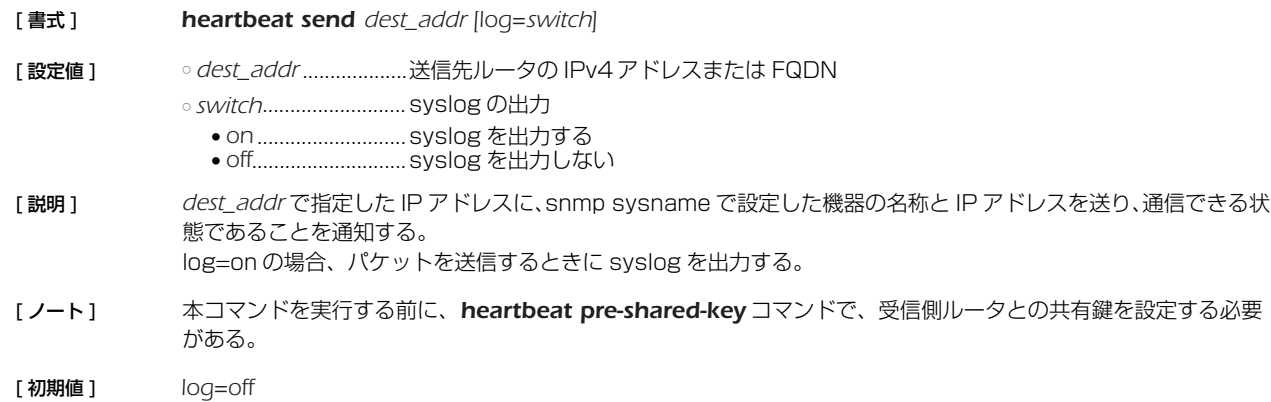

## **32. SNTP サーバー機能**

SNTP は、ネットワークを利用してコンピュータやネットワーク機器の時刻を同期させるためのプロトコルです。SNTP サーバー 機能ではクライアントからの時刻の問い合わせに対して本製品の内蔵クロックの値を返します。SNTP サーバー機能は SNTP バー ジョン 4 を実装しています。また、下位互換として SNTP バージョン 1 ~ 3 のリクエストにも対応しています。 SNTP サーバー機能を利用して正確な時刻を得るために、定期的に *ntpdate* コマンドを実行して、他の NTP サーバーに本製品の

時刻を合わせておくことを推奨します。

### **32.1** SNTP サーバー機能を有効にするか否かの設定

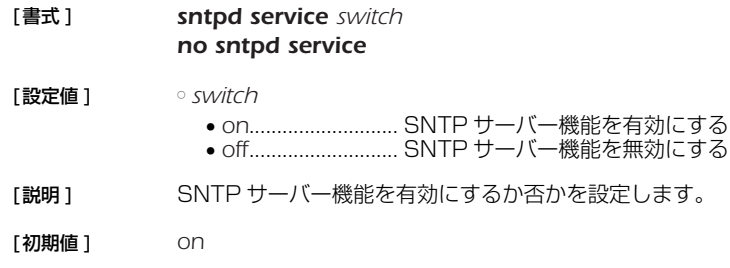

### **32.2** SNTP サーバーへのアクセスを許可するホストの設定

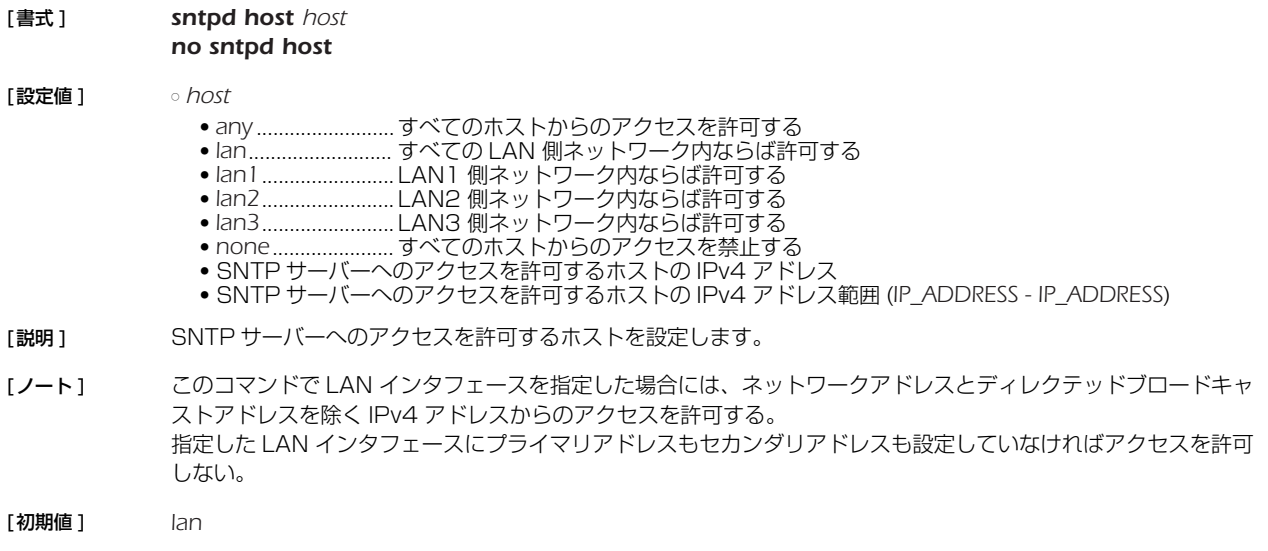

## **33. 外部メモリ機能**

本機能は、本製品へ外部メモリ (USB メモリ、microSD メモリカード ) を接続することにより、本製品と外部メモリ間で各種デー タの操作を行います。

本機能により、以下の動作が可能となります。

○コマンド設定、あるいは実行コマンドによる動作

- ・外部メモリへ SYSLOG メッセージを出力する。
- ・外部メモリへ設定ファイルをコピーする。
- ・外部メモリから設定ファイルをコピーする。
- ・外部メモリからファームウェアファイルをコピーする。
- ○本製品の外部メモリボタンおよび DOWNLOAD ボタンの操作による動作
- ・外部メモリボタンと DOWNLOAD ボタンを同時に 3 秒以上押下し続け、外部メモリから設定ファイルおよびファームウェア ファイルをコピーする。
- ○外部メモリからの起動

○バッチファイル実行機能

#### バッチファイル実行機能

外部メモリの中に、コマンドを羅列したファイル ( バッチファイルと呼びます) を入れておき、そのファイルに記述されたコマンド を実行する機能です。

設定によって DOWNLOAD ボタンを押して実行させることができます。コンソールでの *execute batch* コマンドによって実行す ることもできます。

コマンドの実行結果やログは、ファイルとして外部メモリに書き出します。

本機能を用いると、PC がない環境でも PING での疎通確認などを行うことができます。 例えば本製品の設置作業時に、必要な装置や作業手順を大幅に減らすことができます。 実行結果や設定内容、本製品の状態などは、外部メモリにファイルとして書き出されます。 書き出されたファイルは、外部メモリを取り出して携帯電話で確認することができます。 作業ログとして利用することもできます。

### **33.1** 本製品 microSD カードスロットを使うか否かの設定

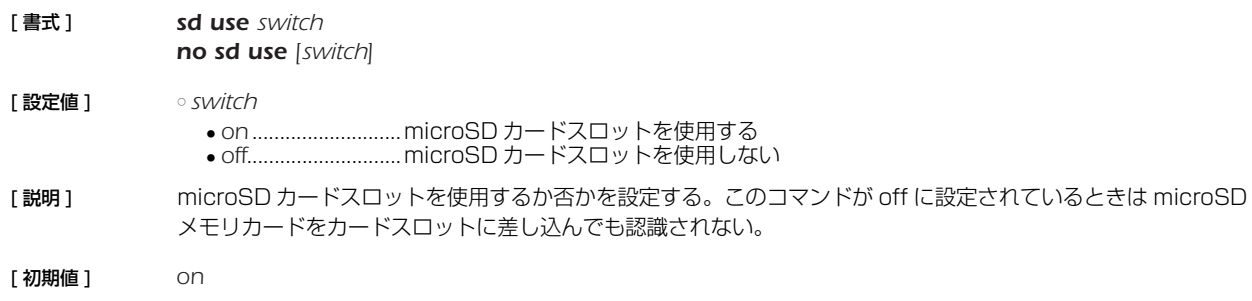

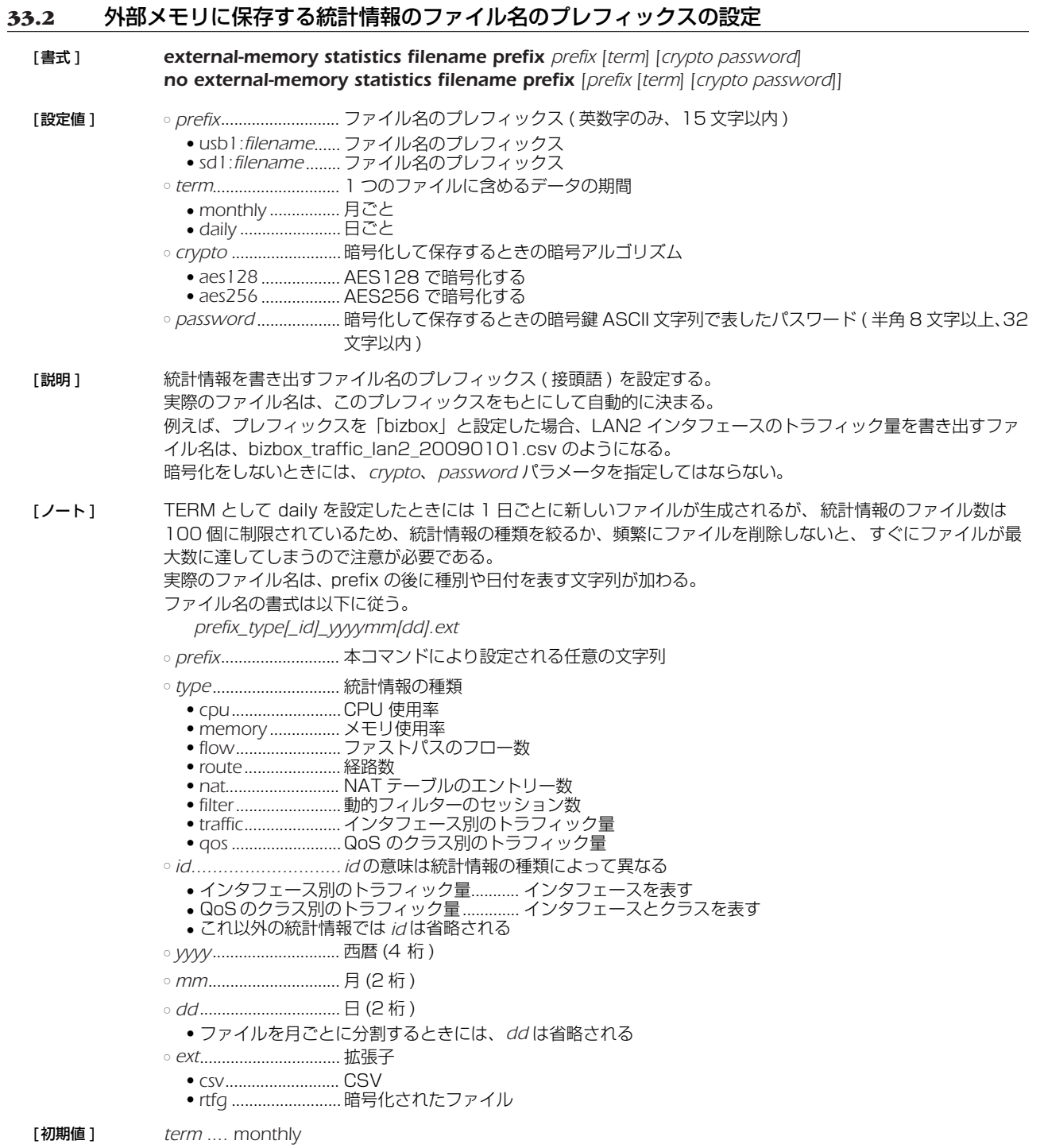

## **33.3** 外部メモリに保存する SYSLOG ファイル名の指定

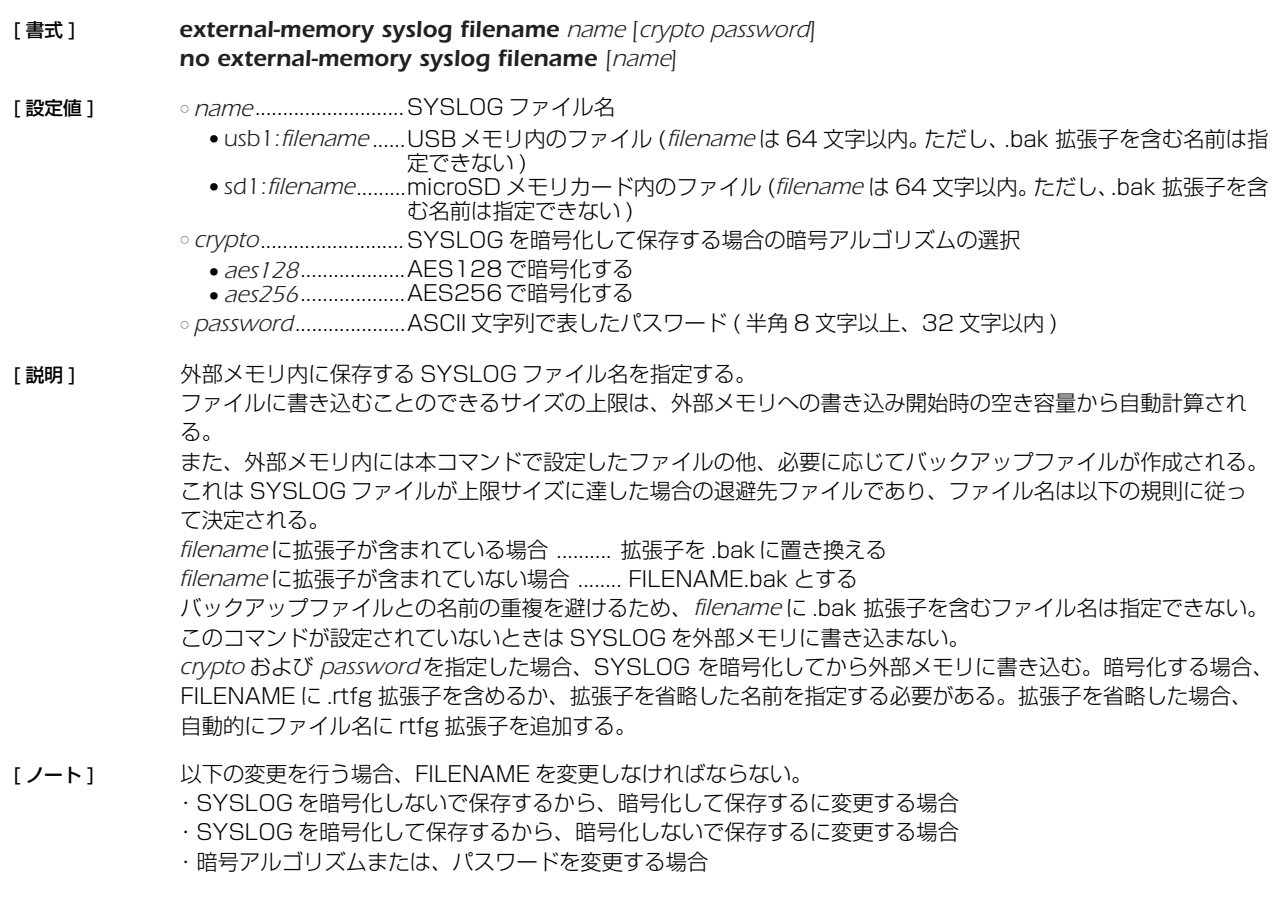

## [初期値] 設定されていない

[ 初期値 ] *on*

## **33.4** 外部メモリボタンと DOWNLOAD ボタンの同時押下による設定ファイル、ファームウェアファイ ルのコピー操作を許可するか否かの設定

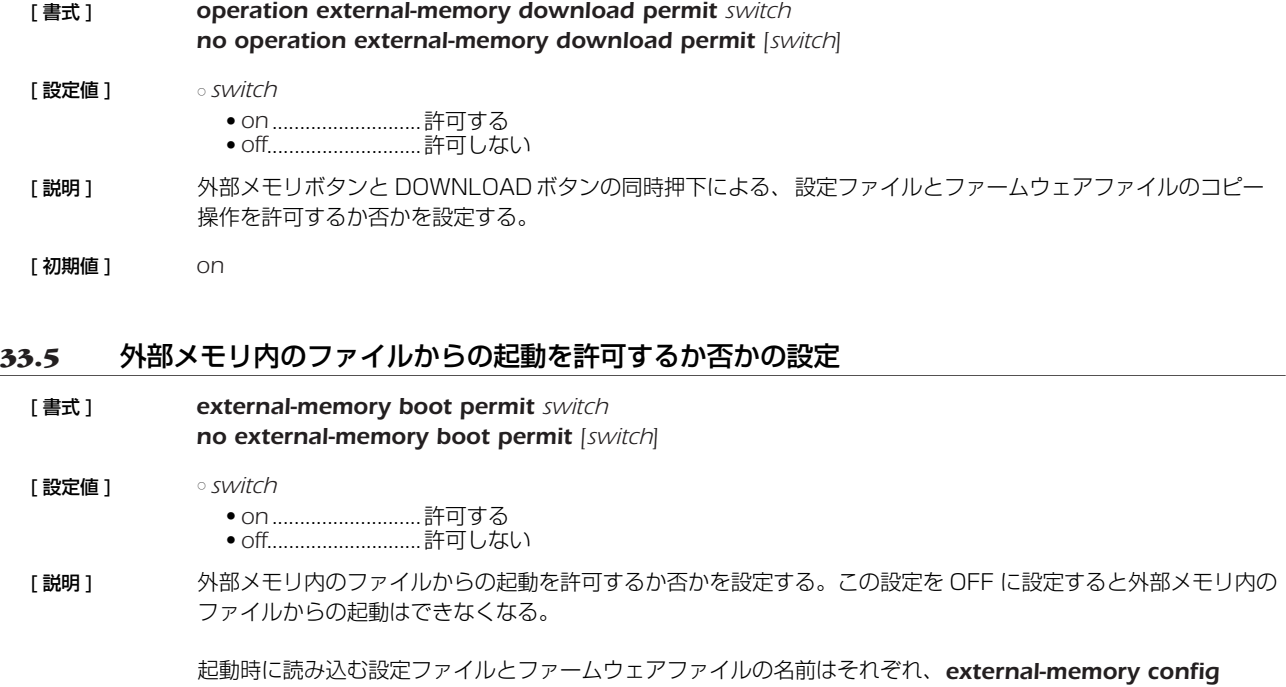

*filename* コマンドと *external-memory exec filename* コマンドで設定できる。

## **33.6** 起動時、あるいは外部メモリボタンと DOWNLOAD ボタン同時押下により読み込まれる、ファー ムウェアファイル名の指定

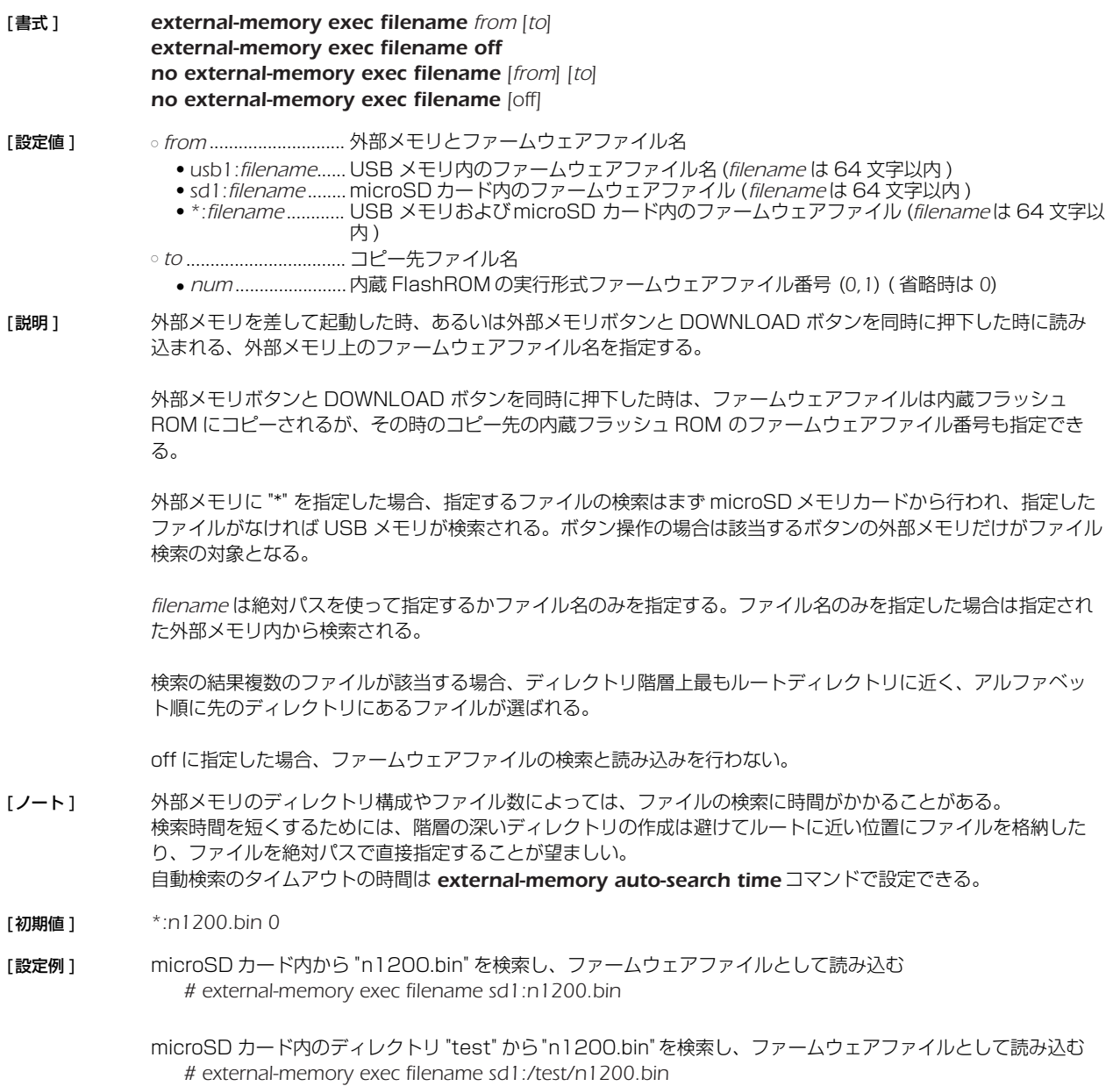

### *228* 33. 外部メモリ機能

## **33.7** 起動時、あるいは外部メモリボタンと DOWNLOAD ボタン同時押下により読み込まれる、設定 ファイル名の指定

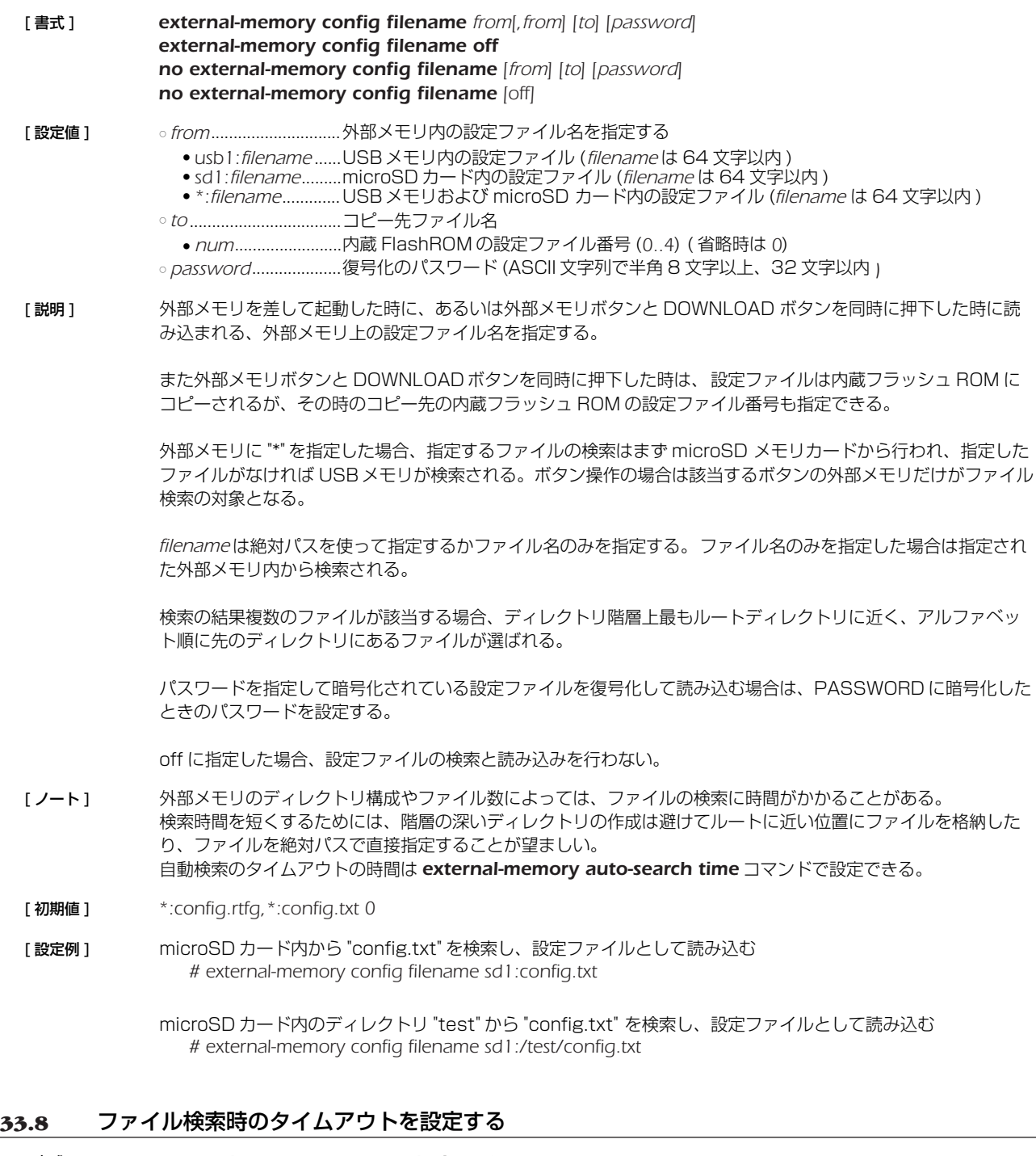

[ 書式 ] *external-memory auto-search time time no external-memory auto-search time [time]*

[ 設定値 ] ○ *time* ● 秒数 (*1..600*)

- [説明] 外部メモリに格納されているファイルを検索する時のタイムアウト時間を設定する。
- [ 初期値 ] *300*

#### **33.9** バッチファイルを実行する

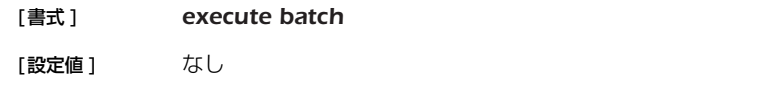

[説明 ] 外部メモリのバッチファイルを実行する。実行されるバッチファイル名は *external-memory batch filename* コマンドで指定する。

[ノート] 実行中のバッチファイルを中断したい場合は Ctrl+C を入力する。

## **33.10** バッチファイルと実行結果ファイルの設定

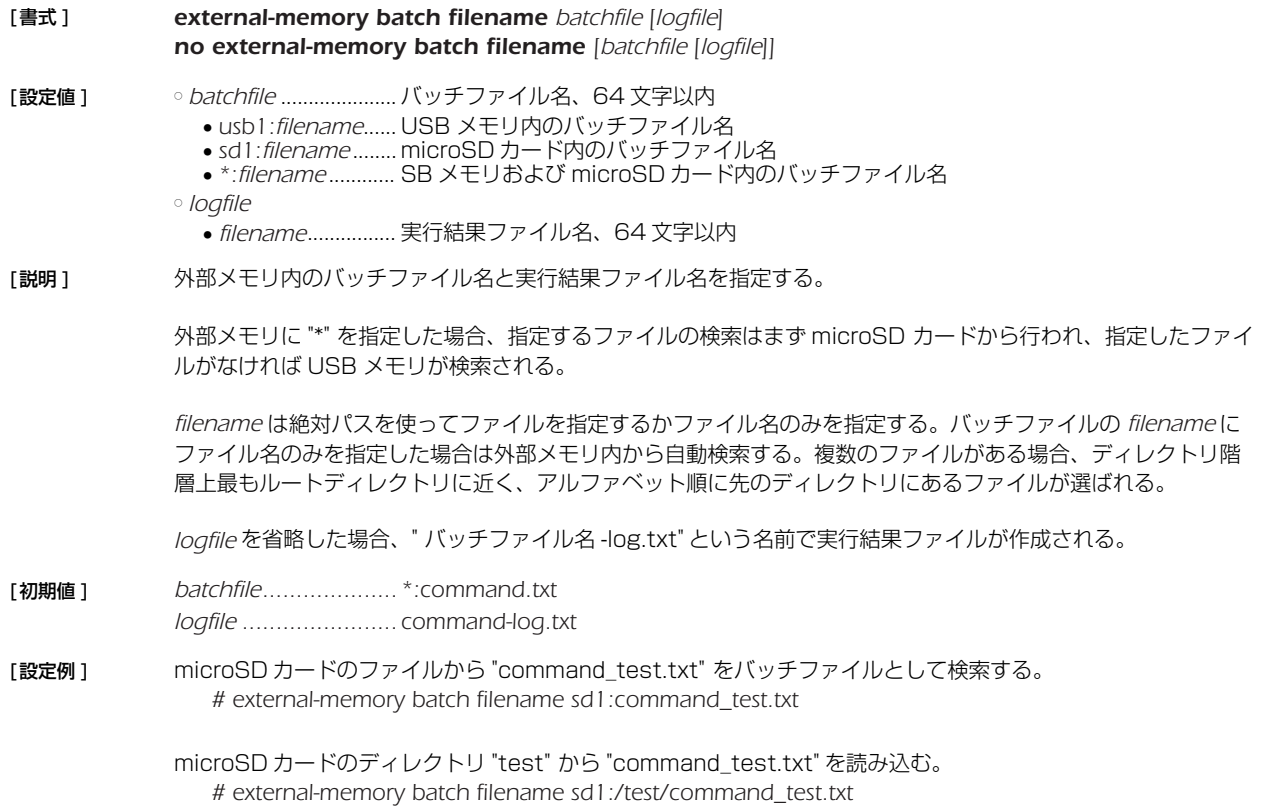

### **33.11** DOWNLOAD ボタンを押した時に実行する機能の設定

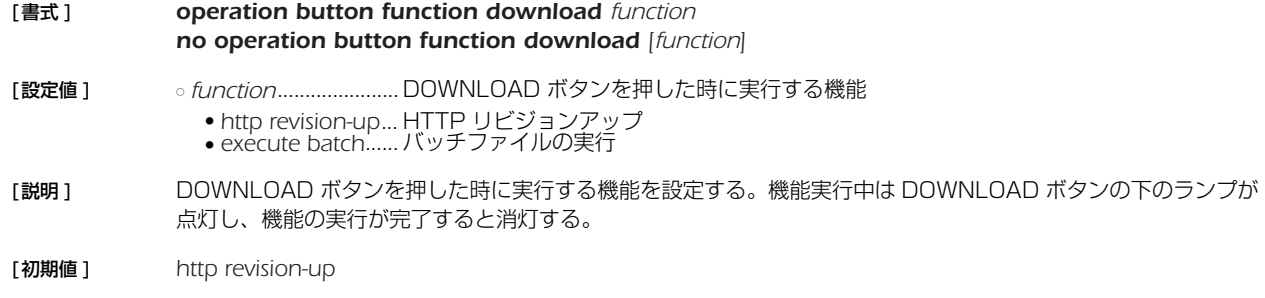

## **33.12** DOWNLOAD ボタンによるバッチファイルの実行を許可するか否かの設定

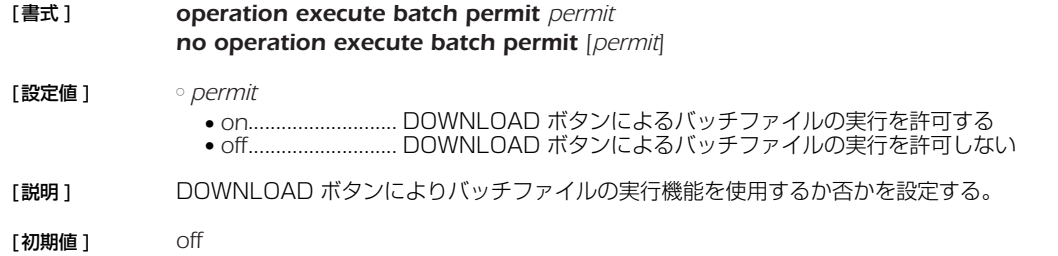

## **34. HTTP アップロード機能**

本製品内の情報 ( 設定ファイルあるいは SYSLOG) を指定した HTTP サーバーにアップロードすることができる機能です。複数拠 点の設定ファイルやログの集中管理に使用することができます。

設定ファイルは *show config* コマンドまたは *show config N* コマンド、SYSLOG は *show log* コマンドの実行結果がファイ ルとして保存されます。

保存したファイルの先頭には、実行したコマンド名が表示されます。

HTTP サーバーに複数の本製品からの情報を集める場合など、ファイルをディレクトリ指定して格納することができます。ディレク トリを指定する場合には *http upload* コマンドで設定します。

この機能を使用するためには、HTTP サーバー側での対応も必要です。

HTTP サーバーの OS の種類には依存しません (Windows、UNIX、etc.) が、UNIX 上の HTTP サーバーを使用する場合、CGI ス クリプトは nobody ユーザー権限として実行されるため、生成されるファイルも nobody ユーザー権限となります。CGI 実行ディレ クトリのパーミッションは、[------rw-] を満たしておく必要があります。

### **34.1** HTTP アップロードするファイルの設定

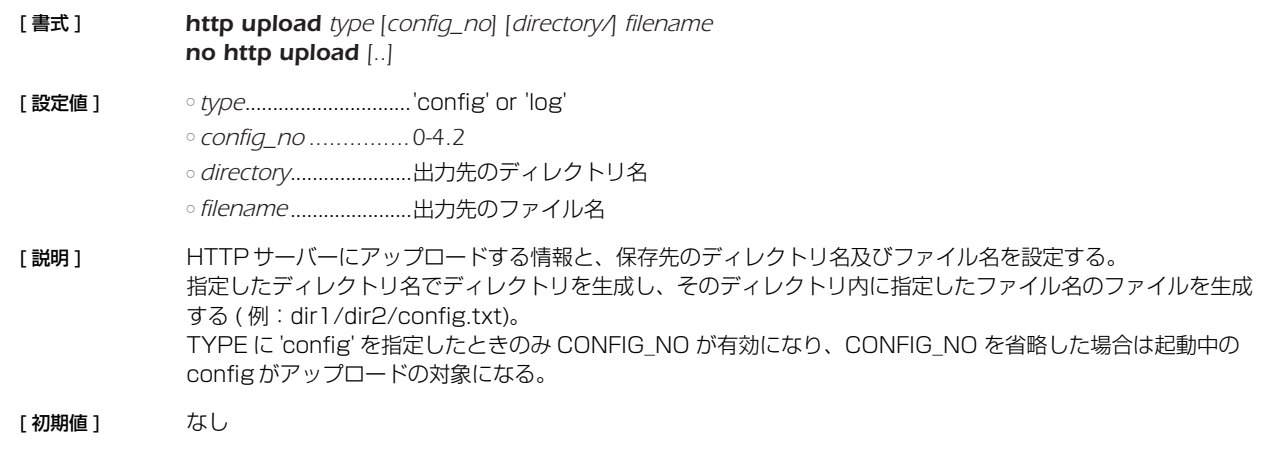

#### **34.2** HTTP アップロード先 URL の設定

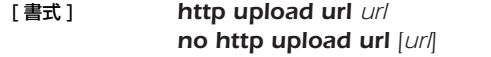

- [設定値] url .................................アップロード先の URL
- [説明] HTTPアップロードで使用する HTTP サーバーの URL を設定する。 HTTP サーバーでは cgi を許可するよう設定にする必要があり、アップロードを受け入れるための cgi を実行さ せる必要がある。
- [初期値] なし

#### **34.3** HTTP アップロードを許可するか否かの設定

[ 書式 ] *http upload permit switch no http upload permit [switch]* [ 設定値 ] ○ *switch* ● *on* ...........................HTTP アップロードを許可する ● off..............................HTTP アップロードを許可しない [説明] HTTPアップロードを許可するか否かを設定する。 [ 初期値 ] *off*

## **34.4** HTTP アップロードのタイムアウト時間の設定

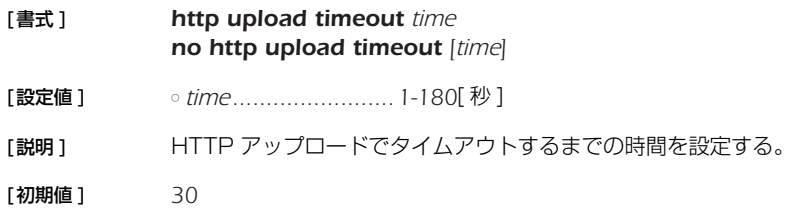

### **34.5** HTTP アップロードのリトライの間隔と回数の設定

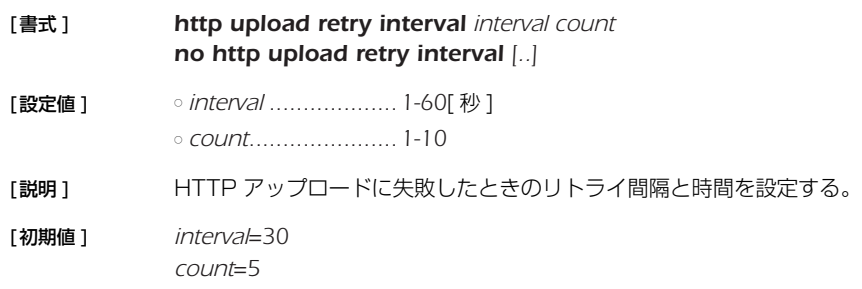

## **34.6** HTTP アップロードで使用するプロキシサーバーの設定

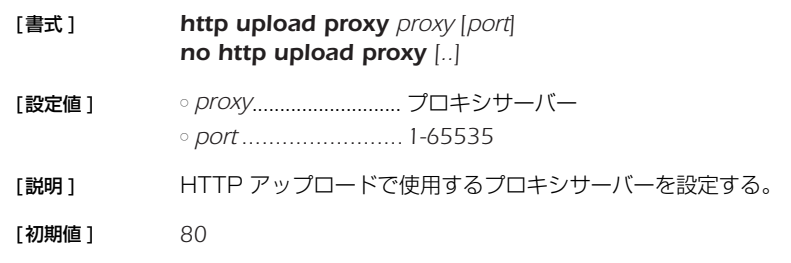

## **34.7** HTTP アップロードの実行

#### [書式 ] *http upload go*

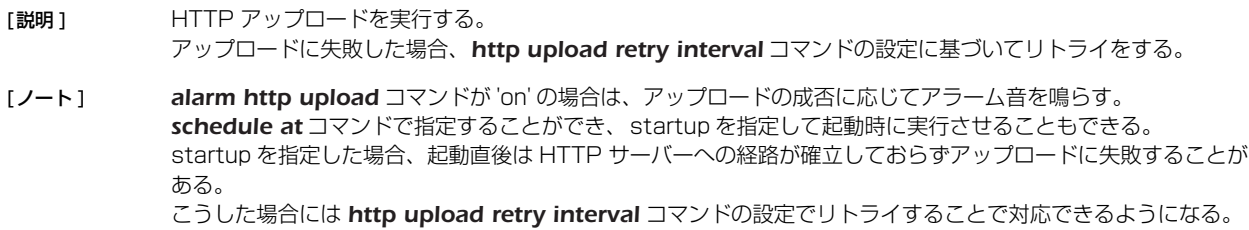

## **34.8** HTTP アップロード機能に関連するアラーム音を鳴らすか否かの設定

[書式 ] *alarm http upload switch*

*no alarm http upload [switch]*

[設定値 ] ○ *switch*

● *on*........................... 鳴らす ● off...............................鳴らさない

- [説明 ] HTTP アップロード機能に関連するアラーム音を鳴らすか否かを選択する。
- [初期値 ] *on*

## **35. 操作**

### **35.1** 相手先情報番号の選択

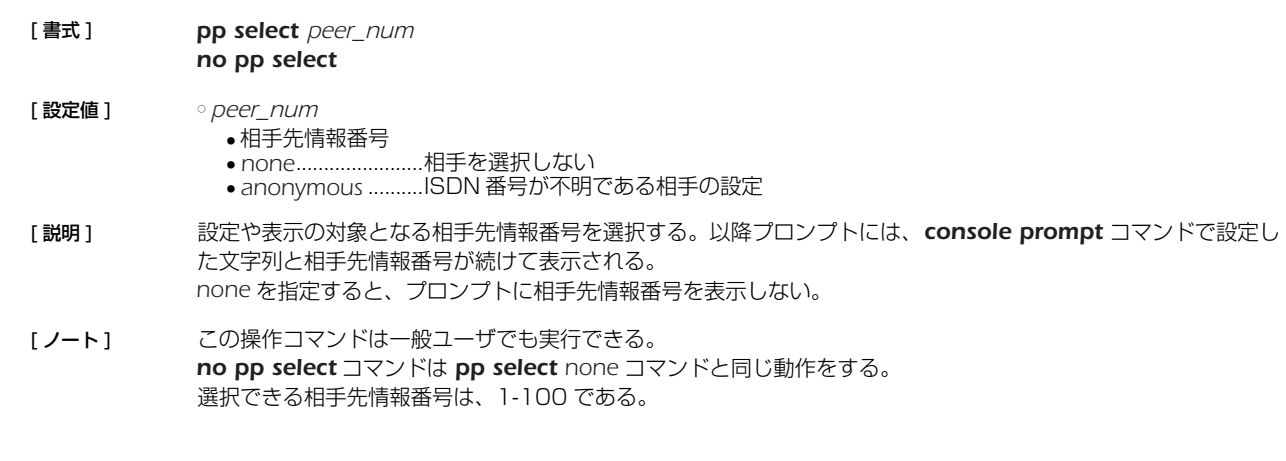

## **35.2** トンネルインタフェース番号の選択

- [ 書式 ] *tunnel select tunnel\_num no tunnel select*
- [ 設定値 ] *tunnel\_num* ● トンネルインタフェース番号 ● *none*.......................トンネルインタフェースを選択しない
- [ 説明 ] トンネルモードの設定や表示の対象となるトンネルインタフェース番号を選択する。
- [ノート] 本コマンドの操作は、一般ユーザでも実行できる。 プロンプトが tunnelの場合は、pp 関係のコマンドは入力できない。 *no tunnel select* コマンドは *tunnel select none* コマンドと同じ動作をする。 選択できるトンネルインタフェース番号は、1-100 である。

## **35.3** 設定に関する操作

### **35.3.1** 管理ユーザへの移行

## [ 書式 ] *administrator* [設定値] なし [説明] このコマンドを発行してからでないと、本製品の設定は変更できない。また操作コマンドも実行できない。 パラメータはなく、コマンド入力後にプロンプトに応じて改めて管理パスワードを入力する。入力されるパス ワードは画面には表示されない。

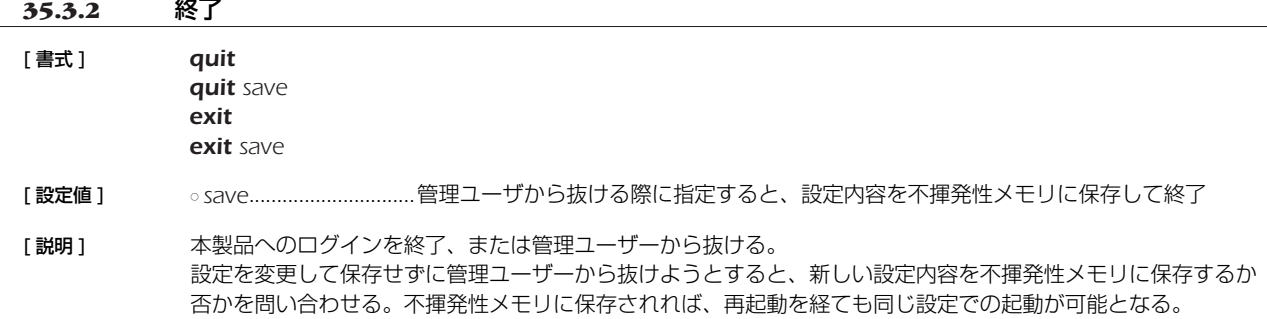

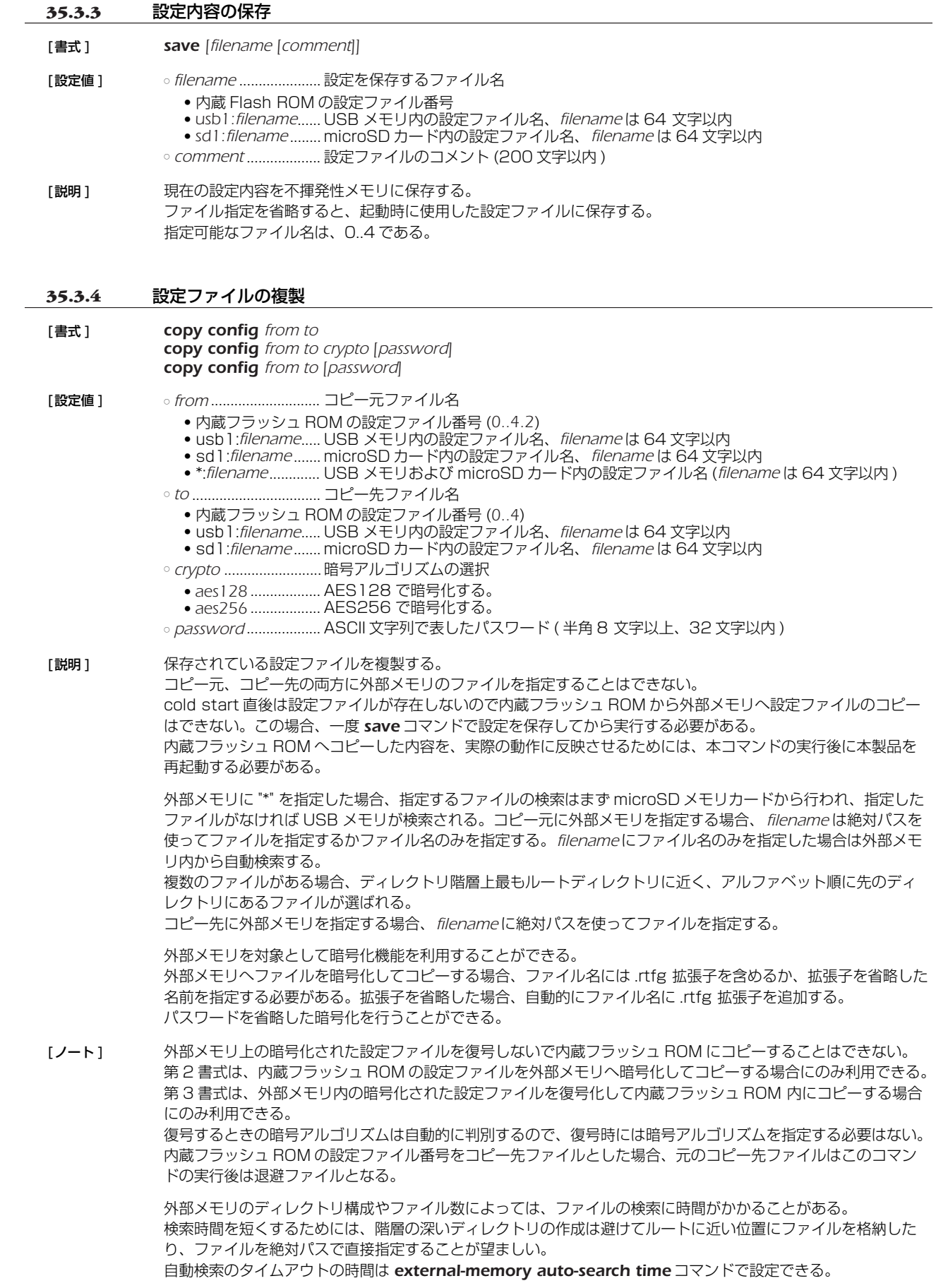

## *234* 35. 操作

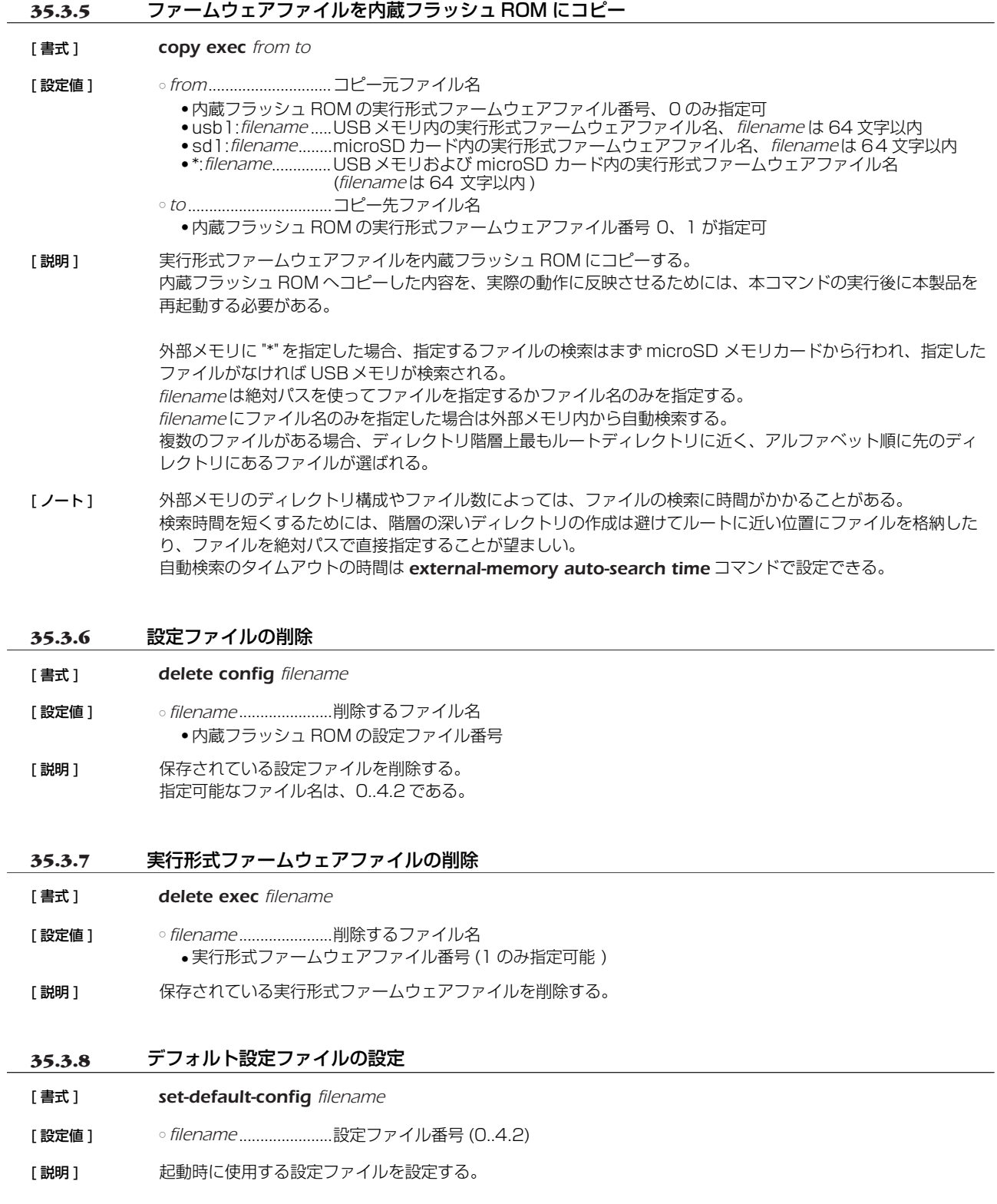

## **35.3.9** デフォルトファームウェアファイルの設定

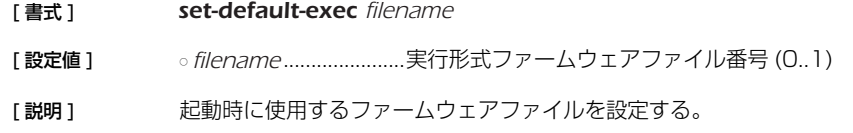

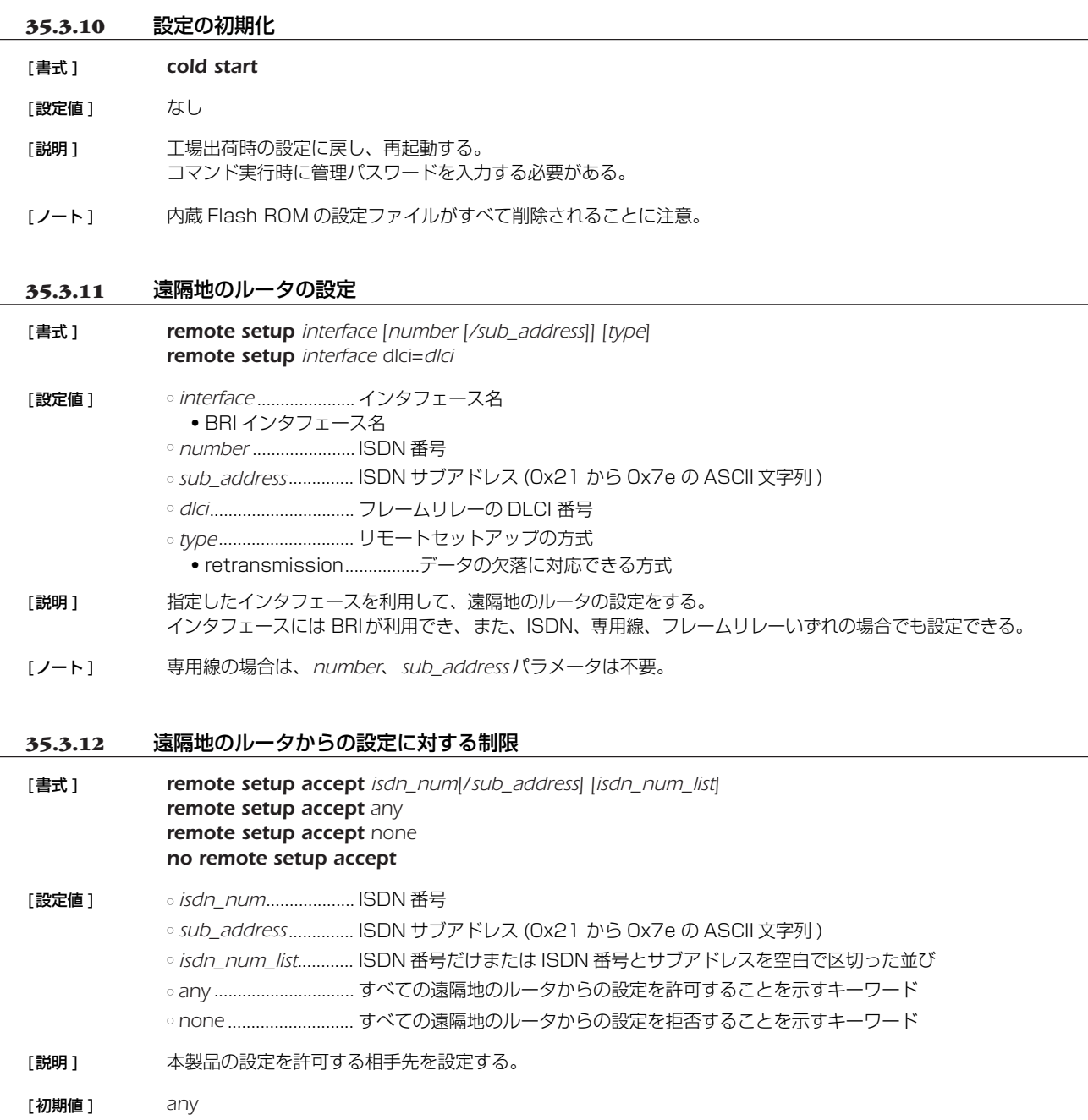

## **35.4** 動的情報のクリア操作

## **35.4.1** アカウントのクリア [書式] **clear account** *clear account interface clear account pp [peer\_num]* [設定値 ] ○ *interface* ● BRI インタフェース名 ○ *peer\_num* ● 相手先情報番号 ● 省略時は現在選択している相手先 [説明] 指定したインタフェース (第1書式ではすべての合計) に関するアカウントをクリアする。

## *236* 35. 操作

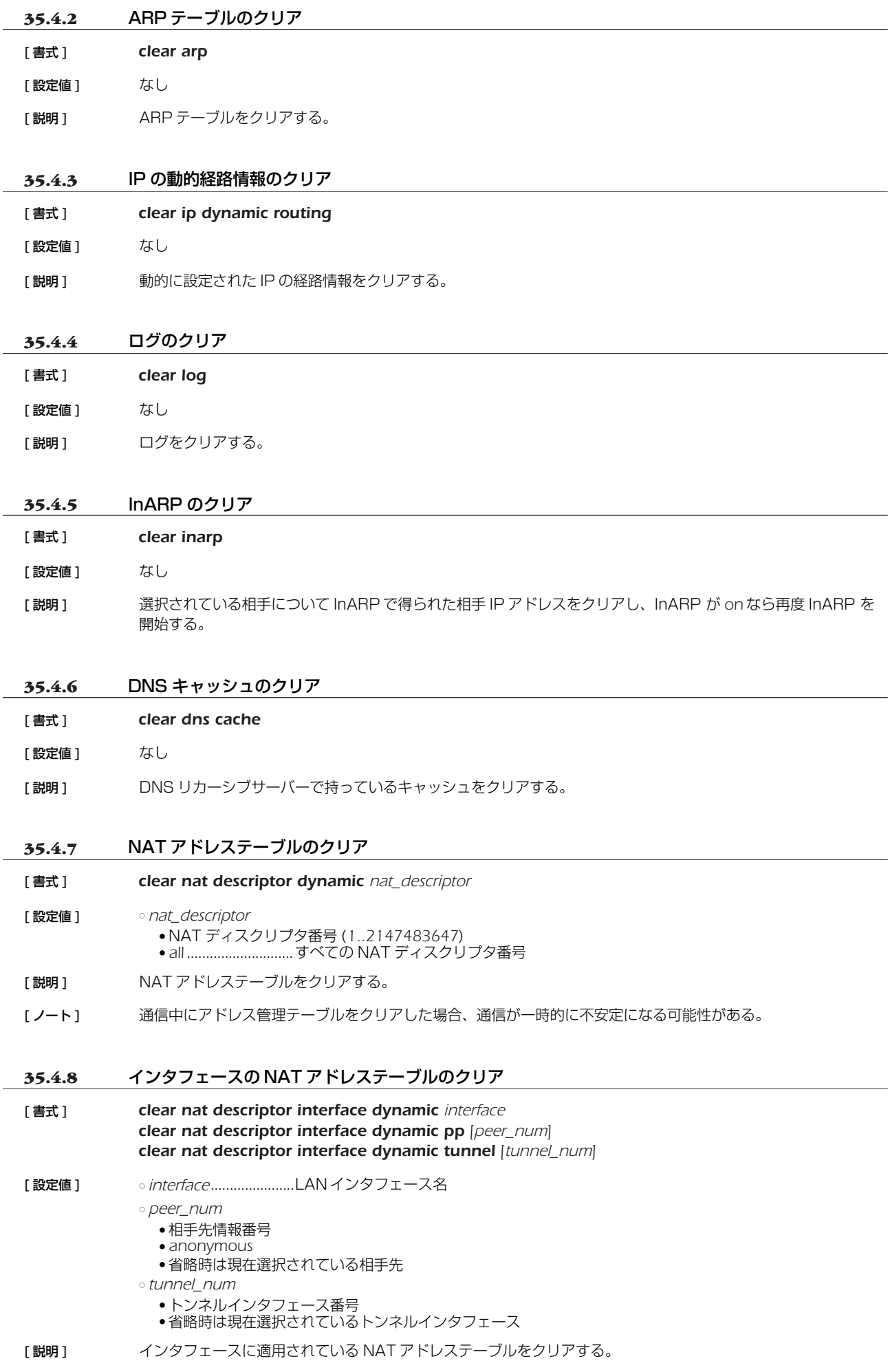

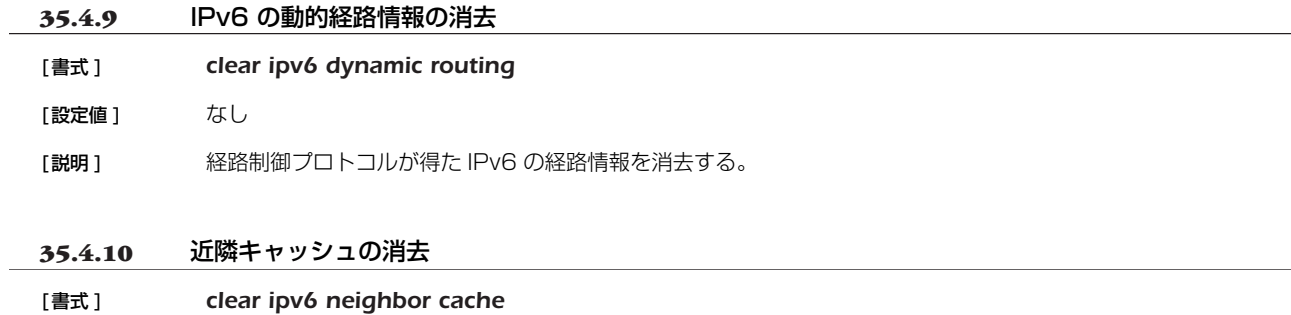

[設定値] なし

[説明] 近隣キャッシュを消去する。

### **35.5** その他の操作

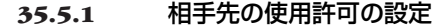

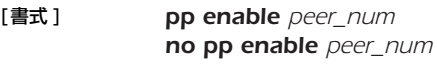

- [設定値 ] *peer\_num* ● 相手先情報番号 ● *anonymous* ● *all*......................... すべての相手先情報番号
- [説明] 相手先を使用できる状態にする。工場出荷時、すべての相手先は disable 状態なので、使用する場合は必ずこの **コマンドで enable 状態にしなければならない。**

## **35.5.2** 相手先の使用不許可の設定

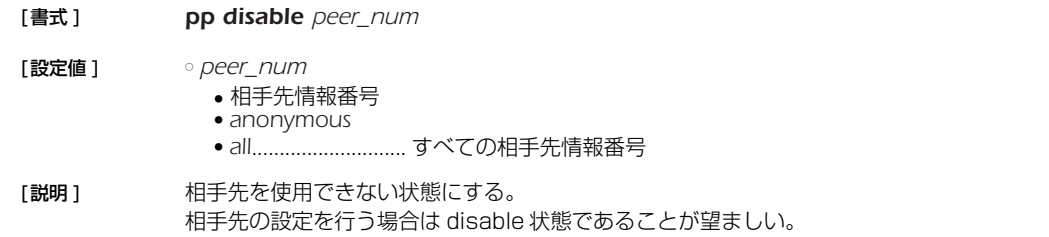

## **35.5.3** 再起動

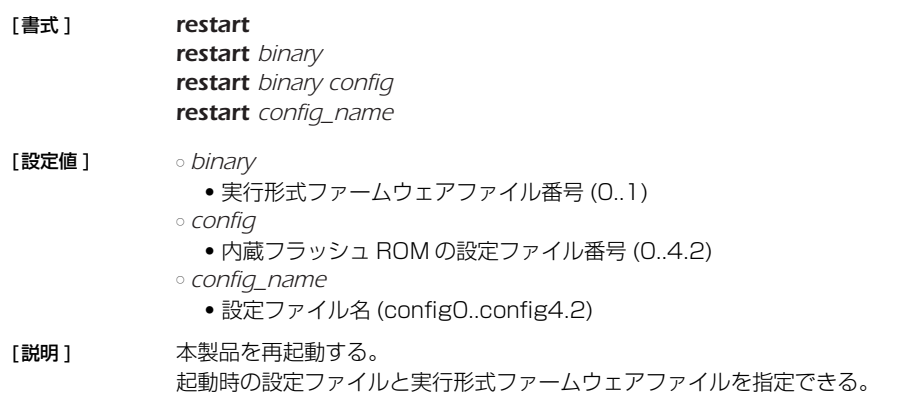

### *238* 35. 操作

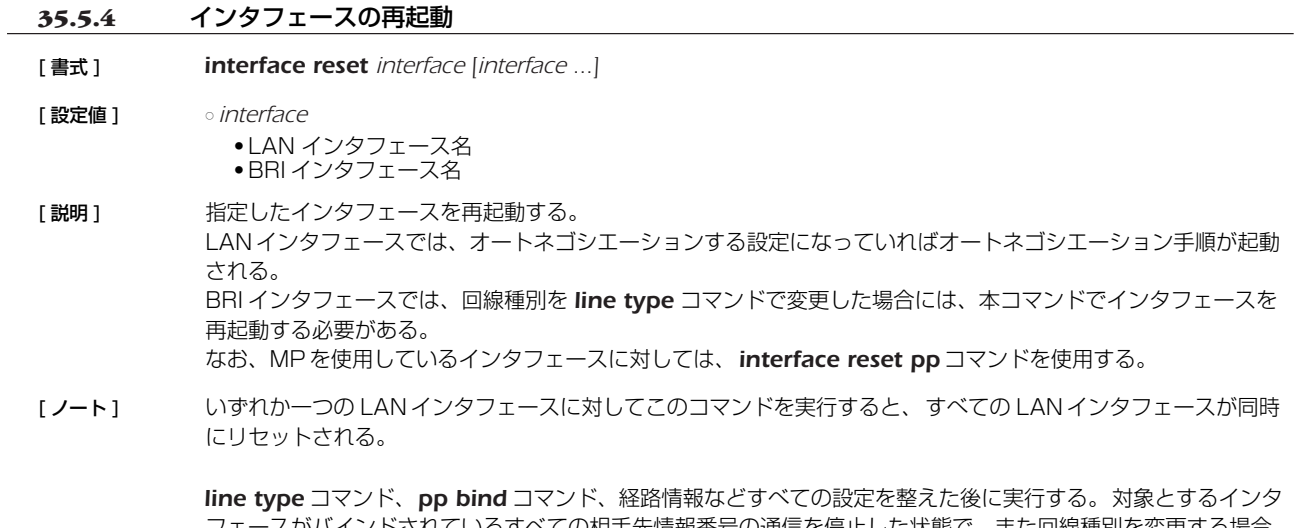

フェースがバインドされているすべての相手先情報番号の通信を停止した状態で、また回線種別を変更する場合 には回線を抜いた状態で実行すること。

## **35.5.5** PP インタフェースの再起動

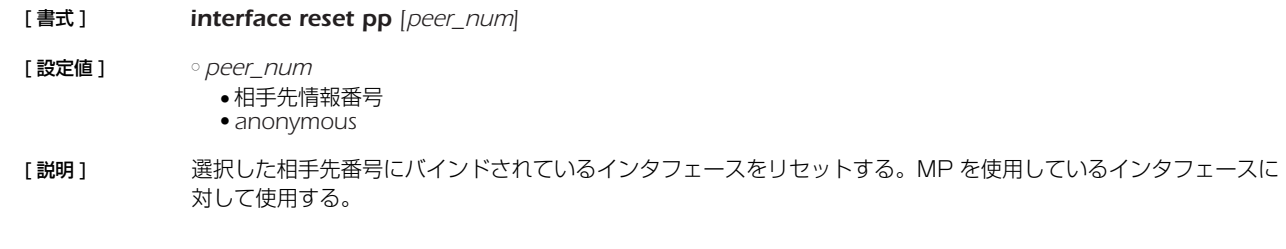

# **35.5.6** 発信

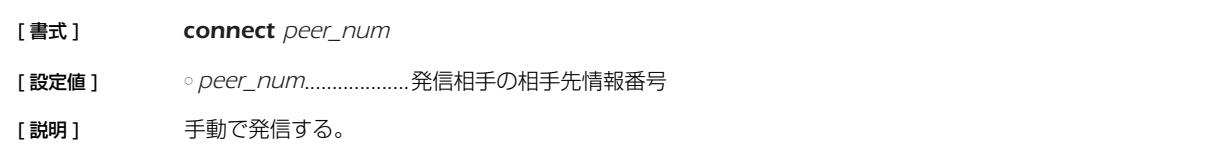

## **35.5.7** 切断

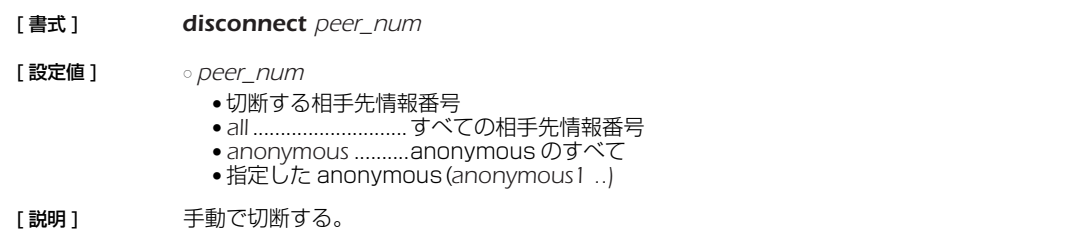

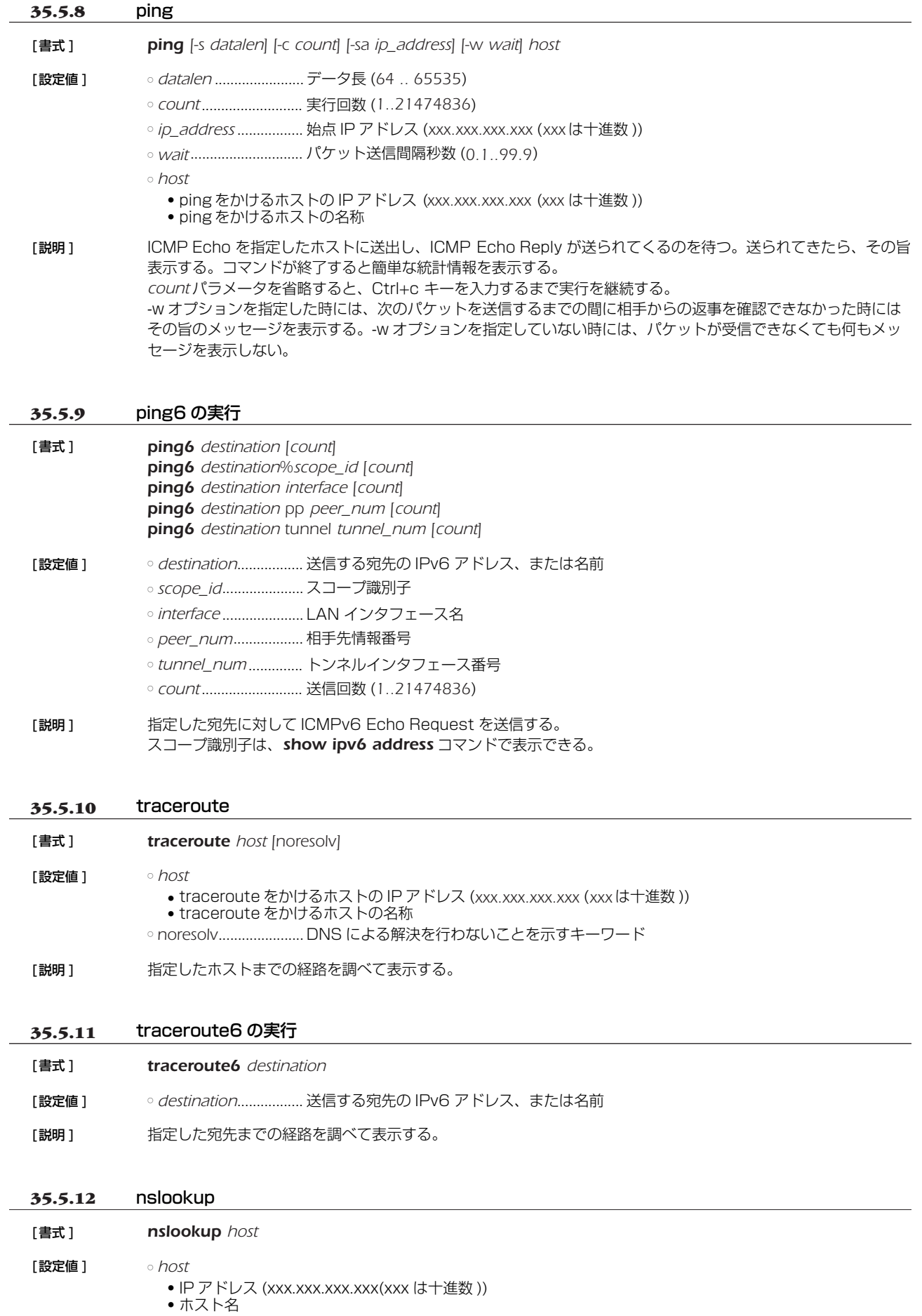

[説明] DNS による名前解決を行う。

### *240* 35. 操作

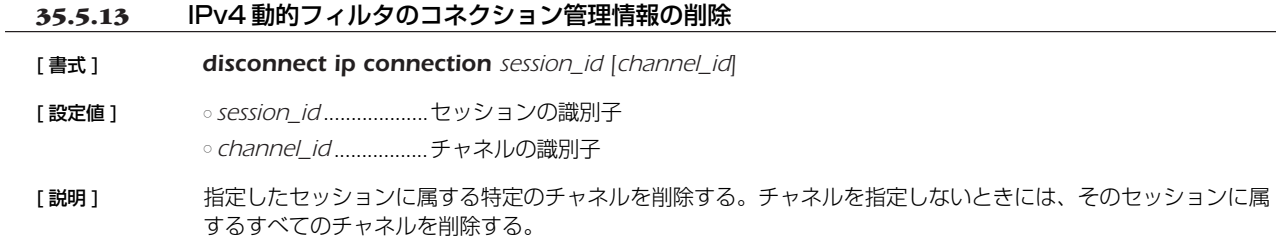

## **35.5.14** TELNET クライアント

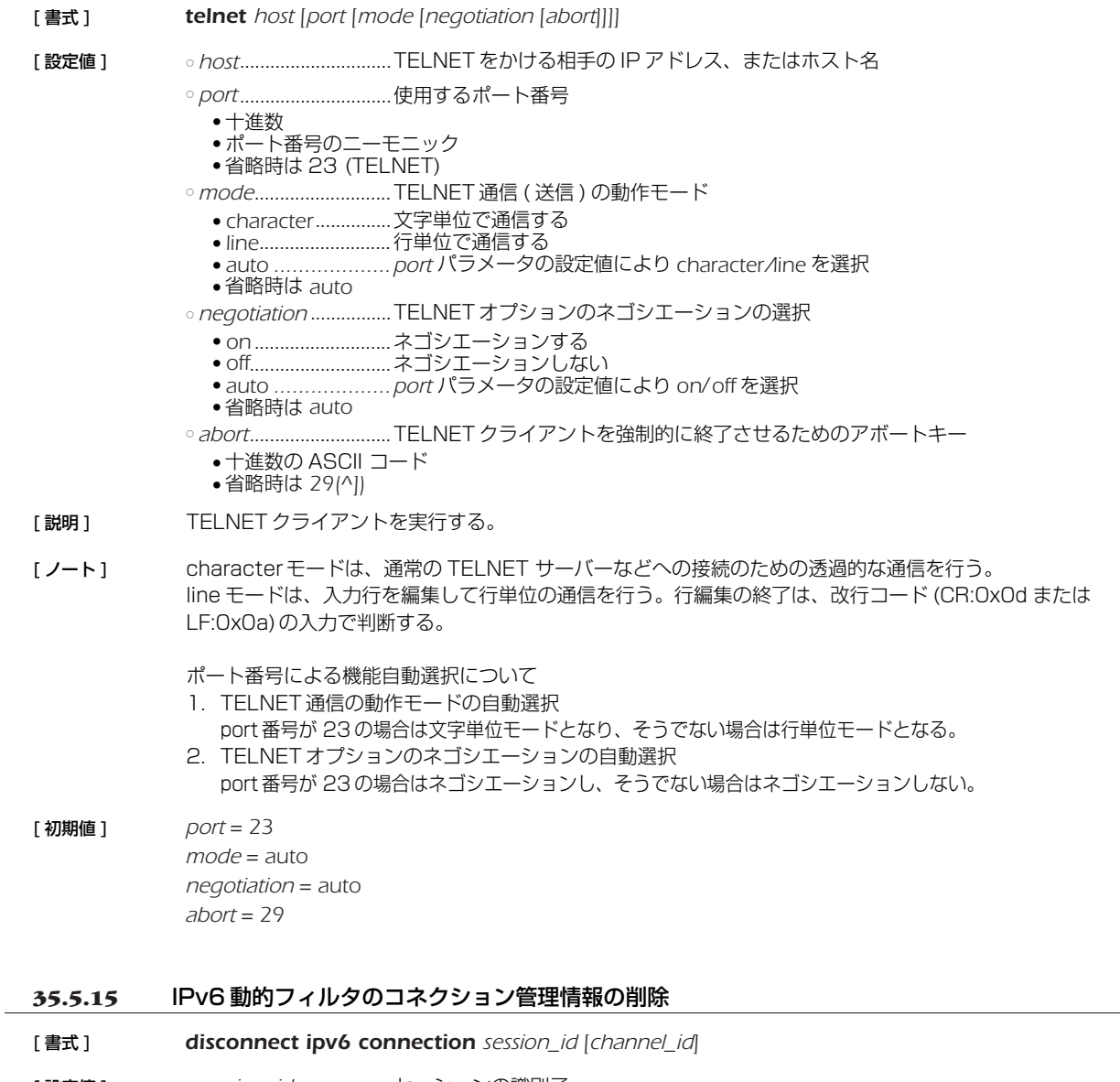

- [ 設定値 ] *session\_id* ...................セッションの識別子
- *channel\_id* .................チャネルの識別子
- [説明] 指定したセッションに属する特定のチャネルを削除する。チャネルを指定しないときには、そのセッションに属 するすべてのチャネルを削除する。

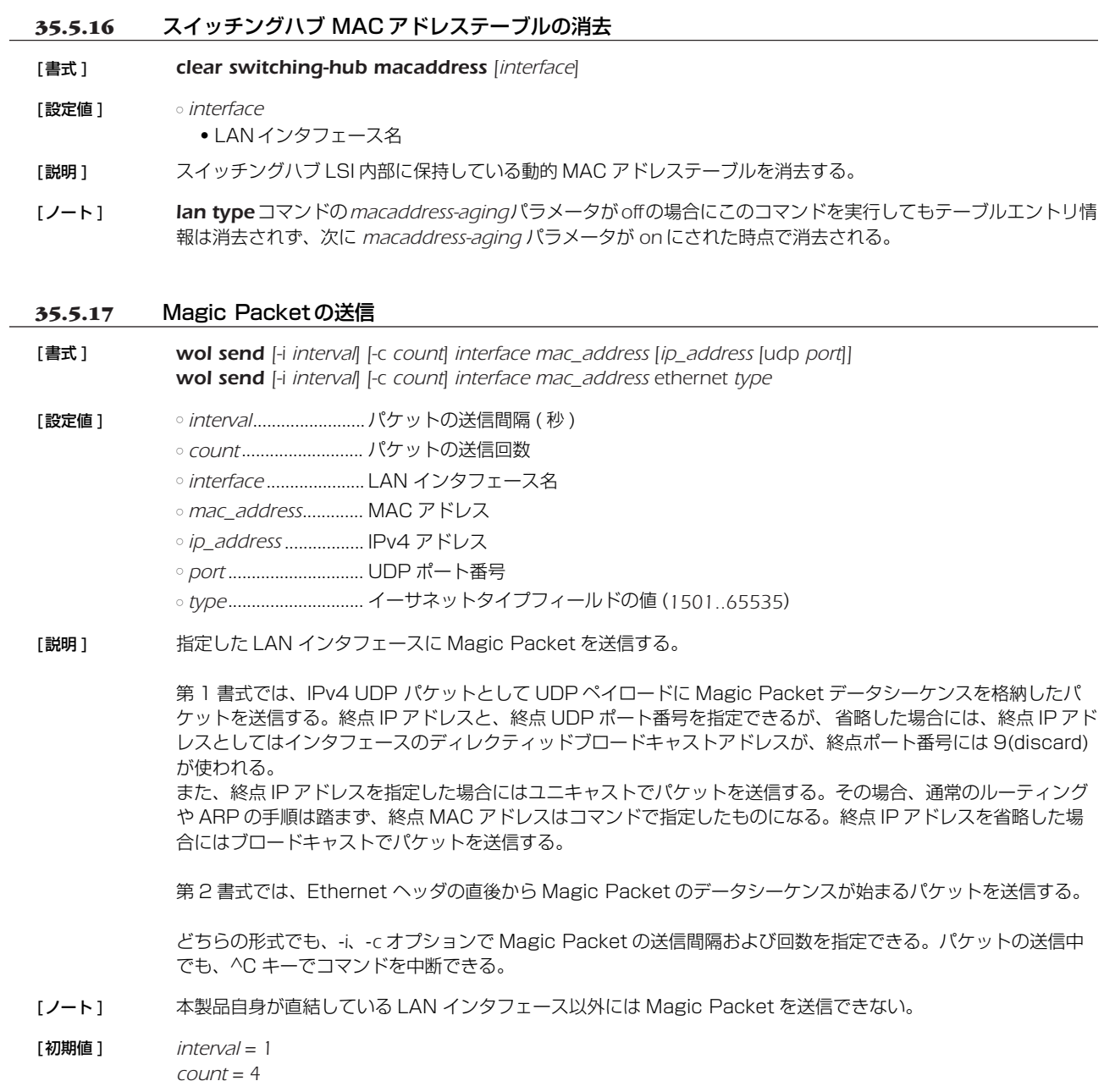

#### *242* 35. 操作

#### **35.5.18** HTTP を利用したファームウェアのチェックおよびリビジョンアップの実行

- [書式] **http revision-up go** [no-confirm [prompt]]
- [ 設定値 ] *no-confirm*..................書き換え可能なリビジョンのファームウェアが存在するときに、ファームウェアの更新を 行うかどうかを確認しない
	- *prompt* ........................コマンド実行後、すぐにプロンプトを表示させ、他のコマンドを実行できるようにする
- [説明] WEBサーバーに置いているファームウェアと現在実行中のファームウェアのリビジョンをチェックし、書き換え 可能であればファームウェアのリビジョンアップを行う。書き換え可能なリビジョンのファームウェアが存在す ると、「更新しますか? (Y/N)」という確認を求めてくるので、更新する場合は "Y" を、更新しない場合は "N" を 入力する必要がある。

*"no-confirm"* オプションを指定すると、更新の確認をせずにファームウェアの書き換えを行う。さらに、 *"prompt"* オプションを指定すると、コマンド実行直後にプロンプトが表示され、続けて他のコマンドを実行する ことができるようになる。ただし、ファームウェアを内蔵フラッシュ ROM に書き込んでいる間は他の操作がで きなくなる。

*http revision-up permit* コマンドで HTTP リビジョンアップを許可されていない時は、ファームウェアの書き 換えは行わない。

*http revision-down permit* コマンドでリビジョンダウンが許可されている場合は、WEB サーバーにおいてあ るファームウェアが現在のファームウェアよりも古いリビジョンであってもファームウェアの書き換えを行う。

なお、WEB サーバーにおいてあるファームウェアが現在のファームウェアと同一リビジョンの場合には、ファー ムウェアの書き換えは行わない。

#### **35.5.19** URL フィルタの統計情報のクリア

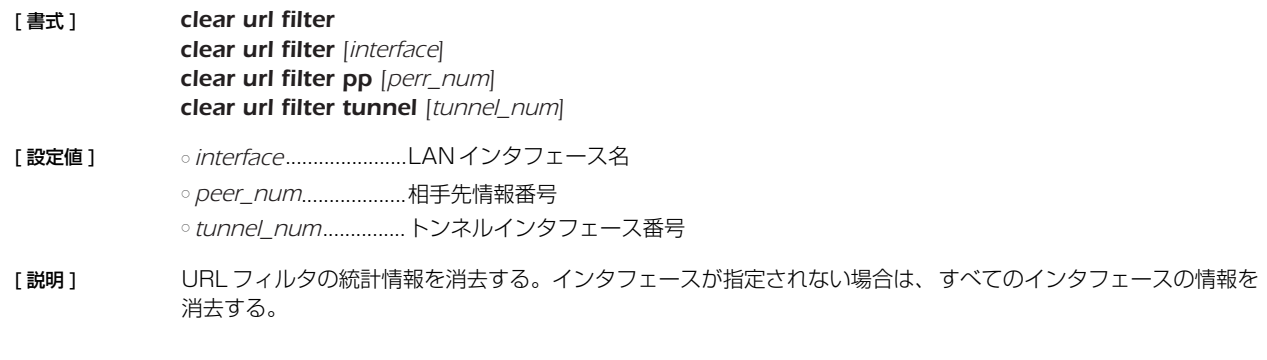

#### **35.5.20** 状態メール通知の実行

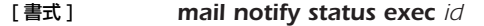

- [ 設定値 ] *id* ..................................設定番号 (*1..10*)
- [説明] 状態メール通知機能でメールを送信する。

## **36. 設定の表示**

### **36.1** 機器設定の表示

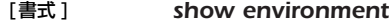

[設定値] なし

[説明] 以下の項目が表示される。

- システムのリビジョン
- **CPU、メモリの使用量 (%)**
- 動作しているファームウェアと設定ファイル
- 起動時に使用されるファームウェアと設定ファイル
- 内部温度の状態

#### **36.2** すべての設定内容の表示

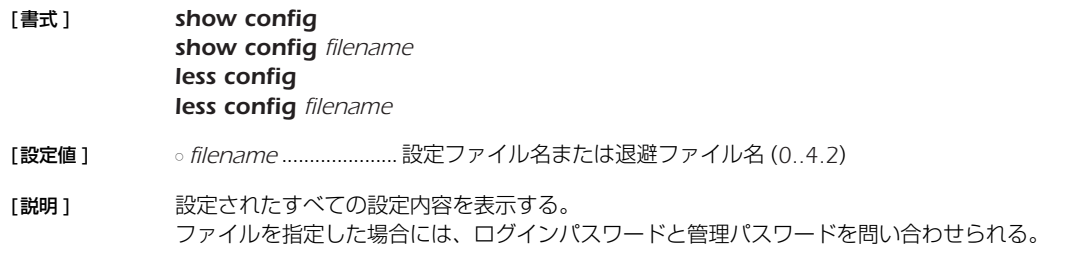

### **36.3** 指定した PP の設定内容の表示

- [書式 ] *show config pp [peer\_num]*
	- *less config pp [peer\_num]*
- [設定値 ] *peer\_num*
	- 相手先情報番号 *anonymous*
	- 省略時、選択されている相手について表示する
- [説明 ] *show config*、*less config* コマンドの表示の中から、指定した相手先情報番号に関するものだけを表示する。

#### **36.4** 指定したトンネルの設定内容の表示

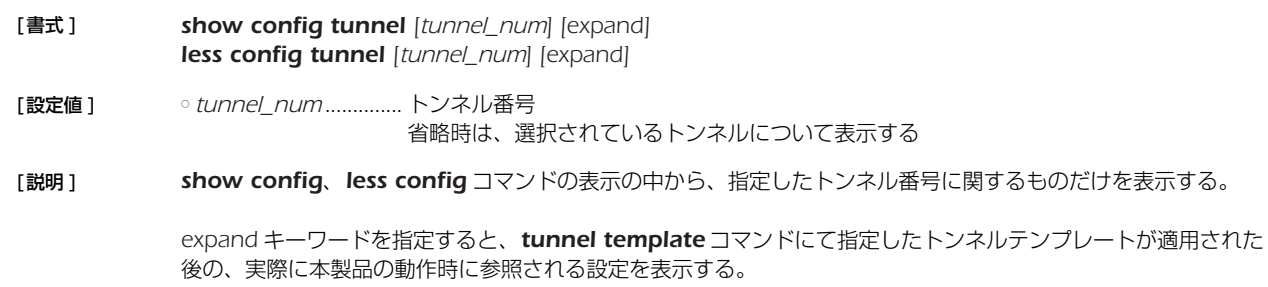

#### **36.5** 設定ファイルの一覧

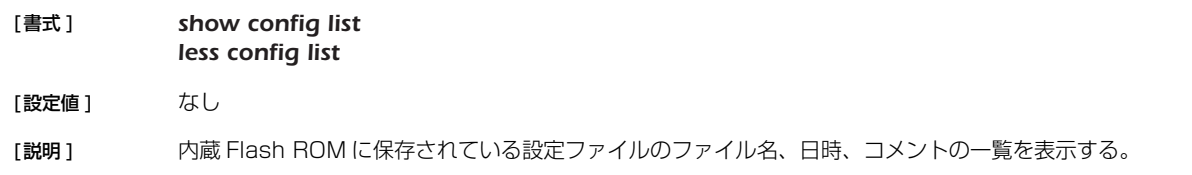

#### *244* 36. 設定の表示

#### **36.6** ファイル情報の一覧の表示

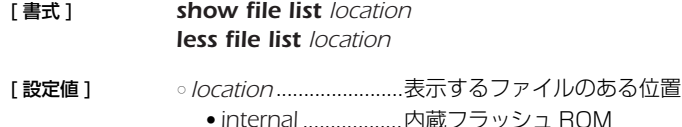

[説明] 指定した場所に格納されているファイルの情報を表示する。

### **36.7** インタフェースに付与されている IPv6 アドレスの表示

#### [ 書式 ] *show ipv6 address [interface] show ipv6 address pp [peer\_num] show ipv6 address tunnel [tunnel\_num]*

- [設定値] ointerface.....................LAN インタフェース名、LOOPBACK インタフェース名、NULL インタフェース ○ *peer\_num* ● 相手先情報番号 • anonymous ● 省略時、選択されている相手について表示する ○ *tunnel\_num*...............相手先情報番号 [説明] 各インタフェースに付与されている IPv6 アドレスを表示する。
- インタフェースを指定しない場合は、すべてのインタフェースについて情報を表示する。

### **36.8** SSH サーバー公開鍵の表示

[ 書式 ] *show sshd public key*

[説明] SSHサーバーの公開鍵を表示する。

### **36.9** 指定したインタフェースのフィルタ内容の表示

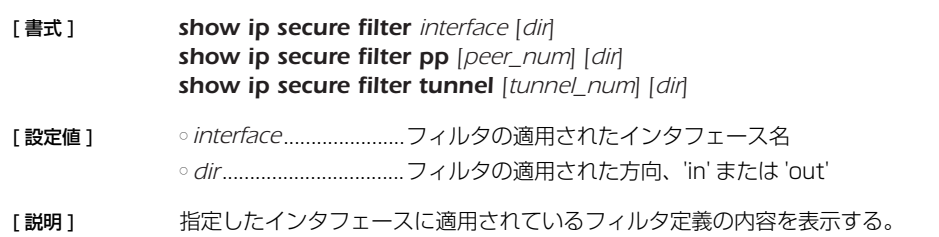

## **36.10** ファームウェアファイルの一覧

[ 書式 ] *show exec list less exec list*

- 
- [設定値] なし
- [説明] 内蔵 Flash ROM に保存されている設定ファイルの情報を表示する

## **37. 状態の表示**

## **37.1** ARP テーブルの表示

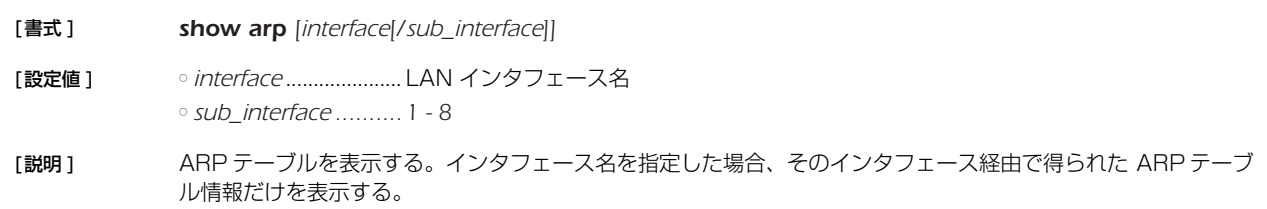

## **37.2** インタフェースの状態の表示

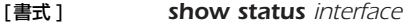

[設定値 ] ○ *interface*

● LAN インタフェース名 ● BRI インタフェース名

[説明] インタフェースの状態を表示する。

## **37.3** 各相手先の状態の表示

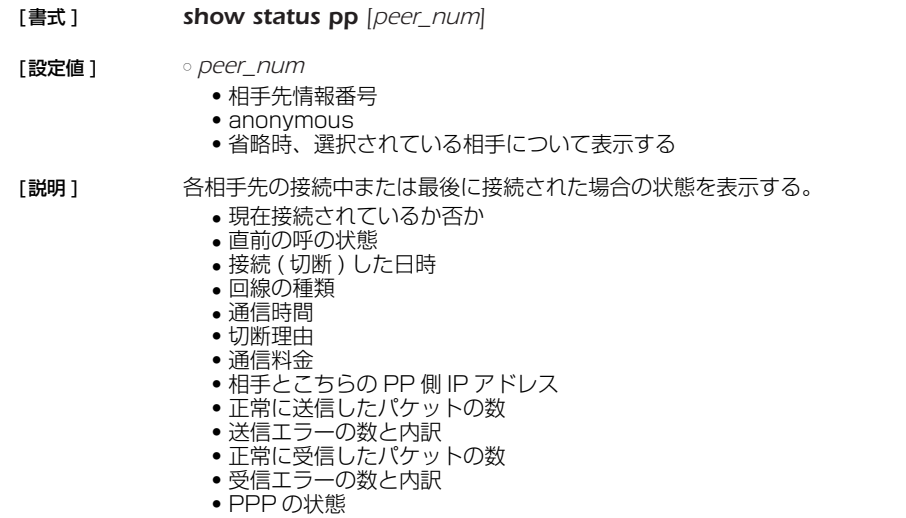

● CCP の状態

● その他

## **37.4** DLCI の表示

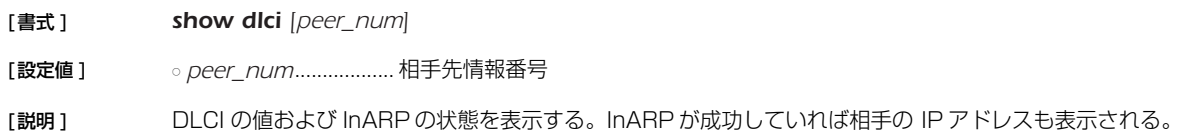

#### *246* 37. 状態の表示

#### **37.5** IP の経路情報テーブルの表示

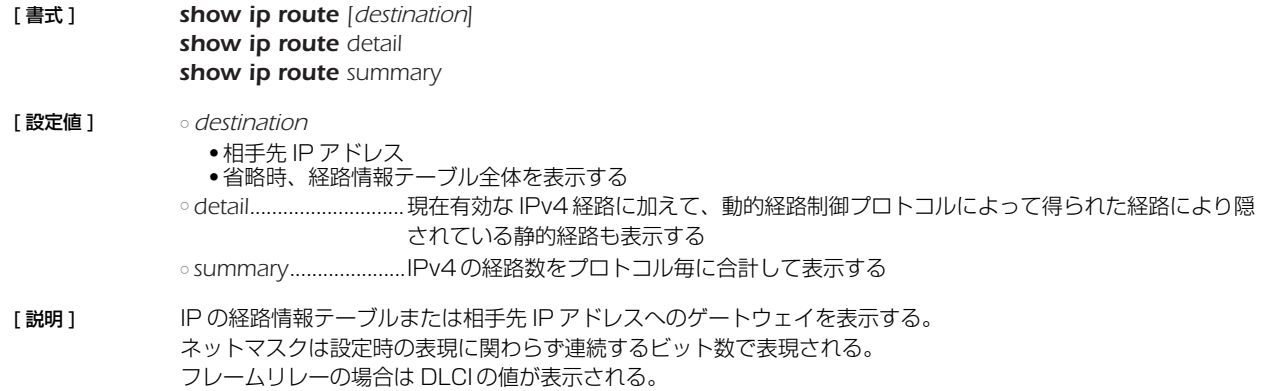

*detail* を指定した時には、現在有効な IPv4 経路に加えて、動的経路制御プロトコルによって得られた経路とのプリ ファレンス値の比較で隠されている静的経路も表示する。 *summary* を指定した時には、IPv4 の経路数をプロトコル毎に合計して表示する。

[ノート] 動的経路制御プロトコルで得られた経路については、プロトコルに応じて付加情報を表示する。表示する付加情 報は以下のようになる。

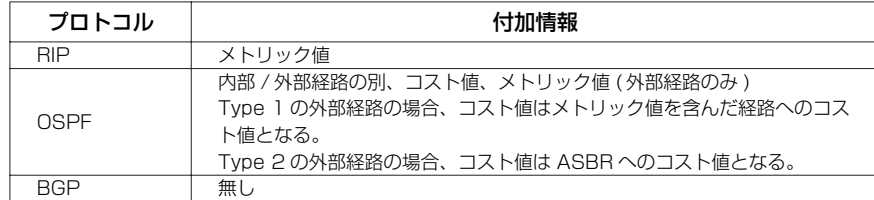

### **37.6** RIP で得られた経路情報の表示

- [ 書式 ] *show ip rip table*
- [設定値] なし
- 「説明1 RIP で得られた経路情報を表示する。

### **37.7** IPv6 の経路情報の表示

- [書式] **how ipv6 route** *show ipv6 route detail show ipv6 route summary*
- [設定値] → odetail............................現在有効な IPv6 経路に加えて隠されている IPv6 経路も表示する ○ *summary*.....................IPv6 の経路数をプロトコル毎に合計して表示する
- [説明] IPv6の経路情報を表示する。

*detail* を指定したときには、現在有効な IPv6 経路に加えて、プリファレンス値の比較で隠されている IPv6 経路も 表示する。

*summary* を指定したときには、IPv6 の経路数をプロトコル毎に合計して表示する。

### **37.8** IPv6 の RIP テーブルの表示

#### [ 書式 ] *show ipv6 rip table*

[設定値] なし

[説明] IPv6の RIP テーブルを表示する。

## **37.9** 近隣キャッシュの表示

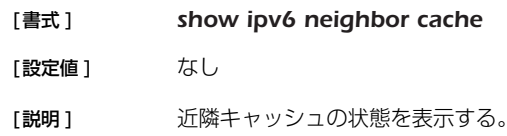

## **37.10** IPsec の SA の表示

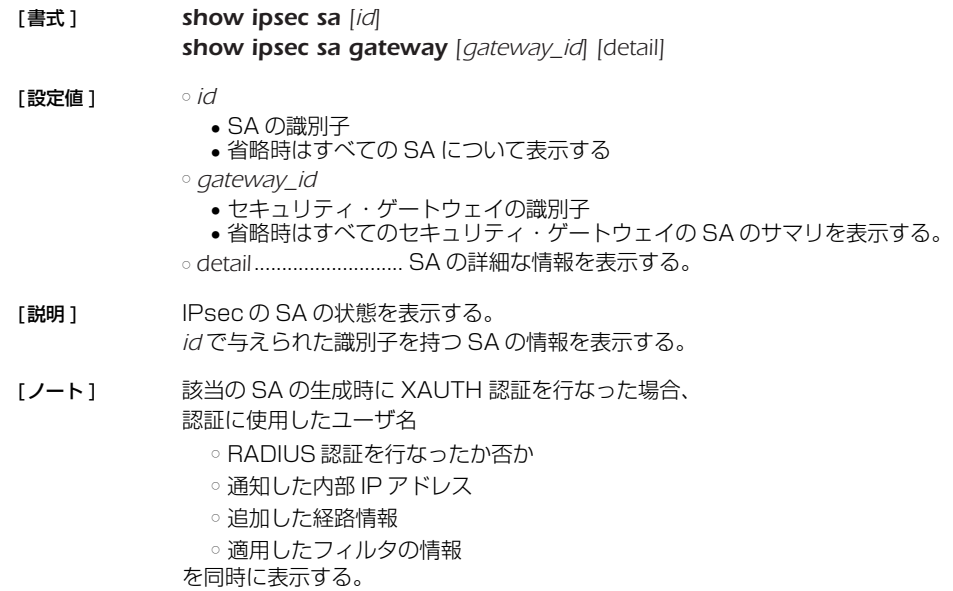

# **37.11** VRRPの情報の表示

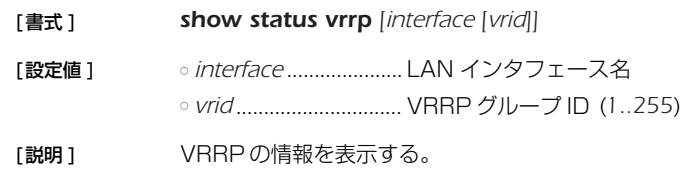

## **37.12** 動的 NAT ディスクリプタのアドレスマップの表示

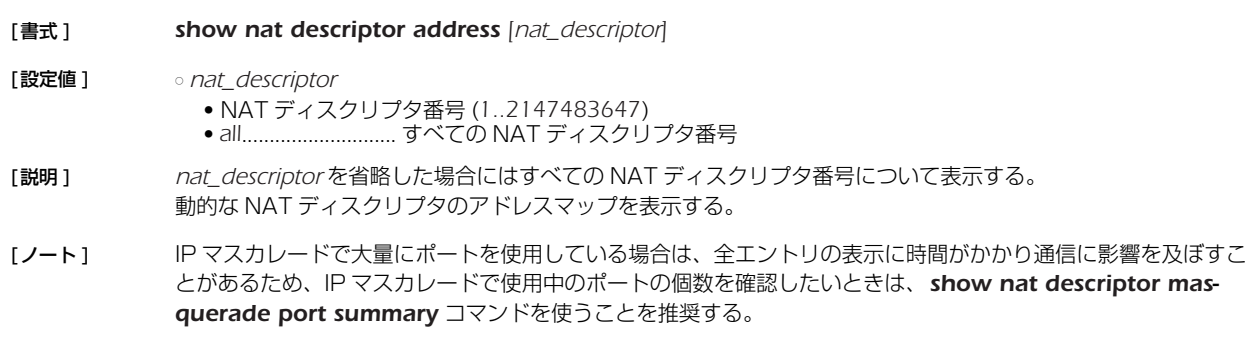

## **37.13** 動作中の NAT ディスクリプタの適用リストの表示

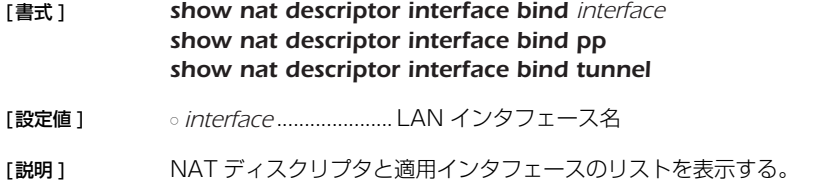

#### *248* 37. 状態の表示

### **37.14** LAN インタフェースの NAT ディスクリプタのアドレスマップの表示

- [ 書式 ] *show nat descriptor interface address interface show nat descriptor interface address pp peer\_num show nat descriptor interface address tunnel tunnel\_num*
- [設定値] *interface........................LAN インタフェー*ス名 ○ *peer\_num*...................相手先情報番号 ○ *tunnel\_num*...............トンネルインタフェース番号
- [ 説明 ] インタフェースに適用されている NAT ディスクリプタのアドレスマップを表示する。
- [ノート] IP マスカレードで大量にポートを使用している場合は、全エントリの表示に時間がかかり通信に影響を及ぼすこ とがあるため、IP マスカレードで使用中のポートの個数を確認したいときは、*show nat descriptor masquerade port summary* コマンドを使うことを推奨する。

#### **37.15** IP マスカレードで使用しているポート番号の個数の表示

[ 書式 ] *show nat descriptor masquerade port [nat\_descriptor] summary* [ 設定値 ] ○ *nat\_descriptor* ● NAT ディスクリプタ番号 (*1..2147483647*) ● *nat\_descriptor* 省略時はすべての NAT ディスクリプタについて表示する。 [説明 ] IP マスカレードで使用しているポート番号の個数を表示する。

### **37.16** PPTP の状態の表示

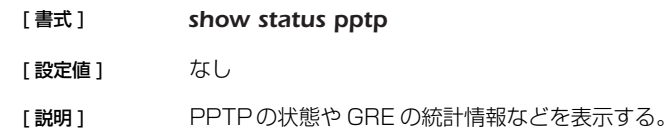

#### **37.17** OSPF 情報の表示

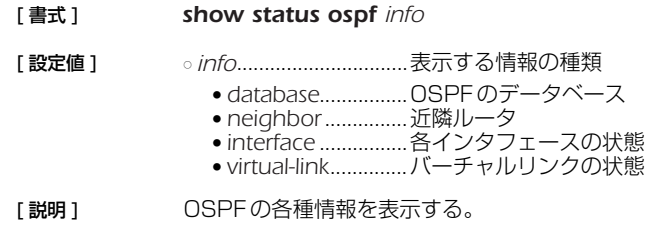

#### **37.18** BGP の状態の表示

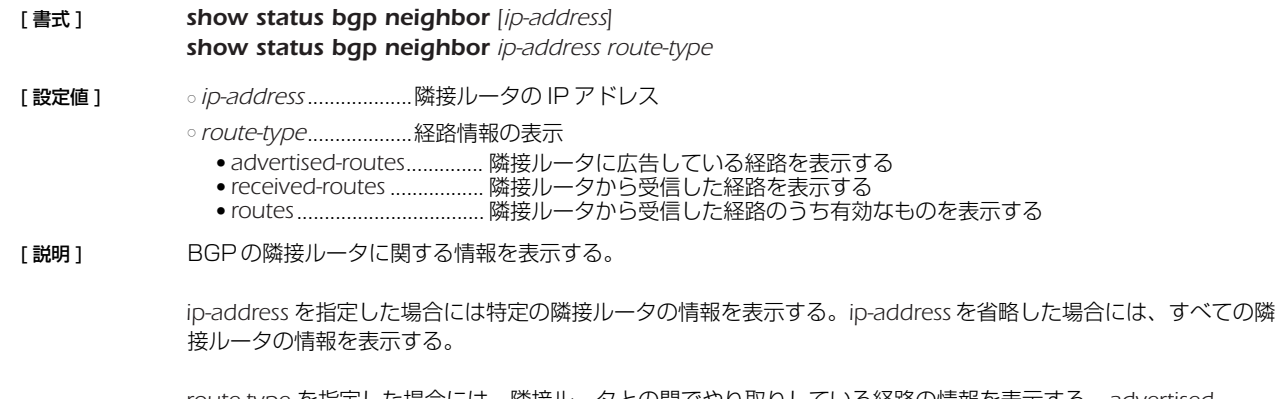

*route-type* を指定した場合には、隣接ルータとの間でやり取りしている経路の情報を表示する。*advertisedroutes* を指定した時には、隣接ルータに対して広告している経路を表示する。*received-routes* を指定した時には、 隣接ルータから受信した経路をすべて表示する。*routes* を指定した時には、隣接ルータから受信した経路のうち、 *bgp export filter* などで受け入れられた経路だけを表示する。

### **37.19** DHCP サーバーの状態の表示

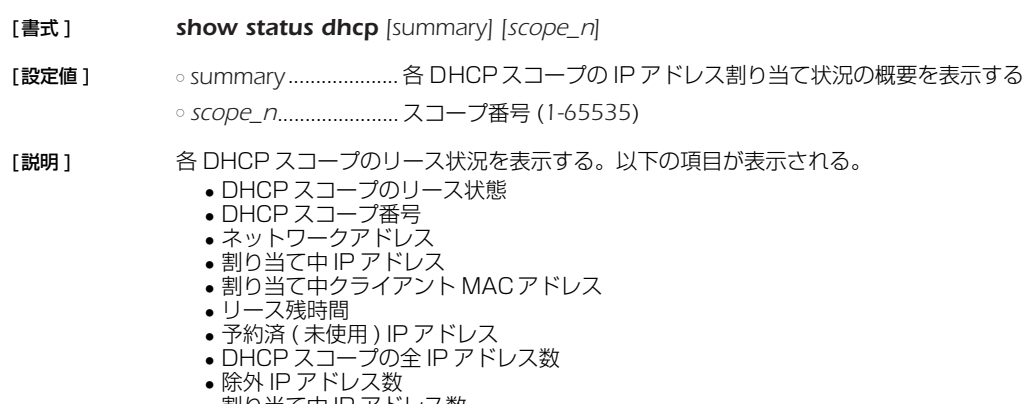

● 割り当て中 IP アドレス数 ● 利用可能アドレス数 ( うち予約済 IP アドレス数 )

## **37.20** DHCP クライアントの状態の表示

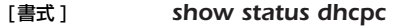

[設定値] なし

[説明] DHCP クライアントの状態を表示する。

○ クライアントの状態 ● インタフェース ● IP アドレス ( 取得できないときはその状態 ) ● DHCP サーバー ● リース残時間 ● クライアント ID ● ホスト名 ( 設定時 ) ○ 共通情報 ● DNS サーバー ● ゲートウェイ

## **37.21** バックアップ状態の表示

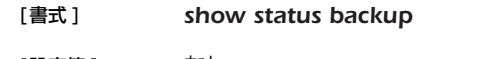

- [設定値] なし
- [説明 ] バックアップ設定されたインタフェースについて、バックアップの状態を表示する。

### **37.22** 動的フィルタによって管理されているコネクションの表示

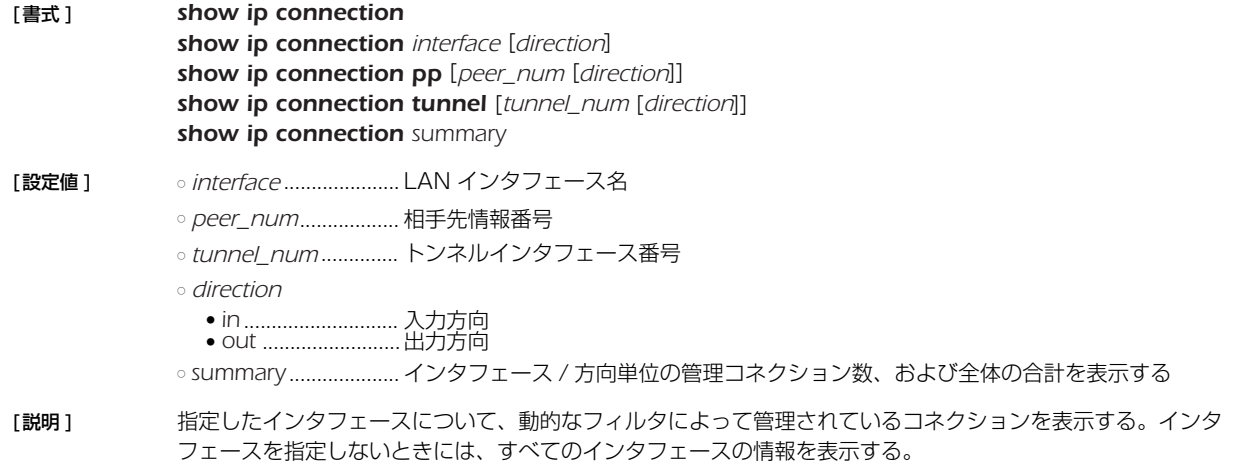

#### *250* 37. 状態の表示

## **37.23** IPv6 の動的フィルタによって管理されているコネクションの表示

| 「書式]  | show ipv6 connection                                 |
|-------|------------------------------------------------------|
|       | show ipv6 connection interface [direction]           |
|       | show ipv6 connection pp [peer_num [direction]]       |
|       | show ipv6 connection tunnel [tunnel_num [direction]] |
|       | show ipv6 connection summary                         |
| 「設定値1 | ○ interface LAN インタフェース名                             |
|       | 。 <i>peer_num………………</i> 相手先情報番号                      |
|       | ○ tunnel_numトンネルインタフェース番号                            |
|       | ∘ direction                                          |
|       | • in入力方向                                             |
|       | ○summaryインタフェース / 方向単位の管理コネクション数、および全体の合計を表示する       |
|       |                                                      |

<sup>[</sup>説明] 指定したインタフェースについて、動的なフィルタによって管理されているコネクションを表示する。インタ フェースを指定しないときには、すべてのインタフェースの情報を表示する。

### **37.24** ネットワーク監視機能の状態の表示

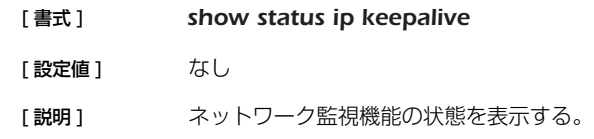

### **37.25** 侵入情報の履歴の表示

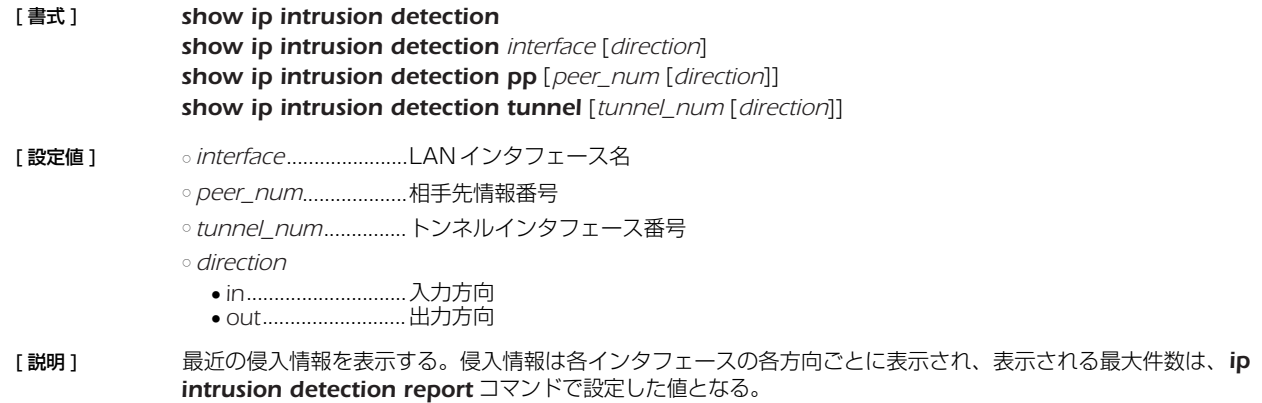

## **37.26** スイッチングハブ MAC アドレステーブルの表示

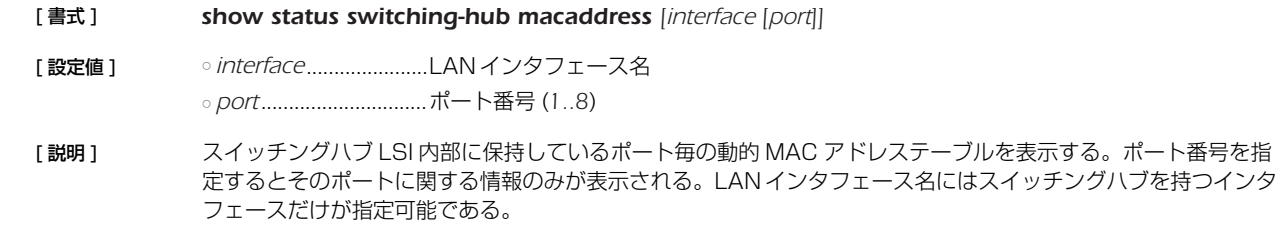

### **37.27** UPnP に関するステータス情報の表示

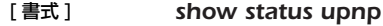

[設定値] なし

[説明] UPnPに関するステータス情報を表示する。

#### **37.28** トンネルインタフェースの状態の表示

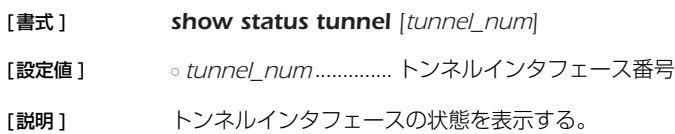

#### **37.29** VLAN インタフェースの状態の表示

[書式 ] *show status vlan [interface/sub\_interface]*

**[設定値] →** *ointerface ....................***....LAN インタフェース名** ○ *sub\_interface* ............ 1 - 32

[説明 ] VLAN インタフェースの情報を表示する。VLAN インタフェース名を指定した場合はそのインタフェースの情報 だけを表示する。

#### **37.30** トリガによるメール通知機能の状態の表示

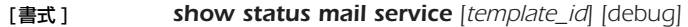

[設定値 ] ○ *template\_id* ............... テンプレート ID ○ *debug*.........................デバッグ用の内部情報を表示させる

[説明] トリガによりメール通知する機能の内部情報を表示する。テンプレート ID を指定しない場合はすべてのテンプ レート ID についての情報を表示する。

#### **37.31** MLD のグループ管理情報の表示

#### [書式 ] *show status ipv6 mld*

[説明] MLD で管理されている情報を一覧表示する。 MLD プロキシが動作している場合は、このコマンドで転送先を確認することができる。

#### **37.32** ログインしているユーザ情報の表示

#### [書式 ] *show status user*

[説明 ] ルータにログインしているユーザの情報を表示する。以下の内容が表示される。

- ユーザ名
- 接続種別 ● 接続した時間
- アイドル時間
- 接続相手の IP アドレス
- 管理ユーザか否か

自分自身のユーザ情報には、先頭にアスタリスク (\*) が付く。

管理者モードになっているユーザは、ユーザ名の前にプラス (+) が付く。

### *252* 37. 状態の表示

## **37.33** パケットバッファの状態の表示

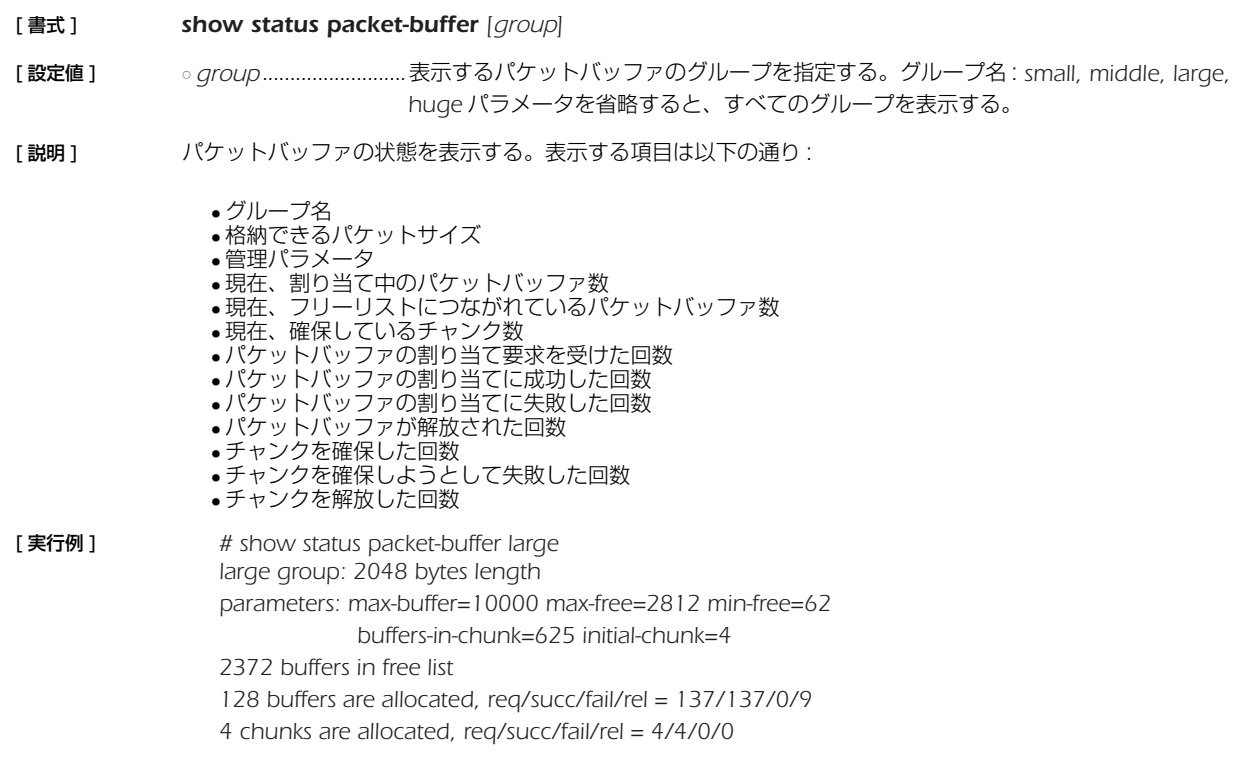

## **37.34** QoS ステータスの表示

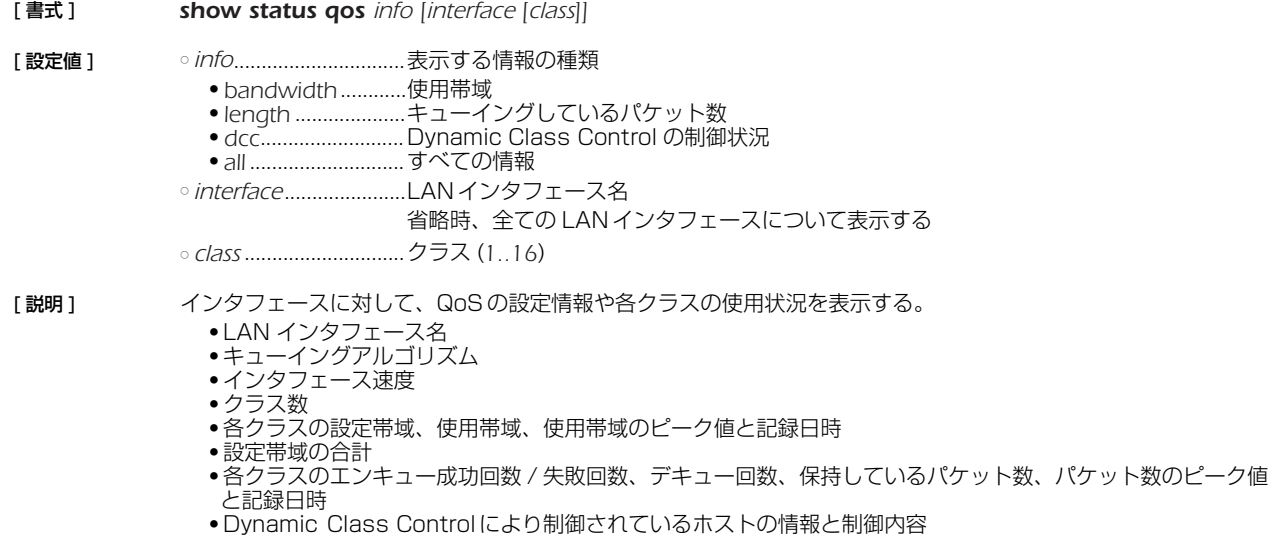
### **37.35** 連携動作の状態の表示

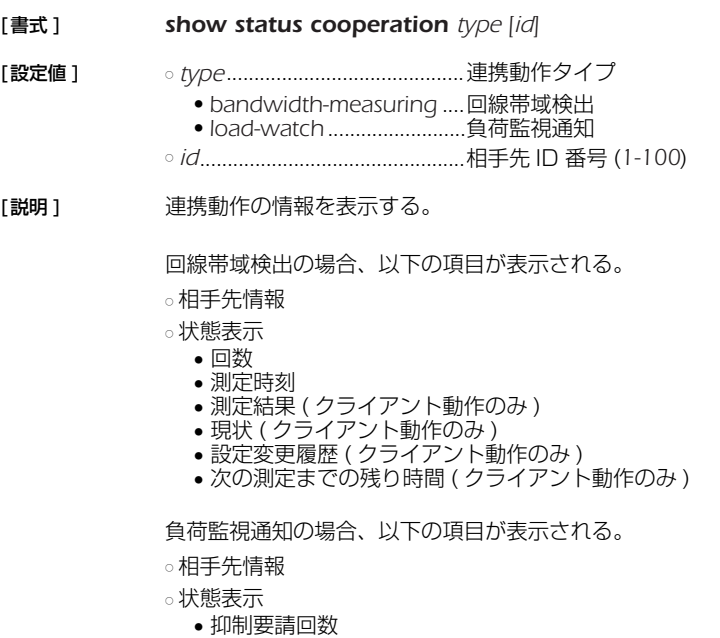

- 抑制解除回数
- 履歴

# **37.36** URL フィルタの情報の表示

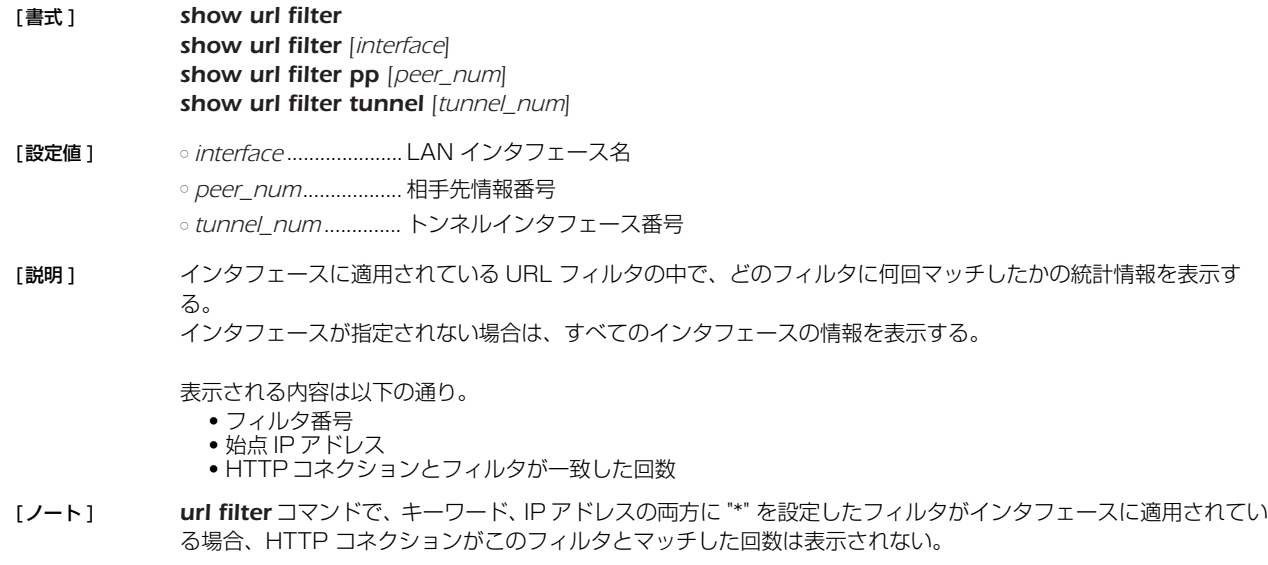

### **37.37** 生存通知の状態の表示

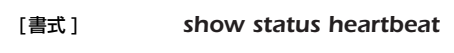

[設定値] なし

[説明] 受信した生存通知の情報を表示する。

- 表示する内容は以下の通り。
	- 通知された名前
	- 通知された IP アドレス
	- 最後に生存通知を受信した時刻
	- 受信間隔 ( 秒 )

#### *254* 37. 状態の表示

### **37.38** USB ホスト機能の動作状態を表示

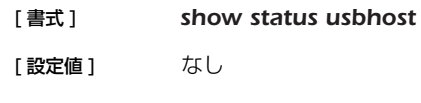

「説明1 USB ホスト機能の動作状態を表示する。

### **37.39** リモートセットアップ機能に関する接続情報の表示

### [ 書式 ] *show status remote setup*

[ 設定値 ] するし

[説明] リモートセットアップ機能に関する接続情報を表示する。 現在の通信状態や通信時に発生したエラーの累計、送受信した総フレーム数、発着信の回数、最新の接続情報な どを表示する。

### **37.40** 技術情報の表示

### [ 書式 ] *show techinfo*

- [説明] 技術サポートに必要な情報を一度に出力する。 他の *show* コマンドとは異なり、*show techinfo* コマンドの出力は *console columns/lines* コマンドの設定 を無視して一度に出力される。一画面ごとに出力が停止するページ動作は行わない。そのため、ターミナルソフ トのログ機能を用いて、出力を PC のファイルとして保存することが望ましい。 また、*console character* コマンドの設定も無視され、常に英語モードで出力される。 一画面ごとに内容を確認しながら出力したいときには、以下のように *less* コマンドを併用するとよい。ただし、 *less* コマンドは画面制御シーケンスを多数出力するため、ログを記録しながら *less* コマンドを使用すると、ログ ファイルがわかりにくくなる。 *show techinfo | less*
- [ノート] 本製品に対して PC で動作する TFTP クライアントからアクセスし、ファイル名 'techinfo' を GET すると、 *show techinfo* コマンドの出力と同じものが得られる。 Windows XP の TFTP.EXEを使用した例 : C:¥>tftp 192.168.0.1 get techinfo techinfo.txt

### **37.41** microSD スロットの動作状態を表示

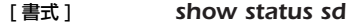

- [設定値] なし
- [説明] microSD スロットの動作状態を表示する。

### **37.42** 外部メモリの動作状態を表示

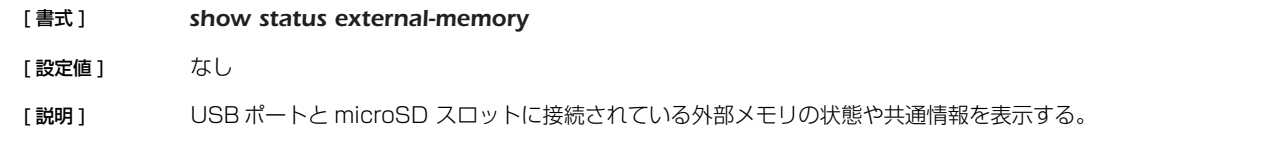

# **38. ロギング**

### **38.1** ログの表示

- [書式 ] **show log** [reverse] *less log [reverse]*
- [設定値 ] *reverse* ........................ログを逆順に表示する
- 「説明1 本製品の動作状況を記録したログを表示する。

本製品はログを最大 10,000 件保持することができる。最大数を越えた場合には、発生時刻の古いものから消去 されていく。最大数以上のログを保存する場合には、*syslog host* コマンドでログを SYSLOG サーバーに転送 して、そちらで保存する必要がある。

このコマンドでは、通常は発生時刻の古いものからログを順に表示するが、'reverse' を指定することで新しいも のから表示させることができる。

ログは、本製品の電源を切ると消去される。

[ノート] 電源を切らない限りはログは保存される。

### **38.2** アカウントの表示

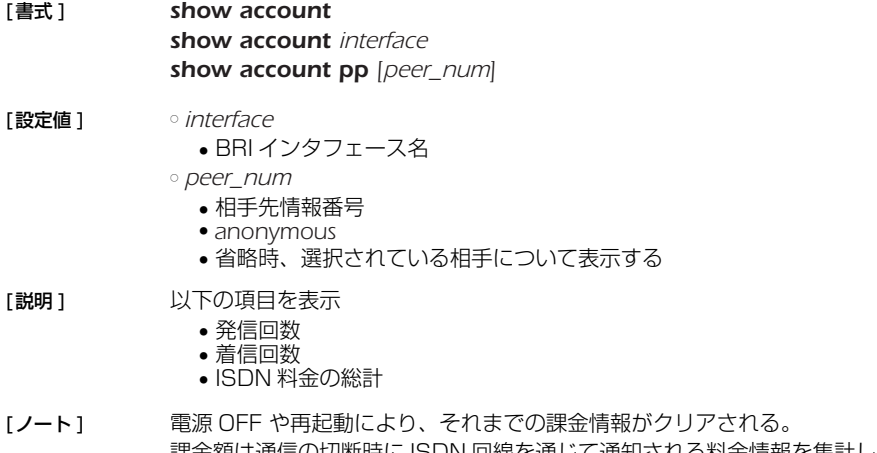

課金額は通信の切断時に ISDN 回線を通じて通知される料金情報を集計しているため、割引サービスなどを利用 している場合には、最終的に請求される料金とは異なる場合がある。また、当社以外の通信事業者を利用して通 信した場合には料金情報は通知されないため、アカウントとしても集計されない。

### **39. 診断**

### **39.1** ポートの開閉状態の診断

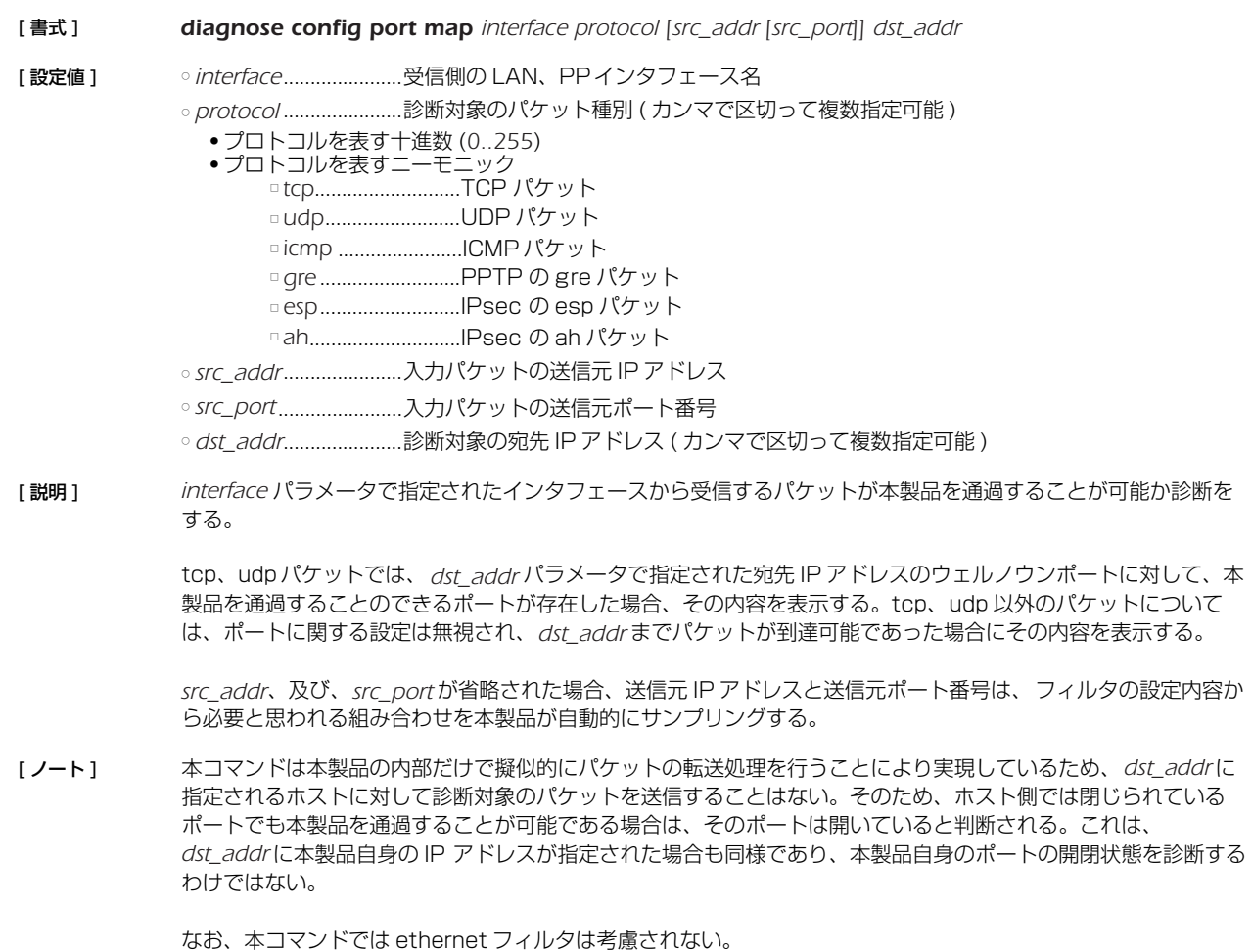

### **39.2** ポートへ到達可能なアクセス範囲の診断

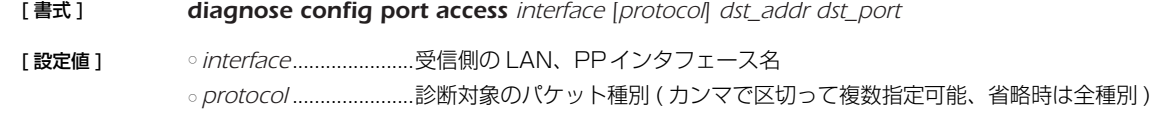

- *tcp*...........................TCP パケット ● udp ........................UDP パケット
- *dst\_addr*......................診断対象の宛先 IP アドレス
- *dst\_port*.......................診断対象の宛先ポート番号
- [ 説明 ] *dst\_addr/dst\_port* パラメータで指定されたホストのポート番号へ、*protocol* パラメータで指定されたパケットが 到達可能な送信元 IP アドレスと送信元ポート番号の範囲を表示する。

[ノート] 本コマンドは本製品の内部だけで擬似的にパケットの転送処理を行うことにより実現しているため、dst\_addrに 指定されるホストに対して診断対象のパケットを送信することはない。そのため、ホスト側では閉じられている ポートでも本製品を通過することが可能である場合は、そのポートへ到達可能と判断される。これは、*dst\_addr* に本製品自身の IP アドレスが指定された場合も同様であり、本製品自身のポートの開閉状態には依存しない。

なお、本コマンドでは ethernet フィルタは考慮されない。

### **39.3** ポートの開閉状態の診断で検出可能な通過パケットの最大数の設定

### [書式 ] *diagnosis config port max-detect num*

- [設定値 ] *num* ............................ 検出可能な通過パケットの最大数 (*100..1000000*)
- 「説明1 ポートの開閉状態の診断、および、ポートへ到達可能なアクセス範囲の診断で検出が可能な通過パケットの最大 数を設定する。この数値を超えて通過パケットを検出した場合、診断が中断される。
- [ノート] ポートの開閉状態の診断結果では、通過可能な送信元アドレス空間と送信元ポート番号空間を可能な限り集約し て表示している。しかし、集約前の通過数が本設定値を超えた時点で診断が中断されるため、診断結果で表示さ れる通過数が、実際には本設定値を下回る場合でも診断が中断されることがある。
- [初期値 ] *2000*

### **39.4** ポートの開閉状態の診断結果の履歴数の設定

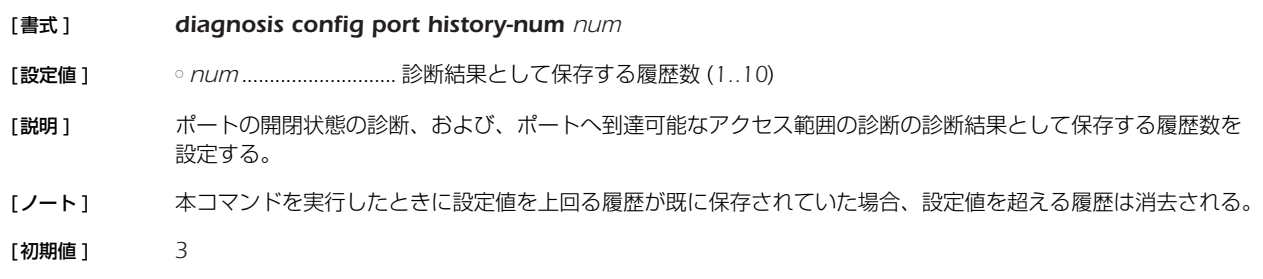

### **39.5** ポートの開閉状態の診断結果の表示

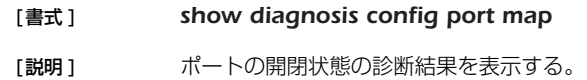

### **39.6** ポートへ到達可能なアクセス範囲の診断結果の表示

#### [書式 ] *show diagnosis config port access*

[説明] ポートへ到達可能なアクセス範囲の診断結果を表示する。

### **39.7** ポートの開閉状態の診断結果の消去

### [書式 ] *clear diagnosis config port*

[説明] ポートの開閉状態の診断、および、ポートへ到達可能なアクセス範囲の診断の診断結果をすべて消去する。

# **40. 統計**

# **40.1** 統計機能を有効にするか否かの設定

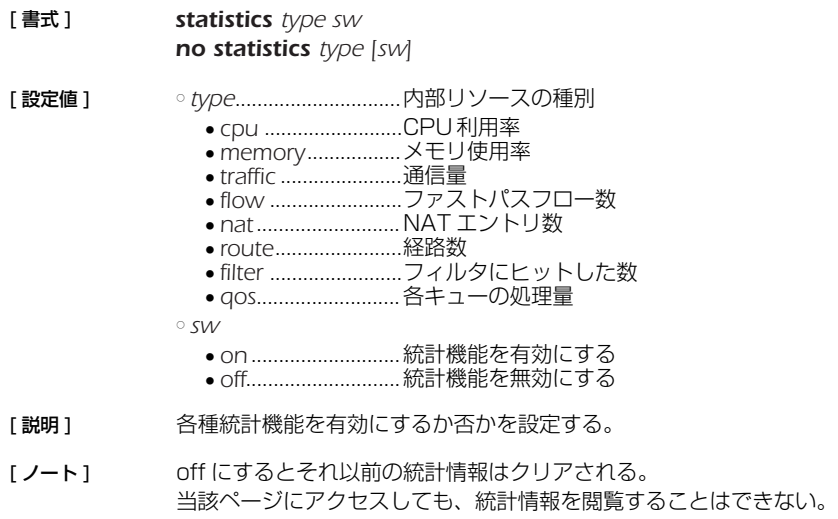

[ 初期値 ] *off*

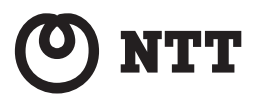

当社ホームページでは、各種商品の最新の情報などを提供しています。 本商品を最適にご利用いただくために、定期的にご覧いただくことを お勧めします。

当社ホームページ http://web116.jp/ced/ http://www.ntt-west.co.jp/kiki/

使い方等でご不明の点がございましたら、NTT通信機器お取扱相談センタへお気 軽にご相談ください。

NTT通信機器お取扱相談センタ ● -NTT東日本エリア(北海道、東北、関東、甲信越地区)でご利用のお客様 お問い合わせ先: 2 0120-970413

※携帯電話・PHS・050IP電話からのご利用は 03-5667-7100 (通話料金がかかります)

受付時間 9:00~21:00 ※年末年始12月29日~1月3日は休業とさせていただきます。

● NTT西日本エリア(東海、北陸、近畿、中国、四国、九州地区)でご利用のお客様 本商品の取り扱いおよび故障に関するお問い合わせ お問い合わせ先: るる 0120-248995

(携帯電話・PHSからもご利用可能です)

### 受付時間

- •本商品のお取扱いに関するお問い合わせ: 9:00~21:00(年末年始12月29日~1月3日を除く)
- ●故障に関するお問合わせ:24時間(年中無休)※ ※故障修理対応時間は9:00~17:00です。

電話番号をお間違えにならないように、ご注意願います。

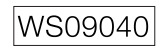